# **VACON®100**<br>приводы переменного тока

# РУКОВОДСТВО ПО ПРИМЕНЕНИЮ

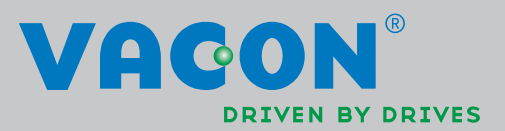

# <span id="page-2-0"></span>**ВВЕДЕНИЕ**

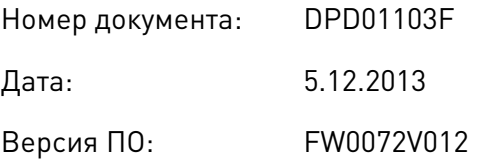

# **ОБ ЭТОМ РУКОВОДСТВЕ**

Vacon Plc обладает авторскими правами на это руководство. Все права защищены.

В этом руководстве вы узнаете о функциях привода переменного тока Vacon® и о способах его использования. Структура меню совпадает со структурой меню привода (глава 1, главы 4–8).

### **Глава 1. Краткое руководство по началу работы**

• Начало работы с панелью управления.

### **Глава 2. Мастеры**

- Выбор конфигурации приложения.
- Быстрая настройка приложения.
- Различные приложения с примерами.

### **Глава 3. Интерфейсы пользователя**

- Типы дисплеев и использование панели управления.
- Инструмент Vacon Live.
- Функции шины fieldbus.

### **Глава 4. Меню контроля**

• Данные о контролируемых значениях.

### **Глава 5. Меню параметров**

• Список всех параметров привода.

### **Глава 6. Меню диагностики**

### **Глава 7. Меню платы ввода/вывода и аппаратных средств**

### **Глава 8. Меню «Настройки пользователя», «Избранное» и «Уровни пользователя»**

### **Глава 9. Описание параметров**

- Как применять параметры.
- Программирование цифровых и аналоговых входов.
- Специальные функции приложений.

## **Глава 10. Поиск неисправностей**

- Отказы и причины отказов.
- Сброс отказов.

### **Глава 11. Приложение**

• Значения по умолчанию для приложений.

В этом руководстве содержится большое количество таблиц параметров. Следующие рекомендации помогут научиться правильно читать таблицы.

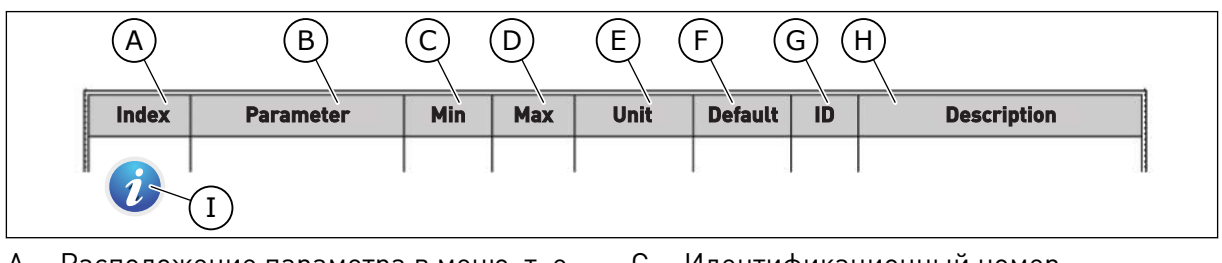

- A. Расположение параметра в меню, т. е. номер параметра.
- B. Название параметра.
- C. Минимальное значение параметра.
- D. Максимальное значение параметра.
- E. Единица измерения параметра. Указывает на доступность.
- F. Заданное заводское значение.
- G. Идентификационный номер параметра.
- H. Краткое описание значений параметров и/или их функций.
- I. Если отображается этот символ, вы можете найти дополнительные данные о параметре в главе *[5 Меню](#page-128-0)  [параметров](#page-128-0)*.

# <span id="page-4-0"></span>**ФУНКЦИИ ПРИВОДА ПЕРЕМЕННОГО ТОКА VACON**®

- Мастеры для запуска, ПИД-управления, многонасосной системы и противопожарного режима, которые используются, чтобы упростить ввод в эксплуатацию.
- Кнопка FUNCT (ФУНКЦИИ) для удобства переключения источников местного и дистанционного управления. В качестве источника дистанционного управления может использоваться плата ввода/вывода или шина Fieldbus. Для выбора источника дистанционного управления используется соответствующий параметр.
- Восемь предустановленных частот.
- Функции потенциометра двигателя.
- Управление джойстиком.
- Функция толчкового режима.
- Два программируемых значения времени линейного изменения скорости, два контролируемых параметра и три диапазона запрещенных частот.
- Принудительный останов.
- Страница управления для контроля и управления наиболее важными параметрами.
- Отображение данных шины Fieldbus.
- Автоматический сброс.
- Различные режимы предварительного прогрева, используемые для предотвращения конденсации.
- Максимальная выходная частота 320 Гц.
- Имеются функции часов реального времени и таймера (требуется дополнительная аккумуляторная батарея). Можно запрограммировать три временных канала для реализации различных функций привода.
- Имеется внешний ПИД-регулятор. Например, можно применять для управления клапаном с использованием платы ввода/вывода привода переменного тока.
- Функция спящего режима для сбережения энергии, которая автоматически разрешает и запрещает работу привода.
- Двухзонный ПИД-регулятор (два различных сигнала обратной связи: регулирование минимума и максимума.
- Два источника уставки для ПИД-регулятора. Выбор может осуществляться с помощью цифрового входа.
- Функция форсирования уставки ПИД-регулятора.
- Функция прямой связи (регулирование по возмущению) для улучшения реакции на изменения процесса.
- Контроль параметров процесса.
- Управление несколькими насосами.
- Счетчик технического обслуживания.
- Функции управления насосом: управление заливочным насосом, управление подпорным насосом, автоматическая очистка рабочего колеса насоса, контроль давления на входе насоса и защита от замерзания.

VACON · 6

a dhe ann an 1970.

ellillä k

# **ОГЛАВЛЕНИЕ**

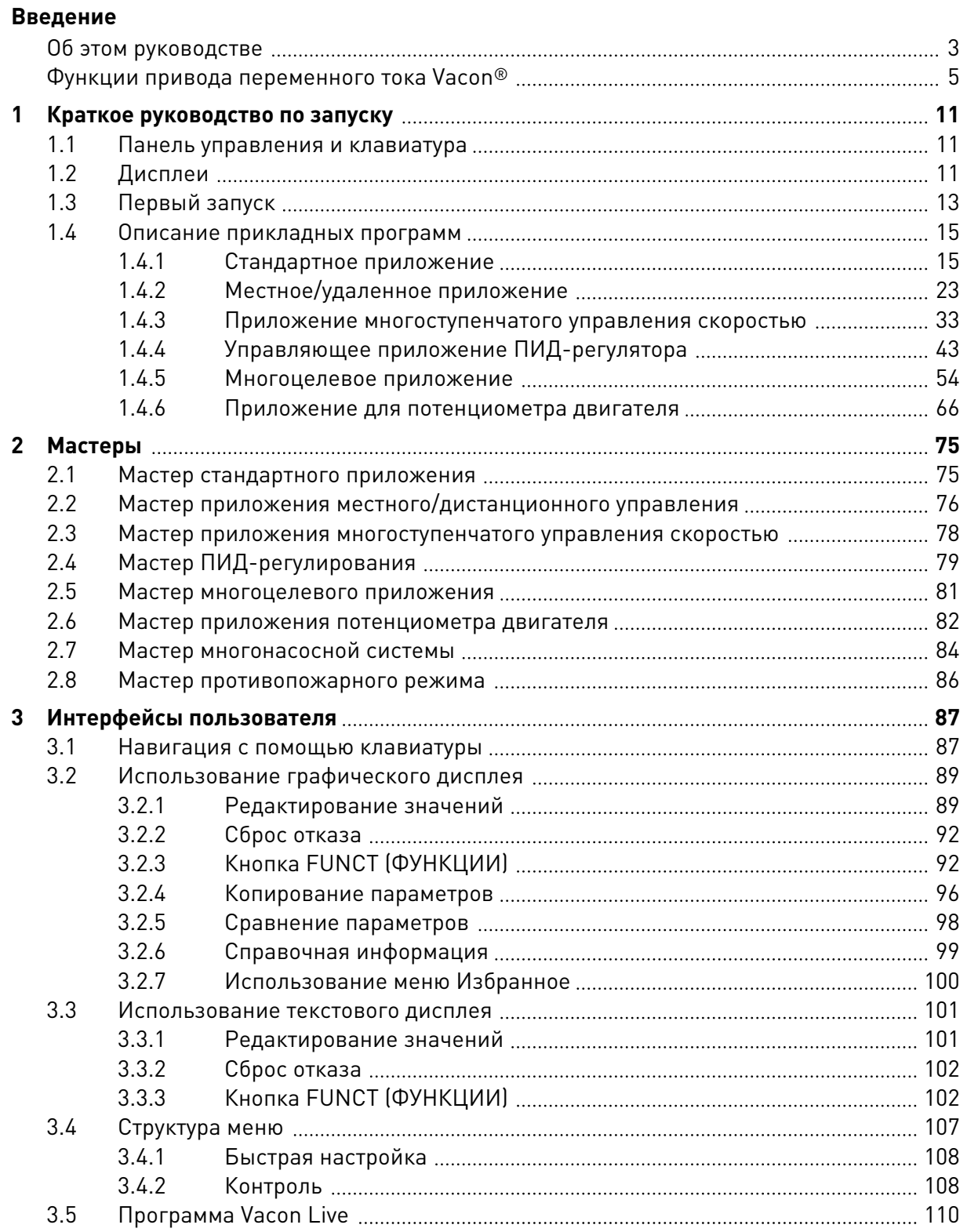

a dhe ann an 1970.

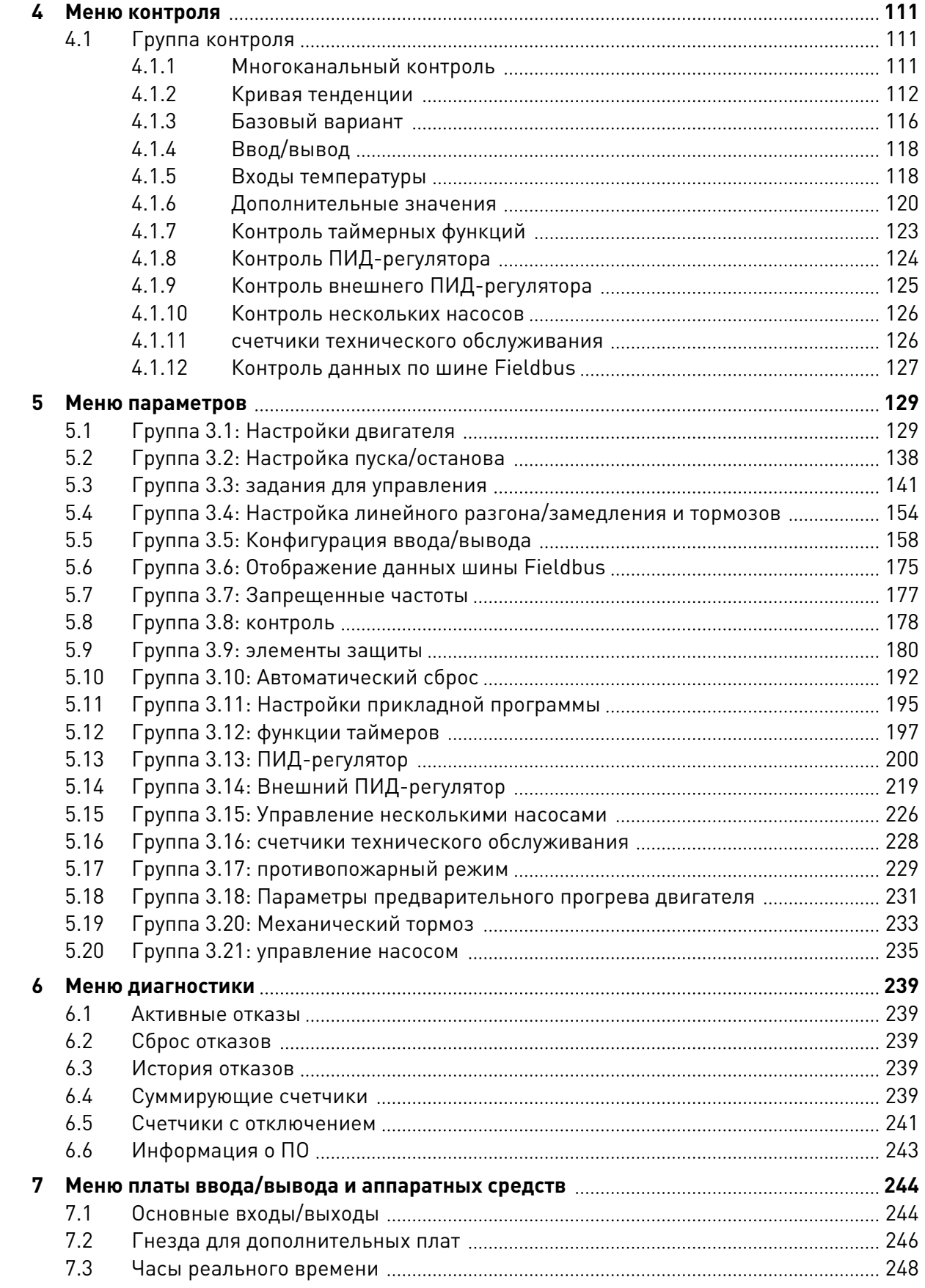

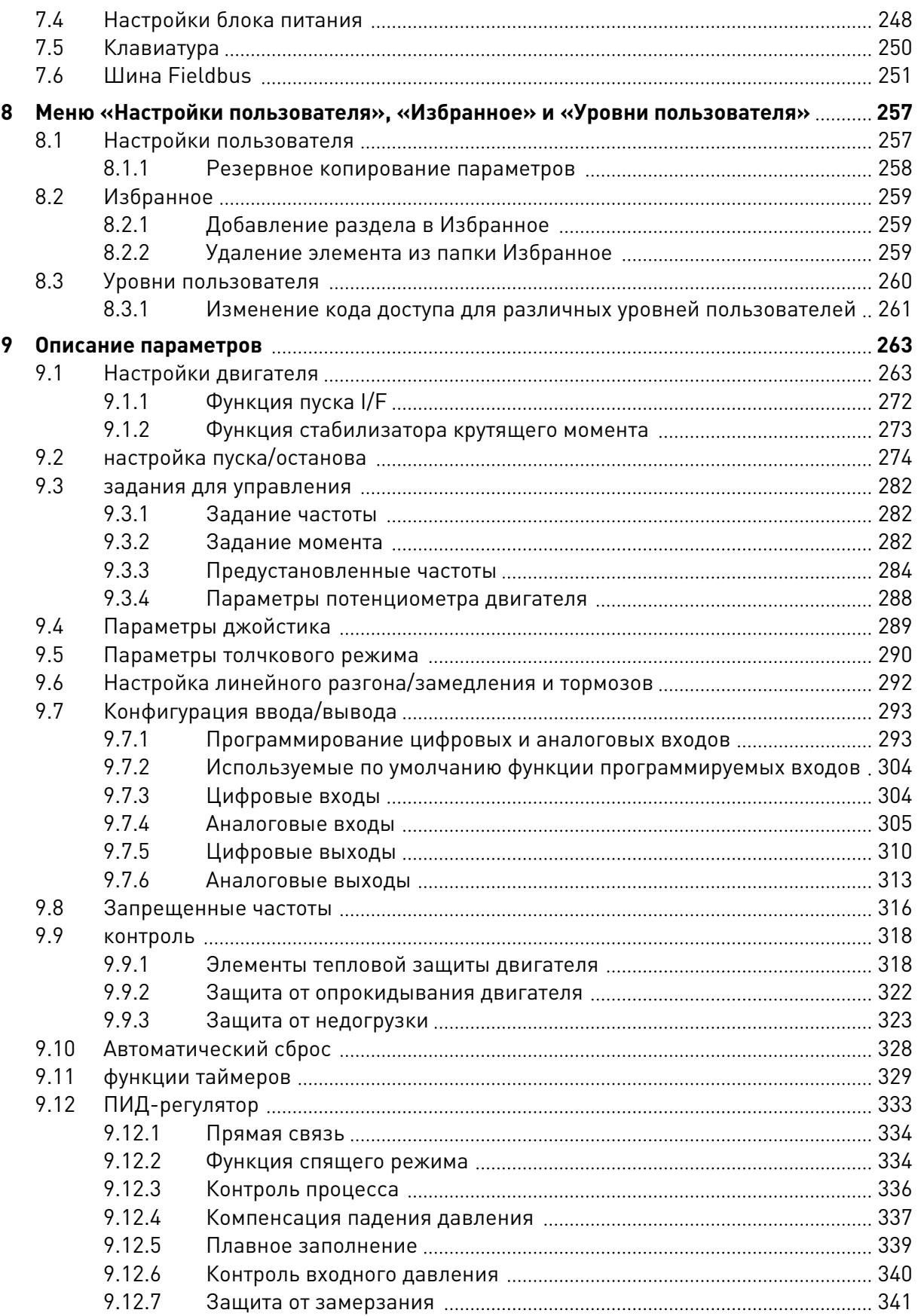

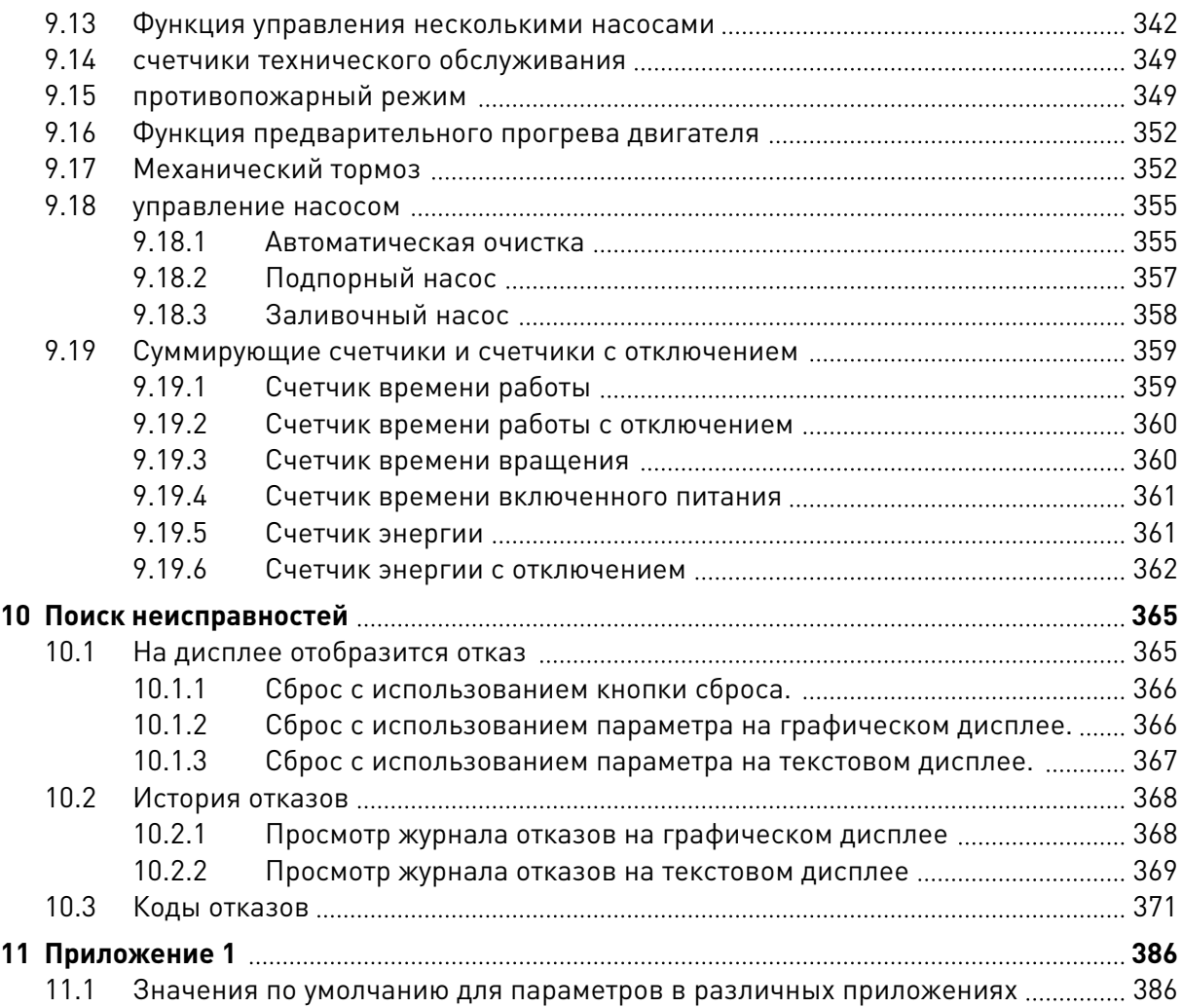

# <span id="page-10-0"></span>**1 КРАТКОЕ РУКОВОДСТВО ПО ЗАПУСКУ**

# **1.1 ПАНЕЛЬ УПРАВЛЕНИЯ И КЛАВИАТУРА**

Панель управления — это интерфейс между приводом переменного тока и пользователем. С помощью панели управления можно управлять скоростью двигателя и контролировать состояние привода переменного тока. Также можно выполнять настройку параметров привода переменного тока.

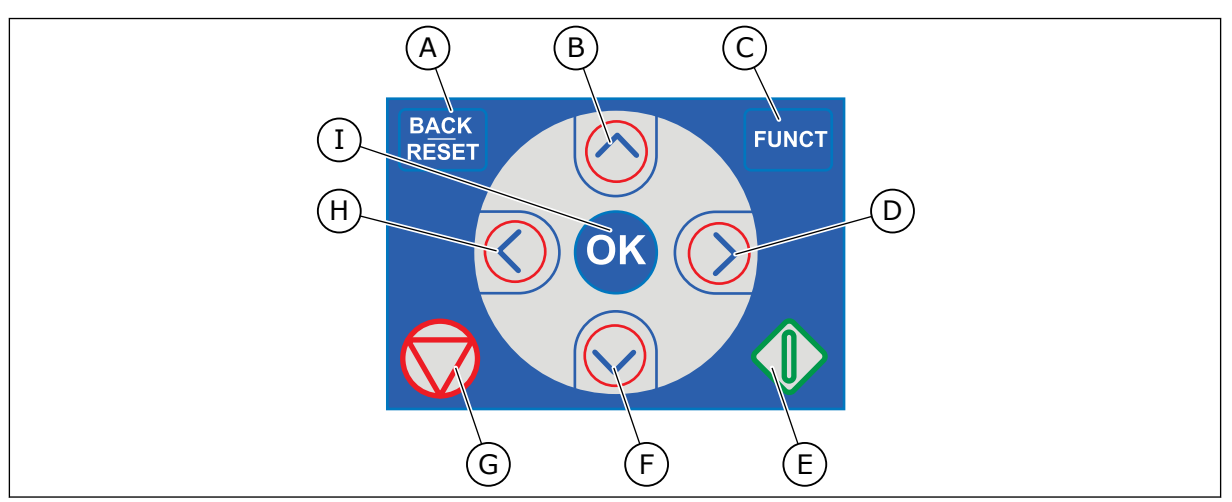

*Рис. 1: Кнопки клавиатуры*

- A. Кнопка BACK/RESET (НАЗАД/СБРОС). Используется для возврата к предыдущему пункту в меню, для выхода из режима редактирования, а также для сброса отказов.
- B. Кнопка со стрелкой ВВЕРХ. Используется для прокрутки меню вверх и для увеличения значения.
- C. Кнопка FUNCT (ФУНКЦИИ). Используется для изменения направления вращения двигателя, для доступа к странице управления, а также для смены источника сигнала управления. Для получения дополнительной информации см. *[Табл.](#page-140-0)  [38 Параметры задания частоты](#page-140-0)*.
- D. Кнопка со стрелкой ВПРАВО.
- E. Кнопка START (ПУСК).
- F. Кнопка со стрелкой ВНИЗ. Используется для прокрутки меню вниз и для уменьшения значения.
- G. Кнопка STOP (СТОП).
- H. Кнопка со стрелкой ВЛЕВО. Используется для перемещения курсора влево.
- I. Кнопка ОК. Переход к активному уровню или элементу, принятие выбора.

# **1.2 ДИСПЛЕИ**

Предусмотрены дисплеи двух типов: графический дисплей и текстовый дисплей. На панели управления всегда содержится одинаковая клавиатура и кнопки.

Эти данные отображаются на дисплее.

- Статус двигателя и привода.
- Отказы двигателя и привода.
- Ваше текущее положение в структуре меню.

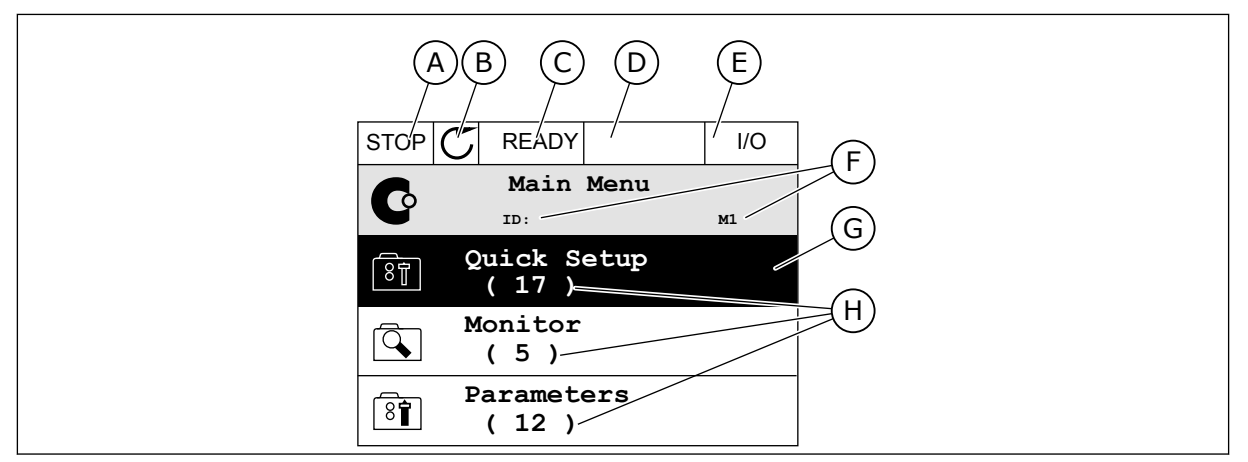

*Рис. 2: Графический дисплей*

- A. Первое поле состояния: ОСТАНОВ/ РАБОТА
- B. Направление вращения двигателя
- C. Второе поле состояния: ГОТОВ/НЕ ГОТОВ/ОТКАЗ
- D. Поле аварийного сигнала: ALARM/- (АВАРИЙНЫЙ СИГНАЛ/-)
- E. Поле источника сигнала управления: ПК/ВВОД-ВЫВОД/КЛАВИАТУРА/ **FIFI DBUS**
- F. Поле местоположения: идентификационный номер параметра и текущее положение в меню
- G. Активная группа или элемент
- H. Количество разделов в соответствующей группе

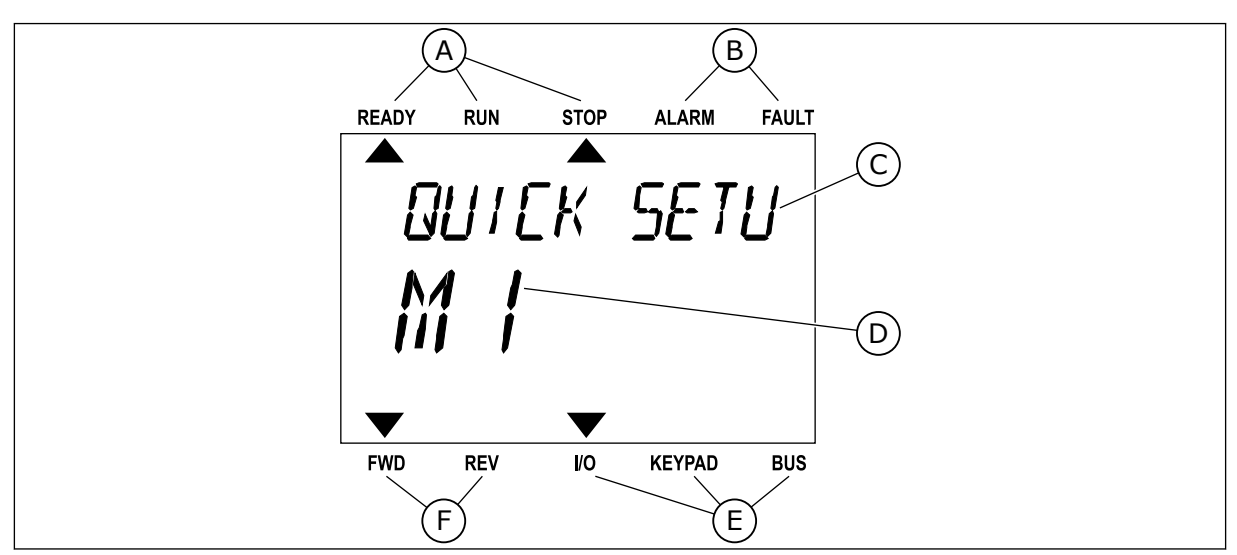

*Рис. 3: Текстовый дисплей. Если текст для отображения слишком длинный, он будет прокручиваться на дисплее автоматически.*

- A. Индикаторы статуса
- B. Индикаторы аварийных сигналов и сигналов отказа
- C. Название группы или раздела в текущем положении
- D. Текущее положение в меню
- E. Индикаторы источника сигнала управления

# <span id="page-12-0"></span>**F.** Индикаторы направления вращения

#### ПЕРВЫЙ ЗАПУСК  $1.3$

Мастер запуска сообщает необходимые данные для привода, которые требуются для контроля процесса.

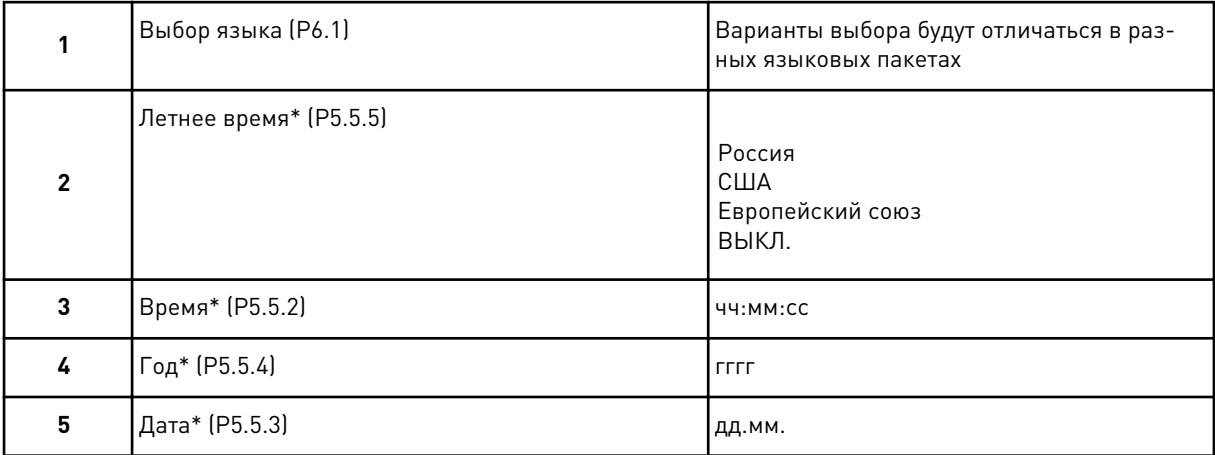

\* Эти пункты появляются, если установлена батарея.

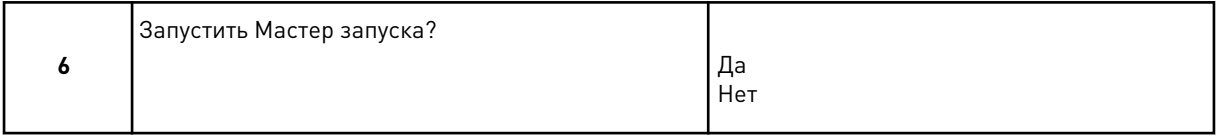

Для ручной настройки параметра выберите No (Нет) и нажмите кнопку ОК.

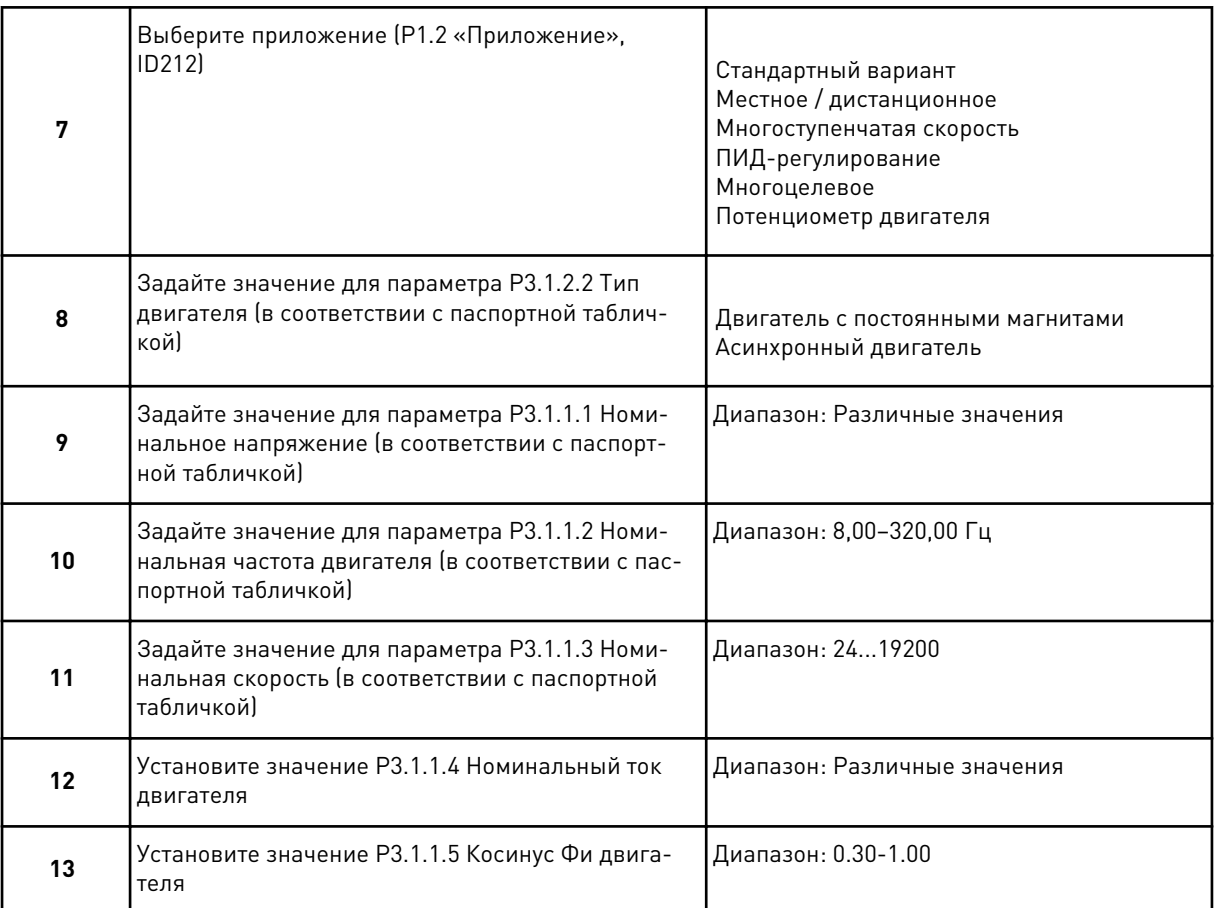

Если для параметра «Тип двигателя» выбран вариант *Асинхронный двигатель*, отображается следующее сообщение: Если выбран вариант *Двигатель с постоянными магнитами*, для параметра P3.1.1.5 Косинус Фи двигателя задается значение 1,00 и Мастер переходит к пункту 14.

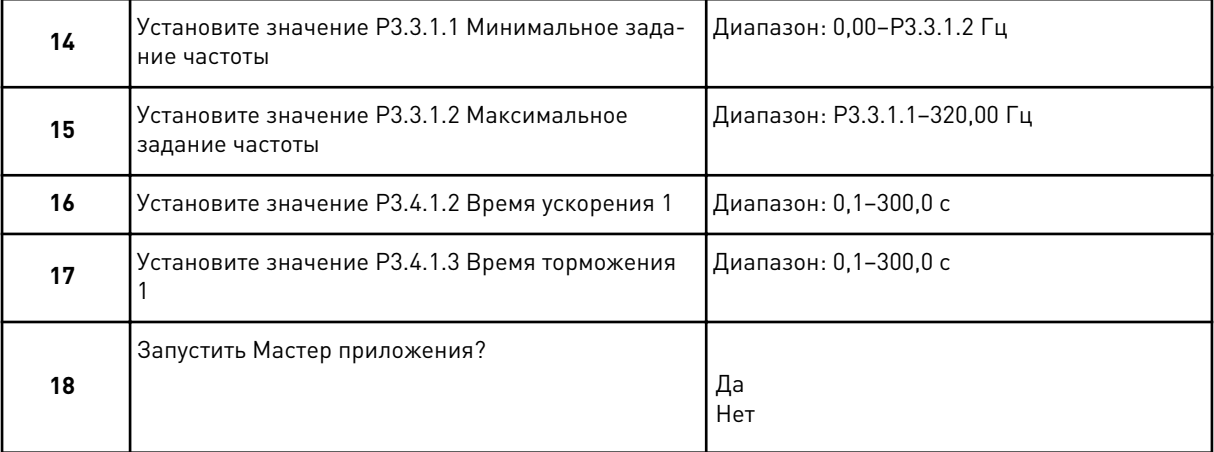

Чтобы продолжить работу Мастера приложения, выберите *Да* и нажмите кнопку OK. Описание различных мастеров приложений см. в главе *[2 Мастеры](#page-74-0)*.

После выбора этих параметров работа мастера запуска будет завершена. Для повторного вызова мастера запуска можно использовать два различных варианта: Перейдите к

<span id="page-14-0"></span>параметру P6.5.1 Восстановление заводских настроек или к параметру B1.1.2 Мастер запуска. Выберите значение *Активен*.

# **1.4 ОПИСАНИЕ ПРИКЛАДНЫХ ПРОГРАММ**

Использование параметра P1.2 (Приложение) с целью выбора приложения для привода. Сразу после изменения значения параметра P1.2 группа параметров переопределяется в соответствии с предварительно заданными значениями.

## 1.4.1 СТАНДАРТНОЕ ПРИЛОЖЕНИЕ

Стандартное приложение обычно используется в простых системах с регулированием скорости (например, насосы, вентиляторы или конвейеры), в которых не требуются специальные функции.

Для управления приводом можно использовать клавиатуру, шину Fieldbus или клемму ввода/вывода.

Если управление осуществляется через клемму ввода/вывода, сигнал задания частоты привода подается на вход AI1 (0–10 В) или AI2 (4–20 мА) в зависимости от типа сигнала. Также предусмотрены три предустановленных задания частоты. Их можно активировать сигналами на входах DI4 и DI5. Сигналы пуска/останова привода подаются на входы DI1 (пуск вперед) и DI2 (пуск назад).

В любых приложениях возможна произвольная настройка всех выводов привода. На основной плате ввода/вывода предусмотрены один аналоговый выход (выходная частота) и три релейных выхода (работа, отказ, готовность).

|                          |              |                 | Стандартная плата ввода/вывода                 |                                                                                                    |
|--------------------------|--------------|-----------------|------------------------------------------------|----------------------------------------------------------------------------------------------------|
|                          |              | Клемма          | Сигнал                                         | Описание                                                                                                    |
|                          | 1            | $+10$ B опорн.  | Выход опорного сигнала                         |                                                                                                    |
| Потенциоме<br>тр задания | $\mathbf{z}$ | AI1+            | Аналоговый вход 1 +                            | Задание частоты (по                                                                                                    |
| $1-10$ KOM               | 3            | AI1-            | Аналоговый вход 1 -                            | умолчанию 0-10 В)                                                                                                    |
|                          | 4            | $AI2+$          | Аналоговый вход 2 +                            | Задание частоты (по<br>умолчанию 4-20 мА)                                                                                   |
|                          | 5            | AI2-            | Аналоговый вход 2 -                            |                                                                                                    |
|                          | 6            | 24 В вых.       | Вспомогательное<br>напряжение 24 В             |                                                                                                    |
|                          | 7            | GND             | Земля входов/выходов                           |                                                                                                    |
|                          | 8            | DI1             | Цифровой вход 1                                | Пуск в прямом<br>направлении                                                                                                |
|                          | 9            | DI <sub>2</sub> | Цифровой вход 2                                | Пуск в обратном<br>направлении                                                                                              |
|                          | 10           | DI3             | Цифровой вход 3                                | внешний отказ                                                                                                    |
|                          | 11           | CМ              | Общая клемма для<br>входов DI1-DI6             | $^{*}$                                                                                                    |
|                          | 12           | 24 В вых.       | Вспомогательное выходное<br>напряжение 24 В    |                                                                                                    |
|                          | 13           | GND             | Земля входов<br>выходов                        |                                                                                                    |
|                          | 14           | DI4             | Цифровой вход 4                                | Задание частоты<br>DI4.<br>DI5<br>Разомкнут Разомкнут<br>Аналоговый вход 1<br>Замкнут Разомкнут Предустановленная частота 1 |
|                          | 15           | DI5             | Цифровой вход 5                                | Разомкнут Замкнут предустановленная частота 2<br>Замкнут  Замкнут  предустановленная частота з                              |
|                          | 16           | DI6             | Цифровой вход 6                                | Сброс отказа                                                                                                    |
|                          | 17           | CМ              | Общая клемма для<br><u>входов DI1-DI6</u>      | $^*)$                                                                                                    |
|                          | 18           | AO1+            | аналоговый<br>выход 1 +                        |                                                                                                    |
| мА                       | 19           | AO1-            | Аналоговый выход 1                             | Выходная<br>частота 0-20 мА)                                                                                                |
|                          | 30           | +24 В вх.       | Вспомогательное<br>входное напряжение<br>24 B  |                                                                                                    |
|                          | A            | <b>RS485</b>    | Последовательная шина,<br>отрицательный провод | Modbus RTU,                                                                                                    |
|                          | в            | <b>RS485</b>    | Последовательная шина,<br>положительный провод | N2, BACnet                                                                                                    |
| <b>РАБОТА</b>            | 21           | <b>RO1/1 NC</b> | Релейный                                       |                                                                                                    |
|                          | 22           | <b>RO1/2 CM</b> | выход 1                                        | РАБОТА                                                                                                    |
|                          | 23           | RO1/3 NO        |                                                |                                                                                                    |
|                          | 24           | <b>RO2/1 NC</b> | Релейный<br>выход 2                            |                                                                                                    |
| !НЕИСПРАВНОСТЬ ∟         | 25           | <b>RO2/2 CM</b> |                                                | <b>НЕИСПРАВНОСТЬ</b>                                                                                                    |
|                          | 26           | RO2/3 NO        |                                                |                                                                                                    |
|                          | 32           | RO3/2 CM        | Релейный<br>выход 3                            | **)<br>ГОТОВНОСТЬ                                                                                                    |

*Рис. 4: Цепи управления, которые по умолчанию используются для стандартного приложения*

\*) Можно изолировать цифровые входы от земли с помощью DIP-переключателя.

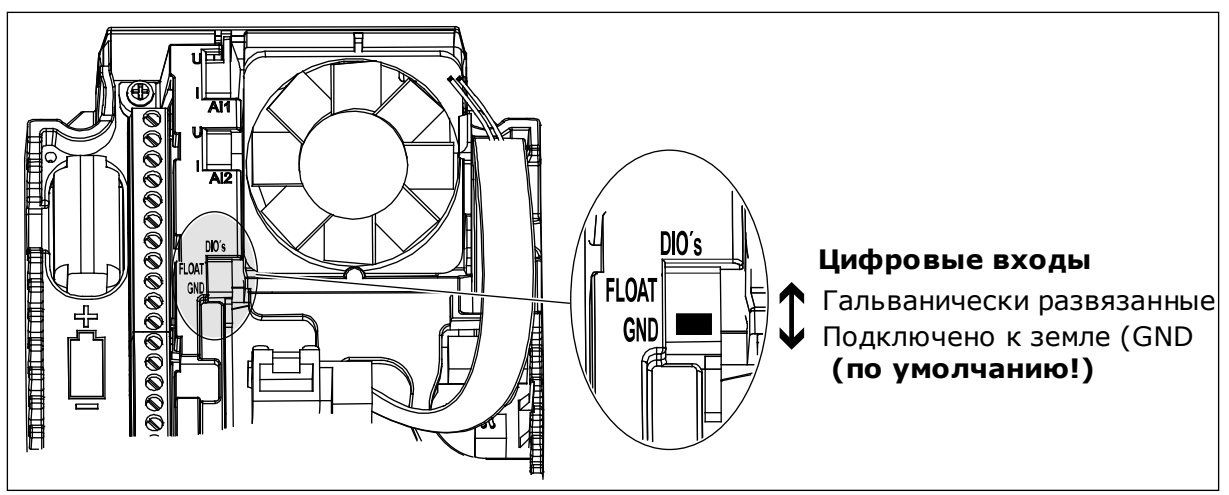

Рис. 5: DIP-переключатель

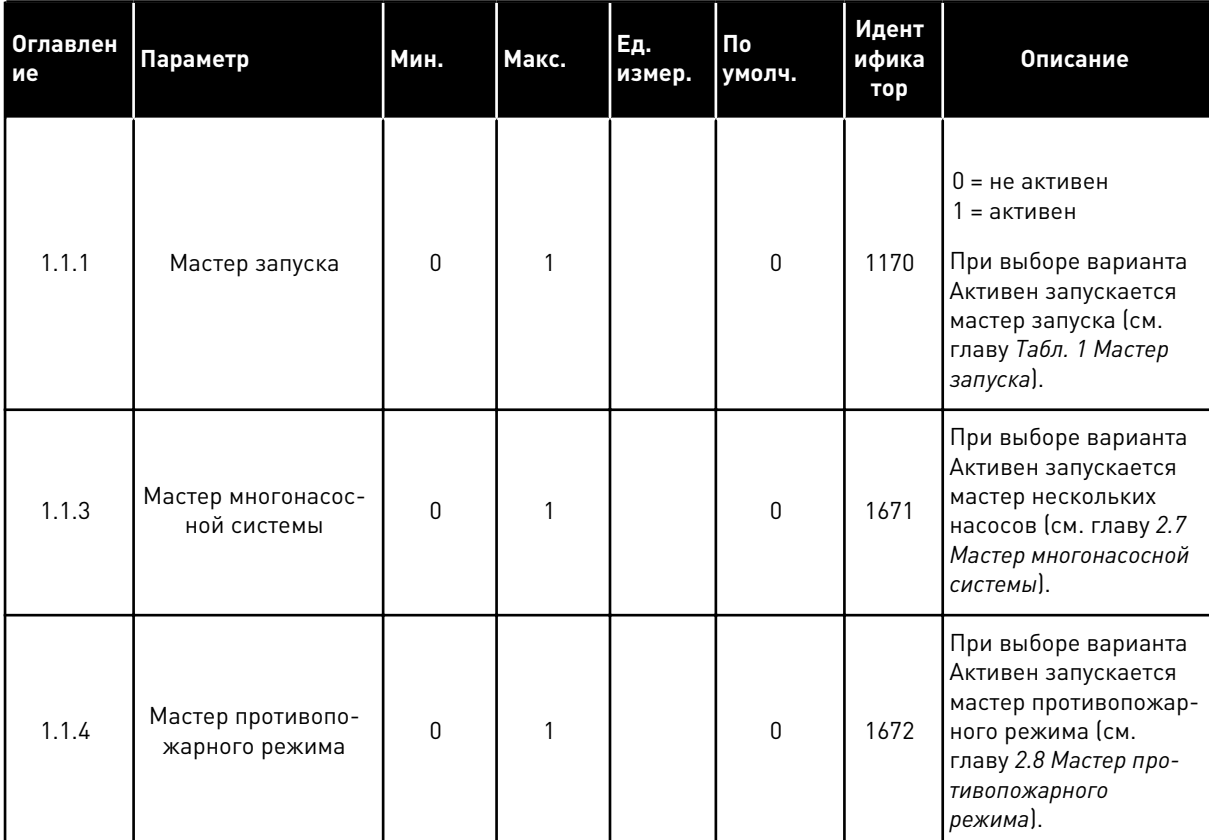

# Табл. 2: М1.1 Мастеры

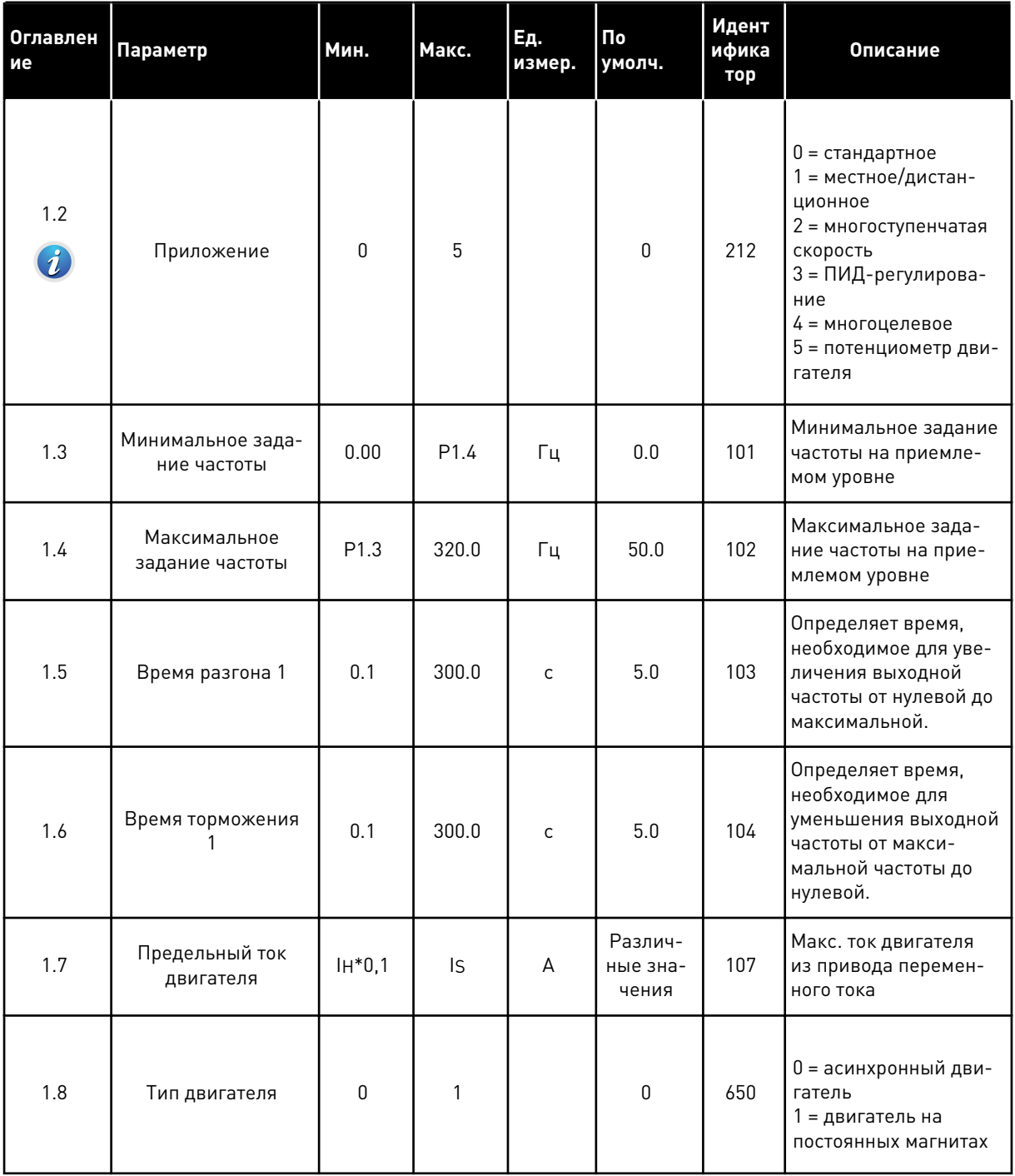

1

a komponistor da komponistor da komponistor da komponistor da komponistor da komponistor da komponistor da kom

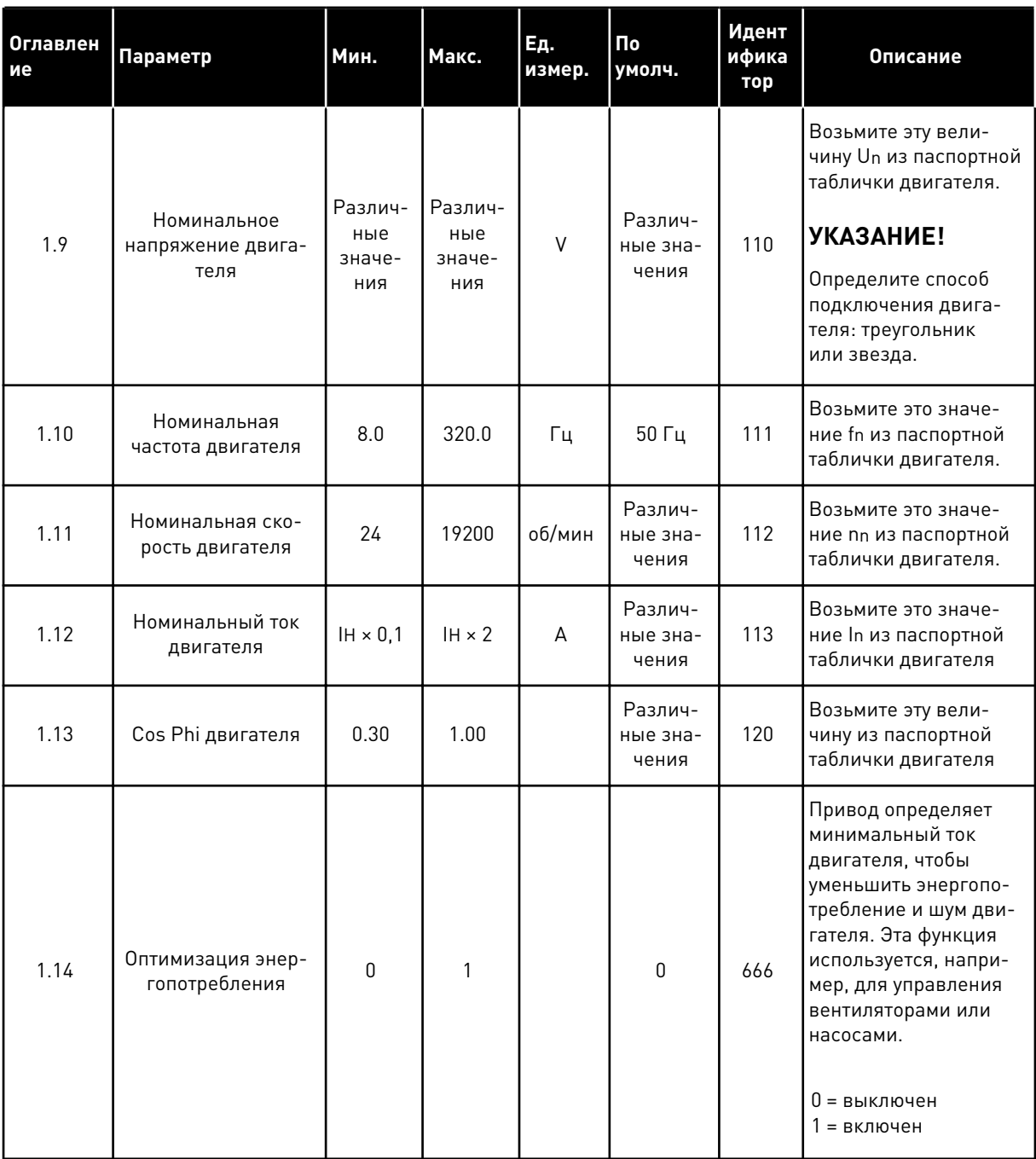

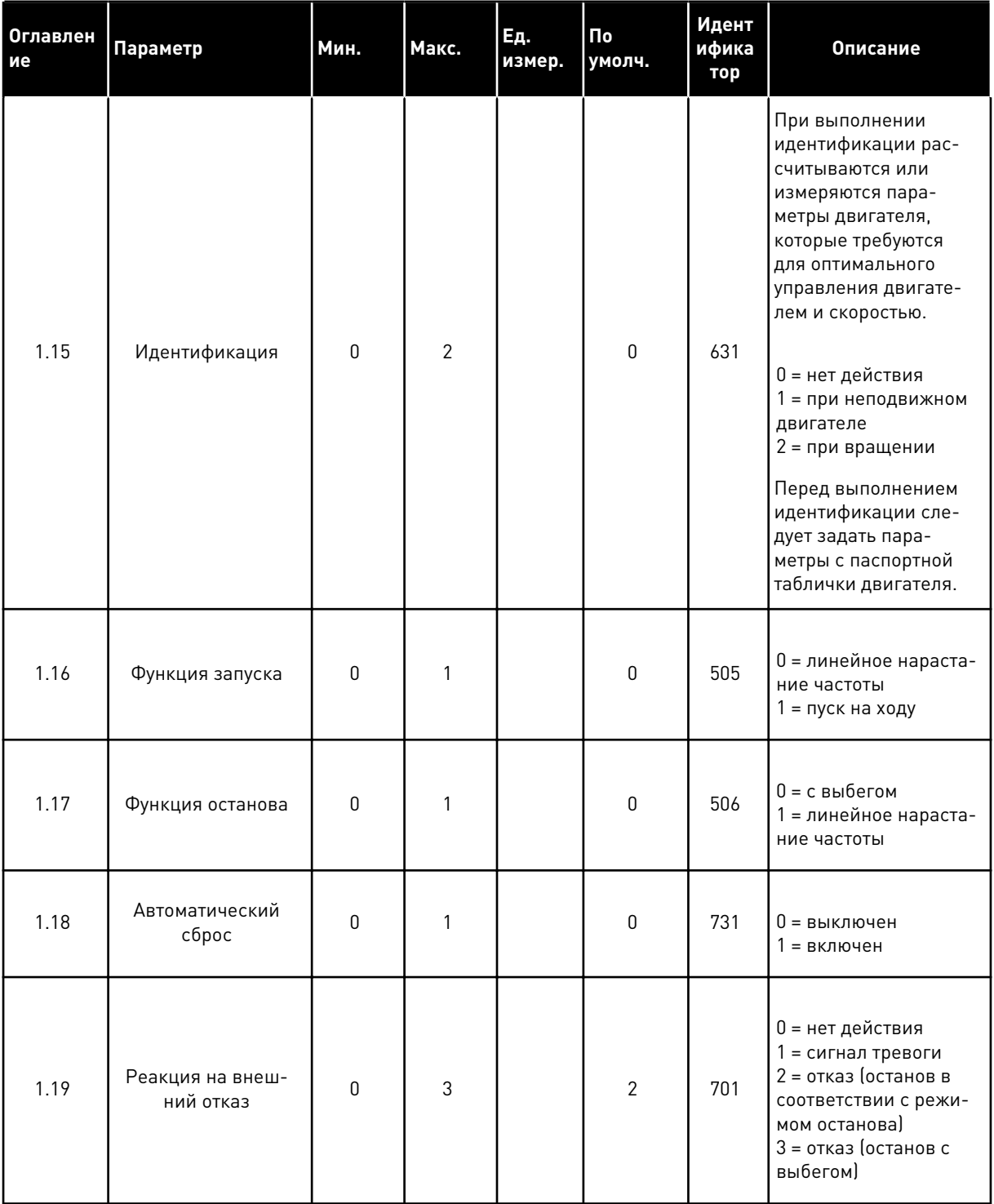

1

**College College College College College College** 

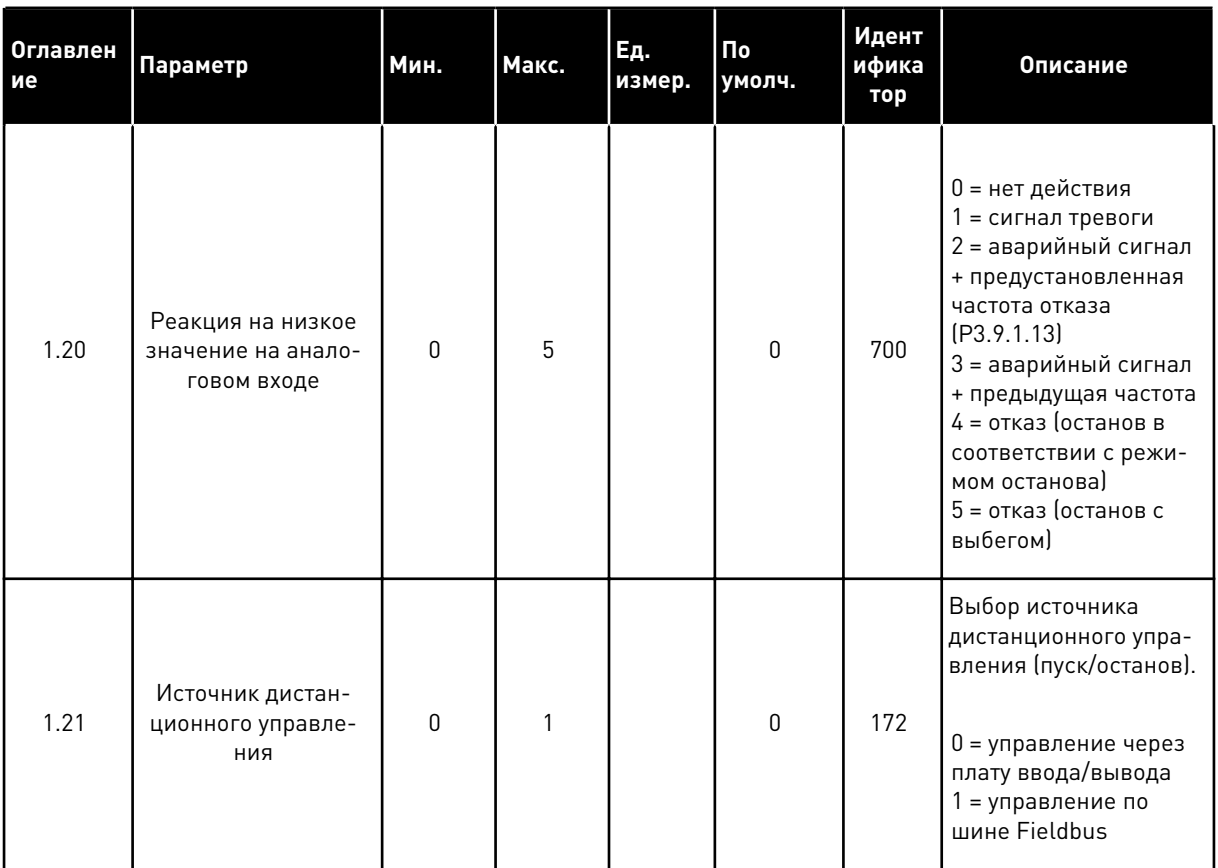

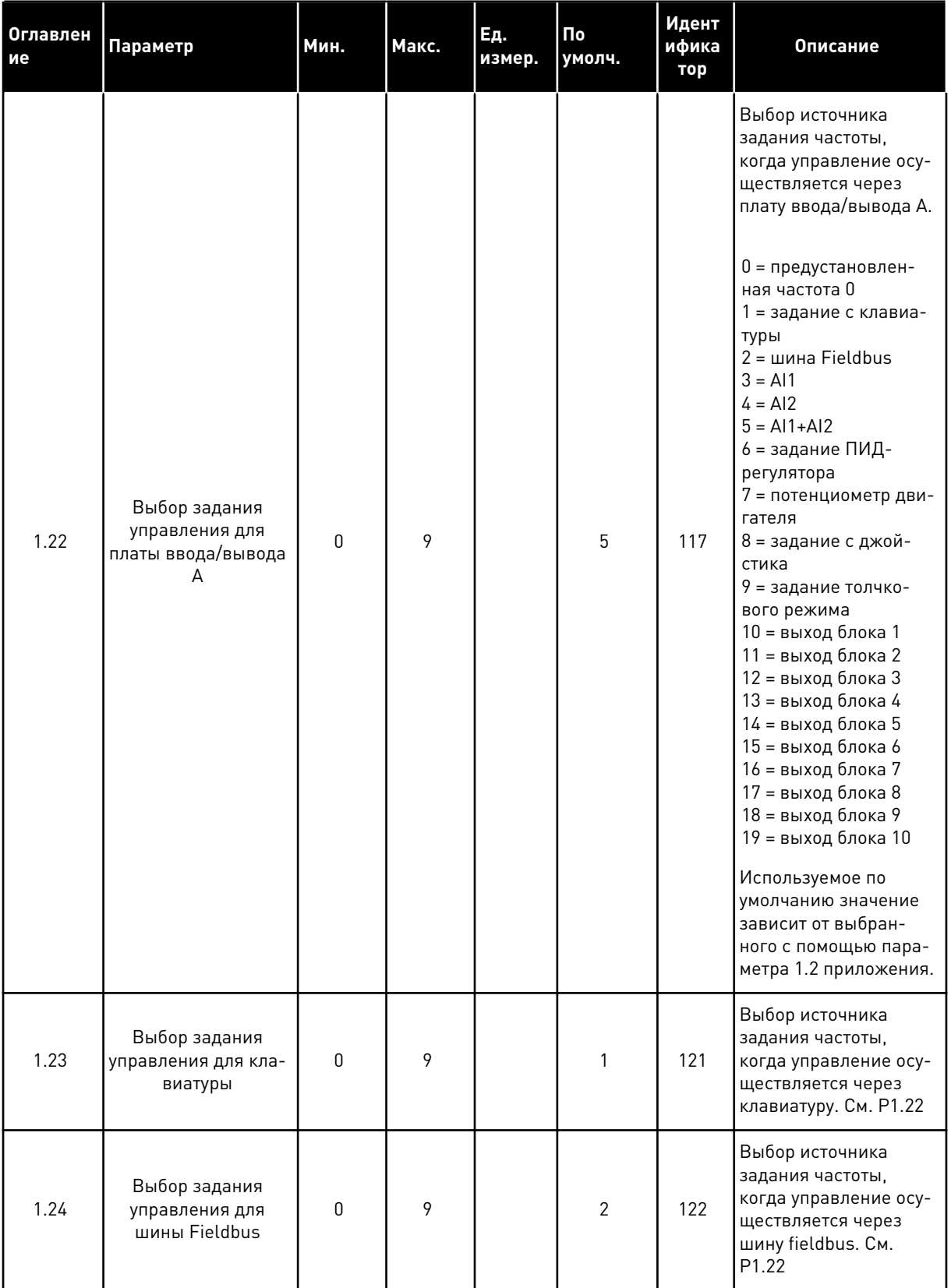

1

**College College College College College College** 

<span id="page-22-0"></span>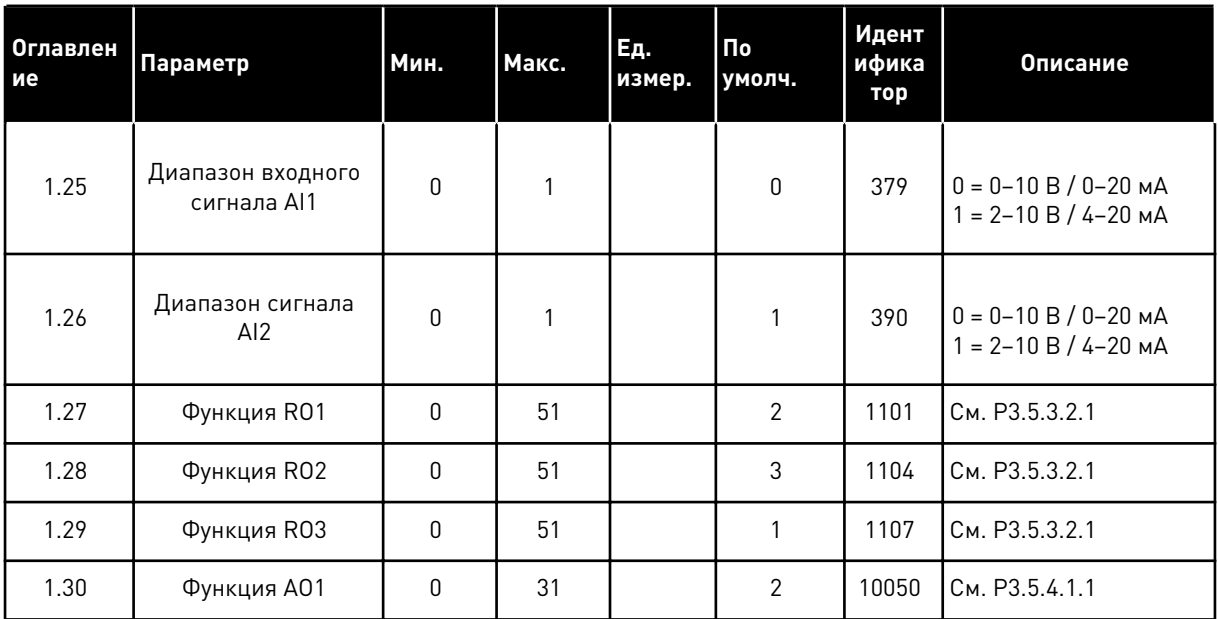

### *Табл. 4: M1.31 Стандарт*

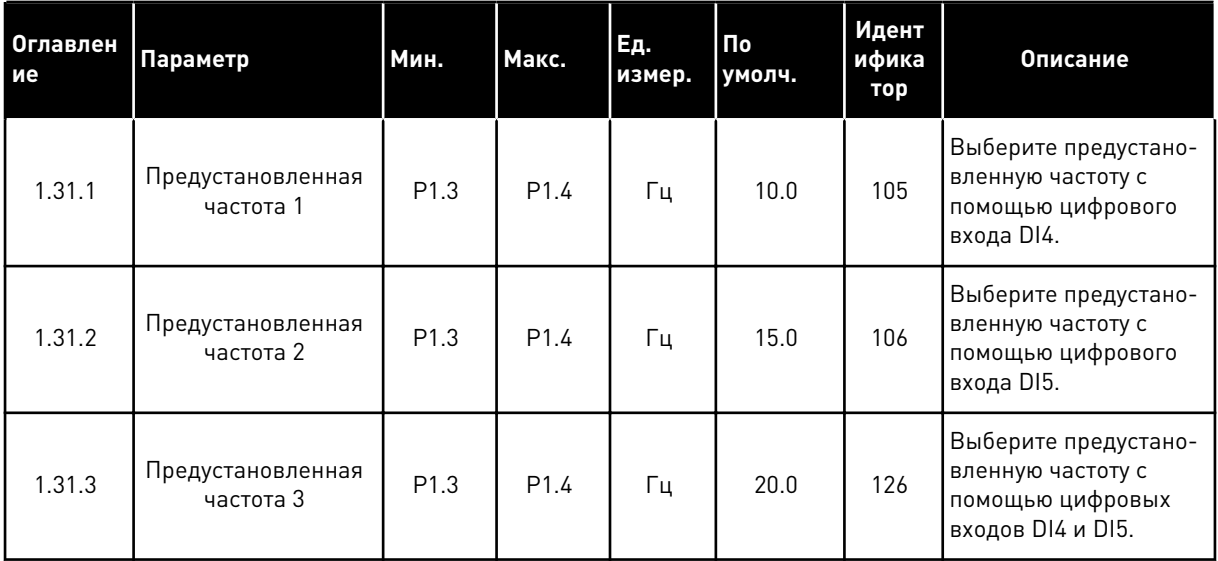

### 1.4.2 МЕСТНОЕ/УДАЛЕННОЕ ПРИЛОЖЕНИЕ

Приложение местного/дистанционного управления обычно используется, когда требуются два различных источника управления.

Для переключения между местным и дистанционным источником сигнала управления используйте цифровой вход DI6. Когда активно дистанционное управление, команды пуска/останова могут выдаваться либо по шине Fieldbus, либо через клемму ввода/ вывода (DI1 и DI2). Когда активно местное управление, команды пуска/останова могут выдаваться с клавиатуры, по шине Fieldbus или через клемму ввода/вывода (DI4 и DI5). Для каждого источника управления задание частоты можно индивидуально выбирать с клавиатуры, шины Fieldbus или клеммы ввода/вывода (AI1 или AI2).

В любых приложениях возможна произвольная настройка всех выводов привода. На основной плате ввода/вывода предусмотрены один аналоговый выход (выходная частота) и три релейных выхода (работа, отказ, готовность).

|                                        |                         | Стандартная плата ввода/вывода |                                                |                                               |  |
|----------------------------------------|-------------------------|--------------------------------|------------------------------------------------|-----------------------------------------------|--|
|                                        |                         | Клемма                         | Сигнал                                         | Описание                                      |  |
|                                        | 1                       | $+10$ В опорн.                 | Выход опорного сигнала                         |                                               |  |
| Потенциоме<br>тр задания<br>$1-10$ KOM | $\overline{\mathbf{z}}$ | $AI1+$                         | Аналоговый вход 1 +                            | MECTHOE:<br>Задание частоты                   |  |
|                                        | 3                       | AI1-                           | Аналоговый вход 1 -                            | (по умолчанию:<br>$0-10B$                     |  |
| Дистанционное задание                  | 4                       | $AI2+$                         | Аналоговый вход 2 +                            | ДИСТАНЦИОННОЕ:<br>Задание частоты             |  |
| $(4-20 \text{ MA})$                    | 5                       | AI2-                           | Аналоговый вход 2 -                            | (по умолчанию:<br>$4 - 20$ MA)                |  |
| Дистанционное                          | 6                       | 24 В вых.                      | Вспомогательное<br>напряжение 24 В             |                                               |  |
| управление                             | 7                       | GND                            | Земля входов/выходов                           |                                               |  |
| $(+24 B)$ ,                            | 8                       | DI1                            | Цифровой вход 1                                | ДИСТАНЦИОННОЕ:<br>Пуск в прямом направлении   |  |
|                                        | 9                       | DI <sub>2</sub>                | Цифровой вход 2                                | ДИСТАНЦИОННОЕ:<br>Пуск в обратном направлении |  |
|                                        | 10                      | DI3                            | Цифровой вход 3                                | внешний отказ                                 |  |
| Земля дистанционного<br>управления____ | 11                      | СM                             | Общая клемма для<br>входов DI1-DI6             | $*$                                           |  |
|                                        | 12                      | 24 В вых.                      | Вспомогательное выходное<br>напряжение 24 В    |                                               |  |
|                                        | 13                      | GND                            | Земля входов<br>выходов                        |                                               |  |
|                                        | 14                      | DI <sub>4</sub>                | Цифровой вход 4                                | MECTHOE:<br>Пуск в прямом направлении         |  |
|                                        | 15                      | DI5                            | Цифровой вход 5                                | МЕСТНОЕ:<br>Пуск в обратном направлении       |  |
|                                        | 16                      | DI <sub>6</sub>                | Цифровой вход 6                                | Выбор МЕСТНОЕ/<br><b>ДИСТАНЦИОННОЕ</b>        |  |
|                                        | 17                      | СM                             | Общая клемма для<br><u>входов DI1-DI6</u>      | $^*)$                                         |  |
| мА                                     | 18                      | $AO1+$                         | аналоговый<br>выход 1 +                        |                                               |  |
|                                        | 19                      | AO1-/GND                       | Аналоговый выход 1 -                           | Выходная<br>частота 0-20 мА)                  |  |
|                                        | 30                      | $+24$ B BX.                    | Вспомогательное<br>входное напряжение<br>24 B  |                                               |  |
|                                        | A                       | <b>RS485</b>                   | Последовательная шина,<br>отрицательный провод | Modbus RTU,                                   |  |
|                                        | в                       | <b>RS485</b>                   | Последовательная шина,<br>положительный провод | N2, BACnet                                    |  |
| <b>РАБОТА</b>                          | 21                      | <b>RO1/1 NC</b>                | Релейный                                       |                                               |  |
|                                        | 22                      | <b>RO1/2 CM</b>                | выход 1                                        | РАБОТА                                        |  |
|                                        | 23                      | RO1/3 NO                       |                                                |                                               |  |
|                                        | 24                      | <b>RO2/1 NC</b>                | Релейный<br>выход 2                            |                                               |  |
| <b>НЕИСПРАВНОСТЬ</b>                   | 25                      | <b>RO2/2 CM</b>                |                                                | <b>НЕИСПРАВНОСТЬ</b>                          |  |
|                                        | 26                      | RO2/3 NO                       |                                                |                                               |  |
|                                        | 32                      | RO3/2 CM                       | Релейный<br>выход 3                            | ГОТОВНОСТЬ                                    |  |
|                                        | 33                      | RO3/3 NO                       |                                                |                                               |  |

*Рис. 6: Цепи управления, которые по умолчанию используются для приложения местного/ дистанционного управления*

\*) Можно изолировать цифровые входы от земли с помощью DIP-переключателя.

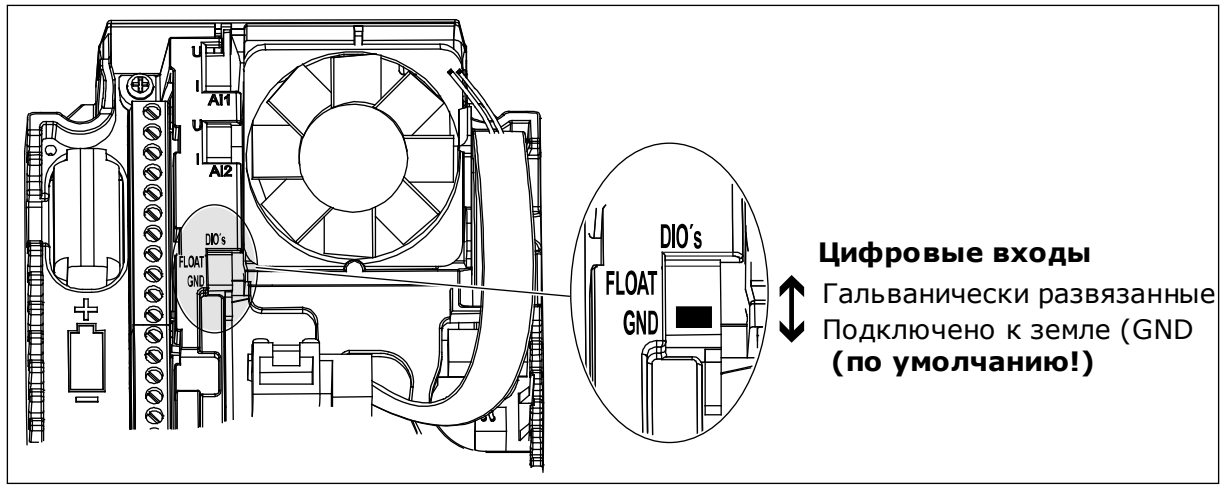

Рис. 7: DIP-переключатель

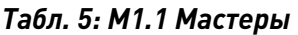

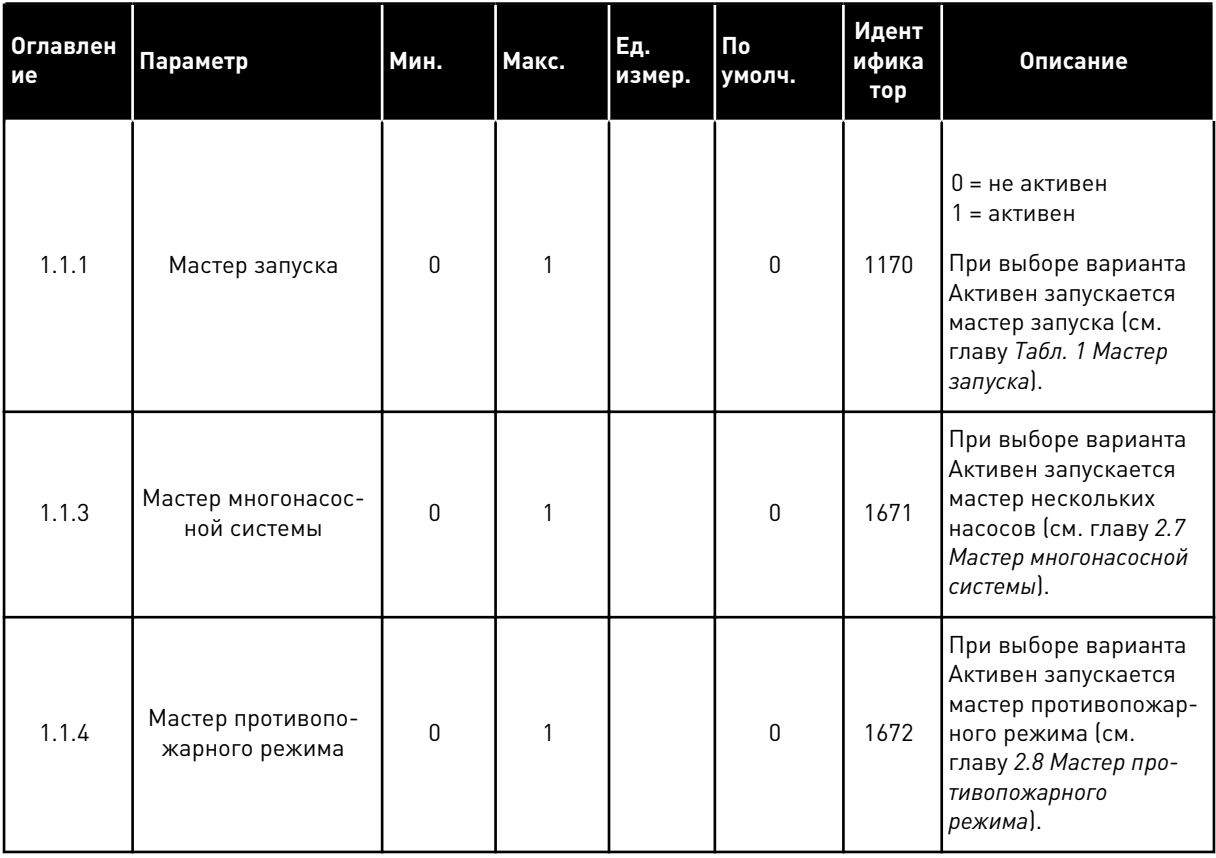

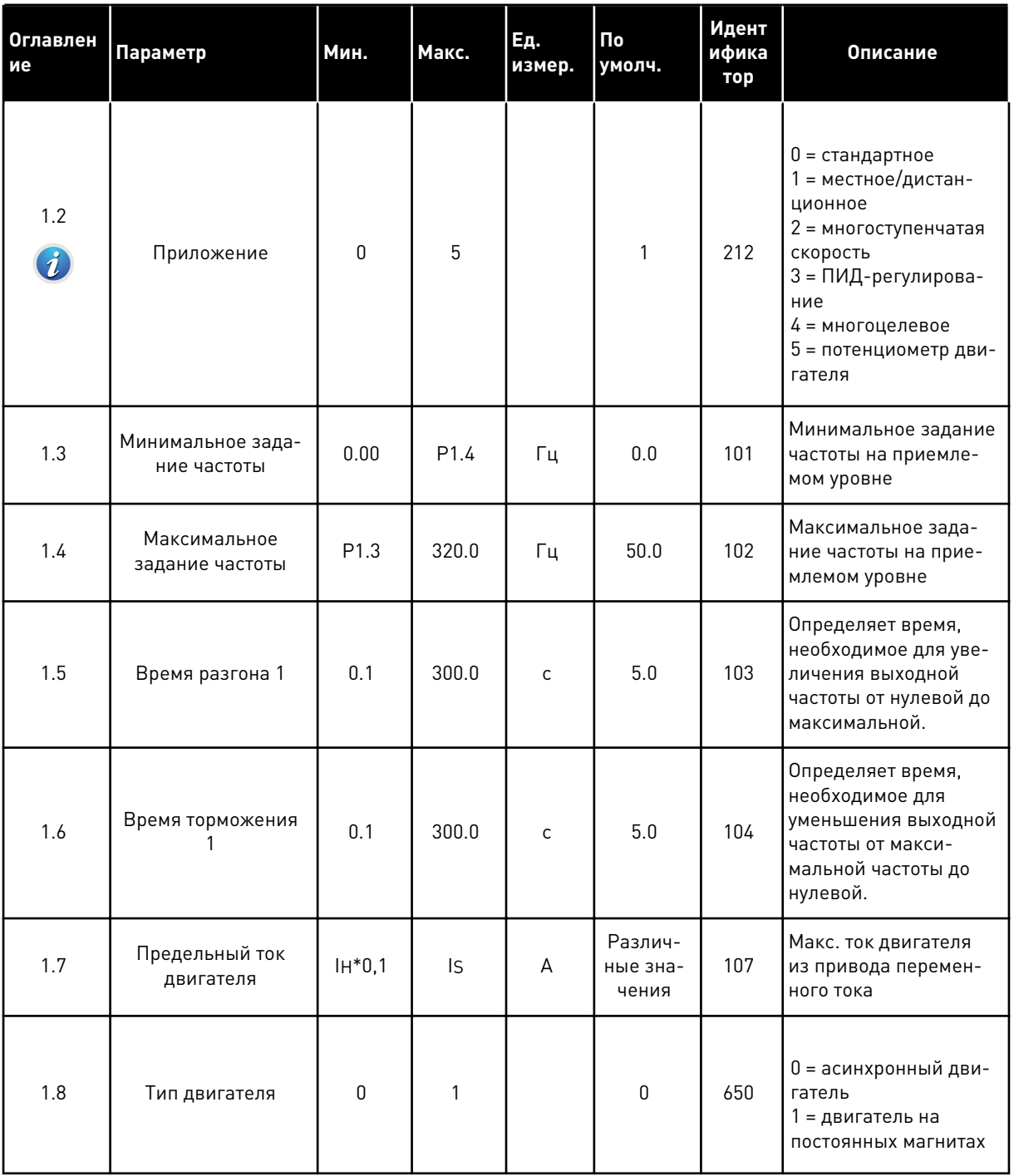

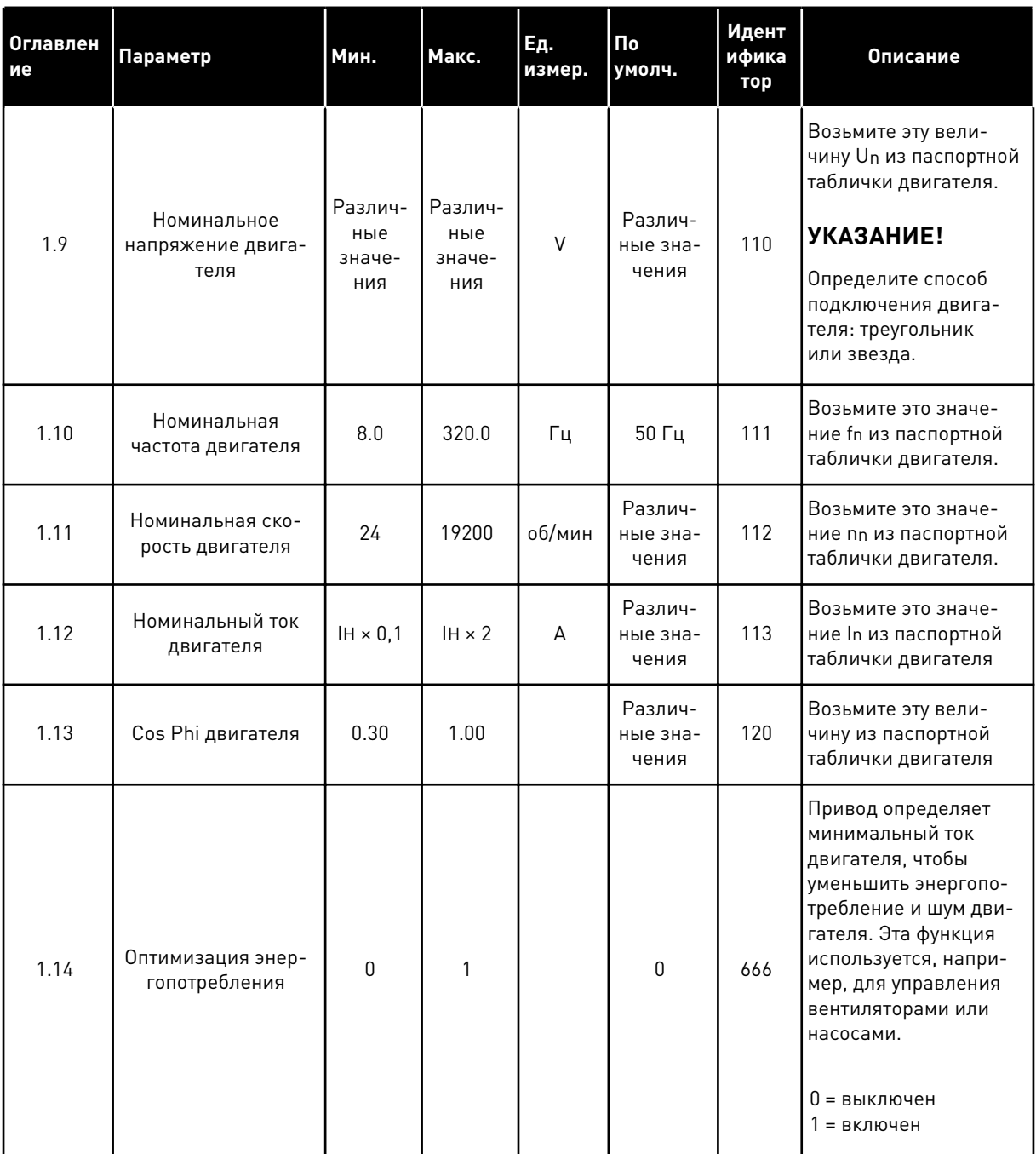

**College College College College College College College College** 

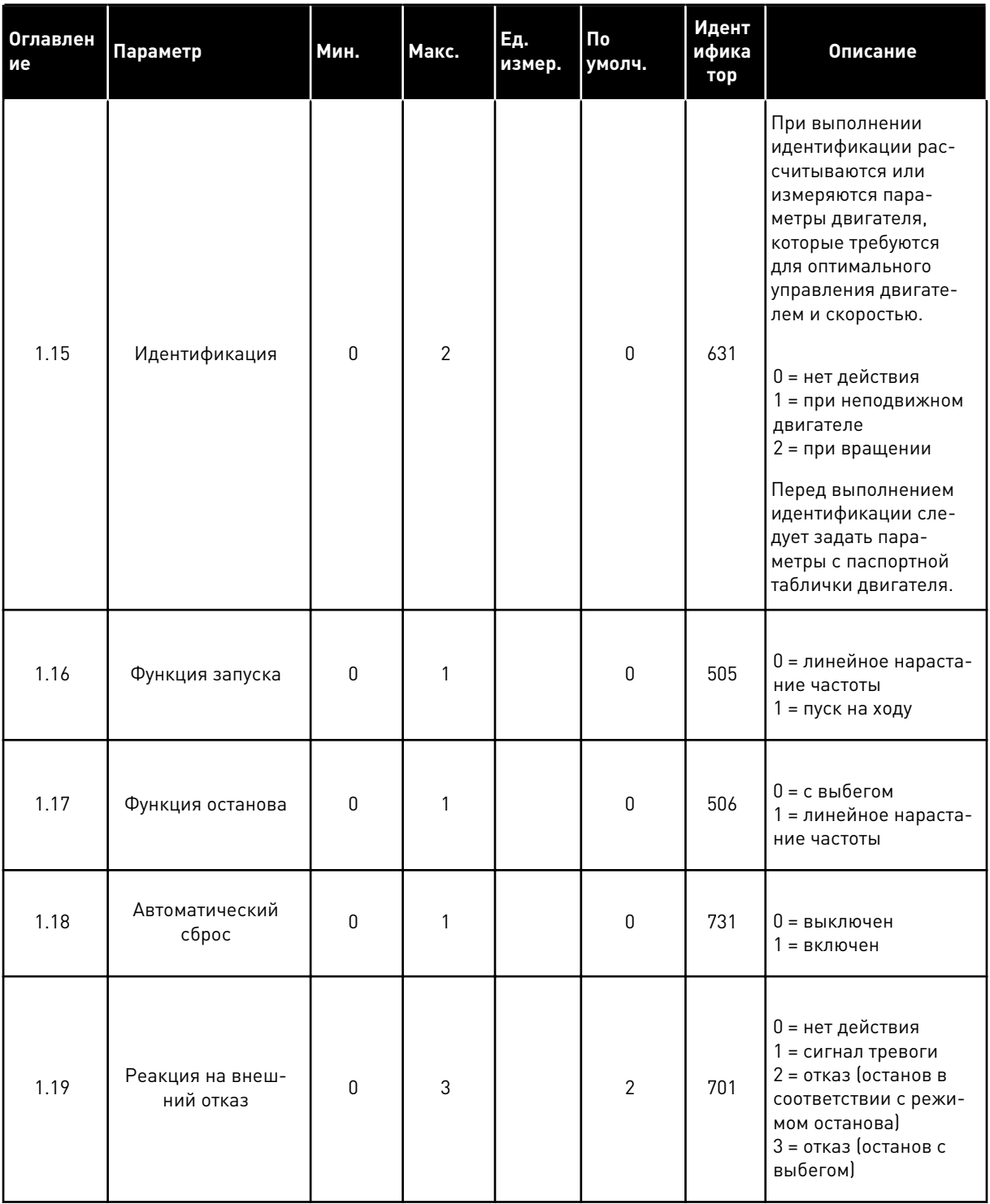

a dheegaal iyo dheegaal iyo dheegaal iyo dheegaal iyo dheegaal iyo dheegaal iyo dheegaal iyo dheegaal iyo dheegaal iyo dheegaal iyo dheegaal iyo dheegaal iyo dheegaal iyo dheegaal iyo dheegaal iyo dheegaal iyo dheegaal iyo

1

# Табл. 6: М1 Быстрая настройка

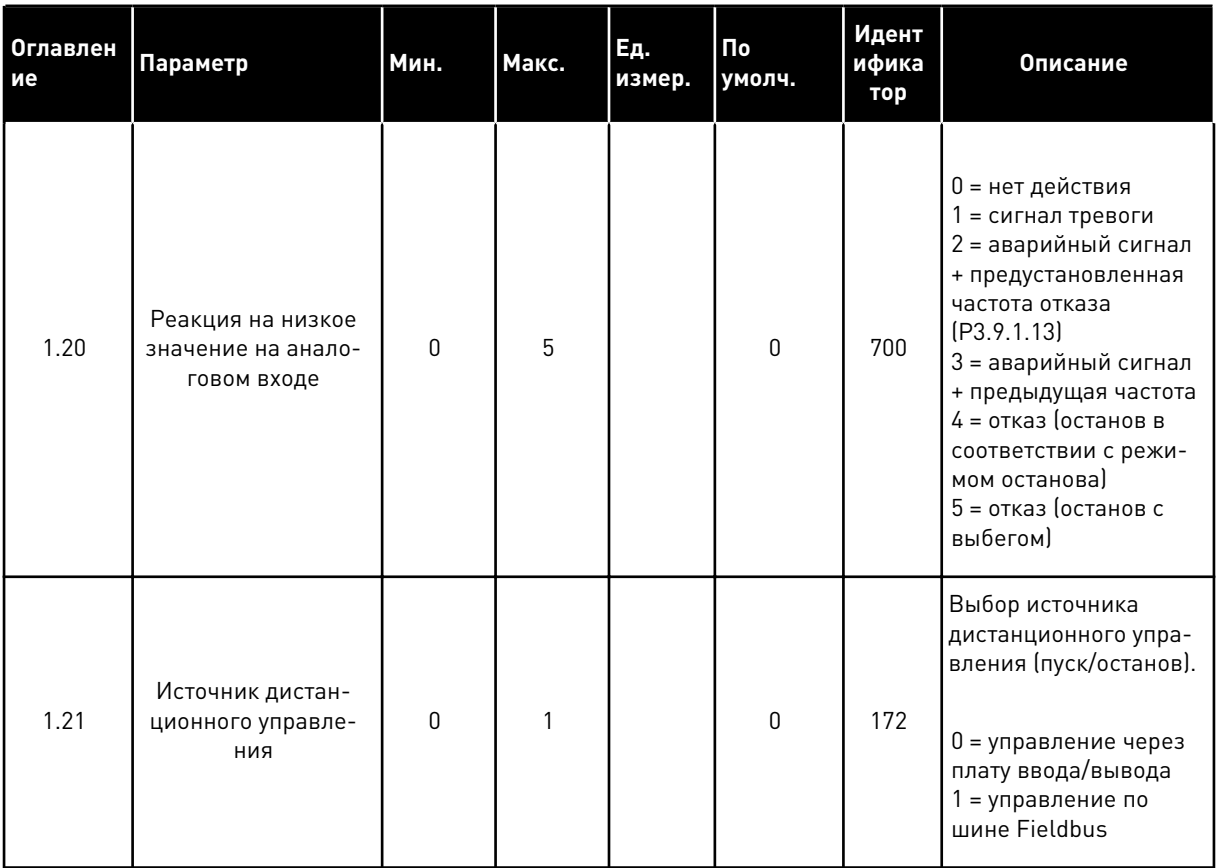

TEL. +358 (0)201 2121 · FAX +358 (0)201 212 205

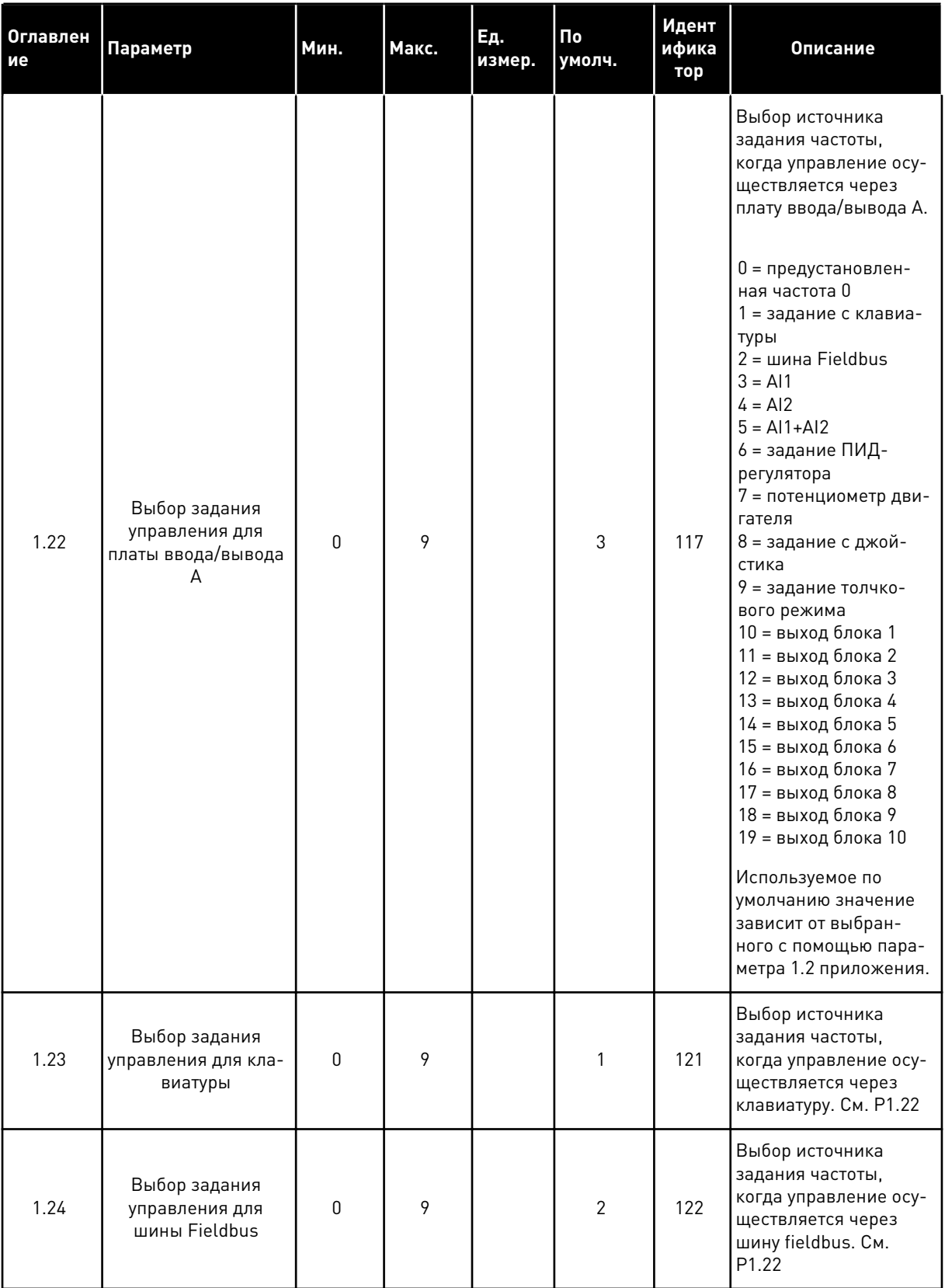

a dheegaal iyo dheegaal iyo dheegaal iyo dheegaal iyo dheegaal iyo dheegaal iyo dheegaal iyo dheegaal iyo dheegaal iyo dheegaal iyo dheegaal iyo dheegaal iyo dheegaal iyo dheegaal iyo dheegaal iyo dheegaal iyo dheegaal iyo

1

# Табл. 6: М1 Быстрая настройка

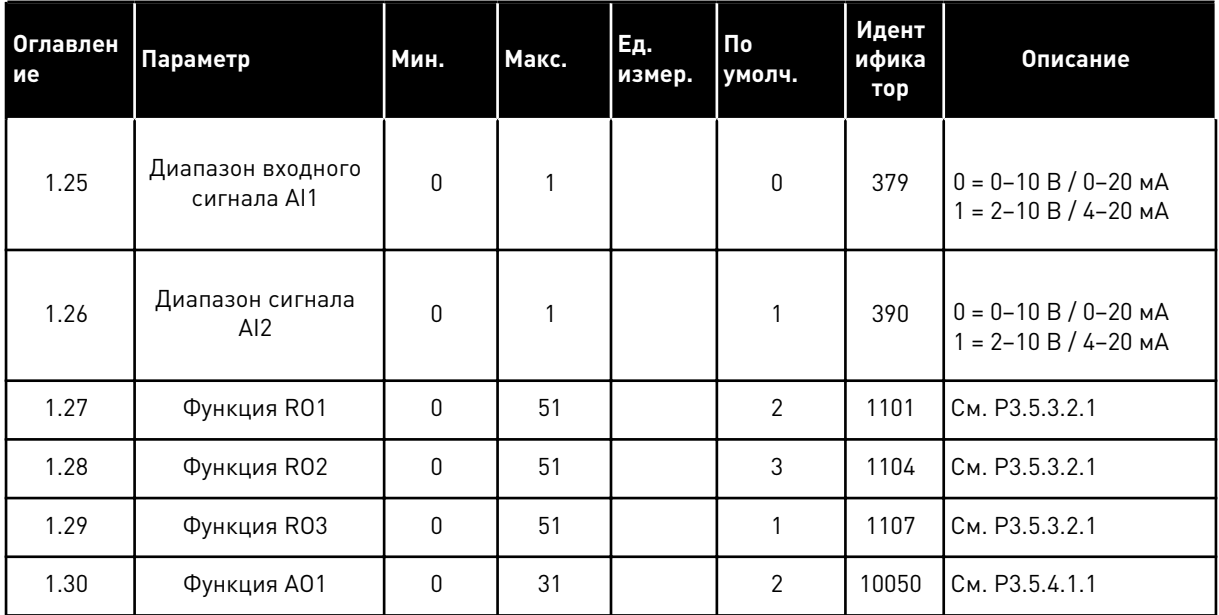

<span id="page-32-0"></span>*Табл. 7: M1.32 Местное / дистанционное*

| Оглавлен<br>ие | Параметр                                                   | Мин. | Макс. | Εд.<br>измер. | По<br>умолч.                 | Идент<br>ифика<br>тор | <b>Описание</b>                                                                                                    |
|----------------|------------------------------------------------------------|------|-------|---------------|------------------------------|-----------------------|----------------------------------------------------------------------------------------------------|
| 1.32.1         | Выбор задания<br>управления для<br>платы ввода/вывода<br>B | 1    | 20    |               | 4                            | 131                   | См. Р1.22                                                                                                    |
| 1.32.2         | Перевод управле-<br>ния на плату ввода/<br>вывода В        |      |       |               | DigIN<br>SlotA.6             | 425                   | ИСТИНА = перевод<br>управления на плату<br>ввода/вывода В                                                               |
| 1.32.3         | Переход на задание<br>из платы ввода/<br>вывода В          |      |       |               | DigIN<br>SlotA.6             | 343                   | ИСТИНА = используе-<br>мое задание частоты<br>определяется пара-<br>метром задания платы<br>ввода/вывода В<br>[P1.32.1] |
| 1.32.4         | Сигнал управления<br>1B                                    |      |       |               | DigIN<br>SlotA.4             | 423                   | Сигнал пуска 1, когда<br>источником управле-<br>ния является плата<br>ввода/вывода В                                    |
| 1.32.5         | Сигнал управления<br>2B                                    |      |       |               | DigIN<br>SlotA.5             | 424                   | Сигнал пуска 1, когда<br>источником управле-<br>ния является плата<br>ввода/вывода В                                    |
| 1.32.6         | Перевод управле-<br>ния на клавиатуру                      |      |       |               | DigIN<br>SlotA.1             | 410                   | Перевод управления<br>на клавиатуру                                                                                     |
| 1.32.7         | Перевод управле-<br>ния на шину<br>Fieldbus                |      |       |               | DigIN<br>Slot0.1             | 411                   | Перевод управления<br>на шину Fieldbus                                                                                  |
| 1.32.8         | Внешний отказ<br>(контакт замкнут)                         |      |       |               | DigIN<br>SlotA.3             | 405                   | $J0Xb = 0K$<br>ИСТИНА = внешний<br>отказ                                                                                |
| 1.32.9         | Сброс отказа (кон-<br>такт замкнут)                        |      |       |               | DigIN<br>Slot <sub>0.1</sub> | 414                   | ИСТИНА = сброс всех<br>активных отказов                                                                                 |

## 1.4.3 ПРИЛОЖЕНИЕ МНОГОСТУПЕНЧАТОГО УПРАВЛЕНИЯ СКОРОСТЬЮ

Приложение многоступенчатого управления скоростью может использоваться, если в системе требуется несколько фиксированных заданий частоты (например, испытательные стенды).

Можно использовать 1 + 7 фиксированных заданий частоты: одно базовое задание (AI1 или AI2) и семь предустановленных заданий.

Выберите предустановленное задание частоты с помощью цифровых входных сигналов DI4, DI5 и DI6. Если ни один из этих входов не активен, задание частоты берется с аналогового входа (AI1 или AI2). Подайте команды пуска/останова с клеммы ввода/ вывода (DI1 и DI2).

В любых приложениях возможна произвольная настройка всех выводов привода. На основной плате ввода/вывода предусмотрены один аналоговый выход (выходная частота) и три релейных выхода (работа, отказ, готовность).

|                      |                         |                 | Стандартная плата ввода/вывода                 |                                                                                                    |  |
|----------------------|-------------------------|-----------------|------------------------------------------------|----------------------------------------------------------------------------------------------------|--|
|                      |                         | Клемма          | Сигнал                                         | Описание                                                                                                    |  |
| Потенциоме           | 1                       | $+10$ В опорн.  | Выход опорного сигнала                         |                                                                                                    |  |
|                      | $\overline{\mathbf{z}}$ | $AI1+$          | Аналоговый вход $1 +$                          | Задание частоты (по                                                                                                    |  |
|                      | 3                       | AI1-            | Аналоговый вход 1 -                            | умолчанию 0-10 В)                                                                                                    |  |
|                      | 4                       | $AI2+$          | Аналоговый вход 2 +                            | Задание частоты (по                                                                                                    |  |
|                      | 5                       | $AI2-$          | Аналоговый вход 2 -                            | умолчанию 4-20 мА)                                                                                                    |  |
|                      | 6                       | 24 В вых.       | Вспомогательное<br> напряжение 24 В            |                                                                                                    |  |
|                      | 7                       | <b>GND</b>      | Земля входов/выходов                           |                                                                                                    |  |
|                      | 8                       | DI1             | Цифровой вход 1                                | Пуск в прямом направлении                                                                                                 |  |
|                      | 9                       | DI <sub>2</sub> | Цифровой вход 2                                | Пуск в обратном направлении                                                                                               |  |
|                      | 10                      | DI3             | Цифровой вход 3                                | внешний отказ                                                                                                    |  |
|                      | 11                      | СM              | Общая клемма для<br>входов DI1-DI6             | $*$                                                                                                    |  |
|                      | 12                      | 24 В вых.       | Вспомогательное выходное<br>напряжение 24 В    |                                                                                                    |  |
|                      | 13                      | GND             | Земля входов<br>выходов                        |                                                                                                    |  |
|                      | 14                      | DI <sub>4</sub> | Цифровой вход 4                                | DI4<br>DI5<br>DI6<br>Задание частоты<br>$\overline{0}$<br>$\overline{0}$<br>$\Omega$<br>Аналоговый вход<br>$\overline{0}$ |  |
|                      | 15                      | DI5             | Цифровой вход 5                                | $\Omega$<br>0<br>$\overline{0}$<br>$\overline{0}$<br>lpegyc<br>actor                                                      |  |
|                      | 16                      | DI <sub>6</sub> | Цифровой вход 6                                | 0<br><b>Jpegyc</b><br>ановленная<br><b>гановленная</b>                                                                    |  |
|                      | 17                      | CM.             | Общая клемма для<br><u>входов DI1-DI6</u>      | $^{*}$                                                                                                    |  |
|                      | 18                      | $AO1+$          | аналоговый<br>выход 1 +                        |                                                                                                    |  |
|                      | 19                      | $AO1-$          | Аналоговый выход 1                             | Выходная<br>частота 0-20 мА)                                                                                              |  |
|                      | 30                      | $+24$ B BX.     | Вспомогательное<br>входное напряжение<br>24 B  |                                                                                                    |  |
|                      | A                       | <b>RS485</b>    | Последовательная шина,<br>отрицательный провод | Modbus RTU,                                                                                                    |  |
|                      | в                       | <b>RS485</b>    | Последовательная шина,<br>положительный провод | N2, BACnet                                                                                                    |  |
|                      | 21                      | <b>RO1/1 NC</b> | Релейный                                       |                                                                                                    |  |
| <b>РАБОТА</b>        | 22                      | <b>RO1/2 CM</b> | выход 1                                        | РАБОТА                                                                                                    |  |
|                      | 23                      | RO1/3 NO        |                                                |                                                                                                    |  |
|                      | 24                      | <b>RO2/1 NC</b> | Релейный                                       |                                                                                                    |  |
| <b>НЕИСПРАВНОСТЬ</b> | 25                      | RO2/2 CM        | выход 2                                        | <b>НЕИСПРАВНОСТЬ</b>                                                                                                    |  |
|                      | 26                      | RO2/3 NO        |                                                |                                                                                                    |  |
|                      | 32                      | RO3/2 CM        | Релейный<br>выход 3                            | ГОТОВНОСТЬ                                                                                                    |  |
|                      | 33                      | RO3/3 NO        |                                                |                                                                                                    |  |

*Рис. 8: Цепи управления, которые по умолчанию используются для приложения многоступенчатого управления скоростью.*

\*) Можно изолировать цифровые входы от земли с помощью DIP-переключателя.

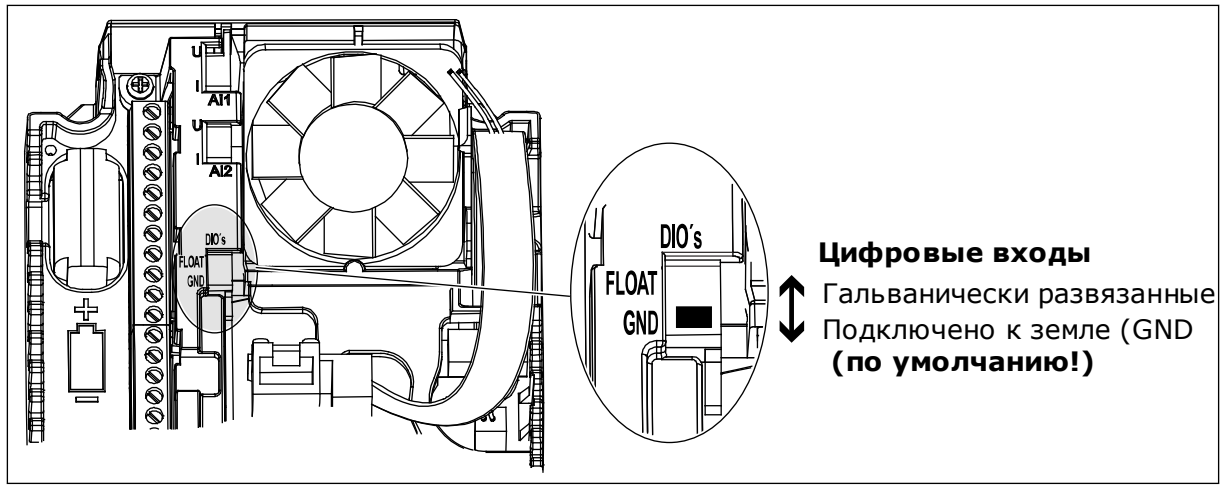

Рис. 9: DIP-переключатель

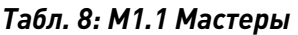

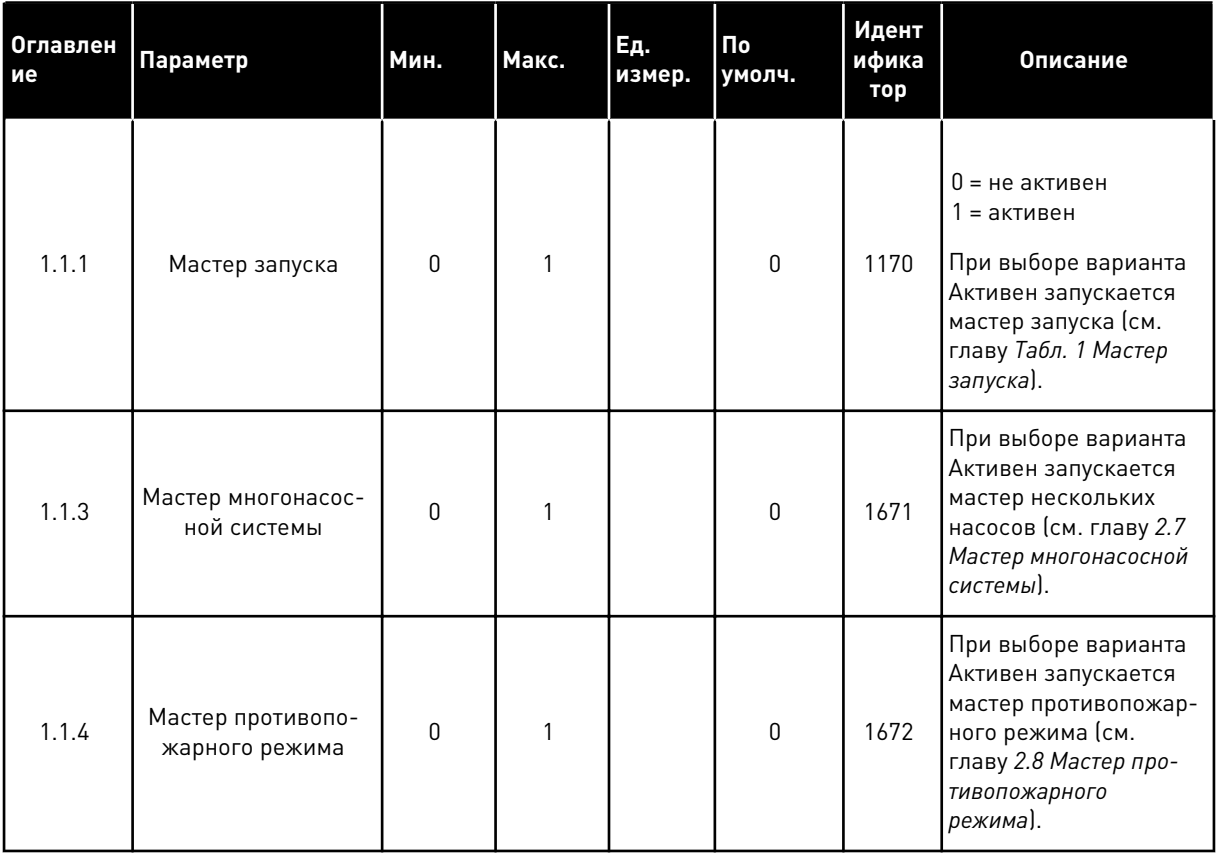
# Табл. 9: М1 Быстрая настройка

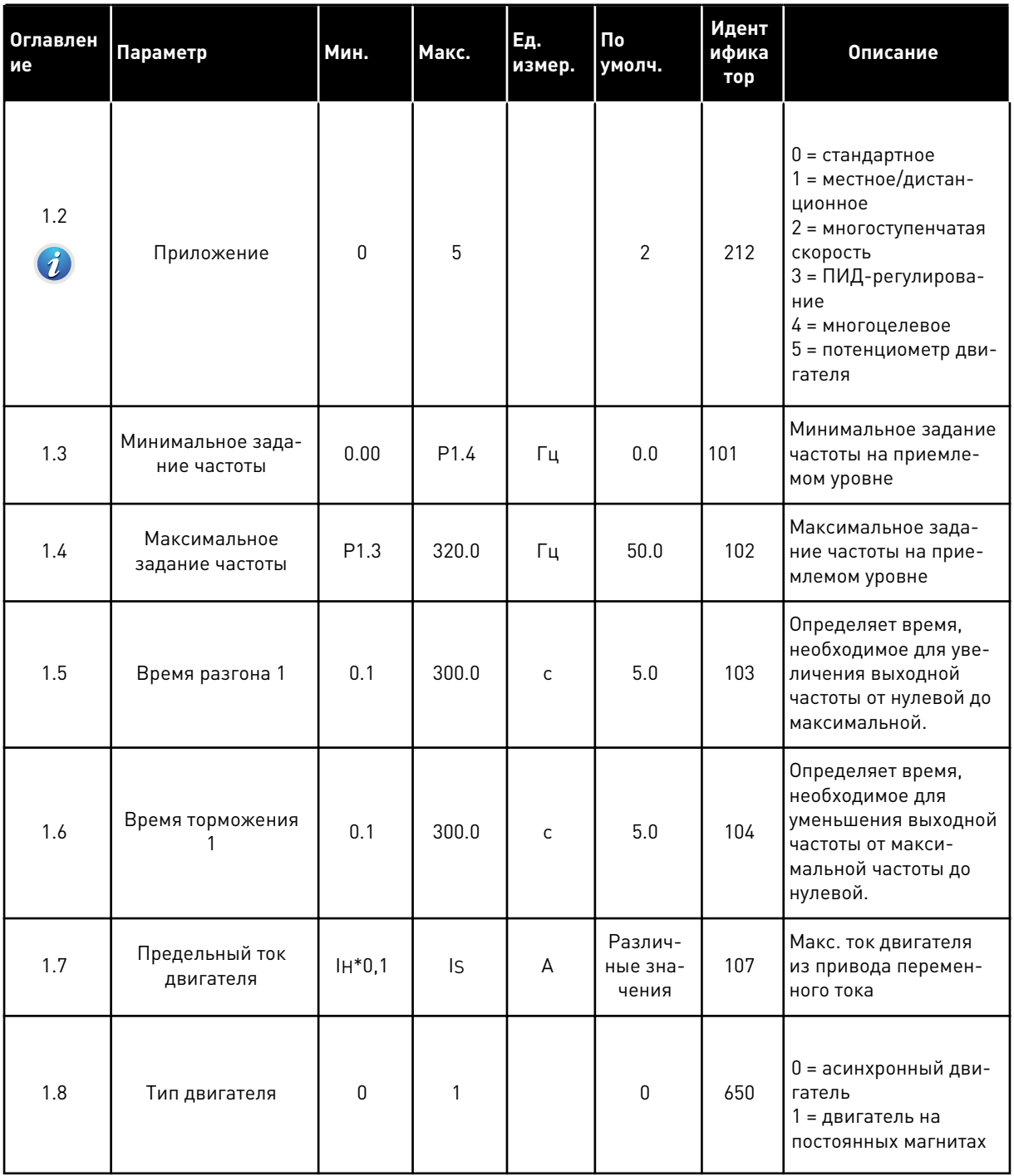

# Табл. 9: М1 Быстрая настройка

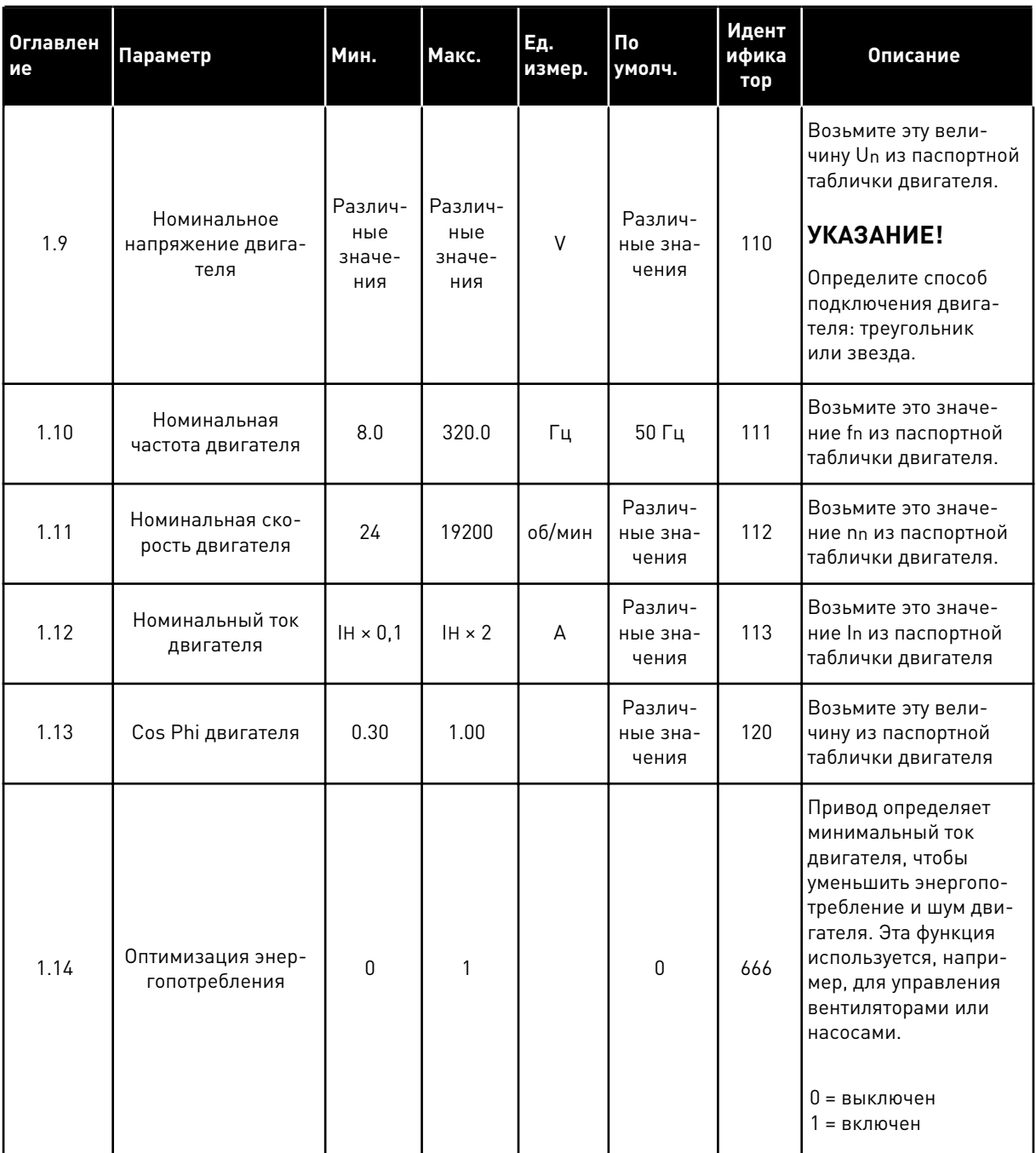

a komponistor da komponistor da komponistor da komponistor da komponistor da komponistor da komponistor da kom

# Табл. 9: М1 Быстрая настройка

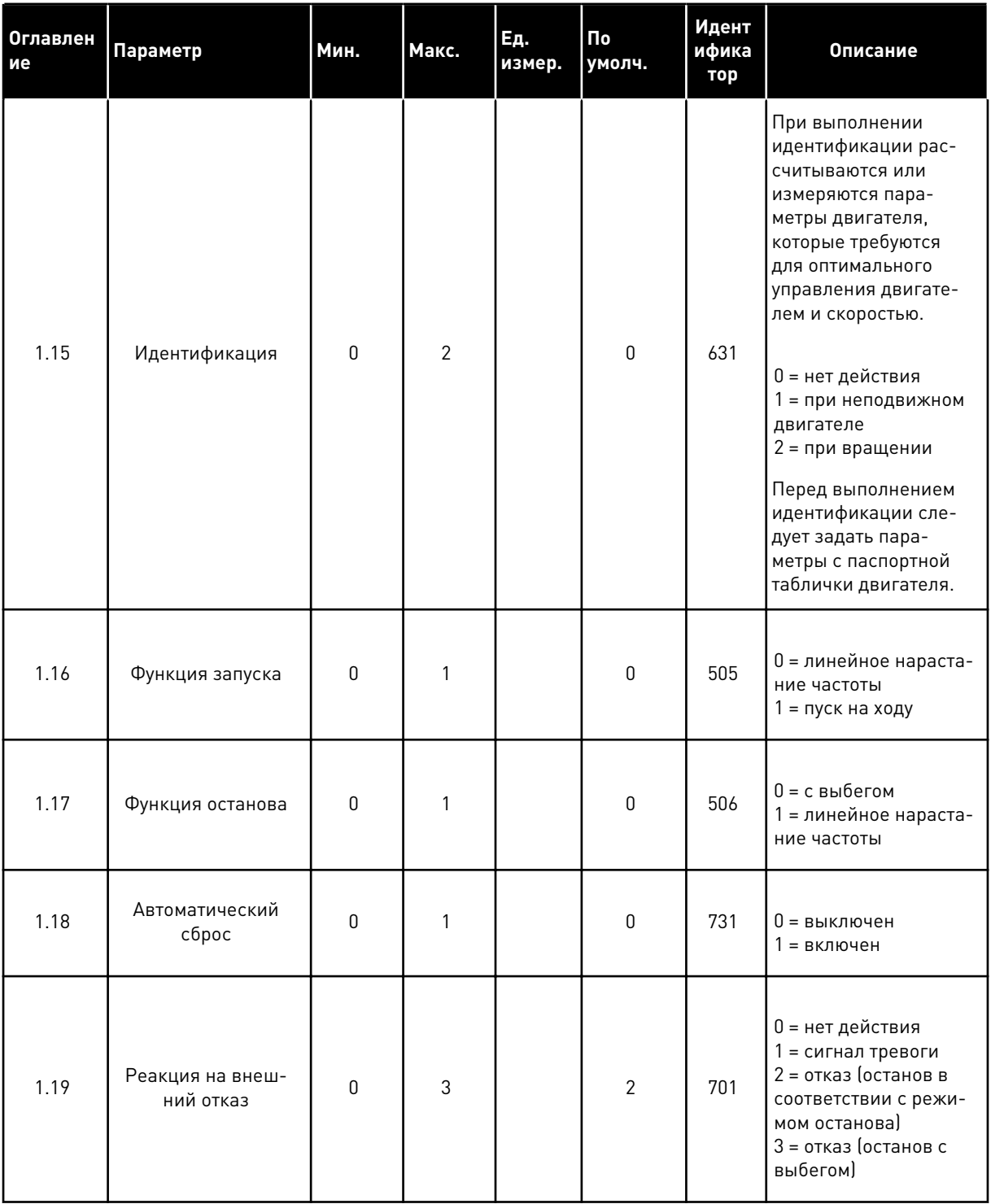

**Collinson Collinson** 

1

# Табл. 9: М1 Быстрая настройка

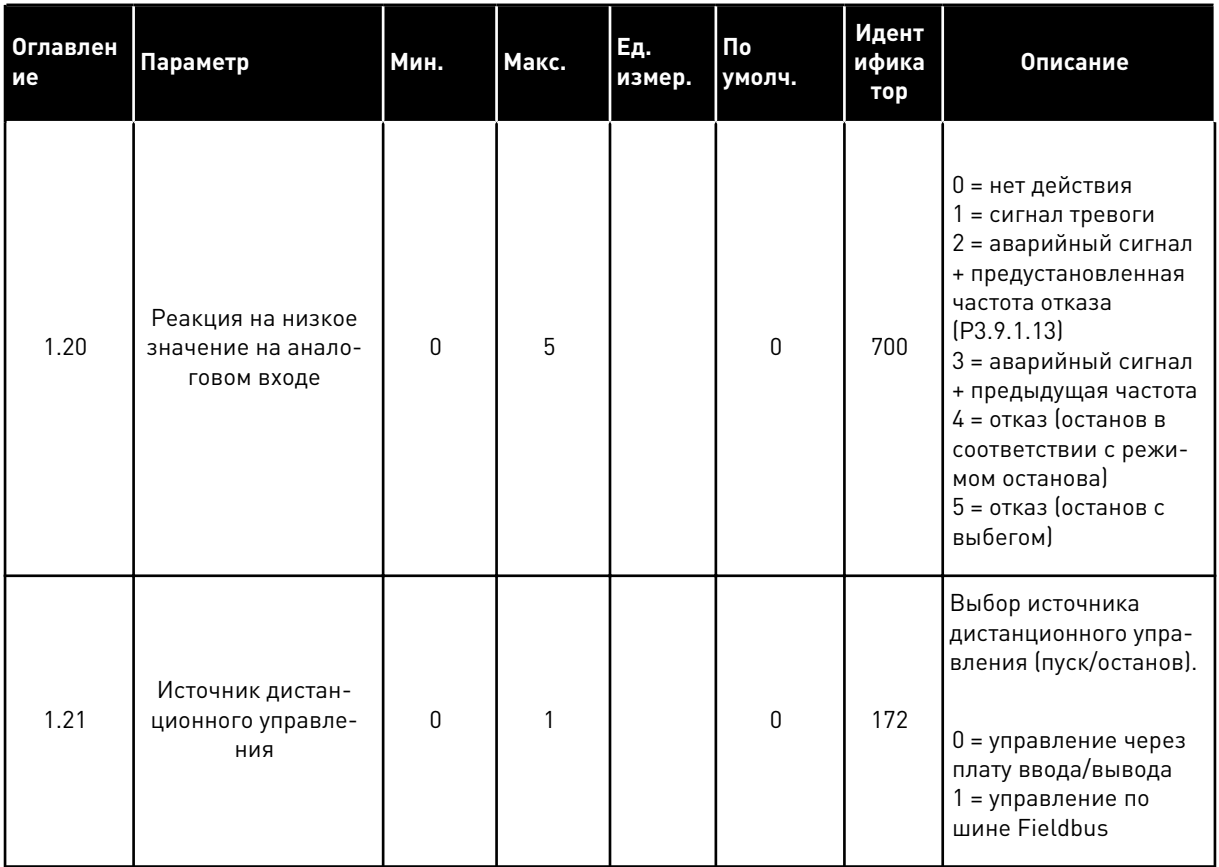

TEL. +358 (0)201 2121 · FAX +358 (0)201 212 205

# *Табл. 9: M1 Быстрая настройка*

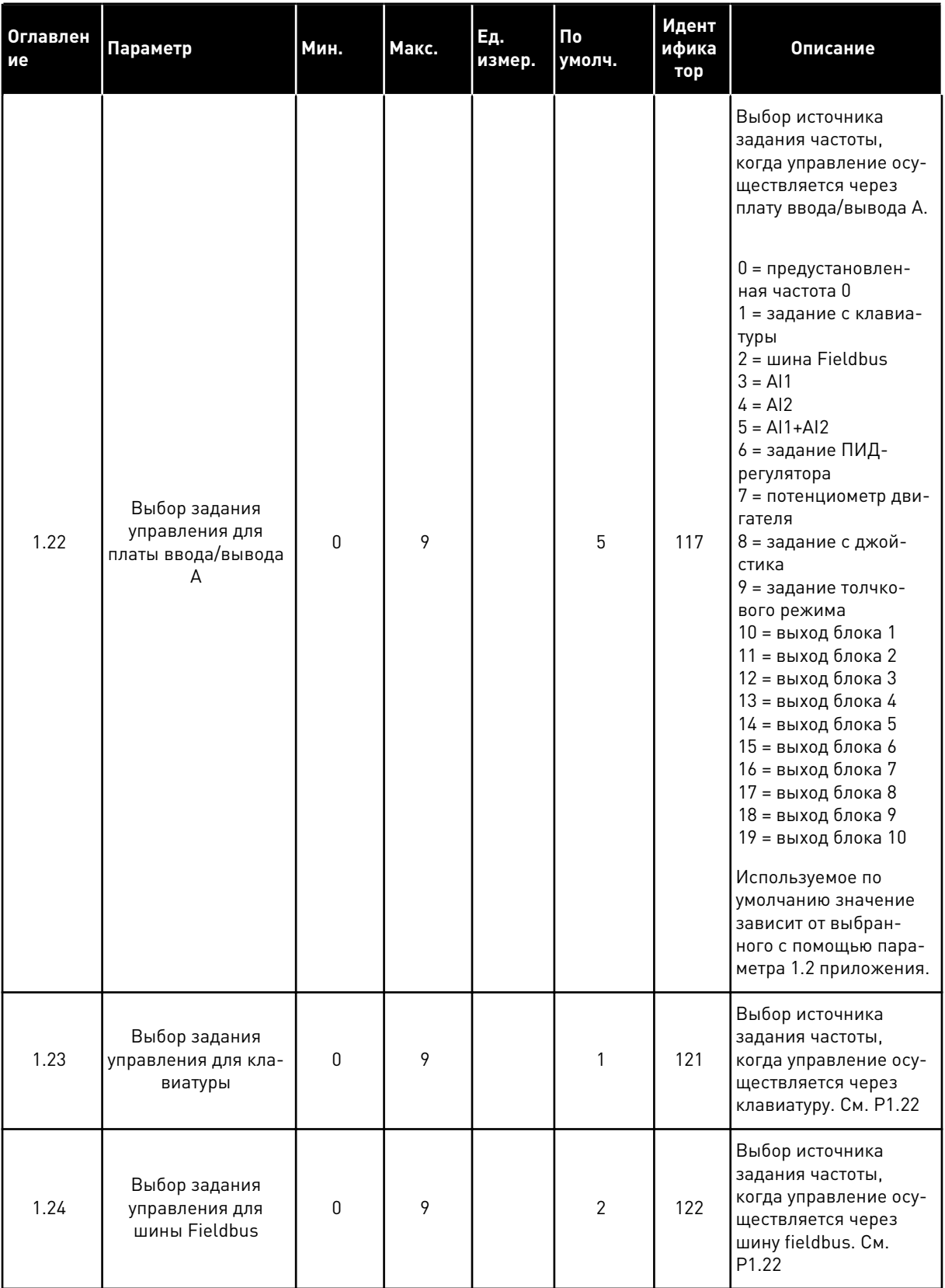

**Collinson Collinson** 

1

# Табл. 9: М1 Быстрая настройка

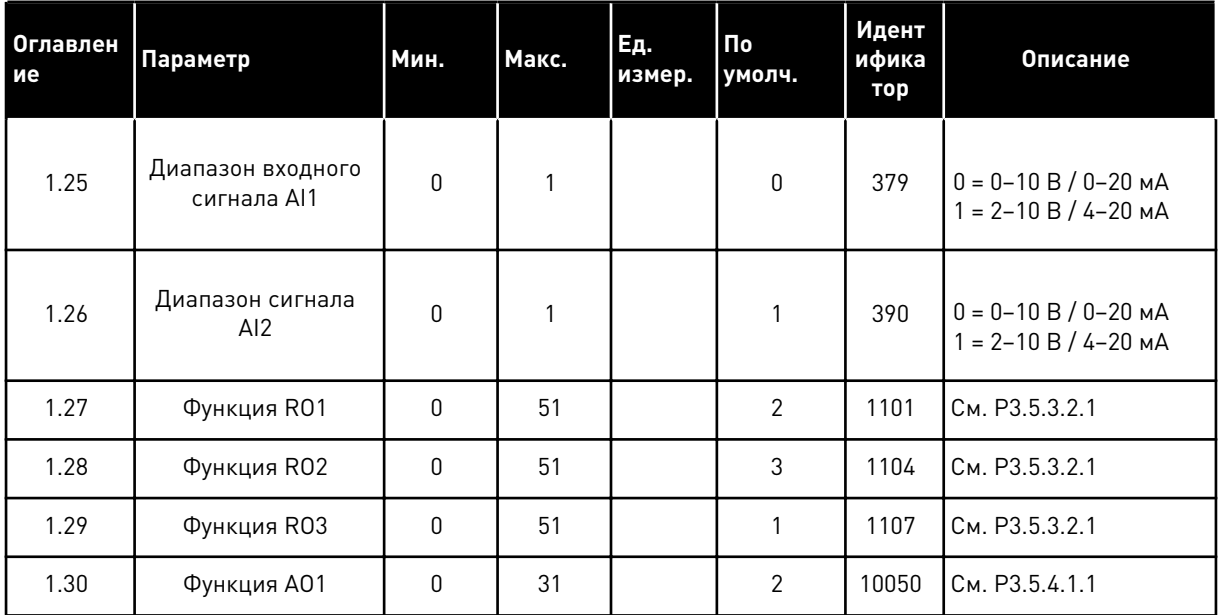

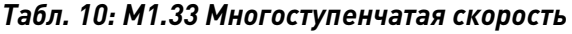

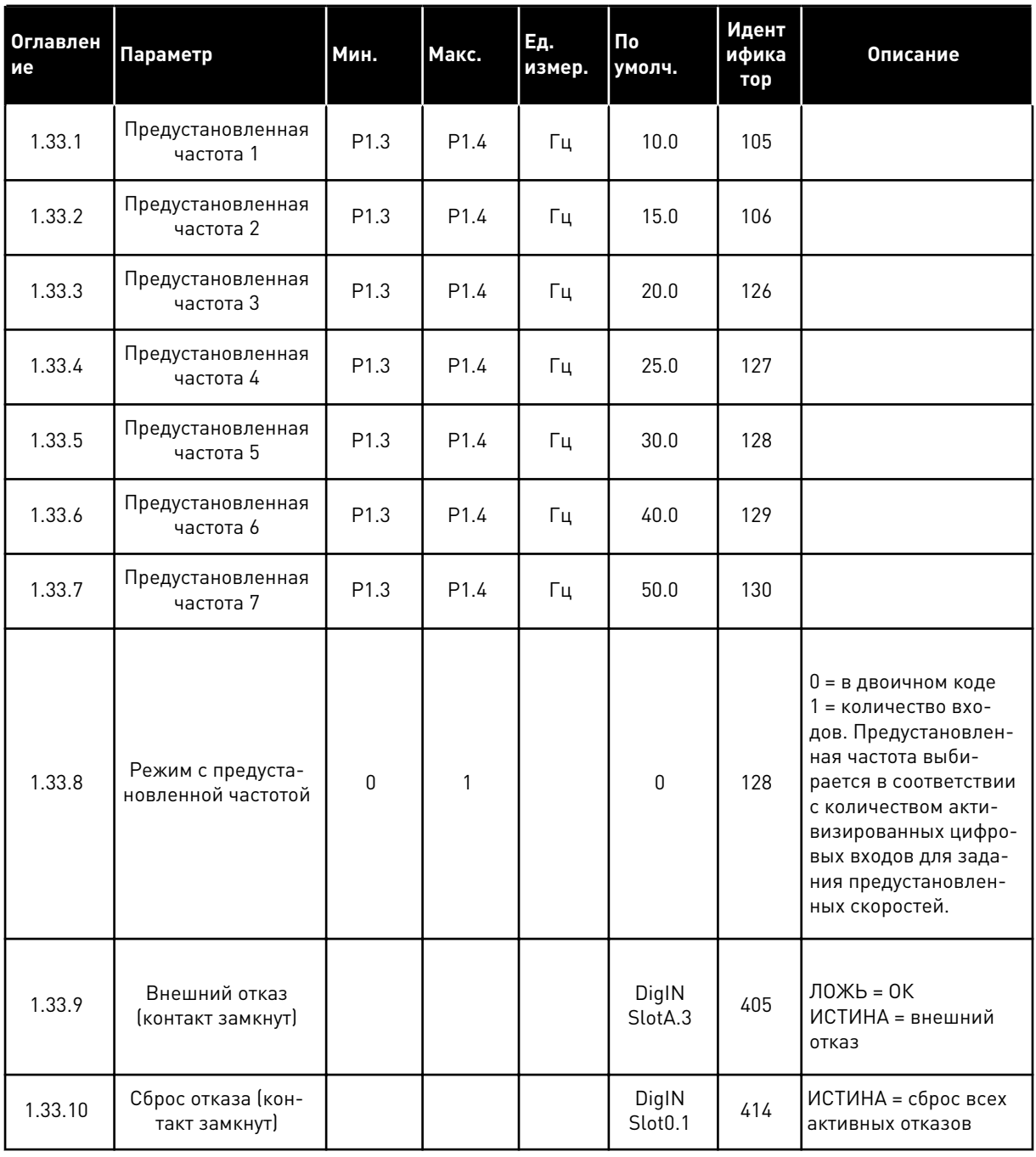

#### $1.4.4$ УПРАВЛЯЮЩЕЕ ПРИЛОЖЕНИЕ ПИД-РЕГУЛЯТОРА

Приложение для ПИД-регулирования можно использовать в системах, в которых управление переменной процесса (например, давлением) осуществляется посредством регулирования скорости двигателя.

В таком приложении внутренний ПИД-регулятор привода настраивается на одну уставку и один сигнал обратной связи.

Можно использовать два источника сигнала управления. Используя вход DI6, выберите источник сигнала управления А или B. Когда активен источник управления A, команды пуска/останова подаются на вход DI1, а задание частоты получается от ПИД-регулятора. Когда активен источник управления B, команды пуска/останова подаются на вход DI4, а задание частоты получается со входа AI1.

В любых приложениях возможна произвольная настройка всех выводов привода. На основной плате ввода/вывода предусмотрены один аналоговый выход (выходная частота) и три релейных выхода (работа, отказ, готовность).

|                                        | Стандартная плата ввода/вывода |                                    |  |                                                    |                                                                                        |  |  |
|----------------------------------------|--------------------------------|------------------------------------|--|----------------------------------------------------|----------------------------------------------------------------------------------------|--|--|
|                                        |                                | Клемма                             |  | Сигнал                                             | Описание                                                                               |  |  |
|                                        | 1                              | $+10$ B опорн.                     |  | Выход опорного сигнала                             |                                                                                        |  |  |
| Потенциоме<br>тр задания<br>$1-10$ KOM | 2                              | AI1+                               |  | Аналоговый вход 1 +                                | Источник сигналов управления А:<br>уставка ПИД-регулятора<br>(задание)                 |  |  |
| 2-проводной передатчик                 | з                              | AI1-                               |  | Аналоговый вход 1 -                                | Источник сигналов управления В:<br>Задание частоты<br>(по умолчанию: 0-10 В)           |  |  |
| Регулируемая<br>величина               | 4                              | $AI2+$<br>AI2-                     |  | Аналоговый вход 2 +                                | Обратная связь<br>ПИД-регулятора<br>(регулируемая величина)<br>(по умолчанию: 4-20 мА) |  |  |
|                                        | 5                              |                                    |  | Аналоговый вход 2 -                                |                                                                                        |  |  |
| 0)420mA                                | 6                              | 24 В вых.                          |  | Вспомогательное<br>напряжение 24 В                 |                                                                                        |  |  |
|                                        | 7                              | GND                                |  | Земля входов/выходов                               |                                                                                        |  |  |
|                                        | 8                              | DI1                                |  | Цифровой вход 1                                    | Источник сигналов управления А:<br>пуск вперед (ПИД-регулятор)                         |  |  |
|                                        | 9                              | DI2                                |  | Цифровой вход 2                                    | внешний отказ                                                                          |  |  |
|                                        | 10                             | DI3                                |  | Цифровой вход 3                                    | Сброс отказа                                                                           |  |  |
|                                        | 11                             | CМ                                 |  | Общая клемма для<br>входов DI1-DI6                 | *)                                                                                     |  |  |
|                                        | 12                             | 24 В вых.                          |  | Вспомогательное выходное<br>напряжение 24 В        |                                                                                        |  |  |
|                                        | 13                             | GND                                |  | Земля входов<br>выходов                            |                                                                                        |  |  |
|                                        | 14                             | DI4                                |  | Цифровой вход 4                                    | Источник сигналов управления В:<br>Пуск вперед<br>(задание частоты P3.3.1.6)           |  |  |
|                                        | 15                             | DI5                                |  | Цифровой вход 5                                    | Предустановленная частота 1                                                            |  |  |
| мА                                     | 16                             | DI6                                |  | Цифровой вход 6                                    | Выбор источников<br>сигналов управления А/В                                            |  |  |
|                                        | 17                             | CМ                                 |  | Общая клемма для<br>входов DI1-DI6                 | $^{*}$                                                                                 |  |  |
|                                        | 18                             | $AO1+$                             |  | аналоговый<br>выход 1 +                            |                                                                                        |  |  |
|                                        | 19                             | AO1-/GND                           |  | Выходная<br>Аналоговый выход 1<br>частота 0-20 мА) |                                                                                        |  |  |
|                                        | 30                             | $+24$ B BX.                        |  | Вспомогательное<br>входное напряжение<br>24B       |                                                                                        |  |  |
|                                        | A                              | <b>RS485</b>                       |  | Последовательная шина,<br>отрицательный провод     | Modbus RTU,                                                                            |  |  |
|                                        | в                              | <b>RS485</b>                       |  | Последовательная шина<br>положительный провод      | N2, BACnet                                                                             |  |  |
|                                        | 21                             | <b>RO1/1 NC</b>                    |  | Релейный                                           | <b>РАБОТА</b>                                                                          |  |  |
| РАБОТА                                 | 22                             | <b>RO1/2 CM</b>                    |  | выход 1                                            |                                                                                        |  |  |
|                                        | 23                             | RO1/3 NO                           |  |                                                    |                                                                                        |  |  |
|                                        | 24                             | <b>RO2/1 NC</b><br><b>RO2/2 CM</b> |  | Релейный                                           | <b>НЕИСПРАВНОСТЬ</b>                                                                   |  |  |
| <b>НЕИСПРАВНОСТЬ!</b>                  | 25                             |                                    |  | выход 2                                            |                                                                                        |  |  |
|                                        | 26                             | RO2/3 NO                           |  |                                                    |                                                                                        |  |  |
|                                        | 32                             | RO3/2 CM                           |  | Релейный<br>выход 3                                | ГОТОВНОСТЬ                                                                             |  |  |
|                                        | 33                             | RO3/3 NO                           |  |                                                    |                                                                                        |  |  |

.<br>Рис. 10: Цепи управления, которые по умолчанию используются для приложения ПИДрегулирования

\*) Можно изолировать цифровые входы от земли с помощью DIP-переключателя.

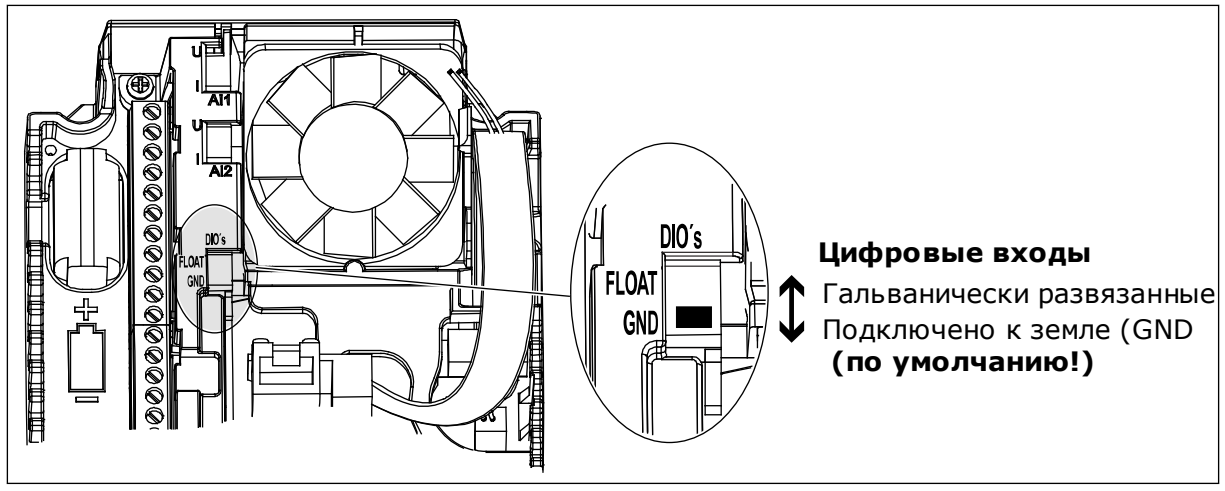

Рис. 11: DIP-переключатель

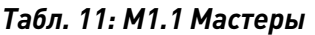

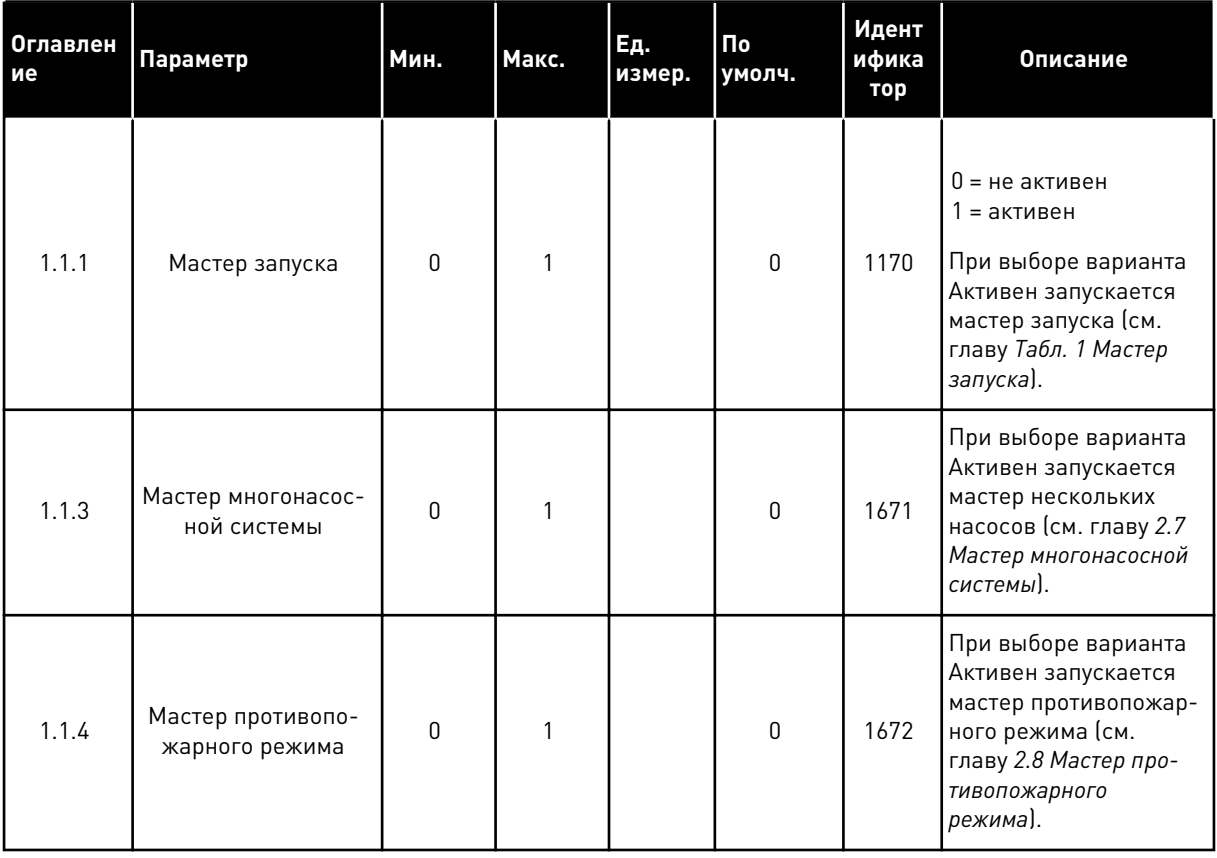

# Табл. 12: М1 Быстрая настройка

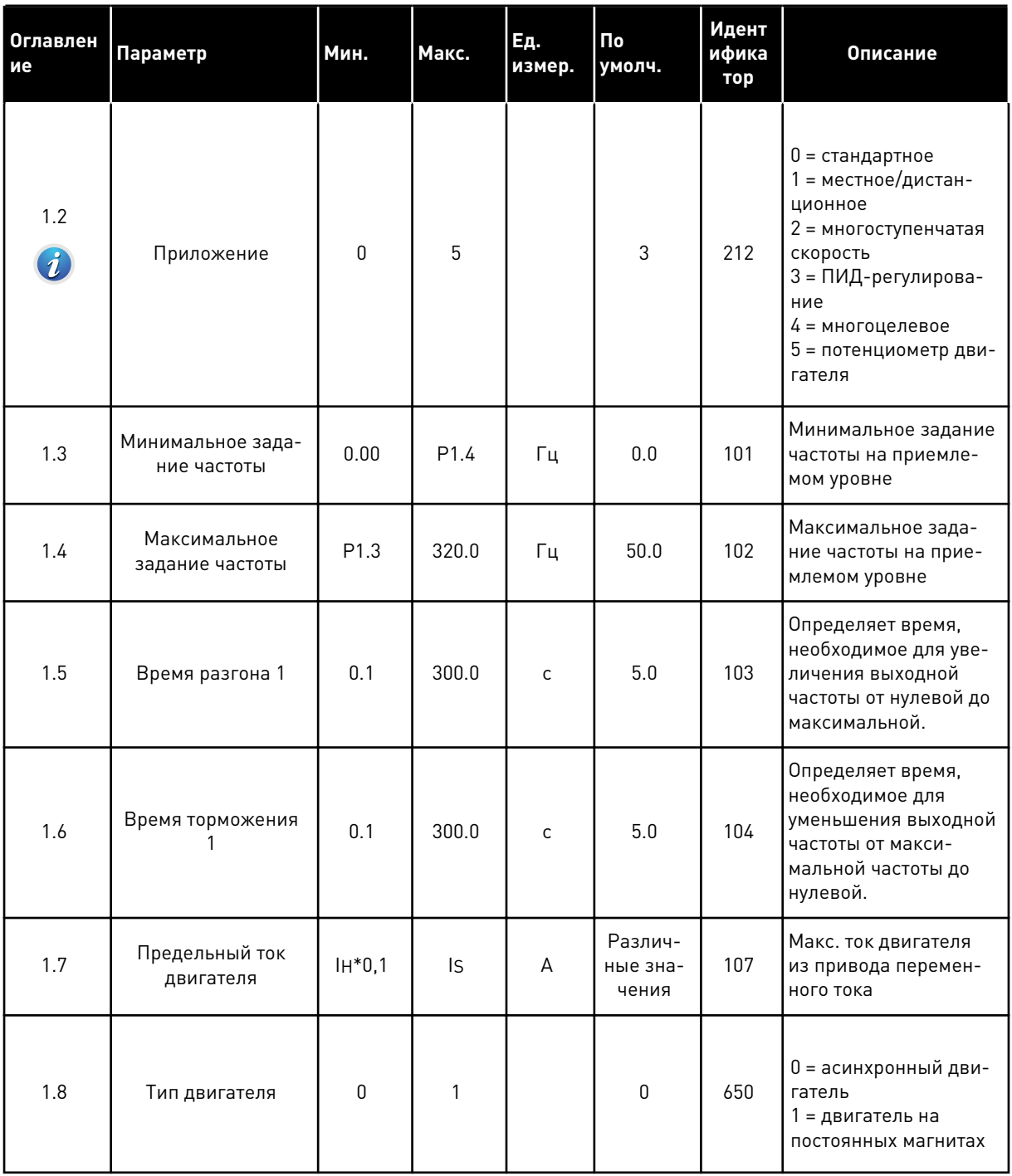

# Табл. 12: М1 Быстрая настройка

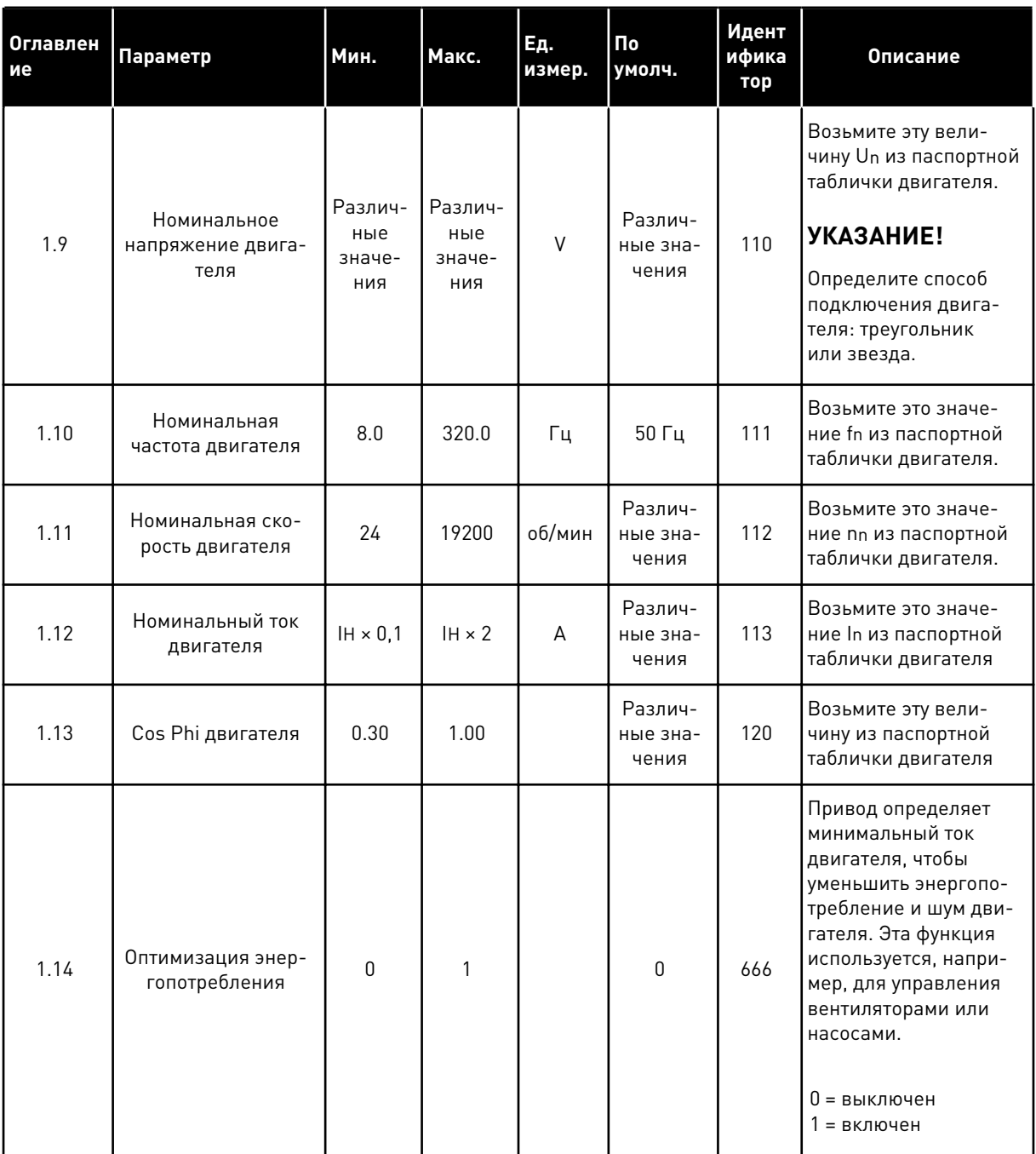

a dheegaalaha ka mid ah dhamada ka mid ah dhamada ka mid ah dhamada ka mid ah dhamada ka mid ah dhamada ka mid ah dhamada ka mid ah dhamada ka mid ah dhamada ka mid ah dhamada ka mid ah dhamada ka mid ah dhamada ka mid ah

# Табл. 12: М1 Быстрая настройка

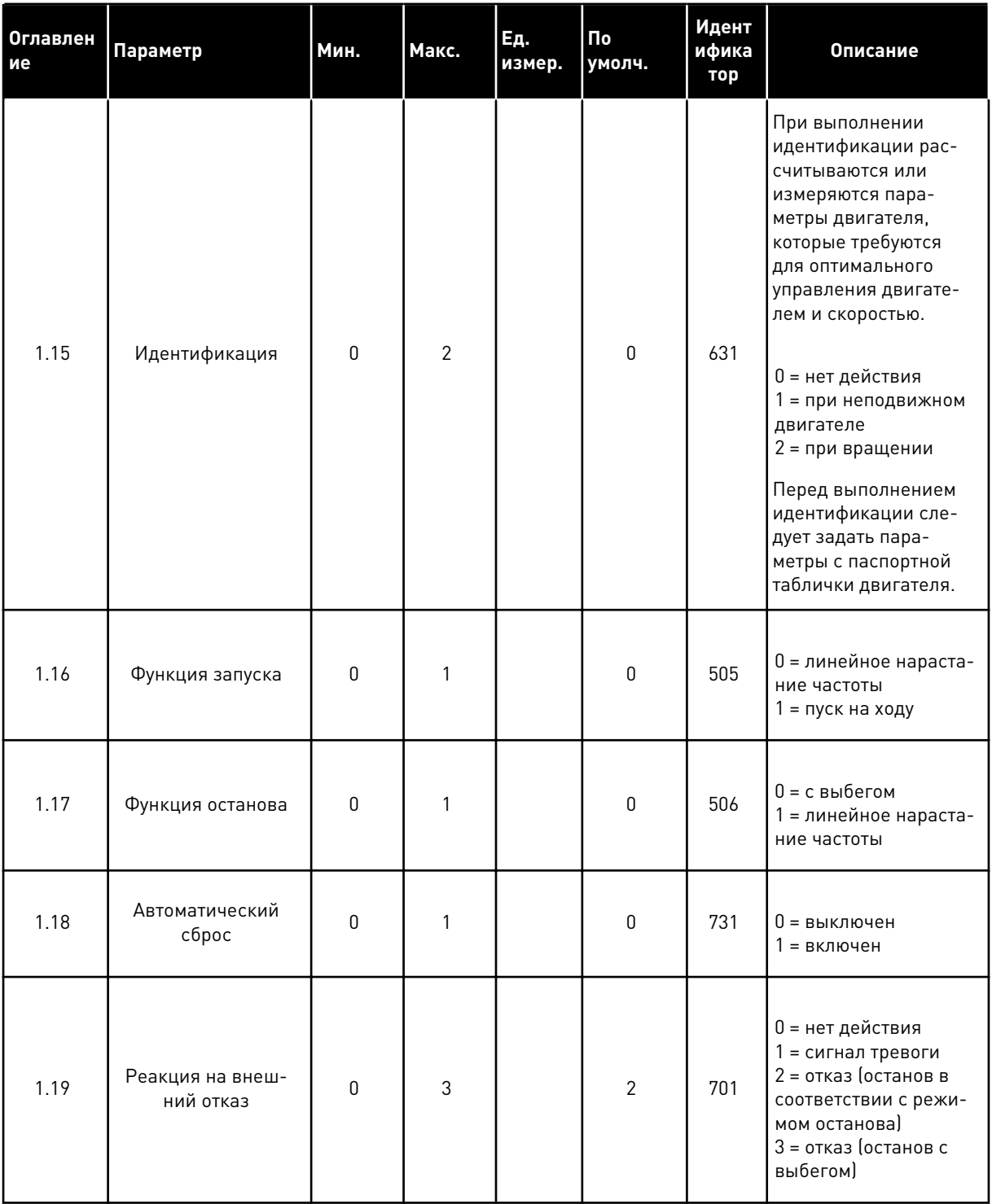

**Collinson Collinson** 

1

# Табл. 12: М1 Быстрая настройка

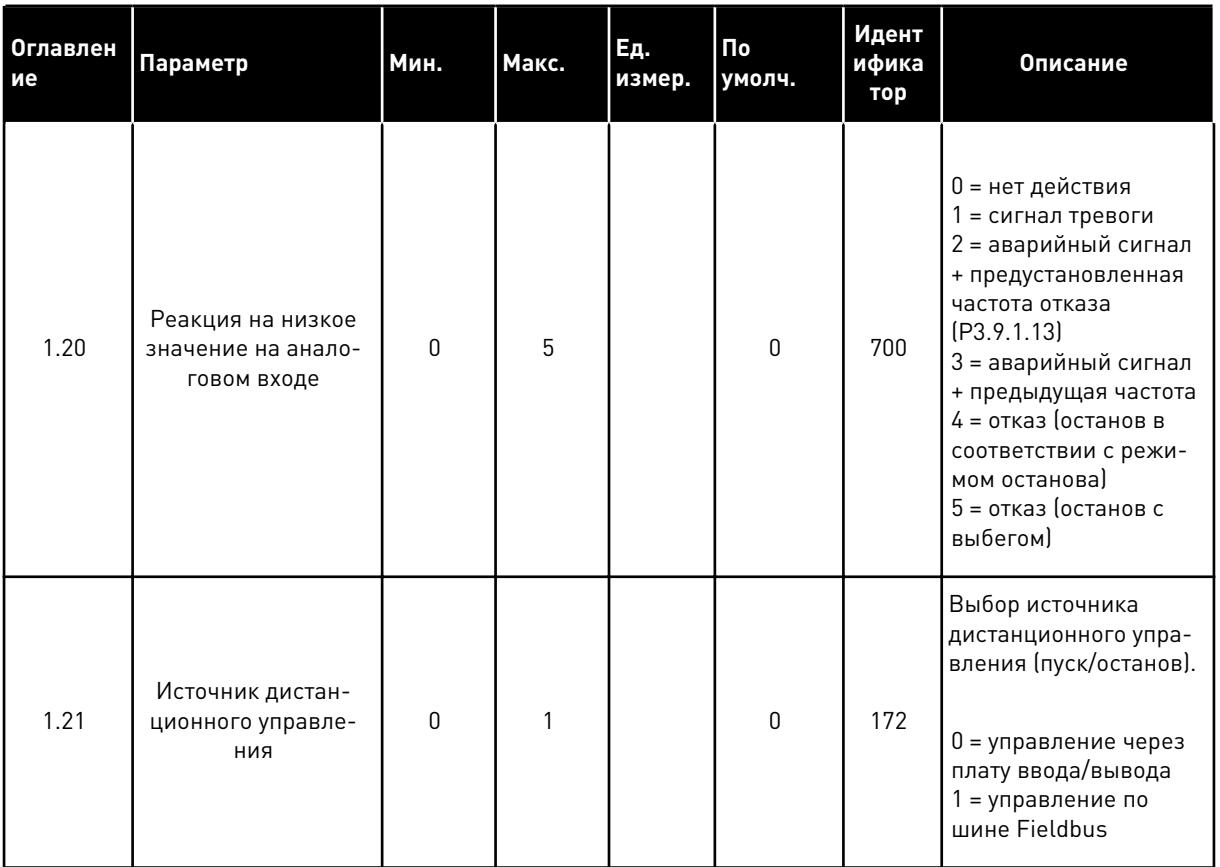

TEL. +358 (0)201 2121 · FAX +358 (0)201 212 205

# *Табл. 12: M1 Быстрая настройка*

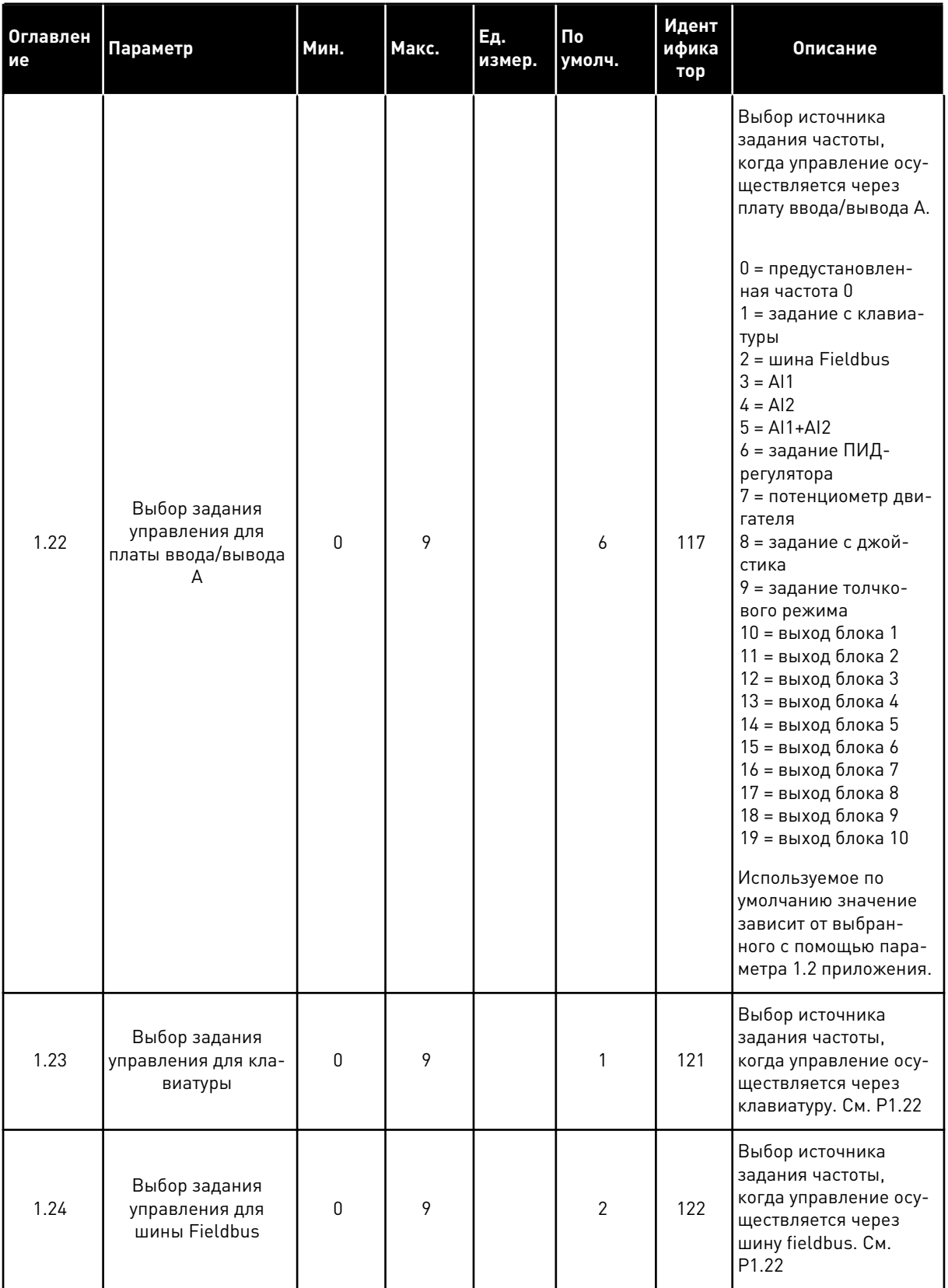

**Collinson Collinson** 

1

# Табл. 12: М1 Быстрая настройка

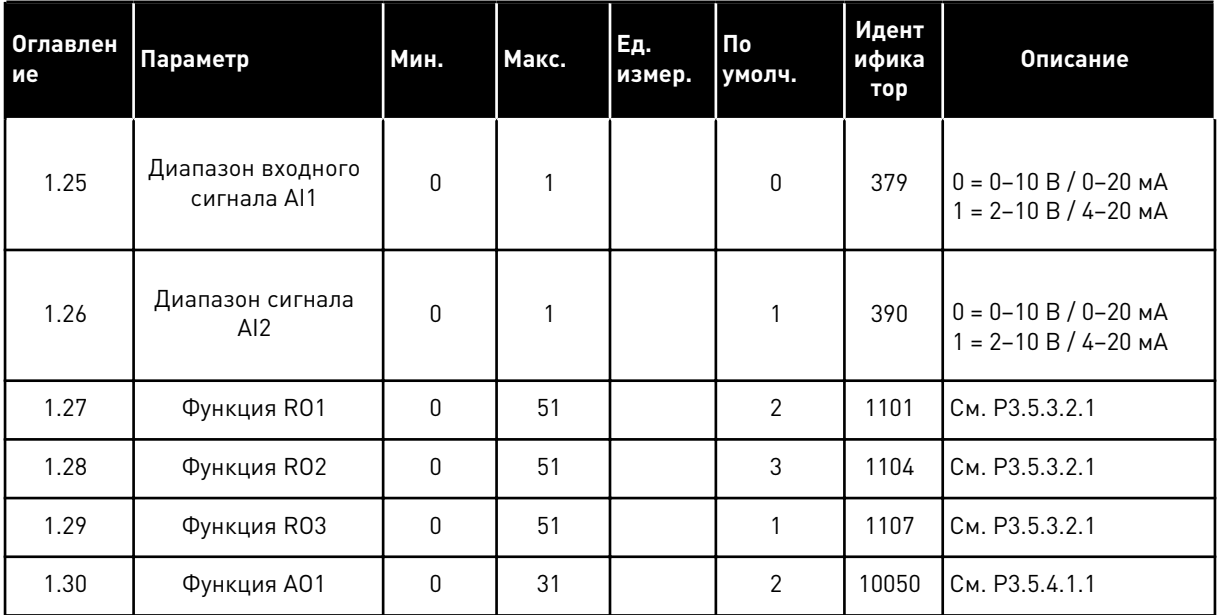

# Табл. 13: М1.34 ПИД-регулирование

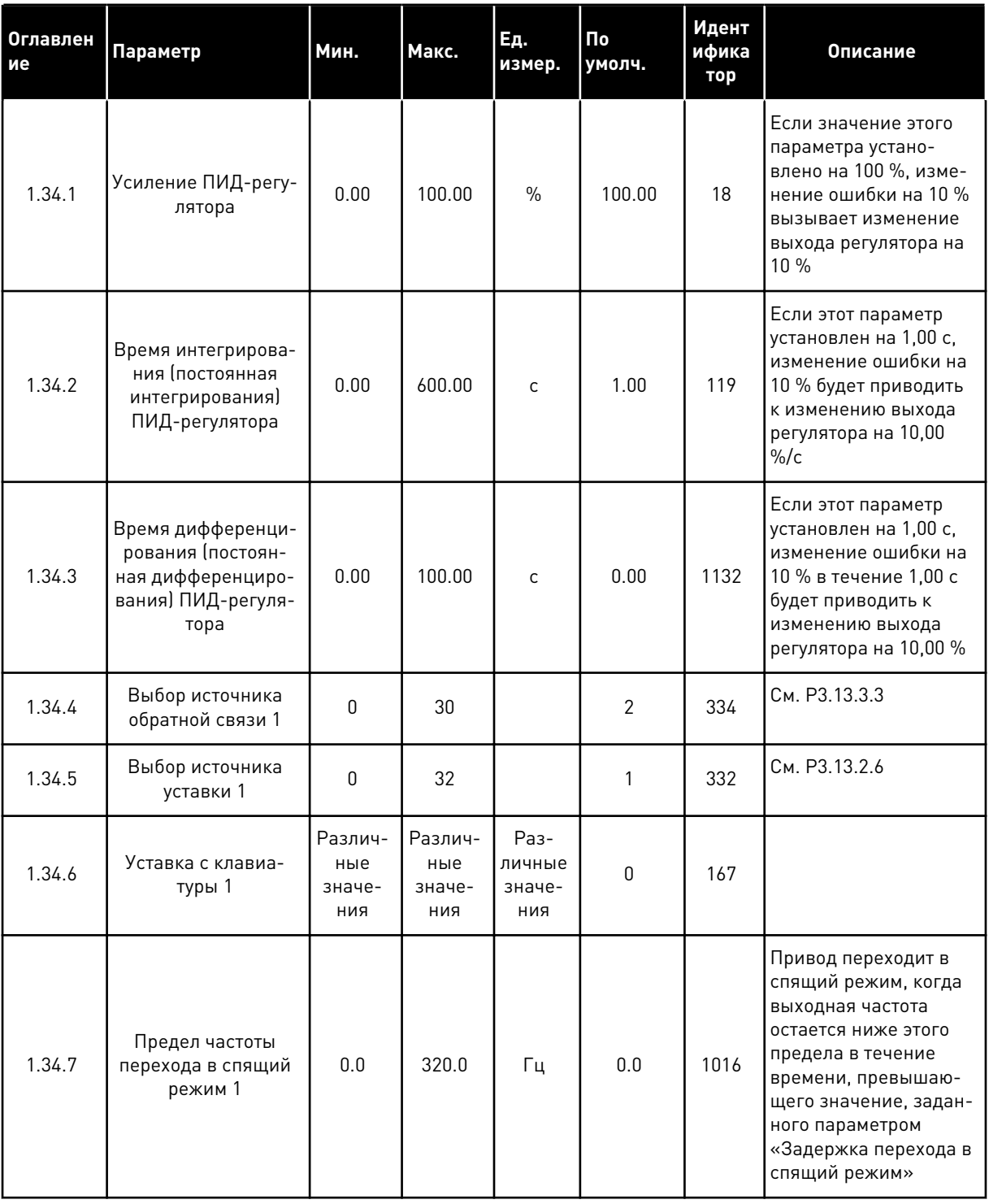

#### Табл. 13: М1.34 ПИД-регулирование

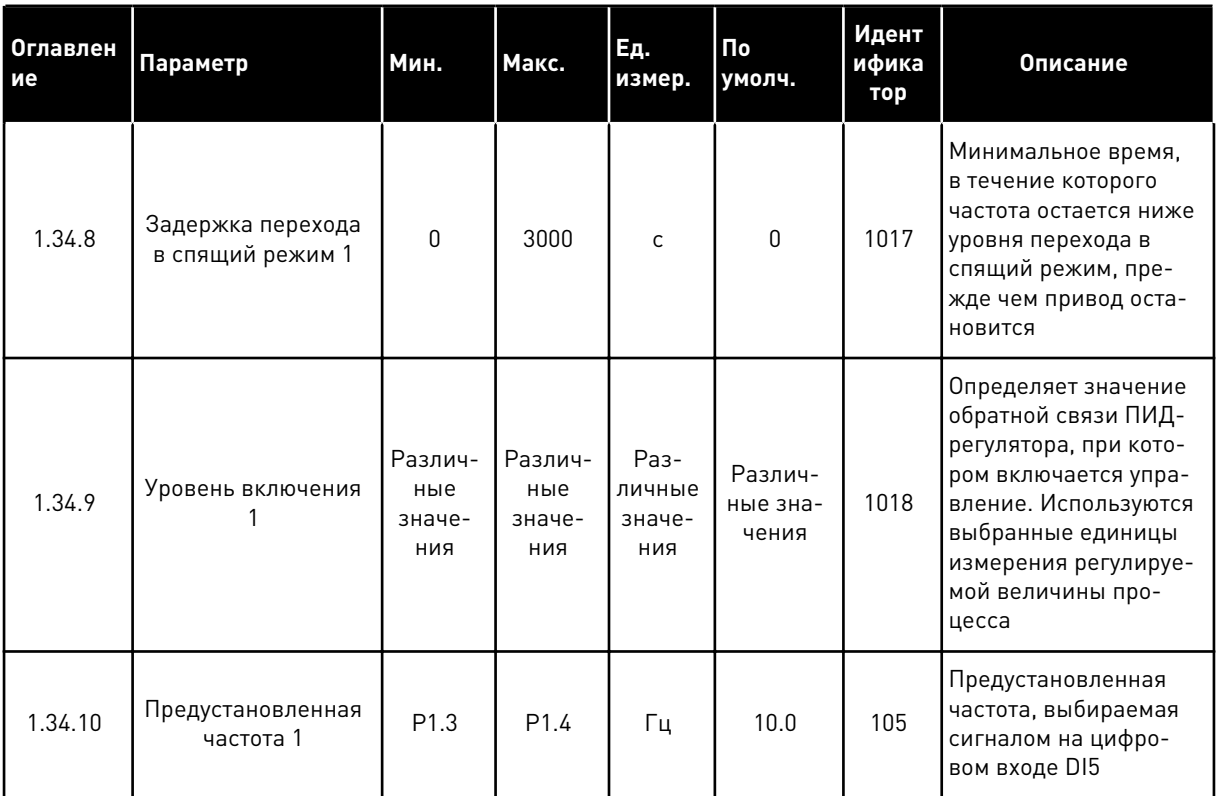

#### $1.4.5$ МНОГОЦЕЛЕВОЕ ПРИЛОЖЕНИЕ

Многоцелевое приложение обычно используется для контроля нескольких процессов (например, конвейеры), где требуются различные функции управления двигателем.

Для управления приводом можно использовать клавиатуру, шину Fieldbus или клемму ввода/вывода. Если управление осуществляется через клемму ввода/вывода, команды пуска/останова подаются на входы DI1 и DI2, а задание частоты получается со входа AI1 или AI2.

Предусмотрены два режима ускорения/торможения. Переключение между этими режимами (Ramp1 и Ramp2) осуществляется по сигналу на входе DI6.

В любых приложениях возможна произвольная настройка всех выводов привода. На основной плате ввода/вывода предусмотрены один аналоговый выход (выходная частота) и три релейных выхода (работа, отказ, готовность).

|                                        | Стандартная плата ввода/вывода |                 |                                                |                                           |  |  |  |  |
|----------------------------------------|--------------------------------|-----------------|------------------------------------------------|-------------------------------------------|--|--|--|--|
|                                        |                                | Клемма          | Сигнал                                         | Описание                                  |  |  |  |  |
|                                        | 1                              | $+10$ В опорн.  | Выход опорного сигнала                         |                                           |  |  |  |  |
| Потенциоме<br>тр задания<br>$1-10$ KOM | 2                              | $AI1+$          | Аналоговый вход 1 +                            | Задание частоты (по                       |  |  |  |  |
|                                        | AI1-<br>3                      |                 | Аналоговый вход 1 -                            | умолчанию 0-10 В)                         |  |  |  |  |
| 2-проводной<br>передатчик              | 4                              | $AI2+$          | Аналоговый вход 2 +                            | Задание частоты (по<br>умолчанию 4-20 мА) |  |  |  |  |
|                                        | 5                              | AI2-            | Аналоговый вход 2 -                            |                                           |  |  |  |  |
| (0)420mA                               | 6                              | 24 В вых.       | Вспомогательное<br>напряжение 24 В             |                                           |  |  |  |  |
|                                        | 7                              | GND             | Земля входов/выходов                           |                                           |  |  |  |  |
|                                        | 8                              | DI1             | Цифровой вход 1                                | Пуск в прямом направлении                 |  |  |  |  |
|                                        | 9                              | DI <sub>2</sub> | Цифровой вход 2                                | Пуск в обратном направлении               |  |  |  |  |
|                                        | 10                             | DI3             | Цифровой вход 3                                | Сброс отказа                              |  |  |  |  |
|                                        | 11                             | CМ              | Общая клемма для<br>входов DI1-DI6             | *`                                        |  |  |  |  |
|                                        | 12                             | 24 В вых.       | Вспомогательное выходное                       |                                           |  |  |  |  |
|                                        | 13                             | GND             | напряжение 24 В<br>Земля входов                |                                           |  |  |  |  |
|                                        | 14                             | DI <sub>4</sub> | <b>ВЫХОДОВ</b><br>Цифровой вход 4              | Предустановленная частота 1               |  |  |  |  |
|                                        | 15                             | DI5             | Цифровой вход 5                                | внешний отказ                             |  |  |  |  |
|                                        | 16                             | DI <sub>6</sub> | Цифровой вход 6                                | Выбор изменение 1/изменение 2             |  |  |  |  |
|                                        | 17                             | СM              | Общая клемма для                               | $^*)$                                     |  |  |  |  |
| мА                                     | 18                             | $AO1+$          | <u>входов DI1-DI6</u><br>аналоговый            |                                           |  |  |  |  |
|                                        | 19                             | AO1-/GND        | выход 1 +<br>Аналоговый выход 1 -              | Выходная<br>частота 0-20 мА)              |  |  |  |  |
|                                        | 30                             | $+24$ B BX.     | Вспомогательное<br>входное напряжение<br>24 B  |                                           |  |  |  |  |
|                                        | A                              | <b>RS485</b>    | Последовательная шина,<br>отрицательный провод | Modbus RTU,                               |  |  |  |  |
|                                        | в                              | <b>RS485</b>    | Последовательная шина,<br>положительный провод | N2, BACnet                                |  |  |  |  |
|                                        | <b>RO1/1 NC</b><br>21          |                 | Релейный                                       |                                           |  |  |  |  |
| РАБОТА                                 | 22                             | <b>RO1/2 CM</b> | выход 1                                        | <b>РАБОТА</b>                             |  |  |  |  |
|                                        | 23                             | <b>RO1/3 NO</b> |                                                |                                           |  |  |  |  |
|                                        | 24                             | <b>RO2/1 NC</b> | Релейный                                       | <b>НЕИСПРАВНОСТЬ</b>                      |  |  |  |  |
| НЕИСПРАВНОСТЬ Ц                        | 25                             | <b>RO2/2 CM</b> | выход 2                                        |                                           |  |  |  |  |
|                                        | 26                             | RO2/3 NO        |                                                |                                           |  |  |  |  |
|                                        | 32                             | <b>RO3/2 CM</b> | Релейный<br>выход 3                            | ГОТОВНОСТЬ                                |  |  |  |  |
|                                        | 33                             | RO3/3 NO        |                                                |                                           |  |  |  |  |

*Рис. 12: Цепи управления, которые по умолчанию используются для многоцелевого приложения.*

\*) Можно изолировать цифровые входы от земли с помощью DIP-переключателя.

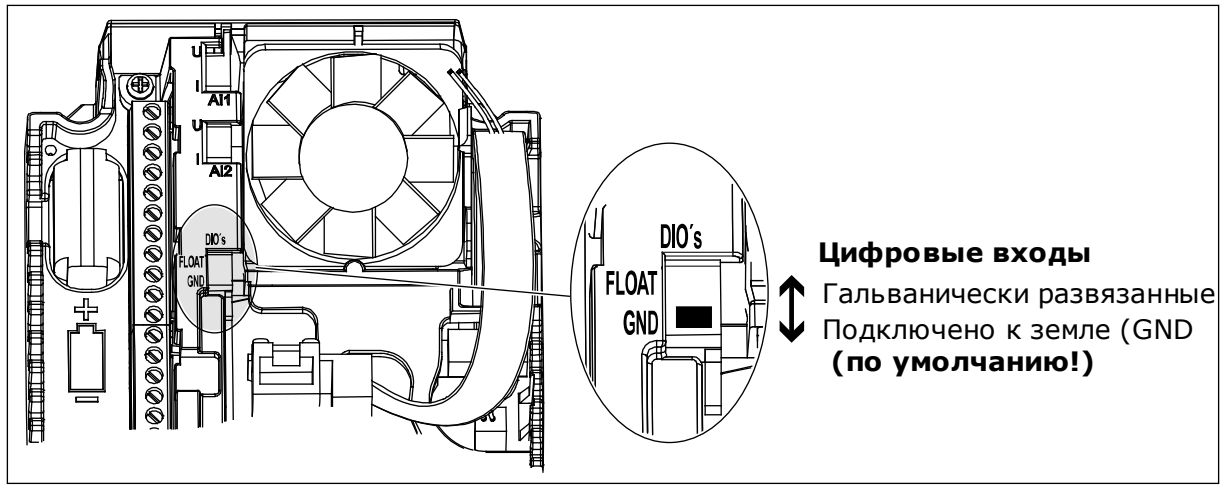

Рис. 13: DIP-переключатель

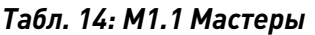

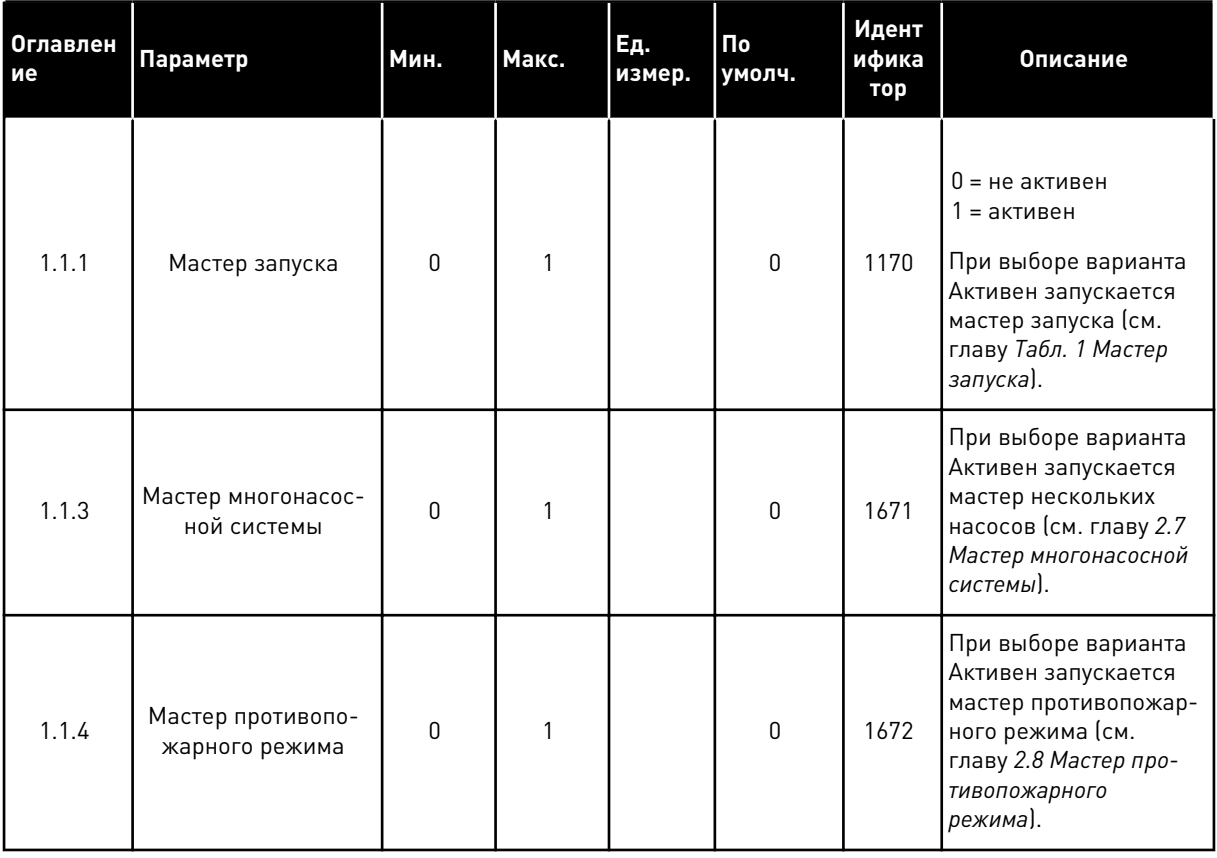

# Табл. 15: М1 Быстрая настройка

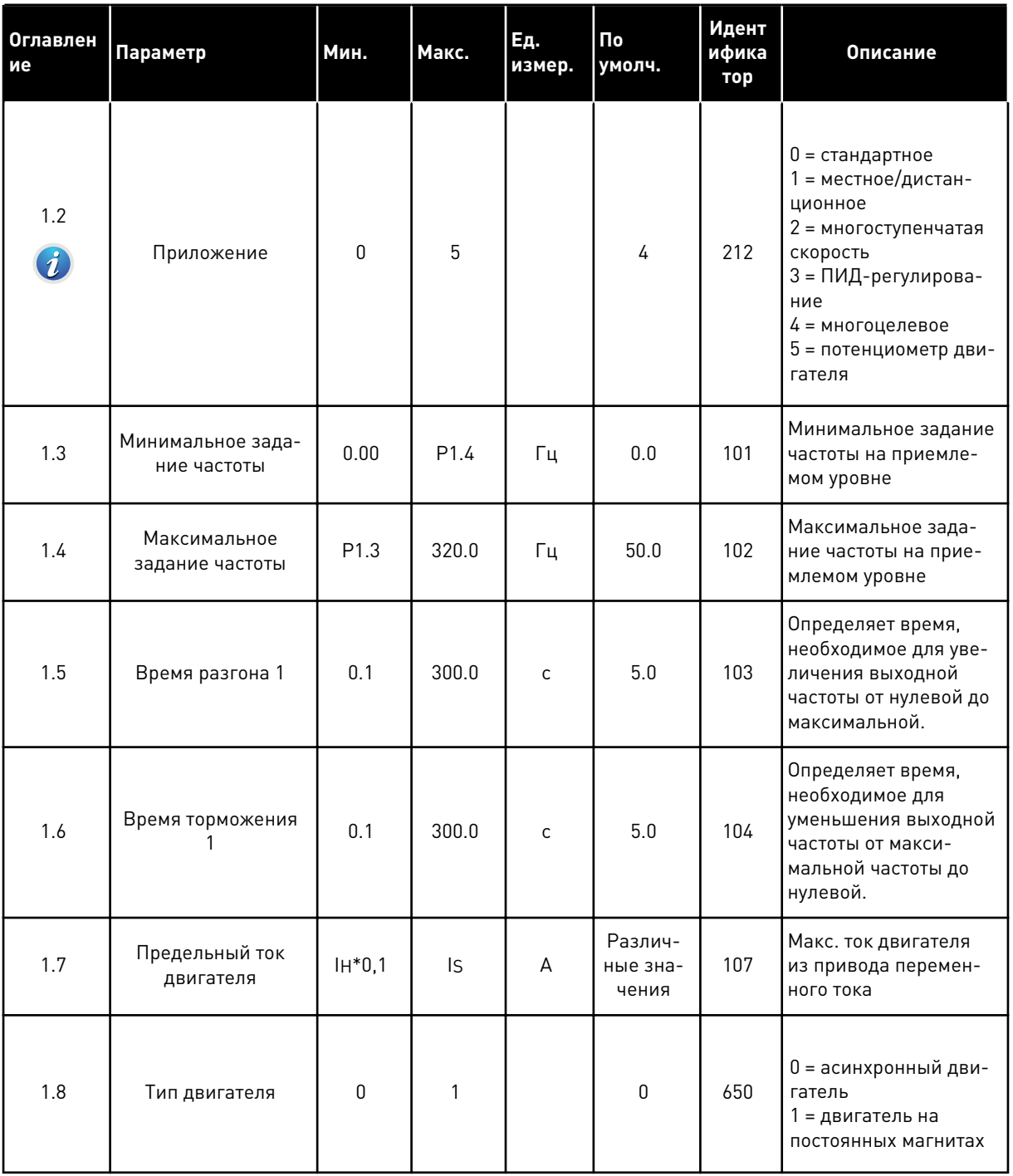

# Табл. 15: М1 Быстрая настройка

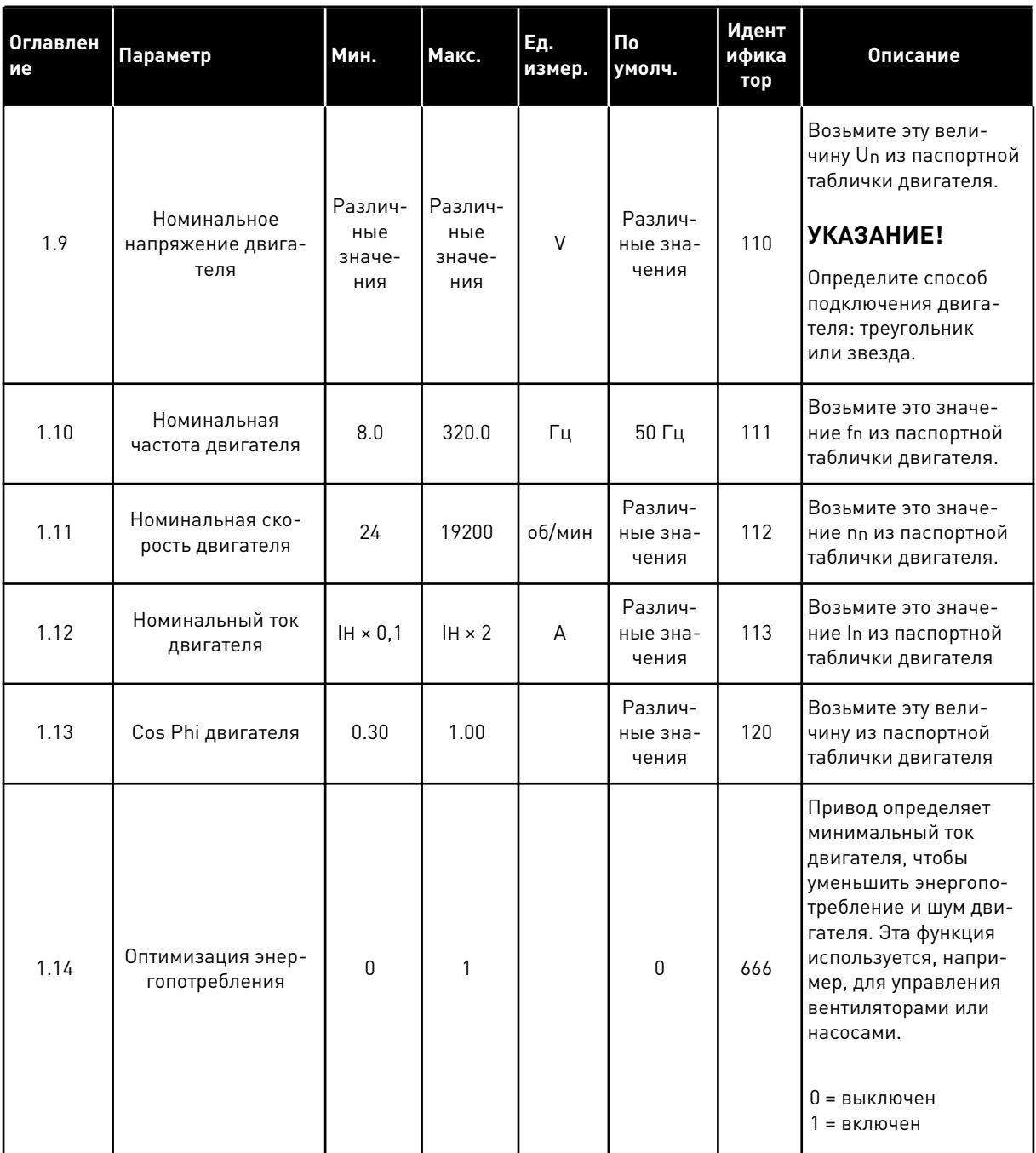

a dheegaalaha ka mid ah dhamada ka mid ah dhamada ka mid ah dhamada ka mid ah dhamada ka mid ah dhamada ka mid ah dhamada ka mid ah dhamada ka mid ah dhamada ka mid ah dhamada ka mid ah dhamada ka mid ah dhamada ka mid ah

# Табл. 15: М1 Быстрая настройка

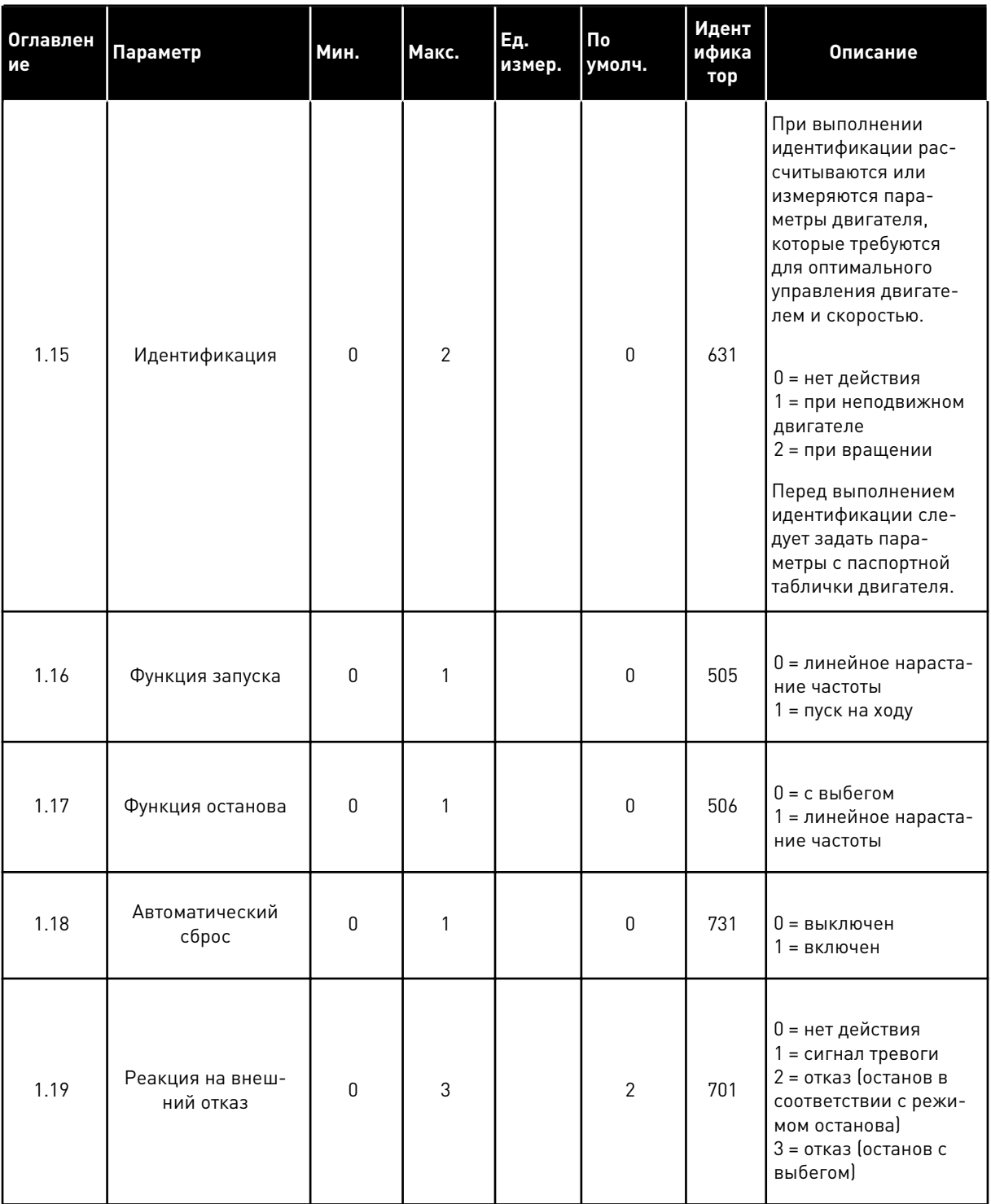

**Collinson Collinson** 

1

# Табл. 15: М1 Быстрая настройка

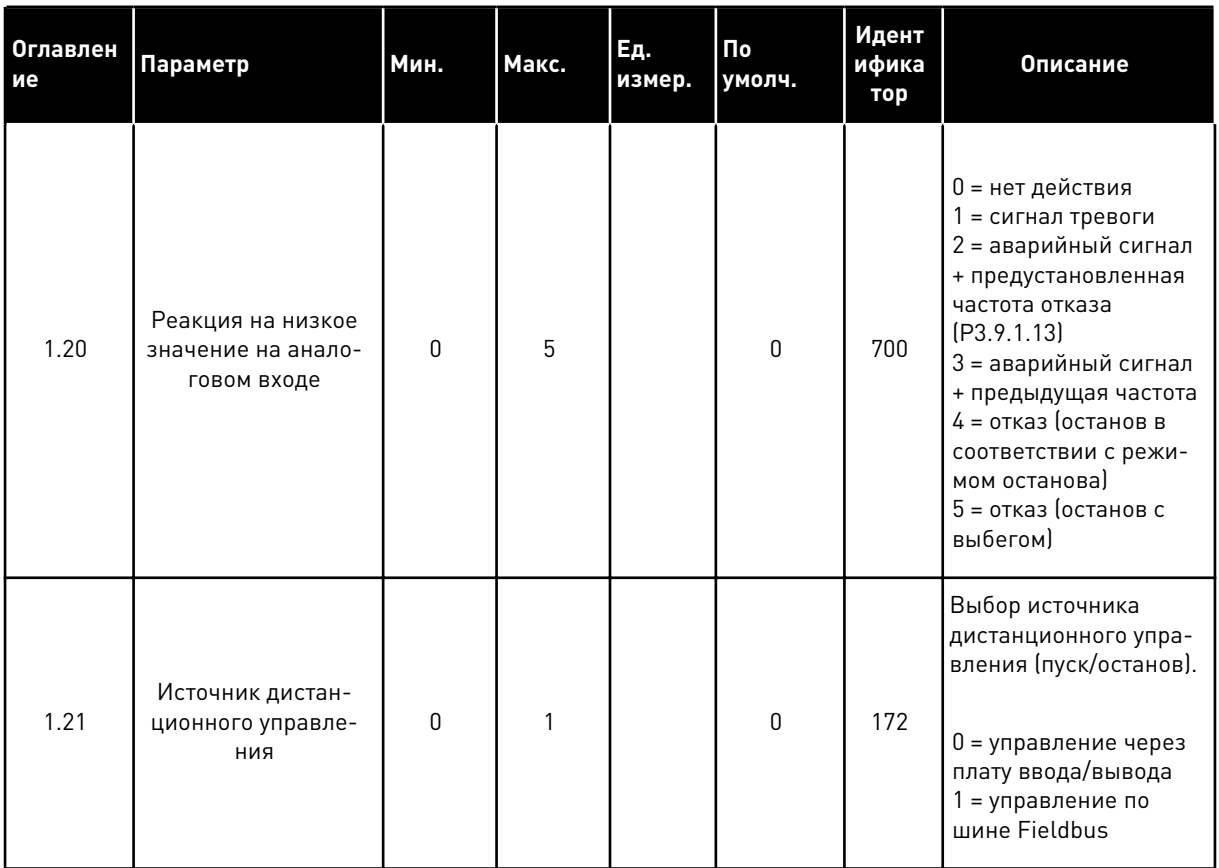

TEL. +358 (0)201 2121 · FAX +358 (0)201 212 205

# *Табл. 15: M1 Быстрая настройка*

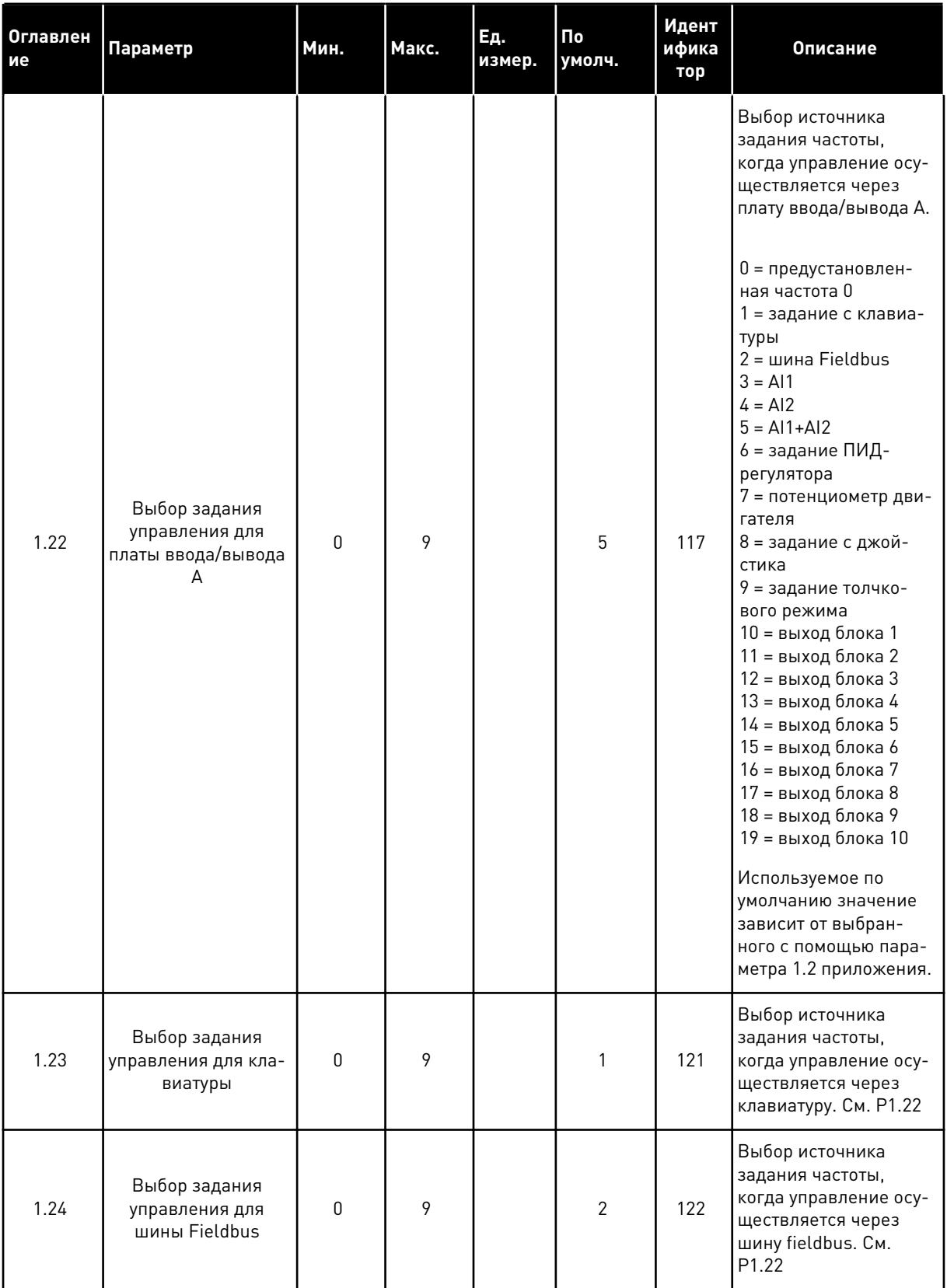

**College College College College College College** 

1

# Табл. 15: М1 Быстрая настройка

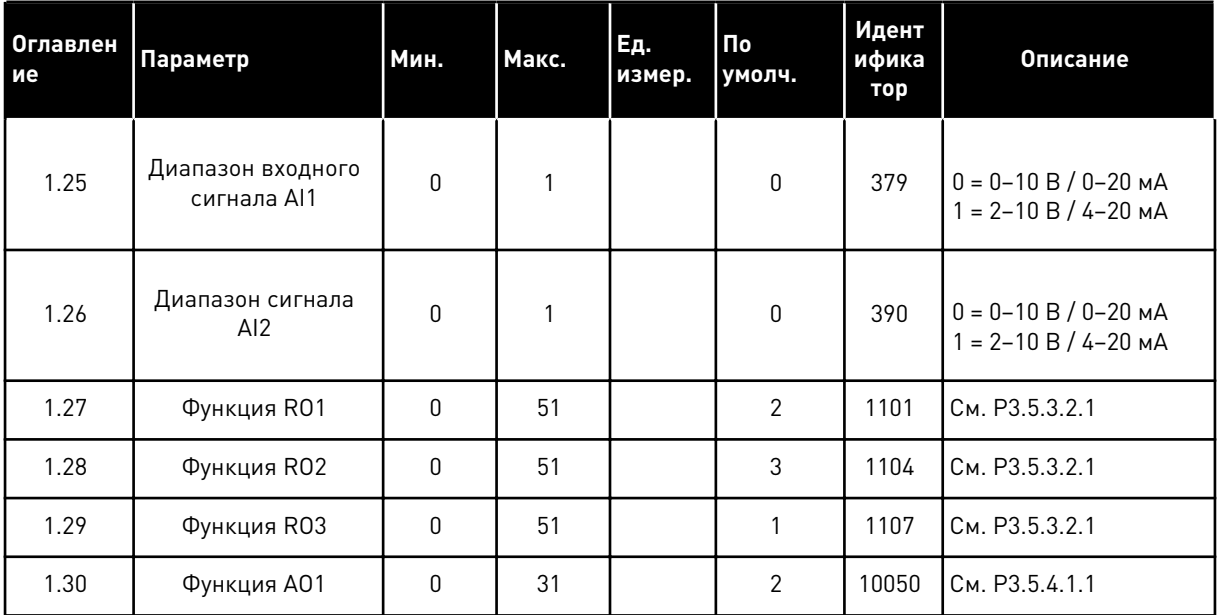

#### Табл. 16: М1.35 Многоцелевое

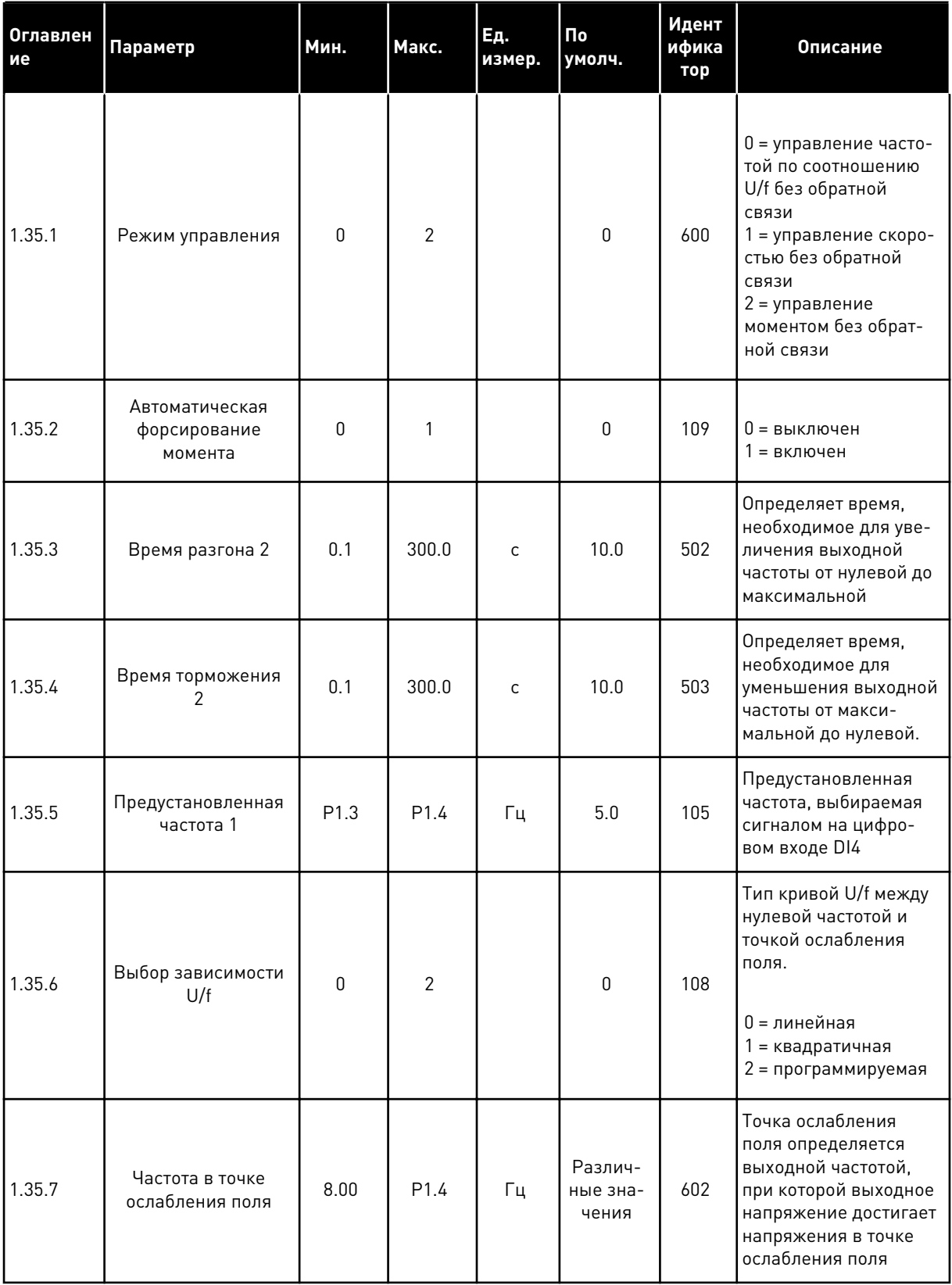

#### *Табл. 16: M1.35 Многоцелевое*

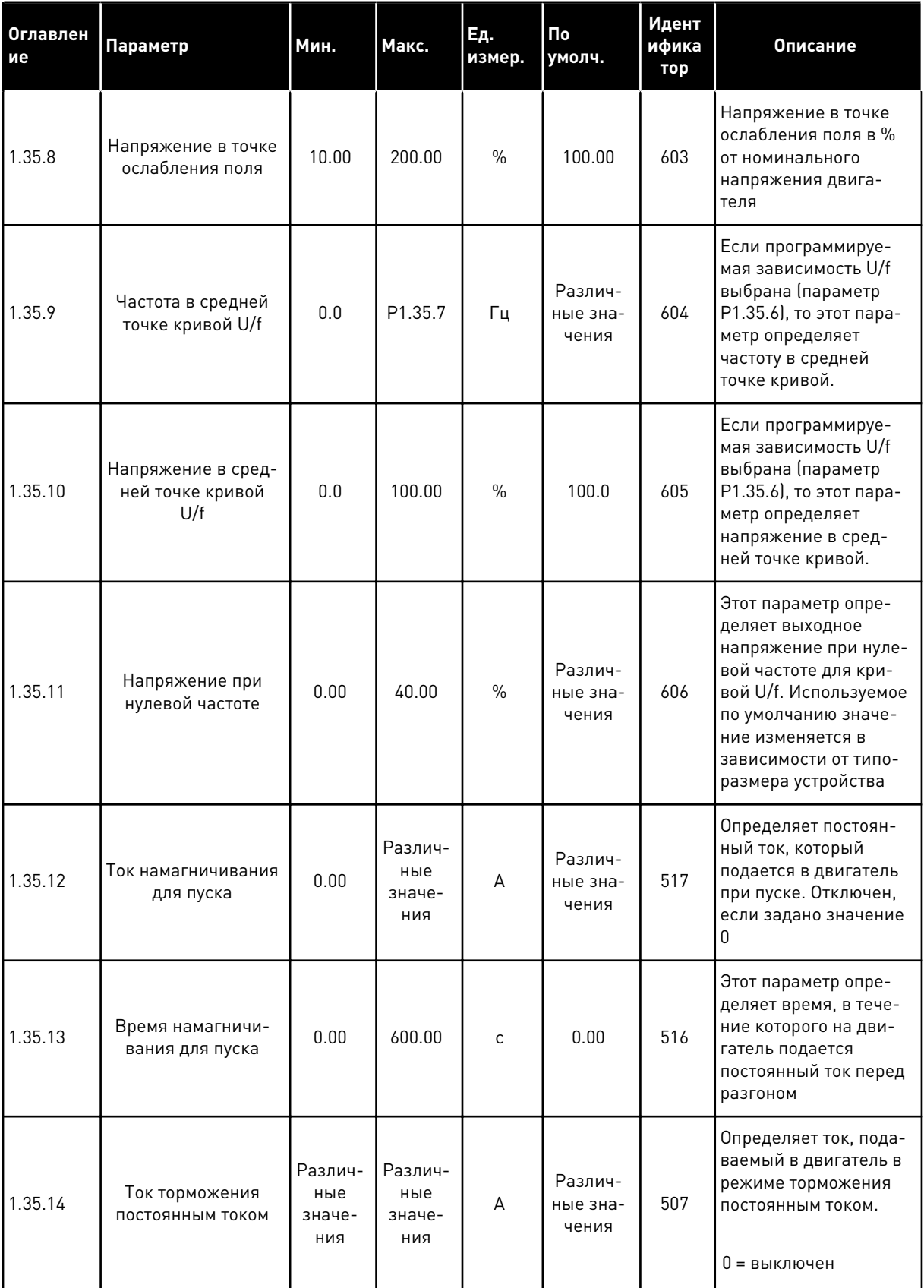

a dhe ann ann an 1970.

#### *Табл. 16: M1.35 Многоцелевое*

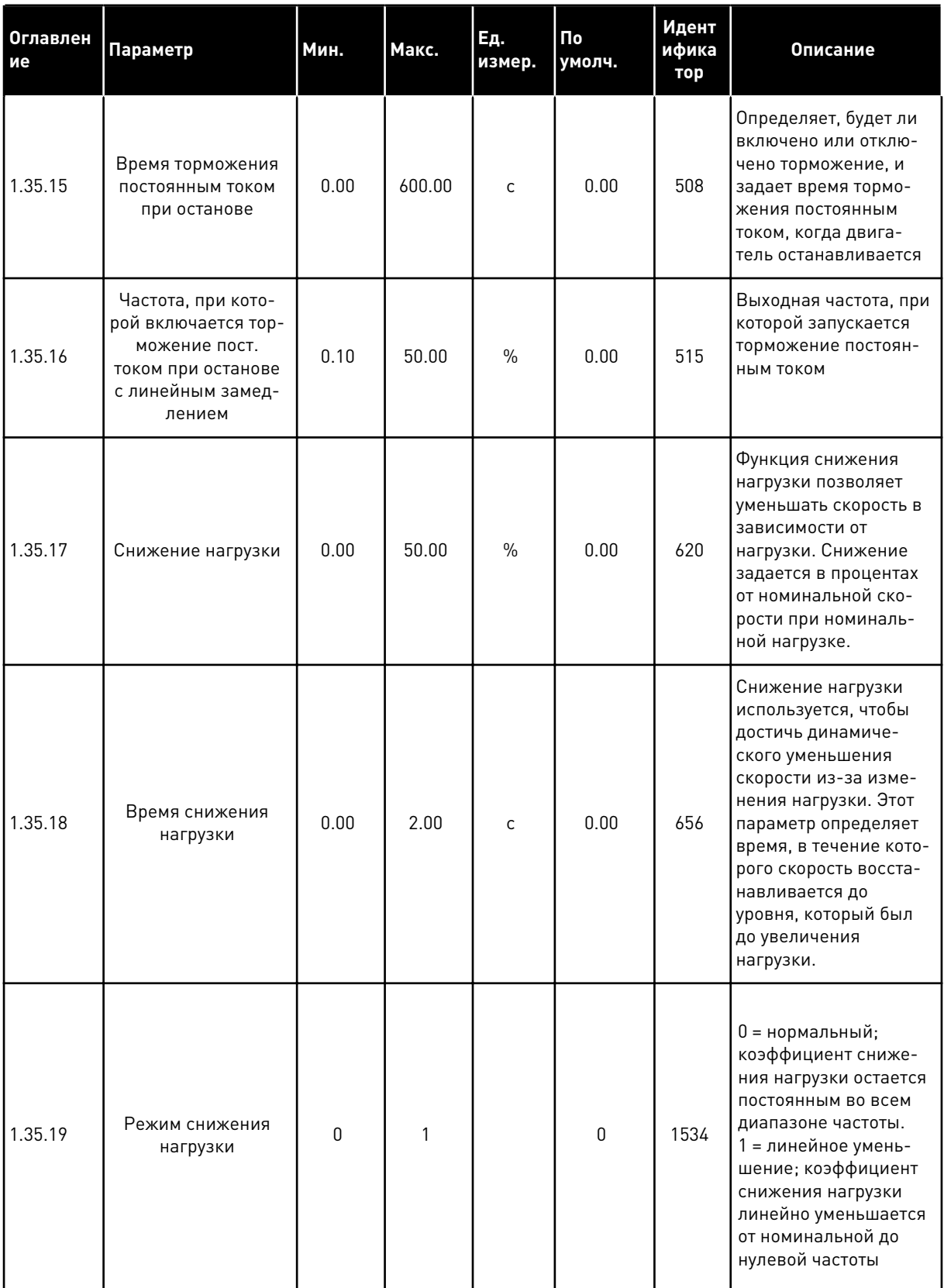

#### 1.4.6 ПРИЛОЖЕНИЕ ДЛЯ ПОТЕНЦИОМЕТРА ДВИГАТЕЛЯ

Приложение для потенциометра двигателя представляет собой предустановленную конфигурацию для процессов, в которых задание частоты регулируется (увеличение/ уменьшение) через цифровые входы.

При использовании этого приложения в качестве источника управления по умолчанию используется клемма ввода/вывода, а команды пуска/останова подаются на входы DI1 и DI2. Задание частоты двигателя увеличивается сигналом на входе DI5, а уменьшается сигналом на входе DI6.

В любых приложениях возможна произвольная настройка всех выводов привода. На основной плате ввода/вывода предусмотрены один аналоговый выход (выходная частота) и три релейных выхода (работа, отказ, готовность).

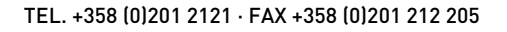

|                  |    |                 | Стандартная плата ввода/вывода                 |                                       |           |
|------------------|----|-----------------|------------------------------------------------|---------------------------------------|-----------|
|                  |    | Клемма          | Сигнал                                         | Описание                              |           |
|                  | 1  | $+10$ B опорн.  | Выход опорного сигнала                         |                                       |           |
|                  | 2  | AI1+            | Аналоговый вход 1 +                            |                                       |           |
|                  | 3  | AI1 -           | Аналоговый вход 1 -                            | Не используется.                      |           |
|                  | 4  | $AI2+$          | Аналоговый вход 2 +                            |                                       |           |
|                  | 5  | AI2-            | Аналоговый вход 2 -                            | Не используется.                      |           |
|                  | 6  | 24 В вых.       | Вспомогательное<br>напряжение 24 В             |                                       |           |
|                  | 7  | GND             | Земля входов/выходов                           |                                       |           |
|                  | 8  | DI1             | Цифровой вход 1                                | Пуск в прямом<br><u>направлении</u>   |           |
|                  | 9  | DI2             | Цифровой вход 2                                | Пуск в обратном<br><u>направлении</u> |           |
|                  | 10 | DI3             | Цифровой вход 3                                | внешний отказ                         |           |
|                  | 11 | CМ              | Общая клемма для<br>входов DI1-DI6             |                                       | $^{\ast}$ |
|                  | 12 | 24 В вых.       | Вспомогательное выходное<br>напряжение 24 В    |                                       |           |
|                  | 13 | GND             | Земля входов                                   |                                       |           |
|                  | 14 | DI4             | выходов<br>Цифровой вход 4                     | Предустановленная                     |           |
|                  | 15 | DI5             | Цифровой вход 5                                | частота 1<br>Задание частоты УВЕЛ.    |           |
|                  | 16 | DI6             | Цифровой вход 6                                | Задание частоты УМЕНЬШ.               |           |
|                  | 17 | CМ              | Общая клемма для<br>входов DI1-DI6             |                                       | *)        |
| мА               | 18 | $AO1+$          | аналоговый<br>выход 1 +                        | Выходная                              |           |
|                  | 19 | AO1-/GND        | Аналоговый выход 1 -                           | частота 0-20 мА)                      |           |
|                  | 30 | +24 В вх.       | Вспомогательное<br>входное напряжение<br>24 B  |                                       |           |
|                  | A  | <b>RS485</b>    | Последовательная шина,<br>отрицательный провод | Modbus, RTU,                          |           |
|                  | в  | <b>RS485</b>    | Последовательная шина,<br>положительный провод | BACnet, N2                            |           |
|                  | 21 | <b>RO1/1 NC</b> | Релейный                                       |                                       |           |
| <b>РАБОТА</b>    | 22 | <b>RO1/2 CM</b> | выход 1                                        | <b>РАБОТА</b>                         |           |
|                  | 23 | RO1/3 NO        |                                                |                                       |           |
|                  | 24 | <b>RO2/1 NC</b> | Релейный                                       |                                       |           |
| !НЕИСПРАВНОСТЬ ∟ | 25 | RO2/2 CM        | выход 2                                        | <b>НЕИСПРАВНОСТЬ</b>                  |           |
|                  | 26 | RO2/3 NO        |                                                |                                       |           |
|                  | 32 | <b>RO3/2 CM</b> | Релейный<br>выход 3                            | ГОТОВНОСТЬ                            |           |

*Рис. 14: Цепи управления, которые по умолчанию используются приложением потенциометра двигателя.*

\*) Можно изолировать цифровые входы от земли с помощью DIP-переключателя.

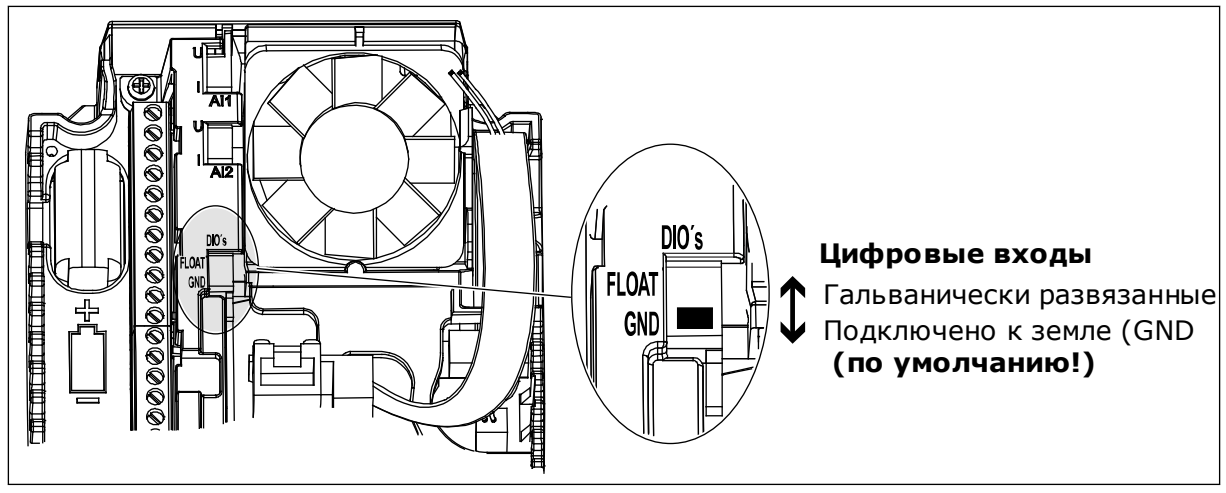

Рис. 15: DIP-переключатель

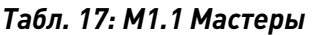

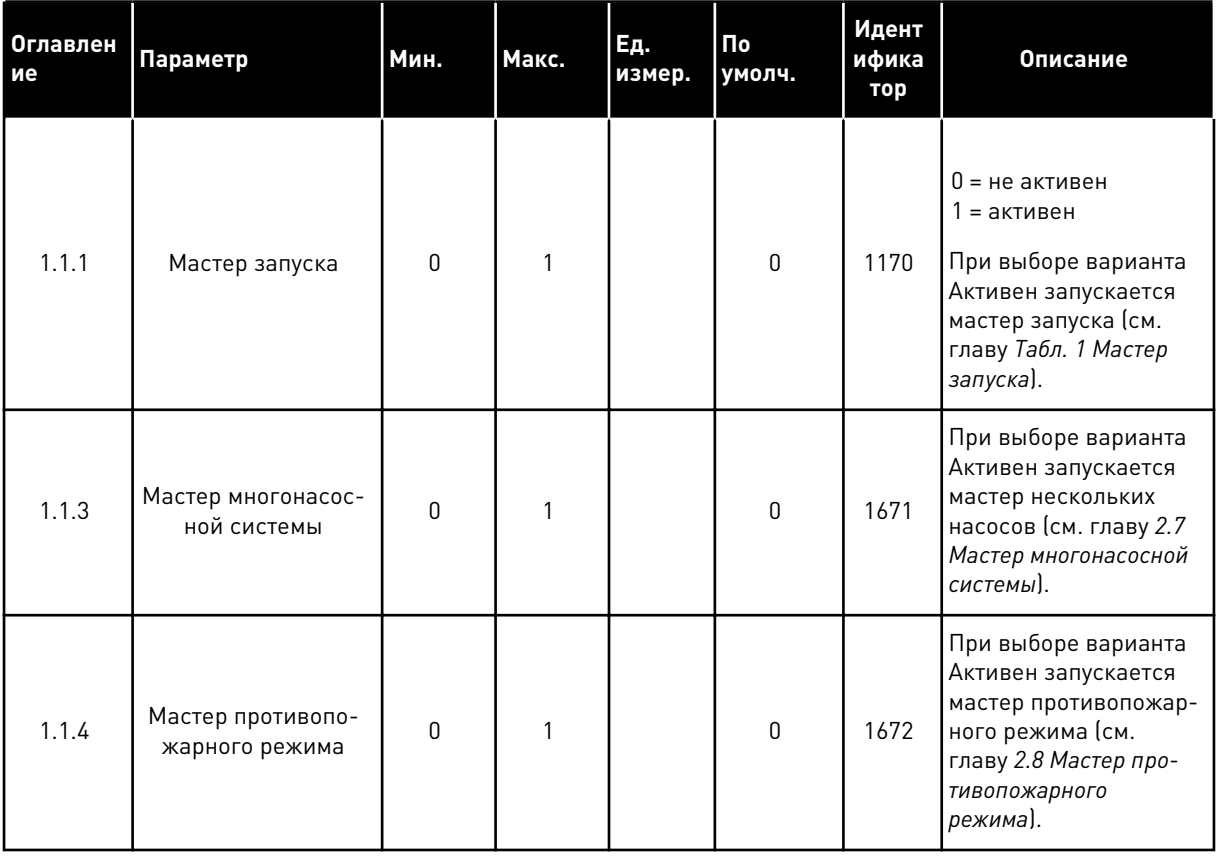

# Табл. 18: М1 Быстрая настройка

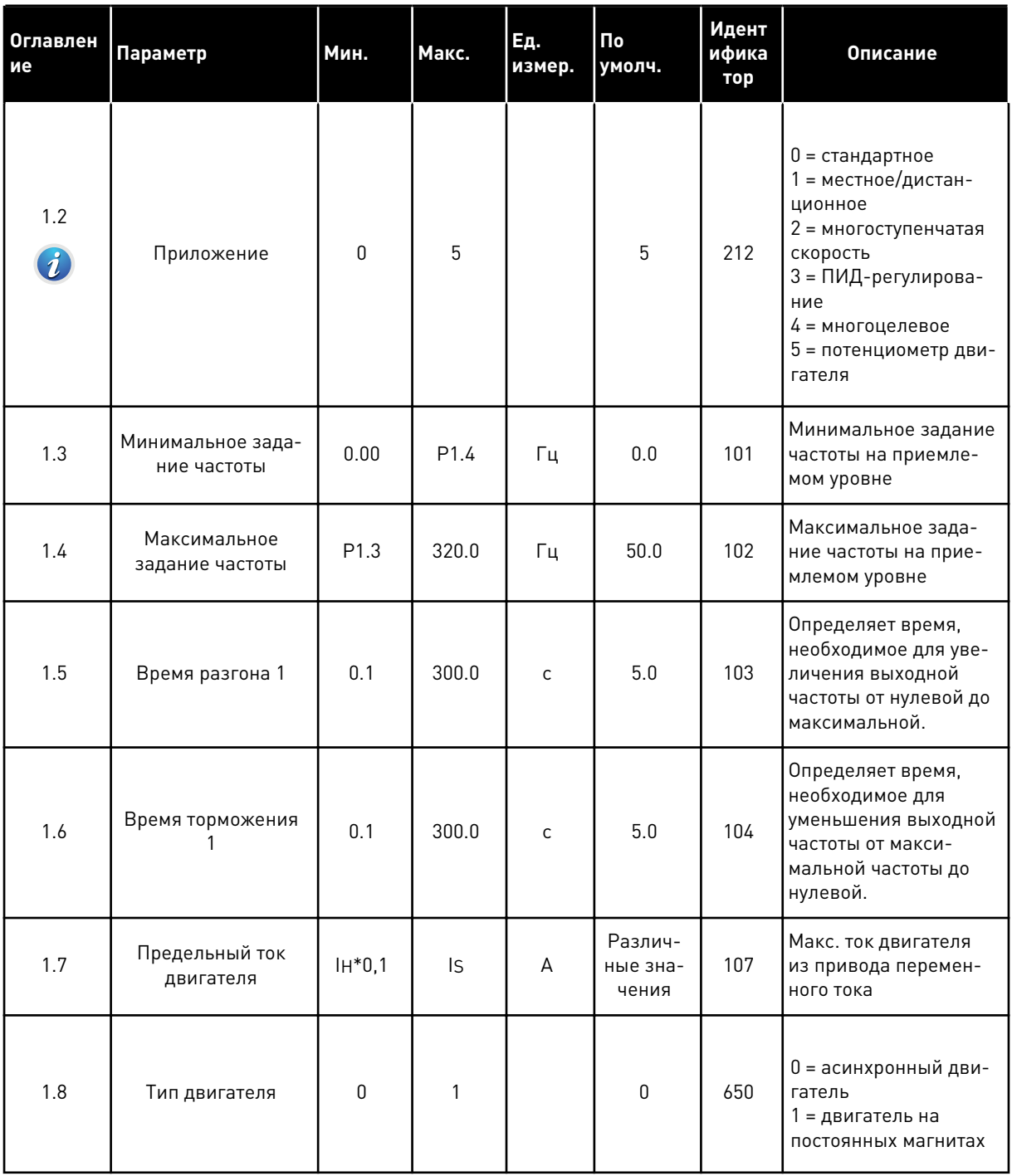

# Табл. 18: М1 Быстрая настройка

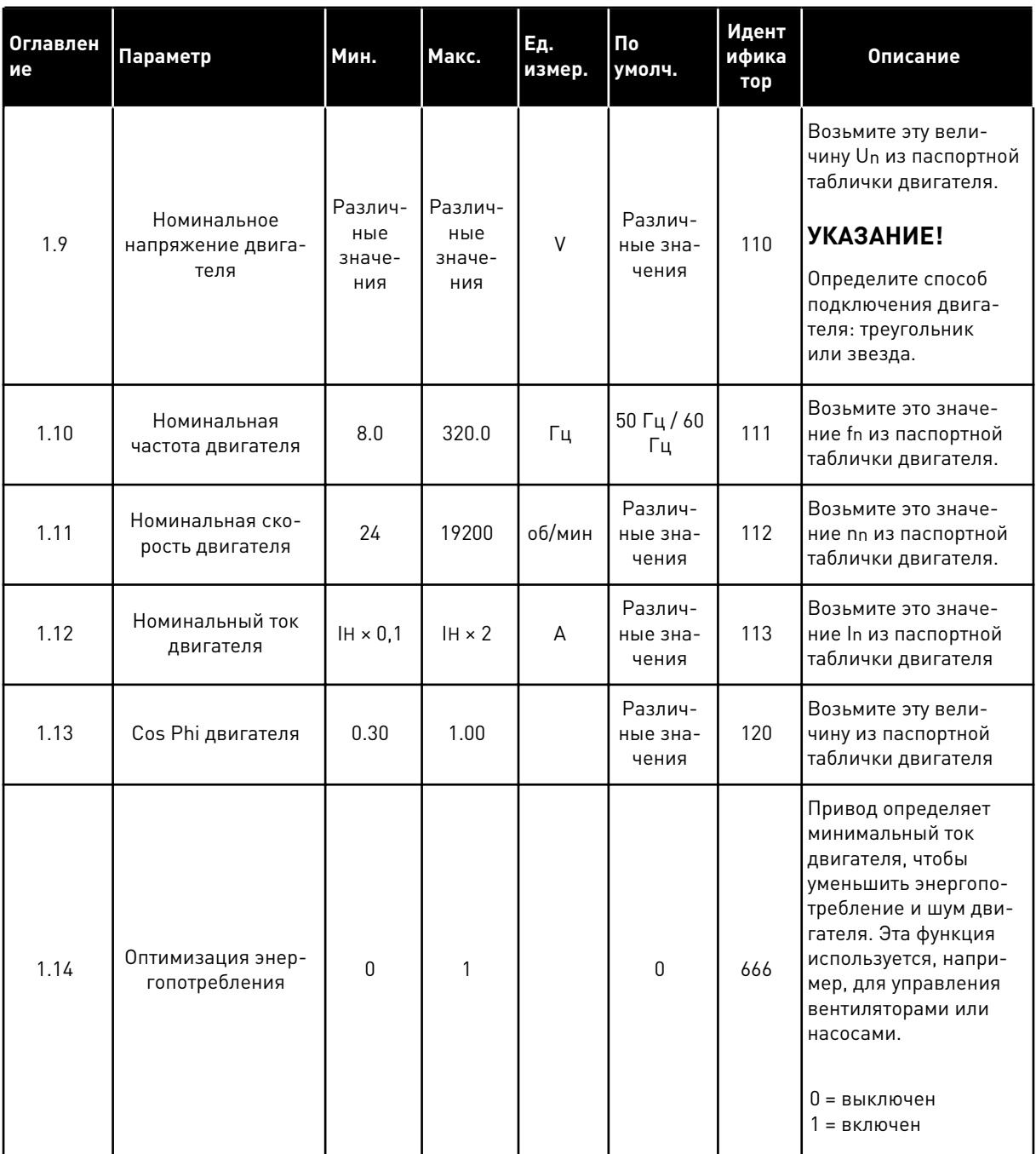

a dheegaal iyo dheegaal iyo dheegaal iyo dheegaal iyo dheegaal iyo dheegaal iyo dheegaal iyo dheegaal iyo dheegaal iyo dheegaal iyo dheegaal iyo dheegaal iyo dheegaal iyo dheegaal iyo dheegaal iyo dheegaal iyo dheegaal iyo

# Табл. 18: М1 Быстрая настройка

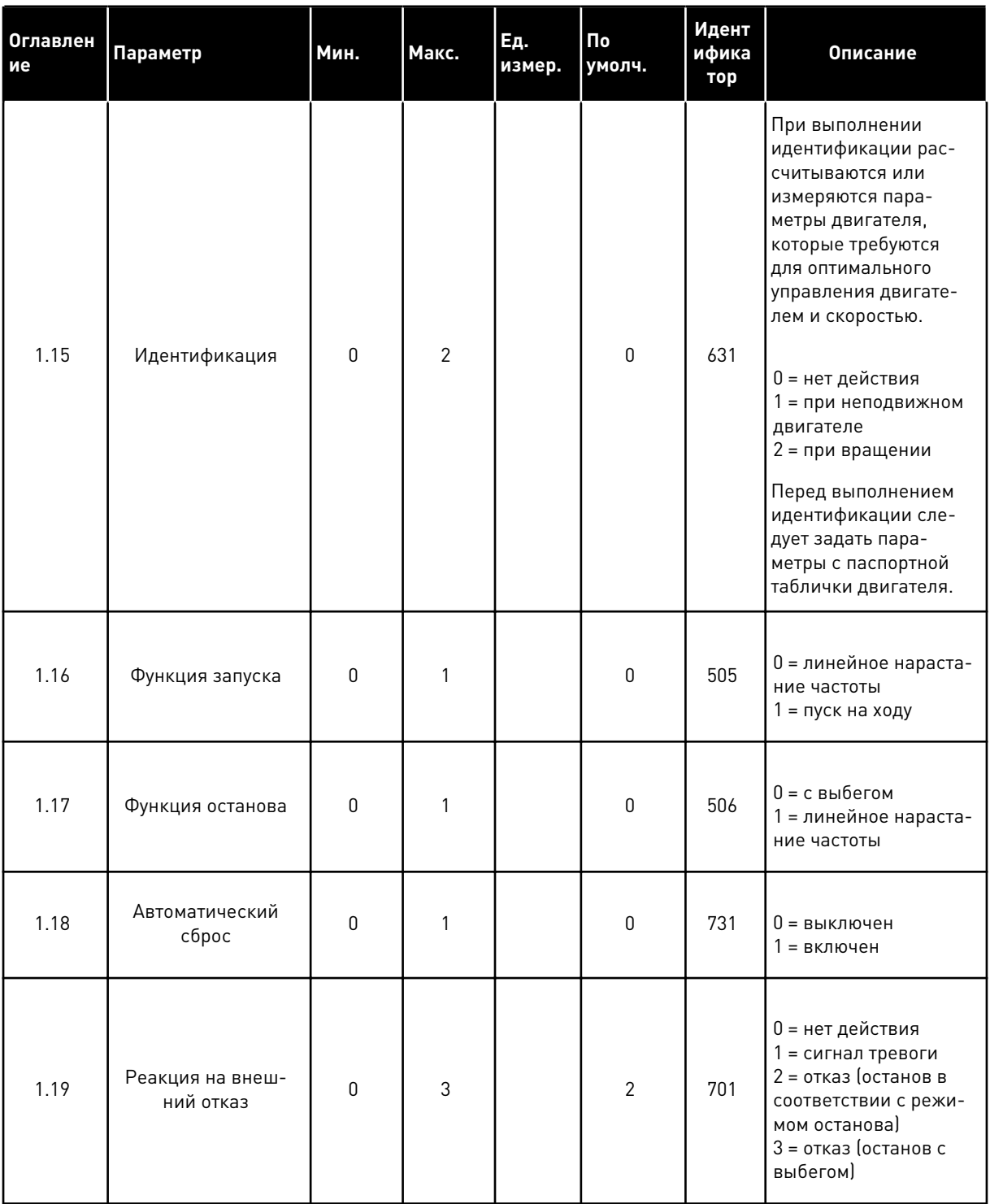

a dheegaal iyo dheegaal iyo dheegaal iyo dheegaal iyo dheegaal iyo dheegaal iyo dheegaal iyo dheegaal iyo dheegaal iyo dheegaal iyo dheegaal iyo dheegaal iyo dheegaal iyo dheegaal iyo dheegaal iyo dheegaal iyo dheegaal iyo

1

# Табл. 18: М1 Быстрая настройка

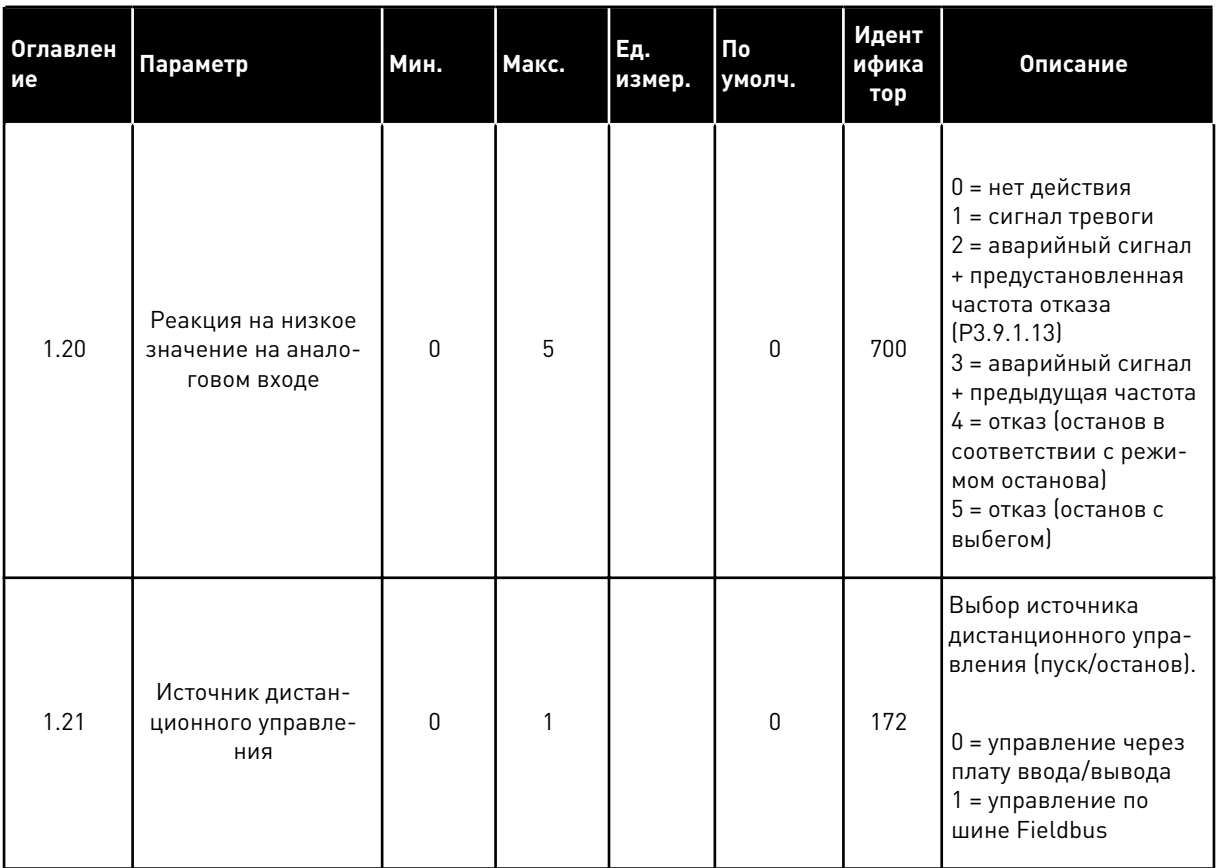

TEL. +358 (0)201 2121 · FAX +358 (0)201 212 205
# *Табл. 18: M1 Быстрая настройка*

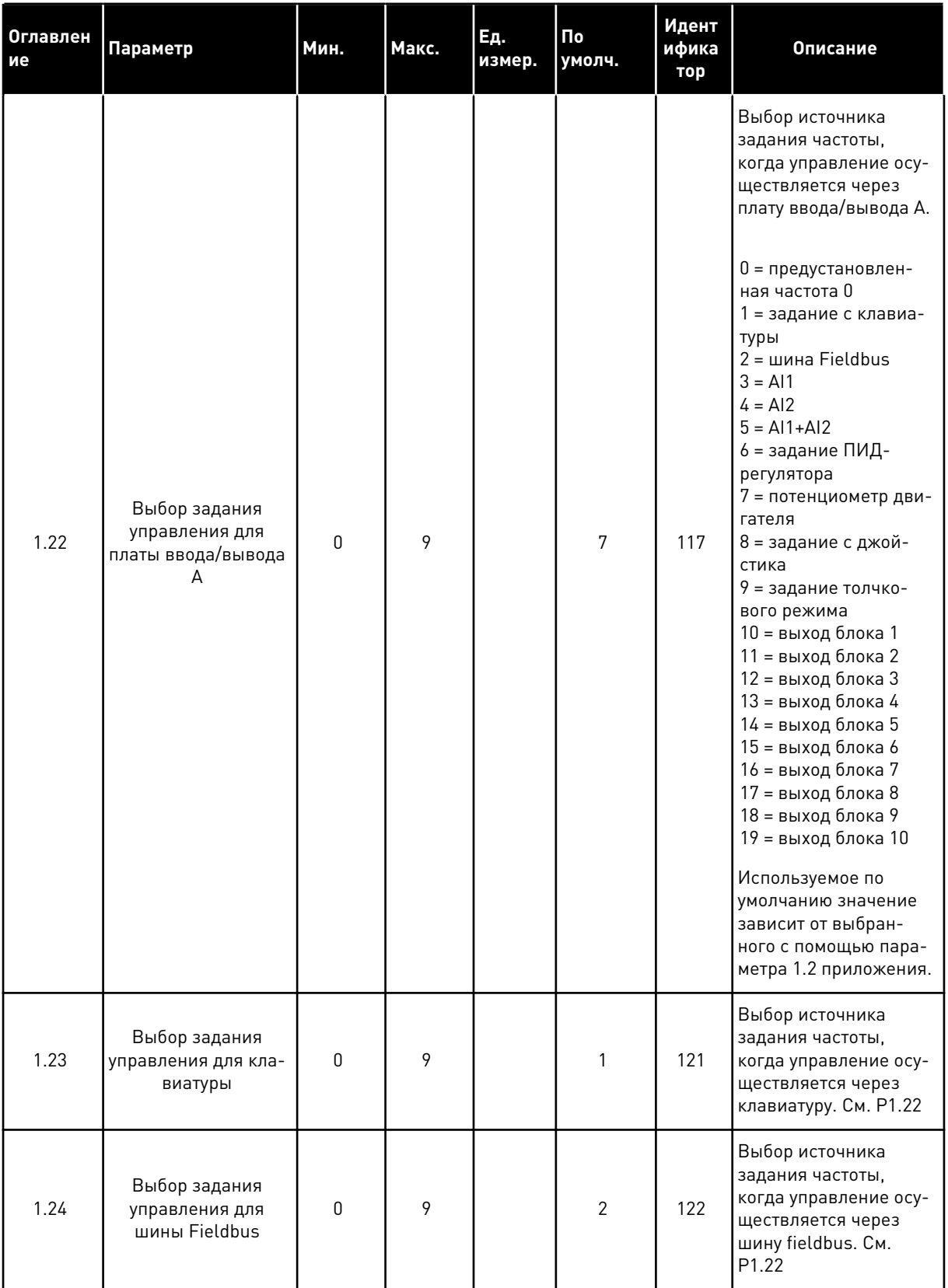

# *Табл. 18: M1 Быстрая настройка*

| Оглавлен<br>ие | <b>Параметр</b>                  | Мин.         | Макс. | Ед.<br>измер. | Πo<br>умолч. | Идент<br>ифика<br>тор | Описание                                               |  |  |
|----------------|----------------------------------|--------------|-------|---------------|--------------|-----------------------|--------------------------------------------------------|--|--|
| 1.25           | Диапазон входного<br>сигнала AI1 | 0            | 1     |               | $\mathbf 0$  | 379                   | $0 = 0 - 10 B / 0 - 20 M$<br>$1 = 2 - 10 B / 4 - 20 M$ |  |  |
| 1.26           | Диапазон сигнала<br>AI2          | $\pmb{0}$    | 1     |               | 1            | 390                   | $0 = 0 - 10 B / 0 - 20 M$<br>$1 = 2 - 10 B / 4 - 20 M$ |  |  |
| 1.27           | <b>Функция R01</b>               | 0            | 51    |               | 2            | 1101                  | См. РЗ.5.3.2.1                                         |  |  |
| 1.28           | <b>Функция RO2</b>               | $\mathbf{0}$ | 51    |               | 3            | 1104                  | См. РЗ.5.3.2.1                                         |  |  |
| 1.29           | <b>Функция R03</b>               | 0            | 51    |               | 1            | 1107                  | См. РЗ.5.3.2.1                                         |  |  |
| 1.30           | Функция АО1                      | 0            | 31    |               | 2            | 10050                 | См. РЗ.5.4.1.1                                         |  |  |

*Табл. 19: M1.36 Потенциометр двигателя*

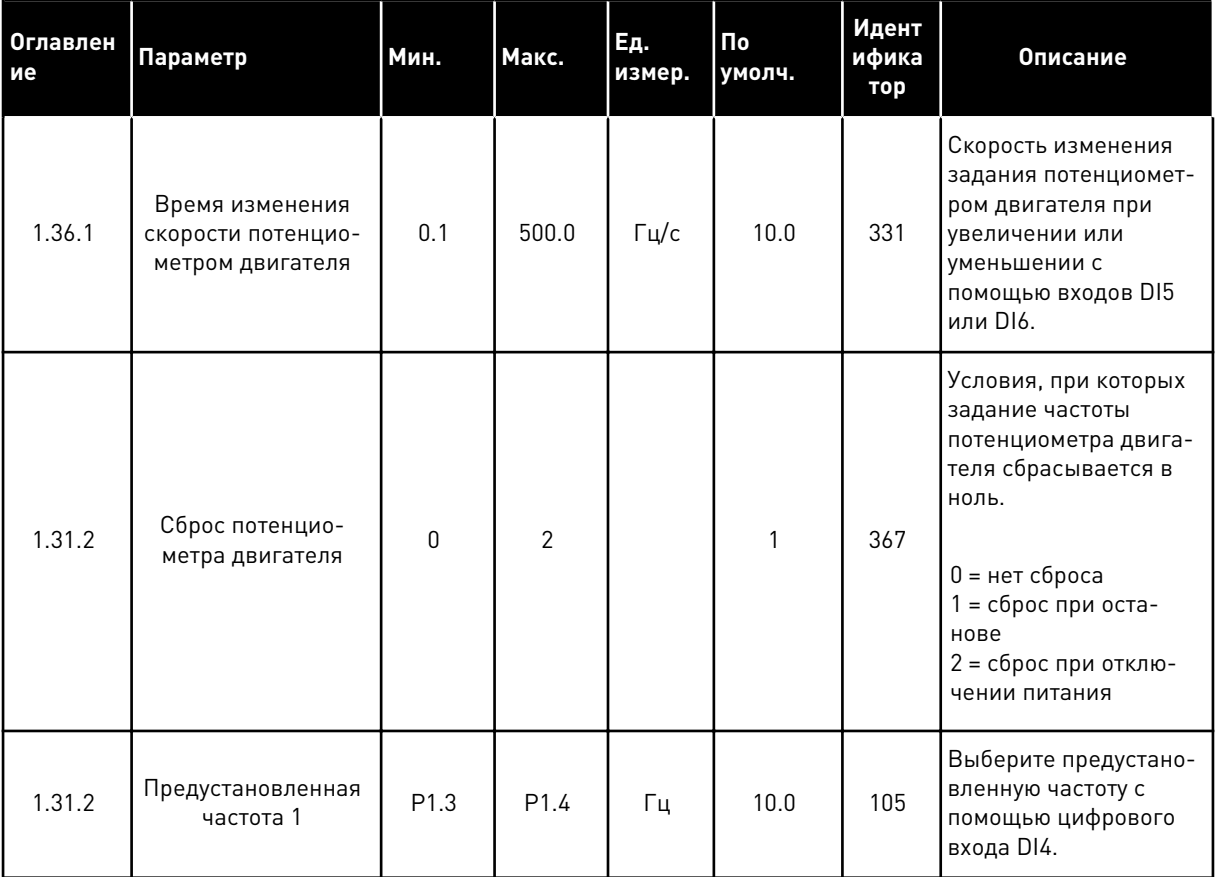

# <span id="page-74-0"></span>**2 МАСТЕРЫ**

# **2.1 МАСТЕР СТАНДАРТНОГО ПРИЛОЖЕНИЯ**

Мастер стандартного приложения помогает пользователю ввести основные параметры для приложения.

Для запуска мастера стандартного приложения выберите вариант *Стандартное* для параметра P1.2 Приложение (ID 212) с помощью клавиатуры.

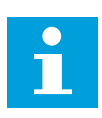

## **УКАЗАНИЕ!**

Если мастер запускается из мастера запуска, выполнение мастера начинается с пункта 11.

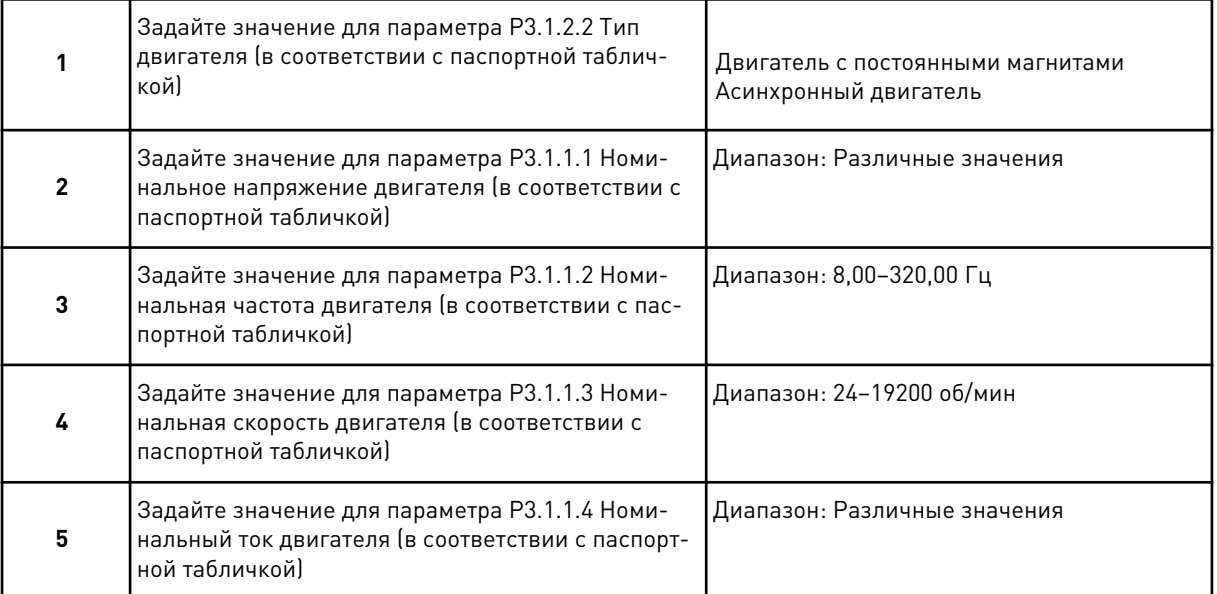

Если для параметра «Тип двигателя» выбран вариант *Асинхронный двигатель*, отображается следующее сообщение: Если выбран вариант *Двигатель с постоянными магнитами*, для параметра P3.1.1.5 Косинус Фи двигателя задается значение 1,00 и Мастер переходит к пункту 7.

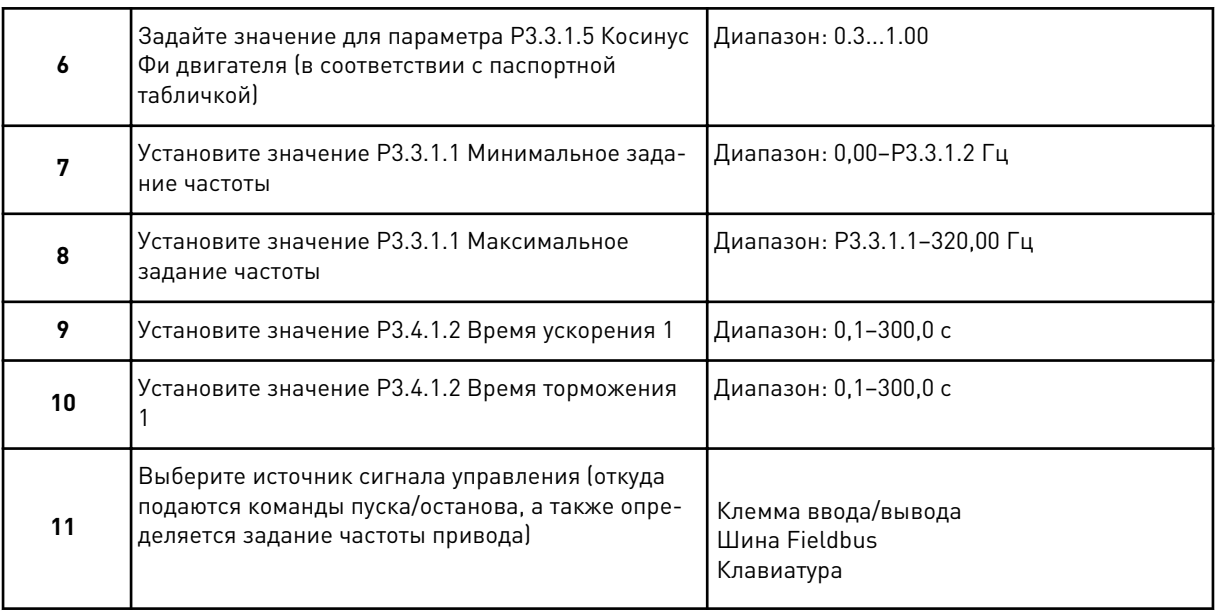

Теперь мастер стандартного приложения выполнен.

# **2.2 МАСТЕР ПРИЛОЖЕНИЯ МЕСТНОГО/ДИСТАНЦИОННОГО УПРАВЛЕНИЯ**

Мастер помогает пользователю ввести основные параметры приложения.

Для запуска мастера приложения местного/дистанционного управления выберите вариант *Местное/дистанционное* для параметра P1.2 Приложение (ID 212) с помощью клавиатуры.

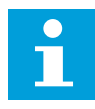

# **УКАЗАНИЕ!**

Если мастер запускается из мастера запуска, выполнение мастера начинается с пункта 11.

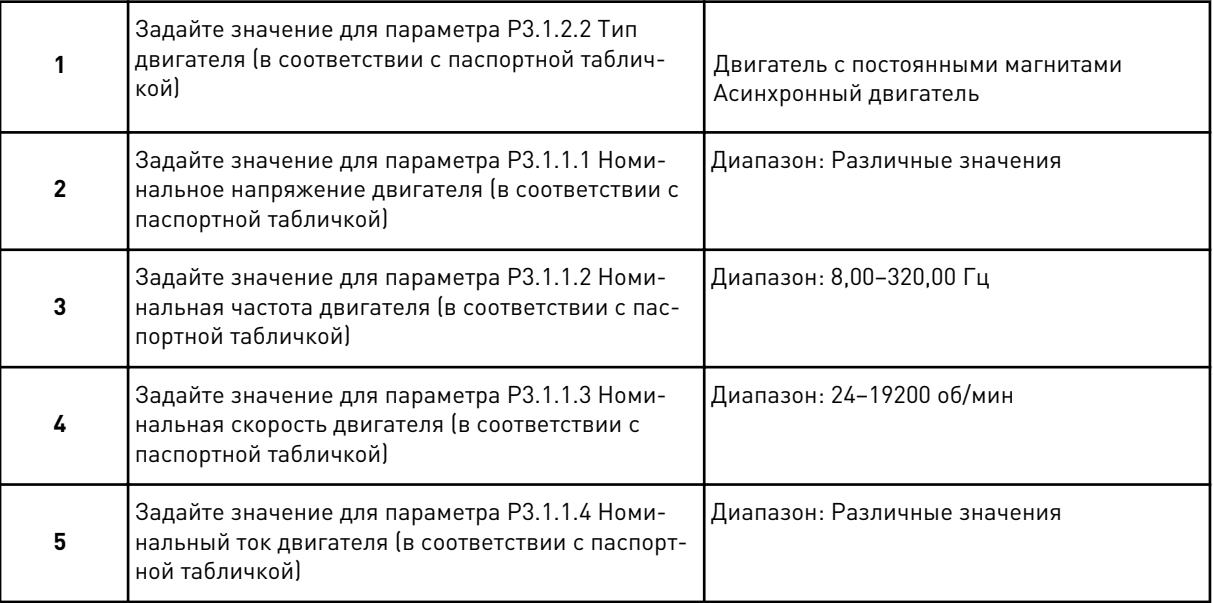

Если для параметра «Тип двигателя» выбран вариант *Асинхронный двигатель*, отображается следующее сообщение: Если выбран вариант *Двигатель с постоянными магнитами*, для параметра P3.1.1.5 Косинус Фи двигателя задается значение 1,00 и Мастер переходит к пункту 7.

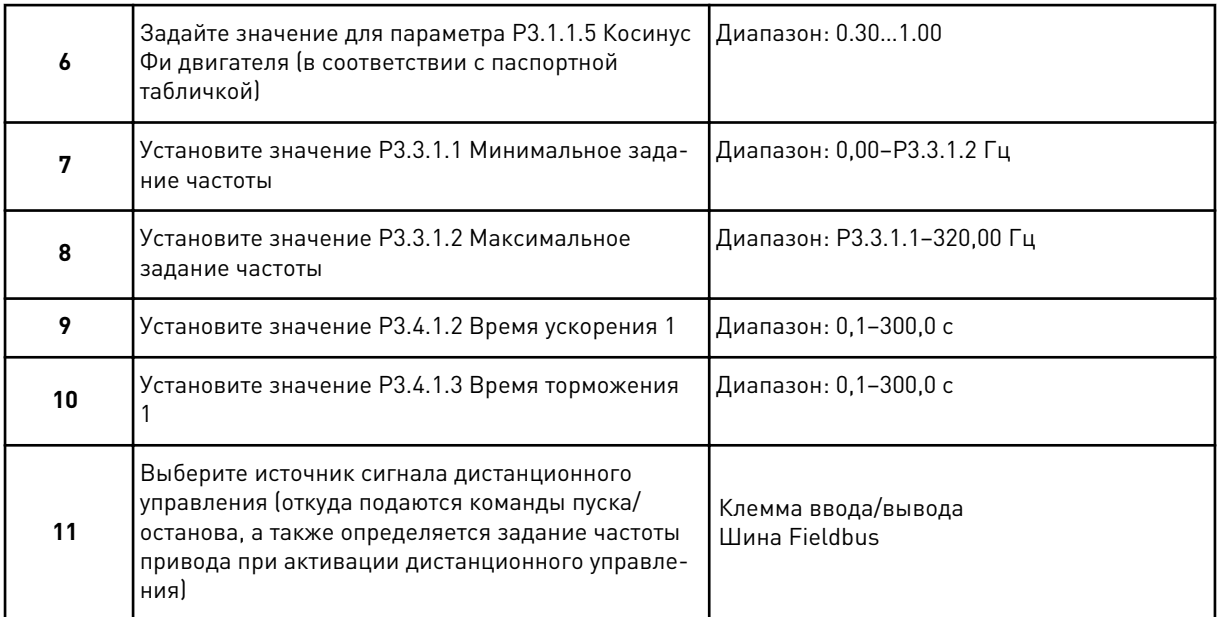

Если для источника дистанционного управления выбран вариант *Клемма ввода/вывода*, будет показан следующий вопрос. Если выбрать *Fieldbus*, мастер переходит непосредственно к вопросу 14.

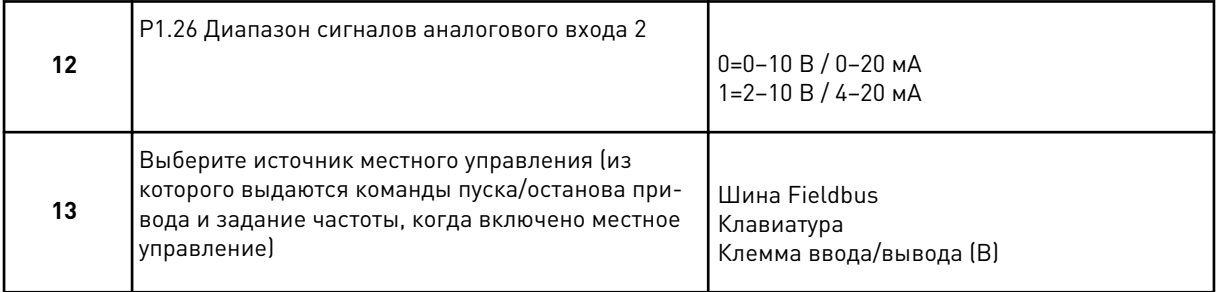

Если для источника местного управления выбран вариант *Клемма ввода/вывода (B)*, будет показан следующий вопрос. Если выбраны другие варианты, мастер переходит непосредственно к вопросу 16.

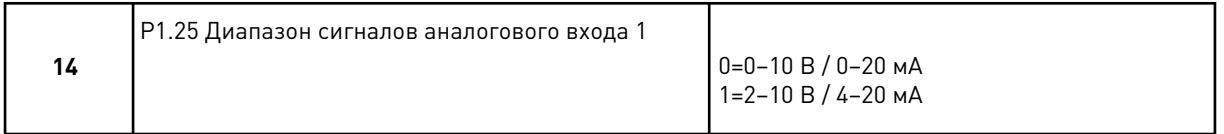

Теперь программа мастера местного/дистанционного управления выполнена.

# **2.3 МАСТЕР ПРИЛОЖЕНИЯ МНОГОСТУПЕНЧАТОГО УПРАВЛЕНИЯ СКОРОСТЬЮ**

Мастер стандартного приложения помогает пользователю ввести основные параметры для приложения.

Для запуска мастера многоступенчатой скорости выберите вариант *Многоступенчатая скорость* для параметра P1.2 Приложение (ID 212) с помощью клавиатуры.

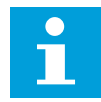

#### **УКАЗАНИЕ!**

Если мастер запускается из мастера запуска, в мастере отображается только конфигурация ввода/вывода привода.

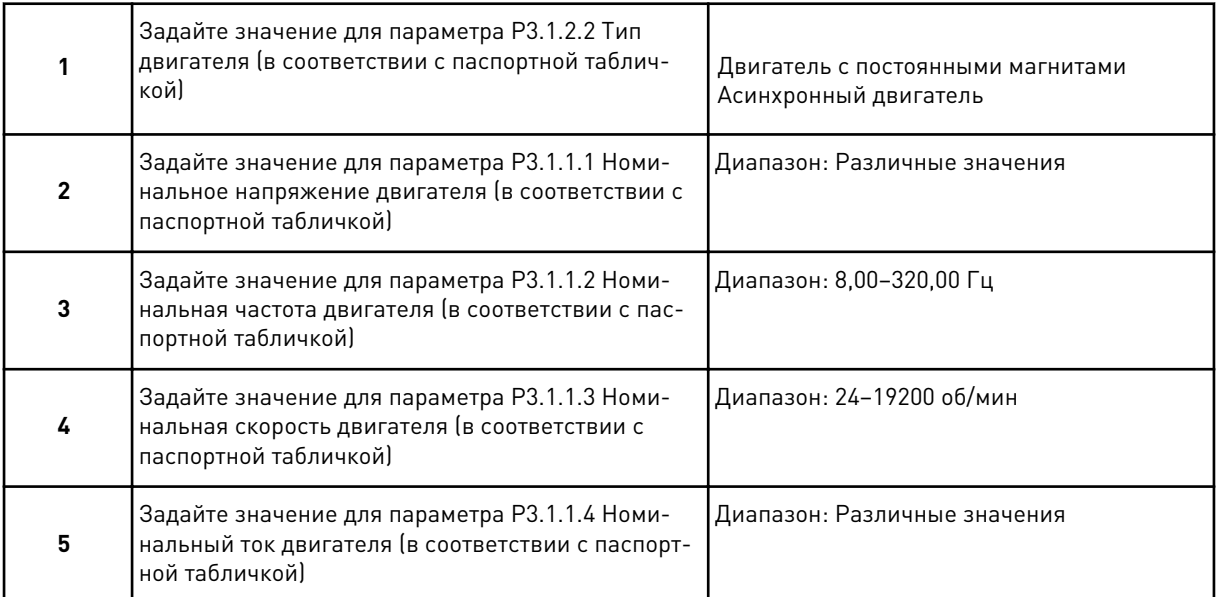

Если для параметра «Тип двигателя» выбран вариант *Асинхронный двигатель*, отображается следующее сообщение: Если выбран вариант *Двигатель с постоянными магнитами*, для параметра P3.1.1.5 Косинус Фи двигателя задается значение 1,00 и Мастер переходит к пункту 7.

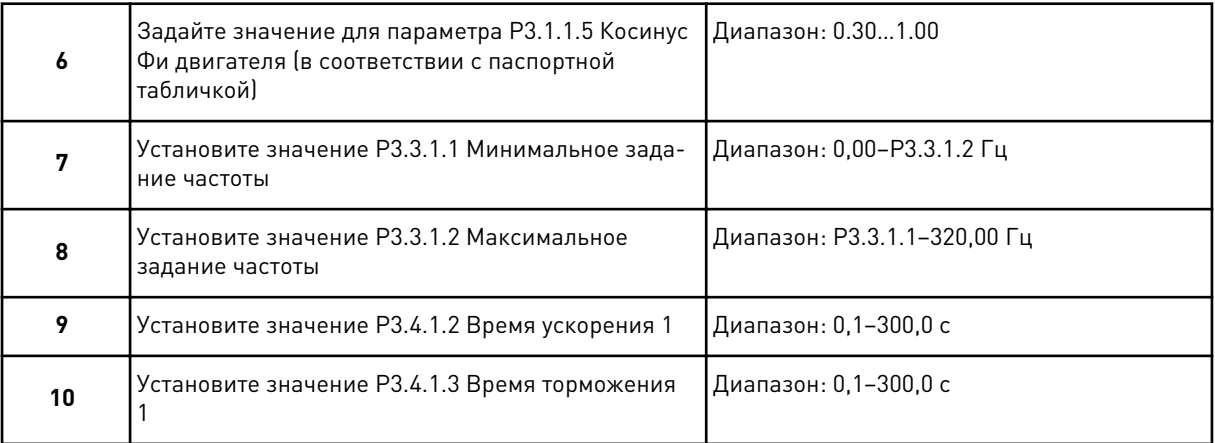

Теперь программа мастера приложения многоступенчатой скорости выполнена.

# **2.4 МАСТЕР ПИД-РЕГУЛИРОВАНИЯ**

Мастер стандартного приложения помогает пользователю ввести основные параметры для приложения.

Для запуска мастера приложения ПИД-регулирования выберите вариант *ПИДрегулирование* для параметра P1.2 Приложение (ID 212) с помощью клавиатуры.

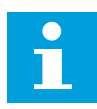

# **УКАЗАНИЕ!**

Если мастер запускается из мастера запуска, выполнение мастера начинается с пункта 11.

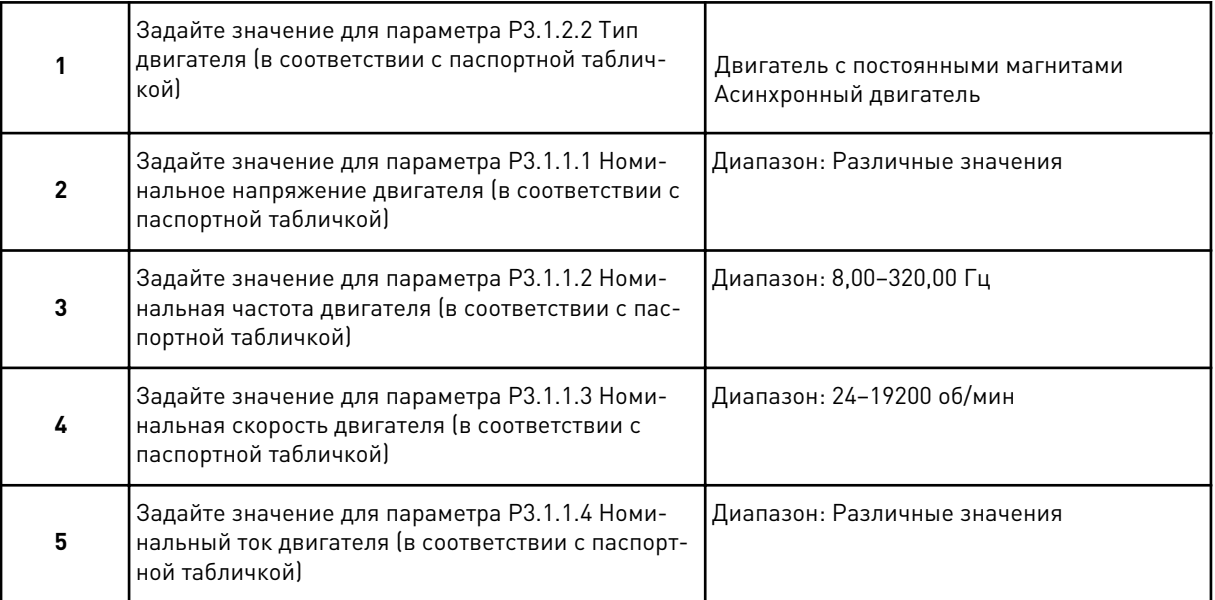

Если для параметра «Тип двигателя» выбран вариант *Асинхронный двигатель*, отображается следующее сообщение: Если выбран вариант *Двигатель с постоянными магнитами*, для параметра P3.1.1.5 Косинус Фи двигателя задается значение 1,00 и Мастер переходит к пункту 7.

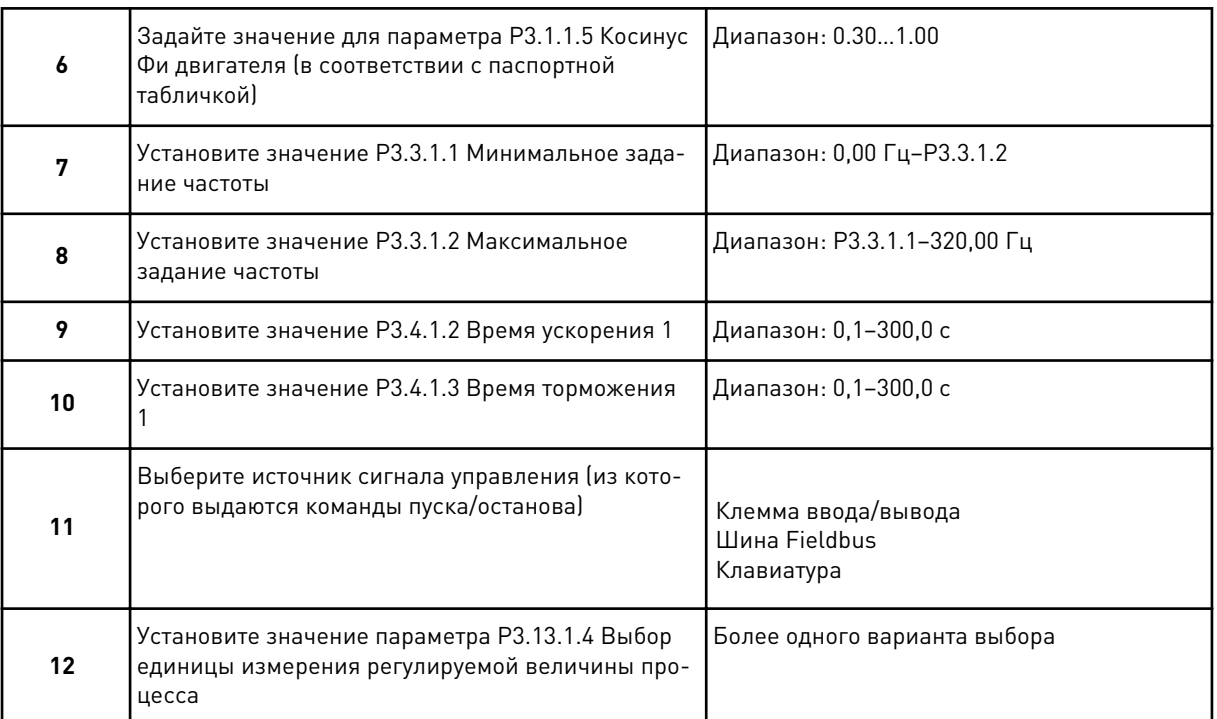

Если выбран вариант, отличный от %, отобразятся следующие вопросы. Если выбран вариант %, мастер переходит непосредственно к вопросу 17.

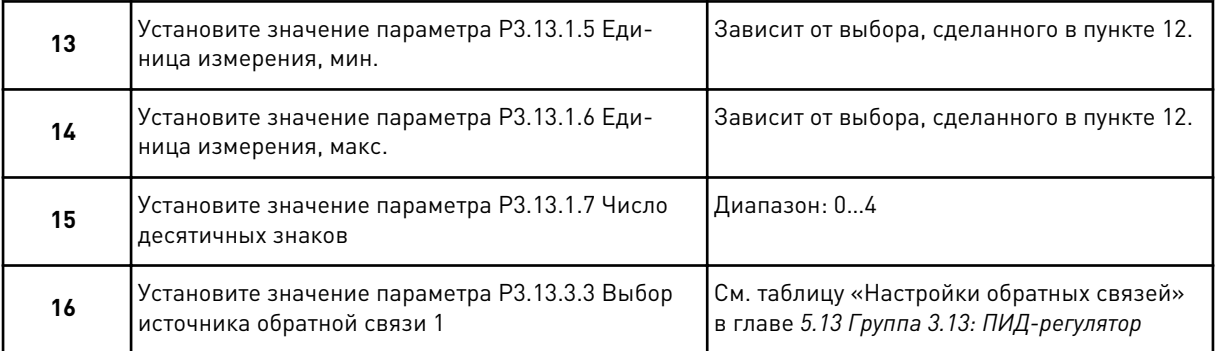

Если выбран аналоговый входной сигнал, будет показан вопрос 18. Если выбраны другие варианты, мастер перейдет к вопросу 19.

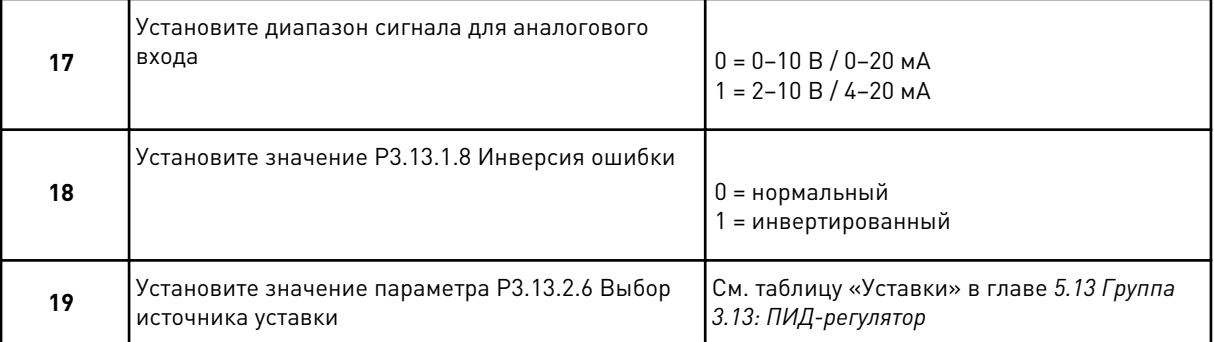

Если выбран аналоговый входной сигнал, будет показан вопрос 21. Если выбраны другие варианты, мастер переходит к вопросу 23.

Если выбран вариант *Уставка с клавиатуры 1* или *Уставка с клавиатуры 2*, мастер переходит непосредственно к вопросу 22.

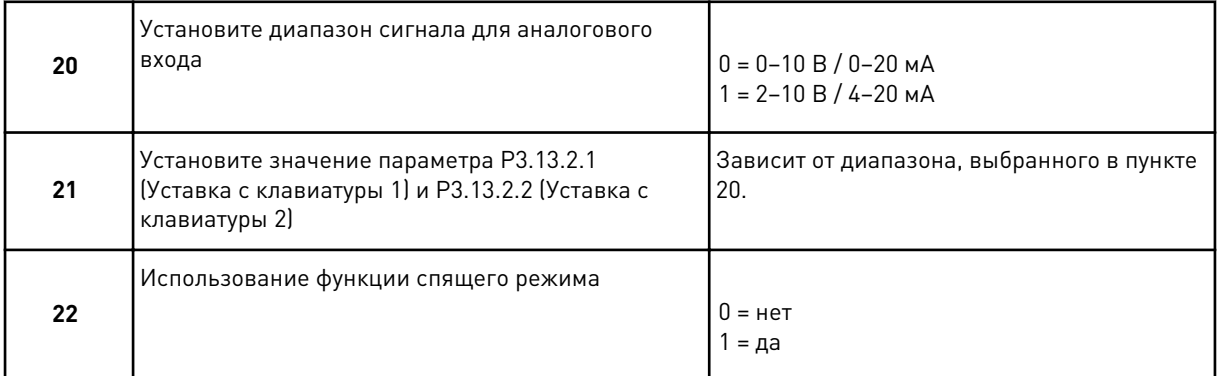

Если в пункте 22 выбрано значение *Да*, будут показаны следующие три вопроса. Если выбрать *Нет*, работа мастера будет завершена.

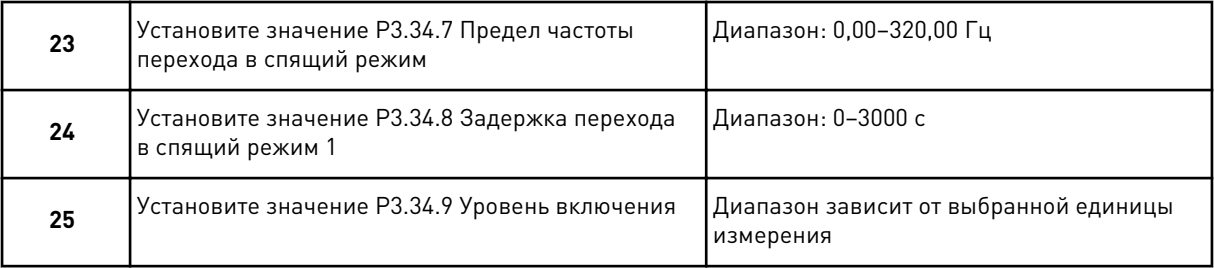

Работа мастера приложения ПИД-регулирования завершена.

# **2.5 МАСТЕР МНОГОЦЕЛЕВОГО ПРИЛОЖЕНИЯ**

Мастер стандартного приложения помогает пользователю ввести основные параметры для приложения.

Для запуска мастера многоцелевого приложения выберите вариант *Многоцелевой* для параметра P1.2 Приложение (ID 212) с помощью клавиатуры.

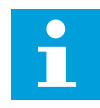

#### **УКАЗАНИЕ!**

Если мастер запускается из мастера запуска, выполнение мастера начинается с пункта 11.

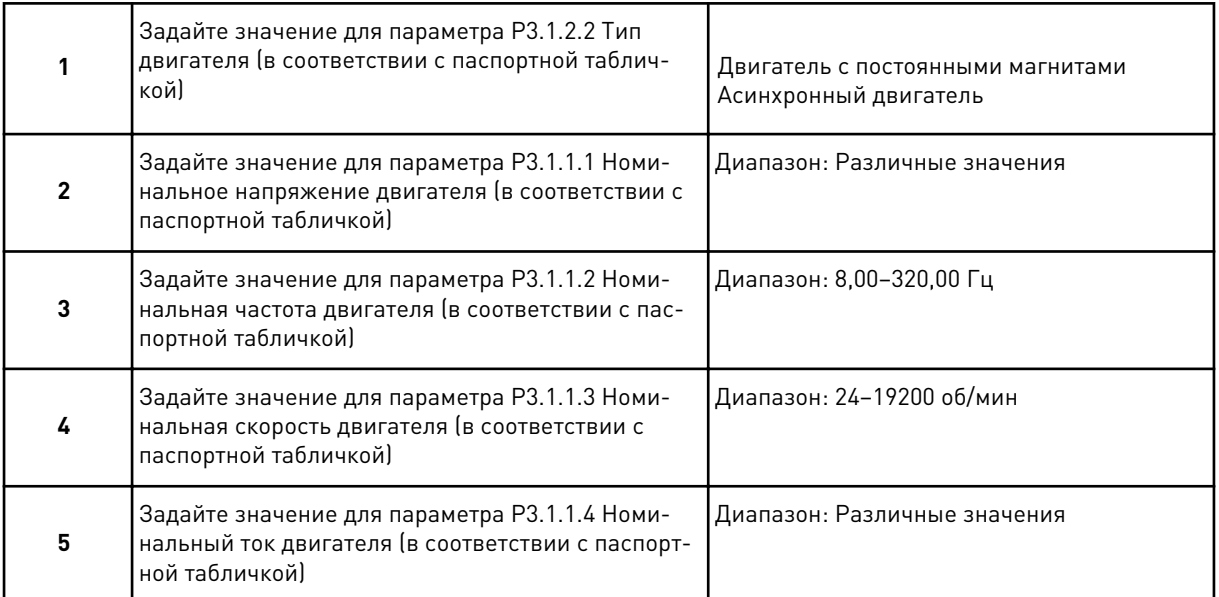

Если для параметра «Тип двигателя» выбран вариант *Асинхронный двигатель*, отображается следующее сообщение: Если выбран вариант *Двигатель с постоянными магнитами*, для параметра P3.1.1.5 Косинус Фи двигателя задается значение 1,00 и Мастер переходит к пункту 7.

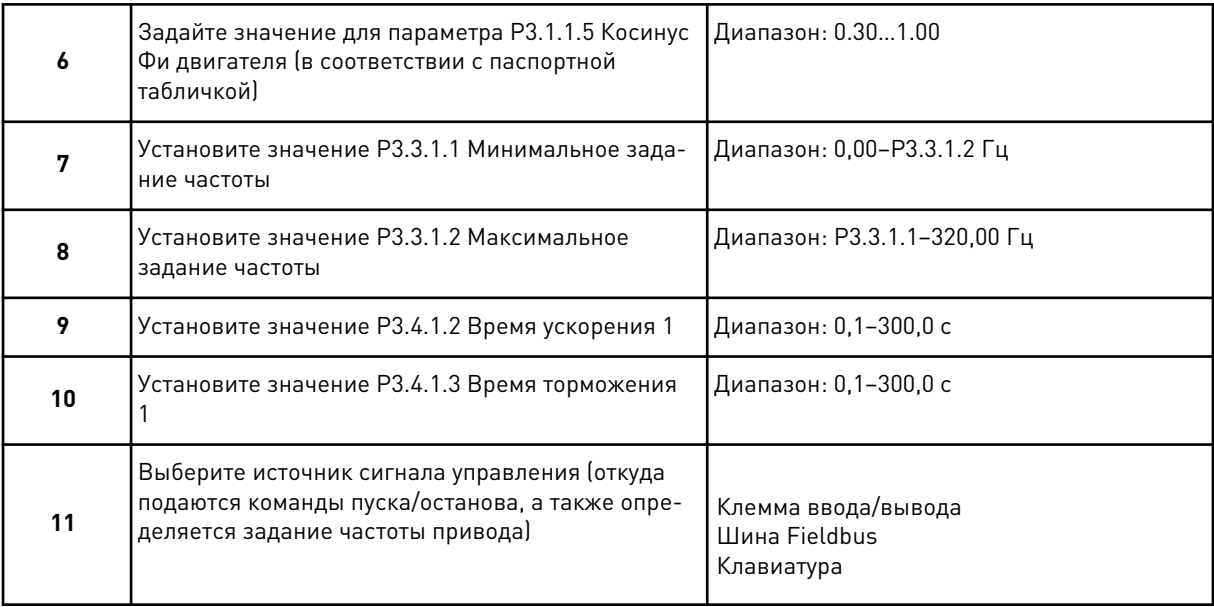

Теперь программа мастера многоцелевого приложения выполнена.

# **2.6 МАСТЕР ПРИЛОЖЕНИЯ ПОТЕНЦИОМЕТРА ДВИГАТЕЛЯ**

Мастер помогает пользователю ввести основные параметры приложения.

Для запуска мастера приложения потенциометра двигателя выберите вариант *Потенциометр двигателя* для параметра P1.2 Приложение (ID 212) с помощью клавиатуры.

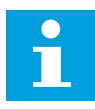

#### **УКАЗАНИЕ!**

Если мастер запускается из мастера запуска, выполнение мастера начинается с пункта 11.

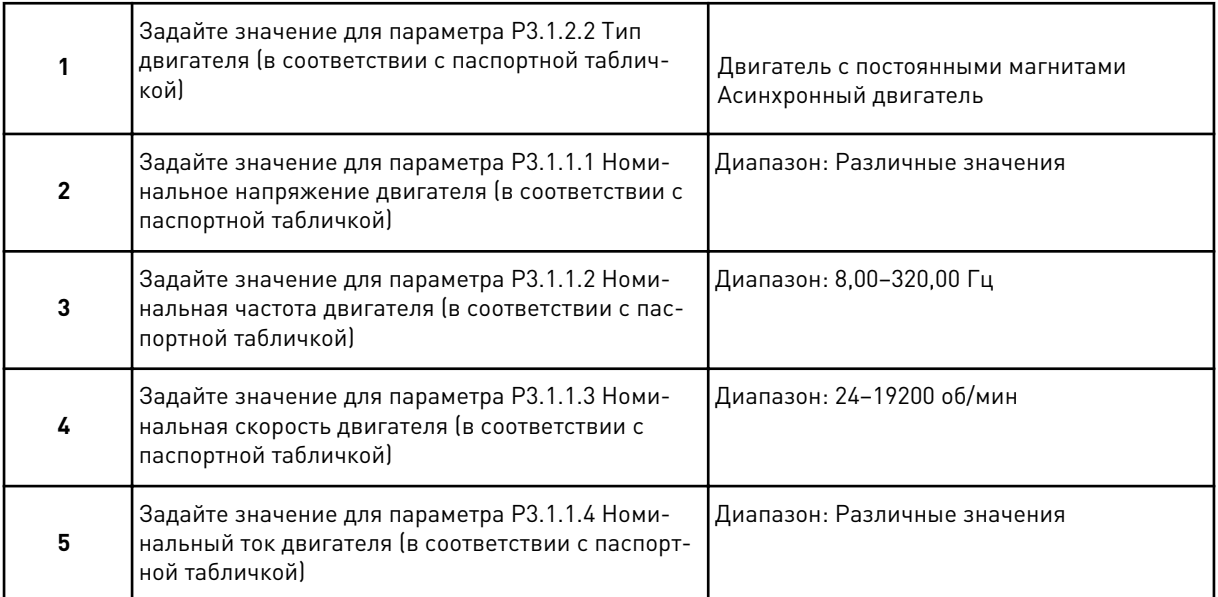

Если для параметра «Тип двигателя» выбран вариант *Асинхронный двигатель*, отображается следующее сообщение: Если выбран вариант *Двигатель с постоянными магнитами*, для параметра P3.1.1.5 Косинус Фи двигателя задается значение 1,00 и Мастер переходит к пункту 7.

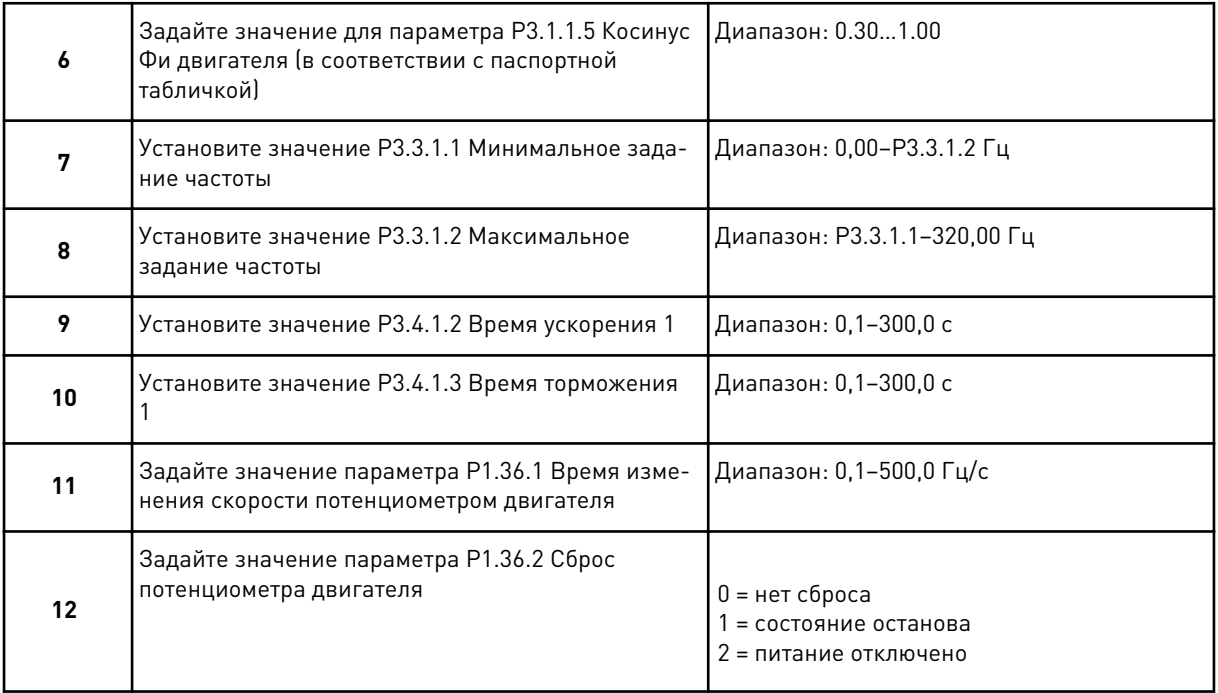

Теперь программа мастера приложения потенциометра двигателя выполнена.

# **2.7 МАСТЕР МНОГОНАСОСНОЙ СИСТЕМЫ**

Для запуска мастера многонасосной системы выберите вариант *Включить* для параметра B1.1.3 в меню Быстрая настройка. По умолчанию будет предложено использовать ПИДрегулятор в режиме с одной обратной связью / одной уставкой. В качестве источника сигнала управления по умолчанию используется плата ввода/вывода A, а регулируемая величина по умолчанию измеряется в %.

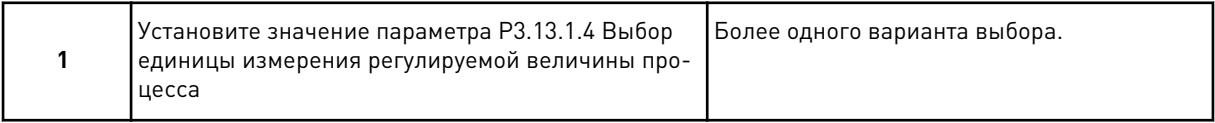

Если выбран вариант, отличный от %, отобразятся следующие вопросы. Если выбран вариант %, мастер переходит непосредственно к вопросу 5.

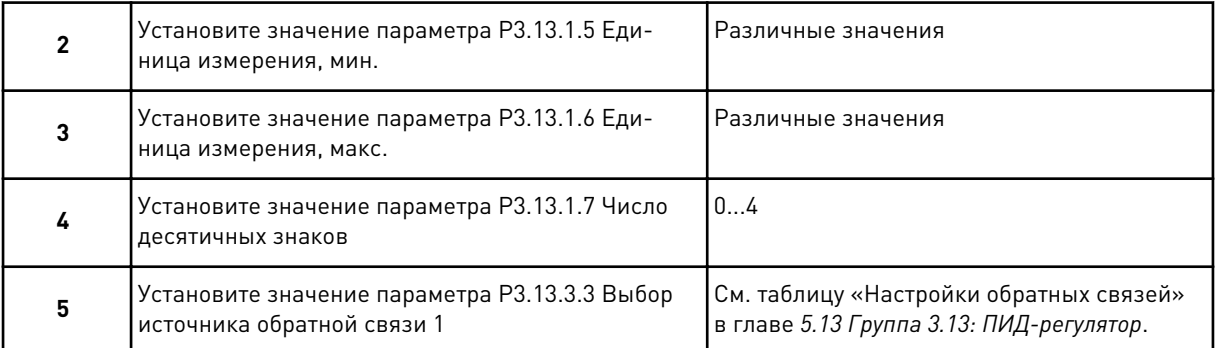

Если выбран аналоговый входной сигнал, будет показан вопрос 6. Если выбраны другие варианты, мастер переходит к вопросу 7.

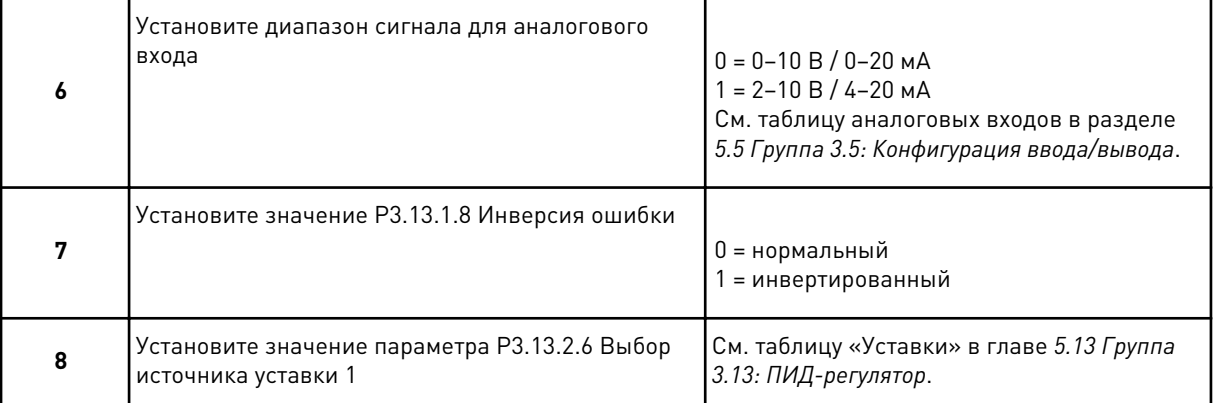

Если выбран аналоговый входной сигнал, будет показан вопрос 9. Если выбраны другие варианты, мастер переходит к вопросу 11.

Если выбран вариант *Уставка с клавиатуры 1* или *Уставка с клавиатуры 2*, вам будет показан вопрос 10.

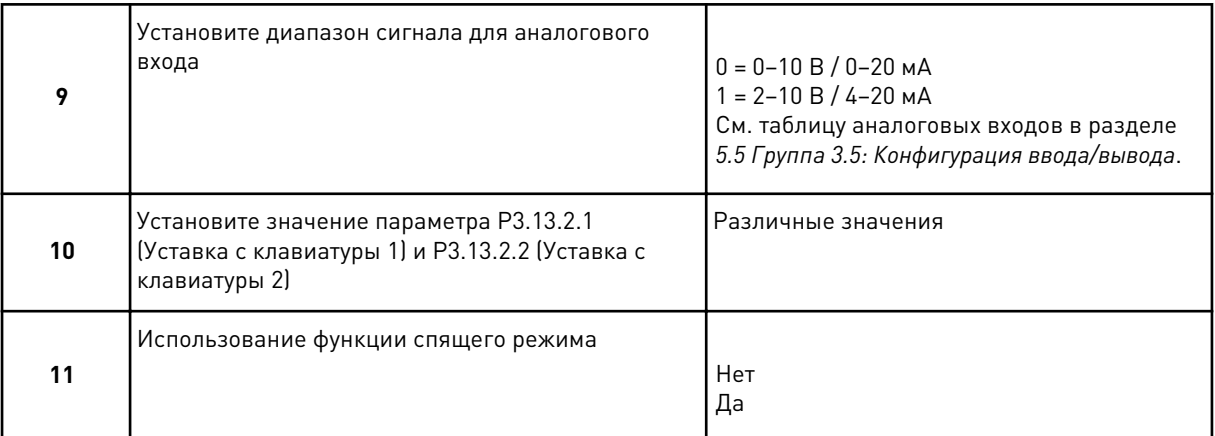

Если в пункте 11 выбрано значение *Да*, будут показаны следующие три вопроса.

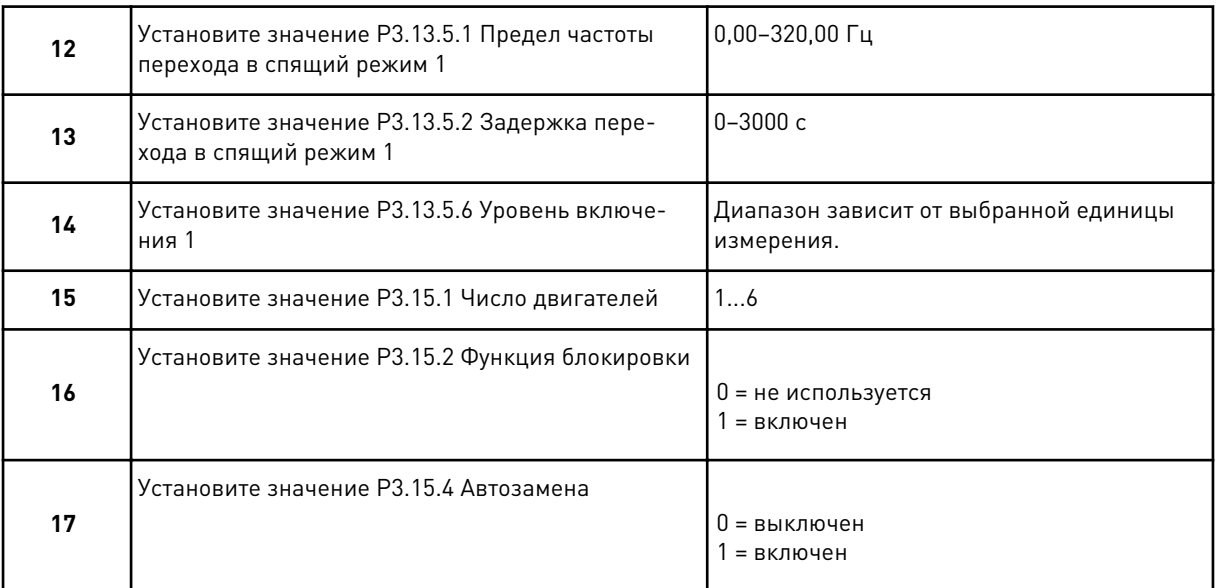

Если выбрана функция автозамены, отобразятся следующие три вопроса. Если функция автозамены не используется, мастер переходит сразу к вопросу 21.

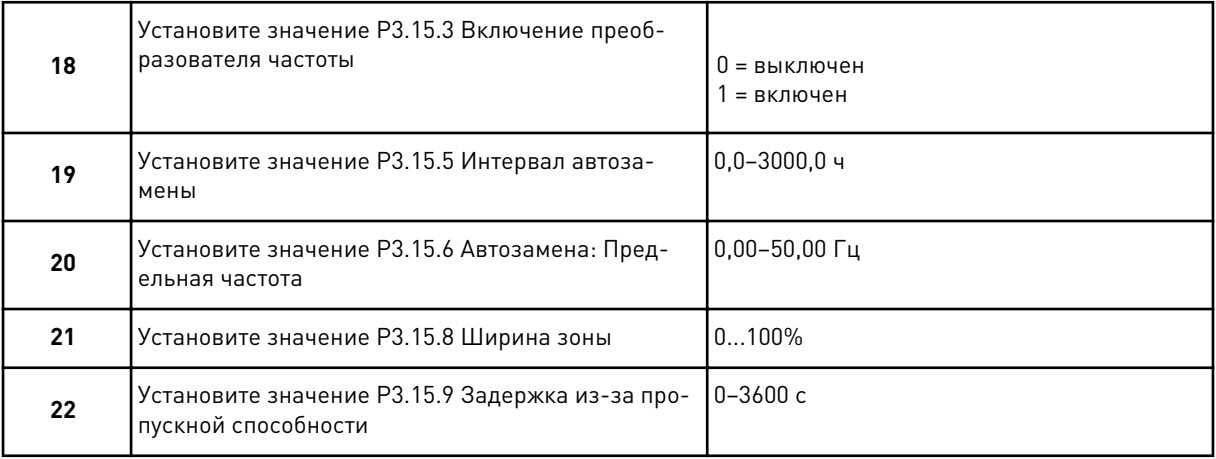

После этого на дисплее отображается конфигурация цифрового входа и релейного выхода, заданная приложением автоматически. Выпишите эти значения. Эта функция недоступна на текстовом дисплее.

## **2.8 МАСТЕР ПРОТИВОПОЖАРНОГО РЕЖИМА**

Для запуска мастера противопожарного режима выберите вариант *Включить* для параметра B1.1.4 в меню Быстрая настройка.

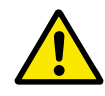

## **ОСТОРОЖНО!**

Перед тем как продолжить работу, изучите информацию, касающуюся пароля и гарантии, представленную в главе *[9.15 противопожарный режим](#page-348-0)*.

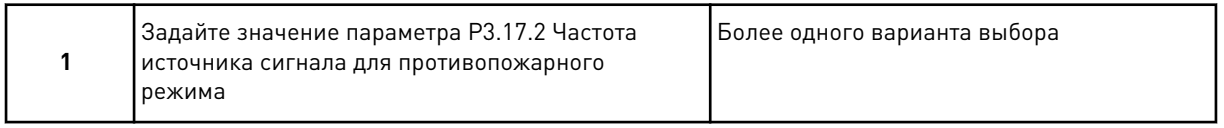

Если задано значение, отличное от *Частота противопожарного режима*, мастер переходит к пункту 3.

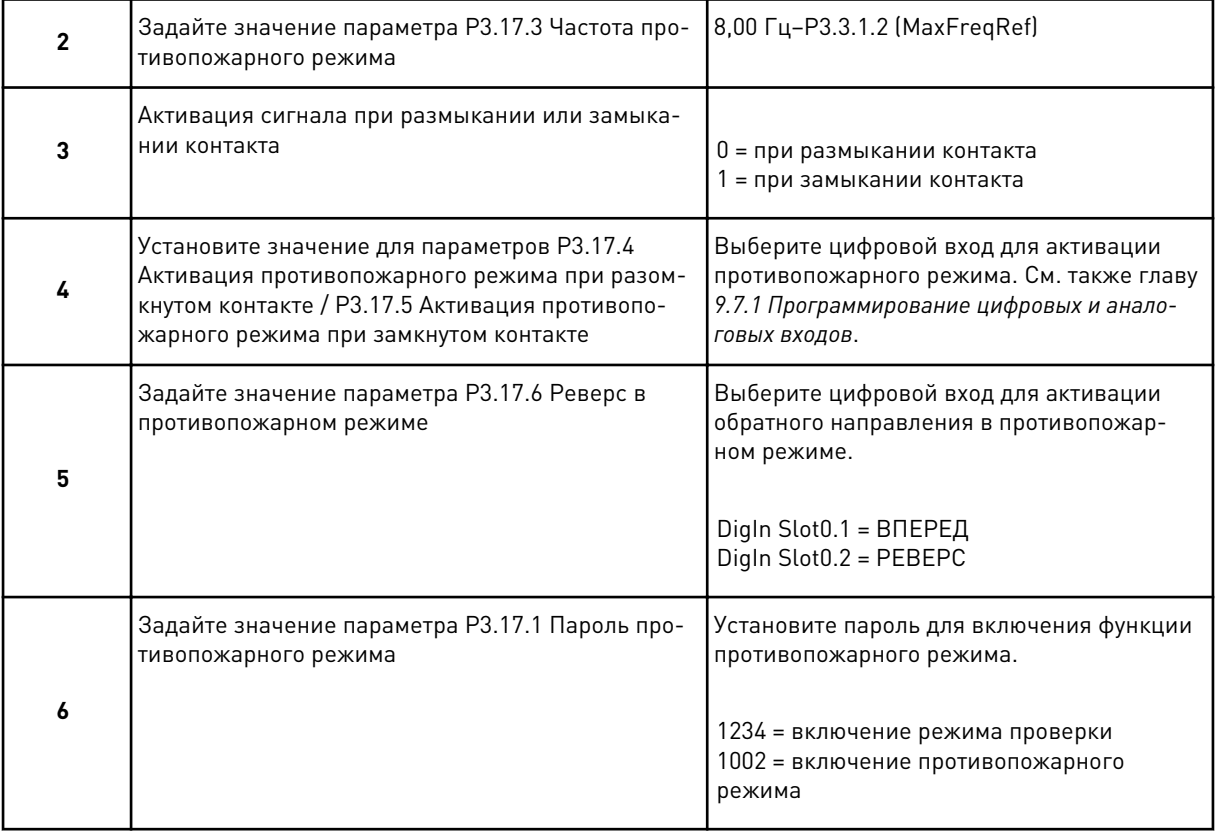

# **3 ИНТЕРФЕЙСЫ ПОЛЬЗОВАТЕЛЯ**

# **3.1 НАВИГАЦИЯ С ПОМОЩЬЮ КЛАВИАТУРЫ**

Данные привода переменного тока распределяются по разделам меню и подменю. Для перехода между уровнями и разделами меню пользуйтесь кнопками со стрелками вверх и вниз, расположенными на клавиатуре. Для перехода к группе или элементу нажмите кнопку ОК. Для возврата к предыдущему уровню нажмите кнопку Back/Reset (Назад/ сброс).

На дисплее будет показан раздел, в котором вы находитесь сейчас. Например, M3.2.1. Также вы увидите название текущей группы или раздела.

| Подменю      | Активные отказы<br>OTKa30B<br><b>M4.2</b><br>Copoc<br>Σ<br>2                                  | История отказов<br>M4.3         | М4.4 Суммрующие<br>счетчики                         | O<br><b>М4.5 Счетчики</b><br>отключением | <u>은</u><br>Информация о<br>ِ<br>Σ<br>4 |                             | М5.1 Плата ввода<br>Свывода и апгаратные<br>М5.2-М5.4<br>М5.2-М5.4<br>Гнезда С, D, Е | оеального времени<br>N5.5 Hacы | М5.6 Настройка                   | М5.7 Клавиатура<br>блока питания | RS-485<br>œ.<br>Μ5 <sub>.</sub>   |                                                | Выбор языка<br>M6.1               | М6.5 Резервное<br>копирование<br>параметров    | М6.7 Имя привода               |                                            | М8.1 Уровень                         | М8.2 Код доступа<br>пользователя |
|--------------|-----------------------------------------------------------------------------------------------|---------------------------------|-----------------------------------------------------|------------------------------------------|-----------------------------------------|-----------------------------|--------------------------------------------------------------------------------------|--------------------------------|----------------------------------|----------------------------------|-----------------------------------|------------------------------------------------|-----------------------------------|------------------------------------------------|--------------------------------|--------------------------------------------|--------------------------------------|----------------------------------|
| Главное меню | Диагностика<br>Σ                                                                              |                                 |                                                     |                                          |                                         | ввода/вывода<br>М5 Плата    | и аппаратные<br>средства                                                             |                                |                                  |                                  |                                   | š                                              | пользователя<br>Настройки         |                                                |                                | Избранное<br>$\mathbf{\Sigma}$             | М8 Уровни                            | пользователя                     |
| Подменю      | М3.1 Установочные<br>параметры двигателя<br>М3.2 Настройка<br>пуска/останова                  | МЗ.3 Задания                    | М3.4 Линейное<br>изменение скорости<br>и торможения | М3.5 Конфигурация<br>платы ввода/вывода  | М3.6 Отображение<br>данных FB           | М3.7 Запрещенная<br>настота | МЗ.8 Контроль                                                                        | М3.9 Элементы<br>защиты        | Автоматический<br>M3.10<br>copoc | М3.12<br>Функции таймеров        | М3.13<br>ПИД-ре <u>гулятор</u>    | М3.14 Внешний<br>ПИД-регулятор                 | <b>M3.15 Несколько</b><br>HacocoB | М3.16 Счетчики<br>технического<br>обслуживания | М3.17 Противопожарный<br>режим | М3.18 Предварительный<br>прогрев двигателя | <b>М3.20 Механический</b><br>TO DMO3 | М3.21 Управление<br>насосом      |
| Главное меню | Параметры<br>Ω<br>Σ                                                                           |                                 |                                                     |                                          |                                         |                             |                                                                                      |                                |                                  |                                  |                                   |                                                |                                   |                                                |                                |                                            |                                      |                                  |
| Подменк      | М1.1 Мастеры (содержимое<br>зависит от выбранного<br>значения параметра Р1.2<br>«Приложение») | М2.1 Многоканальный<br>контроль | М2.2 Кривая<br>тенденции                            | Φ<br>М2.3 Основны<br>значения            | <b>Да</b><br>$M2.4$ Ввод/вы             | М2.5 Входы<br>температуры   | M2.6 Дополнительные<br>значения                                                      | М2.7 Функции<br>таймеров       | лятор<br>M2.8 ПИД-регу           | М2.9 Внешний<br>ПИД-регулятор    | M2.10 Несколько<br><b>HaCOCOB</b> | М2.11 Счетчики<br>технического<br>обслуживания | M2.12 Данње<br>Fieldbus           |                                                |                                |                                            |                                      |                                  |
| Главное меню | Быстрая<br>настройка<br>Σ,                                                                    | Контроль<br>$\frac{2}{2}$       |                                                     |                                          |                                         |                             |                                                                                      |                                |                                  |                                  |                                   |                                                |                                   |                                                |                                |                                            |                                      |                                  |

*Рис. 16: Базовая структура меню привода переменного тока*

 $\overline{1}$ 

# **3.2 ИСПОЛЬЗОВАНИЕ ГРАФИЧЕСКОГО ДИСПЛЕЯ**

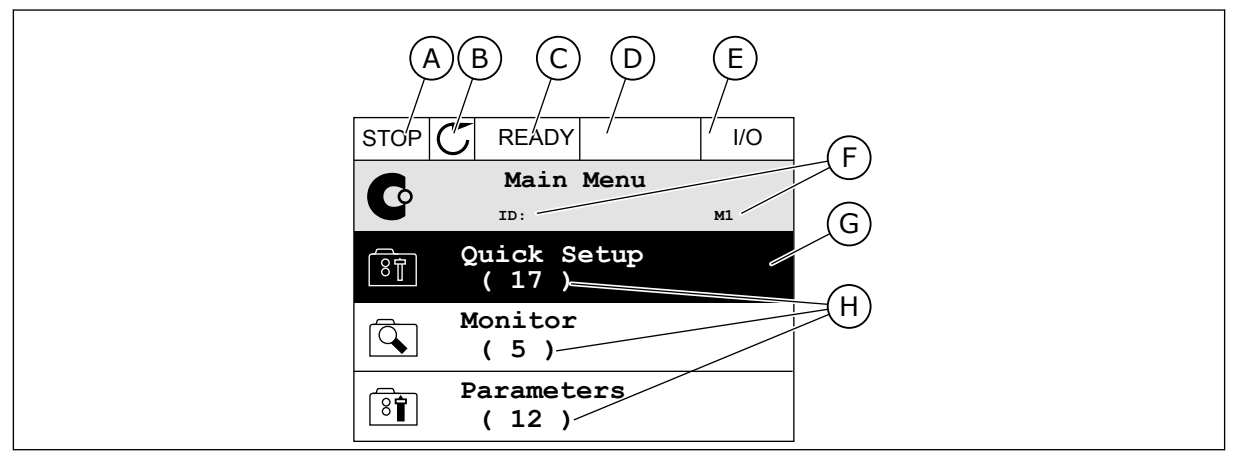

*Рис. 17: Главное меню графического дисплея*

- A. Первое поле состояния: ОСТАНОВ/ РАБОТА
- B. Направление вращения
- C. Второе поле состояния: ГОТОВ/НЕ ГОТОВ/ОТКАЗ
- D. Поле аварийного сигнала: ALARM/- (АВАРИЙНЫЙ СИГНАЛ/-)
- E. Источник сигнала управления: ПК/ ВВОД-ВЫВОД/КЛАВИАТУРА/ FIELDBUS
- F. Поле местоположения: идентификационный номер параметра и текущее положение в меню
- G. Активная группа или элемент: нажмите ОК для входа
- H. Количество разделов в соответствующей группе

#### 3.2.1 РЕДАКТИРОВАНИЕ ЗНАЧЕНИЙ

Для редактирования элемента на графическом дисплее предусмотрены две процедуры.

Обычно одному параметру задается одно значение. Выберите элемент из списка текстовых значений или из набора числовых значений.

#### ИЗМЕНЕНИЕ ТЕКСТОВОГО ЗНАЧЕНИЯ ПАРАМЕТРА

1 Найдите требуемый параметр.

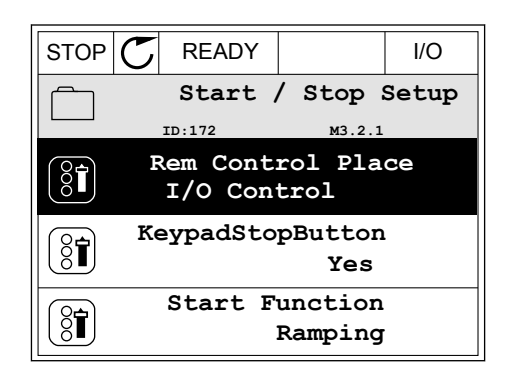

2 Перейдите в режим редактирования, нажмите кнопку ОК два раза и нажмите кнопку со стрелкой вправо.

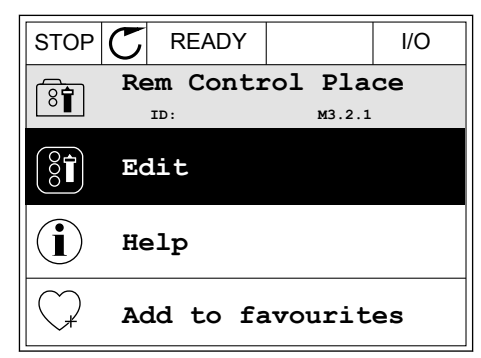

- 3 Для установки нового значения используйте кнопки со стрелками вверх и вниз.  $\begin{array}{c|c} \text{STOP} & \text{READV} & \text{I/O} \end{array}$ 
	- **Rem Control Place** िंगे **ID: M3.2.1 FieldbusCTRL I/O Control**
- 4 Чтобы принять изменение, нажмите кнопку ОК. Чтобы игнорировать изменение, нажмите кнопку Back/Reset (Назад/сброс).

#### РЕДАКТИРОВАНИЕ ЧИСЛОВЫХ ЗНАЧЕНИЙ

1 Найдите требуемый параметр.

2 Войдите в режим редактирования.

- $STOP$  $C$  READY  $\vert$  I/O **Frequency Ref ID:101 P3.3.1.1 MaxFreqReference** 0.00 Hz **MinFreqReference**  $\frac{1}{2}$ 50.00 Hz **PosFreqRefLimit**  $\frac{1}{2}$ 320.00 Hz
- $STOP$   $\boxed{C}$  READY  $\boxed{ }$   $\boxed{ }$   $\boxed{ }$ **MinFreqReference**  $\left(\begin{matrix} 8\textcolor{black}{\bm 1} \end{matrix}\right)$ **ID:101 P3.3.1.1**  $\hat{\Diamond}$  $\sim$  1  $\times$  $0.00$  Hz  $\overline{\phantom{a}}$  $\mathbf{1}$  $\Delta$ Min: 0.00Hz Max: 50.00Hz

3 Если значение относится к числовым, для перемещения между знаками используйте кнопки со стрелками влево и вправо. Для изменения значений нажимайте кнопки Вверх и Вниз.

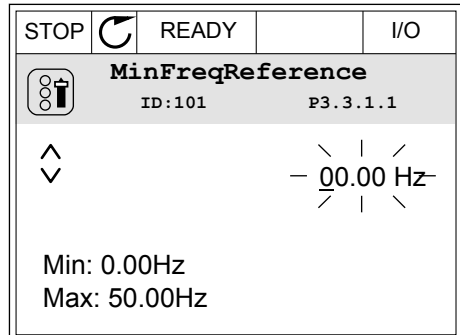

4 Чтобы принять изменение, нажмите кнопку ОК. Чтобы игнорировать изменение и вернуться к предыдущему уровню, нажмите кнопку Back/ Reset (Назад/сброс).

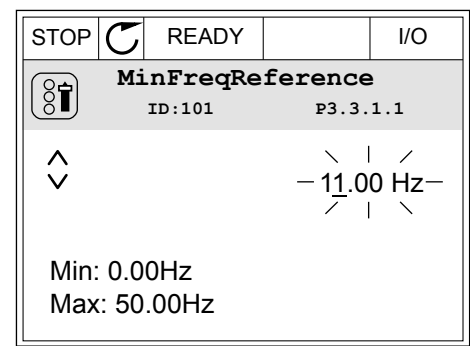

#### ВЫБОР НЕСКОЛЬКИХ ЗНАЧЕНИЙ

Некоторые параметры позволяют выбирать более одного значения. Установите флажок для каждого значения, которое требуется активировать.

1 Найдите требуемый параметр. Если можно установить флажок, на дисплее отображается соответствующий символ.

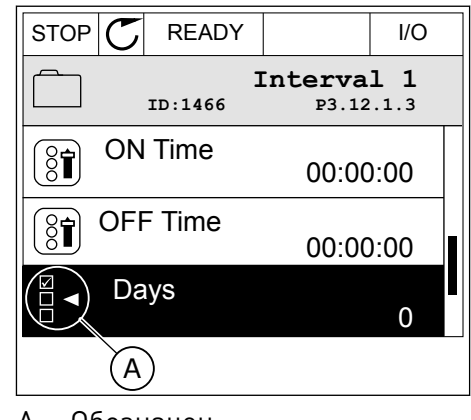

A. Обозначен ие для выбора флажка

2 Для перемещения по списку значений используйте кнопки со стрелками вверх и вниз.

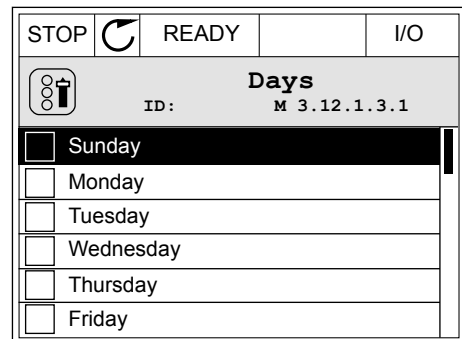

3 Чтобы добавить значение, с помощью стрелки вправо отметьте соответствующую ячейку.

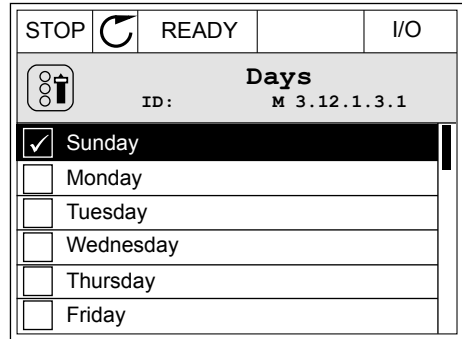

## 3.2.2 СБРОС ОТКАЗА

Для сброса отказа можно использовать кнопку Reset (Сброс) или параметр Reset Faults (Сброс отказов). См. указания в разделе *[10.1 На дисплее отобразится отказ](#page-364-0)*.

### 3.2.3 КНОПКА FUNCT (ФУНКЦИИ)

Кнопка FUNCT (ФУНКЦИИ) используется для выполнения следующих четырех функций.

- Для открытия страницы управления.
- Для простого переключения между местным (клавиатура) и дистанционным источниками сигнала управления.
- Для изменения направления вращения.
- Для быстрого изменения значения параметра.

Выбор источника сигнала управления определяет, откуда привод переменного тока будет получать команды пуска и останова. С каждым местом управления сопоставлен отдельный параметр для выбора источника задания частоты. В качестве местного источника управления всегда применяется клавиатура. В качестве источника дистанционного управления может использоваться плата ввода/вывода или шина Fieldbus. Выбранный источник сигнала управления отображается в строке состояния на дисплее.

В качестве источников дистанционного управления могут использоваться платы ввода/ вывода A и B, а также шина Fieldbus. Плата ввода/вывода А и шина Fieldbus имеют самый низкий приоритет. Для их выбора можно использовать параметр P3.2.1 (Источник дистанционного управления). Плата ввода/вывода В позволяет переопределить источники дистанционного управления «Плата ввода/вывода А» и шину Fieldbus с

цифровым входом. Для выбора цифрового входа используется параметр P3.5.1.7 (Перевод управления на плату ввода/вывода В).

В качестве источника местного управления всегда используется клавиатура. Местное управление имеет более высокий приоритет по сравнению с дистанционным. Например, при нахождении в режиме дистанционного управления, если параметр P3.5.1.7 переопределяет источник сигнала управления на цифровой вход, при этом вы выбираете местный режим, в качестве источника сигнала управления будет использоваться клавиатура. Используйте кнопку FUNCT (ФУНКЦИИ) или параметр 3.2.2 Местное/ дистанционное для переключения источников местного и дистанционного управления.

#### ИЗМЕНЕНИЕ ИСТОЧНИКА СИГНАЛА УПРАВЛЕНИЯ

- 1 В любом месте структуры меню нажмите кнопку FUNCT. Keypad
	- **Main Menu**  $\mathbf G$ **ID: M1 Monitor**  $\alpha$ **( 12 ) Parameters** िंगे **( 21 ) Diagnostics**  $\overline{\mathbf{Q}}$ **( 6 )**
- 2 Для выбора локального/дистанционного управления используйте кнопки со стрелками вверх и вниз. Нажмите кнопку ОК.
- $STOP$  READY Keypad **Choose action**  $\left[\begin{smallmatrix} 8\, \textcolor{red}{\bullet} \ \textcolor{red}{\bullet} \ \textcolor{red}{\bullet} \ \end{smallmatrix}\right]$ **ID:1805 Change direction Control page Local/Remote**
- 3 Для выбора локального или дистанционного управления снова используйте кнопки со стрелками вверх и вниз. Чтобы принять выбор, нажмите кнопку ОК.

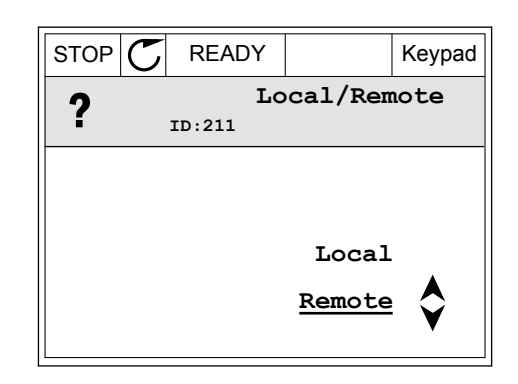

4 Однако если происходит переключение с дистанционного управления на местное (клавиатура), выдается запрос задания с клавиатуры.

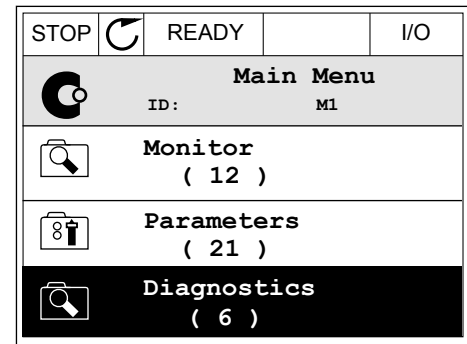

После того как выбор будет сделан, дисплей возвращается к тому состоянию, в котором он находился в момент нажатия кнопки FUNCT (ФУНКЦИИ).

# ПЕРЕХОД НА СТРАНИЦУ УПРАВЛЕНИЯ

Страница управления позволяет легко контролировать наиболее важные параметры.

1 В любом месте структуры меню нажмите кнопку FUNCT.

2 Для выбора страницы управления используйте кнопки со стрелками вверх и вниз. Для входа нажмите кнопку ОК. Откроется страница управления.

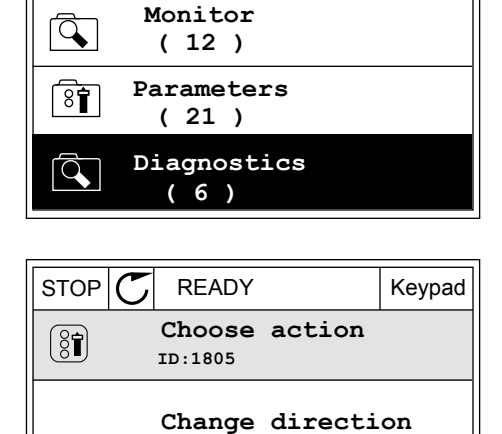

**Control page**

**Local/Remote**

**Main Menu**

C

**ID: M1**

3 Если выбран местный источник сигнала управления и задание с клавиатуры, то после нажатия кнопки ОК можно установить параметр P3.3.1.8 Задание с клавиатуры.

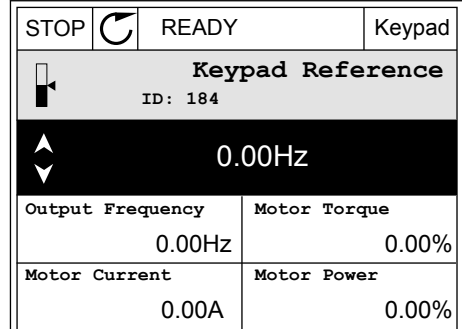

4 Чтобы изменить цифры, указанные в значении, нажимайте кнопки Вверх и Вниз. Чтобы принять изменение, нажмите кнопку ОК.

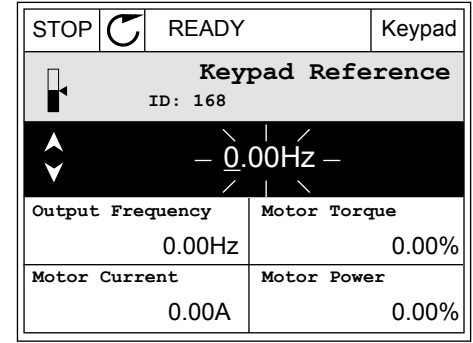

Более подробные сведения о задании с клавиатуры см. в *[5.3 Группа 3.3: задания для](#page-140-0)  [управления](#page-140-0)*. Если используются другие места управления или значения задания, экран покажет задание частоты, которое нельзя изменить. Другие величины, отображаемые на этой странице, — это значения многоканального контроля. Вы можете выбрать отображаемые здесь значения (см. указания в *[4.1.1 Многоканальный контроль](#page-110-0)*).

## ИЗМЕНЕНИЕ НАПРАВЛЕНИЯ ВРАЩЕНИЯ

Для быстрого изменения направления вращения используйте кнопку FUNCT (ФУНКЦИИ).

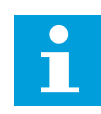

## **УКАЗАНИЕ!**

Команда изменения направления не видна в меню, пока не будет выбран местный источник сигнала управления.

1 В любом месте структуры меню нажмите кнопку  $\begin{array}{c|c|c|c|c|c|c|c|c} \hline \text{FUNCT.} & \text{I/O} & \text{STOP} & \text{I/O} & \text{I/O} \ \hline \end{array}$ 

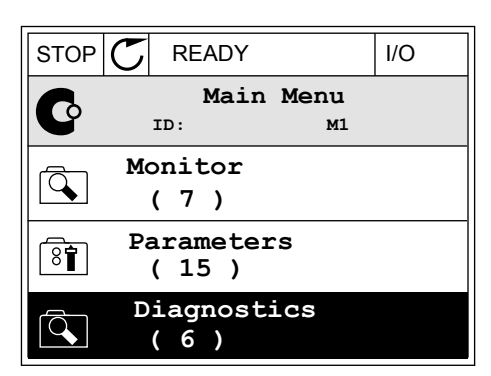

2 Для выбора направления вращения используйте кнопки со стрелками вверх и вниз. Нажмите кнопку ОК.

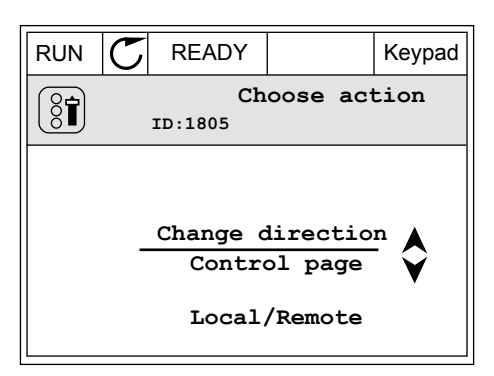

3 Выберите новое направление вращения. Текущее направление вращения указывается миганием. Нажмите кнопку ОК.

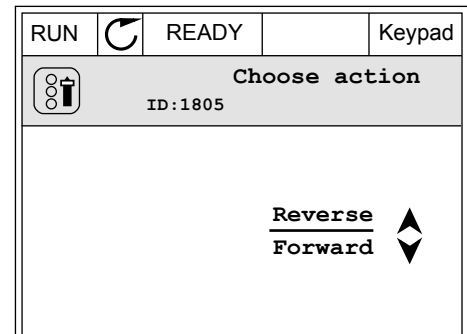

4 Направление вращения будет немедленно изменено. Также изменяется индикаторная стрелка в поле состояния.

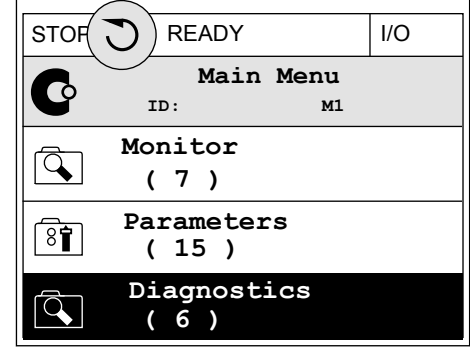

#### ФУНКЦИЯ БЫСТРОГО РЕДАКТИРОВАНИЯ

Функция «Быстрое редактирование» обеспечивает быстрый доступ к требуемому параметру посредством ввода идентификационного номера параметра.

- 1 В любом месте структуры меню нажмите кнопку FUNCT.
- 2 Нажмите кнопку Вверх или Вниз, чтобы выбрать пункт «Быстрое редактирование», и подтвердите выбор нажатием кнопки OK.
- 3 Затем введите идентификационный номер требуемого параметра или контролируемого значения. Нажмите кнопку ОК. На дисплее будет показано значение параметра в режиме редактирования и контролируемое значение в режиме контроля.

#### 3.2.4 КОПИРОВАНИЕ ПАРАМЕТРОВ

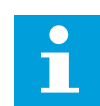

### **УКАЗАНИЕ!**

Эта функция доступна только на графическом дисплее.

Перед копированием параметров с панели управления на привод нужно предварительно остановить работу привода.

#### КОПИРОВАНИЕ ПАРАМЕТРОВ ПРИВОДА ПЕРЕМЕННОГО ТОКА.

Используйте эту функцию, чтобы копировать параметры с одного привода на другой.

1 Сохраните параметры на панель управления.

- 2 Отключите панель управления и затем подключите ее к другому приводу.
- 3 С помощью команды «Восстановить с клавиатуры» загрузите параметры на новый привод.

#### СОХРАНЕНИЕ ПАРАМЕТРОВ НА ПАНЕЛЬ УПРАВЛЕНИЯ

1 Перейдите в меню пользовательских настроек

2 Перейдите в подменю «Резервное копирование параметров».  $\parallel$  STOP  $\sim$  READY  $\parallel$  Keypad

3 Для выбора функции используйте кнопки со стрелками вверх и вниз. Чтобы принять выбранный параметр, нажмите кнопку ОК.

По команде «Восстановление заводских настроек» восстанавливаются значения параметров, заданные на заводе-изготовителе. По команде «Сохранить в клавиатуре» все параметры копируются в панель управления. По команде «Восстановить из клавиатуры» все параметры копируются из панели управления в привод.

#### **Параметры, которые нельзя скопировать на привод другого типоразмера**

При замене панели управления привода на панель управления привода другого типоразмера значения следующих параметров изменены не будут.

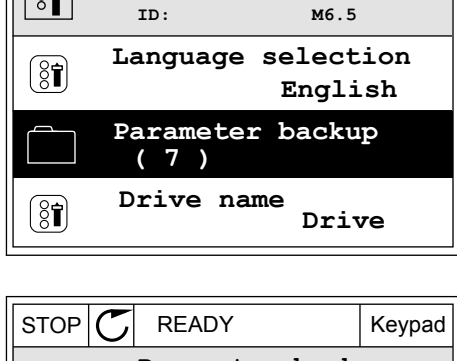

**User settings**

 $STOP$  READY Keypad

**ID: M6 Main Menu**

**User settings**

**( 9 )**

 $\boxed{8}$ 

 $8$ î

 $8$ 宜

 $\bullet$ 

 $8$  $|$ 

**( 4 ) Favourites ( 0 )**

**I/O and Hardware**

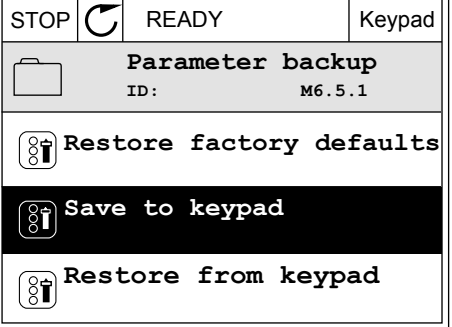

- Номинальный ток двигателя (P3.1.1.4)
- Номинальное напряжение двигателя (P3.1.1.1)
- Номинальная скорость двигателя (P3.1.1.3)
- Номинальная мощность двигателя (P3.1.1.6)
- Номинальная частота двигателя (P3.1.1.2)
- Косинус Фи двигателя (P3.1.1.5)
- Частота переключения (P3.1.2.3)
- Предельный ток двигателя (P3.1.3.1)
- Предельный ток опрокидывания (P3.9.3.2)
- Максимальная частота (P3.3.1.2)
- Частота в точке ослабления поля (P3.1.4.2)
- Частота в средней точке кривой U/f (P3.1.4.4)
- Напряжение при нулевой частоте (P3.1.4.6)
- Пусковой ток намагничивания (P3.4.3.1)
- Ток торможения постоянным током (P3.4.4.1)
- Ток торможения магнитным потоком (P3.4.5.2)
- Тепловая постоянная времени двигателя (P3.9.2.4)

#### 3.2.5 СРАВНЕНИЕ ПАРАМЕТРОВ

С помощью этой функции пользователь может сравнить набор текущих параметров с одним из следующих четырех наборов.

- Набор 1 (B6.5.4 Сохранить в набор 1)
- Набор 2 (B6.5.6 Сохранить в набор 2)
- Значения по умолчанию (P6.5.1 Восстановление заводских настроек)
- Набор клавиатуры (P6.5.2 Сохранить в клавиатуре)

Дополнительную информацию об этих параметрах см. в *[Табл. 114 Меню настроек](#page-257-0)  [пользователя, настройка резервного копирования параметров](#page-257-0)*.

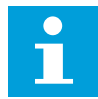

## **УКАЗАНИЕ!**

Если вы не сохранили набора параметров, с которым нужно сравнить текущий набор, на дисплее будет показано сообщение *Ошибка сравнения*.

#### ИСПОЛЬЗОВАНИЕ ФУНКЦИИ СРАВНЕНИЯ ПАРАМЕТРОВ

1 В меню настроек пользователя выберите «Сравнение параметров».

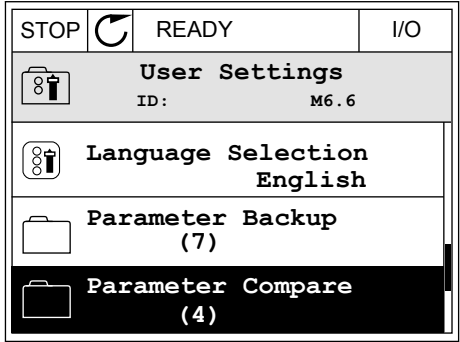

- 2 Выберите два набора для сравнения. Чтобы принять выбор, нажмите кнопку ОК.
- $STOP$   $\begin{bmatrix} C \end{bmatrix}$  READY | I/O **Parameter Compare**  $\boxed{8}$ **ID: B6.6.1 Active set-Set 1 Active set-Set 2** ÞЕ HU I **Active set-Defaults**

 $STOP$   $\boxed{\phantom{00000}}$  READY | I/O

**Add to Favourites**

**Active**

**Help**

▶■

Ť

**ID: M6.6.1 Active set-Set 1**

3 Выберите «Включить» и нажмите ОК.

4 Изучите результаты сравнения текущих значений и значений из другого набора.

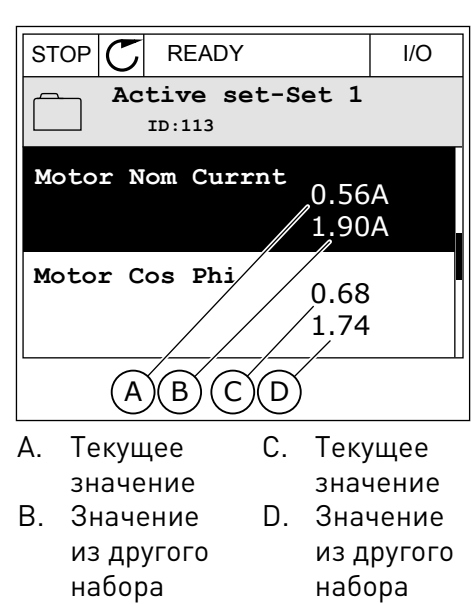

# 3.2.6 СПРАВОЧНАЯ ИНФОРМАЦИЯ

На графическом дисплее могут отображаться текстовые сообщения различного содержания. Для всех параметров предусмотрен текст подсказок.

Текстовые подсказки также появляются при отказах, аварийных сигналах и вводе в действие при использовании мастера запуска.

#### ЧТЕНИЕ ТЕКСТА ПОДСКАЗКИ

1 Найдите элемент, для которого вам нужна текстовая подсказка.

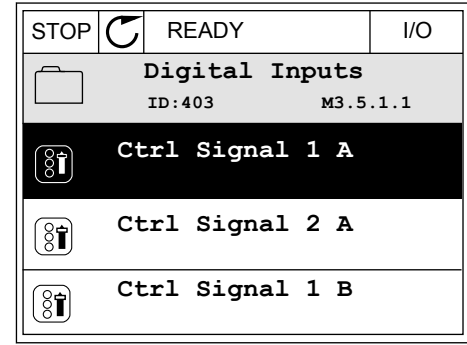

2 Используя кнопки со стрелками вверх и вниз, выберите «Справка».  $\sqrt{100}$  выберите «Справка».  $\sqrt{100}$   $\sqrt{100}$   $\sqrt{100}$   $\sqrt{100}$   $\sqrt{100}$   $\sqrt{100}$   $\sqrt{100}$   $\sqrt{100}$   $\sqrt{100}$   $\sqrt{100}$   $\sqrt{100}$   $\sqrt{100}$   $\sqrt{100}$   $\sqrt{100}$   $\sqrt{100}$   $\sqrt{100}$   $\sqrt{100}$ 

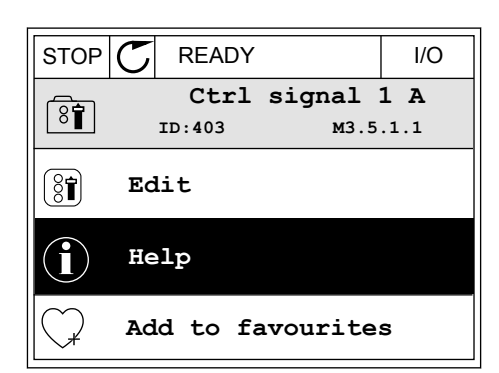

3 Нажмите кнопку ОК, чтобы открыть текст подсказки.

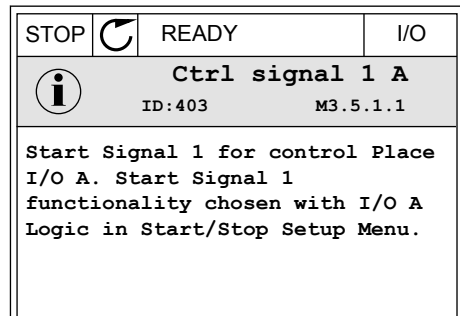

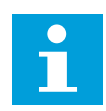

#### **УКАЗАНИЕ!**

Тексты подсказок всегда отображаются на английском языке.

#### 3.2.7 ИСПОЛЬЗОВАНИЕ МЕНЮ ИЗБРАННОЕ

Если вы регулярно используете те или иные элементы, их можно добавить в избранное. Избранное обычно используется для комплектования набора параметров или сигналов контроля из любого меню, доступного с клавиатуры.

Более подробные сведения об использовании меню «Избранное» см. в главе *[8.2](#page-258-0)  [Избранное](#page-258-0)*.

# **3.3 ИСПОЛЬЗОВАНИЕ ТЕКСТОВОГО ДИСПЛЕЯ**

Для интерфейса пользователя также можно выбрать панель управления с текстовым дисплеем. Функции текстового и графического дисплея практически идентичны. Некоторые функции доступны только на графическом дисплее.

На дисплее отображается статус двигателя и привода переменного тока. Также на нем показываются отказы двигателя и привода. На дисплее будет показан раздел, в котором вы находитесь сейчас. Также вы увидите название текущей группы или раздела. Если текст для отображения слишком длинный, он будет прокручиваться на дисплее.

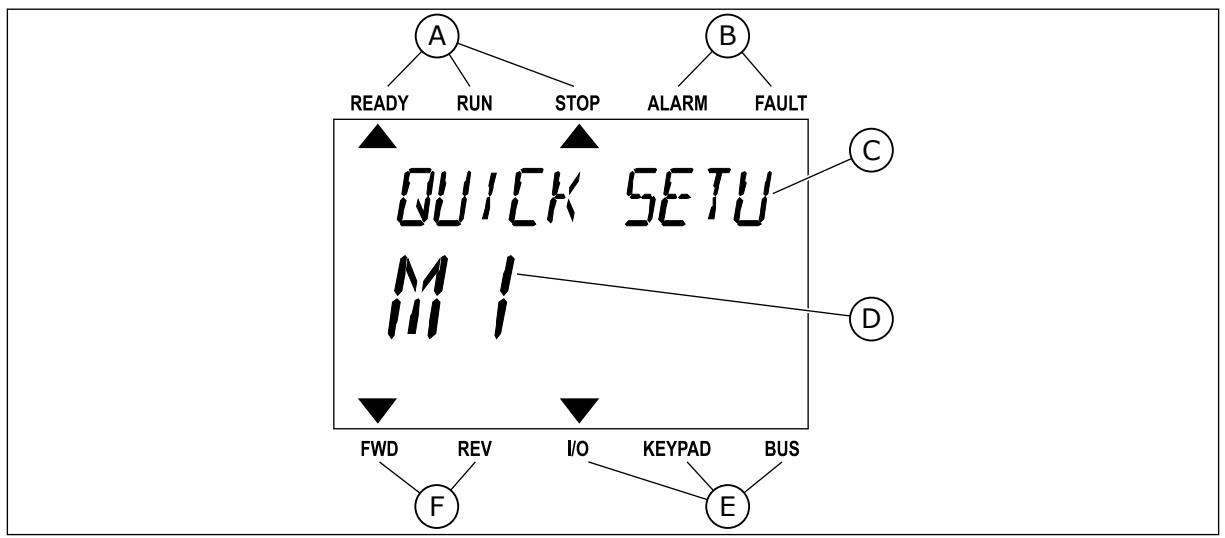

*Рис. 18: Главное меню текстового дисплея*

- A. Индикаторы статуса
- B. Индикаторы аварийных сигналов и сигналов отказа
- C. Название группы или раздела в текущем положении
- D. Текущее положение в меню
- E. Индикаторы источника сигнала управления
- F. Индикаторы направления вращения

# 3.3.1 РЕДАКТИРОВАНИЕ ЗНАЧЕНИЙ

#### ИЗМЕНЕНИЕ ТЕКСТОВОГО ЗНАЧЕНИЯ ПАРАМЕТРА

Следующая процедура используется для настройки значения параметра.

1 Найдите требуемый параметр.

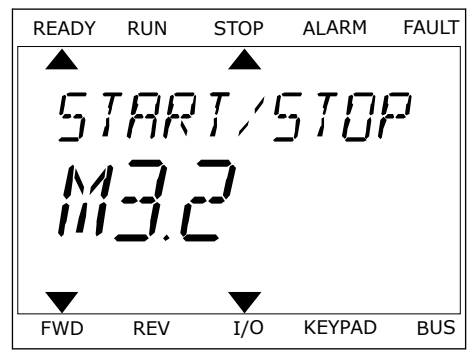

2 Чтобы перейти в режим редактирования, нажмите кнопку ОК.

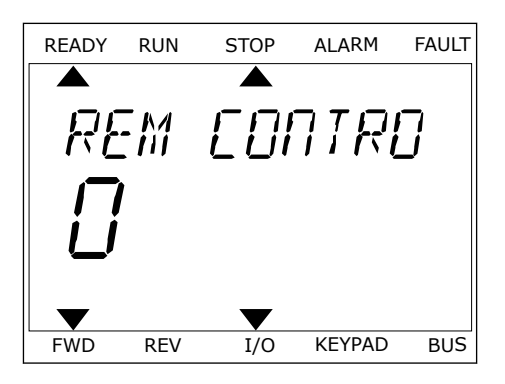

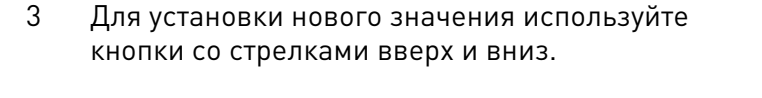

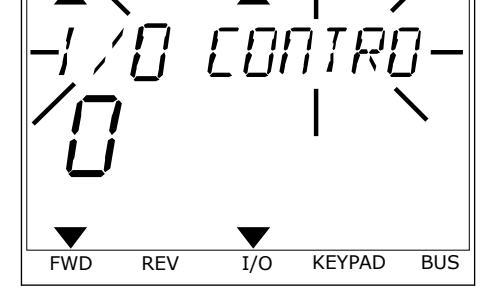

READY RUN STOP ALARM FAULT

4 Чтобы принять изменение, нажмите кнопку ОК. Чтобы игнорировать изменение и вернуться к предыдущему уровню, нажмите кнопку Back/ Reset (Назад/сброс).

# РЕДАКТИРОВАНИЕ ЧИСЛОВЫХ ЗНАЧЕНИЙ

- 1 Найдите требуемый параметр.
- 2 Войдите в режим редактирования.
- 3 Для перемещения между знаками используйте кнопки со стрелками влево и вправо. Для изменения значений нажимайте кнопки Вверх и Вниз.
- 4 Чтобы принять изменение, нажмите кнопку ОК. Чтобы игнорировать изменение и вернуться к предыдущему уровню, нажмите кнопку Back/ Reset (Назад/сброс).

# 3.3.2 СБРОС ОТКАЗА

Для сброса отказа можно использовать кнопку Reset (Сброс) или параметр Reset Faults (Сброс отказов). См. указания в разделе *[10.1 На дисплее отобразится отказ](#page-364-0)*.

#### 3.3.3 КНОПКА FUNCT (ФУНКЦИИ)

Кнопка FUNCT (ФУНКЦИИ) используется для выполнения следующих четырех функций.

- Для открытия страницы управления.
- Для простого переключения между местным (клавиатура) и дистанционным источниками сигнала управления.
- Для изменения направления вращения.
- Для быстрого изменения значения параметра.

Выбор источника сигнала управления определяет, откуда привод переменного тока будет получать команды пуска и останова. С каждым местом управления сопоставлен отдельный параметр для выбора источника задания частоты. В качестве местного источника управления всегда применяется клавиатура. В качестве источника дистанционного управления может использоваться плата ввода/вывода или шина Fieldbus. Выбранный источник сигнала управления отображается в строке состояния на дисплее.

В качестве источников дистанционного управления могут использоваться платы ввода/ вывода A и B, а также шина Fieldbus. Плата ввода/вывода А и шина Fieldbus имеют самый низкий приоритет. Для их выбора можно использовать параметр P3.2.1 (Источник дистанционного управления). Плата ввода/вывода В позволяет переопределить источники дистанционного управления «Плата ввода/вывода А» и шину Fieldbus с цифровым входом. Для выбора цифрового входа используется параметр P3.5.1.7 (Перевод управления на плату ввода/вывода В).

В качестве источника местного управления всегда используется клавиатура. Местное управление имеет более высокий приоритет по сравнению с дистанционным. Например, при нахождении в режиме дистанционного управления, если параметр P3.5.1.7 переопределяет источник сигнала управления на цифровой вход, при этом вы выбираете местный режим, в качестве источника сигнала управления будет использоваться клавиатура. Используйте кнопку FUNCT (ФУНКЦИИ) или параметр 3.2.2 Местное/ дистанционное для переключения источников местного и дистанционного управления.

#### ИЗМЕНЕНИЕ ИСТОЧНИКА СИГНАЛА УПРАВЛЕНИЯ

1 В любом месте структуры меню нажмите кнопку FUNCT.

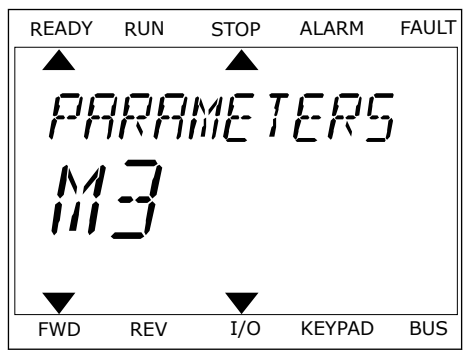

2 Для выбора локального/дистанционного управления используйте кнопки со стрелками вверх и вниз. Нажмите кнопку ОК.

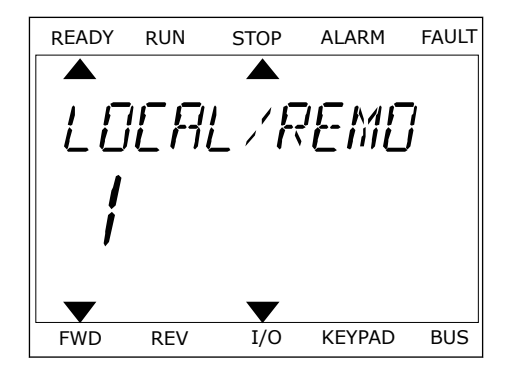

3 Для выбора локального **или** дистанционного управления снова используйте кнопки со стрелками вверх и вниз. Чтобы принять выбор, нажмите кнопку ОК.

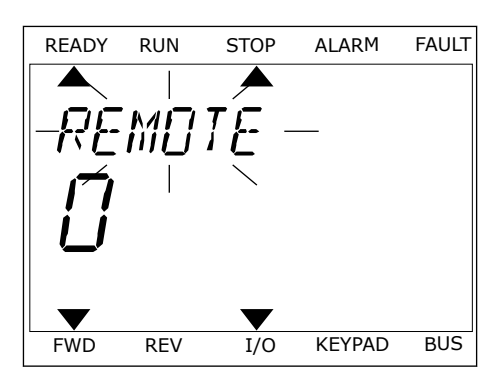

4 Однако если происходит переключение с дистанционного управления на местное (клавиатура), выдается запрос задания с клавиатуры.

После того как выбор будет сделан, дисплей возвращается к тому состоянию, в котором он находился в момент нажатия кнопки FUNCT (ФУНКЦИИ).

# ПЕРЕХОД НА СТРАНИЦУ УПРАВЛЕНИЯ

Страница управления позволяет легко контролировать наиболее важные параметры.

1 В любом месте структуры меню нажмите кнопку FUNCT.

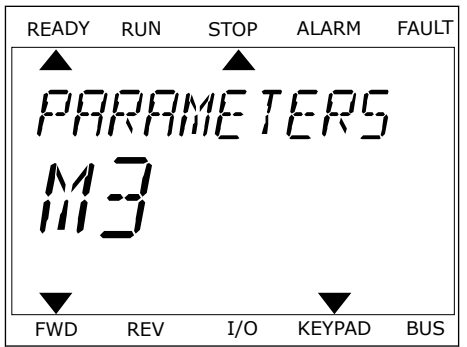

2 Для выбора страницы управления используйте кнопки со стрелками вверх и вниз. Для входа нажмите кнопку ОК. Откроется страница управления.

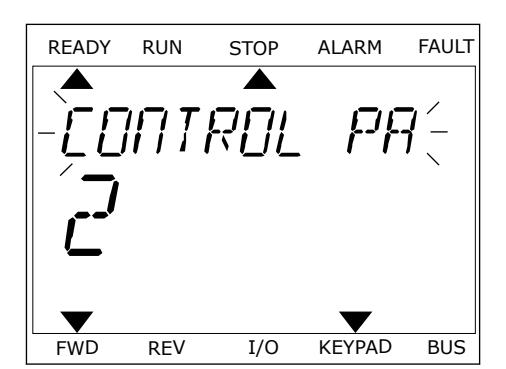

READY RUN STOP ALARM FAULT

RFF

FWD REV I/O KEYPAD BUS

3 Если выбран местный источник сигнала управления и задание с клавиатуры, то после нажатия кнопки ОК можно установить параметр P3.3.1.8 Задание с клавиатуры.

Более подробные сведения о задании с клавиатуры см. в *[5.3 Группа 3.3: задания для](#page-140-0)  [управления](#page-140-0)*). Если используются другие места управления или значения задания, экран покажет задание частоты, которое нельзя изменить. Другие величины, отображаемые на этой странице, — это значения многоканального контроля. Вы можете выбрать отображаемые здесь значения (см. указания в *[4.1.1 Многоканальный контроль](#page-110-0)*).

# ИЗМЕНЕНИЕ НАПРАВЛЕНИЯ ВРАЩЕНИЯ

Для быстрого изменения направления вращения используйте кнопку FUNCT (ФУНКЦИИ).

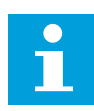

#### **УКАЗАНИЕ!**

Команда изменения направления не видна в меню, пока не будет выбран местный источник сигнала управления.

- 1 В любом месте структуры меню нажмите кнопку FUNCT.
- 2 Для выбора направления вращения используйте кнопки со стрелками вверх и вниз. Нажмите кнопку ОК.
- 3 Выберите новое направление вращения. Текущее направление вращения указывается миганием. Нажмите кнопку ОК. Направление вращения изменяется немедленно. Также изменяется индикаторная стрелка в поле состояния на дисплее.

#### ФУНКЦИЯ БЫСТРОГО РЕДАКТИРОВАНИЯ

Функция «Быстрое редактирование» обеспечивает быстрый доступ к требуемому параметру посредством ввода идентификационного номера параметра.

- 1 В любом месте структуры меню нажмите кнопку FUNCT.
- 2 Нажмите кнопку Вверх или Вниз, чтобы выбрать пункт «Быстрое редактирование», и подтвердите выбор нажатием кнопки OK.
- 3 Затем введите идентификационный номер требуемого параметра или контролируемого значения. Нажмите кнопку ОК. На дисплее будет показано значение параметра в режиме редактирования и контролируемое значение в режиме контроля.

# **3.4 СТРУКТУРА МЕНЮ**

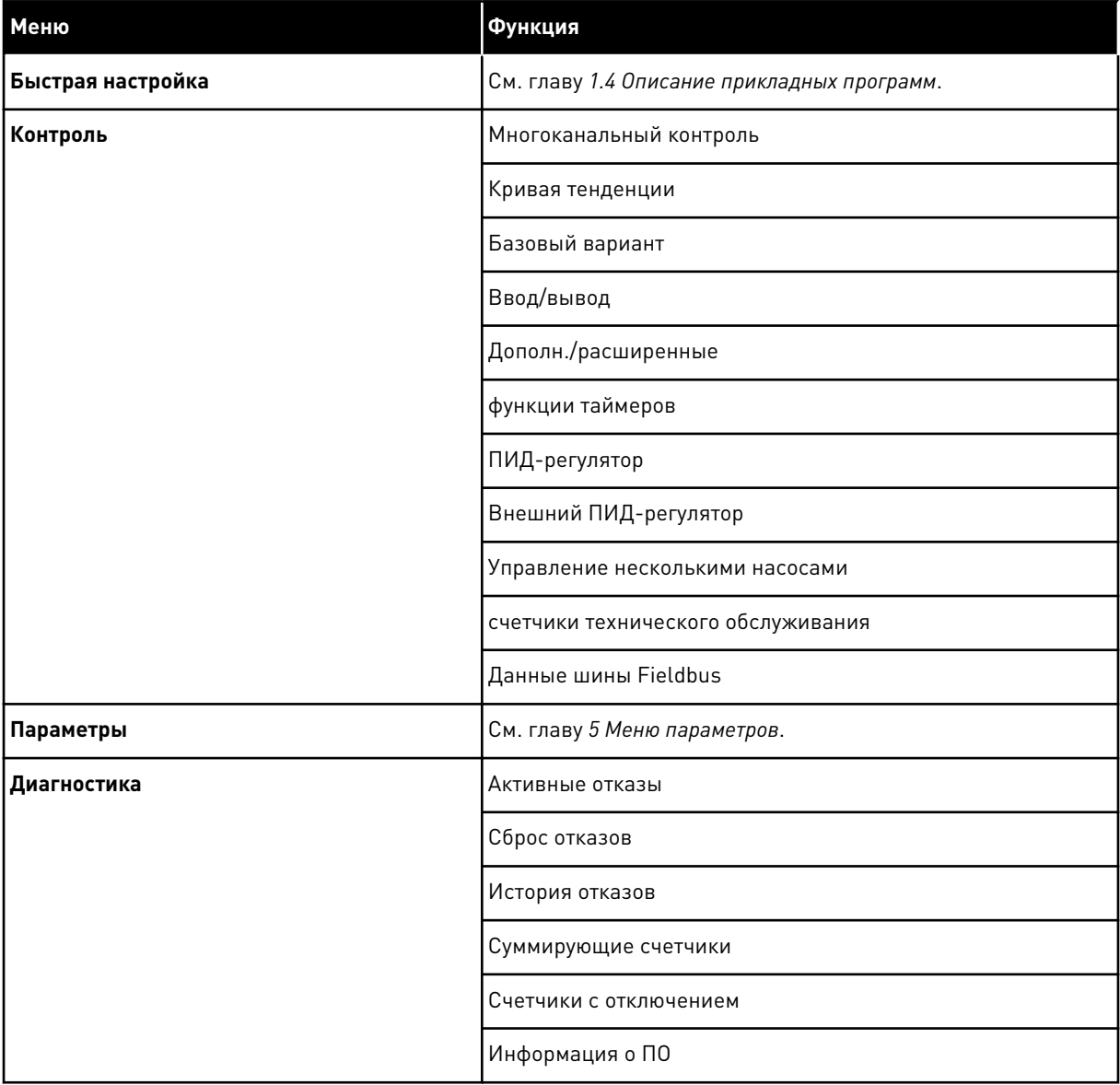

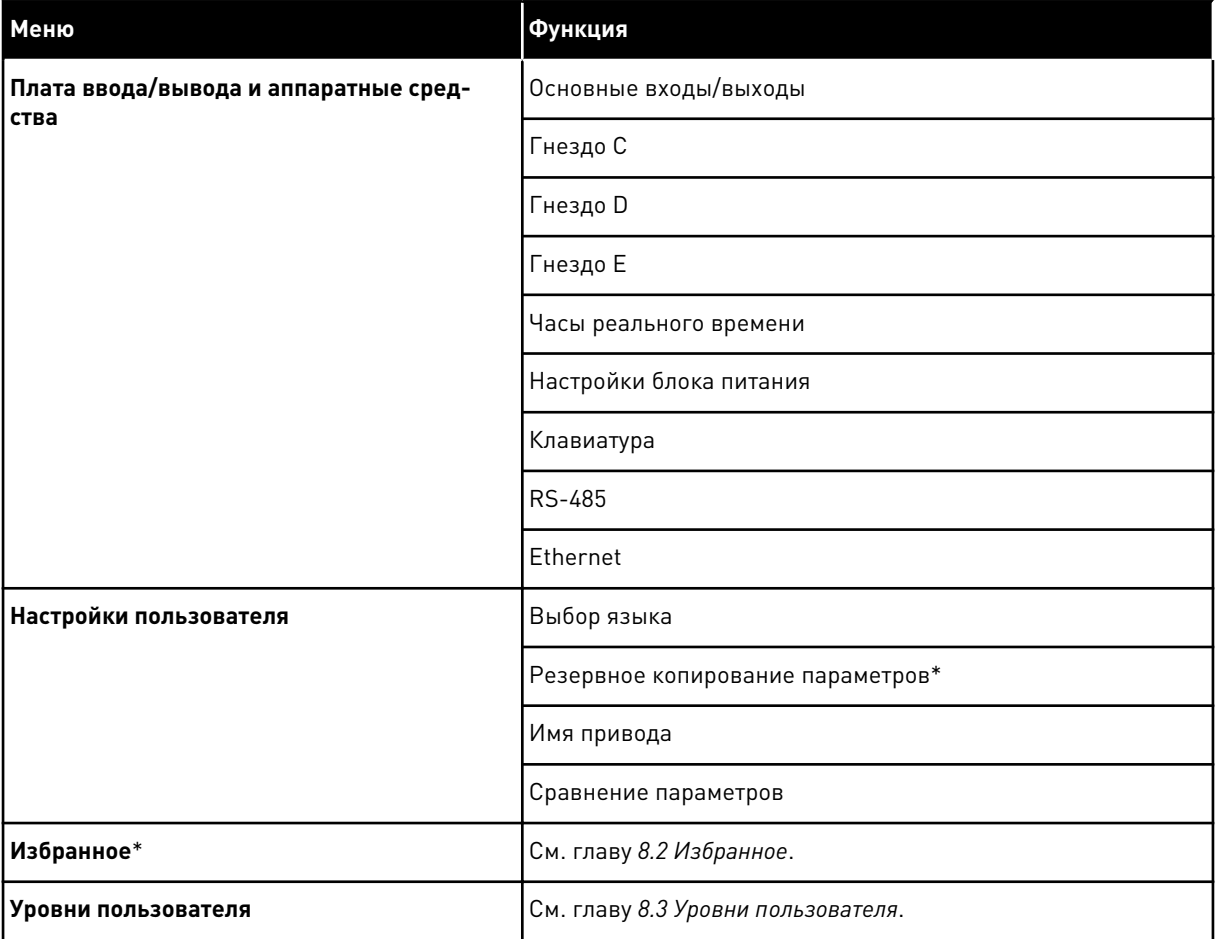

\* = Эта функция недоступна на панели управления с текстовым дисплеем.

#### 3.4.1 БЫСТРАЯ НАСТРОЙКА

Группа быстрой настройки включает различные мастеры и параметры быстрой настройки приложения Vacon 100. Более подробная информация о параметрах этой группы приведена в главе *[1.3 Первый запуск](#page-12-0)* и *[2 Мастеры](#page-74-0)*.

## 3.4.2 КОНТРОЛЬ

#### МНОГОКАНАЛЬНЫЙ КОНТРОЛЬ

Функция многоканального контроля позволяет выводить от 4 до 9 величин, которые следует контролировать. См. *[4.1.1 Многоканальный контроль](#page-110-0)*.
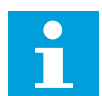

#### **УКАЗАНИЕ!**

Меню многоканального контроля недоступно на текстовом дисплее.

#### КРИВАЯ ТЕНДЕНЦИИ

Функция «Кривая тенденции» предназначена для одновременного графического представления двух контролируемых значений. См. *[4.1.2 Кривая тенденции](#page-111-0)*.

#### БАЗОВЫЙ ВАРИАНТ

К основным контролируемым значениям относятся статусы, измерения, а также фактические значения параметров и сигналов. См. *[4.1.3 Базовый вариант](#page-115-0)*.

#### ВВОД/ВЫВОД

Можно контролировать состояния и уровни различных входных и выходных сигналов. См. *[4.1.4 Ввод/вывод](#page-117-0)*.

#### ДОПОЛН./РАСШИРЕННЫЕ

Также можно контролировать различные дополнительные значения, например значения шины Fieldbus. См. *[4.1.6 Дополнительные значения](#page-119-0)*.

#### ФУНКЦИИ ТАЙМЕРОВ

Данная функция позволяет контролировать параметры таймерных функций и часов реального времени. См. *[4.1.7 Контроль таймерных функций](#page-122-0)*.

#### ПИД-РЕГУЛЯТОР

С помощью данной функции можно контролировать значения ПИД-регулятора. См. *[4.1.8](#page-123-0)  [Контроль ПИД-регулятора](#page-123-0)*.

#### ВНЕШНИЙ ПИД-РЕГУЛЯТОР

Контроль значений, связанных с внешним ПИД-регулятором. См. *[4.1.9 Контроль внешнего](#page-124-0)  [ПИД-регулятора](#page-124-0)*.

#### УПРАВЛЕНИЕ НЕСКОЛЬКИМИ НАСОСАМИ

Эта функция используется для контроля значений, связанных с одновременным использованием нескольких приводов. См. *[4.1.10 Контроль нескольких насосов](#page-125-0)*.

#### СЧЕТЧИКИ ТЕХНИЧЕСКОГО ОБСЛУЖИВАНИЯ

Контроль значений, относящихся к счетчикам технического обслуживания. См. *[4.1.11](#page-125-0)  [счетчики технического обслуживания](#page-125-0)*.

#### ДАННЫЕ ШИНЫ FIELDBUS

Данная функция позволяет выводить на отображение данные шины fieldbus для контроля значений. Например, эту функцию можно использовать при вводе в эксплуатацию шины Fieldbus. См. *[4.1.12 Контроль данных по шине Fieldbus](#page-126-0)*.

# **3.5 ПРОГРАММА VACON LIVE**

Vacon Live — программное приложение для ввода в эксплуатацию и обслуживания приводов переменного тока Vacon® 10, Vacon® 20, и Vacon® 100). Vacon Live можно загрузить с сайта www.vacon.com.

Инструмент Vacon Live имеет следующие возможности:

- Параметризация, мониторинг, информация о приводе, регистратор данных и т. д.
- Инструмент загрузки ПО Vacon Loader
- Поддержка RS-422 и Ethernet
- Поддержка Windows XP, Vista 7 и 8
- 17 языков: английский, немецкий, испанский, финский, французский, итальянский, русский, шведский, китайский, чешский, датский, голландский, польский, португальский, румынский, словацкий и турецкий.

Для подключения привода переменного тока к данному инструменту используется черный кабель USB/RS-422 Vacon или кабель Vacon 100 Ethernet. В процессе установки Vacon Live автоматически устанавливаются драйверы на RS-422. После установки кабеля Vacon Live автоматически находит подключенный драйвер.

Дополнительную информацию по работе с Vacon Live см. в меню «Справка».

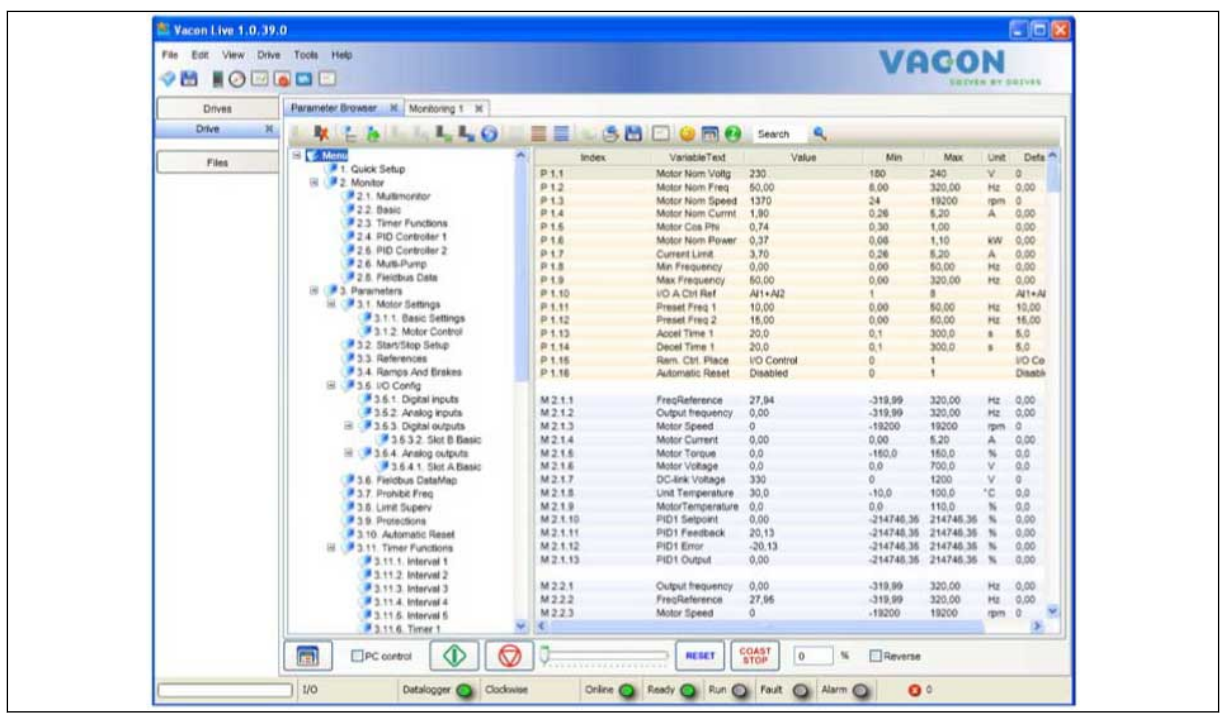

*Рис. 19: Инструмент Vacon Live*

# **4 МЕНЮ КОНТРОЛЯ**

# **4.1 ГРУППА КОНТРОЛЯ**

Вы можете контролировать основные значения параметров и сигналов. Также можно контролировать статусы и результаты измерений. Некоторые из контролируемых значений можно настроить по усмотрению пользователя.

# 4.1.1 МНОГОКАНАЛЬНЫЙ КОНТРОЛЬ

На странице многоканального контроля можно выводить от 4 до 9 величин, которые следует контролировать. Количество контролируемых элементов можно выбрать с помощью параметра 3.11.4 Вид многоканального контроля. Дополнительные сведения см. в главе *[5.11 Группа 3.11: Настройки прикладной программы](#page-194-0)*.

#### ИЗМЕНЕНИЕ КОНТРОЛИРУЕМЫХ ВЕЛИЧИН

1 Нажмите кнопку OK для перехода к меню «Контроль».  $\|\text{STOP}[\mathbb{C}]$  READY  $\|\text{ loop}$  I/O

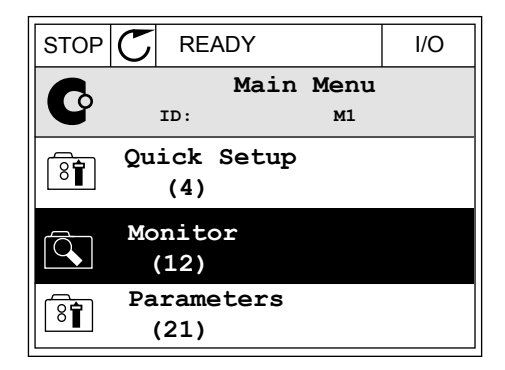

- 2 Перейдите к многоканальному контролю.
- $STOP$   $\boxed{C}$  READY | I/O **Monitor**  $\overline{\mathcal{L}}$ **ID: M2.1 Multimonitor** 跟 **Basic (7) Timer Functions (13)**
- 3 Активируйте элемент, который следует заменить. Используйте кнопки со стрелками.

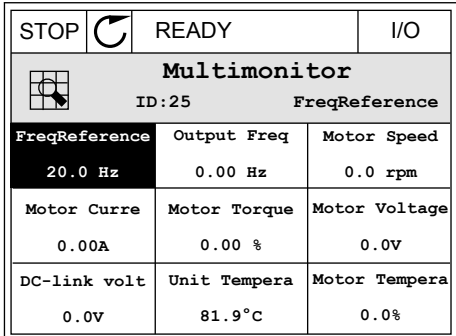

<span id="page-111-0"></span>4 Для выбора нового элемента в списке нажмите ОК.

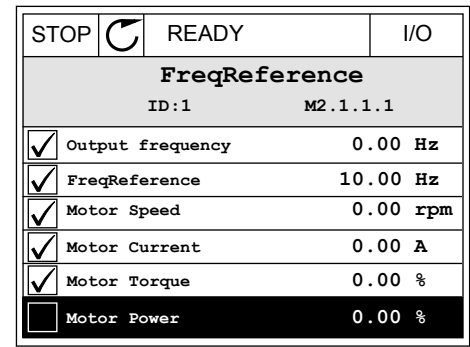

#### 4.1.2 КРИВАЯ ТЕНДЕНЦИИ

Функция «Кривая тенденции» предназначена для одновременного графического представления двух контролируемых значений.

После выбора значения привод начинает регистрацию значений. В подменю «Кривая тенденции» можно наблюдать кривые тенденций и выбирать требуемые сигналы. Также можно задавать минимальные и максимальные значения, интервал выборки и использовать автоматическое масштабирование.

#### ИЗМЕНЕНИЕ ЗНАЧЕНИЙ

Данная процедура позволяет менять контролируемые значения.

1 В меню «Контроль» найдите подменю «Кривая тенденции» и нажмите ОК.

2 Нажмите кнопку ОК для перехода в подменю «Просмотр кривой тенденции».  $\|\text{STOP}[\mathcal{C}]$  READY | I/O

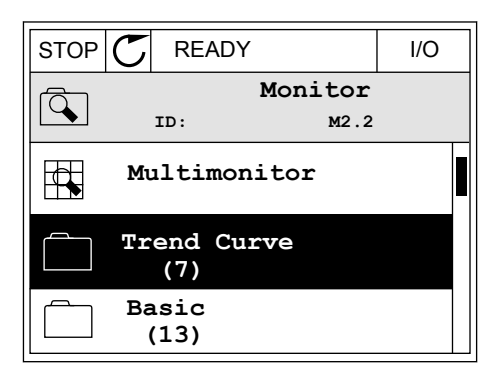

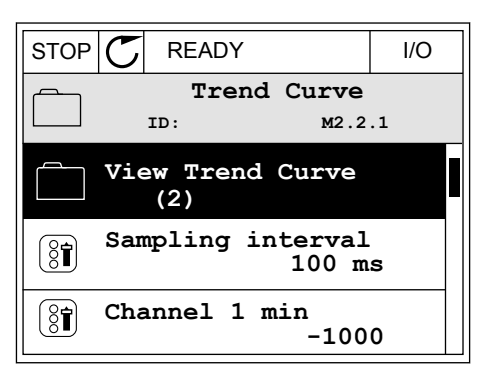

3 Одновременно только два значения можно контролировать в виде кривых тенденций. Выбранные в данный момент значения Задание частоты и Скорость двигателя отображаются в нижней части дисплея. С помощью кнопок со стрелками вверх и вниз выберите одно из текущих значений, которое требуется заменить, и нажмите кнопку ОК. Нажмите кнопку ОК.

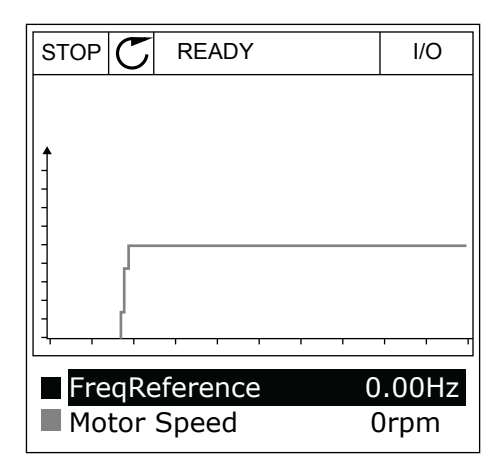

4 Для перемещения по списку контролируемых значений используйте кнопки со стрелками.

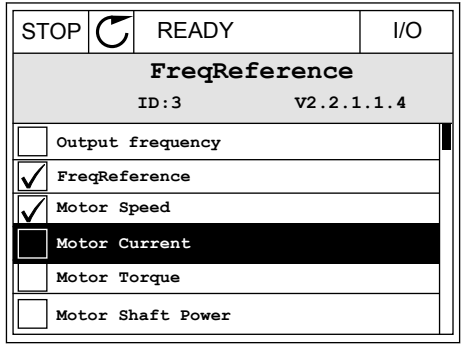

5 Сделайте выбор и нажмите ОК.

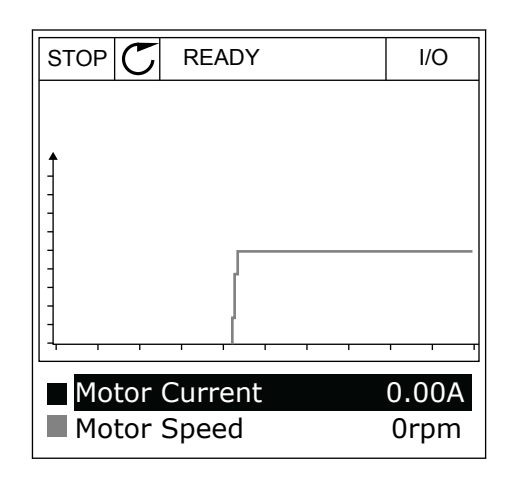

#### ОСТАНОВКА ПЕРЕМЕЩЕНИЯ КРИВОЙ

Функция Кривая тенденции также позволяет остановить перемещение кривой и считать текущие значения. Впоследствии перемещение кривой можно возобновить.

1 На виде кривой тенденции активируйте соответствующую кривую с помощью кнопки со стрелкой вверх. Рамка дисплея выделяется более толстой линией.

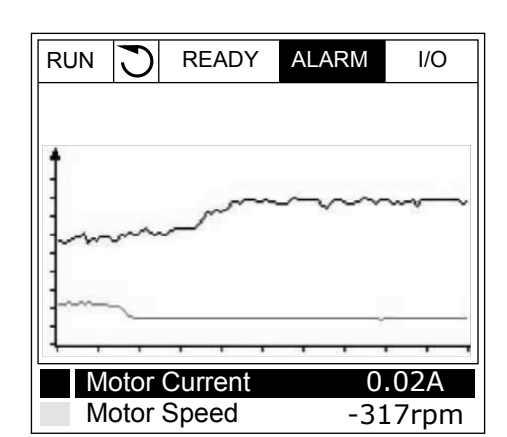

2 Нажмите ОК в целевой точке кривой.

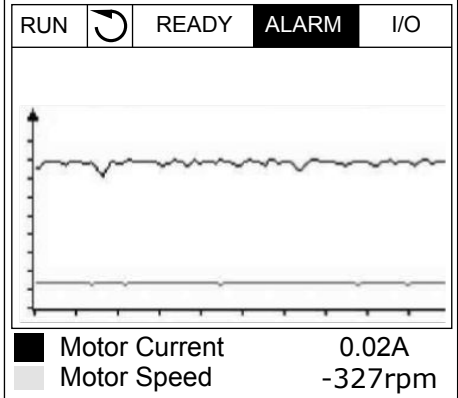

3 На дисплее отобразится вертикальная линия. Значения в нижней части дисплея соответствуют положению линии.

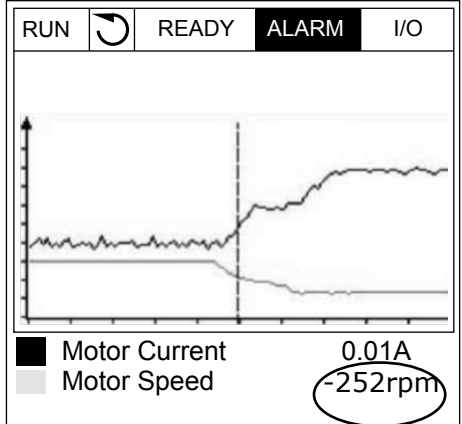

4 Используйте кнопки со стрелками влево и вправо, чтобы перемещать линию и посматривать точные значения в других местах.

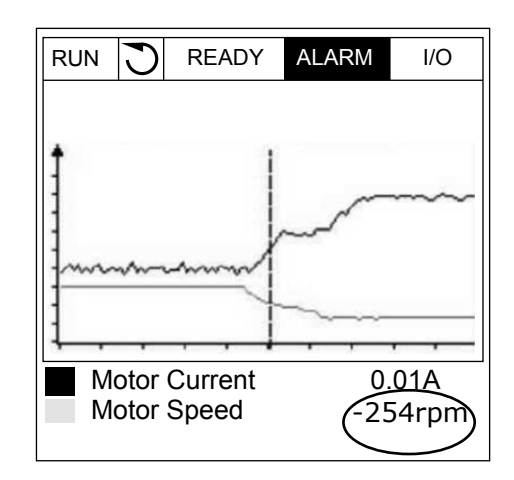

| Оглавлен<br>ие     | Параметр                          | Мин.         | Макс.        | Εд.<br>измер. | По<br>умолч. | Идент<br>ифика<br>тор | Описание                                                                                                    |
|--------------------|-----------------------------------|--------------|--------------|---------------|--------------|-----------------------|----------------------------------------------------------------------------------------------------|
| M2.2.1             | Просмотр кривой<br>тенденции      |              |              |               |              |                       | Перейдите в это меню,<br>чтобы контролировать<br>значения в виде кри-<br>вой.                                                                    |
| P2.2.2             | Интервал выборки                  | 100          | 432000       | <b>MC</b>     | 100          | 2368                  | Задайте интервал<br>выборки.                                                                                                    |
| P <sub>2.2.3</sub> | Канал 1 мин.                      | $-214748$    | 1000         |               | $-1000$      | 2369                  | По умолчанию исполь-<br>зуется для масштаби-<br>рования. Может<br>потребоваться допол-<br>нительная настройка.                                   |
| P <sub>2.2.4</sub> | Канал 1 макс.                     | $-1000$      | 214748       |               | 1000         | 2370                  | По умолчанию исполь-<br>зуется для масштаби-<br>рования. Может<br>потребоваться допол-<br>нительная настройка.                                   |
| P <sub>2.2.5</sub> | Канал 2 мин.                      | $-214748$    | 1000         |               | $-1000$      | 2371                  | По умолчанию исполь-<br>зуется для масштаби-<br>рования. Может<br>потребоваться допол-<br>нительная настройка.                                   |
| P <sub>2.2.6</sub> | Канал 2 макс.                     | $-1000$      | 214748       |               | 1000         | 2372                  | По умолчанию исполь-<br>зуется для масштаби-<br>рования. Может<br>потребоваться допол-<br>нительная настройка.                                   |
| P <sub>2.2.7</sub> | Автоматическое<br>масштабирование | $\mathbf{0}$ | $\mathbf{1}$ |               | $\mathbf{0}$ | 2373                  | Сигнал автоматически<br>масштабируется<br>между минимальным<br>и максимальным зна-<br>чениями, если для<br>этого параметра<br>задано значение 1. |

<span id="page-115-0"></span>Табл. 20: Параметры функции «Кривая тенденции»

#### БАЗОВЫЙ ВАРИАНТ  $4.1.3$

В следующей таблице представлены основные контролируемые значения и связанные с ними данные.

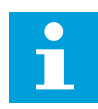

# УКАЗАНИЕ!

В меню контроля доступны только стандартные состояния платы ввода/вывода. Состояния всех сигналов платы ввода/вывода можно найти в виде исходных данных в меню ввода/вывода и аппаратных средств.

По запросу системы проверьте состояние платы расширения ввода/вывода, пользуясь меню ввода/вывода и меню аппаратных средств.

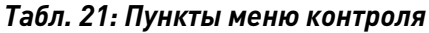

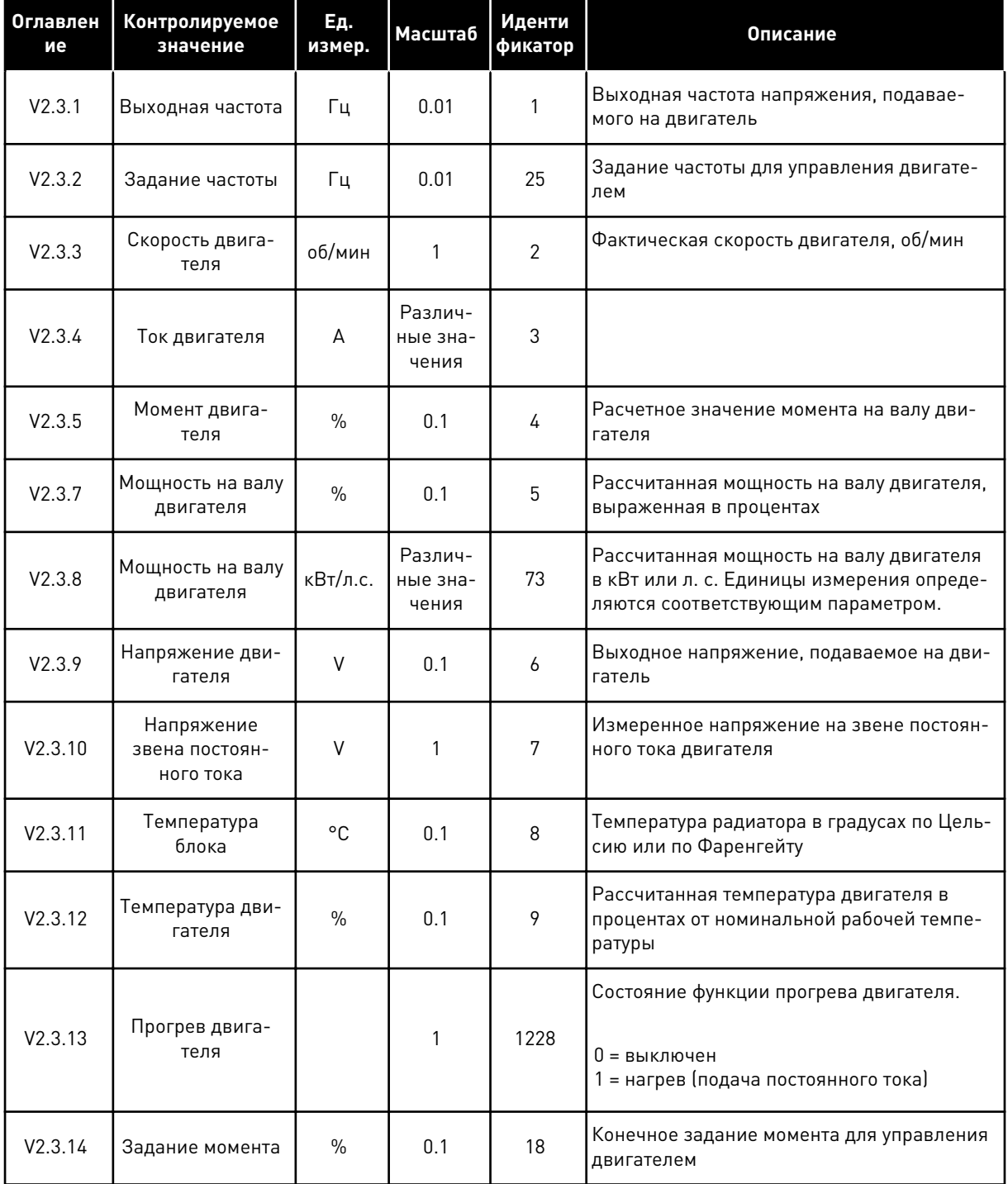

# <span id="page-117-0"></span>4.1.4 ВВОД/ВЫВОД

*Табл. 22: Контроль входных и выходных сигналов*

| Оглавлен<br>ие | Контролируемое<br>значение | Εд.<br>измер. | Масштаб | Иденти<br>фикатор | Описание                                                                                                    |
|----------------|----------------------------|---------------|---------|-------------------|----------------------------------------------------------------------------------------------------|
| V2.4.1         | Гнездо A, DIN 1,<br>2, 3   |               | 1       | 15                | Отображается состояние цифровых входов<br>1-3 в гнезде А (стандартная плата ввода/<br>вывода)                      |
| V2.4.2         | Гнездо A, DIN 4,<br>5.6    |               | 1       | 16                | Отображается состояние цифровых входов<br>4-6 в гнезде А (стандартная плата ввода/<br>вывода)                      |
| V2.4.3         | Гнездо В, RO 1, 2,<br>З    |               | 1       | 17                | Отображается состояние релейных входов<br>1-3 в гнезде В                                                           |
| V2.4.4         | Аналоговый вход            | $\%$          | 0.01    | 59                | Входной сигнал в процентах от используе-<br>мого диапазона. По умолчанию исполь-<br>зуется гнездо А.1              |
| V2.4.5         | Аналоговый вход<br>2       | $\%$          | 0.01    | 60                | Входной сигнал в процентах от используе-<br>мого диапазона. По умолчанию исполь-<br>зуется гнездо А.2              |
| V2.4.6         | Аналоговый вход<br>3       | $\frac{0}{n}$ | 0.01    | 61                | Входной сигнал в процентах от используе-<br>мого диапазона. По умолчанию исполь-<br>зуется гнездо D.1              |
| V2.4.7         | Аналоговый вход<br>4       | $\%$          | 0.01    | 62                | Входной сигнал в процентах от используе-<br>мого диапазона. По умолчанию исполь-<br>зуется гнездо D.2              |
| V2.4.8         | Аналоговый вход<br>5       | $\%$          | 0.01    | 75                | Входной сигнал в процентах от используе-<br>мого диапазона. По умолчанию исполь-<br>зуется гнездо Е.1              |
| V2.4.9         | Аналоговый вход<br>6       | $\%$          | 0.01    | 76                | Входной сигнал в процентах от используе-<br>мого диапазона. По умолчанию исполь-<br>зуется гнездо Е.2              |
| V2.4.10        | Гнездо А, АО1              | $\%$          | 0.01    | 81                | Аналоговый выходной сигнал в процентах<br>от используемого диапазона. Гнездо А<br>(стандартная плата ввода/вывода) |

### 4.1.5 ВХОДЫ ТЕМПЕРАТУРЫ

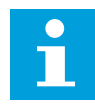

# **УКАЗАНИЕ!**

Эта группа параметров отображается, если установлена дополнительная плата для измерения температуры (OPT-BH).

*Табл. 23: Контроль входов температуры*

| Оглавлен<br>ие | Контролируемое<br>значение | Ед.<br>измер. | Масштаб | Иденти<br>фикатор | Описание                                                                                                    |
|----------------|----------------------------|---------------|---------|-------------------|----------------------------------------------------------------------------------------------------|
| V2.5.1         | Вход темпера-<br>туры 1    | $^{\circ}$ C  | 0.1     | 50                | Измеренное значение на входе темпера-<br>туры 1. Список входов температуры форми-<br>руется из шести первых доступных входов<br>температуры. Список начинается с гнезда А<br>и заканчивается гнездом Е. Если вход<br>доступен, но датчик не подсоединен, отоб-<br>ражается максимальное значение,<br>поскольку измеренное сопротивление<br>равно бесконечности. Для установки значе-<br>ния на минимум установите перемычку на<br>входе. |
| V2.5.2         | Вход темпера-<br>туры 2    | °C.           | 0.1     | 51                | Измеренное значение на входе темпера-<br>туры 2. Дополнительные сведения см.<br>выше.                                                                                                    |
| V2.5.3         | Вход темпера-<br>туры 3    | °C.           | 0.1     | 52                | Измеренное значение на входе темпера-<br>туры 3. Дополнительные сведения см.<br>выше.                                                                                                    |
| V2.5.4         | Вход темпера-<br>туры 4    | °C.           | 0.1     | 69                | Измеренное значение на входе темпера-<br>туры 4. Дополнительные сведения см.<br>выше.                                                                                                    |
| V2.5.5         | Вход темпера-<br>туры 5    | °C.           | 0.1     | 70                | Измеренное значение на входе темпера-<br>туры 5. Дополнительные сведения см.<br>выше.                                                                                                    |
| V2.5.6         | Вход темпера-<br>туры 6    | °C            | 0.1     | 71                | Измеренное значение на входе темпера-<br>туры 6. Дополнительные сведения см.<br>выше.                                                                                                    |

 $\overline{4}$ 

#### <span id="page-119-0"></span>ДОПОЛНИТЕЛЬНЫЕ ЗНАЧЕНИЯ  $4.1.6$

### Табл. 24: Контроль дополнительных значений

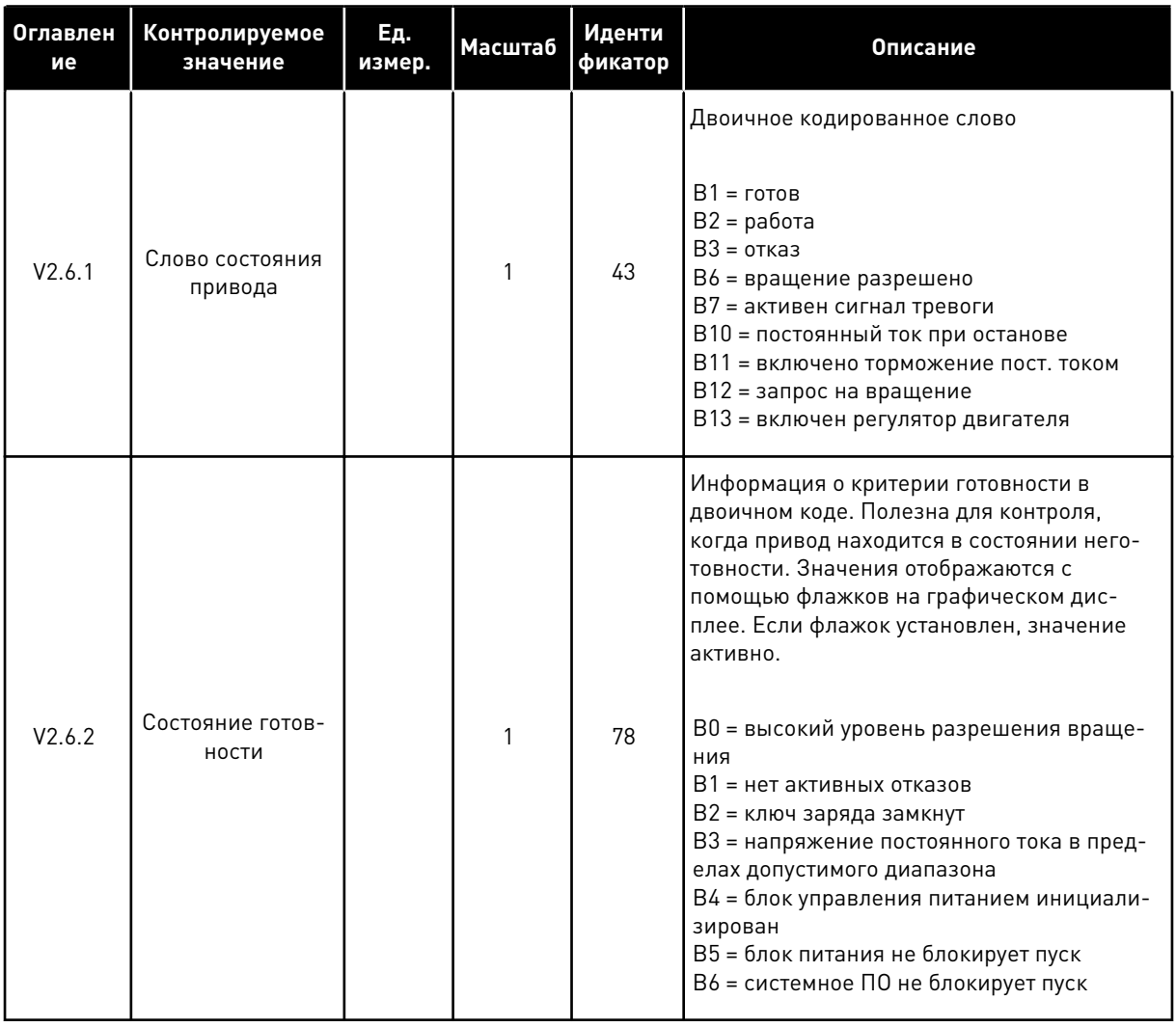

# *Табл. 24: Контроль дополнительных значений*

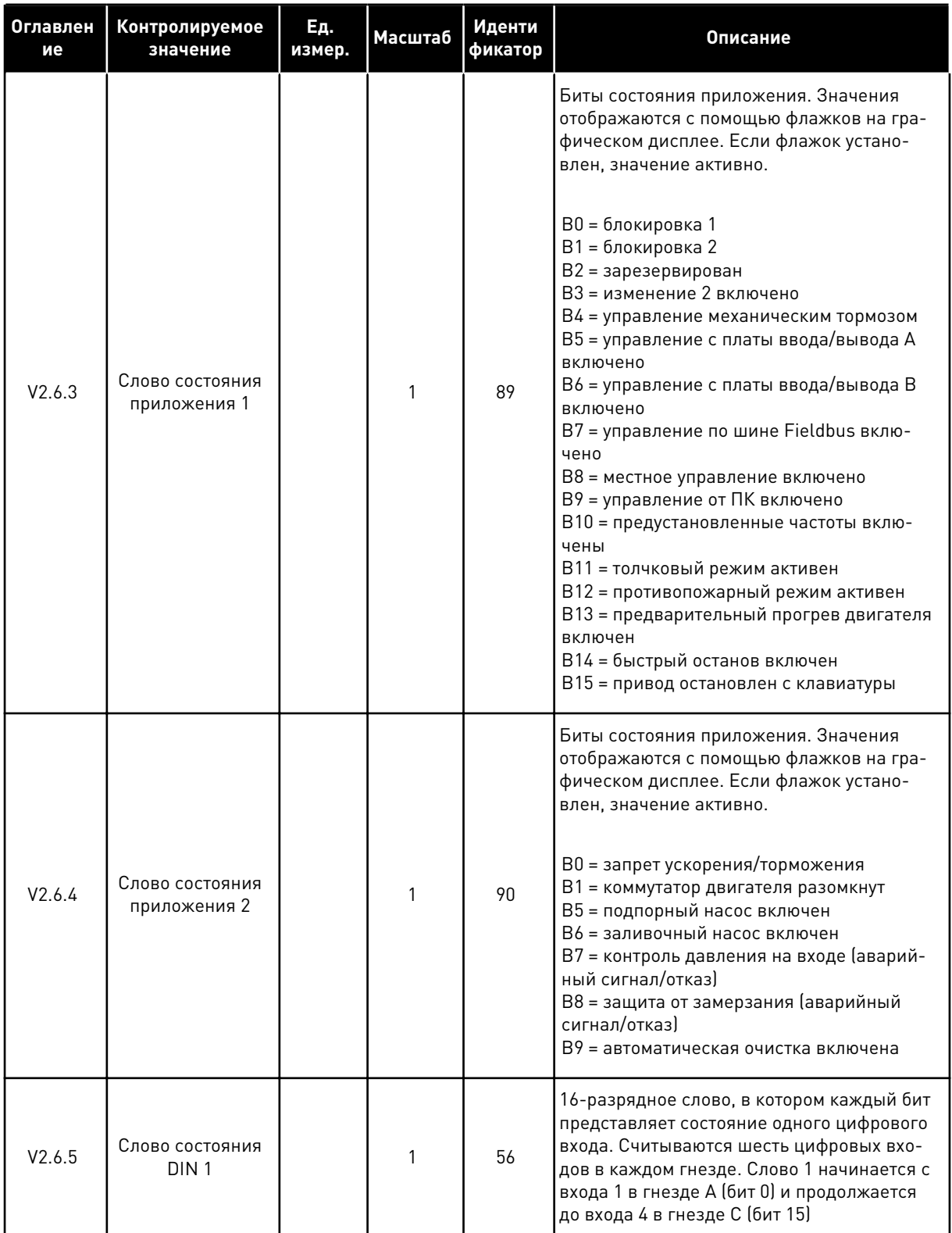

Табл. 24: Контроль дополнительных значений

| Оглавлен<br>ие | Контролируемое<br>значение                                    | Εд.<br>измер. | <b>Масштаб</b> | Иденти<br>фикатор | Описание                                                                                                    |
|----------------|---------------------------------------------------------------|---------------|----------------|-------------------|----------------------------------------------------------------------------------------------------|
| V2.6.6         | Слово состояния<br>DIN <sub>2</sub>                           |               | 1              | 57                | 16-разрядное слово, в котором каждый бит<br>представляет состояние одного цифрового<br>входа. Считываются шесть цифровых вхо-<br>дов в каждом гнезде. Слово 2 начинается с<br>входа 5 в гнезде С (бит 0) и продолжается<br>до входа 6 в гнезде Е (бит 13)                                                                                                    |
| V2.6.7         | Ток двигателя (с 1<br>десятичным зна-<br>ком)                 |               | 0.1            | 45                | Контролируемое значение силы тока двига-<br>теля с фиксированным количеством деся-<br>тичных знаков и меньшей фильтрацией.<br>Может использоваться, например, при<br>работе с шиной Fieldbus, чтобы всегда<br>получать правильное значение независимо<br>от типоразмера, а также для контроля, того<br>когда необходимо меньшее время фильтра-<br>ции тока двигателя                                    |
| V2.6.8         | Источник зада-<br>ния частоты                                 |               | 1              | 1495              | Отображается текущий источник задания<br>частоты.<br>$0 = \Pi K$<br>1 = предустановленные частоты<br>2 = задание с клавиатуры<br>$3 = 4$ иина Fieldbus<br>$4 = A11$<br>$5 = AI2$<br>$6 = A11+A12$<br>7 = ПИД-регулятор<br>8 = потенц. двигателя<br>9 = джойстик<br>10 = толчковый режим<br>100 = не определен<br>101 = аварийный сигнал, предустановлен-<br>ная частота<br>102 = автоматическая очистка |
| V2.6.9         | Код последнего<br>активного отказа                            |               |                | 37                | Код последнего активного отказа, который<br>не был сброшен.                                                                                                    |
| V2.6.10        | Идентификатор<br>последнего<br>активного отказа               |               | 1              | 95                | Код последнего активного отказа, который<br>не был сброшен.                                                                                                    |
| V2.6.11        | Код последнего<br>активного сиг-<br>нала тревоги              |               | 1              | 74                | Код последнего активного аварийного сиг-<br>нала, который не был сброшен.                                                                                                    |
| V2.6.12        | Идентификатор<br>последнего<br>активного сиг-<br>нала тревоги |               | 1              | 94                | Код последнего активного аварийного сиг-<br>нала, который не был сброшен.                                                                                                    |

 $\overline{4}$ 

# <span id="page-122-0"></span>4.1.7 КОНТРОЛЬ ТАЙМЕРНЫХ ФУНКЦИЙ

Контроль параметров таймерных функций и часов реального времени.

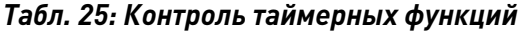

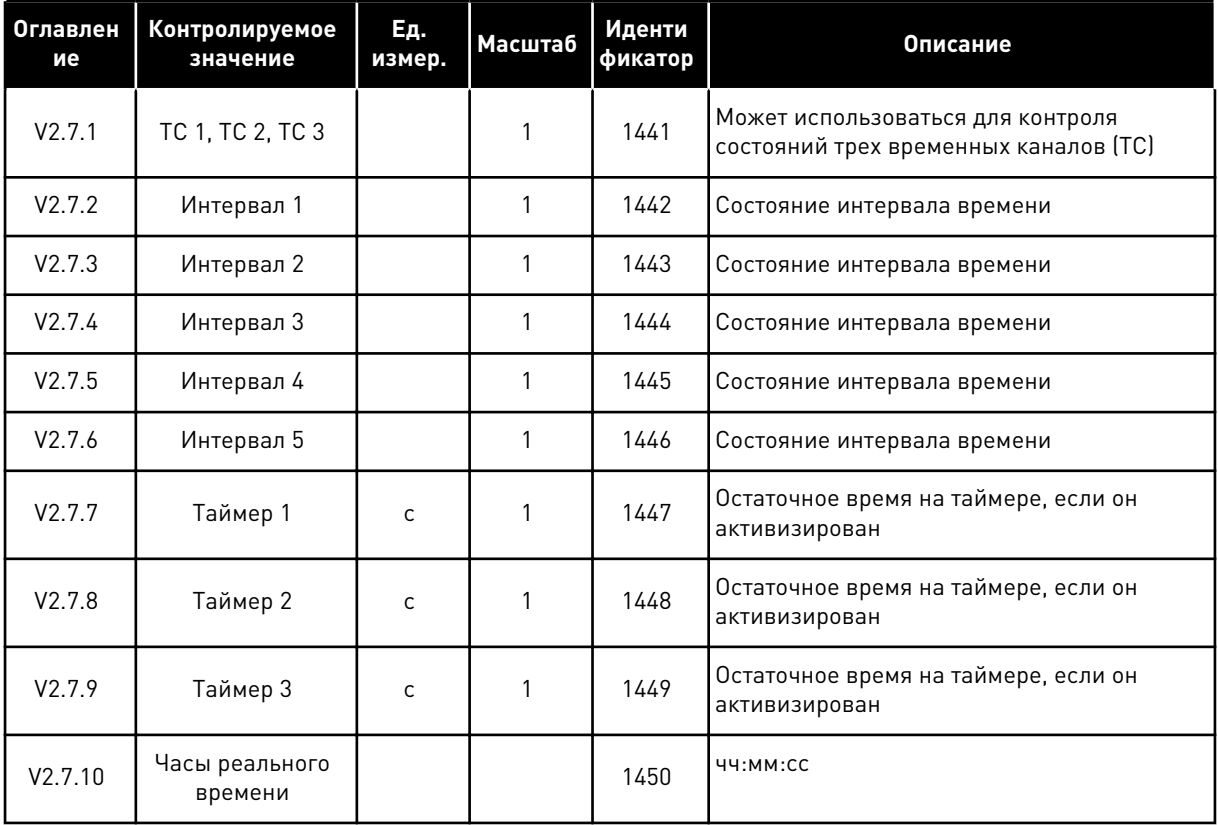

24-HOUR SUPPORT +358 (0)201 212 575 · EMAIL: VACON@VACON.COM 4

# <span id="page-123-0"></span>4.1.8 КОНТРОЛЬ ПИД-РЕГУЛЯТОРА

# *Табл. 26: Контроль значений ПИД-регулятора.*

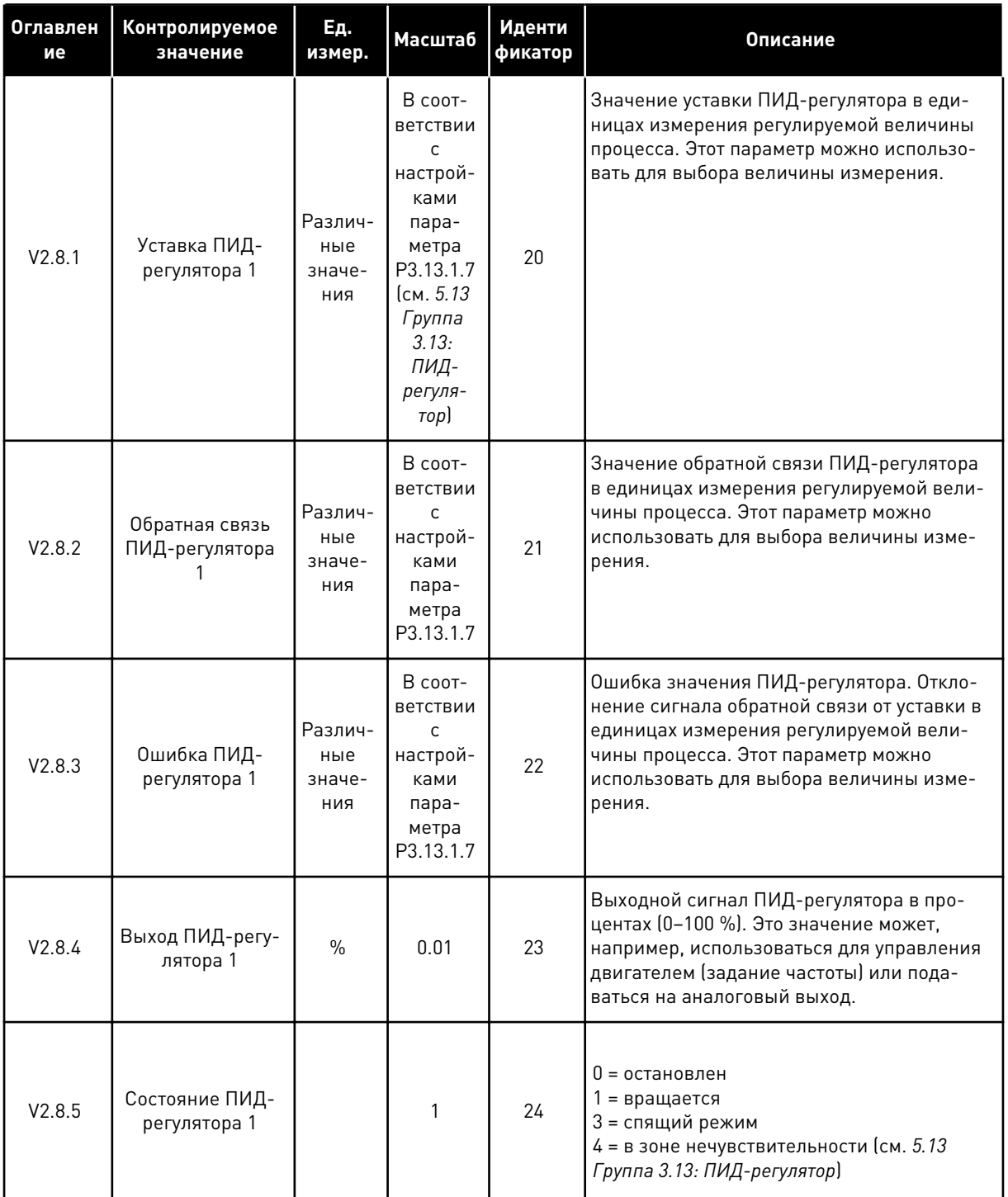

# <span id="page-124-0"></span>4.1.9 КОНТРОЛЬ ВНЕШНЕГО ПИД-РЕГУЛЯТОРА

## *Табл. 27: Контроль значений внешнего ПИД-регулятора*

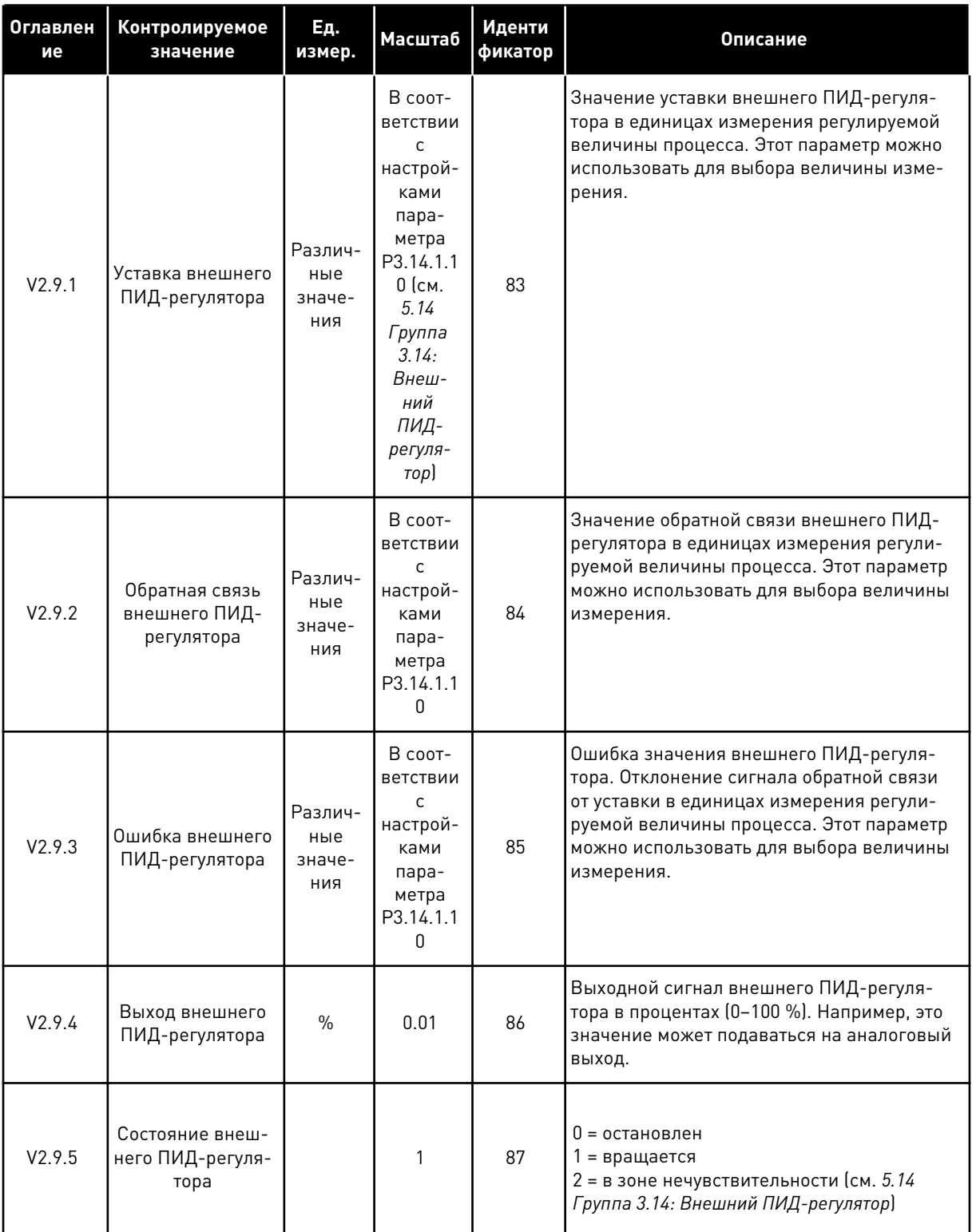

### <span id="page-125-0"></span>4.1.10 КОНТРОЛЬ НЕСКОЛЬКИХ НАСОСОВ

#### *Табл. 28: Контроль нескольких насосов*

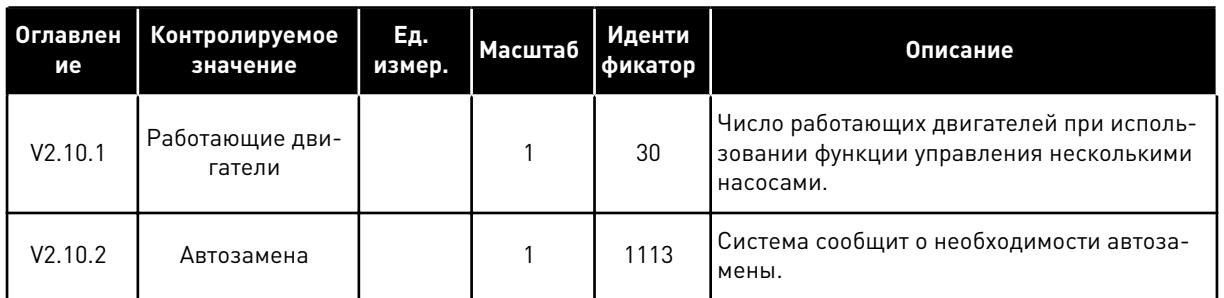

### 4.1.11 СЧЕТЧИКИ ТЕХНИЧЕСКОГО ОБСЛУЖИВАНИЯ

#### *Табл. 29: Контроль счетчика технического обслуживания*

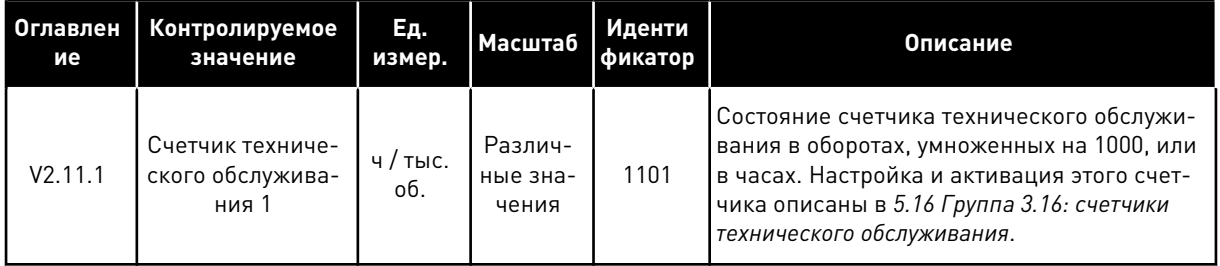

#### <span id="page-126-0"></span>КОНТРОЛЬ ДАННЫХ ПО ШИНЕ FIELDBUS  $4.1.12$

#### Табл. 30: Контроль данных по шине Fieldbus

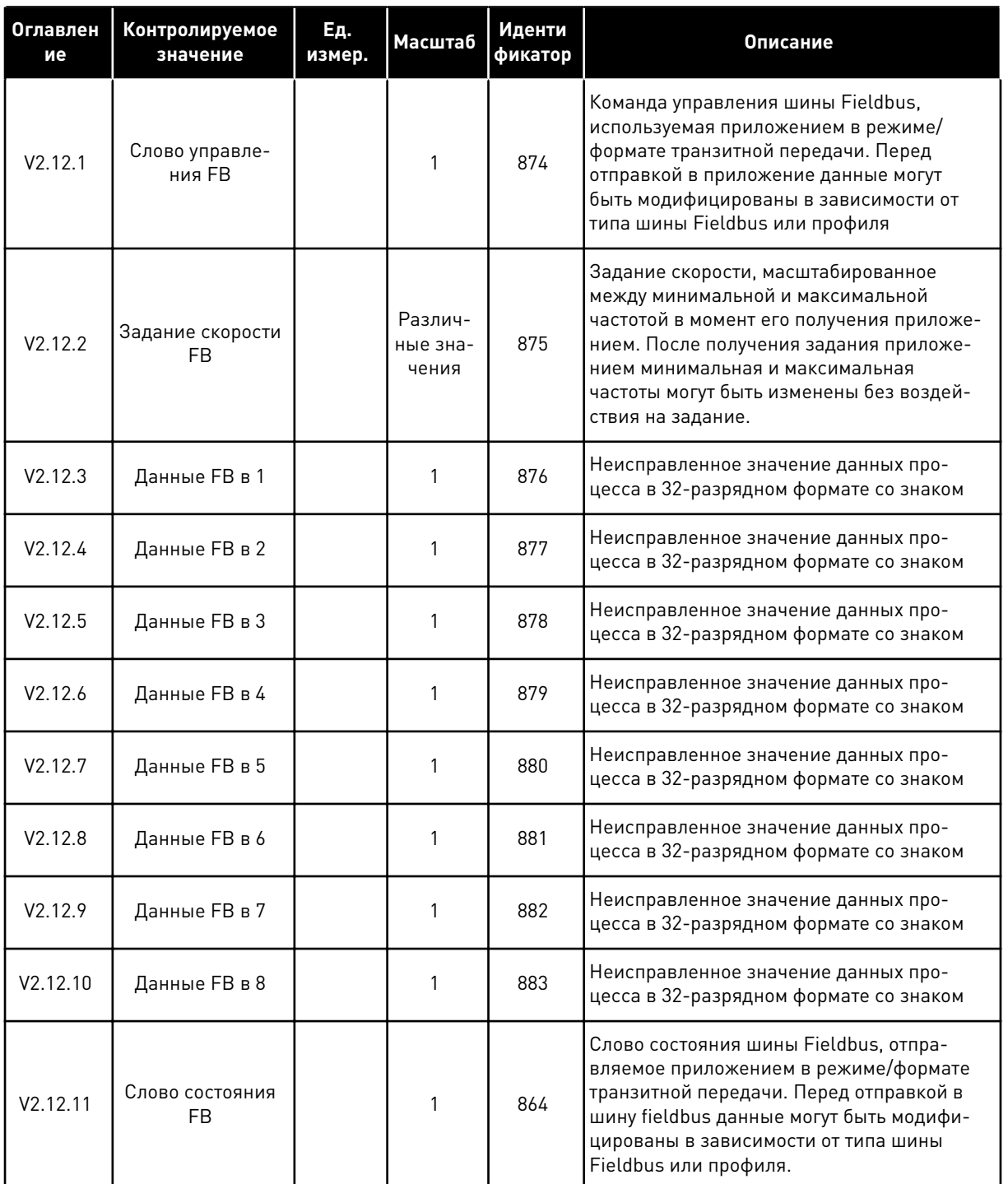

**Collinson Collinson** 

 $\overline{4}$ 

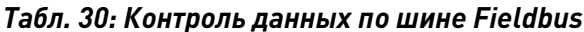

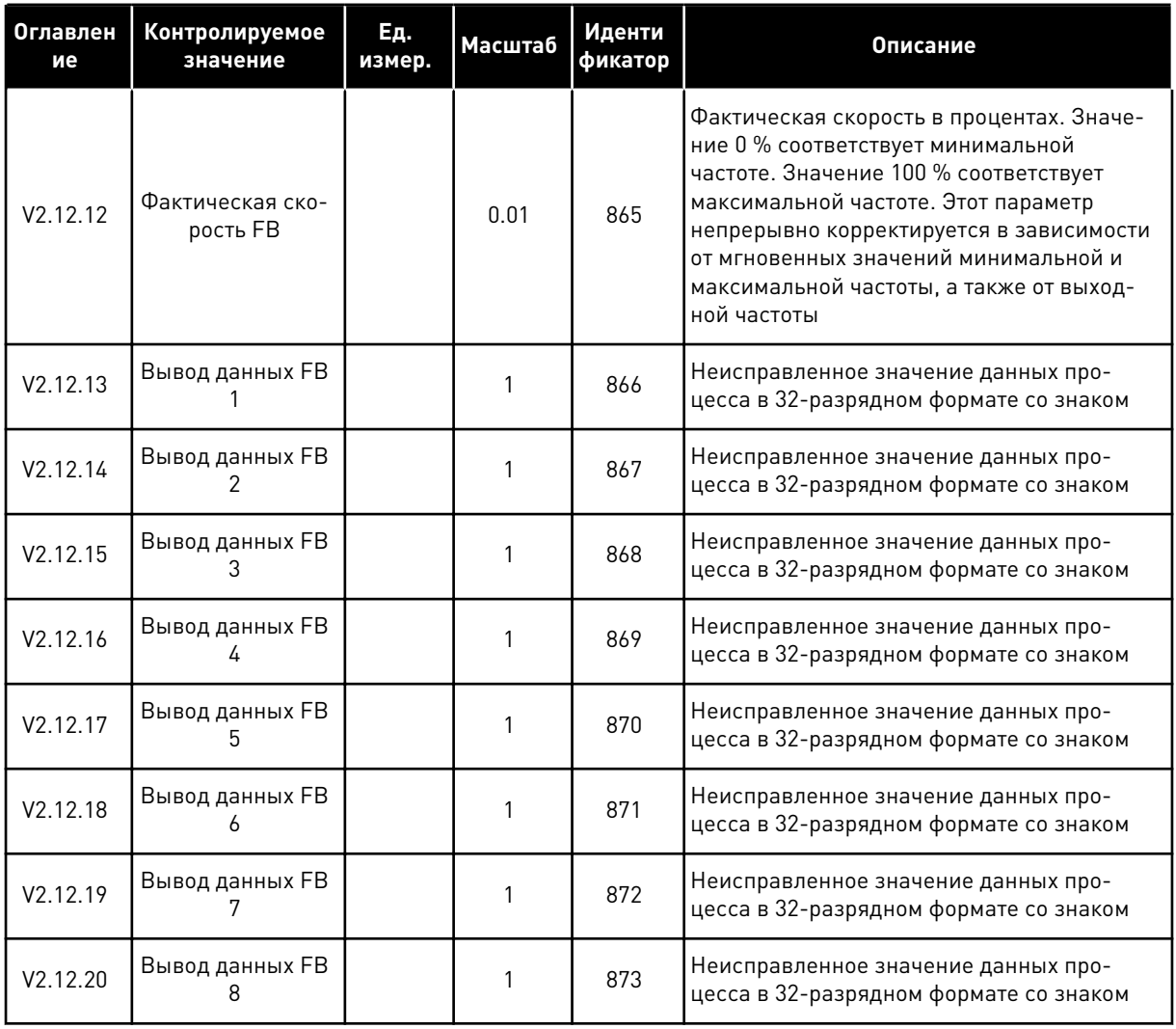

TEL. +358 (0)201 2121 · FAX +358 (0)201 212 205

#### **МЕНЮ ПАРАМЕТРОВ** 5

#### $5.1$ ГРУППА 3.1: НАСТРОЙКИ ДВИГАТЕЛЯ

#### Табл. 31: Параметры паспортной таблички двигателя выполнением

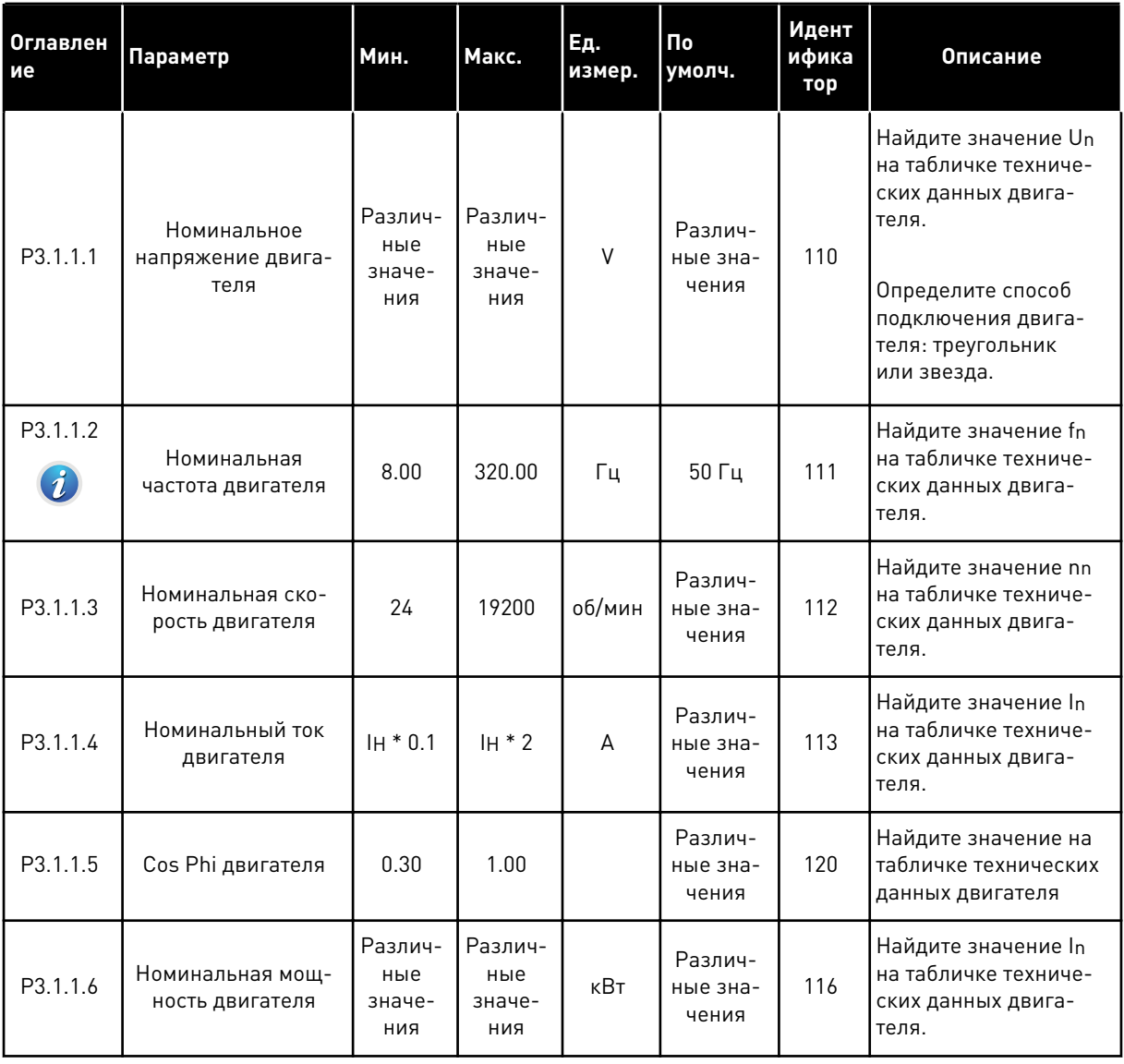

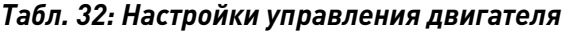

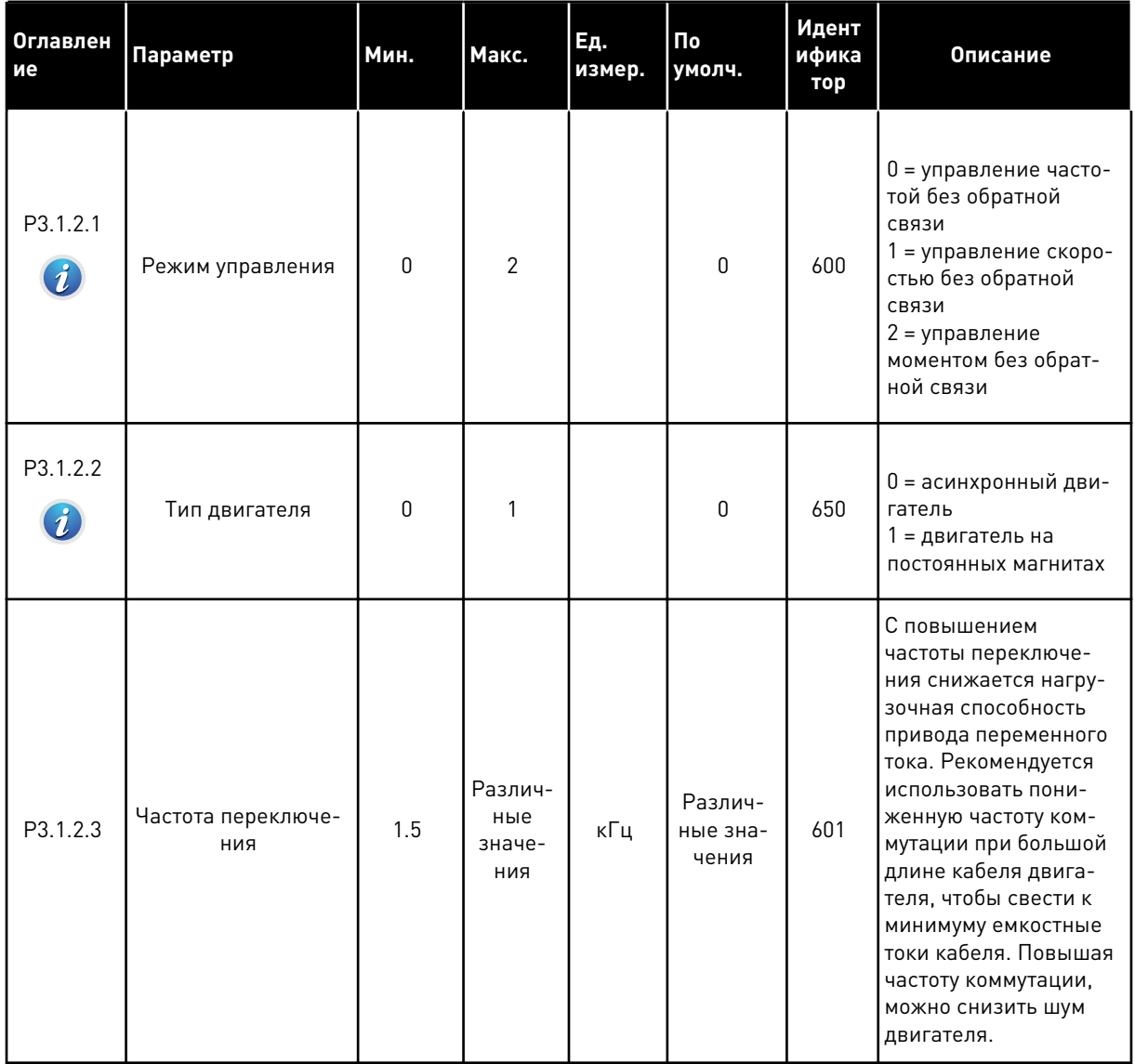

a dhe ann ann an 1970.<br>Tha ann an 1970, ann an 1970, ann an 1970.

# Табл. 32: Настройки управления двигателя

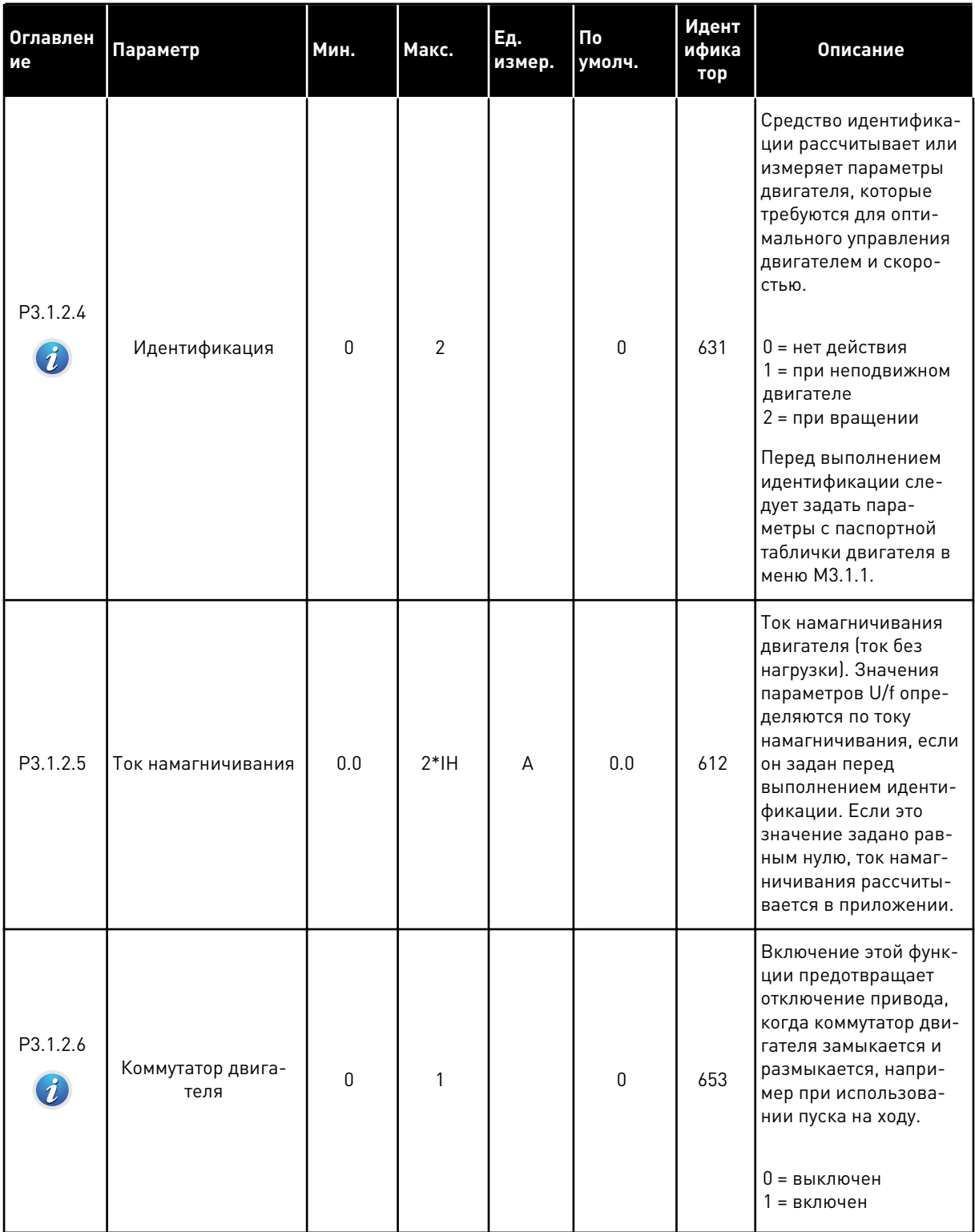

# Табл. 32: Настройки управления двигателя

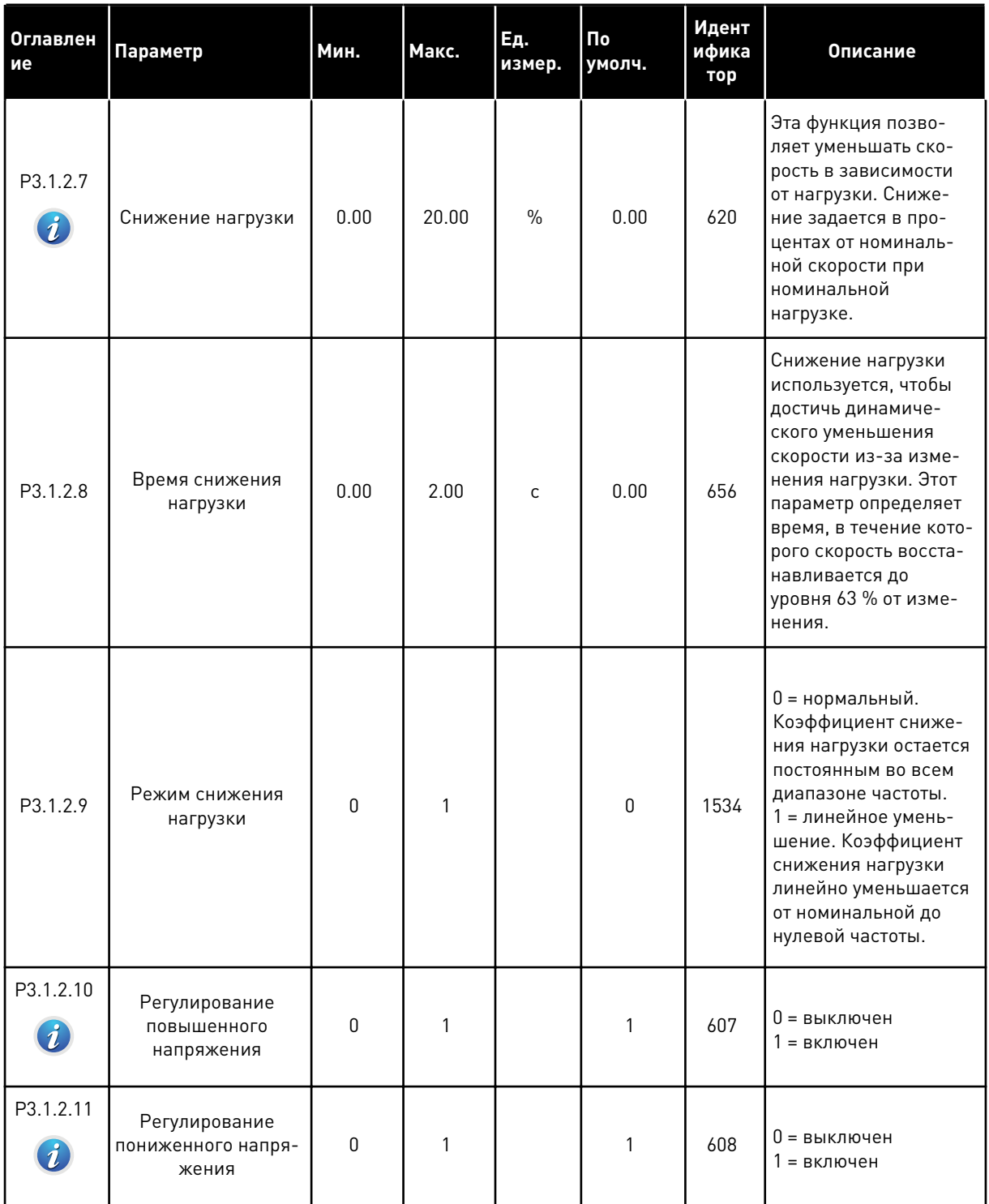

a komponistor da komponistor da komponistor da komponistor da komponistor da komponistor da komponistor da kom

# Табл. 32: Настройки управления двигателя

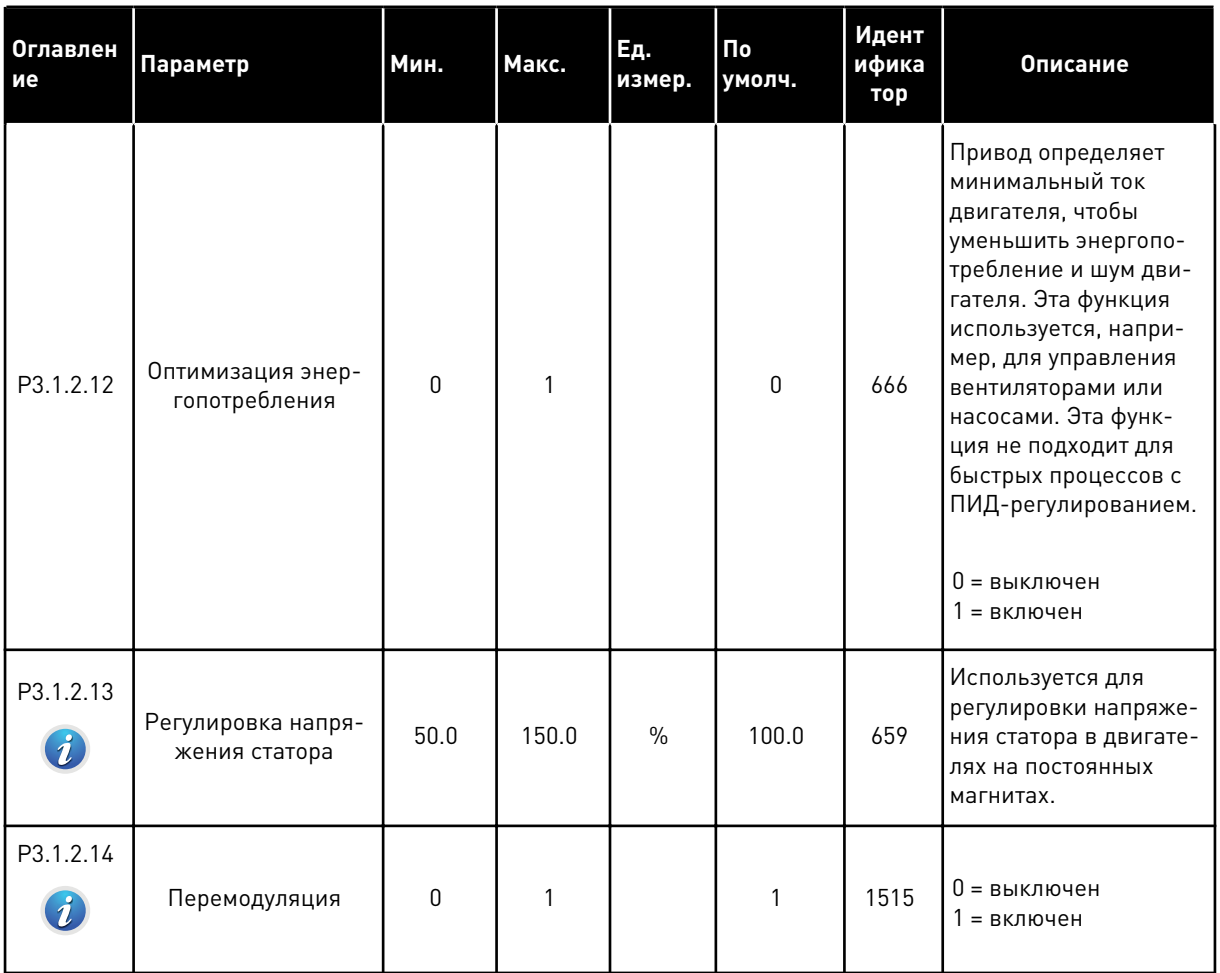

| <b>Оглавлен</b><br>ие        | Параметр                                        | Мин.     | Макс.         | Εд.<br>измер. | Пo<br>умолч.                 | Идент<br>ифика<br>тор | Описание                                                |
|------------------------------|-------------------------------------------------|----------|---------------|---------------|------------------------------|-----------------------|---------------------------------------------------------|
| P3.1.3.1<br>$\boldsymbol{i}$ | Предельный ток<br>двигателя                     | $IH*0.1$ | $\mathsf{IS}$ | A             | Различ-<br>ные зна-<br>чения | 107                   | Макс. ток двигателя<br>из привода перемен-<br>ного тока |
| P3.1.3.2                     | Предельный крутя-<br>щий момент двига-<br>теля  | 0.0      | 300.0         | $\frac{0}{n}$ | 300.0                        | 1287                  | Предельный крутящий<br>момент со стороны<br>двигателя   |
| P3.1.3.3                     | Предельный крутя-<br>щий момент генера-<br>тора | 0.0      | 300.0         | $\frac{0}{n}$ | 300.0                        | 1288                  | Предельный крутящий<br>момент со стороны<br>генератора  |
| P3.1.3.4                     | Огран мощности<br>ДВИГ                          | 0.0      | 300.0         | $\frac{0}{n}$ | 300.0                        | 1290                  | Предельная мощность<br>со стороны двигателя             |
| P3.1.3.5                     | Предельная мощ-<br>ность генератора             | 0.0      | 300.0         | $\%$          | 300.0                        | 1289                  | Предельная мощность<br>со стороны генератора            |

Табл. 33: Установочные параметры предельных значений двигателя

a kata kata sa mga kata sa mga kata sa mga kata sa mga kata sa mga kata sa mga kata sa mga kata sa mga kata sa

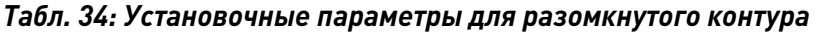

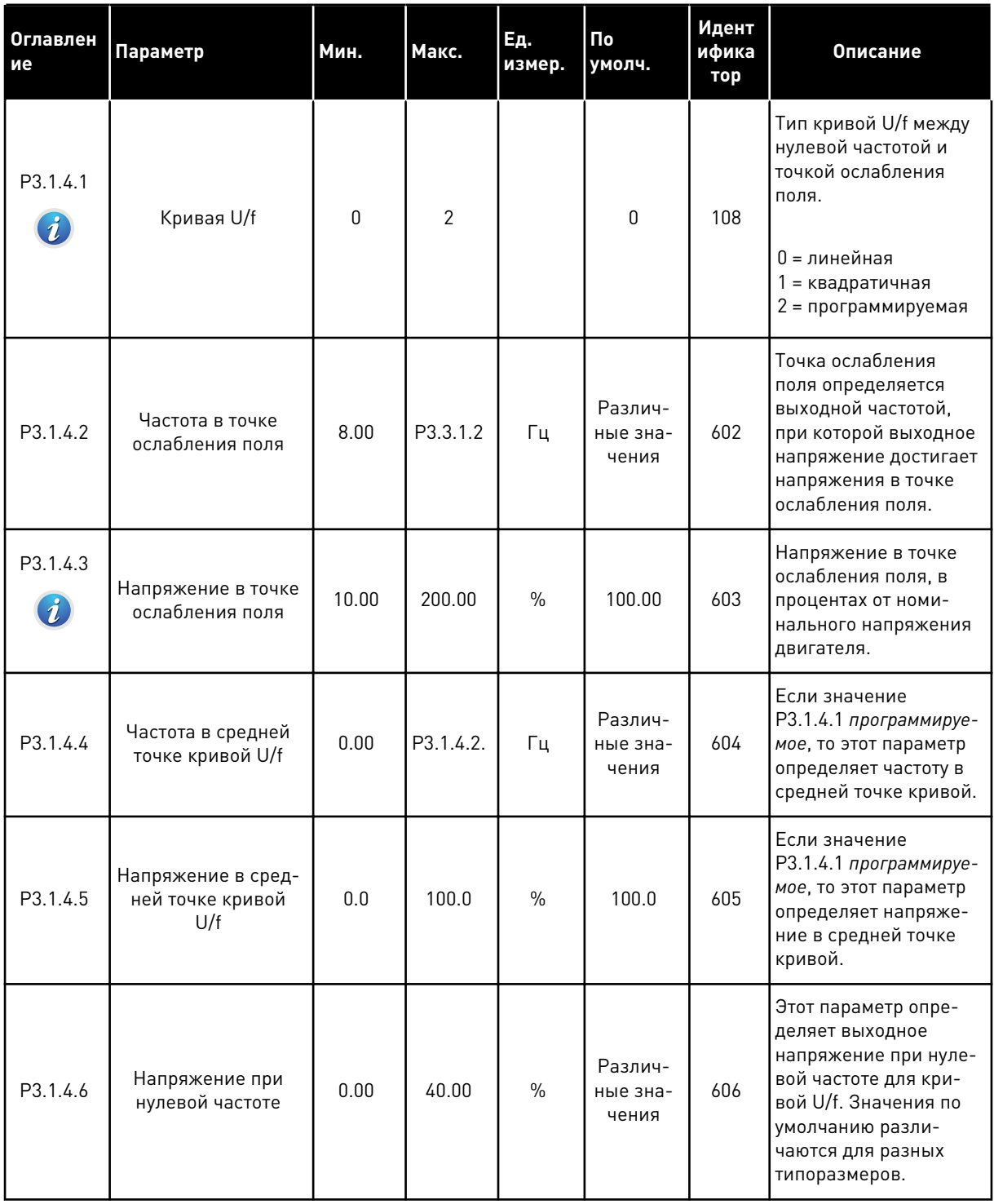

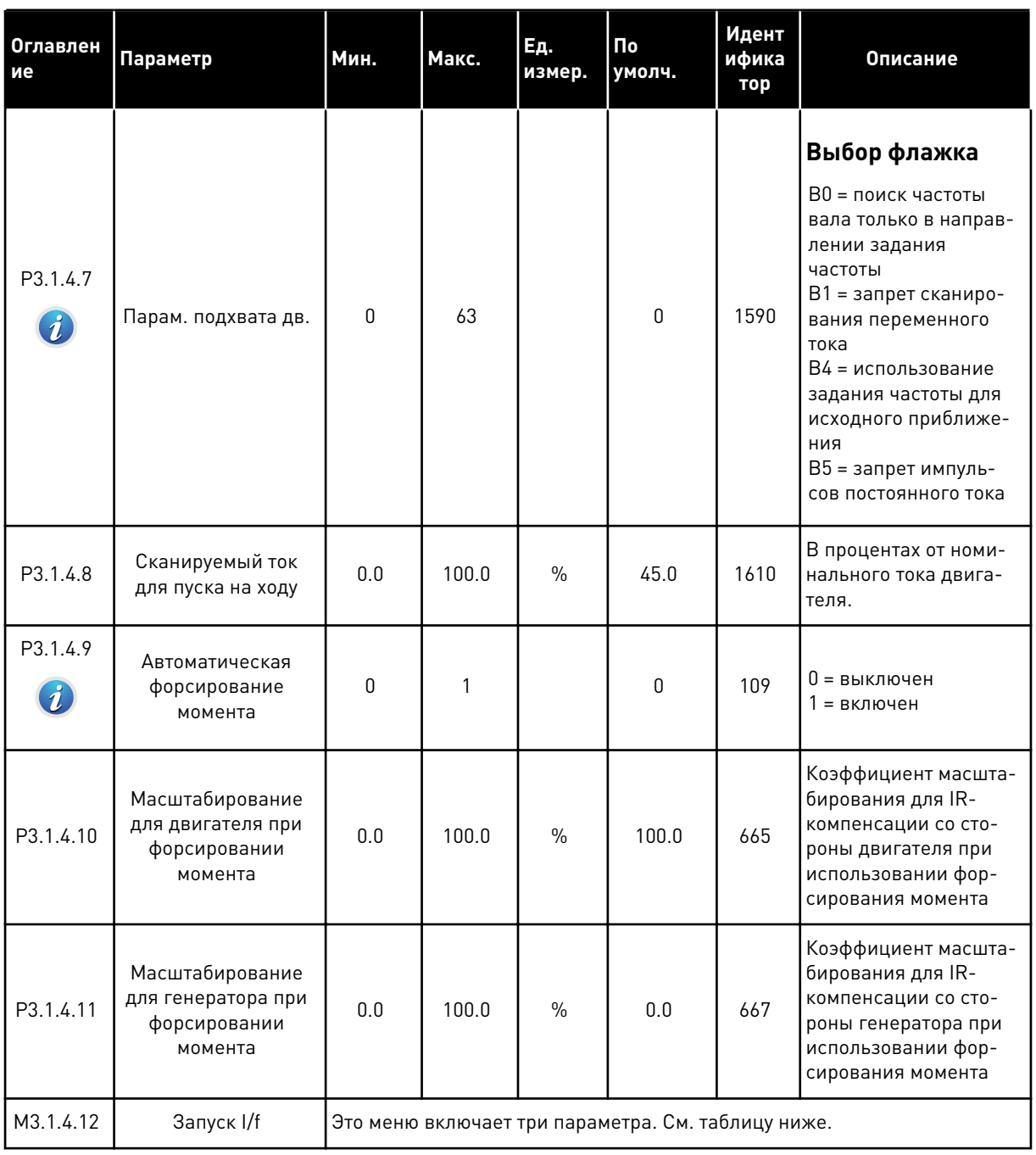

# Табл. 34: Установочные параметры для разомкнутого контура

a komponistor da komponistor da komponistor da komponistor da komponistor da komponistor da komponistor da kom

# *Табл. 35: Параметры пуска I/f*

| Оглавлени<br>е                  | Параметр          | Мин. | Макс.                    | Εд.<br>измер. | $\Pi$ o<br>умолч.        | Иден<br>тифи<br>като<br>p | Описание                                                                                              |
|---------------------------------|-------------------|------|--------------------------|---------------|--------------------------|---------------------------|----------------------------------------------------------------------------------------------------|
| P3.1.4.12.1<br>$\boldsymbol{i}$ | Запуск I/f        | 0    | 1                        |               | $\mathbf{0}$             | 534                       | 0 = выключен<br>1 = включен                                                                           |
| P3.1.4.12.2<br>$\boldsymbol{i}$ | Частота пуска I/f | 5.0  | $0.5 \times$<br>P3.1.1.2 |               | $0,2 \times$<br>P3.1.1.2 | 535                       | Предел выходной<br>частоты, ниже кото-<br>рого заданный пуско-<br>вой ток I/f подается в<br>двигатель |
| P3.1.4.12.3<br>$\boldsymbol{i}$ | Пусковой ток I/f  | 0.0  | 100.0                    | $\frac{0}{0}$ | 80.0                     | 536                       | Ток, который подается<br>в двигатель при акти-<br>визации функции<br>«Пуск I/f»                       |

*Табл. 36: Параметры стабилизатора крутящего момента*

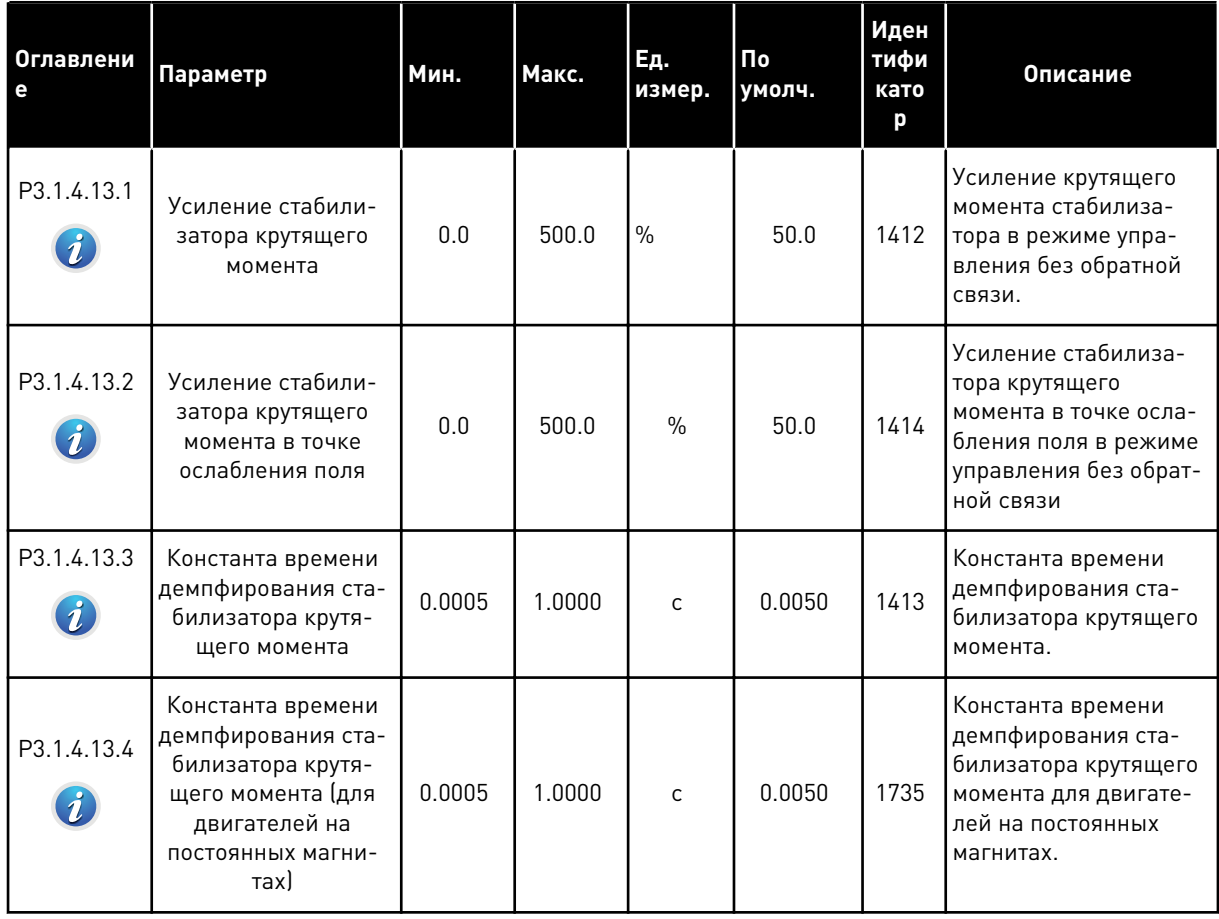

#### ГРУППА 3.2: НАСТРОЙКА ПУСКА/ОСТАНОВА  $5.2$

# Табл. 37: Меню настройки пуска/останова

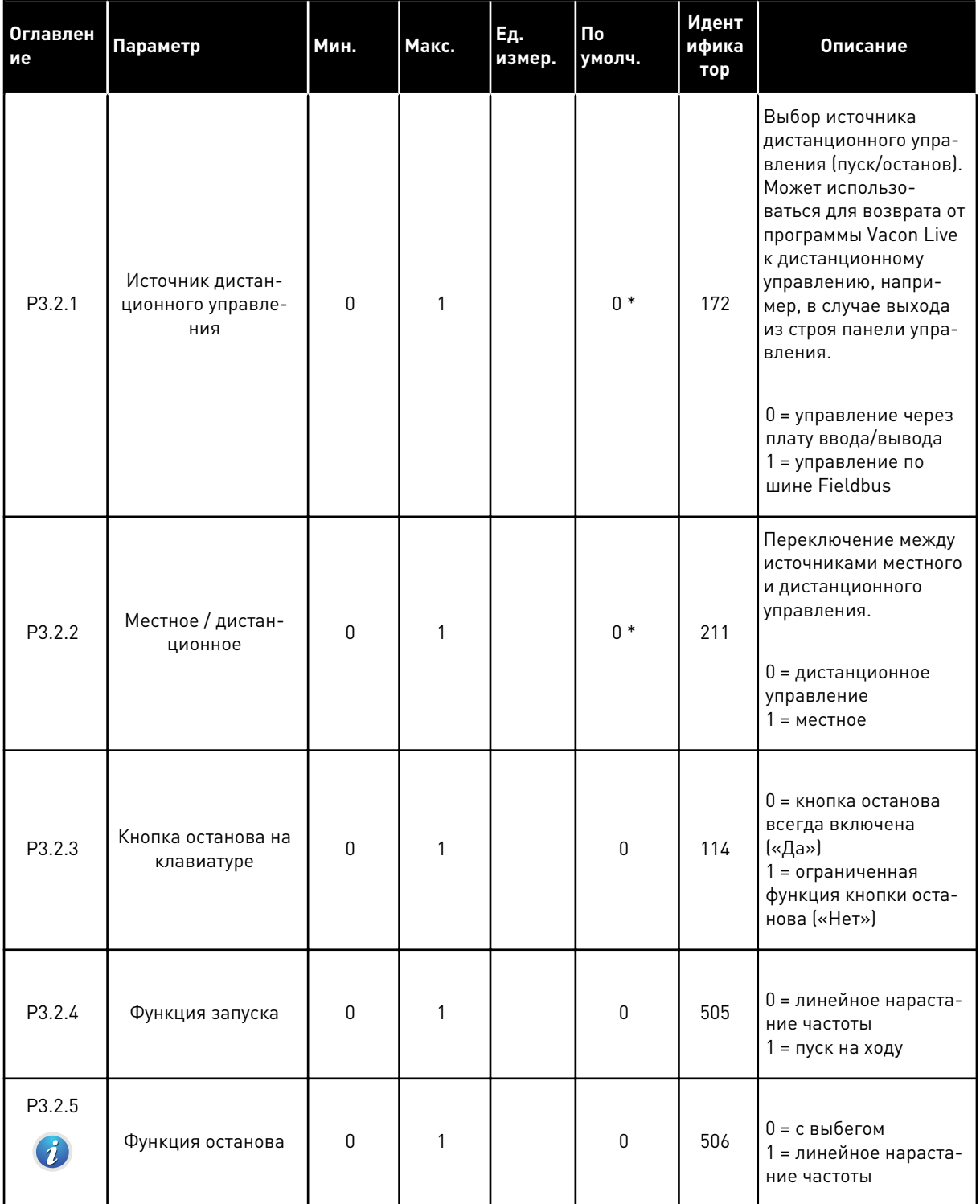

**Collinson Collinson** 

# *Табл. 37: Меню настройки пуска/останова*

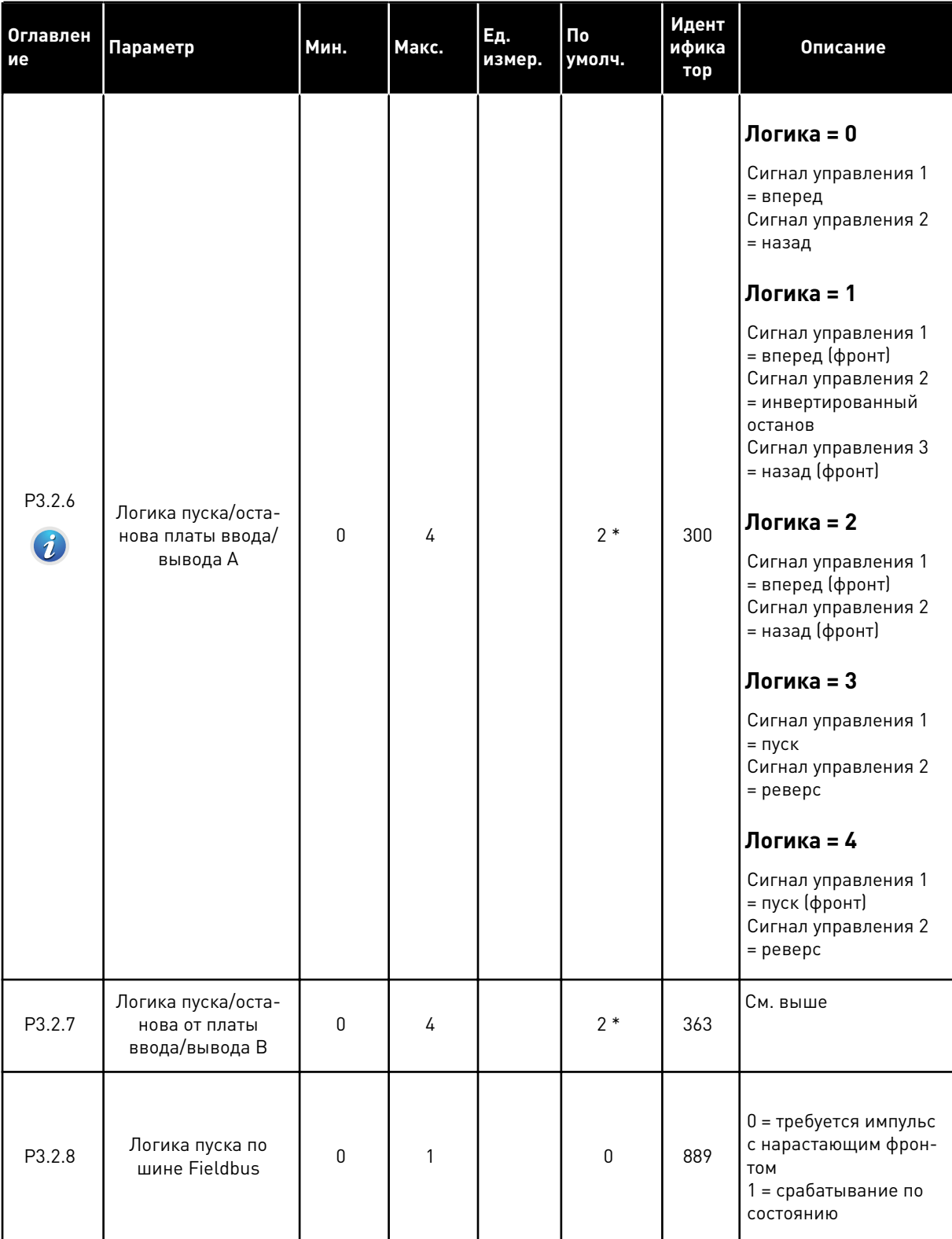

Табл. 37: Меню настройки пуска/останова

| Оглавлен<br>ие | Параметр                                                                   | Мин.  | Макс.          | Εд.<br>измер. | Πo<br>умолч.   | Идент<br>ифика<br>тор | Описание                                                                                                    |
|----------------|----------------------------------------------------------------------------|-------|----------------|---------------|----------------|-----------------------|----------------------------------------------------------------------------------------------------|
| P3.2.9         | Задержка пуска                                                             | 0.000 | 60.000         | $\mathsf{C}$  | 0.000          | 524                   | Задержка между<br>командой пуска и фак-<br>тическим пуском при-<br>вода.                                                                                                    |
| P3.2.10        | Функция переклю-<br>чения с дистан-<br>ционного на мест-<br>ное управление | 0     | $\mathfrak{p}$ |               | $\mathfrak{p}$ | 181                   | Настройка параметров<br>копирования при<br>переключении с<br>дистанционного на<br>местное (клавиатура)<br>управление.<br>0 = сохранить враще-<br>ние<br>1 = сохранить враще-<br>ние и задание<br>$2 =$ останов |

\* Значения параметра по умолчанию зависят от приложения, выбранного параметром Р1.2 «Приложение». Значения по умолчанию см. в главе 11 Приложение 1.

# **5.3 ГРУППА 3.3: ЗАДАНИЯ ДЛЯ УПРАВЛЕНИЯ**

#### *Табл. 38: Параметры задания частоты*

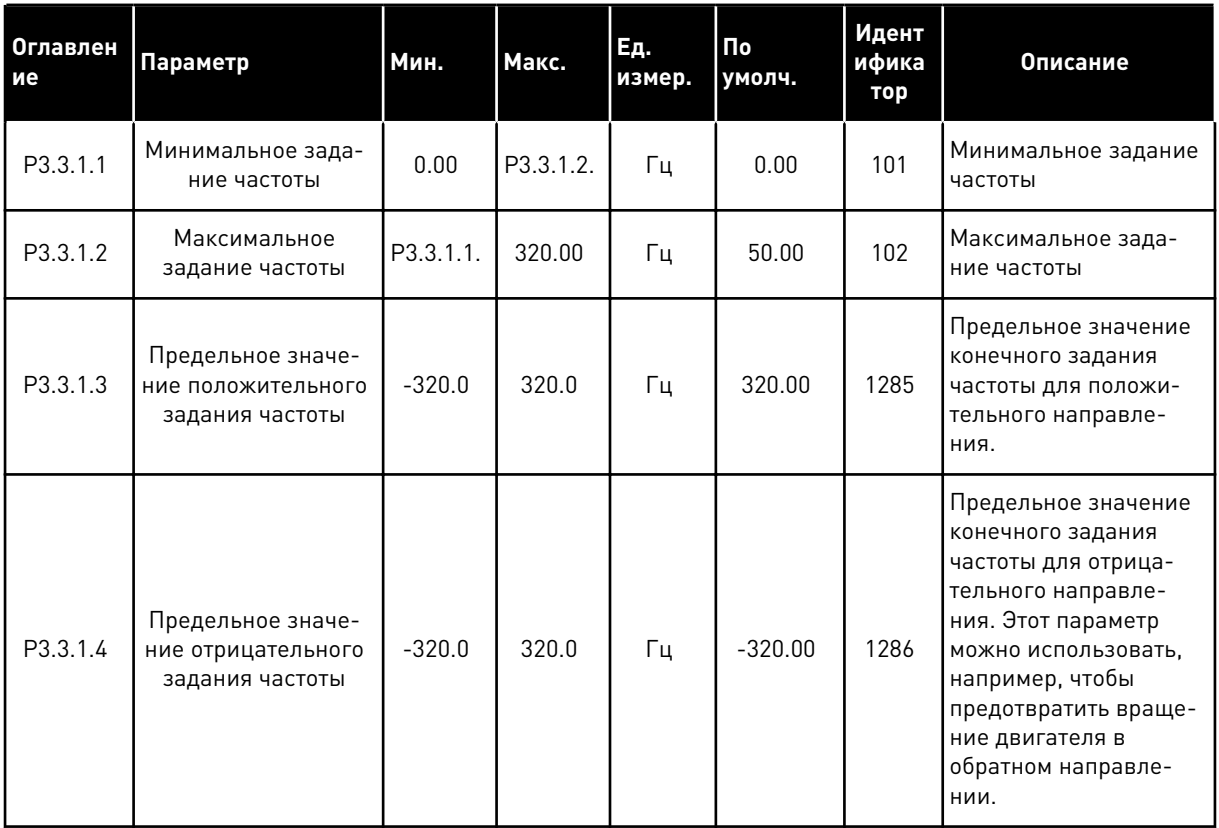

# Табл. 38: Параметры задания частоты

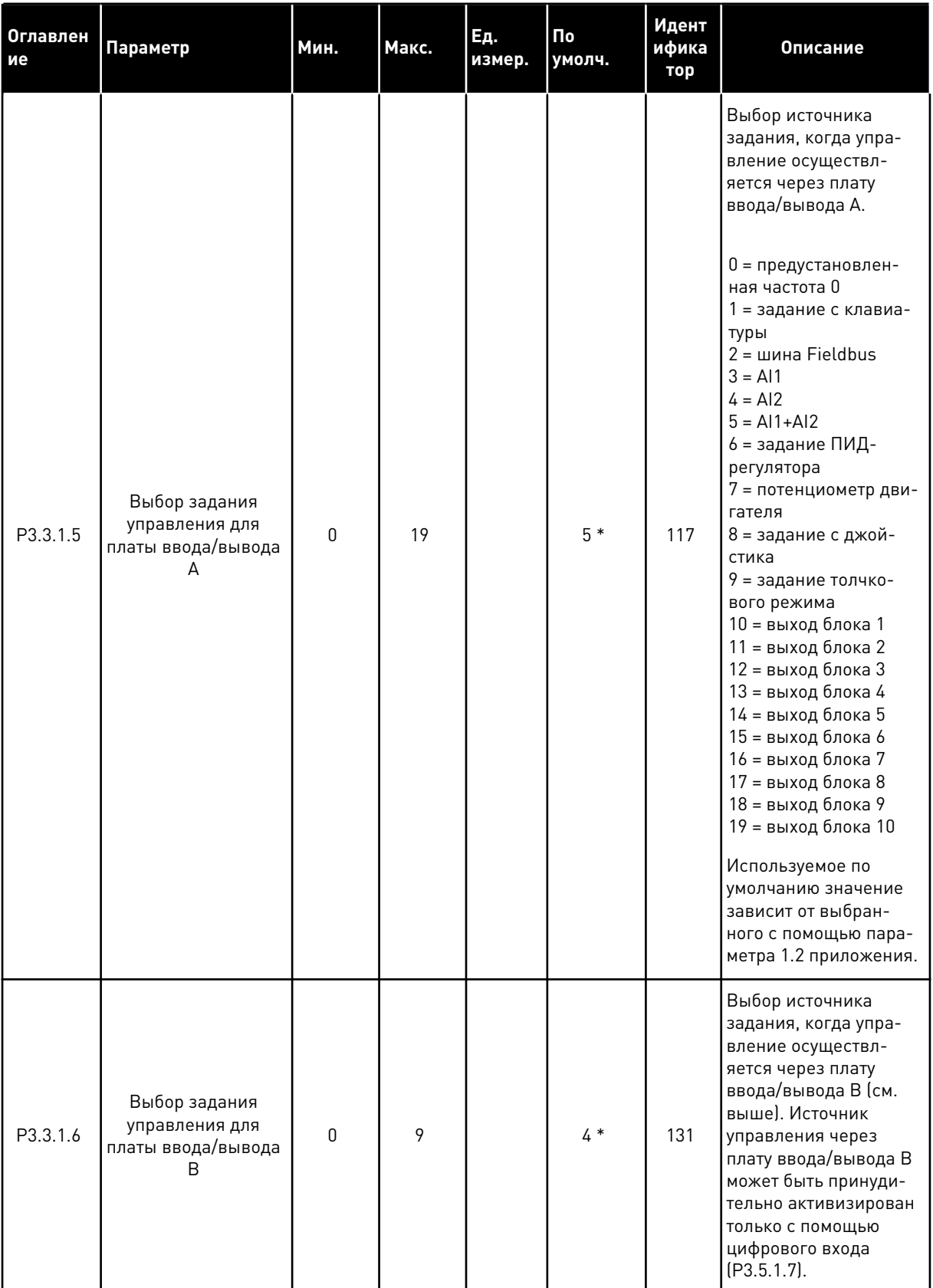

**Collinson Collinson** 

# Табл. 38: Параметры задания частоты

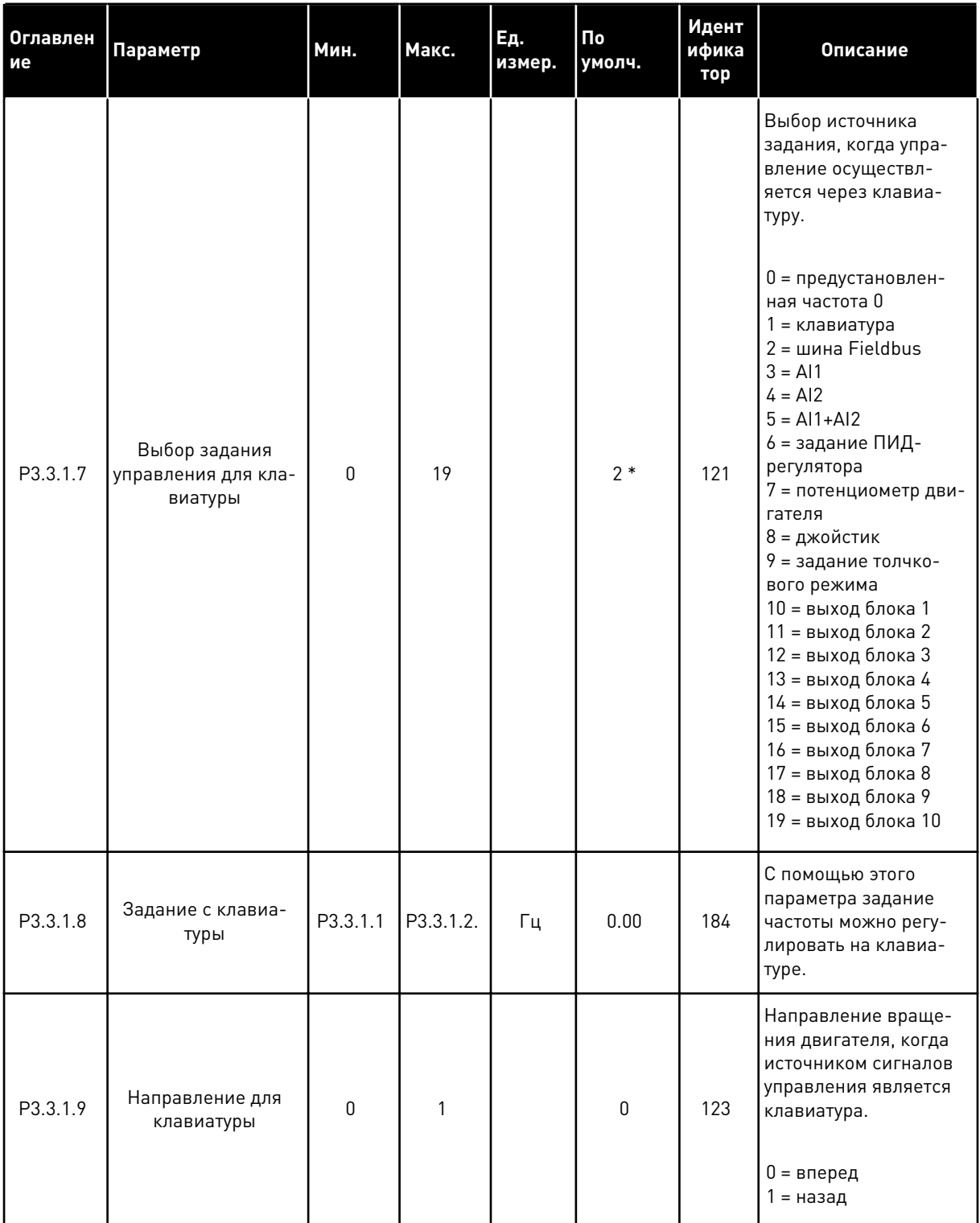

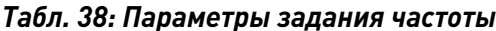

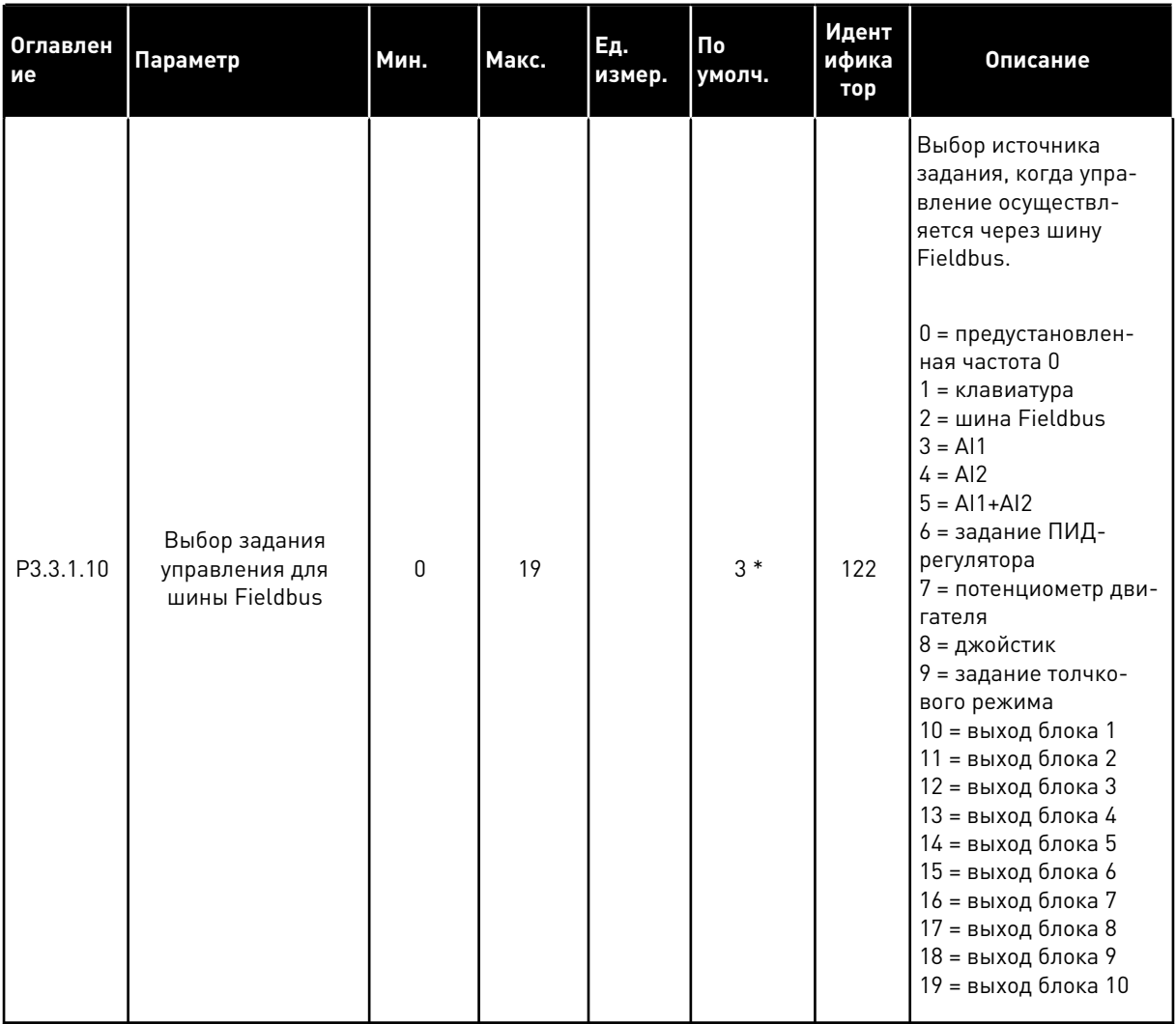

\* Значения параметра по умолчанию зависят от приложения, выбранного параметром<br>Р1.2 «Приложение». Значения по умолчанию см. в главе *11 Приложение 1*.
# Табл. 39: Параметры задания момента

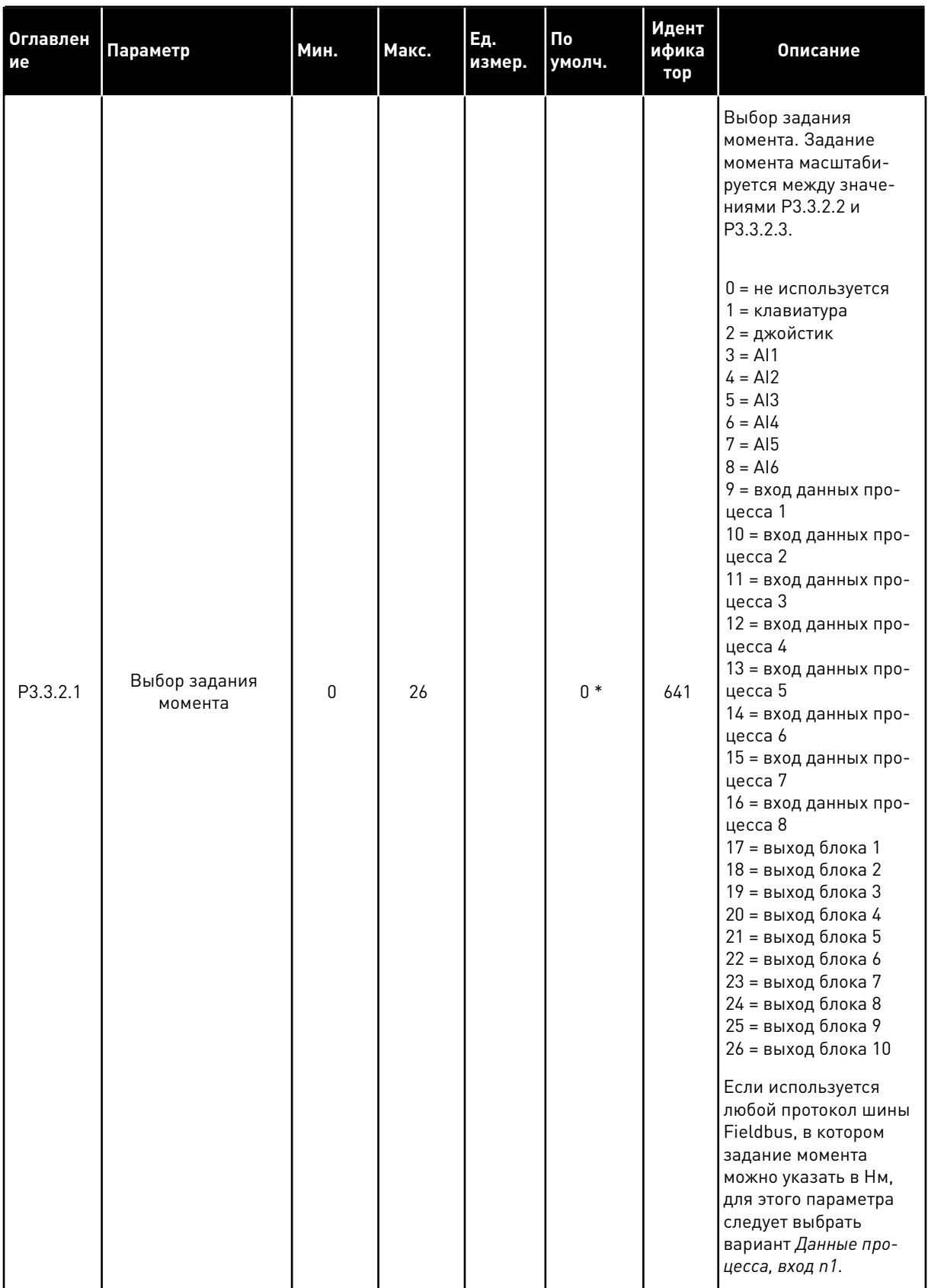

# Табл. 39: Параметры задания момента

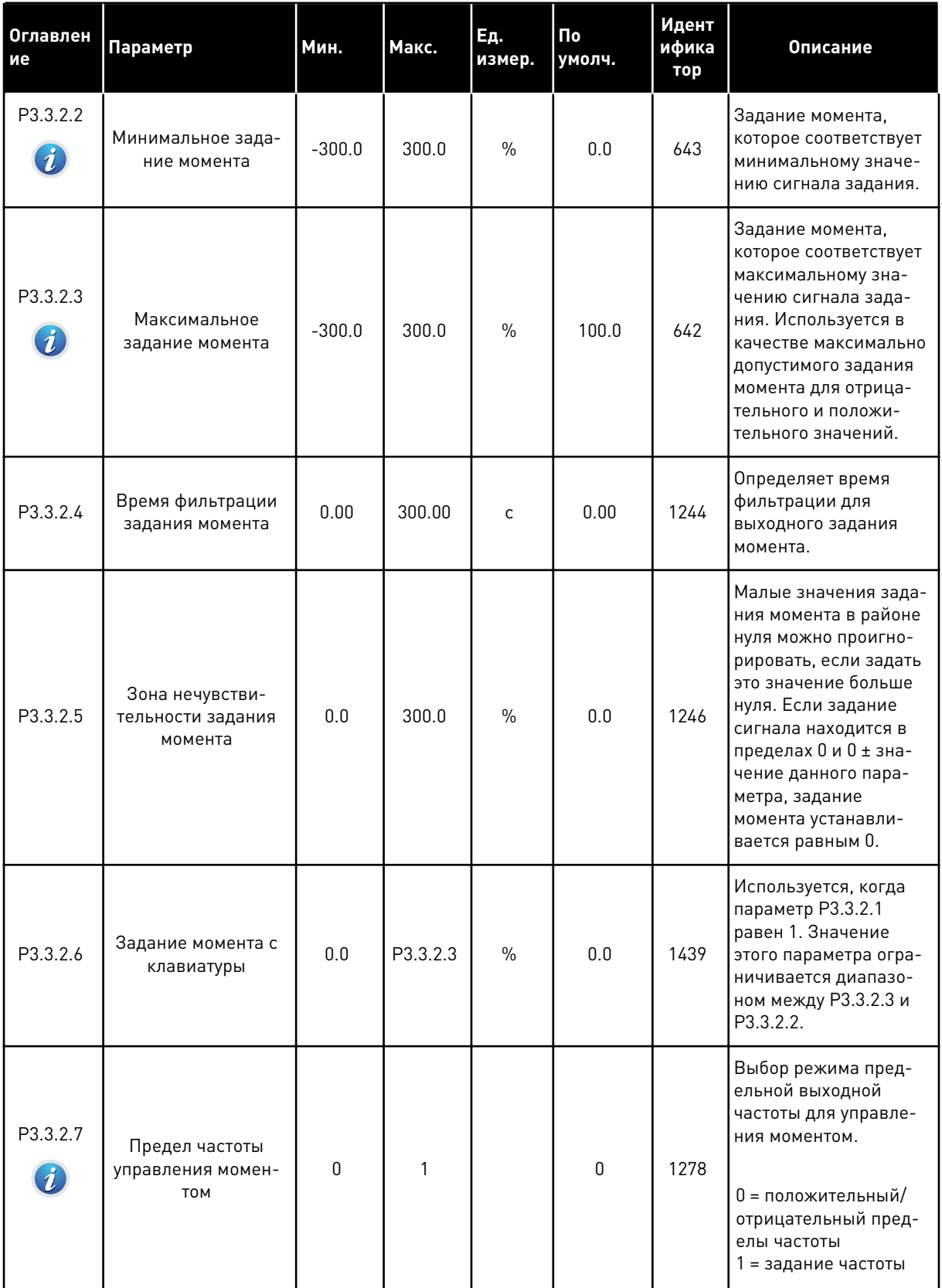

a dheegaal iyo dheegaal iyo dheegaal iyo dheegaal iyo dheegaal iyo dheegaal iyo dheegaal iyo dheegaal iyo dheegaal iyo dheegaal iyo dheegaal iyo dheegaal iyo dheegaal iyo dheegaal iyo dheegaal iyo dheegaal iyo dheegaal iyo

# *Табл. 39: Параметры задания момента*

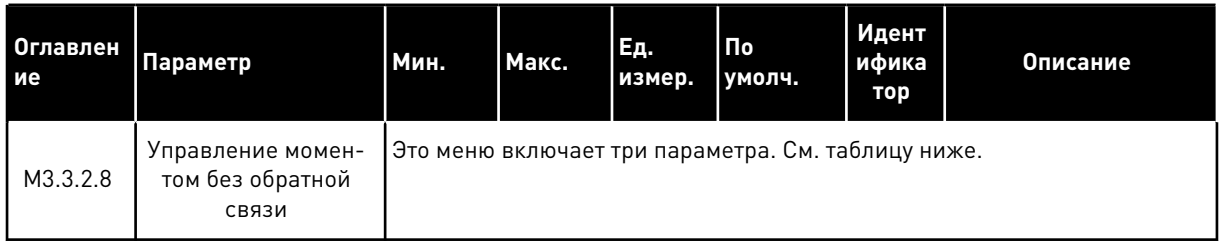

# *Табл. 40: Параметры для управления моментом без обратной связи*

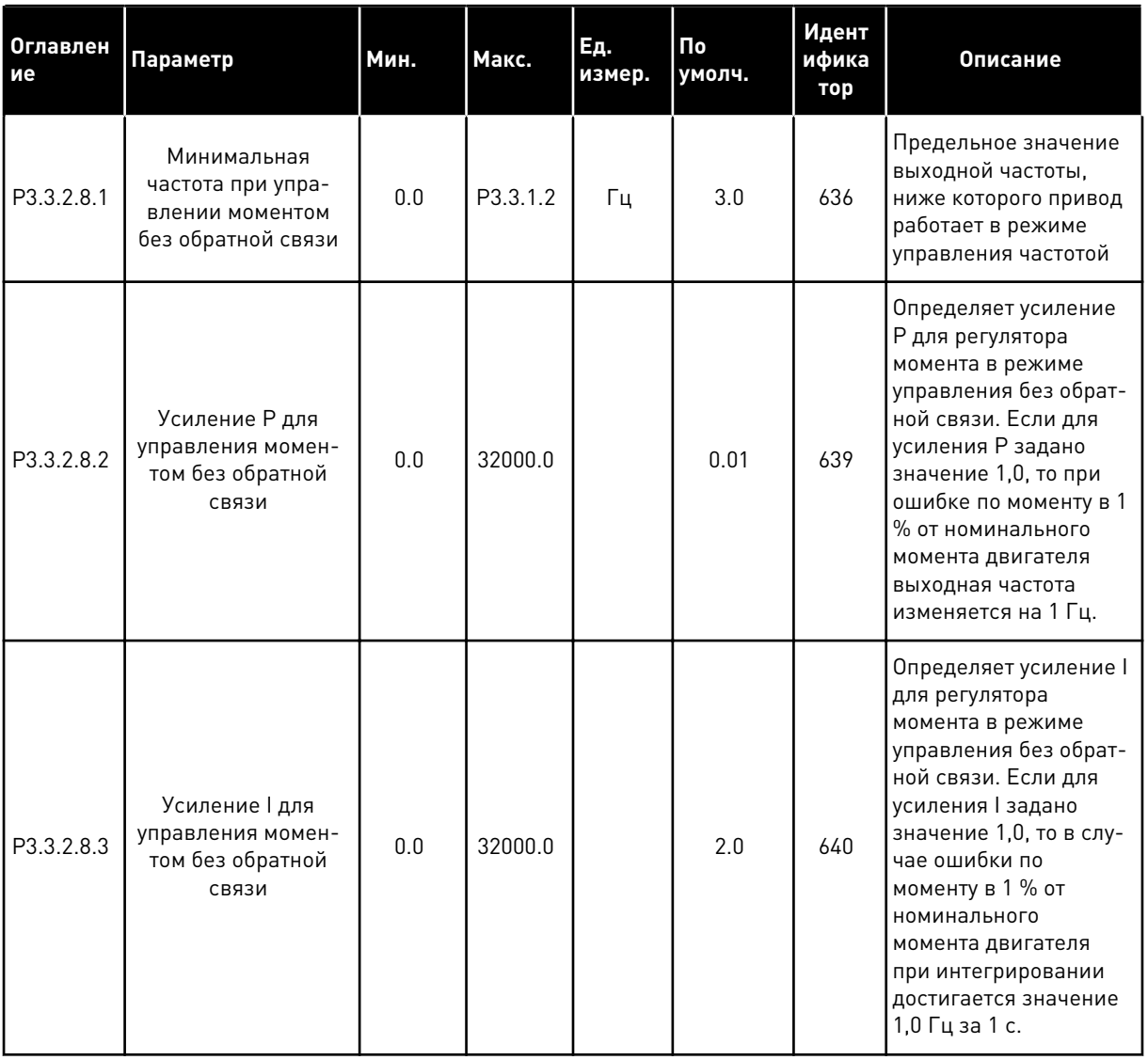

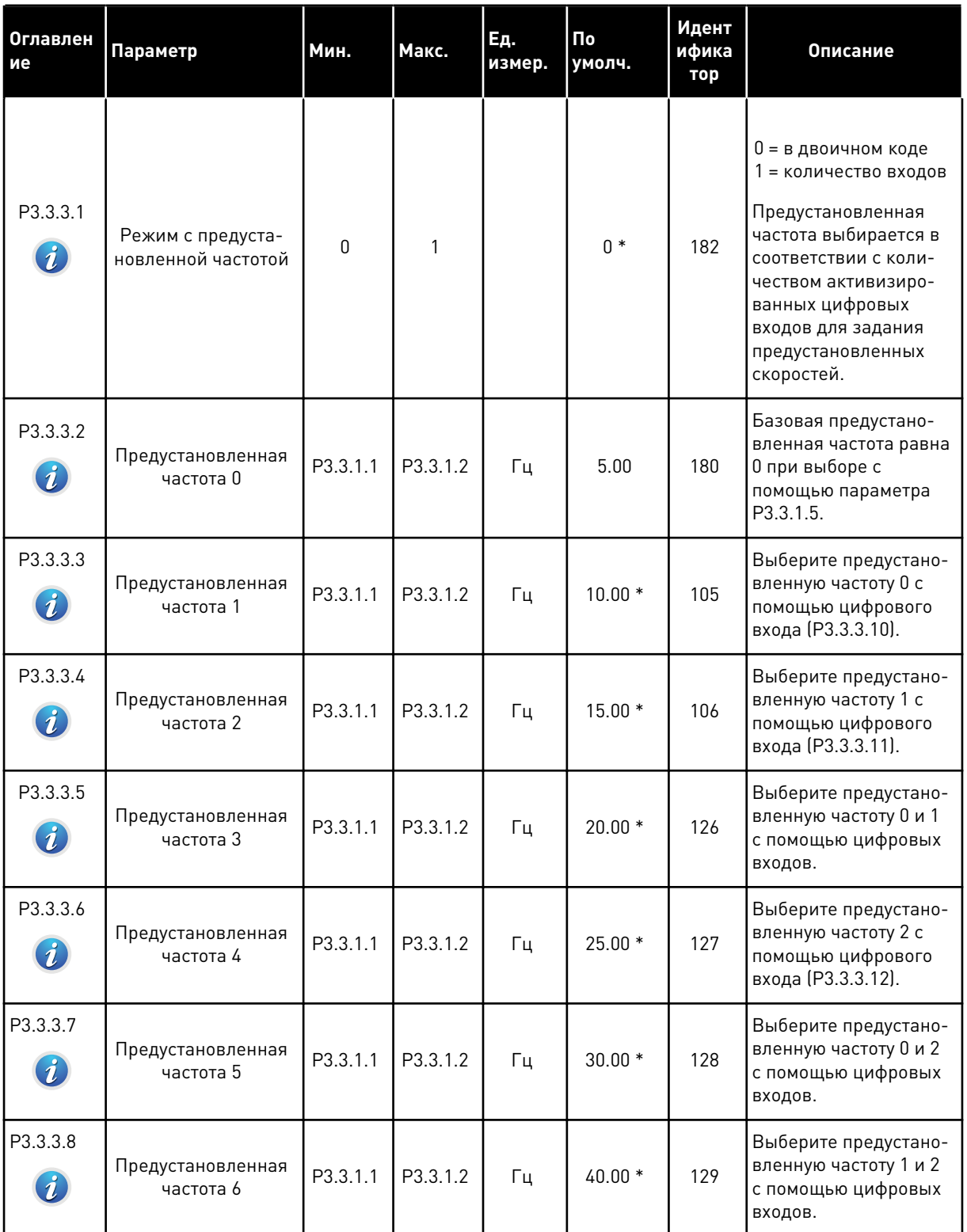

# <span id="page-147-0"></span>Табл. 41: Параметры предустановленных частот

a komponistor da komponistor da komponistor da komponistor da komponistor da komponistor da komponistor da kom

# Табл. 41: Параметры предустановленных частот

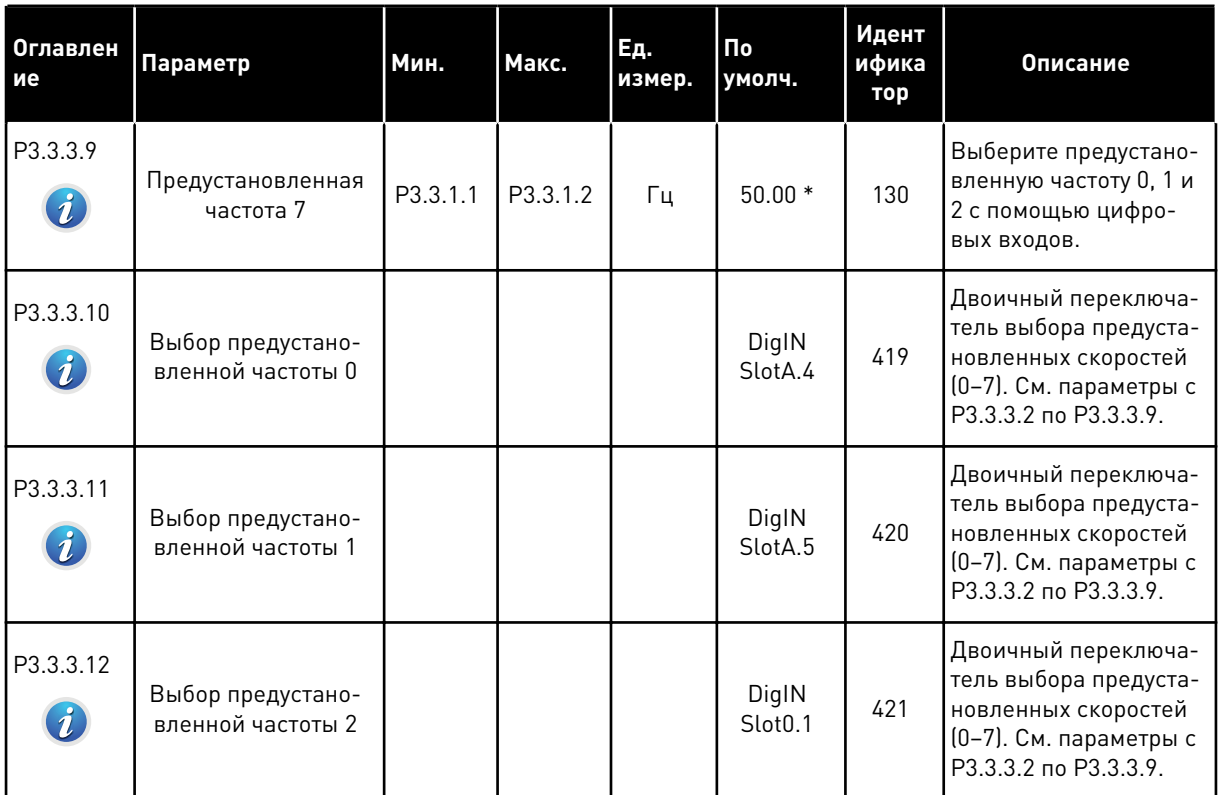

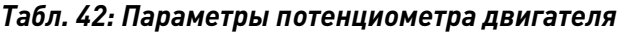

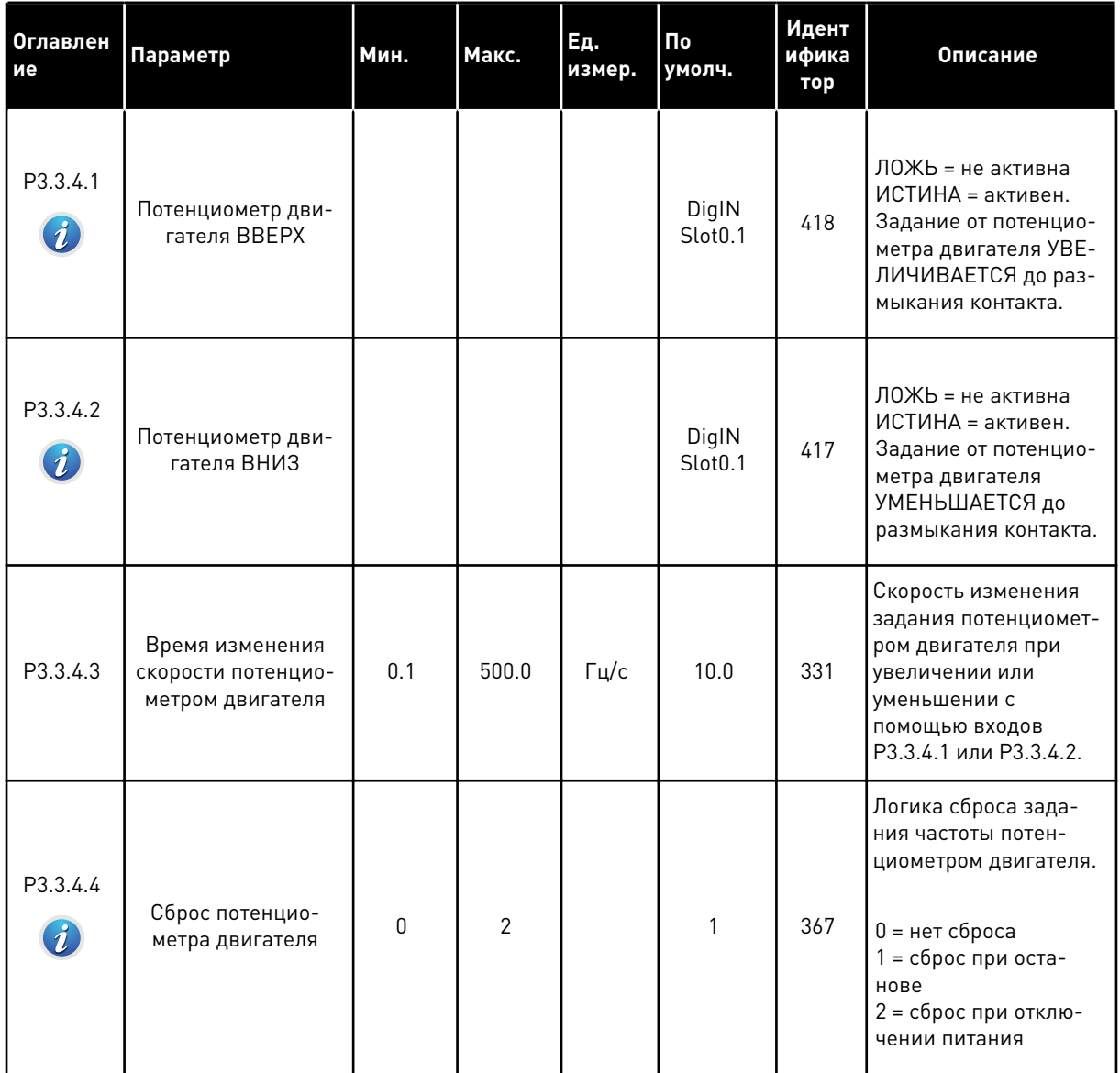

a dhe ann an 1970.<br>Bhuailtean

# *Табл. 43: Параметры управления джойстиком*

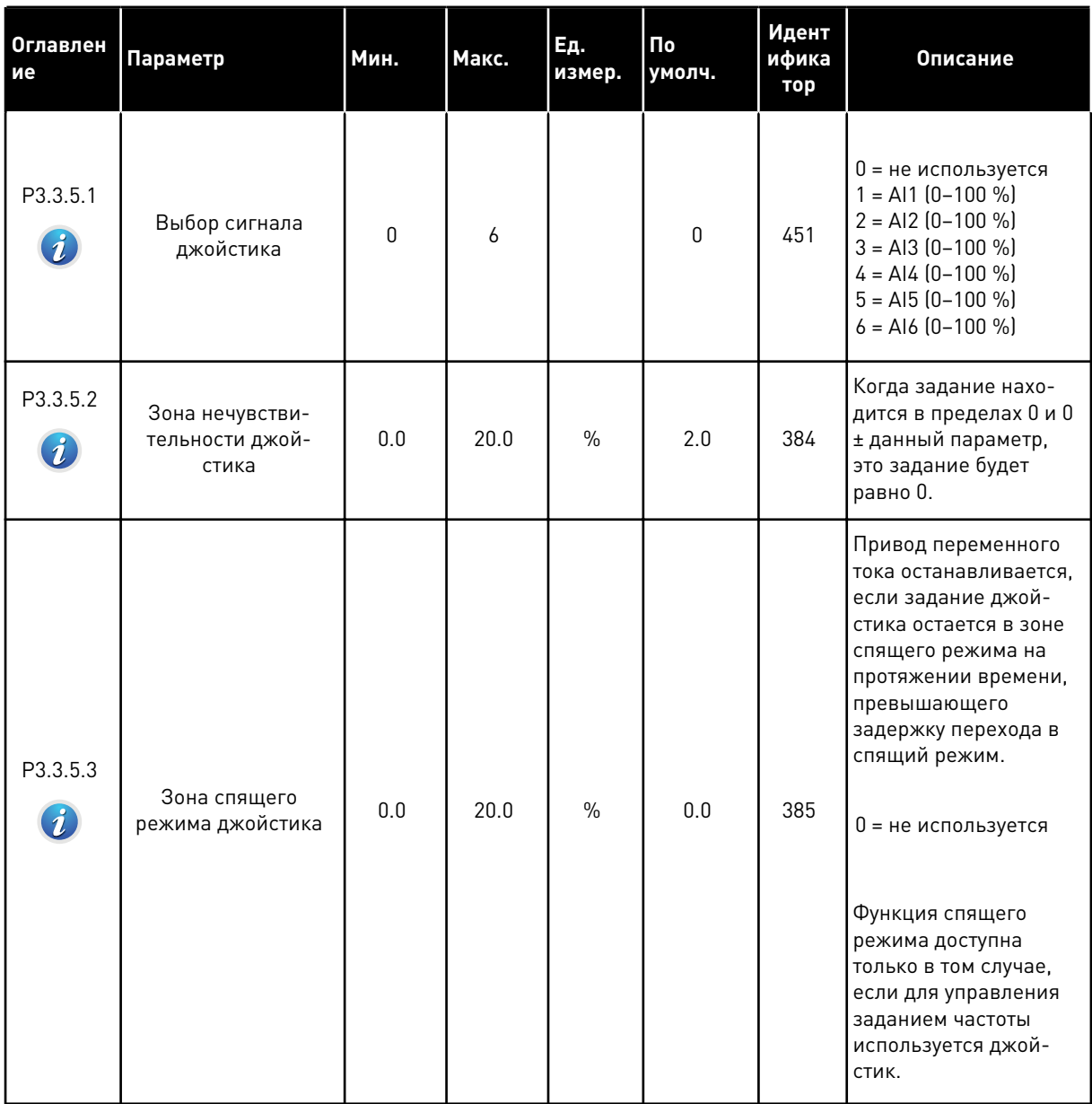

# *Табл. 43: Параметры управления джойстиком*

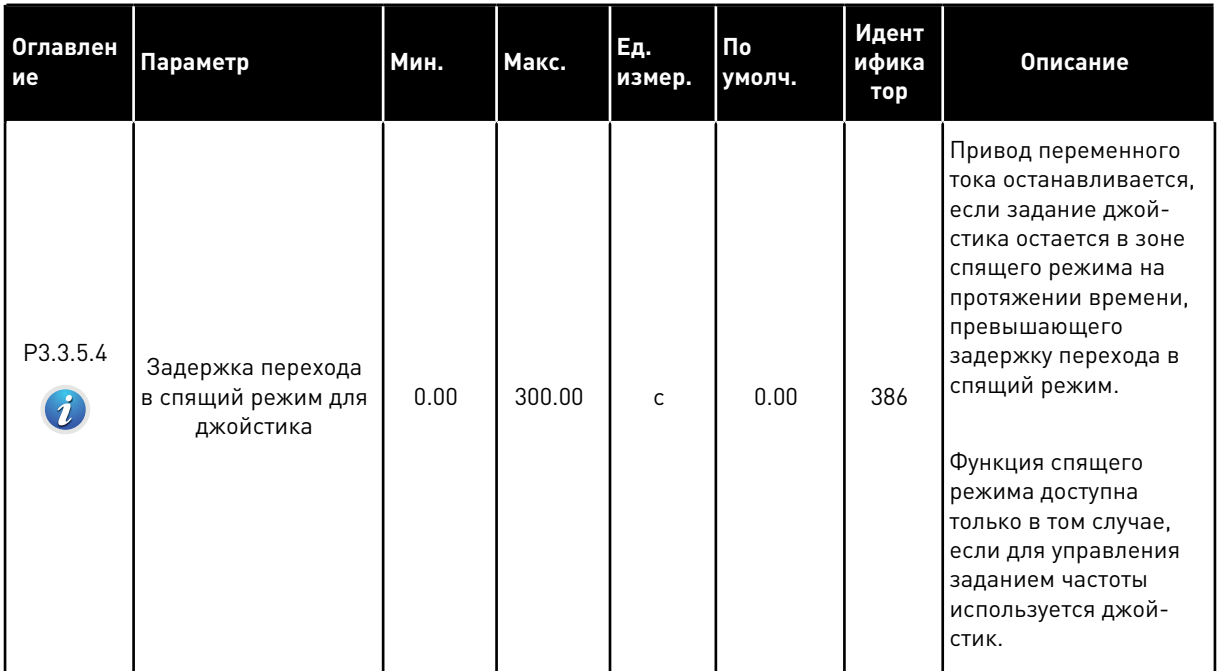

a dhe ann an 1970.<br>Chuir ann an 1970, ann an 1970, ann an 1970.

*Табл. 44: Параметры толчкового режима*

| Оглавлен<br>ие                    | Параметр                                                | Мин.                            | Макс.                           | Eд.<br>измер. | По<br>умолч.                 | Идент<br>ифика<br>тор | <b>Описание</b>                                                                                                    |
|-----------------------------------|---------------------------------------------------------|---------------------------------|---------------------------------|---------------|------------------------------|-----------------------|----------------------------------------------------------------------------------------------------|
| P3.3.6.1<br>$\boldsymbol{i}$      | Включение толчко-<br>вого режима с циф-<br>рового входа | Различ-<br>ные<br>значе-<br>ния | Различ-<br>ные<br>значе-<br>ния |               | DigIN<br>Slot0.1             | 532                   | Включение функции<br>толчкового режима с<br>цифровых входов. Не<br>оказывает влияния на<br>управление толчко-<br>вым режимом по шине<br>Fieldbus. Толчковый<br>режим можно вклю-<br>чить, только когда<br>привод находится в<br>состоянии останова. |
| P3.3.6.2                          | Активация задания<br>толчкового режима<br>1             | Различ-<br>ные<br>значе-<br>ния | Различ-<br>ные<br>значе-<br>ния |               | DigIN<br>Slot <sub>0.1</sub> | 530                   | На цифровой вход<br>подается сигнал,<br>чтобы активизировать<br>параметр РЗ.3.6.4.<br>Привод запускается,<br>если вход активен.                                                                                                    |
| P3.3.6.3<br>$\tilde{\mathcal{U}}$ | Активация задания<br>толчкового режима<br>2             | Различ-<br>ные<br>значе-<br>ния | Различ-<br>ные<br>значе-<br>ния |               | DigIN<br>Slot0.1             | 531                   | На цифровой вход<br>подается сигнал,<br>чтобы активизировать<br>параметр РЗ.3.6.5.<br>Привод запускается,<br>если вход активен.                                                                                                    |
| P3.3.6.4<br>$\mathcal{L}$         | Задание толчкового<br>режима 1                          | MaxRef                          | MaxRef                          | Γц            | 0.00                         | 1239                  | Определяет задание<br>частоты, когда акти-<br>визировано задание<br>толчкового режима 1.                                                                                                    |
| P3.3.6.5<br>$\boldsymbol{i}$      | Задание толчкового<br>режима 2                          | MaxRef                          | MaxRef                          | Γц            | 0.00                         | 1240                  | Определяет задание<br>частоты, когда акти-<br>визировано задание<br>толчкового режима 2.                                                                                                    |
| P3.3.6.6                          | Время изменения<br>скорости в толчко-<br>вом режиме     | 0.1                             | 300.0                           | C             | 10.0                         | 1257                  | Этот параметр опре-<br>деляет время ускоре-<br>ния и торможения в<br>толчковом режиме.                                                                                                    |

\* Значения параметра по умолчанию зависят от приложения, выбранного параметром P1.2 «Приложение». Значения по умолчанию см. в главе *[11 Приложение 1](#page-385-0)*.

# **5.4 ГРУППА 3.4: НАСТРОЙКА ЛИНЕЙНОГО РАЗГОНА/ЗАМЕДЛЕНИЯ И ТОРМОЗОВ**

#### *Табл. 45: Настройка изменения скорости 1*

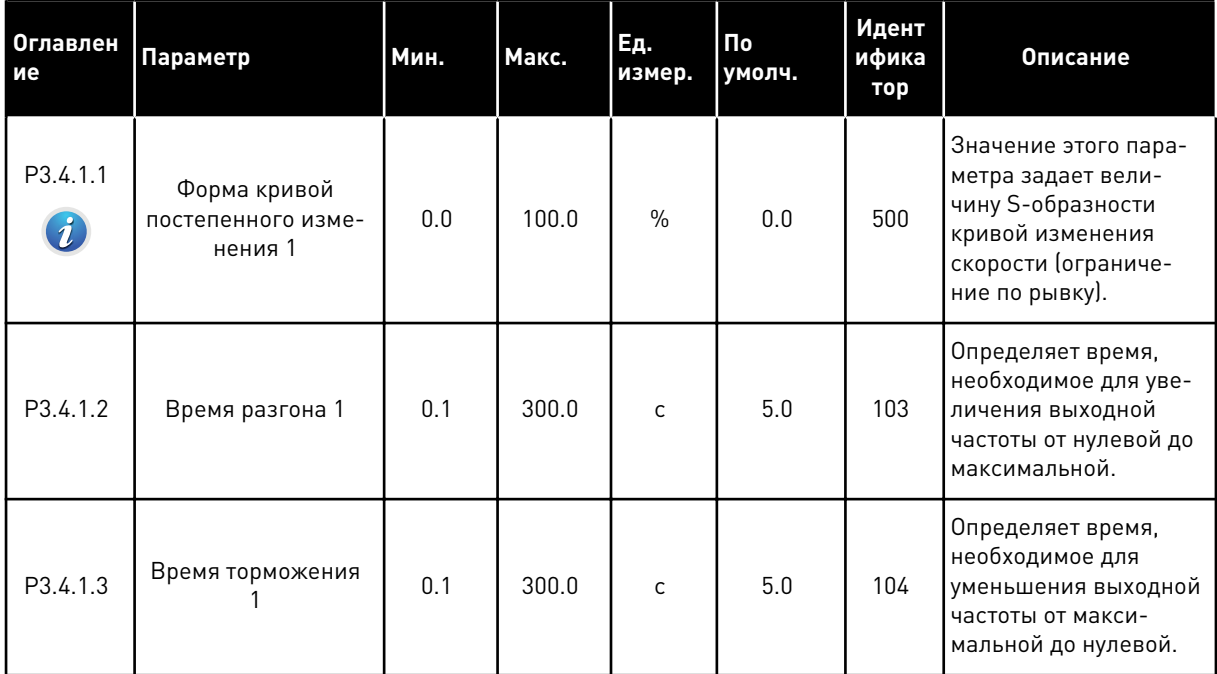

Табл. 46: Настройка изменения скорости 2

| Оглавлен<br>ие               | Параметр                                      | Мин.                            | Макс.                           | Ед.<br>измер. | <b>No</b><br>умолч.          | Идент<br>ифика<br>тор | Описание                                                                                                    |
|------------------------------|-----------------------------------------------|---------------------------------|---------------------------------|---------------|------------------------------|-----------------------|----------------------------------------------------------------------------------------------------|
| P3.4.2.1<br>$\boldsymbol{i}$ | Форма кривой<br>постепенного изме-<br>нения 2 | 0.0                             | 100.0                           | $\frac{0}{0}$ | 0.0                          | 501                   | Значение этого пара-<br>метра задает вели-<br>чину S-образности<br>кривой изменения<br>скорости (ограниче-<br>ние по рывку).                                                                                                    |
| P3.4.2.2                     | Время разгона 2                               | 0.1                             | 300.0                           | C             | 10.0                         | 502                   | Определяет время,<br>необходимое для уве-<br>личения выходной<br>частоты от нулевой до<br>максимальной.                                                                                                    |
| P3.4.2.3                     | Время торможения<br>2                         | 0.1                             | 300.0                           | C             | 10.0                         | 503                   | Определяет время,<br>необходимое для<br>уменьшения выходной<br>частоты от макси-<br>мальной до нулевой.                                                                                                    |
| P3.4.2.4                     | Выбор линейн изм 2                            | Различ-<br>ные<br>значе-<br>ния | Различ-<br>ные<br>значе-<br>ния |               | DigIN<br>Slot <sub>0.1</sub> | 408                   | Выбор режима уско-<br>рения/торможения 1<br>или 2.<br>ЛОЖЬ = форма кри-<br>вой изменения скоро-<br>сти 1, время ускоре-<br>ния 1 и время тормо-<br>жения 1.<br>ИСТИНА = форма кри-<br>вой изменения скоро-<br>сти 2, время ускоре-<br>ния 2 и время тормо-<br>жения 2 |

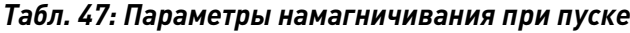

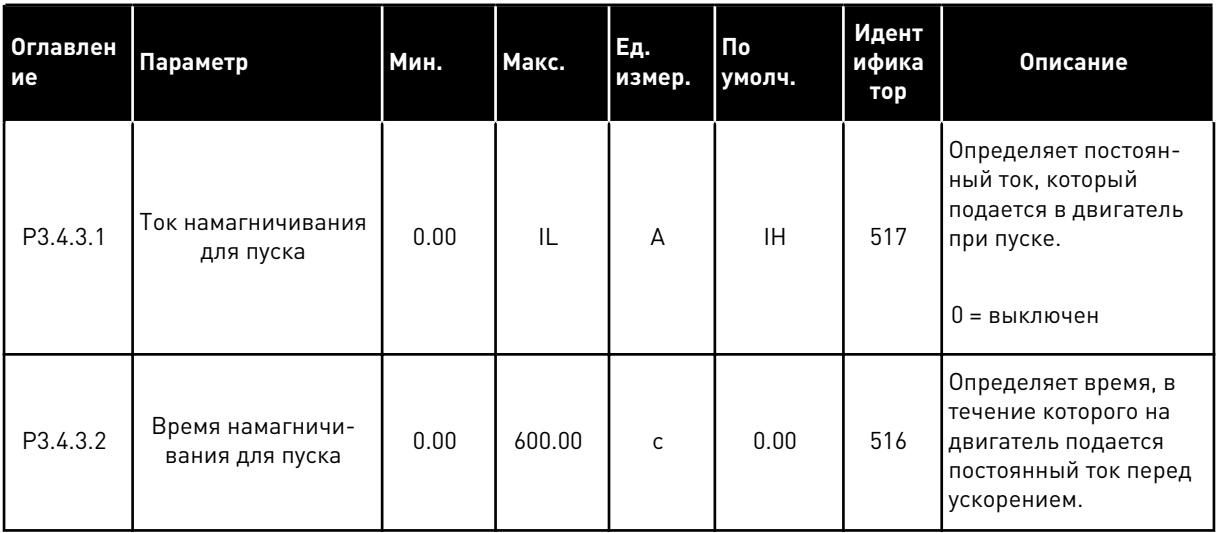

#### *Табл. 48: Параметры тормоза постоянного тока*

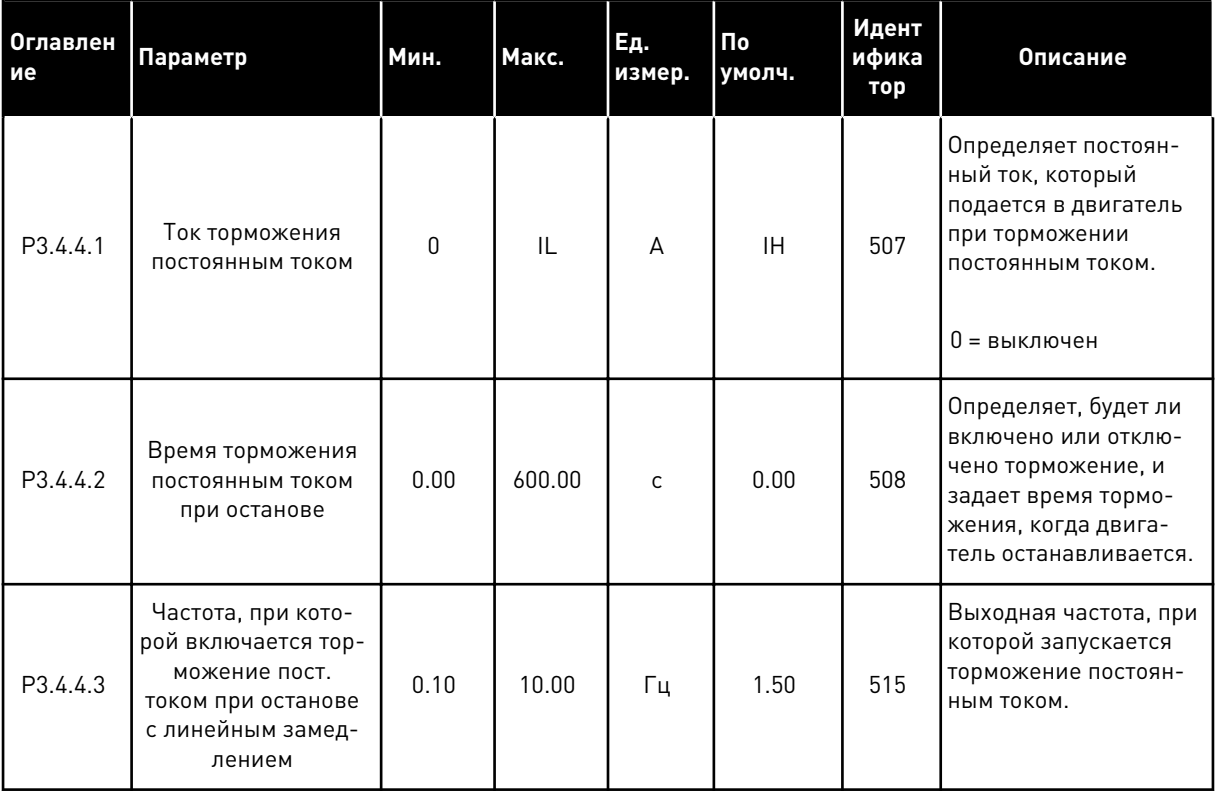

a dhe ann an 1970.<br>Bhuailtean

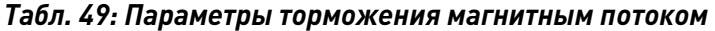

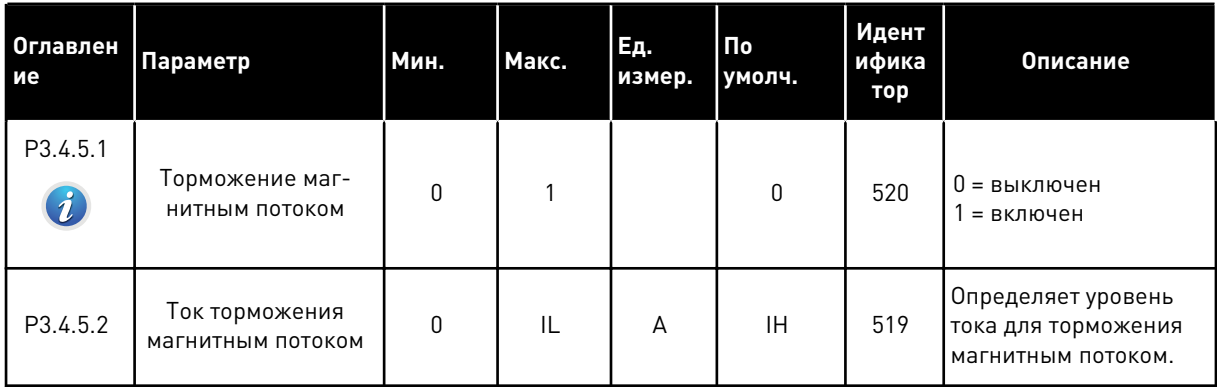

# **5.5 ГРУППА 3.5: КОНФИГУРАЦИЯ ВВОДА/ВЫВОДА**

# *Табл. 50: Настройки цифровых входов*

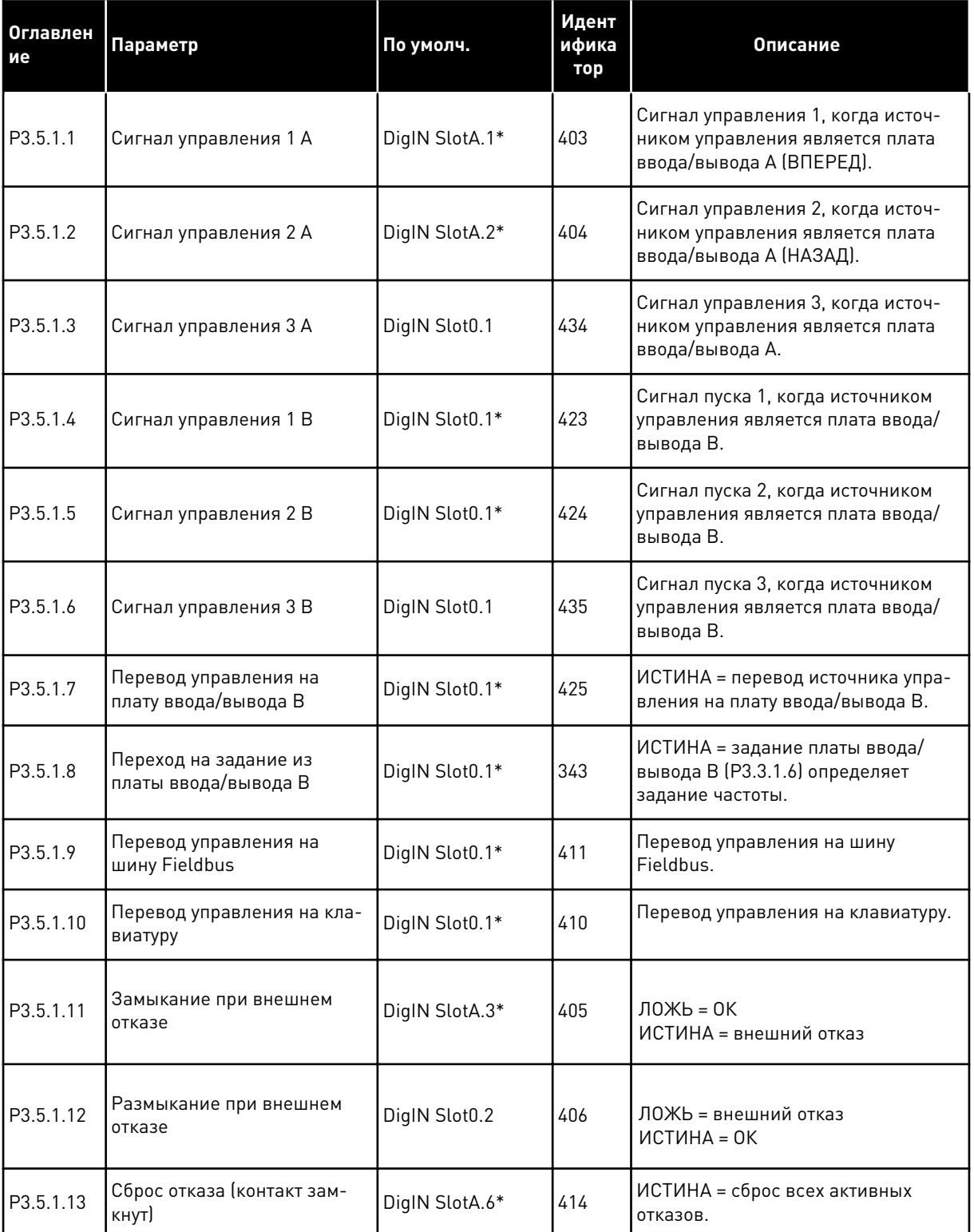

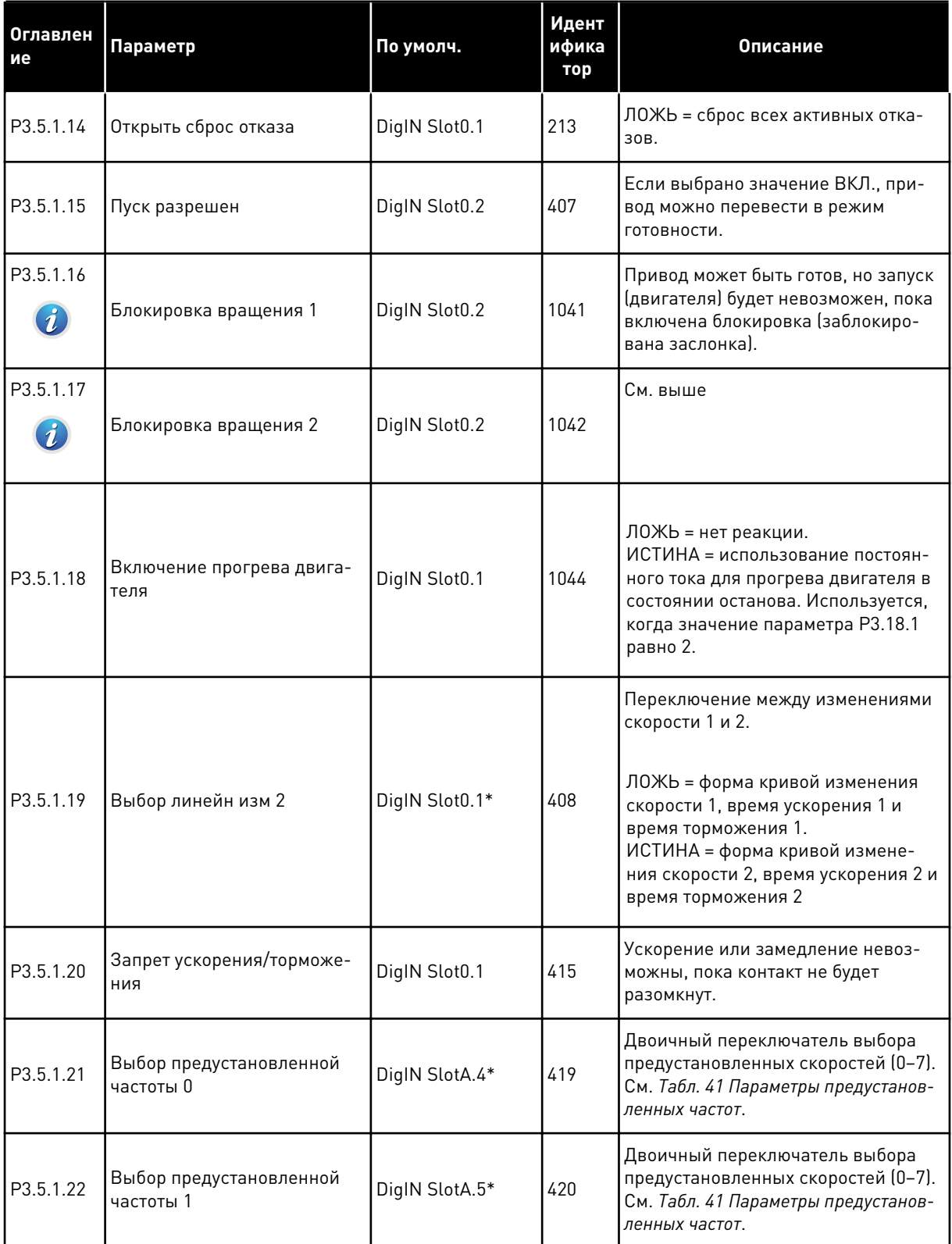

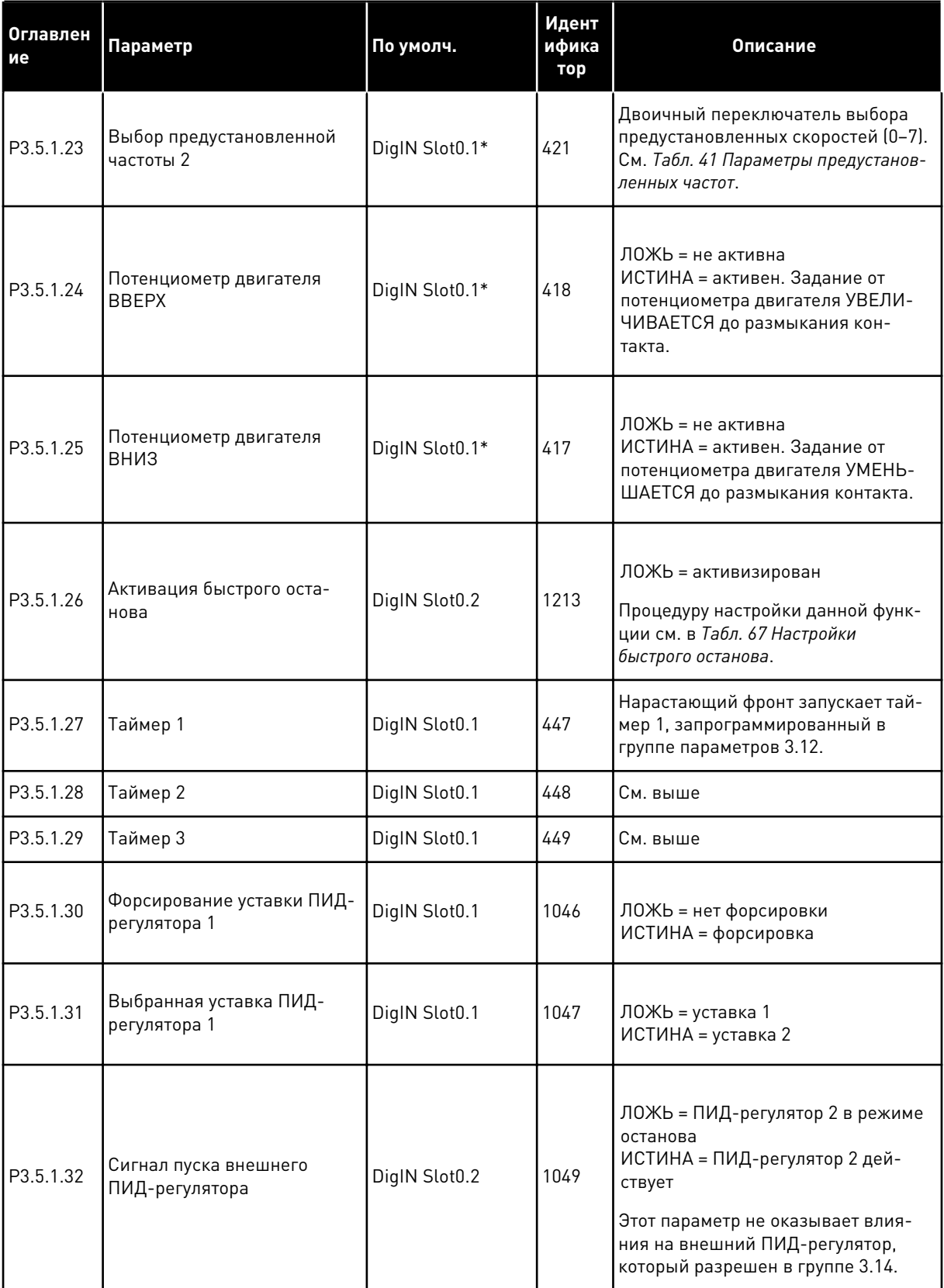

a dhe ann ann an 1970.

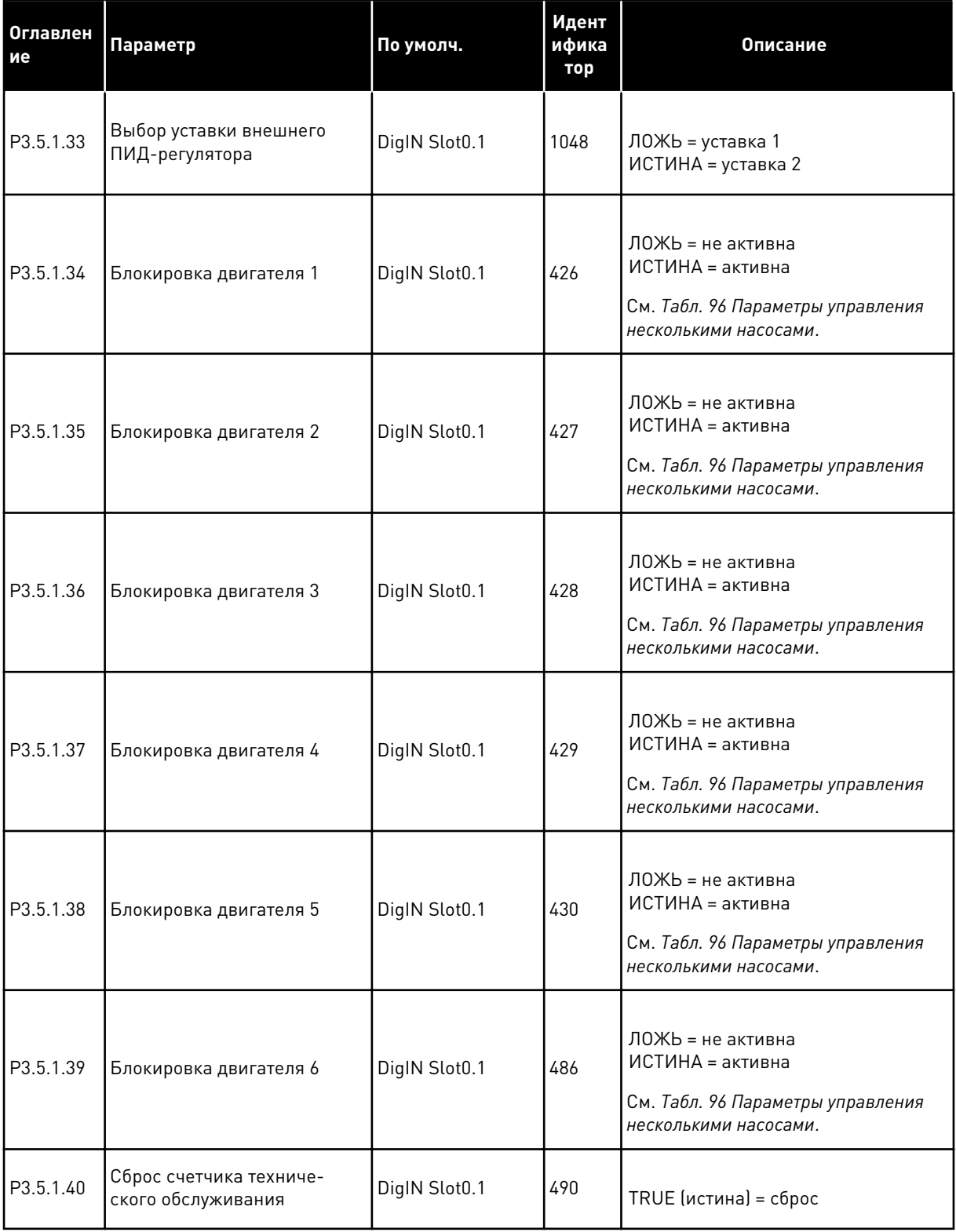

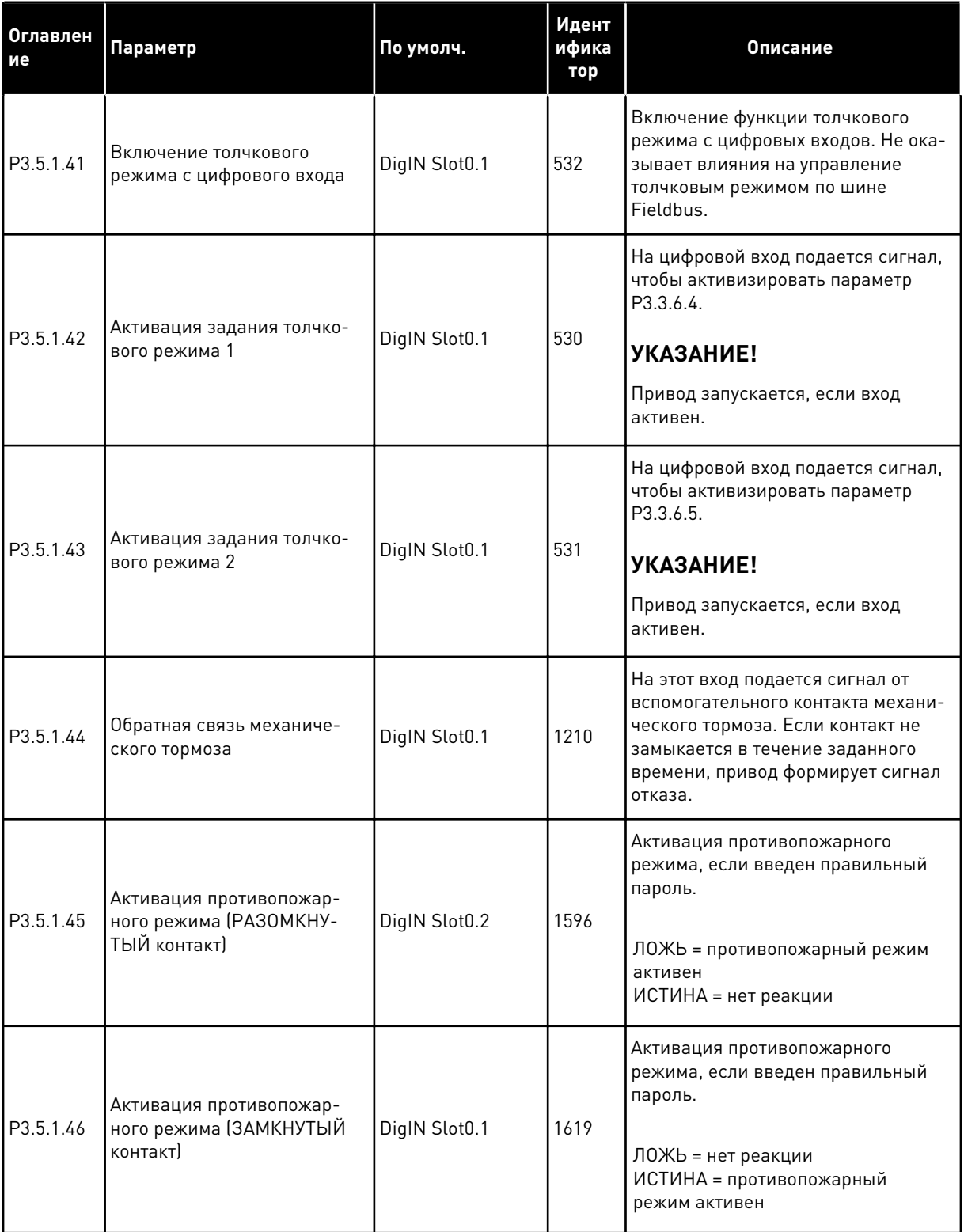

a dhe ann ann an 1970.<br>Tha ann an 1970, ann an 1970, ann an 1970.

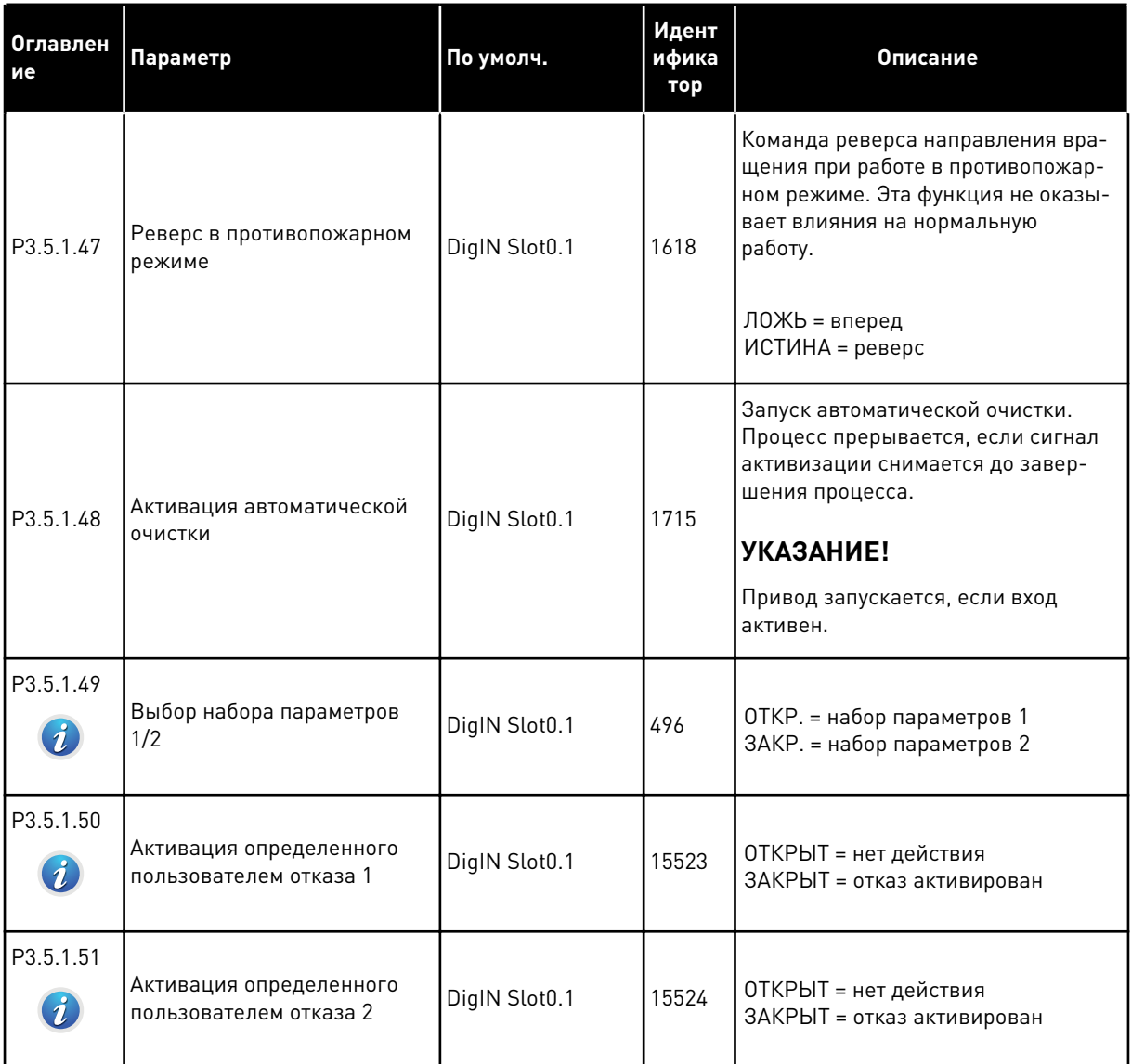

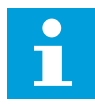

#### **УКАЗАНИЕ!**

Количество доступных аналоговых входов зависит от установленных дополнительных плат и их настроек. На стандартной плате ввода/вывода реализовано два аналоговых входа.

\* Значения параметра по умолчанию зависят от приложения, выбранного параметром P1.2 «Приложение». Значения по умолчанию см. в главе *[11 Приложение 1](#page-385-0)*.

# Табл. 51: Настройки аналогового входа 1

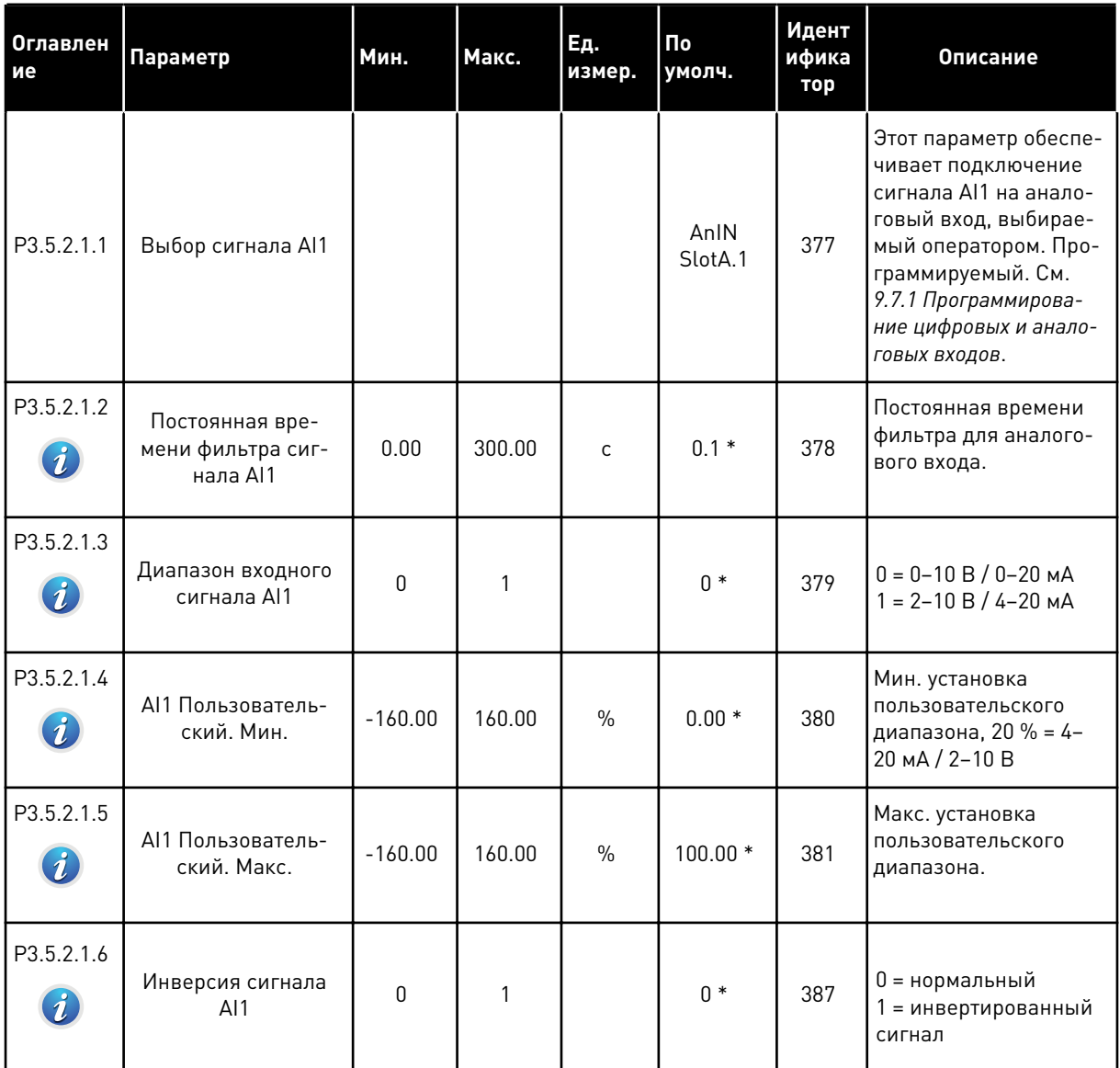

a komponistor da komponistor da komponistor da komponistor da komponistor da komponistor da komponistor da kom

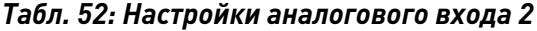

| Оглавлен<br>ие | Параметр                                         | Мин.        | Макс.  | Εд.<br>измер. | По<br>умолч.    | Идент<br>ифика<br>тор | Описание       |
|----------------|--------------------------------------------------|-------------|--------|---------------|-----------------|-----------------------|----------------|
| P3.5.2.2.1     | Выбор сигнала Al2                                |             |        |               | AnIN<br>SlotA.2 | 388                   | См. РЗ.5.2.1.1 |
| P3.5.2.2.2     | Постоянная вре-<br>мени фильтра сиг-<br>нала AI2 | 0.00        | 300.00 | $\mathsf{C}$  | $0.1*$          | 389                   | См. РЗ.5.2.1.2 |
| P3.5.2.2.3     | Диапазон сигнала<br>AI2                          | $\Omega$    | 1      |               | $1 *$           | 390                   | См. РЗ.5.2.1.3 |
| P3.5.2.2.4     | AI2 Пользователь-<br>ский. Мин.                  | $-160.00$   | 160.00 | $\frac{0}{0}$ | $0.00*$         | 391                   | См. РЗ.5.2.1.4 |
| P3.5.2.2.5     | AI2 Пользователь-<br>ский. Макс.                 | $-160.00$   | 160.00 | $\%$          | $100.00*$       | 392                   | См. РЗ.5.2.1.5 |
| P3.5.2.2.6     | Инверсия сигнала<br>AI2                          | $\mathbf 0$ | 1      |               | $0*$            | 398                   | См. РЗ.5.2.1.6 |

*Табл. 53: Настройки аналогового входа 3*

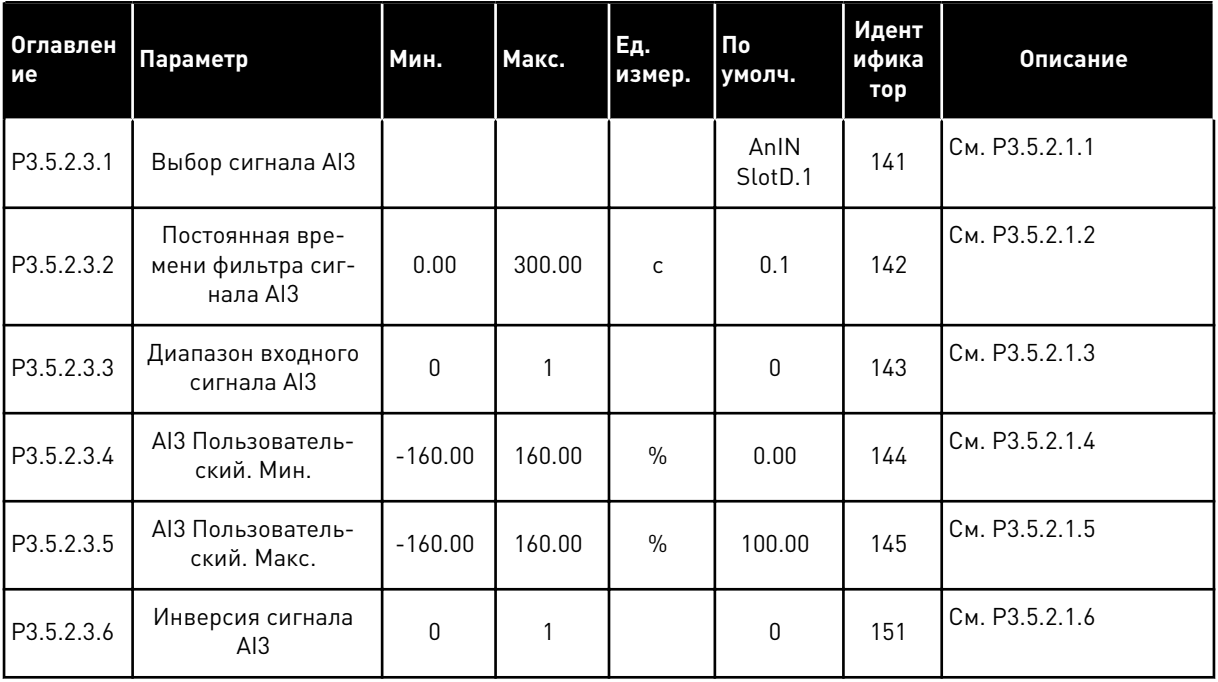

*Табл. 54: Настройки аналогового входа 4*

| Оглавлен<br>ие | Параметр                                         | Мин.         | Макс.  | Ед.<br>измер. | $\Pi$ <sub>o</sub><br>умолч. | Идент<br>ифика<br>тор | Описание       |
|----------------|--------------------------------------------------|--------------|--------|---------------|------------------------------|-----------------------|----------------|
| P3.5.2.4.1     | Выбор сигнала АІ4                                |              |        |               | AnIN<br>SlotD.2              | 152                   | См. РЗ.5.2.1.1 |
| P3.5.2.4.2     | Постоянная вре-<br>мени фильтра сиг-<br>нала AI4 | 0.00         | 300.00 | $\mathsf{C}$  | 0.1                          | 153                   | См. РЗ.5.2.1.2 |
| P3.5.2.4.3     | Диапазон входного<br>сигнала АІ4                 | $\Omega$     | 1      |               | 0                            | 154                   | См. РЗ.5.2.1.3 |
| P3.5.2.4.4     | АІ4 Пользователь-<br>ский. Мин.                  | $-160.00$    | 160.00 | $\%$          | 0.00                         | 155                   | См. РЗ.5.2.1.4 |
| P3.5.2.4.5     | АІ4 Пользователь-<br>ский. Макс.                 | $-160.00$    | 160.00 | $\%$          | 100.00                       | 156                   | См. РЗ.5.2.1.5 |
| P3.5.2.4.6     | Инверсия сигнала<br>AI4                          | $\mathbf{0}$ |        |               | 0                            | 162                   | См. РЗ.5.2.1.6 |

*Табл. 55: Настройки аналогового входа 5*

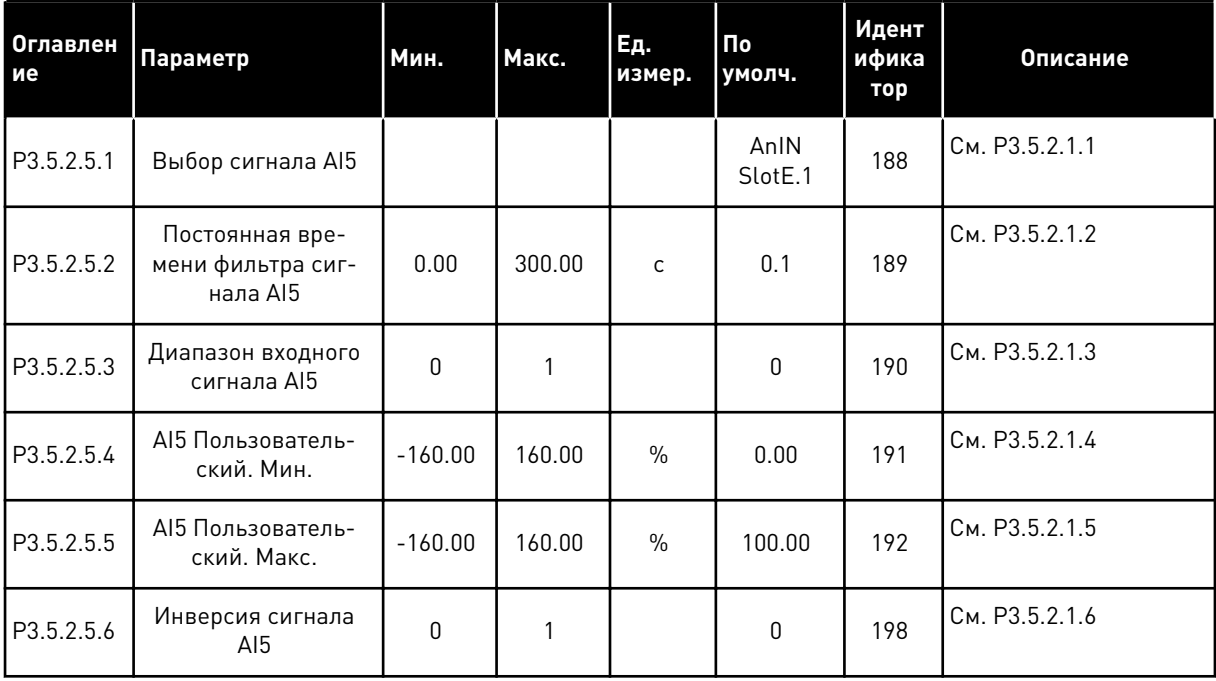

a dhe ann an 1970.<br>Bhuailtean

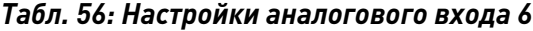

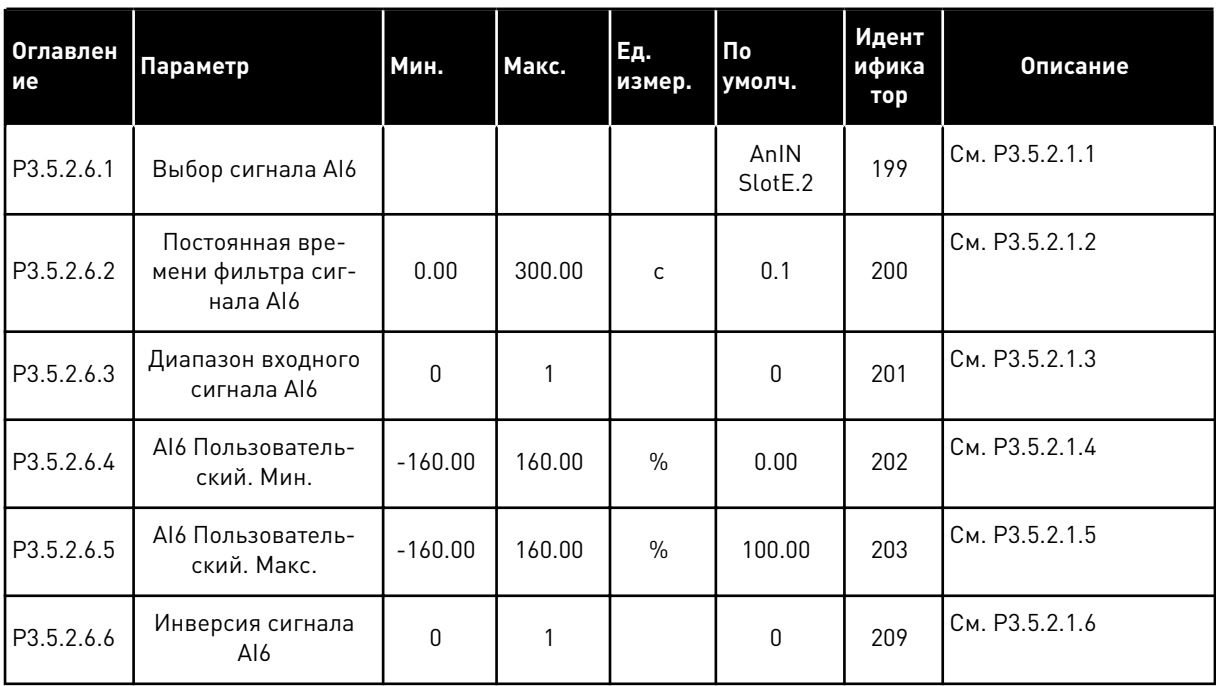

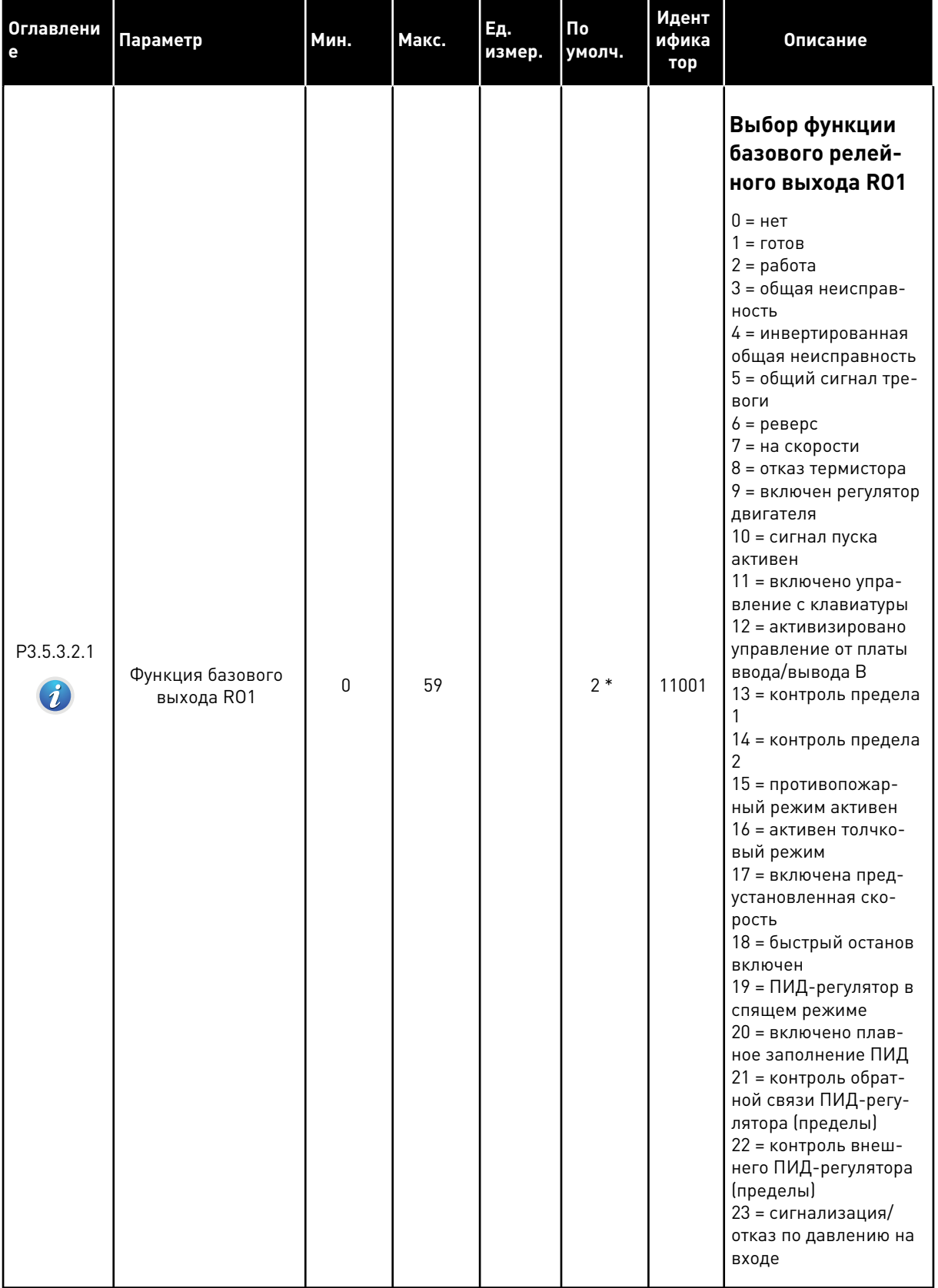

# Табл. 57: Настройки цифровых выходов на стандартной плате ввода/вывода

**Collinson Collinson** 

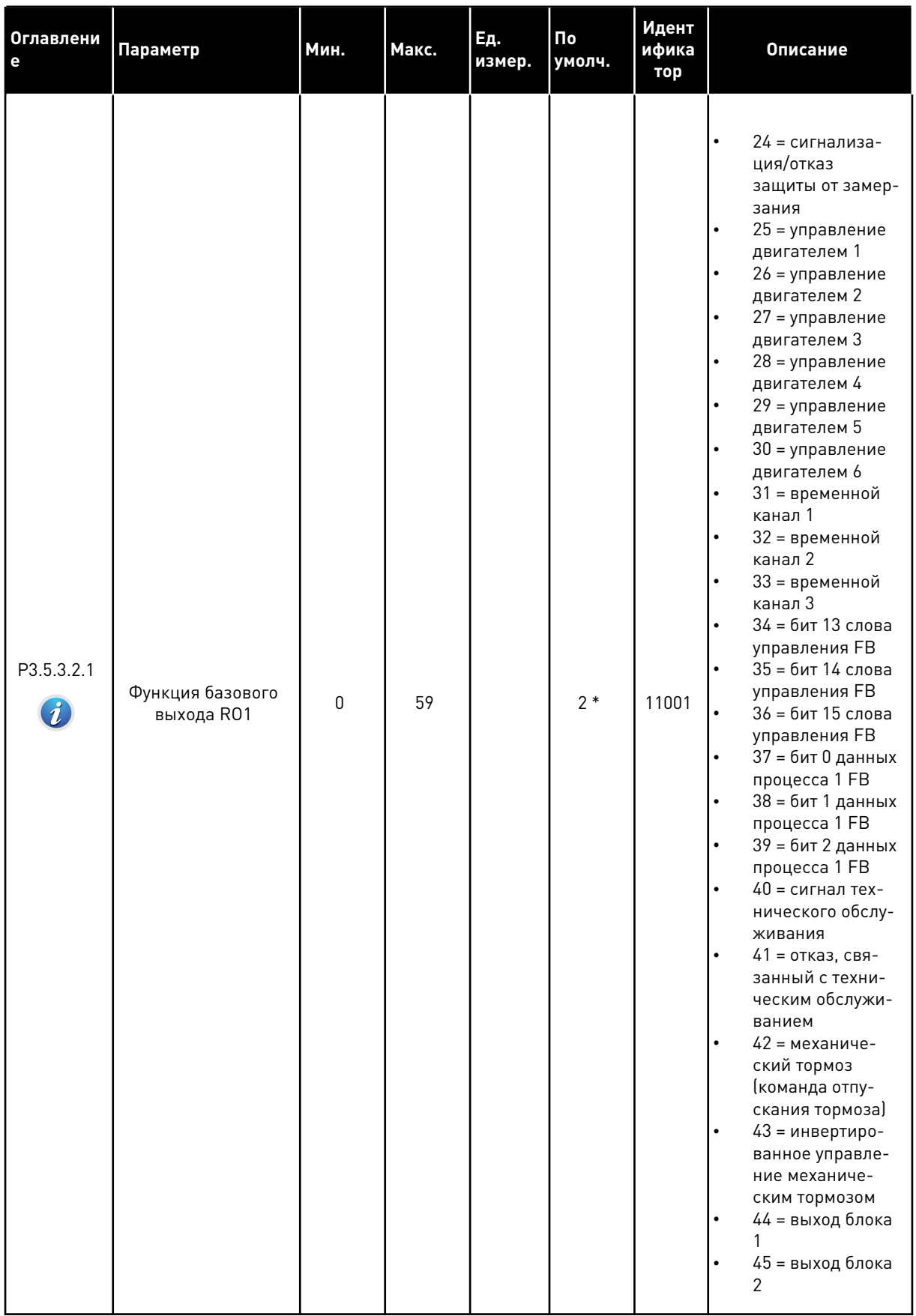

# Табл. 57: Настройки цифровых выходов на стандартной плате ввода/вывода

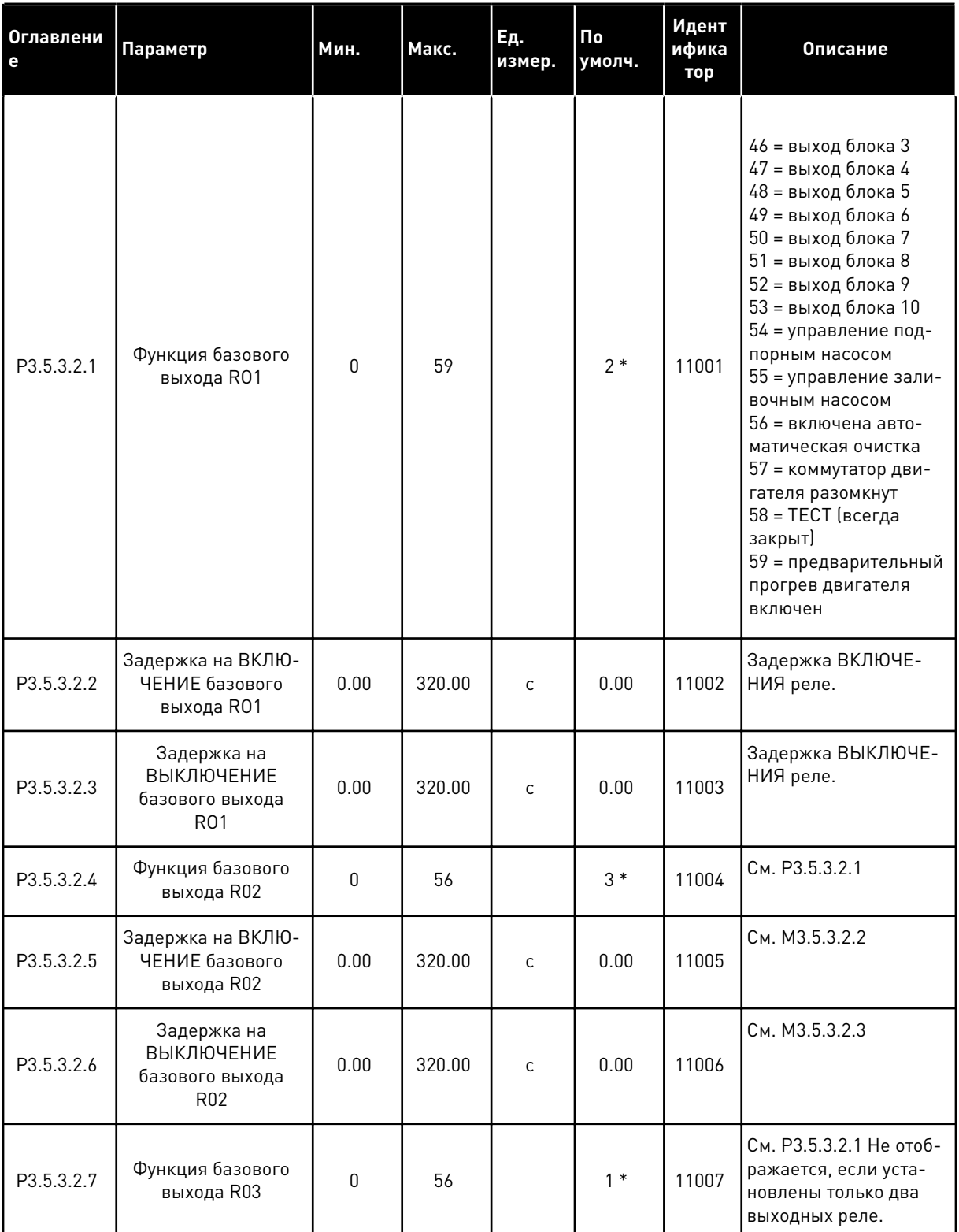

# *Табл. 57: Настройки цифровых выходов на стандартной плате ввода/вывода*

\* Значения параметра по умолчанию зависят от приложения, выбранного параметром P1.2 «Приложение». Значения по умолчанию см. в главе *[11 Приложение 1](#page-385-0)*.

#### ЦИФРОВЫЕ ВЫХОДЫ ГНЕЗД РАСШИРЕНИЯ C, D И E

Отображаются только параметры для существующих выходов на дополнительных платах, установленных в гнездах C, D и E. Выберите аналогично функции базового выхода RO1 (P3.5.3.2.1).

Эта группа параметров не отображается, если в гнездах C, D или E отсутствуют аналоговые выходы.

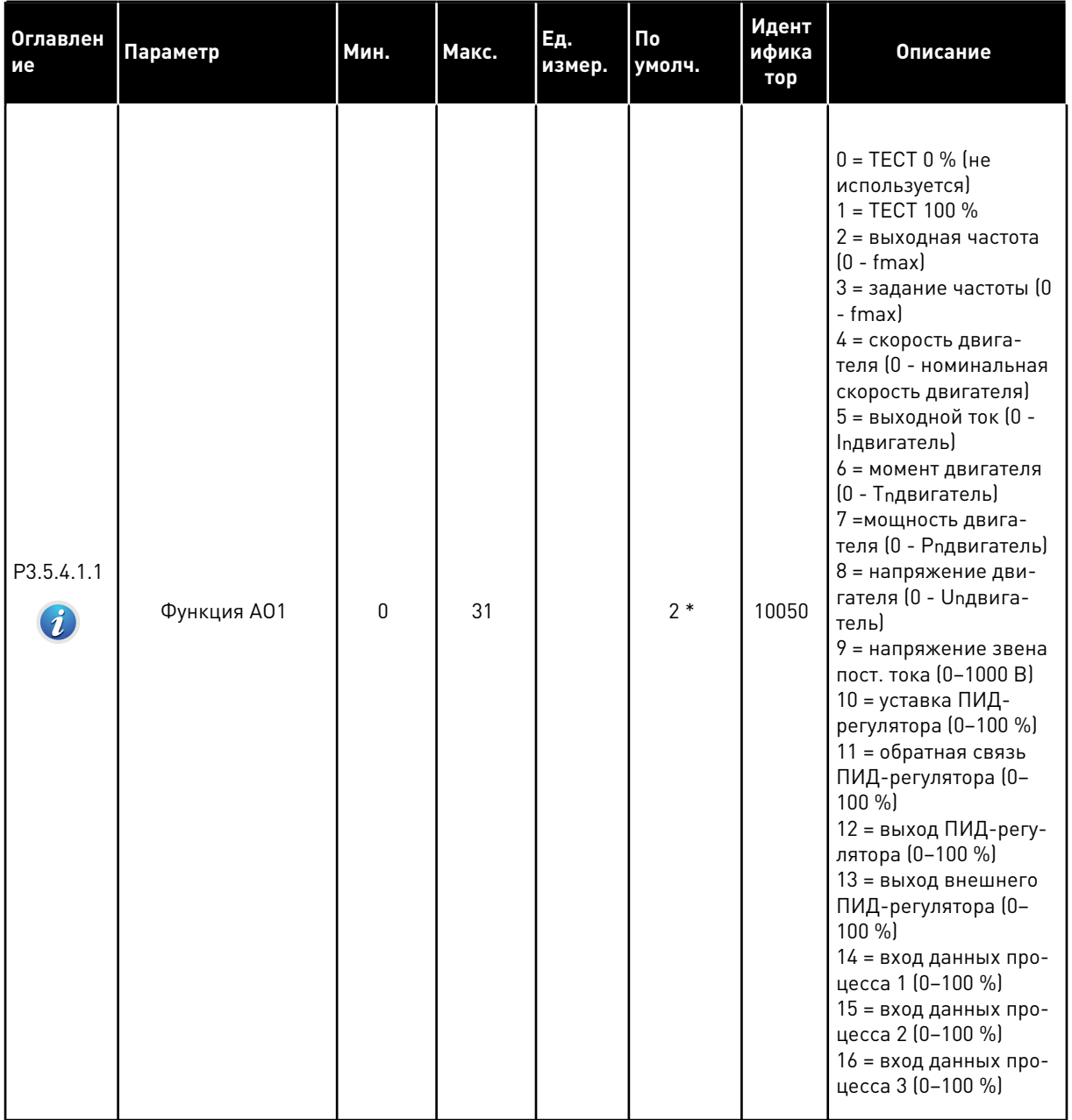

# *Табл. 58: Настройки аналоговых выходов стандартной платы ввода/вывода*

a dhe ann ann an 1970.<br>Tha ann an 1970, ann an 1970, ann an 1970.

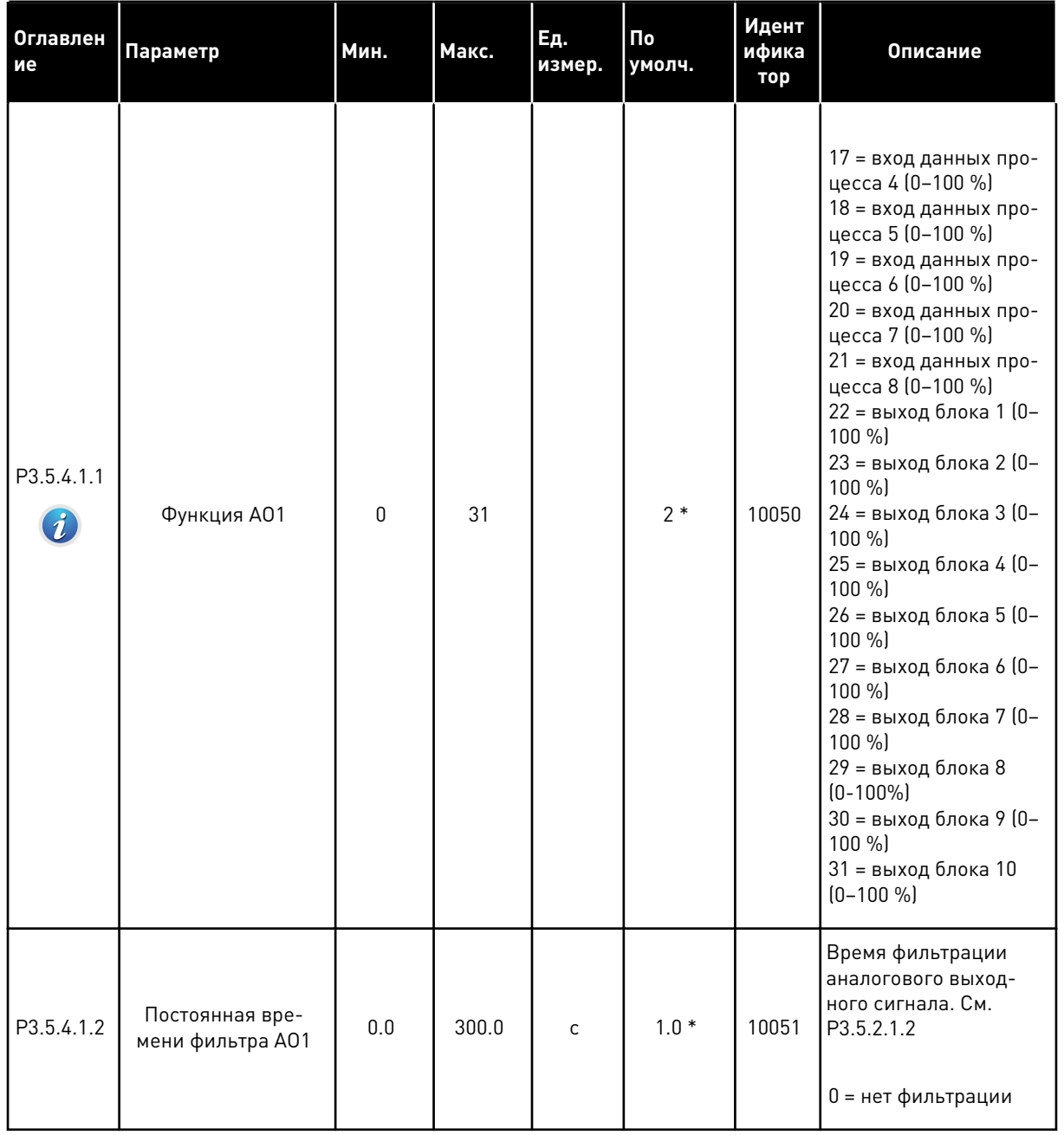

# *Табл. 58: Настройки аналоговых выходов стандартной платы ввода/вывода*

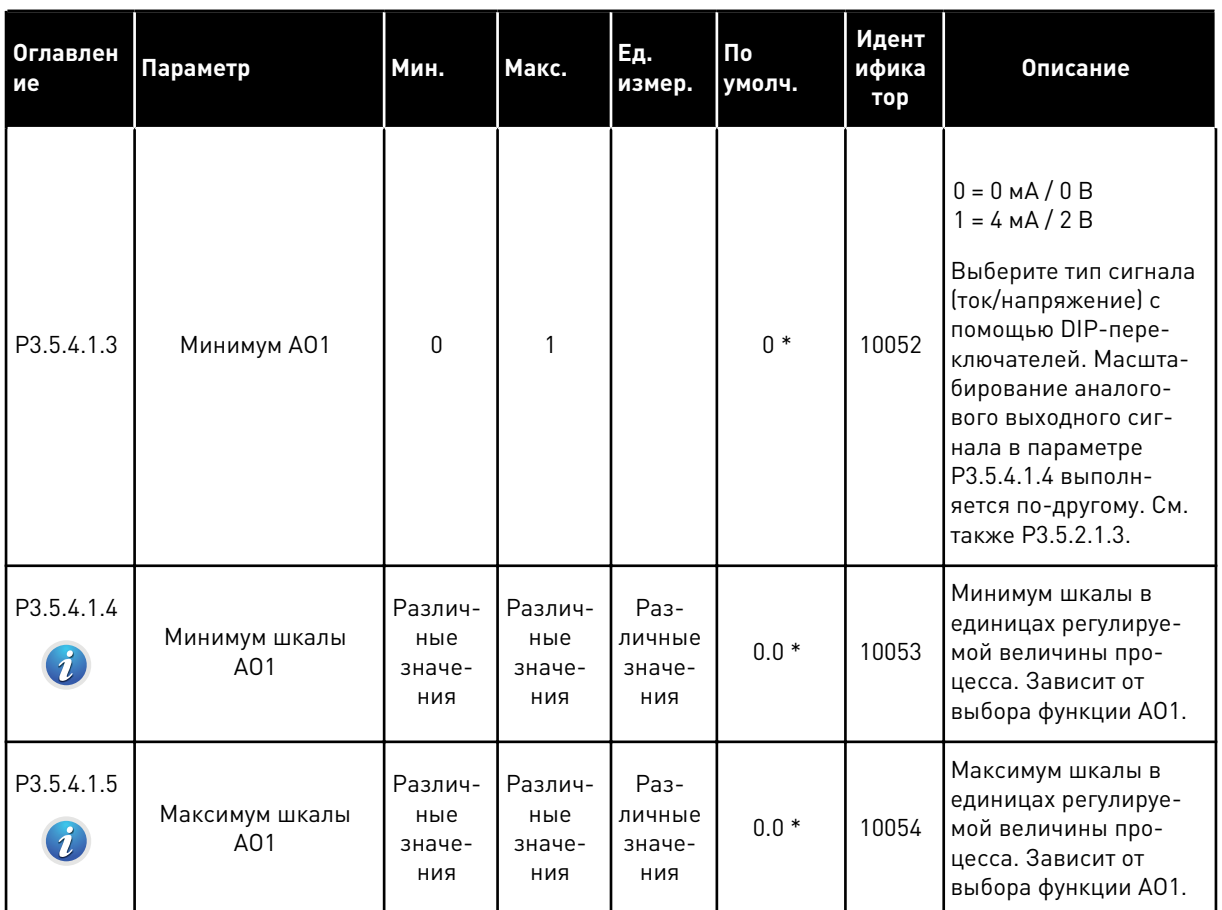

#### Табл. 58: Настройки аналоговых выходов стандартной платы ввода/вывода

\* Значения параметра по умолчанию зависят от приложения, выбранного параметром Р1.2 «Приложение». Значения по умолчанию см. в главе 11 Приложение 1.

#### АНАЛОГОВЫЕ ВЫХОДЫ ГНЕЗД РАСШИРЕНИЯ С, D И Е

Отображаются только параметры для существующих выходов на дополнительных платах, установленных в гнездах С, D и Е. Выберите аналогично функции базового выхода АО1  $(P3.5.4.1.1).$ 

Эта группа параметров не отображается, если в гнездах С, D или Е отсутствуют аналоговые выходы.

# **5.6 ГРУППА 3.6: ОТОБРАЖЕНИЕ ДАННЫХ ШИНЫ FIELDBUS**

#### *Табл. 59: Отображение данных шины Fieldbus*

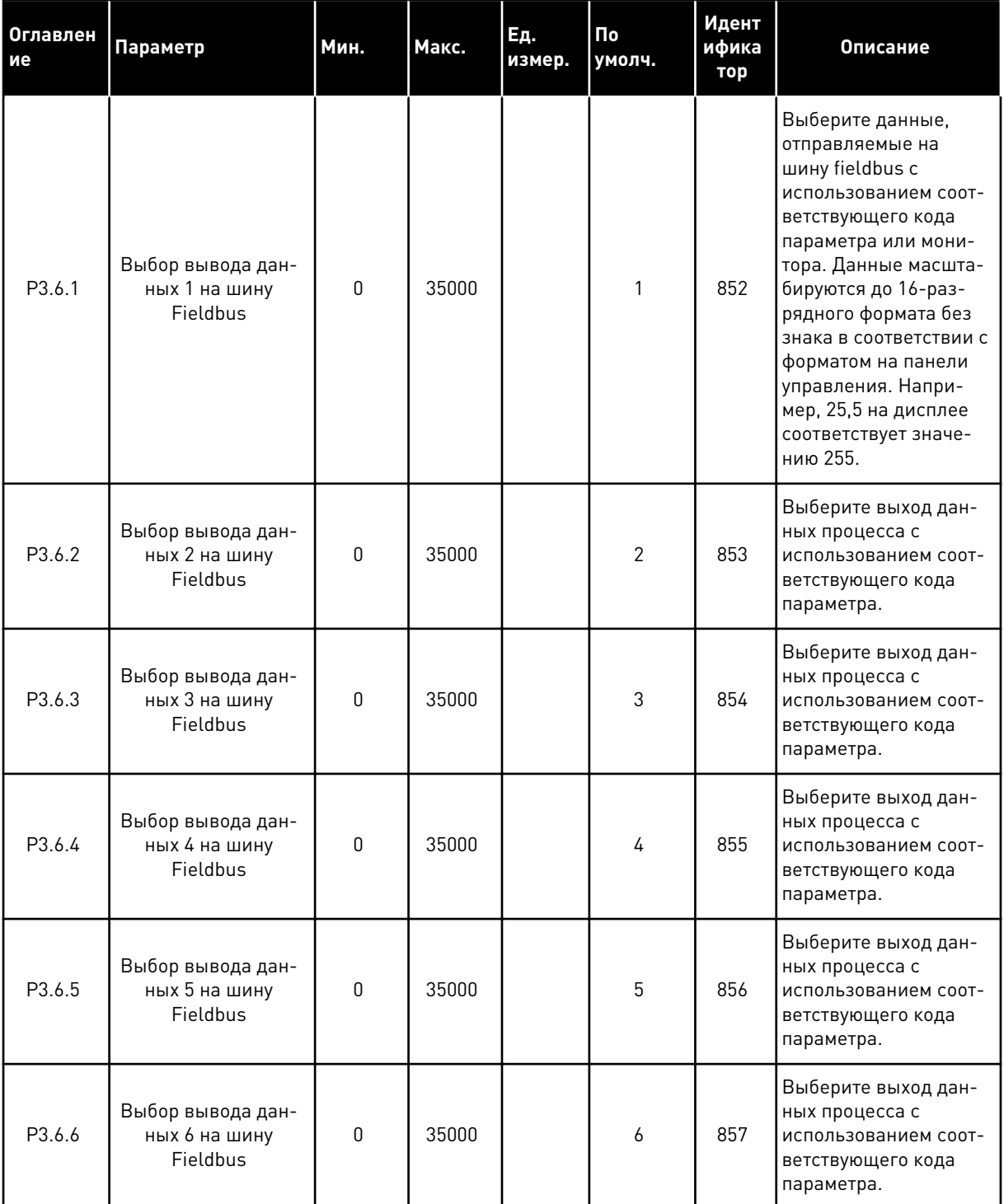

*Табл. 59: Отображение данных шины Fieldbus*

| Оглавлен  <br>ие | Параметр                                       | Мин. | Макс. | Ед.<br>измер. | Пo<br>умолч. | Идент<br>ифика<br>тор | Описание                                                                                         |
|------------------|------------------------------------------------|------|-------|---------------|--------------|-----------------------|--------------------------------------------------------------------------------------------------|
| P3.6.7           | Выбор вывода дан-<br>ных 7 на шину<br>Fieldbus | 0    | 35000 |               | 7            | 858                   | Выберите выход дан-<br>ных процесса с<br>использованием соот-<br>ветствующего кода<br>параметра. |
| P3.6.8           | Выбор вывода дан-<br>ных 8 на шину<br>Fieldbus | 0    | 35000 |               | 37           | 859                   | Выберите выход дан-<br>ных процесса с<br>использованием соот-<br>ветствующего кода<br>параметра. |

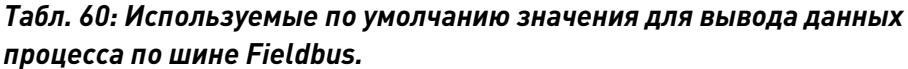

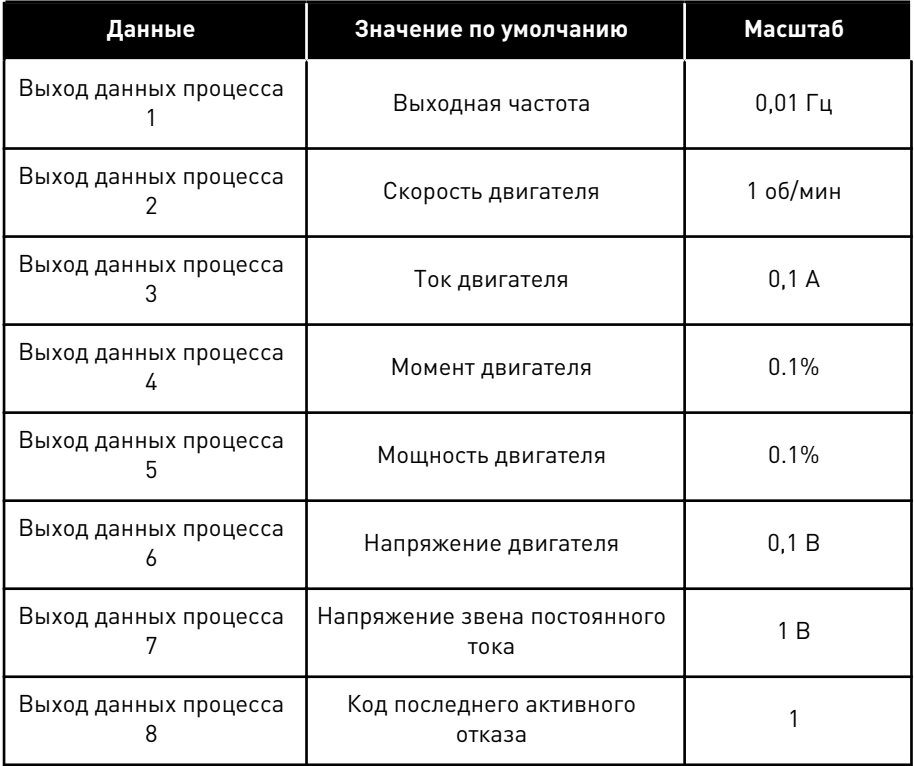

Например, значение выходной частоты *2500* обозначает 25,00 Гц, поскольку используется масштаб 0,01. Все контролируемые значения, которые содержатся в главе *[4.1 Группа](#page-110-0)  [контроля](#page-110-0)*, приводятся с учетом значения масштабирования.

# **5.7 ГРУППА 3.7: ЗАПРЕЩЕННЫЕ ЧАСТОТЫ**

#### *Табл. 61: Запрещенные частоты*

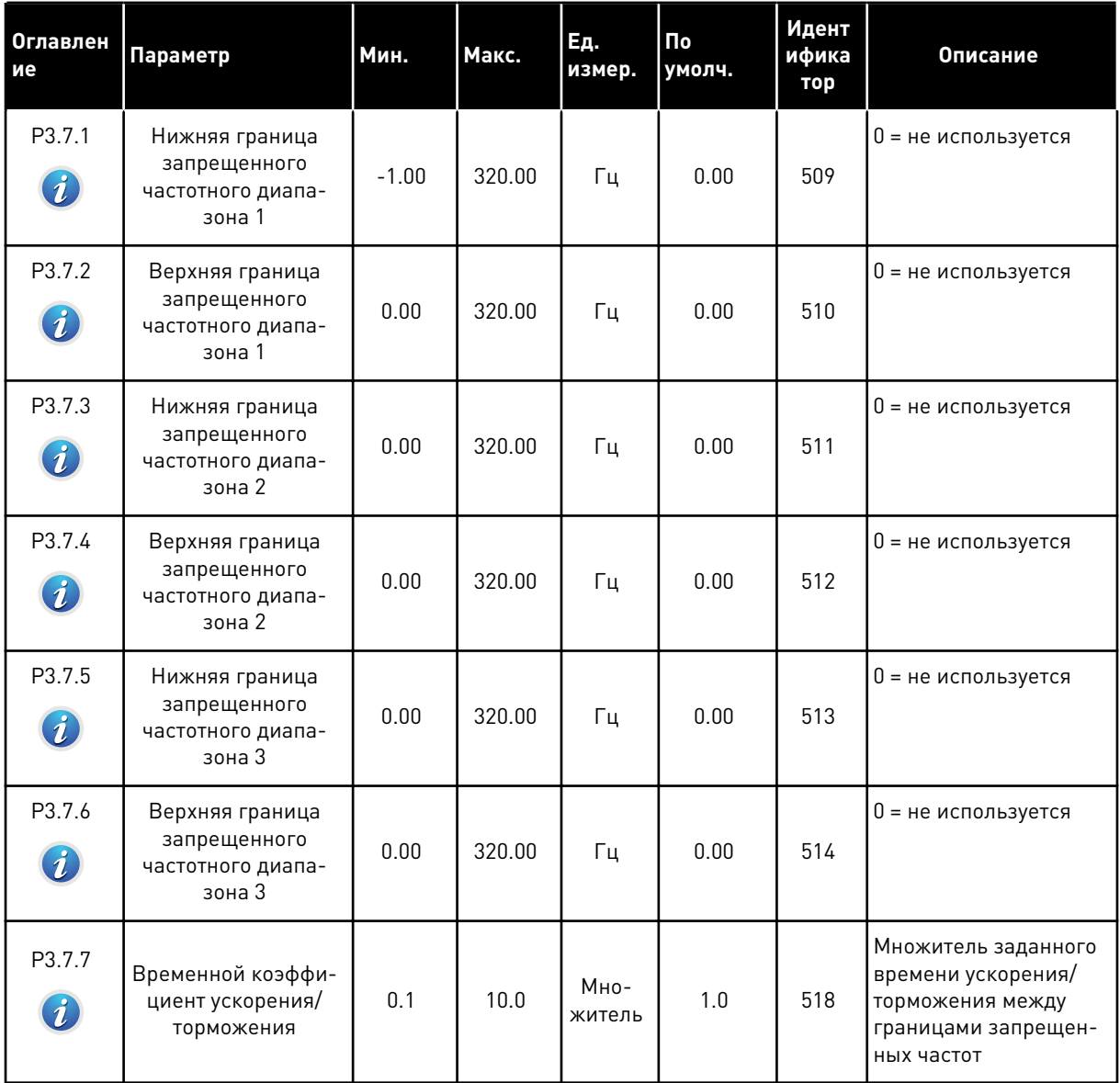

# **5.8 ГРУППА 3.8: КОНТРОЛЬ**

# *Табл. 62: Настройки контроля*

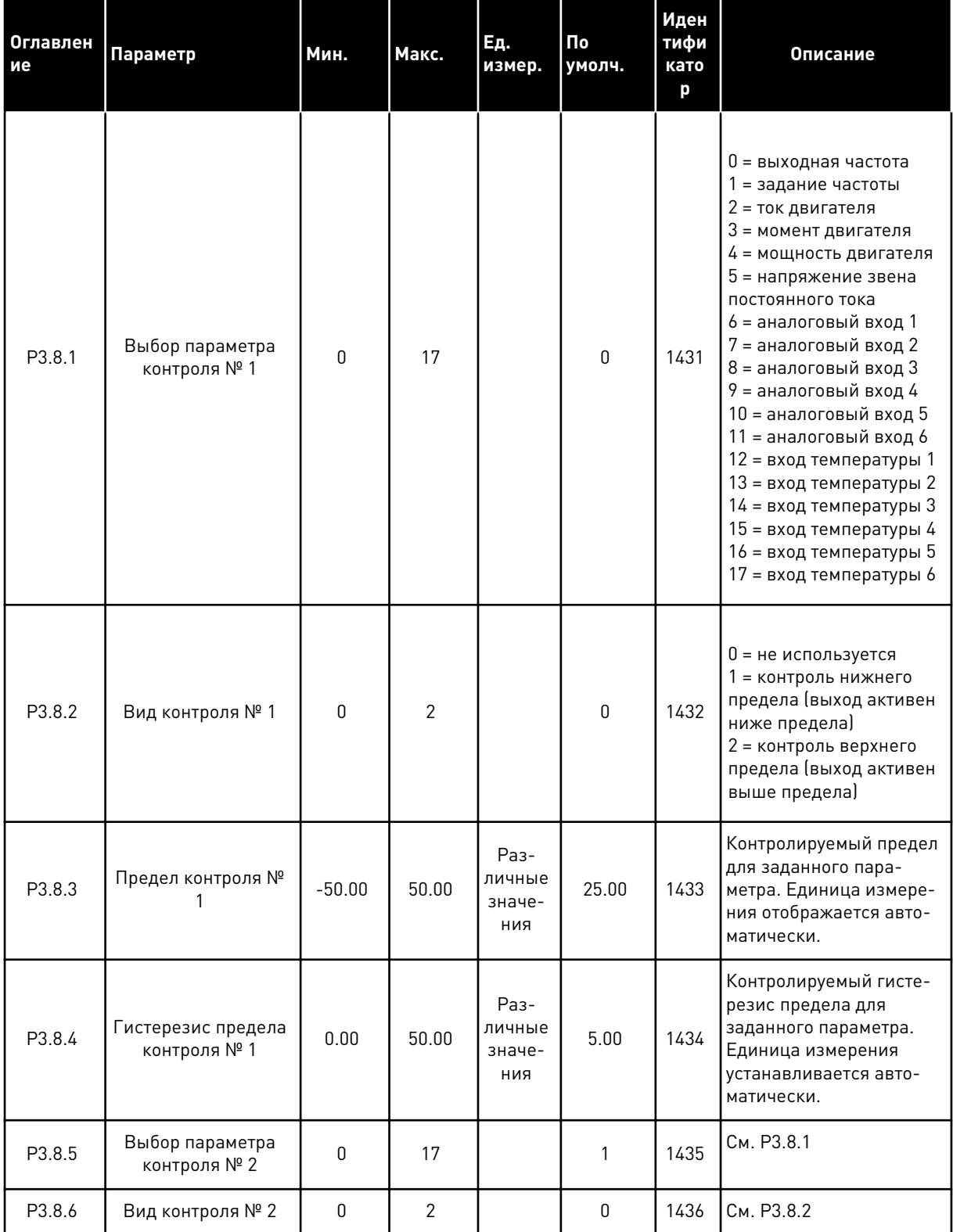

a dhe ann an 1970.

# Табл. 62: Настройки контроля

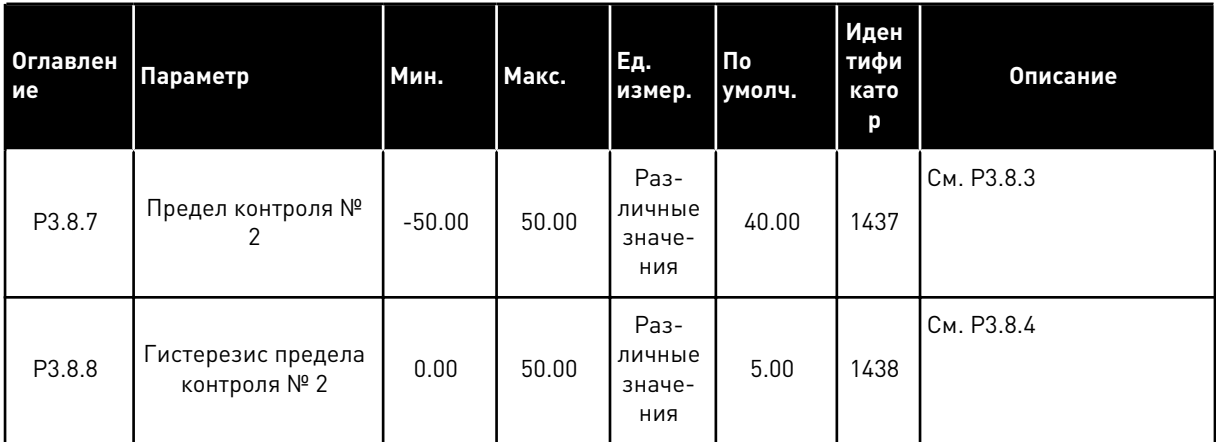

#### 5.9 ГРУППА 3.9: ЭЛЕМЕНТЫ ЗАЩИТЫ

# Табл. 63: Общие настройки элементов защиты

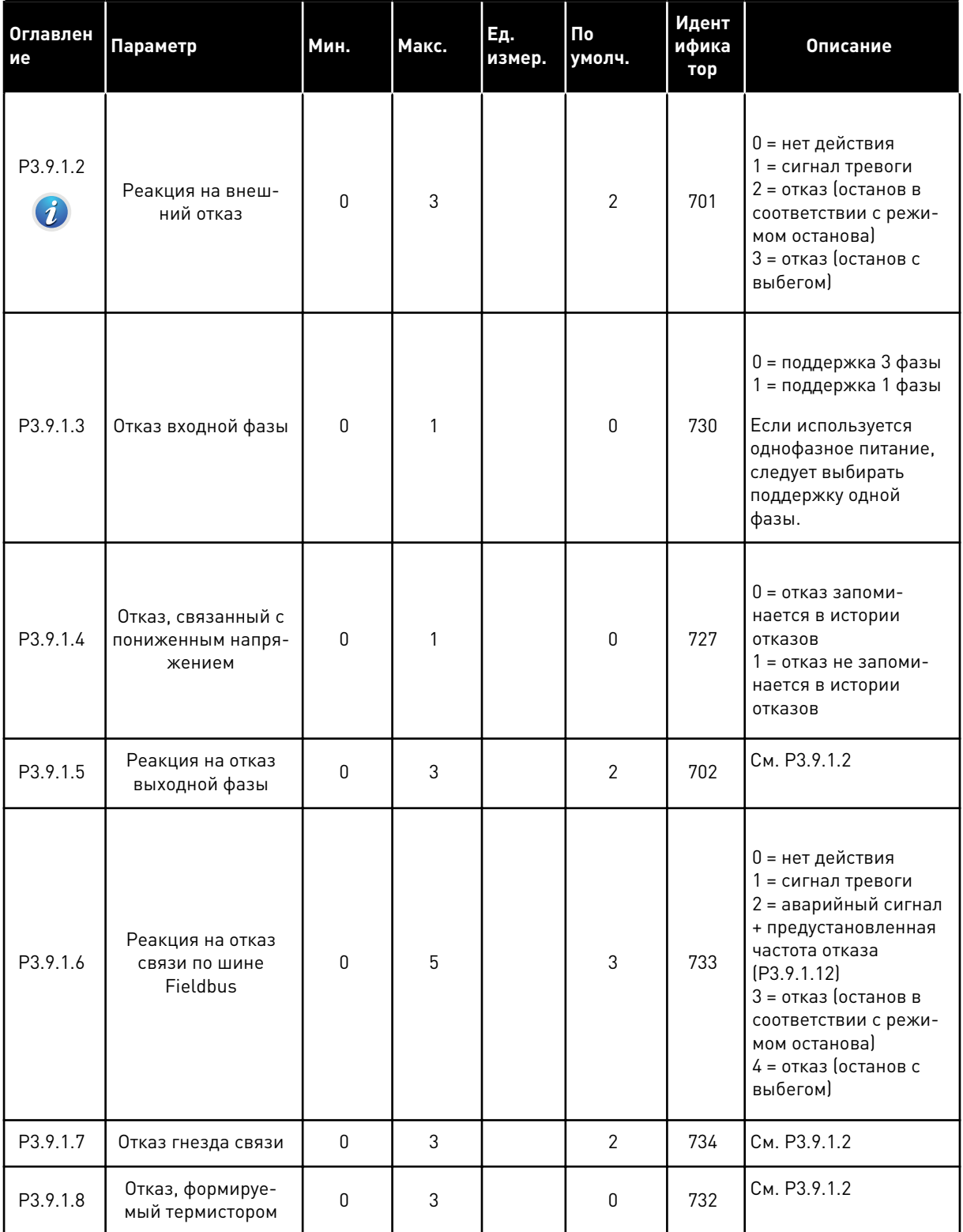

**College College College College College College College College College College College**
## Табл. 63: Общие настройки элементов защиты

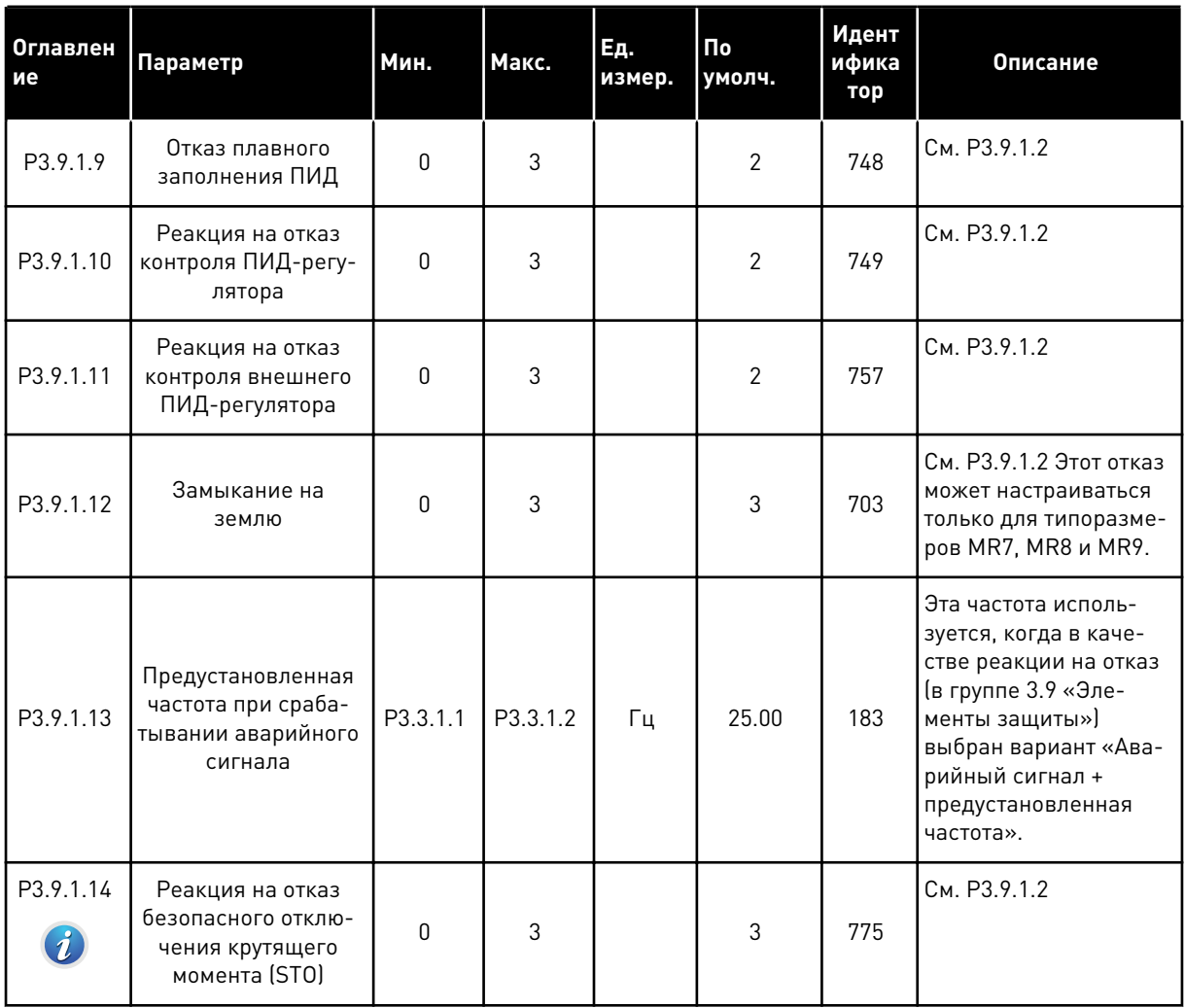

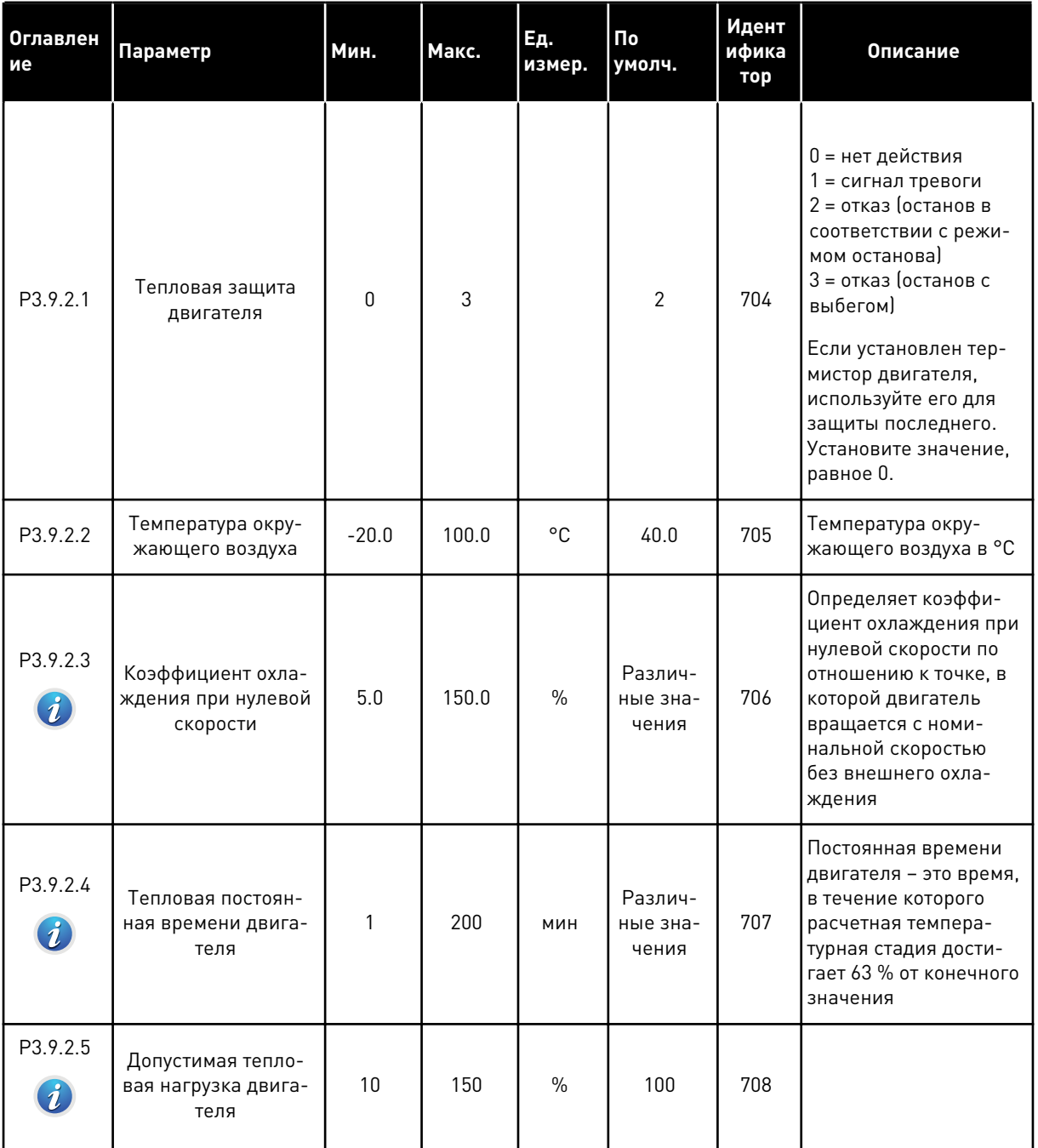

# *Табл. 64: Настройки тепловой защиты двигателя*

a dhe ann ann an 1970.<br>Tha ann an 1970, ann an 1970, ann an 1970.

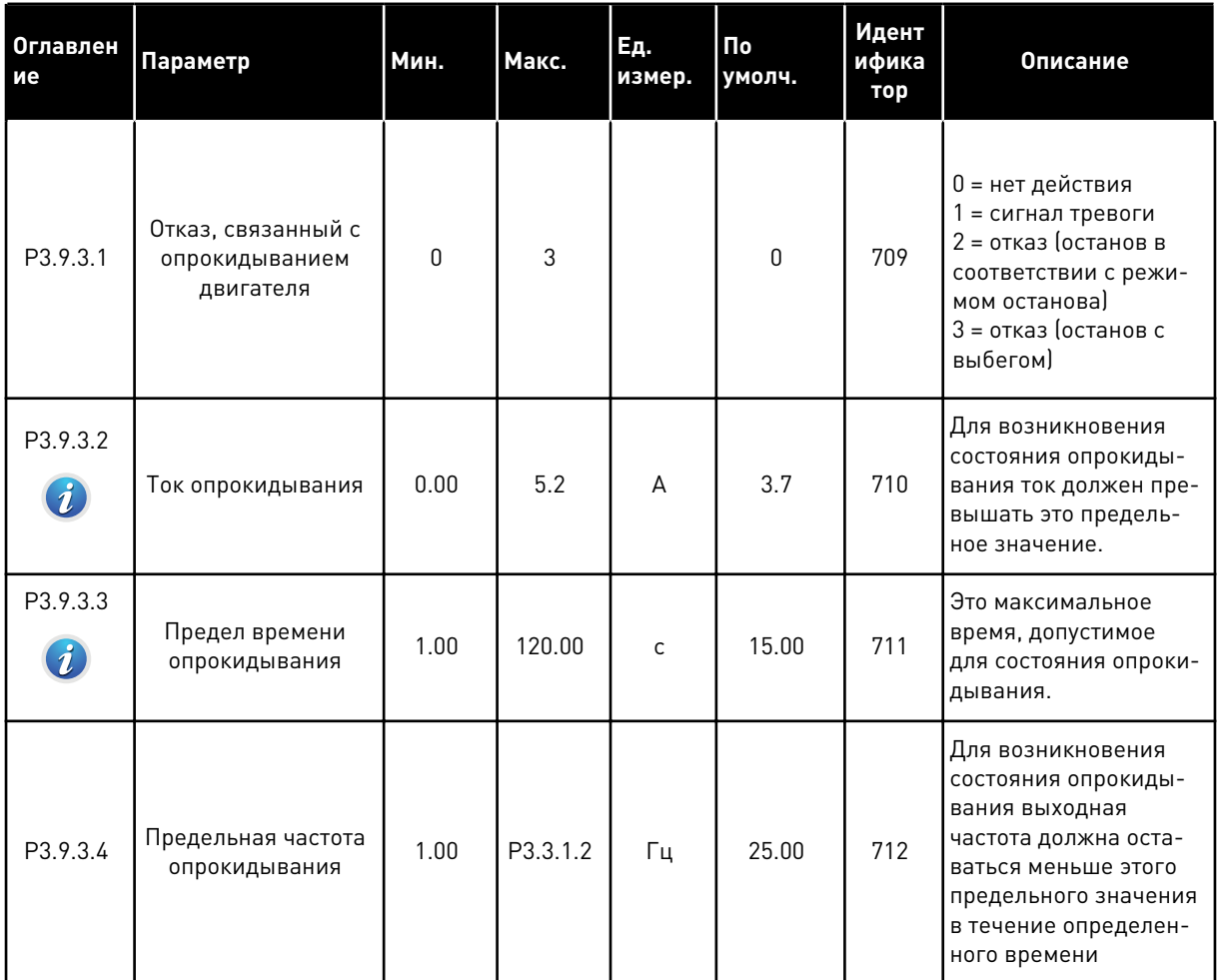

# Табл. 65: Настройки защиты от опрокидывания двигателя

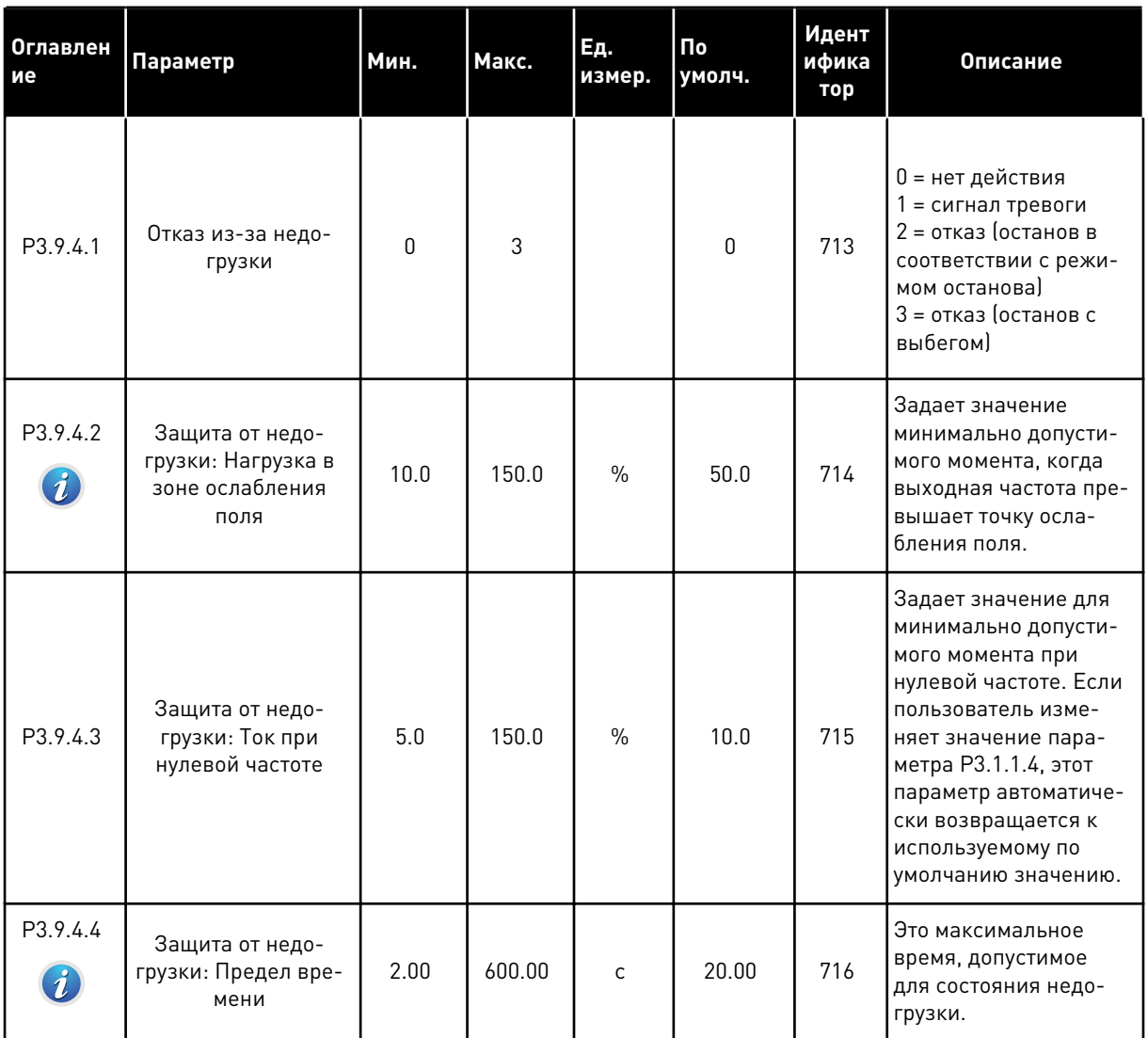

# Табл. 66: Настройки защиты от недогрузки двигателя

a komponistor da komponistor da komponistor da komponistor da komponistor da komponistor da komponistor da kom

# Табл. 67: Настройки быстрого останова

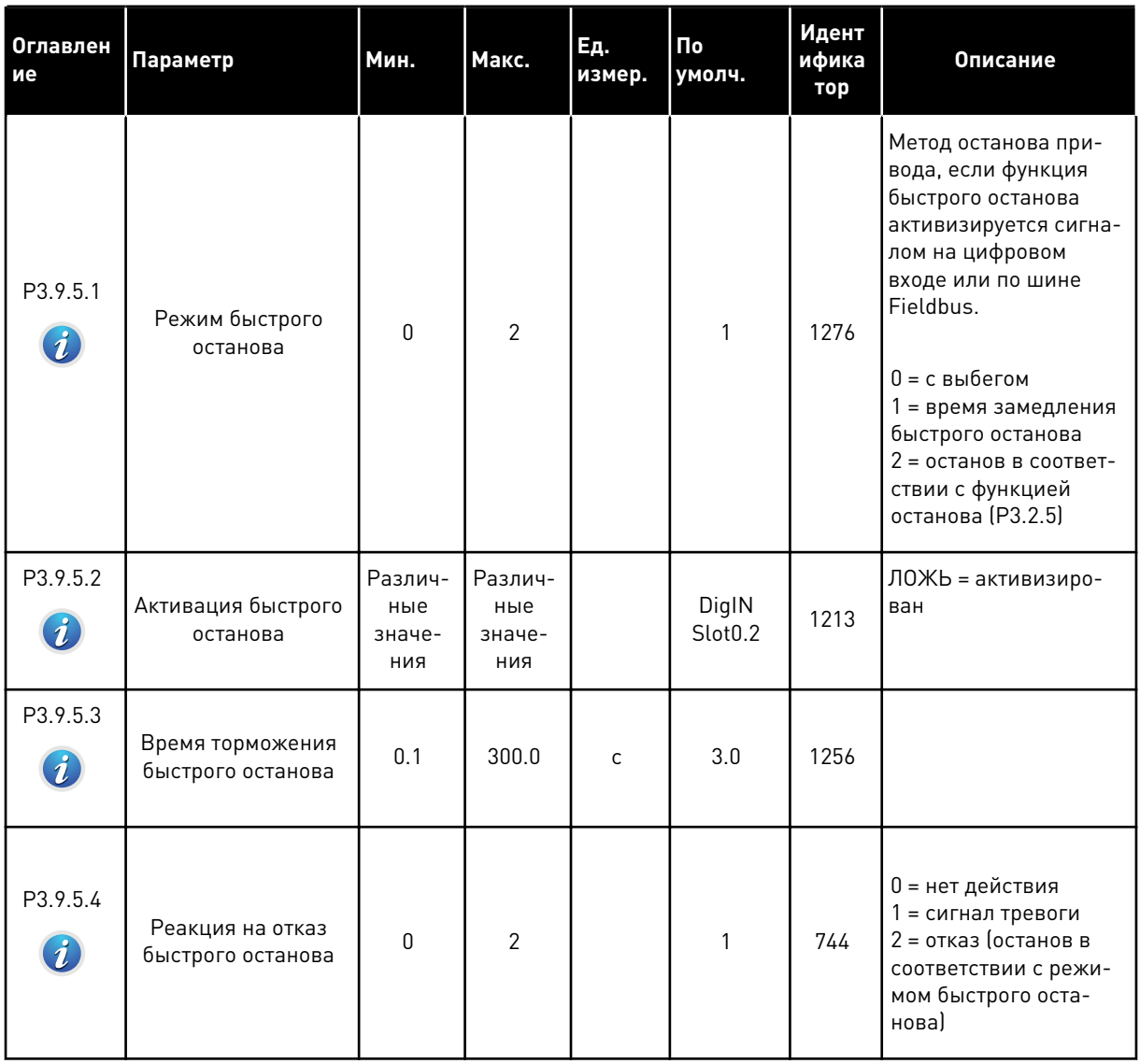

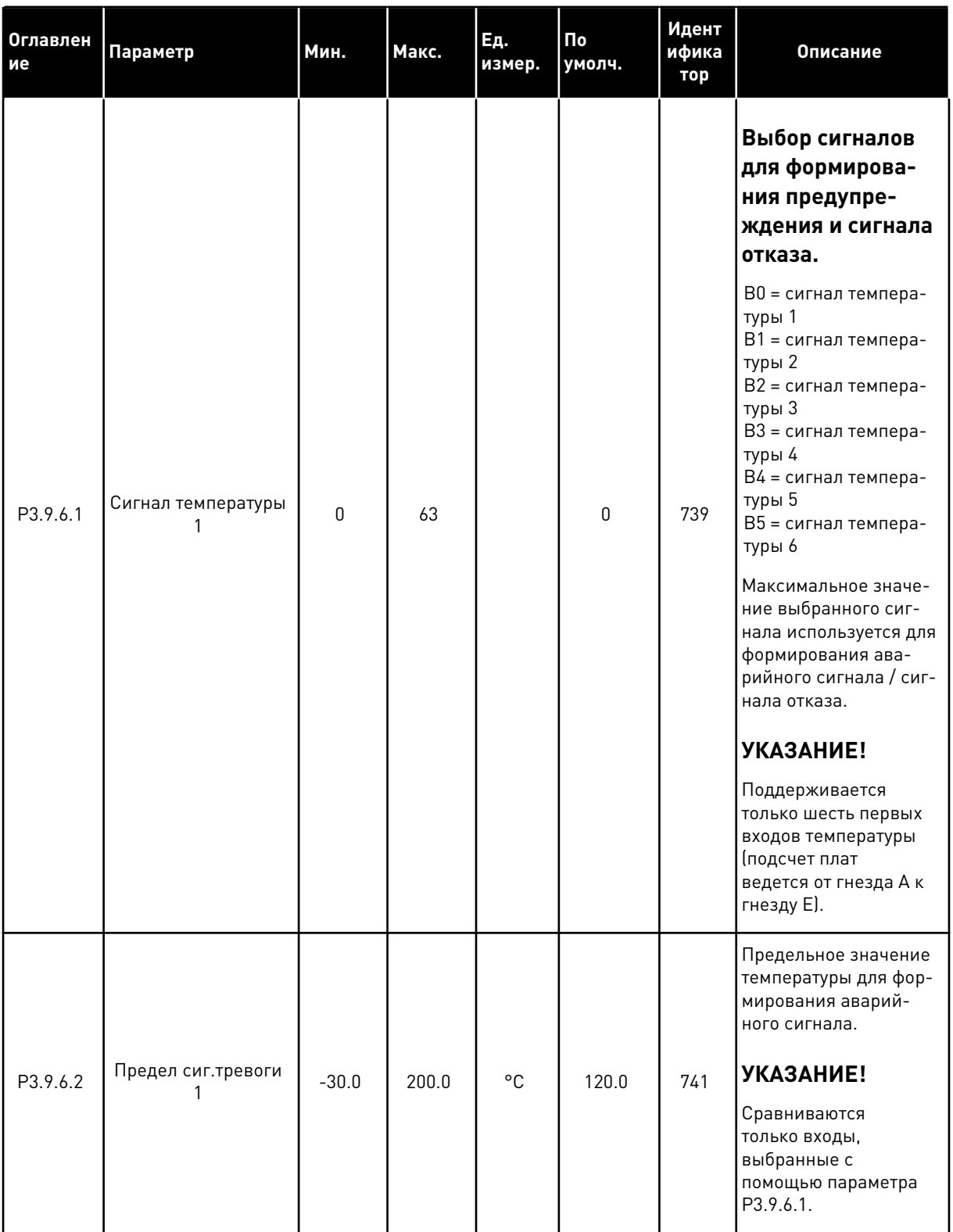

# *Табл. 68: Настройки отказа по входу температуры 1*

a dhe ann ann an 1970.

## *Табл. 68: Настройки отказа по входу температуры 1*

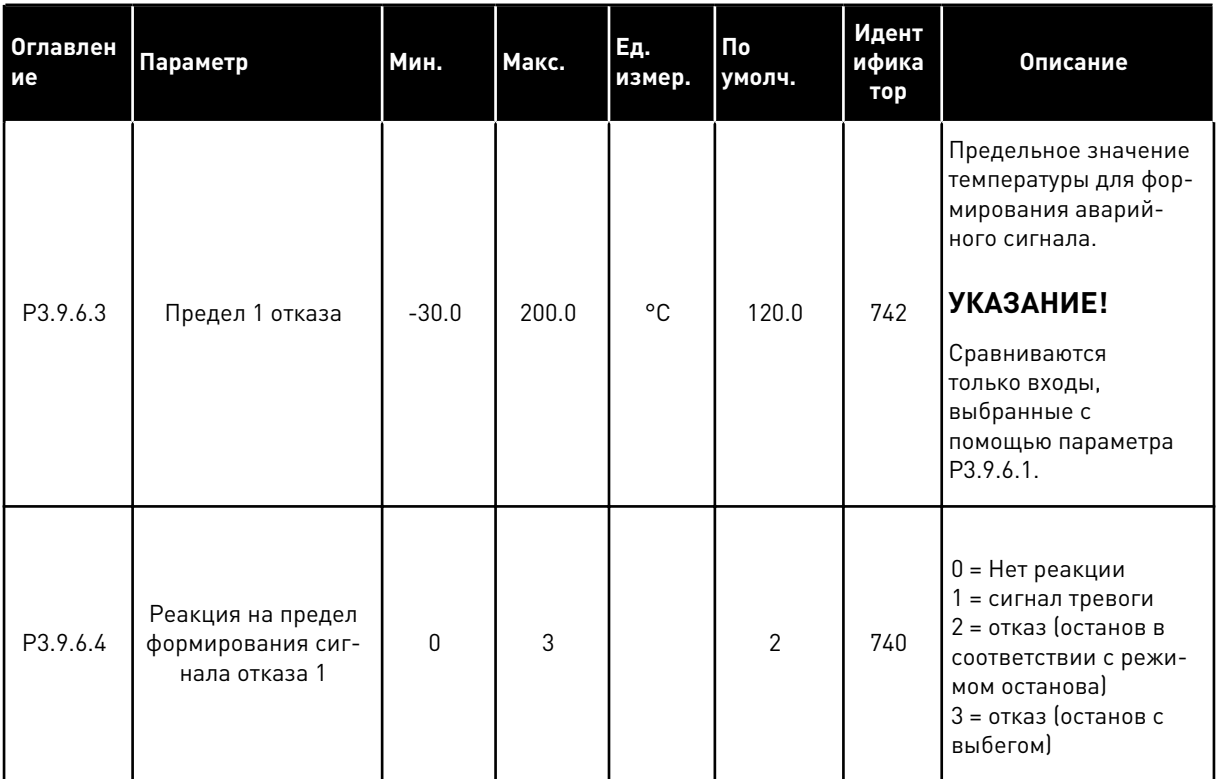

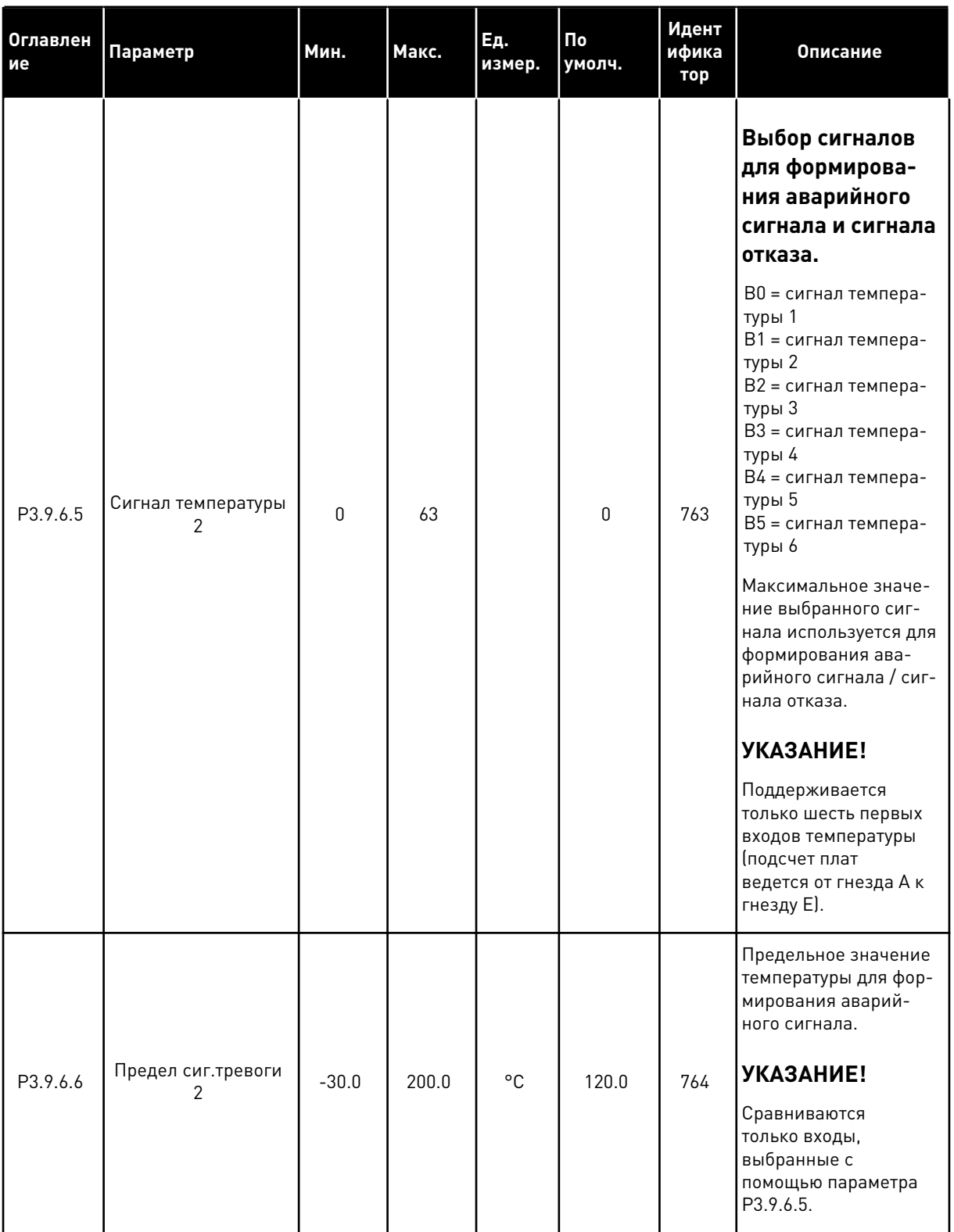

# *Табл. 69: Настройки отказа по входу температуры 2*

a dhe ann an 1970.<br>Chuir ann an 1970, ann an 1970.

## *Табл. 69: Настройки отказа по входу температуры 2*

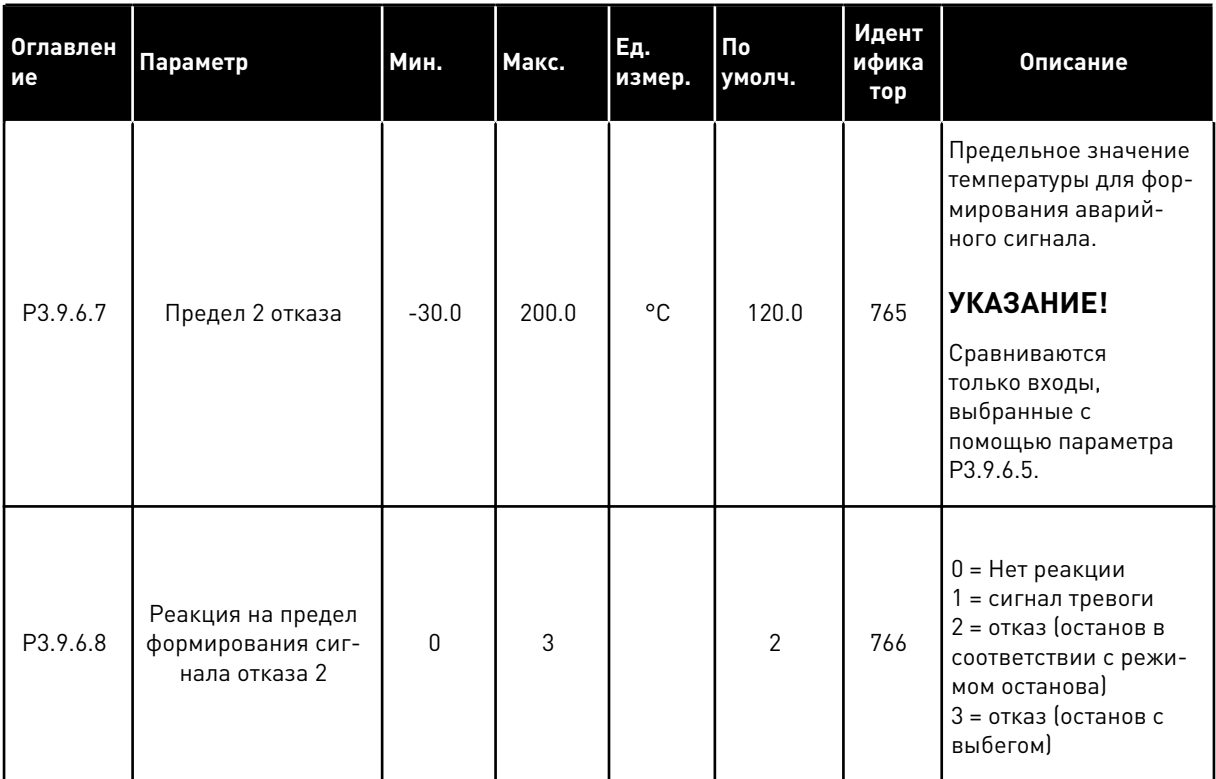

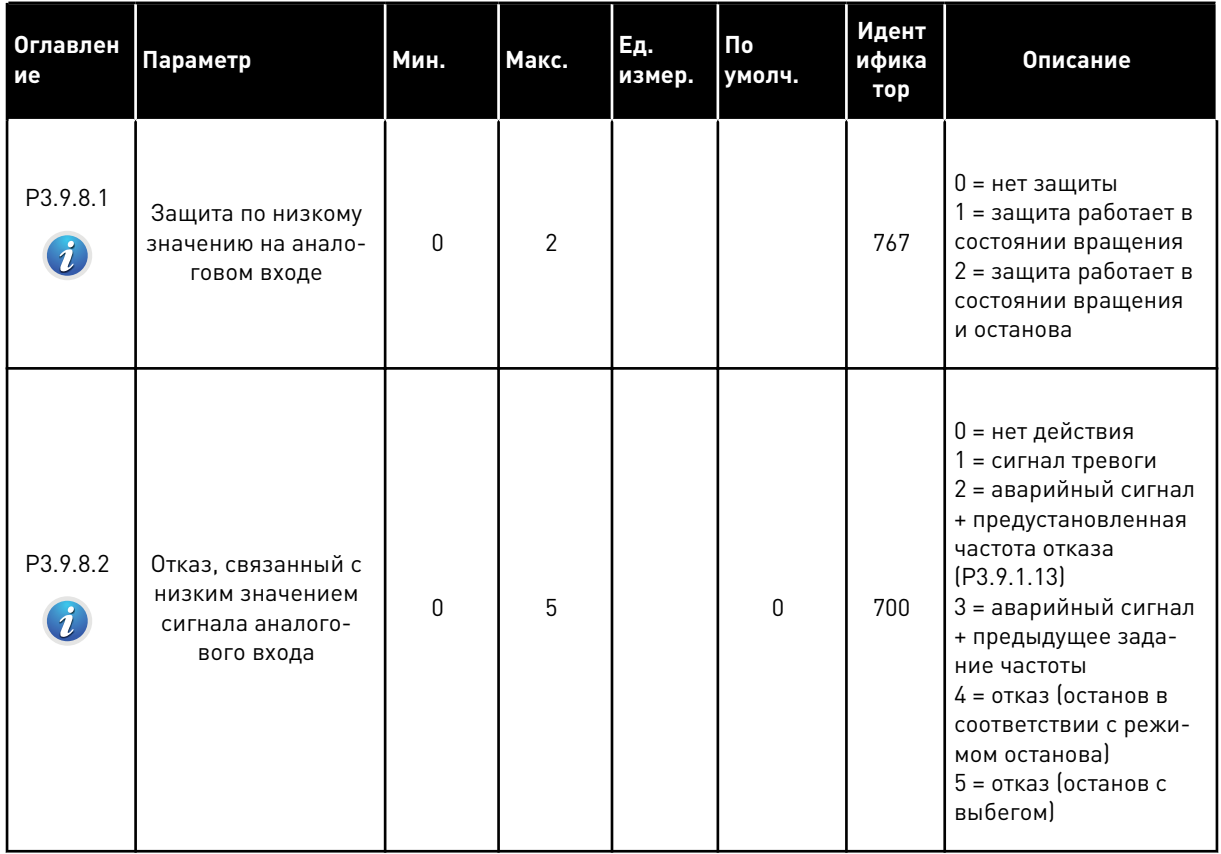

# *Табл. 70: Настройки защиты по низкому значению на аналоговом входе*

a dhe ann an 1970.<br>Chuir ann an 1970, ann an 1970, ann an 1970.

| <b>Оглавлен</b><br>ие               | Параметр                                                 | Мин.     | Макс. | Ед.<br>измер. | По<br>умолч.                 | Идент<br>ифика<br>тор | Описание                                                                                                    |
|-------------------------------------|----------------------------------------------------------|----------|-------|---------------|------------------------------|-----------------------|----------------------------------------------------------------------------------------------------|
| P3.9.9.1                            | Активация опреде-<br>ленного пользова-<br>телем отказа 1 |          |       |               | DigIN<br>Slot <sub>0.1</sub> | 15523                 | ОТКРЫТ = нет дей-<br>СТВИЯ<br>ЗАКРЫТ = отказ акти-<br>вирован                                                                               |
| P3.9.9.2<br>$\tilde{\bm{\imath}}$ . | Реакция на опреде-<br>ленный пользовате-<br>лем отказ    | $\Omega$ | 3     |               | 3                            | 15525                 | 0 = нет действия<br>1 = сигнал тревоги<br>2 = отказ (останов в<br>соответствии с режи-<br>мом останова)<br>3 = отказ (останов с<br>выбегом) |
| P3.9.10.1                           | Активация опреде-<br>ленного пользова-<br>телем отказа 2 |          |       |               | DigIN<br>Slot <sub>0.1</sub> | 15524                 | ОТКРЫТ = нет дей-<br>СТВИЯ<br>ЗАКРЫТ = отказ акти-<br>вирован                                                                               |
| P3.9.10.2                           | Реакция на опреде-<br>ленный пользовате-<br>лем отказ 2  | $\Omega$ | 3     |               | 3                            | 15526                 | См. РЗ.9.9.2                                                                                                    |

*Табл. 71: Параметры определенного пользователем отказа*

# **5.10 ГРУППА 3.10: АВТОМАТИЧЕСКИЙ СБРОС**

## *Табл. 72: Настройки автоматического сброса*

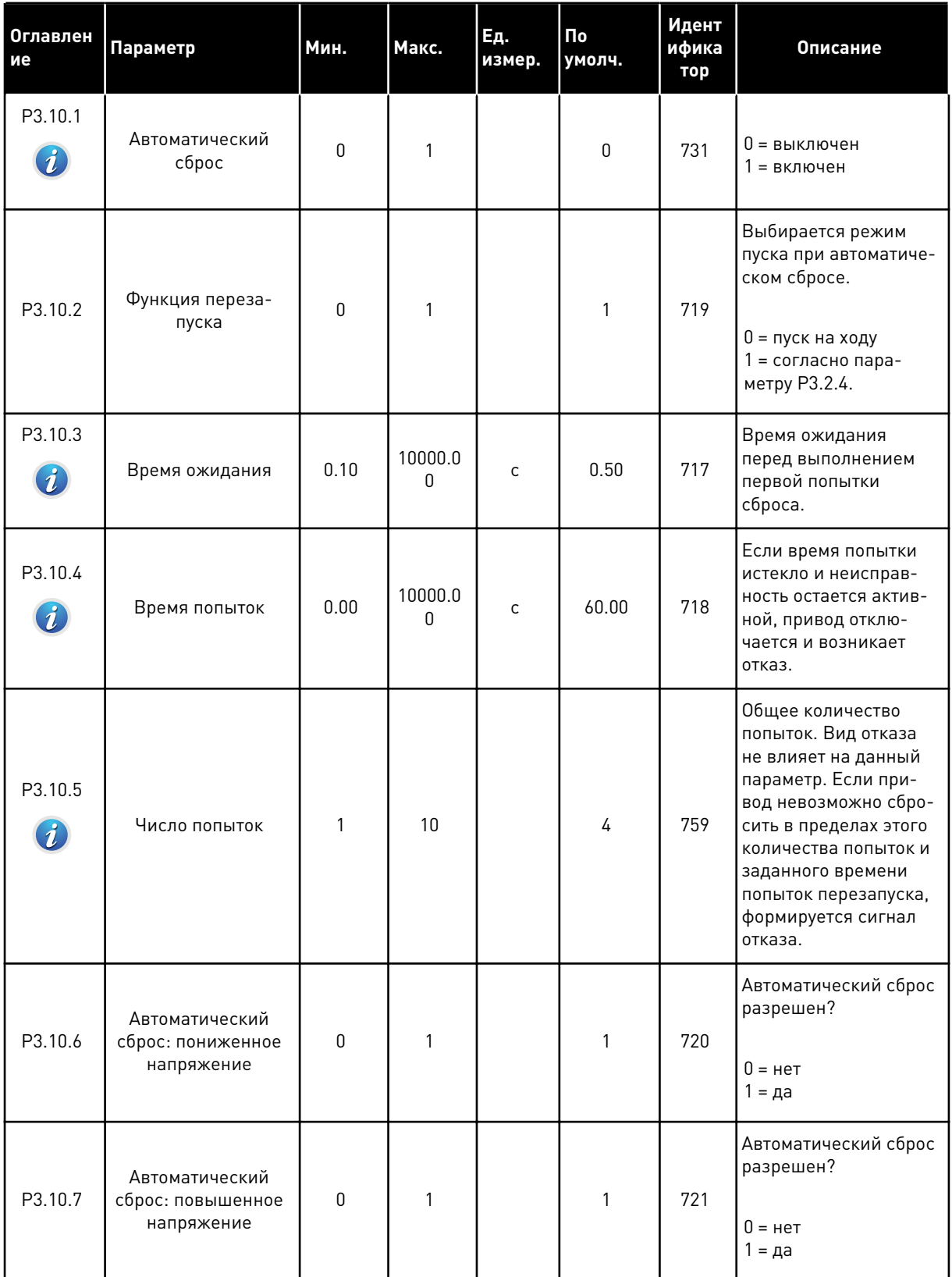

a dhe ann an 1970.<br>Tha ann an 1970, ann an 1970, ann an 1970.

*Табл. 72: Настройки автоматического сброса*

| Оглавлен<br>ие | Параметр                                                                     | Мин.             | Макс. | Ед.<br>измер. | По<br>умолч.     | Идент<br>ифика<br>тор | Описание                                                             |
|----------------|------------------------------------------------------------------------------|------------------|-------|---------------|------------------|-----------------------|----------------------------------------------------------------------|
| P3.10.8        | Автоматический<br>сброс: перегрузка<br>по току                               | 0                | 1     |               | 1                | 722                   | Автоматический сброс<br>разрешен?<br>$0 =$ нет<br>$1 = \text{да}$    |
| P3.10.9        | Автоматический<br>сброс: Низкое зна-<br>чение сигнала на<br>аналоговом входе | $\boldsymbol{0}$ | 1     |               | $\mathbf{1}$     | 723                   | Автоматический сброс<br>разрешен?<br>$0 =$ $H$ et<br>$1 = \text{да}$ |
| P3.10.10       | Автоматический<br>сброс: Перегрев<br>блока                                   | $\mathbf 0$      | 1     |               | $\mathbf{1}$     | 724                   | Автоматический сброс<br>разрешен?<br>$0 =$ нет<br>$1 = \text{да}$    |
| P3.10.11       | Автоматический<br>сброс: Перегрев<br>двигателя                               | 0                | 1     |               | 1                | 725                   | Автоматический сброс<br>разрешен?<br>$0 =$ нет<br>1 = да             |
| P3.10.12       | Автоматический<br>сброс: Внешний<br>отказ                                    | $\mathbf 0$      | 1     |               | $\boldsymbol{0}$ | 726                   | Автоматический сброс<br>разрешен?<br>$0 =$ нет<br>1 = да             |
| P3.10.13       | Автоматический<br>сброс: Отказ из-за<br>недогрузки                           | $\pmb{0}$        | 1     |               | $\boldsymbol{0}$ | 738                   | Автоматический сброс<br>разрешен?<br>$0 =$ $H$ et<br>$1 = \text{да}$ |
| P3.10.14       | Автоматический<br>сброс: Отказ контр-<br>оля ПИД-регулятора                  | 0                | 1     |               | $\mathbf 0$      | 776                   | Автоматический сброс<br>разрешен?<br>$0 =$ нет<br>1 = да             |

## Табл. 72: Настройки автоматического сброса

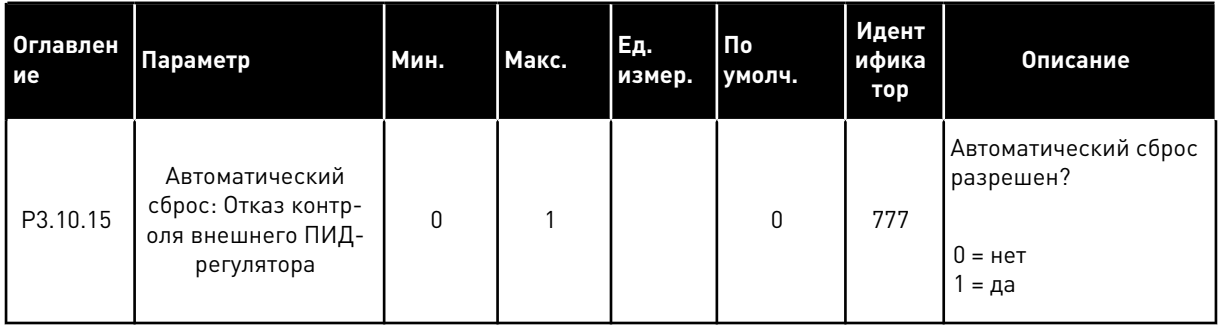

a komponistor da komponistor da komponistor da komponistor da komponistor da komponistor da komponistor da kom

#### ГРУППА 3.11: НАСТРОЙКИ ПРИКЛАДНОЙ ПРОГРАММЫ 5.11

## Табл. 73: Настройки прикладной программы

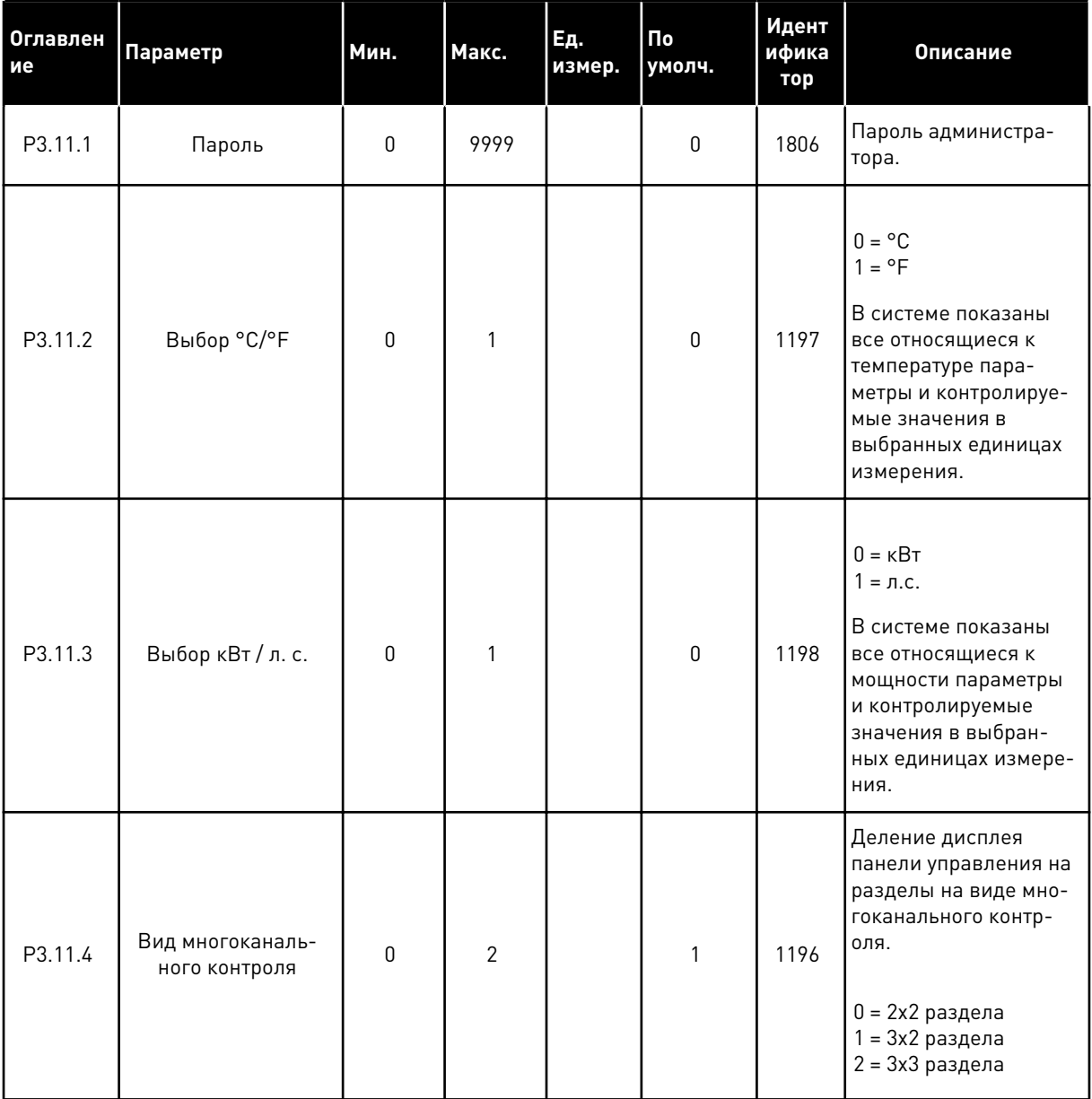

# Табл. 73: Настройки прикладной программы

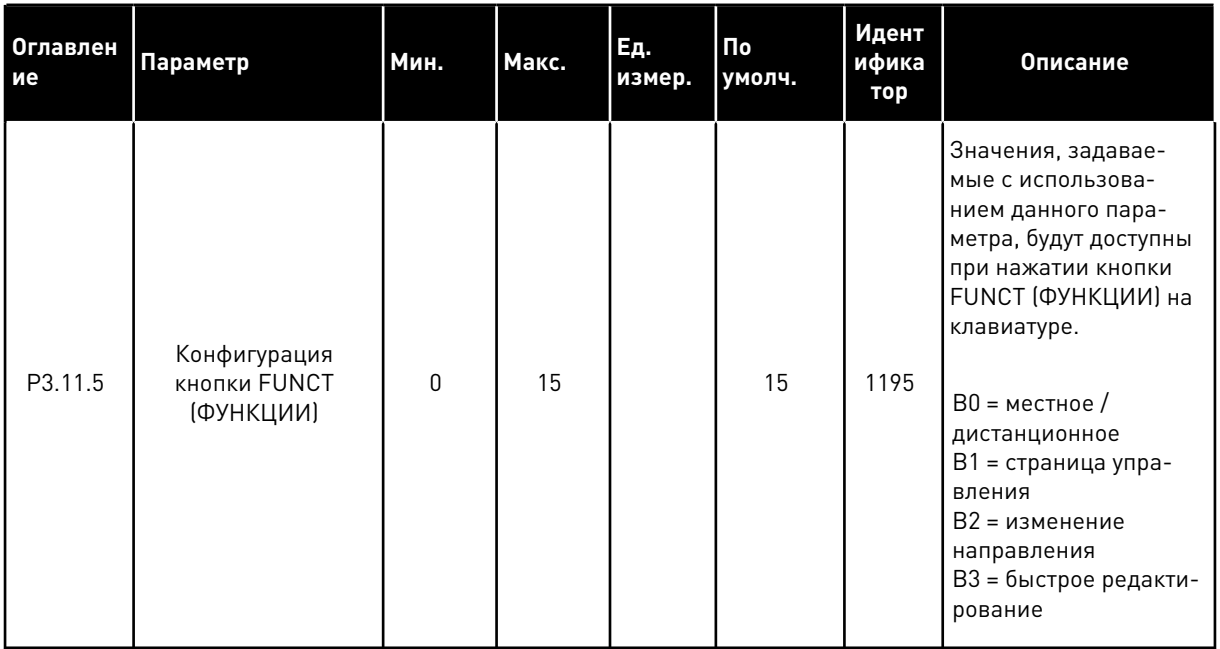

a komponistor da komponistor da komponistor da komponistor da komponistor da komponistor da komponistor da kom

# **5.12 ГРУППА 3.12: ФУНКЦИИ ТАЙМЕРОВ**

#### *Табл. 74: Интервал 1*

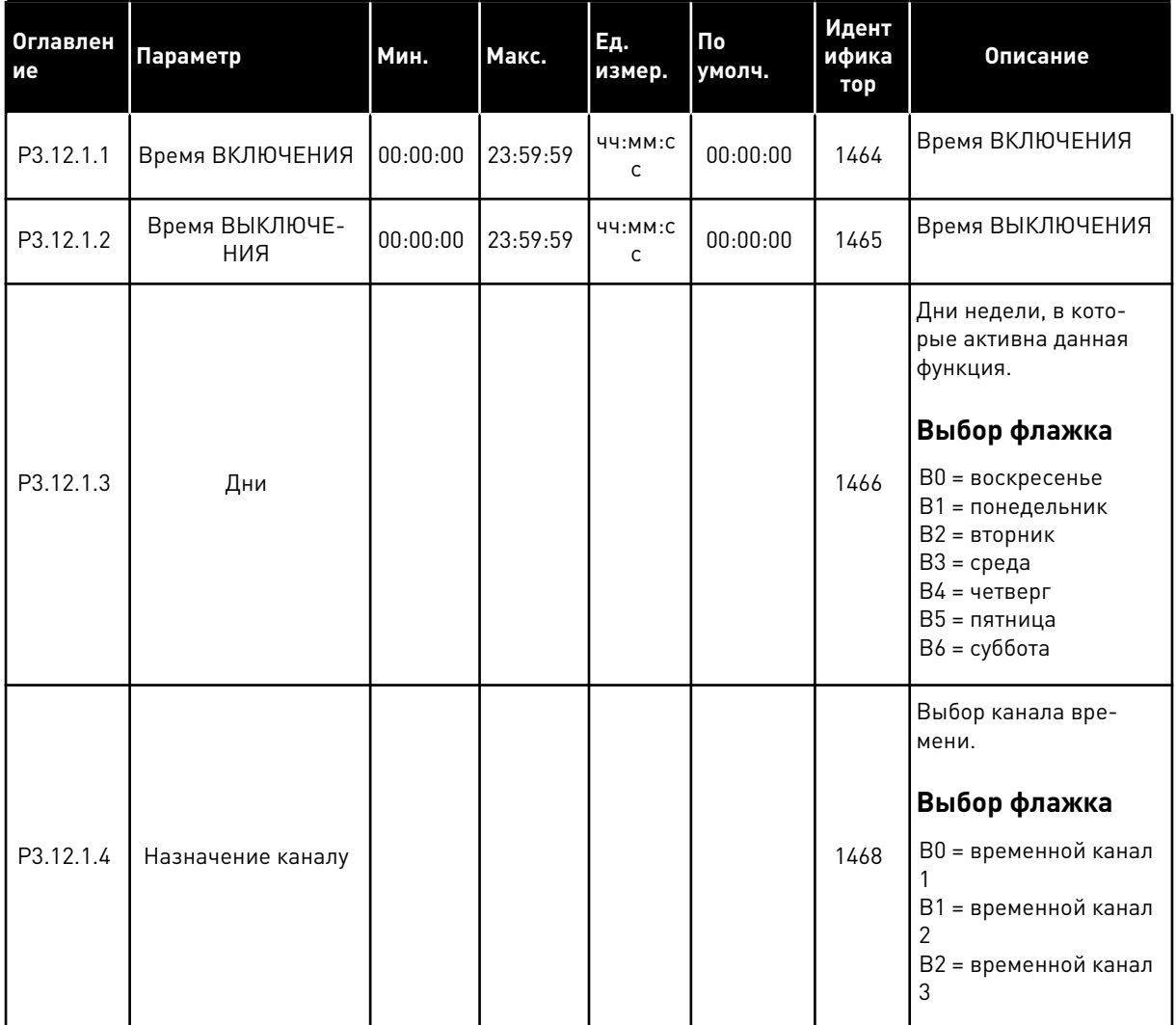

#### *Табл. 75: Интервал 2*

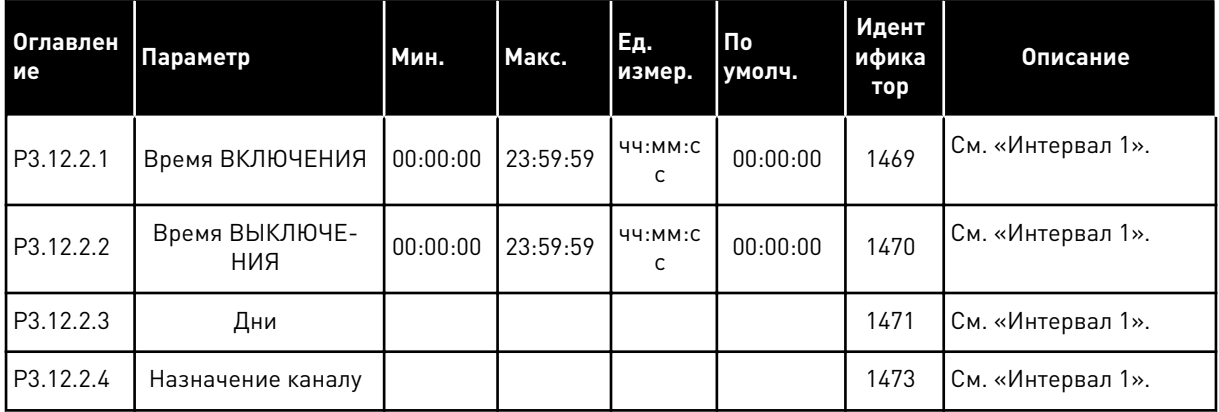

# *Табл. 76: Интервал 3*

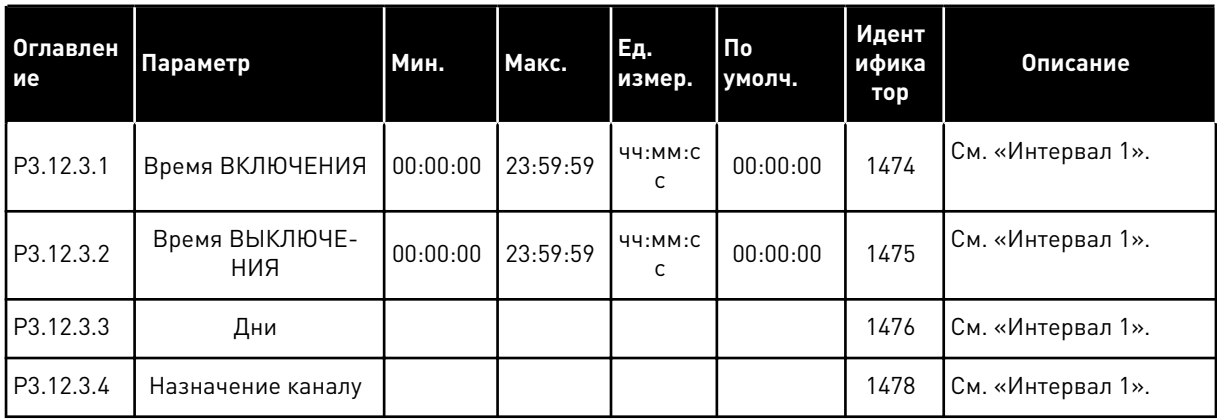

# *Табл. 77: Интервал 4*

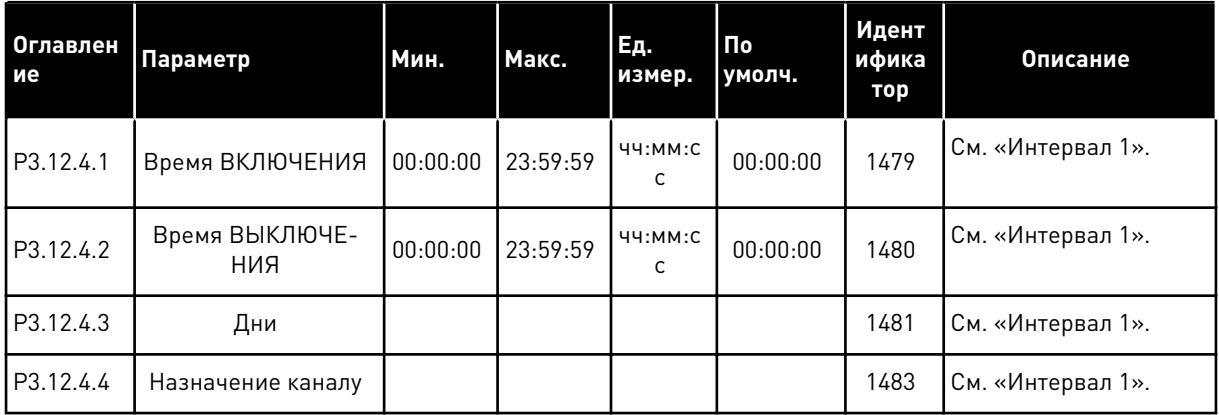

## *Табл. 78: Интервал 5*

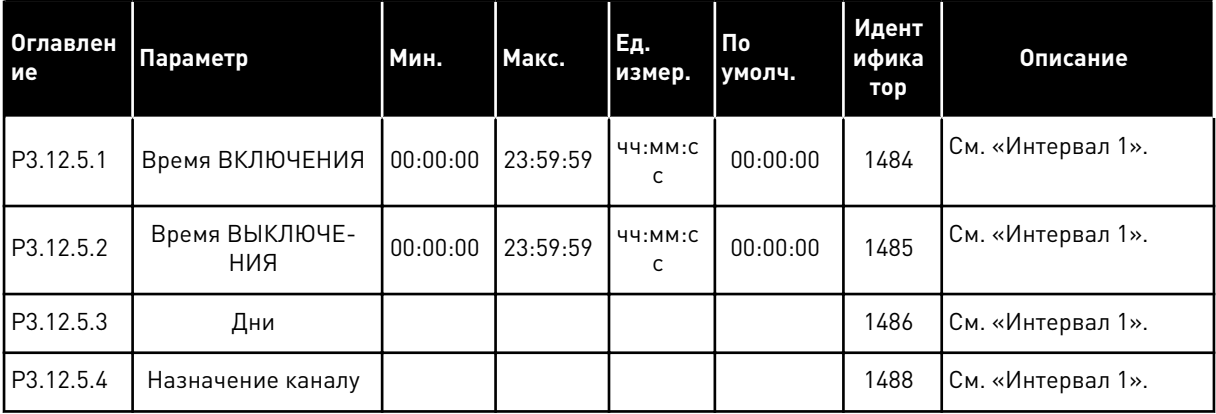

a dhe ann an 1970.<br>Tha ann am an 1970, ann an 1970.

# *Табл. 79: Таймер 1*

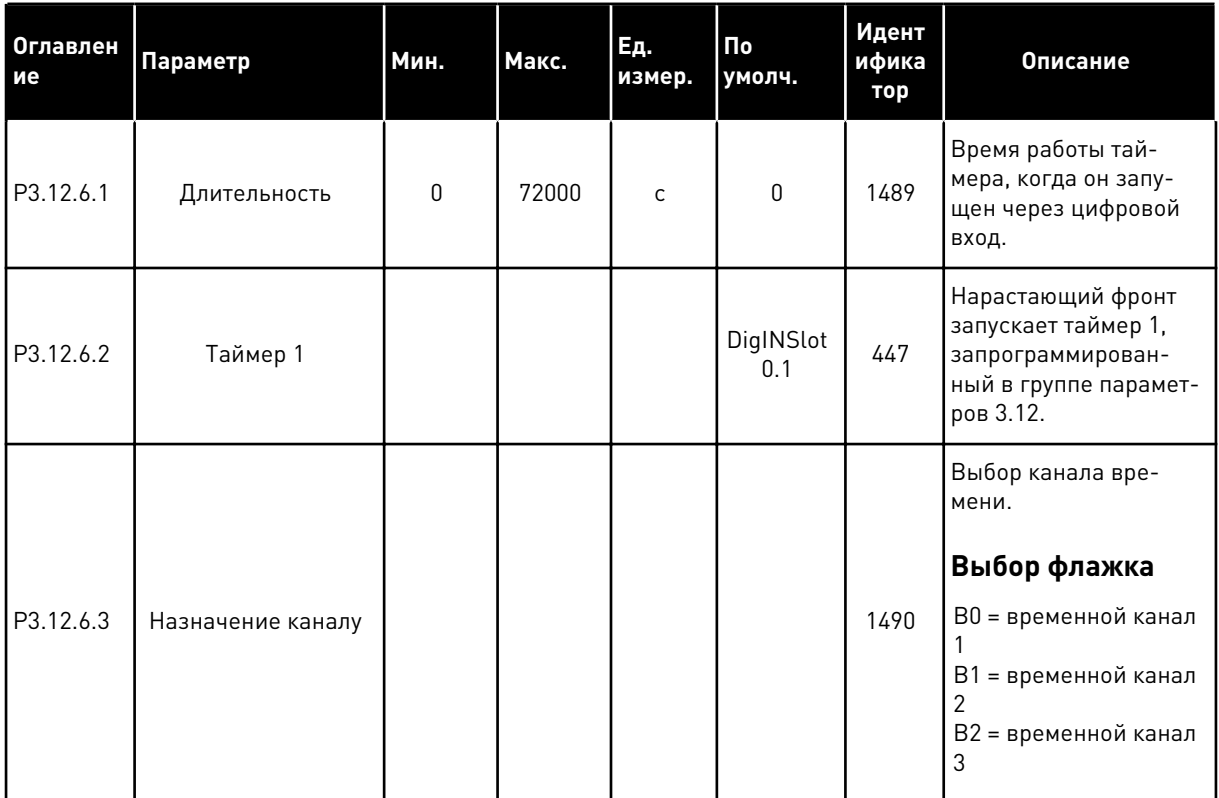

# *Табл. 80: Таймер 2*

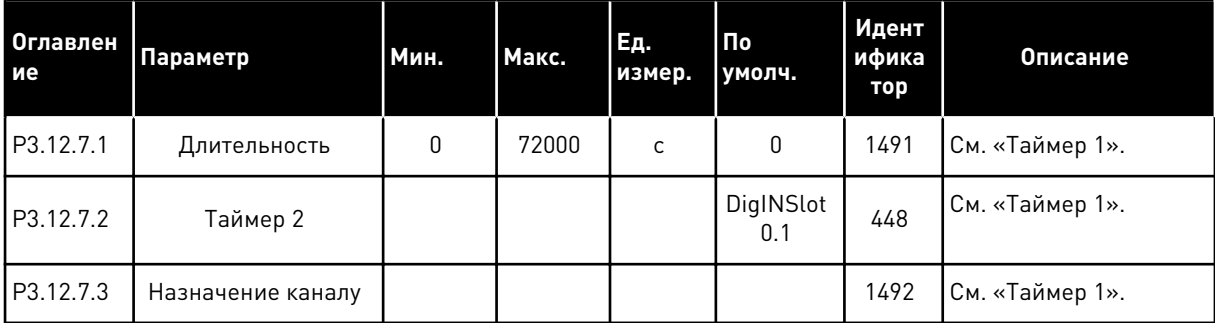

# *Табл. 81: Таймер 3*

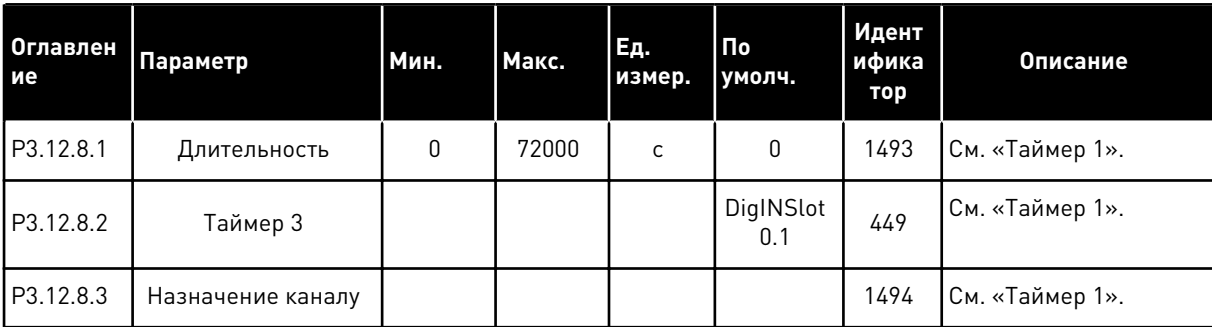

#### ГРУППА 3.13: ПИД-РЕГУЛЯТОР 5.13

## Табл. 82: Базовые настройки ПИД-регулятора

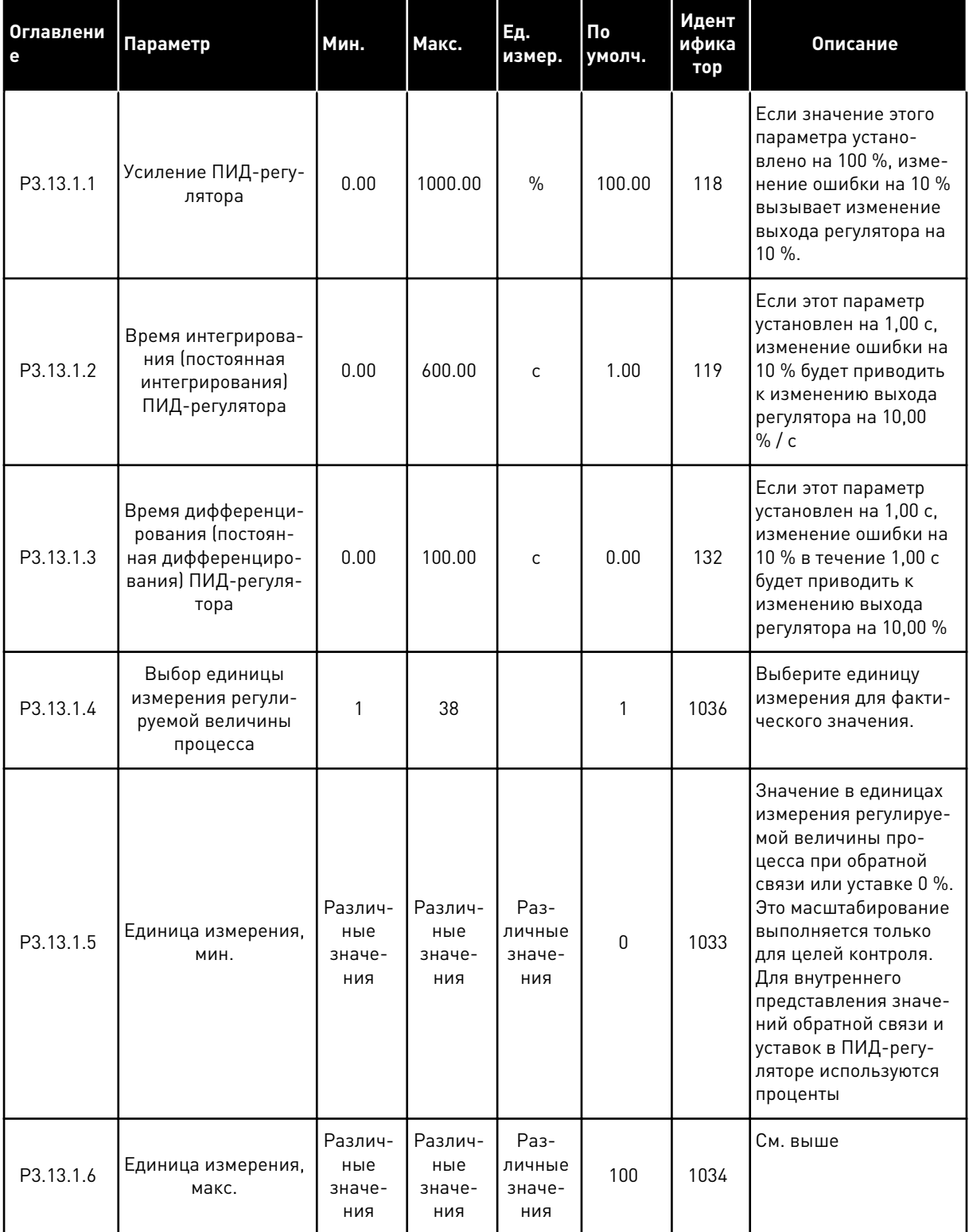

**College College College College College College College College College College College** 

# Табл. 82: Базовые настройки ПИД-регулятора

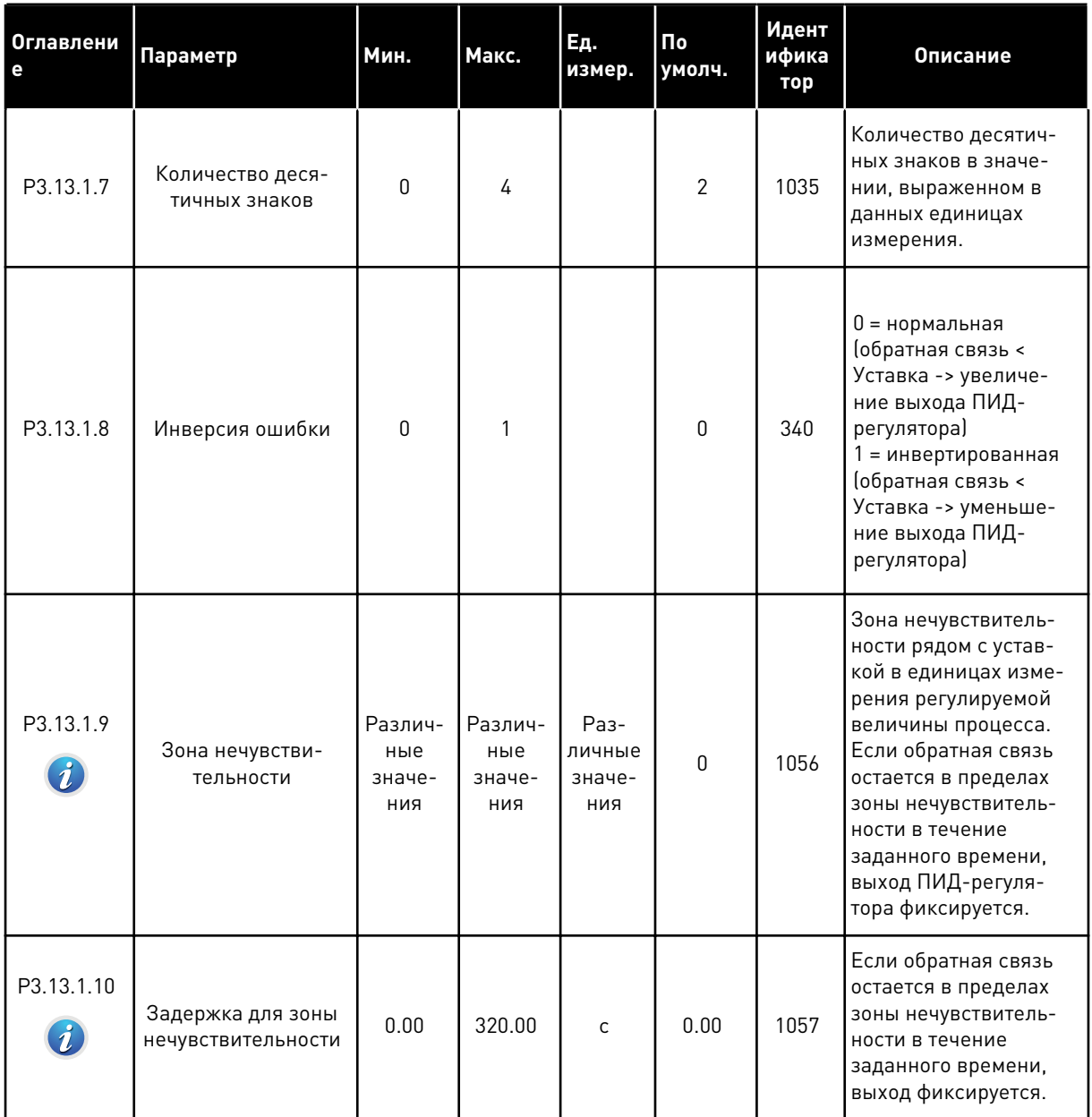

# Табл. 83: Настройки уставок

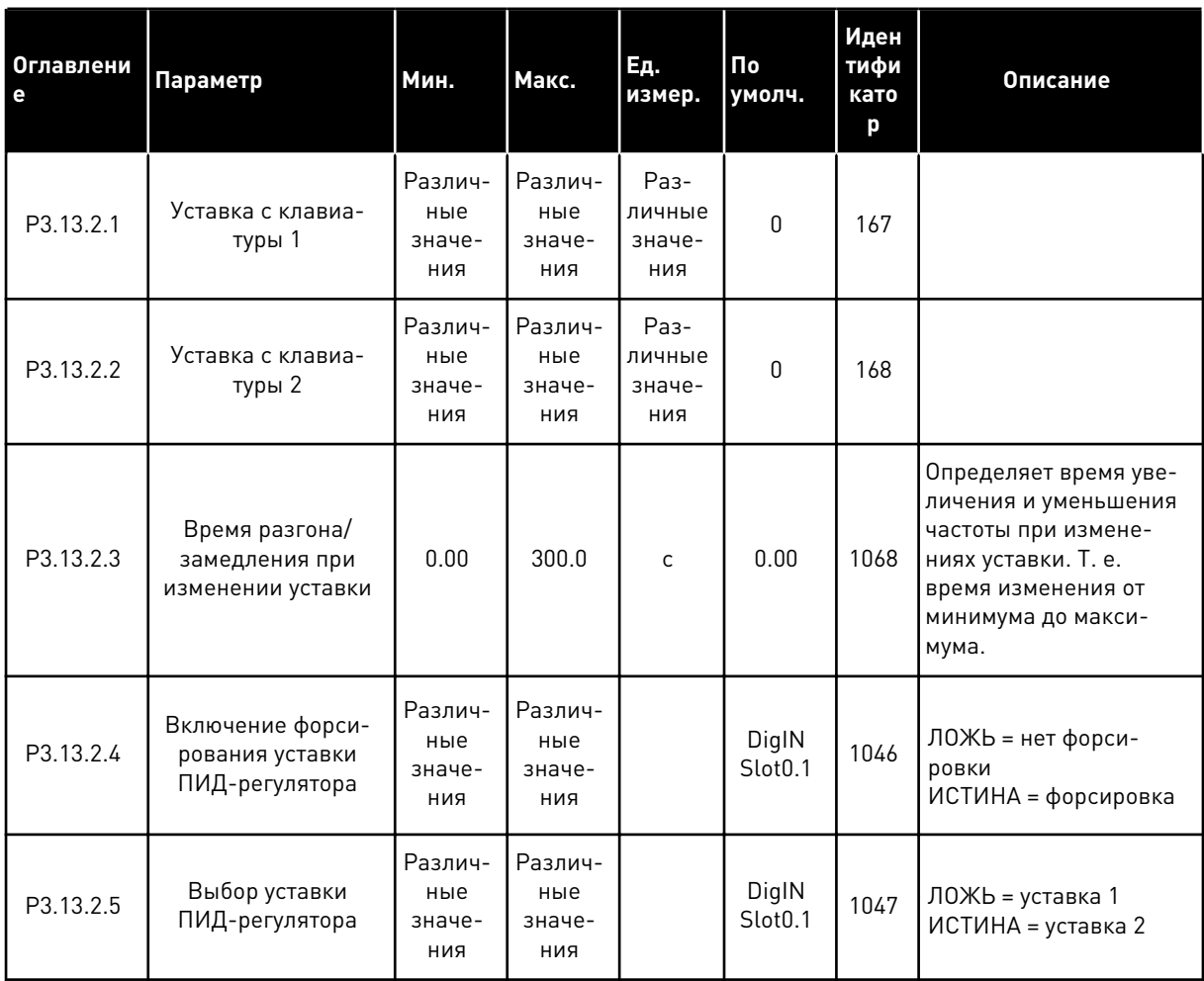

a dheegaal iyo dheegaal iyo dheegaal iyo dheegaal iyo dheegaal iyo dheegaal iyo dheegaal iyo dheegaal iyo dheegaal iyo dheegaal iyo dheegaal iyo dheegaal iyo dheegaal iyo dheegaal iyo dheegaal iyo dheegaal iyo dheegaal iyo

## Табл. 83: Настройки уставок

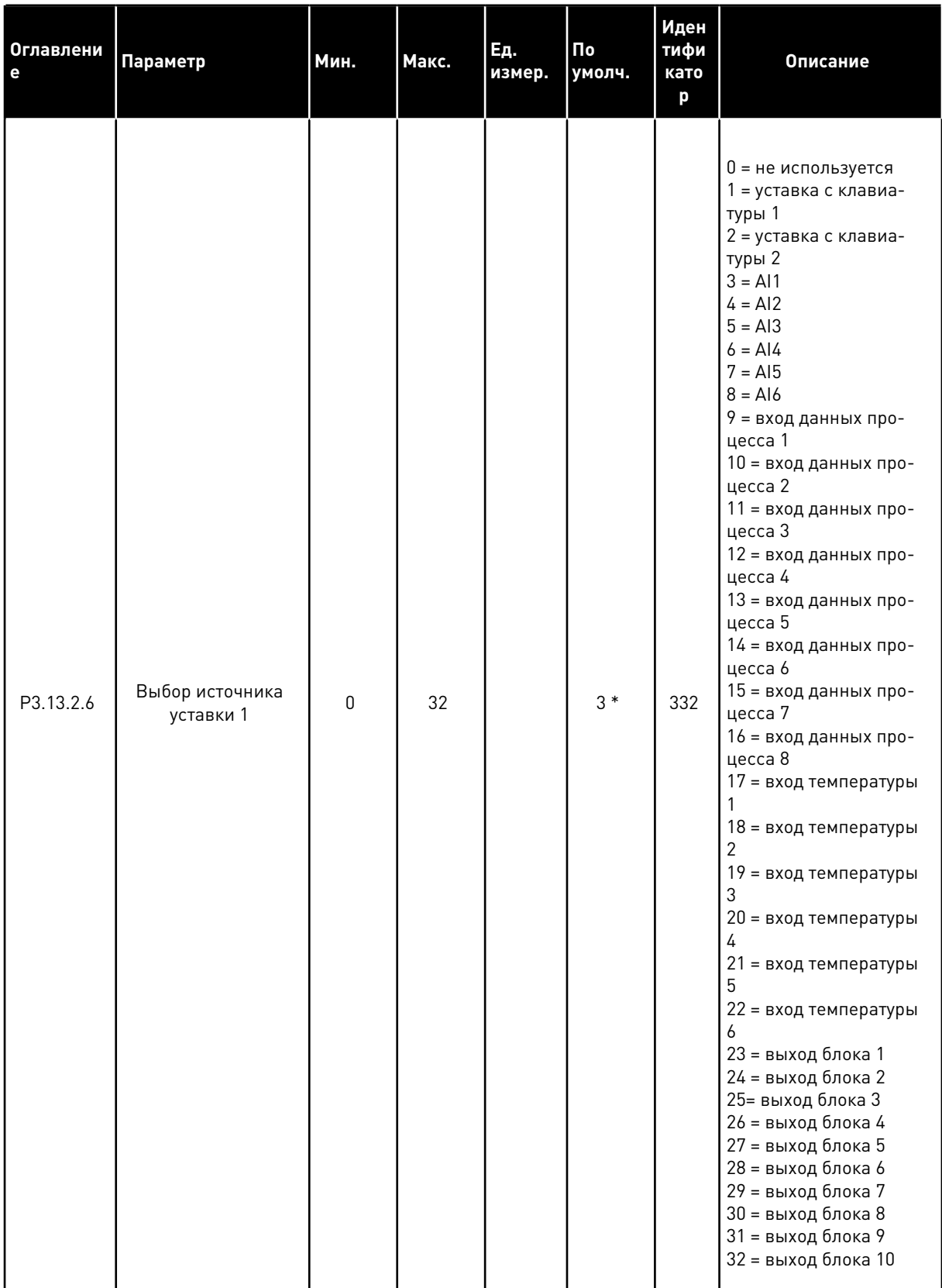

#### Табл. 83: Настройки уставок

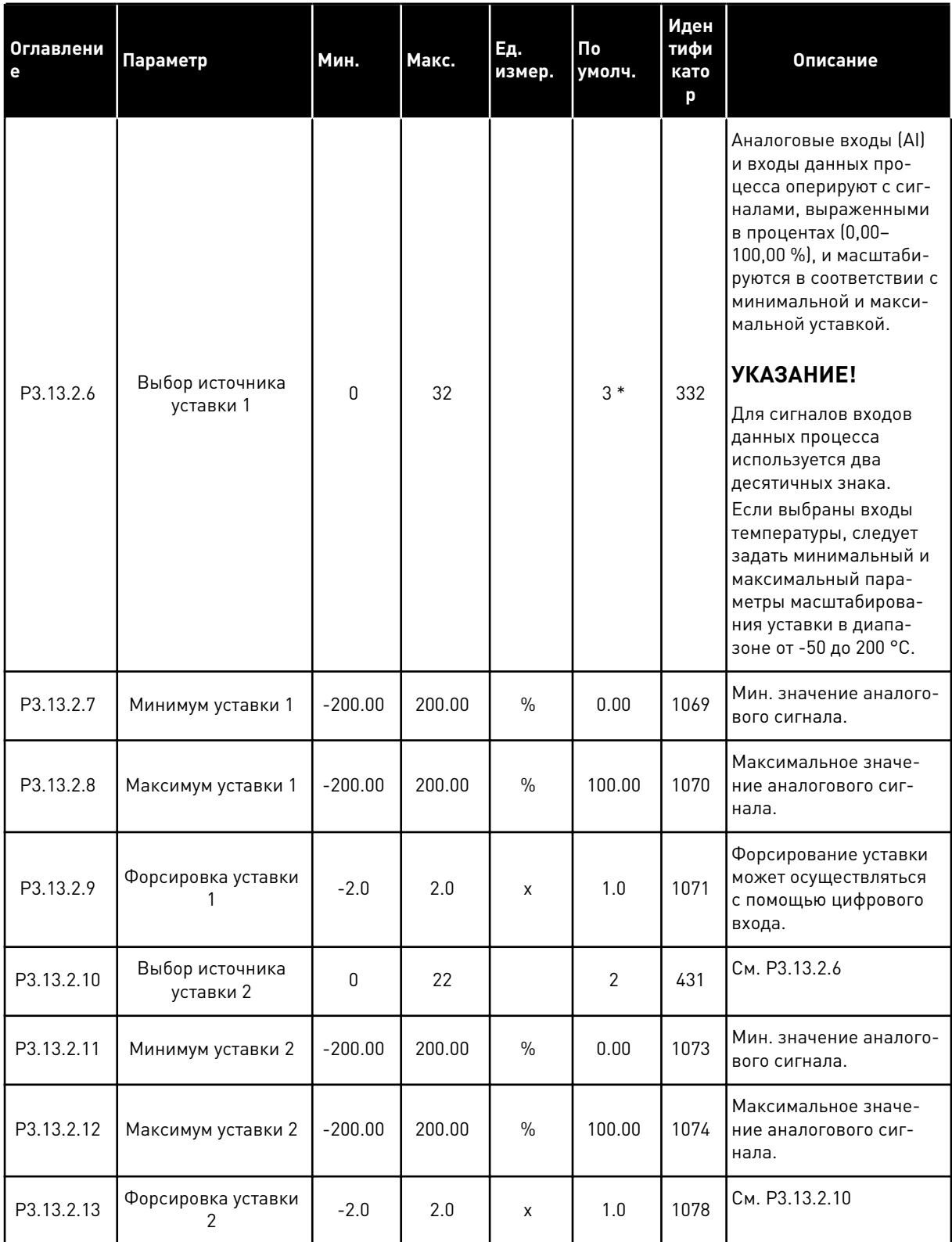

\* Значения параметра по умолчанию зависят от приложения, выбранного параметром<br>Р1.2 «Приложение». Значения по умолчанию см. в главе *11 Приложение 1*.

# Табл. 84: Настройки обратных связей

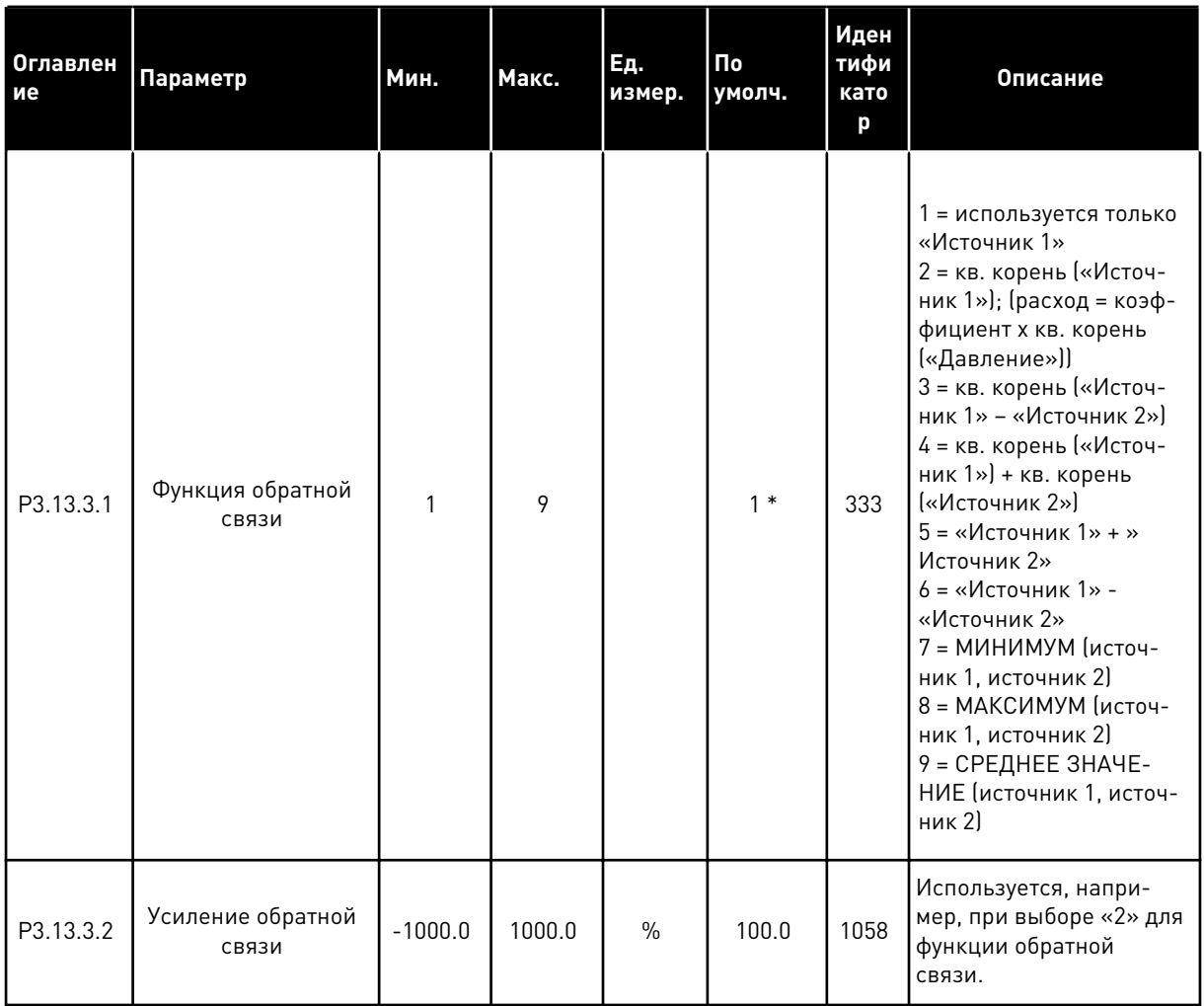

## Табл. 84: Настройки обратных связей

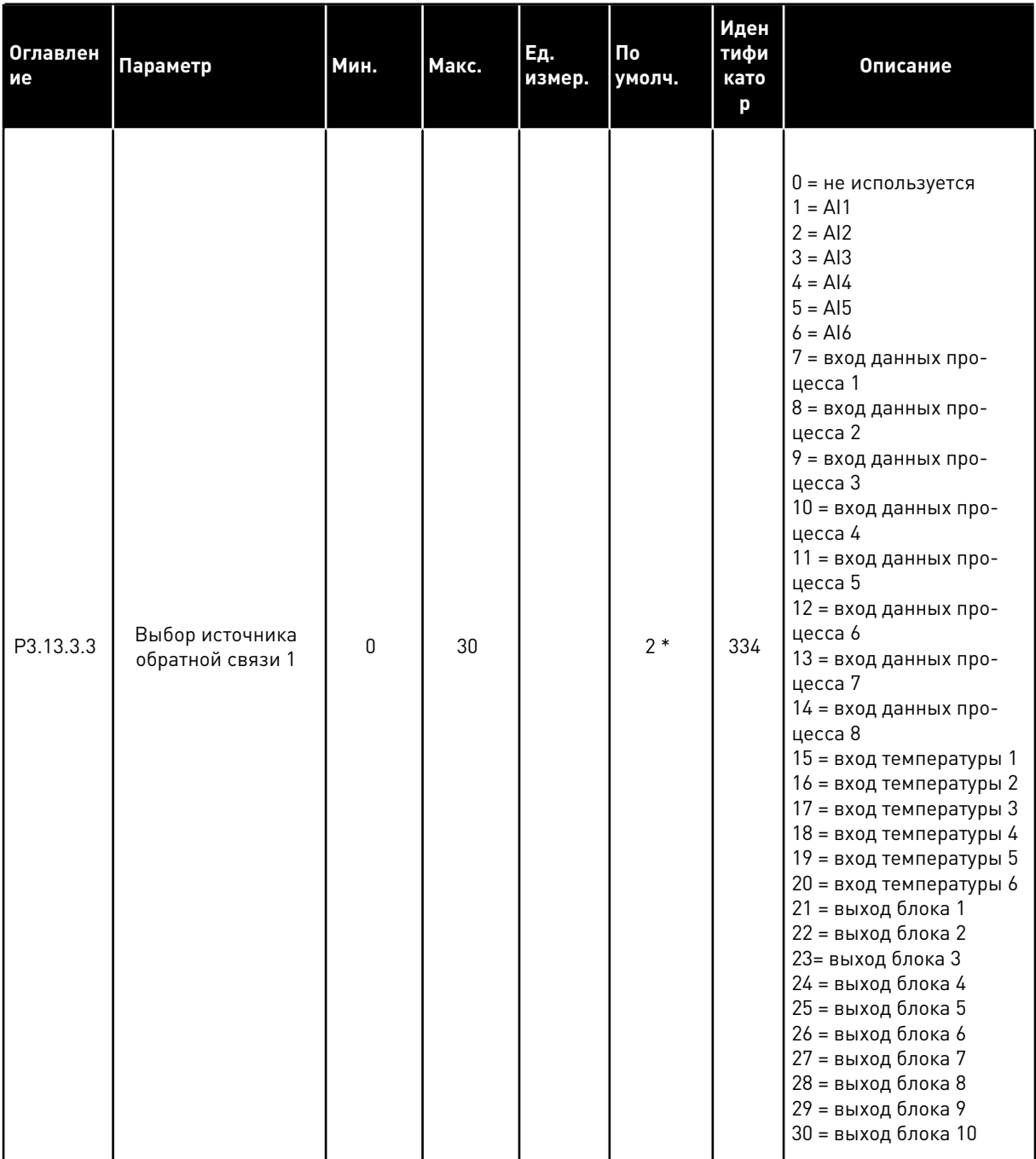

#### Табл. 84: Настройки обратных связей

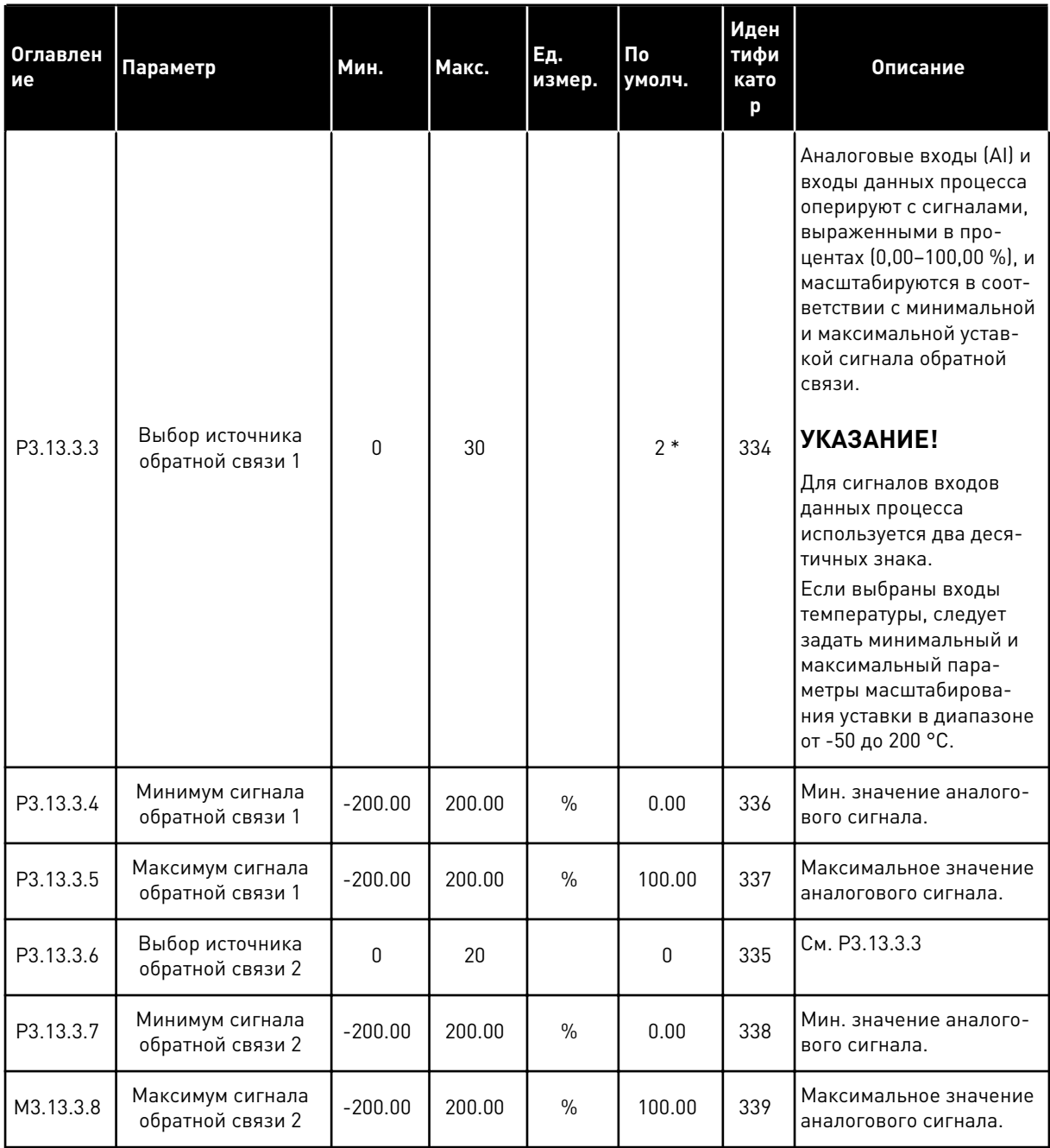

\* Значения параметра по умолчанию зависят от приложения, выбранного параметром Р1.2 «Приложение». Значения по умолчанию см. в главе 11 Приложение 1.

# *Табл. 85: Настройки прямой связи*

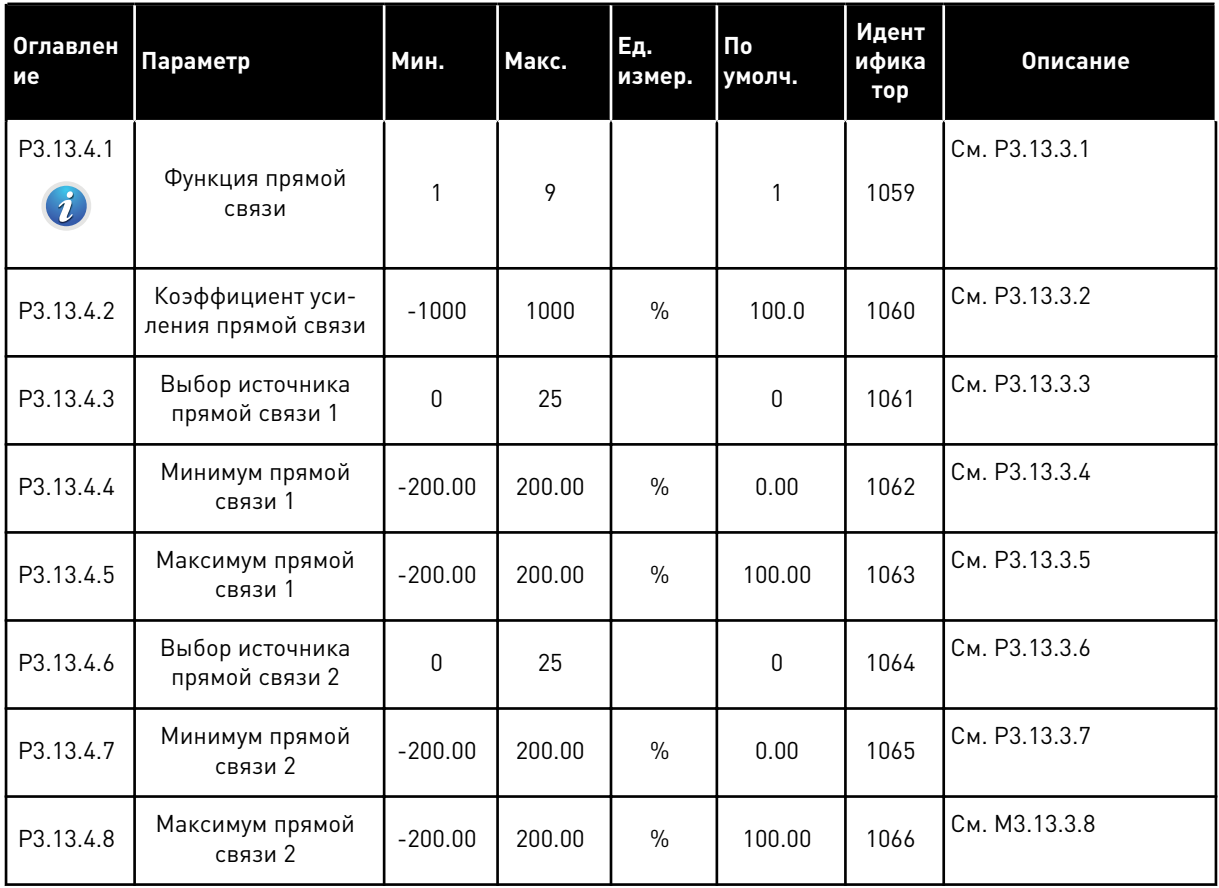

a dhe ann ann an 1970.

# Табл. 86: Настройки функции спящего режима

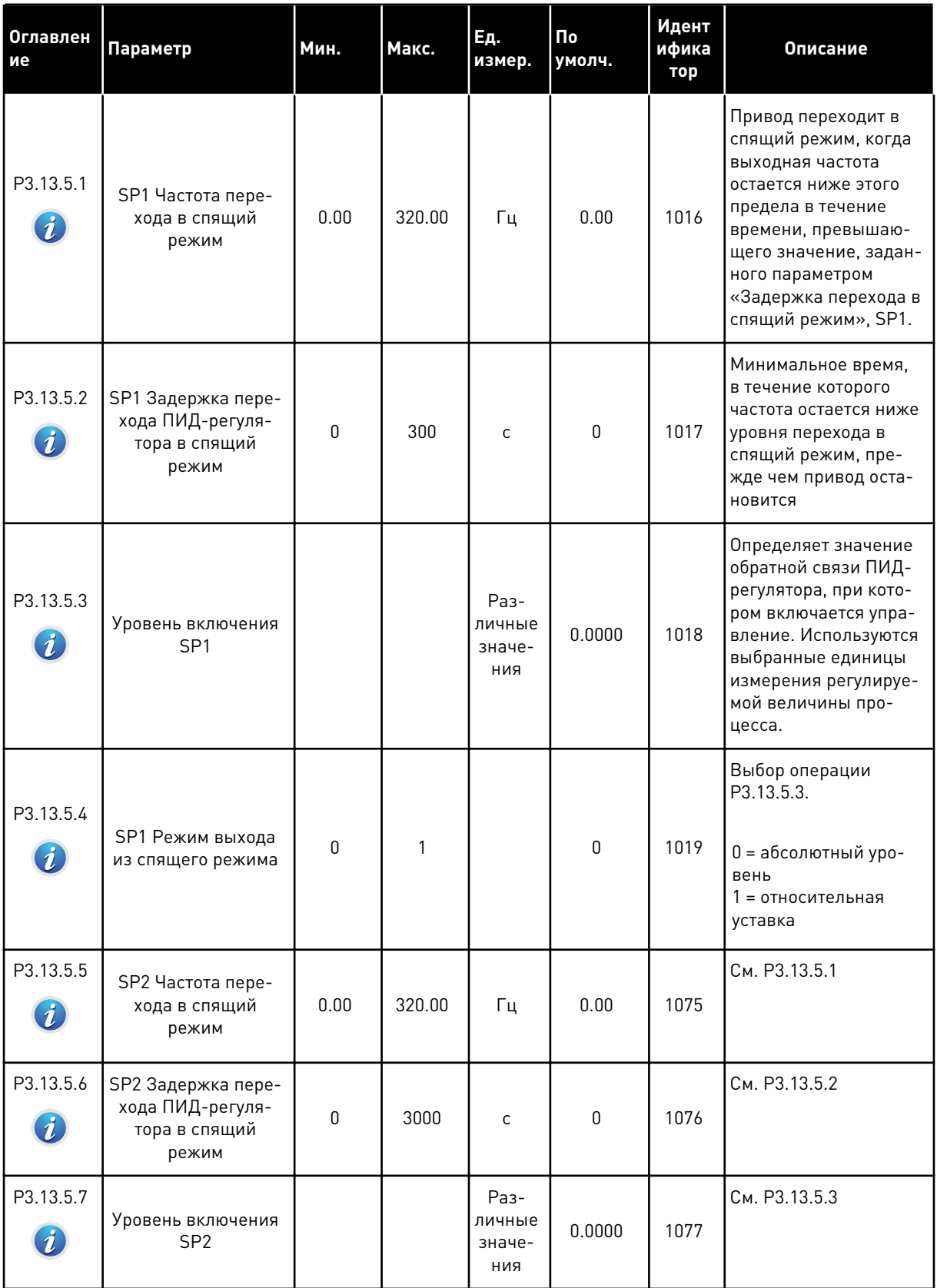

## *Табл. 86: Настройки функции спящего режима*

| Оглавлен<br>I ие                  | <b>Параметр</b>                       | Мин. | Макс. | Εд.<br>измер. | $\overline{\mathsf{p}}$<br>умолч. | Идент<br>ифика<br>тор | Описание                                                                                  |
|-----------------------------------|---------------------------------------|------|-------|---------------|-----------------------------------|-----------------------|-------------------------------------------------------------------------------------------|
| P3.13.5.8<br>$\boldsymbol{\it i}$ | SP2 Режим выхода<br>из спящего режима | 0    | 1     |               | $\mathbf{0}$                      | 1020                  | Выбор операции<br>P3.13.5.7.<br>0 = абсолютный уро-<br>вень<br>= относительная<br>уставка |

*Табл. 87: Параметры контроля процесса*

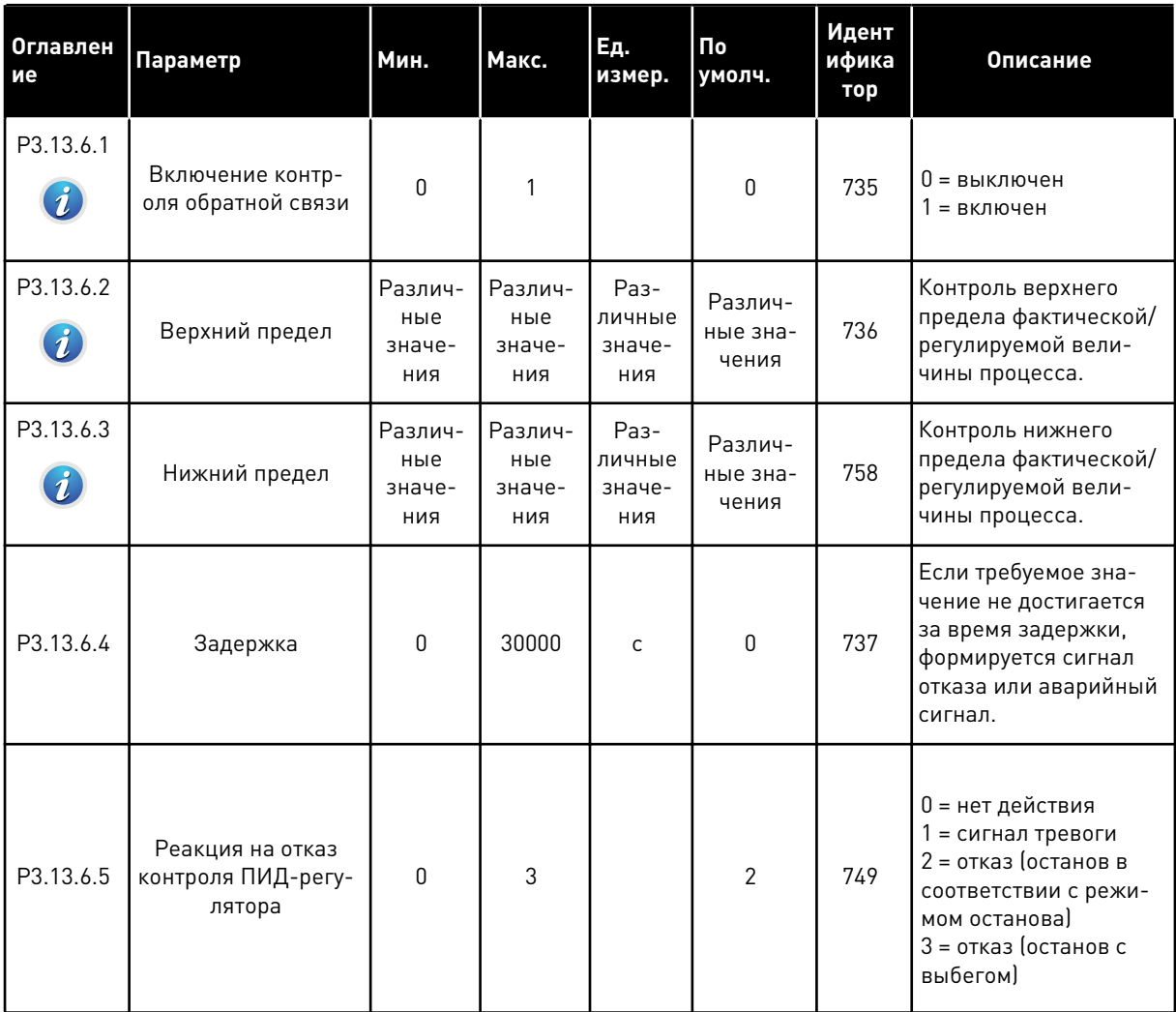

a dhe ann ann an 1970.<br>Tha ann an 1970, ann an 1970, ann an 1970.

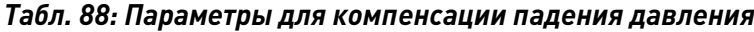

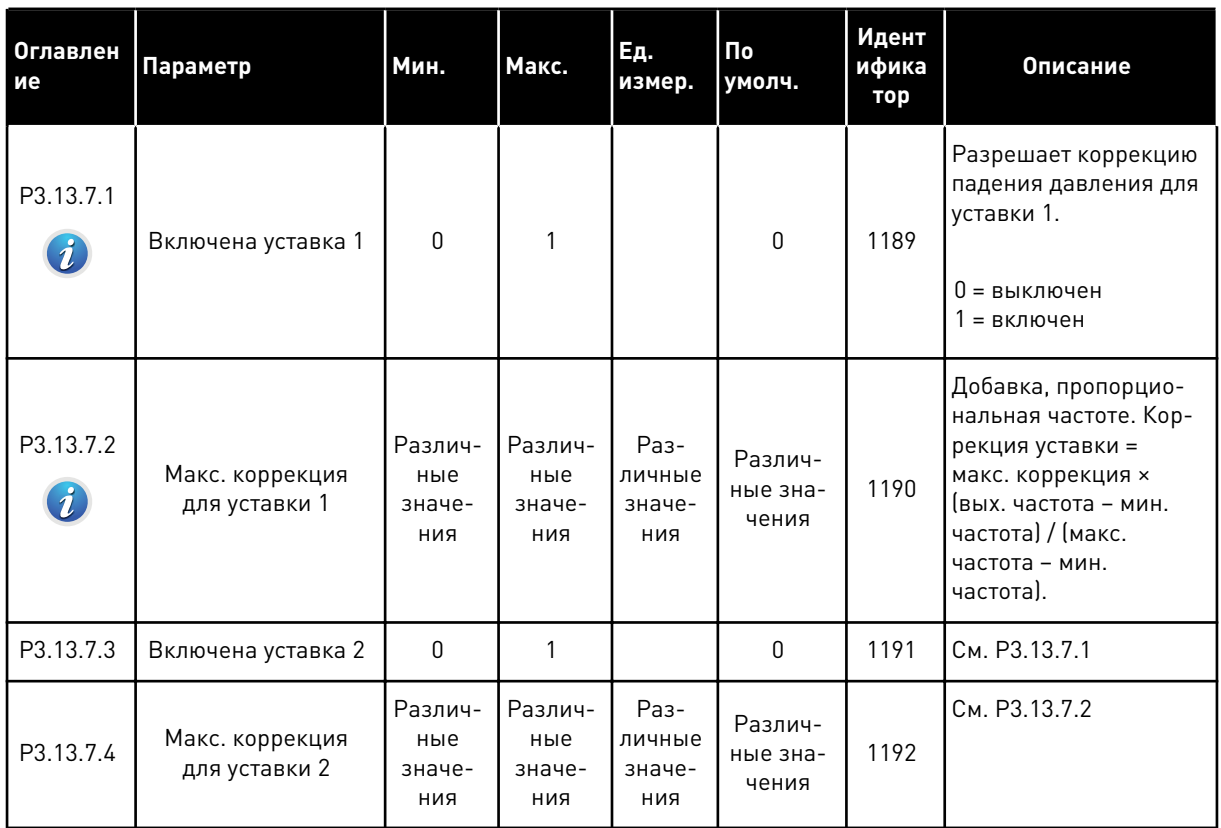

Табл. 89: Настройки плавного заполнения

| Оглавлен<br>ие                | Параметр                                                                       | Мин.                            | Макс.                           | Ед.<br>измер.                   | $\Pi$ o<br>умолч. | Идент<br>ифика<br>тор | Описание                                                                                                    |
|-------------------------------|--------------------------------------------------------------------------------|---------------------------------|---------------------------------|---------------------------------|-------------------|-----------------------|----------------------------------------------------------------------------------------------------|
| P3.13.8.1<br>$\boldsymbol{i}$ | Использовать<br>режим плавного<br>заполнения                                   | 0                               | 1                               |                                 | $\mathbf{0}$      | 1094                  | 0 = выключен<br>1 = включен                                                                                                    |
| P3.13.8.2<br>$\boldsymbol{i}$ | Частота плавного<br>заполнения                                                 | 0.00                            | 50.00                           | Γц                              | 20.00             | 1055                  | Перед началом регу-<br>лирования привод<br>разгоняется до этой<br>частоты По достиже-<br>нии этого значения<br>привод переходит в<br>обычный режим ПИД-<br>регулирования.                                                      |
| P3.13.8.3<br>$\boldsymbol{i}$ | Уровень плавного<br>заполнения                                                 | Различ-<br>ные<br>значе-<br>ния | Различ-<br>ные<br>значе-<br>ния | Раз-<br>личные<br>значе-<br>ния | 0.0000            | 1095                  | Привод работает на<br>частоте пуска ПИД-<br>регулятора до тех пор,<br>пока сигнал обратной<br>связи не достигнет<br>этого значения. При<br>достижении данного<br>значения регулятор<br>начинает выполнять<br>функции контроля. |
| P3.13.8.4<br>i.               | Задержка плавного<br>заполнения                                                | 0                               | 30000                           | C                               | 0                 | 1096                  | Если требуемое зна-<br>чение не достигается<br>за время задержки,<br>формируется сигнал<br>отказа или аварийный<br>сигнал.<br>0 = без задержки<br>УКАЗАНИЕ!<br>Если задано значе-<br>ние 0, сигнал отказа<br>не формируется.   |
| P3.13.8.5                     | Реакция на превы-<br>шение задержки<br>плавного заполне-<br>ния ПИД-регулятора | 0                               | 3                               |                                 | 2                 | 738                   | 0 = нет действия<br>1 = сигнал тревоги<br>2 = отказ (останов в<br>соответствии с режи-<br>мом останова)<br>3 = отказ (останов с<br>выбегом)                                                                                    |

**Collinson Collinson** 

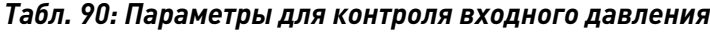

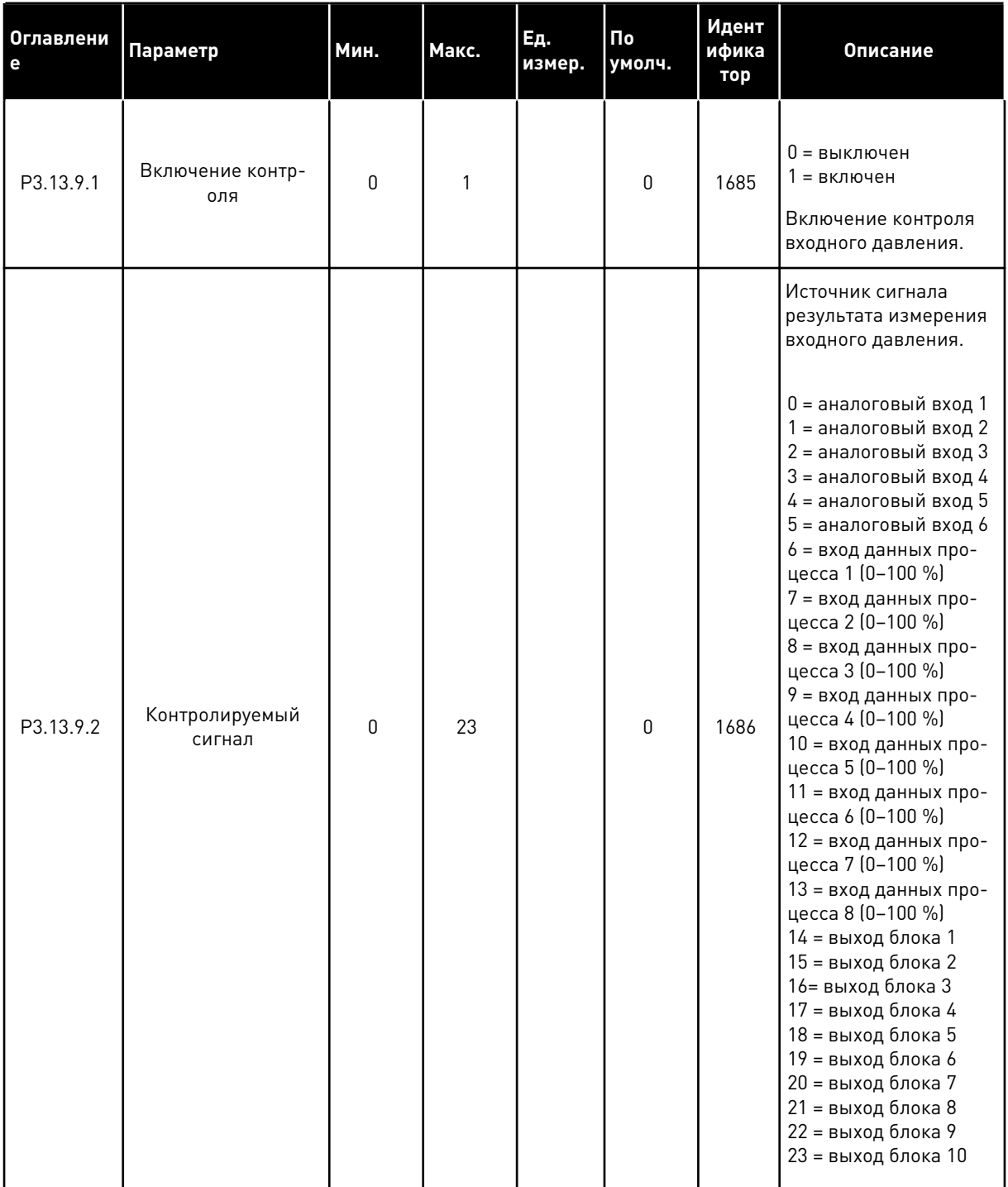

# Табл. 90: Параметры для контроля входного давления

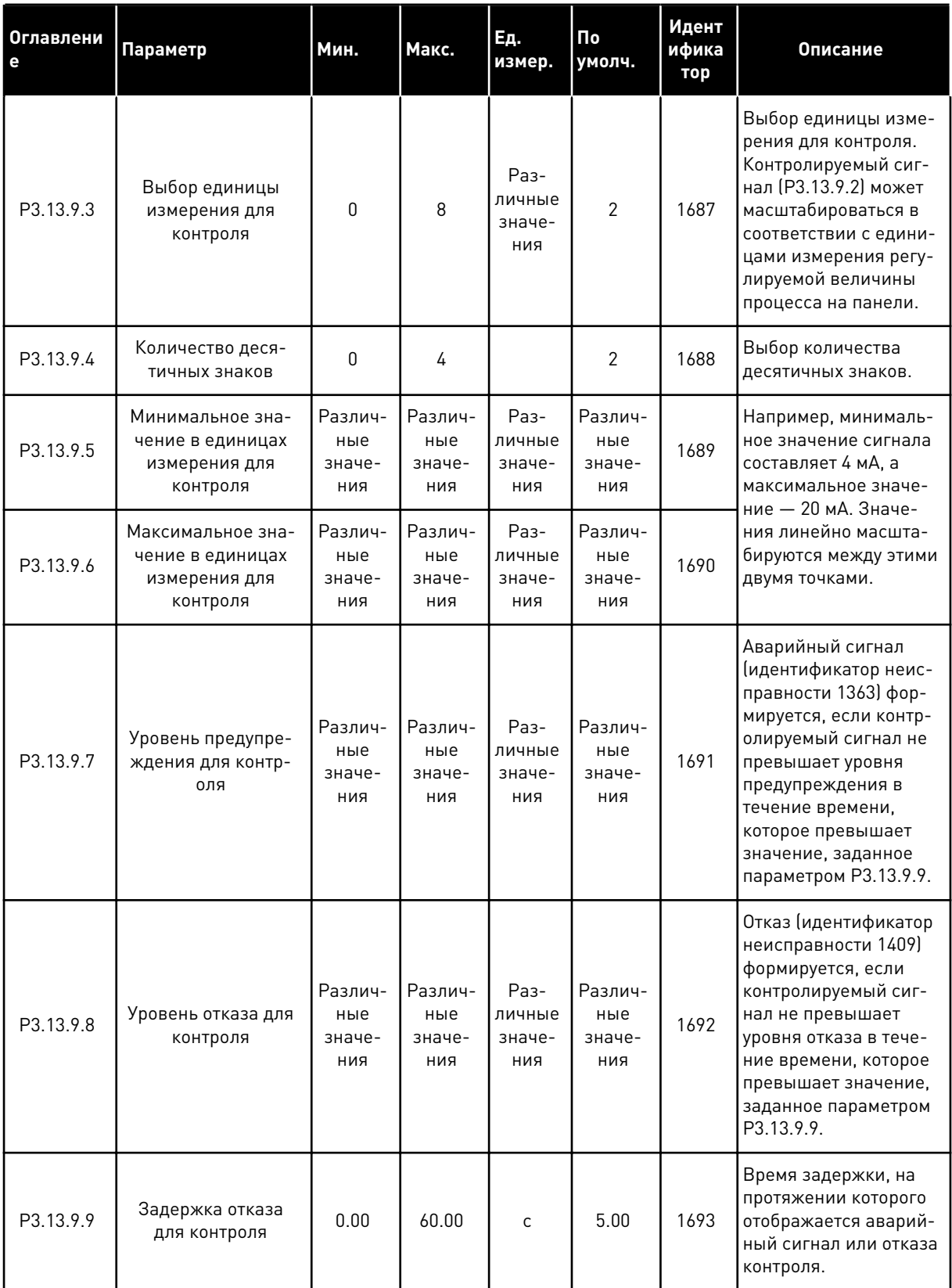

**Collinson Collinson** 

## Табл. 90: Параметры для контроля входного давления

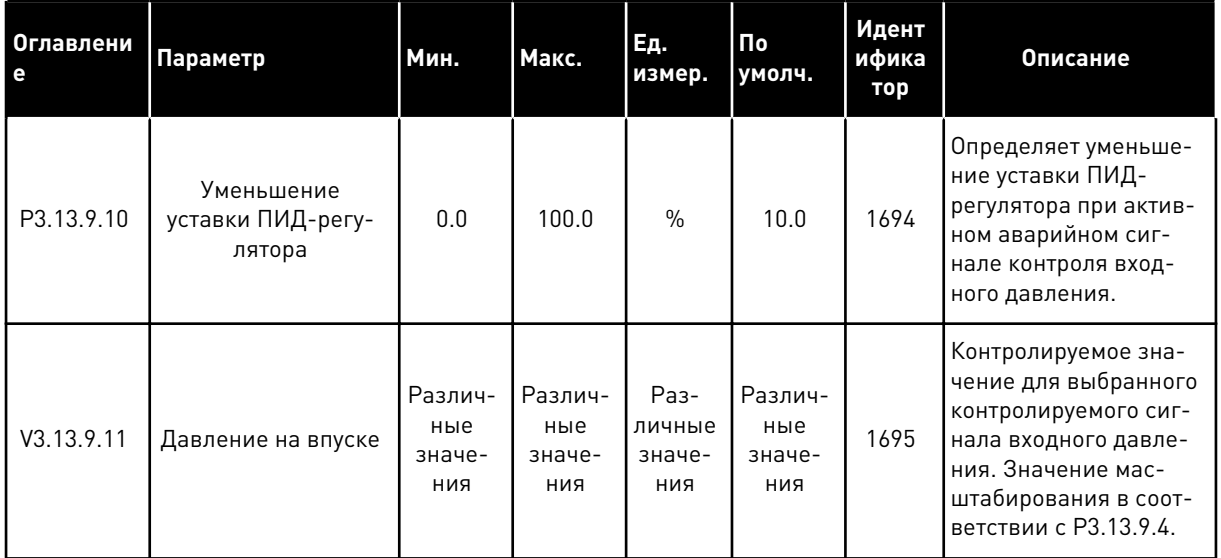

# Табл. 91: Параметры защиты от замерзания

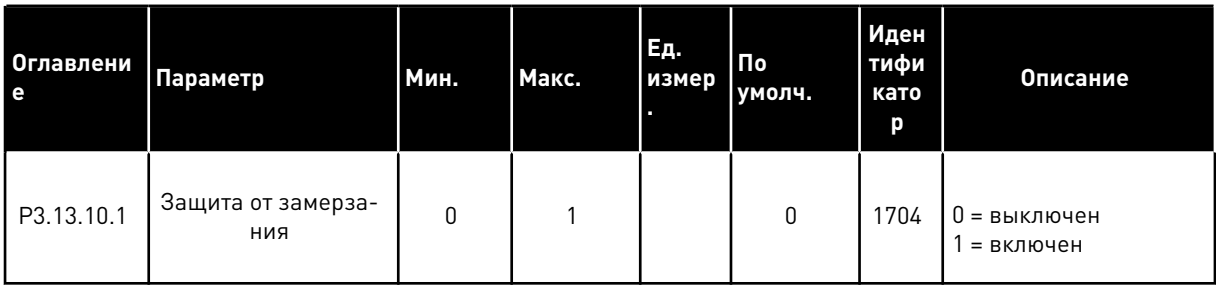

a dheegaal isku samaaliyada waxaa ka mid ah dheegaal isku samaaliyada ka mid ah dheegaal isku samaaliyada ka m<br>Tariikh
# Табл. 91: Параметры защиты от замерзания

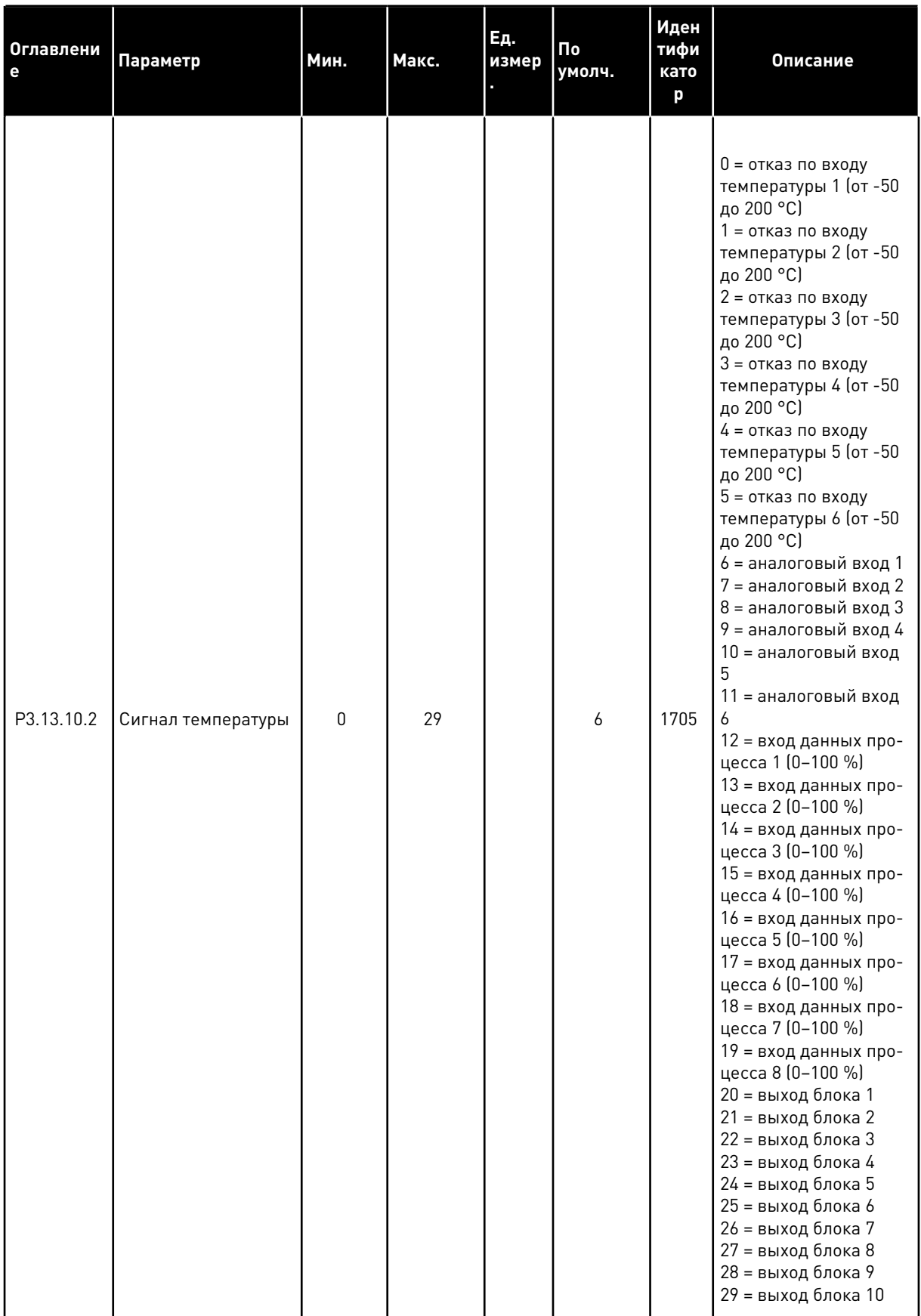

Табл. 91: Параметры защиты от замерзания

| Оглавлени<br>е | Параметр                                 | Мин.                            | Макс.                        | Ед.<br>измер               | По<br>умолч. | Иден<br>тифи<br>като<br>p | Описание                                                                                                    |
|----------------|------------------------------------------|---------------------------------|------------------------------|----------------------------|--------------|---------------------------|----------------------------------------------------------------------------------------------------|
| P3.13.10.3     | Минимальный сиг-<br>нал температуры      | $-100.0$                        | P3.13.10.<br>4               | $^{\circ}$ C/ $^{\circ}$ F | $-50.0$ (°C) | 1706                      | Значение темпера-<br>туры, которое соответ-<br>ствует минимальному<br>значению сигнала<br>заданной темпера-<br>туры.                       |
| P3.13.10.4     | Максимальный сиг-<br>нал температуры     | P3.13.10<br>$\mathcal{S}$       | 300.0                        | °C/°F                      | 200,0 (°C)   | 1707                      | Значение темпера-<br>туры, которое соответ-<br>ствует максимальному<br>значению сигнала<br>заданной темпера-<br>туры.                      |
| P3.13.10.5     | Температура<br>защиты от замерза-<br>ния | P3.13.10<br>.3                  | P3.13.10.<br>4               | °C/°F                      | 5.00         | 1708                      | Предельное значение<br>температуры, ниже<br>которого включается<br>функция защиты от<br>замерзания.                                        |
| P3.13.10.6     | Частота защиты от<br>замерзания          | 0.0                             | Различ-<br>ные зна-<br>чения | Гц                         | 10.0         | 1710                      | Постоянное задание<br>частоты, которое<br>используется при<br>активизированной<br>функции защиты от<br>замерзания.                         |
| V3.13.10.7     | Контроль темпера-<br>туры замерзания     | Различ-<br>ные<br>значе-<br>ния | Различ-<br>ные зна-<br>чения | $^{\circ}$ C/ $^{\circ}$ F |              | 1711                      | Контрольное значение<br>для сигнала измерен-<br>ной температуры в<br>функции защиты от<br>замерзания. Значение<br>масштабирования:<br>0.1. |

a dheegaal iyo dheegaal iyo dheegaal iyo dheegaal iyo dheegaal iyo dheegaal iyo dheegaal iyo dheegaal iyo dheegaal iyo dheegaal iyo dheegaal iyo dheegaal iyo dheegaal iyo dheegaal iyo dheegaal iyo dheegaal iyo dheegaal iyo

## ГРУППА 3.14: ВНЕШНИЙ ПИД-РЕГУЛЯТОР 5.14

Табл. 92: Базовые настройки для внешнего ПИД-регулятора

| Оглавлени<br>е | Параметр                                                                                  | Мин.                            | Макс.                           | Εд.<br>измер.                   | По<br>умолч.     | Идент<br>ифика<br>тор | Описание                                                                                                    |
|----------------|-------------------------------------------------------------------------------------------|---------------------------------|---------------------------------|---------------------------------|------------------|-----------------------|----------------------------------------------------------------------------------------------------|
| P3.14.1.1      | Включение внеш-<br>него ПИД-регуля-<br>тора                                               | 0                               | 1                               |                                 | $\pmb{0}$        | 1630                  | 0 = выключен<br>1 = включен                                                                                                    |
| P3.14.1.2      | Сигнал запуска                                                                            |                                 |                                 |                                 | DigIN<br>Slot0.2 | 1049                  | ЛОЖЬ = ПИД-регуля-<br>тор 2 в режиме оста-<br>нова<br>ИСТИНА = ПИД-регу-<br>лятор 2 действует<br>Этот параметр не ока-<br>зывает влияния, если<br>ПИД-регулятор 2 не<br>включен в базовом<br>меню для ПИД-регу-<br>лятора 2. |
| P3.14.1.3      | Выход при останове                                                                        | 0.0                             | 100.0                           | $\%$                            | 0.0              | 1100                  | Значение на выходе<br>ПИД-регулятора в<br>процентах от его мак-<br>симального выходного<br>значения, когда он<br>остановлен цифровым<br>выходом.                                                                             |
| P3.14.1.4      | Усиление ПИД-регу-<br>лятора                                                              | 0.00                            | 1000.00                         | $\%$                            | 100.00           | 1631                  |                                                                                                    |
| P3.14.1.5      | Время интегрирова-<br>ния (постоянная<br>интегрирования)<br>ПИД-регулятора                | 0.00                            | 600.00                          | $\mathsf{C}$                    | 1.00             | 1632                  |                                                                                                    |
| P3.14.1.6      | Время дифференци-<br>рования (постоян-<br>ная дифференциро-<br>вания) ПИД-регуля-<br>тора | 0.00                            | 100.00                          | c                               | 0.00             | 1633                  |                                                                                                    |
| P3.14.1.7      | Выбор единицы<br>измерения регули-<br>руемой величины<br>процесса                         | $\pmb{0}$                       | 37                              |                                 | $\mathbf 0$      | 1635                  |                                                                                                    |
| P3.14.1.8      | Единица измерения,<br>мин.                                                                | Различ-<br>ные<br>значе-<br>ния | Различ-<br>ные<br>значе-<br>ния | Раз-<br>личные<br>значе-<br>ния | $\boldsymbol{0}$ | 1664                  |                                                                                                    |

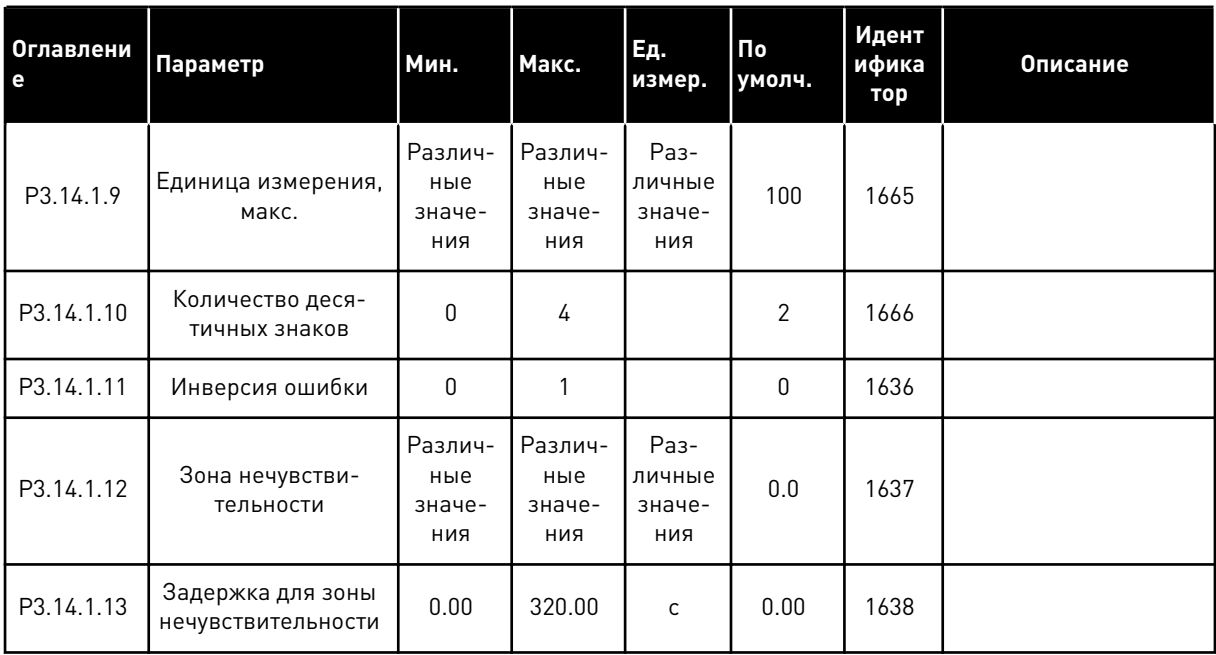

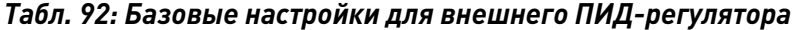

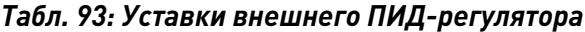

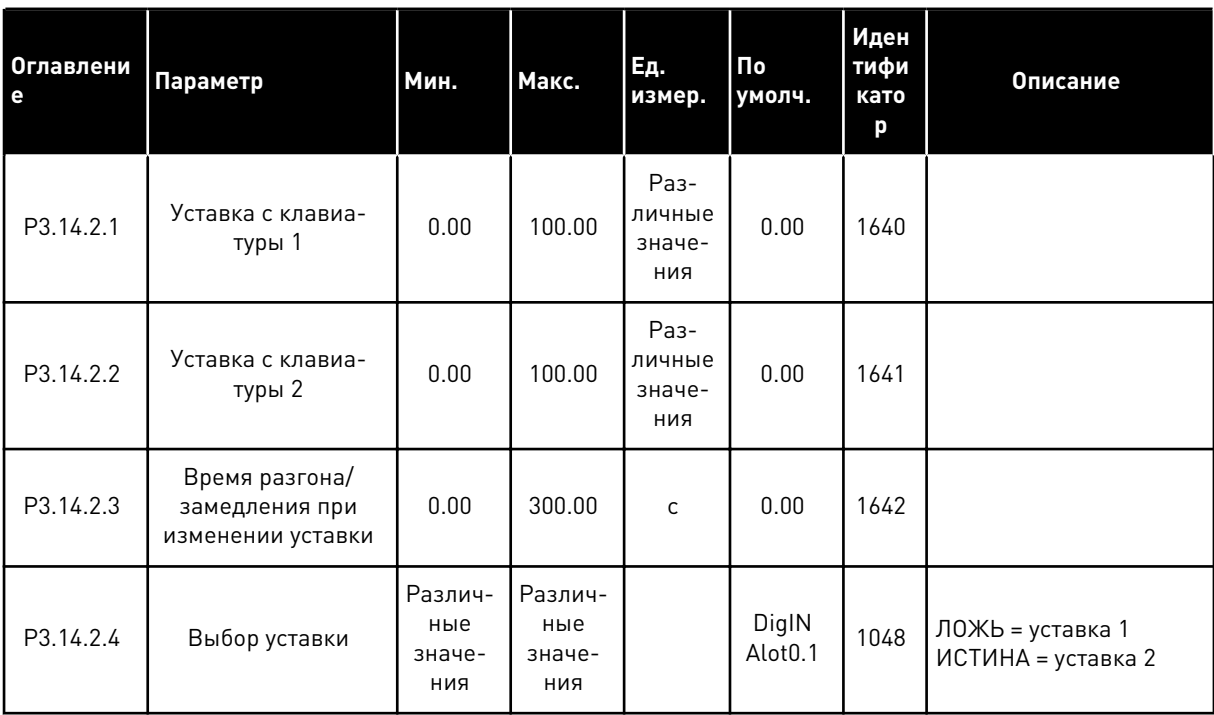

# Табл. 93: Уставки внешнего ПИД-регулятора

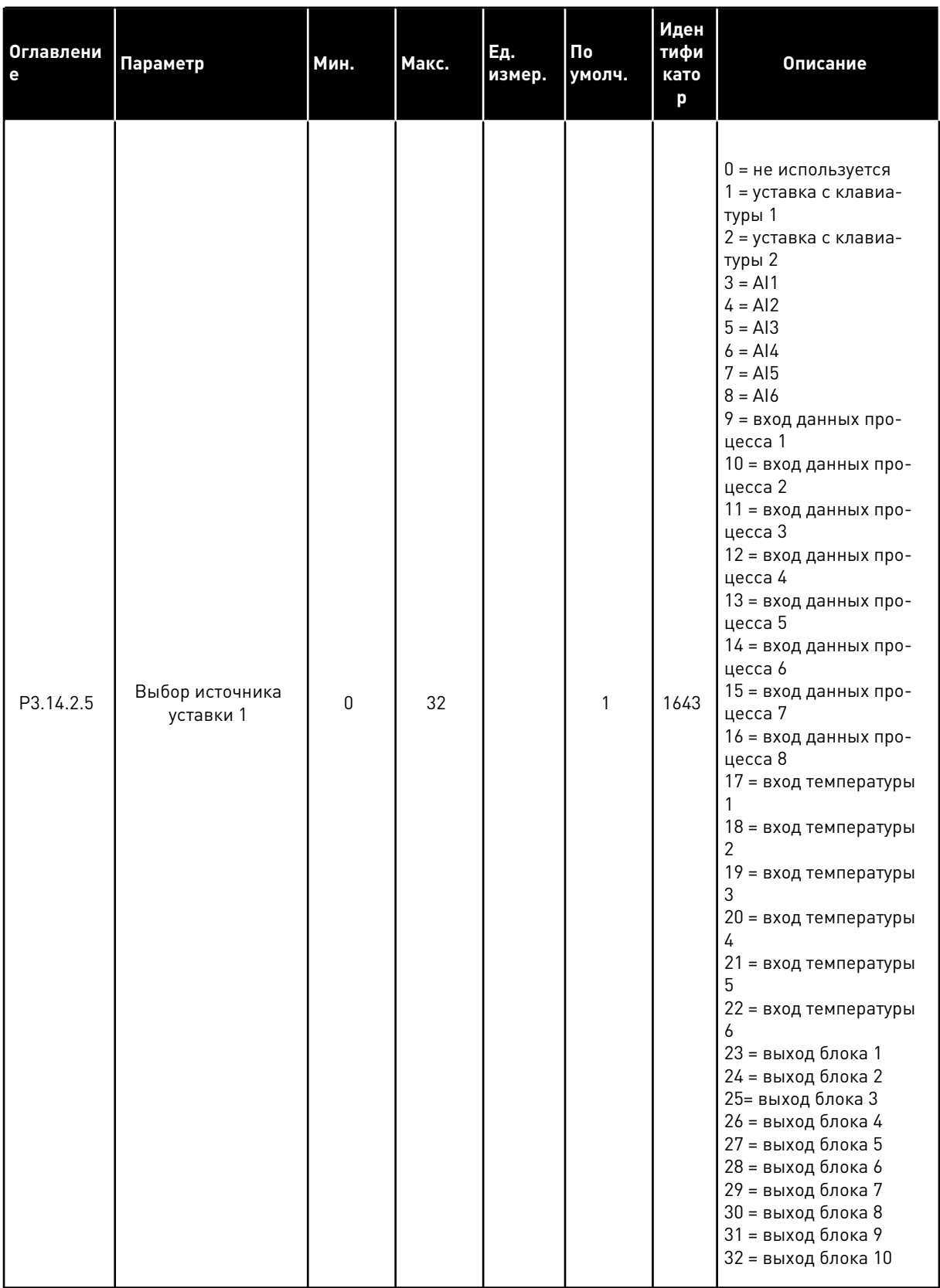

# Табл. 93: Уставки внешнего ПИД-регулятора

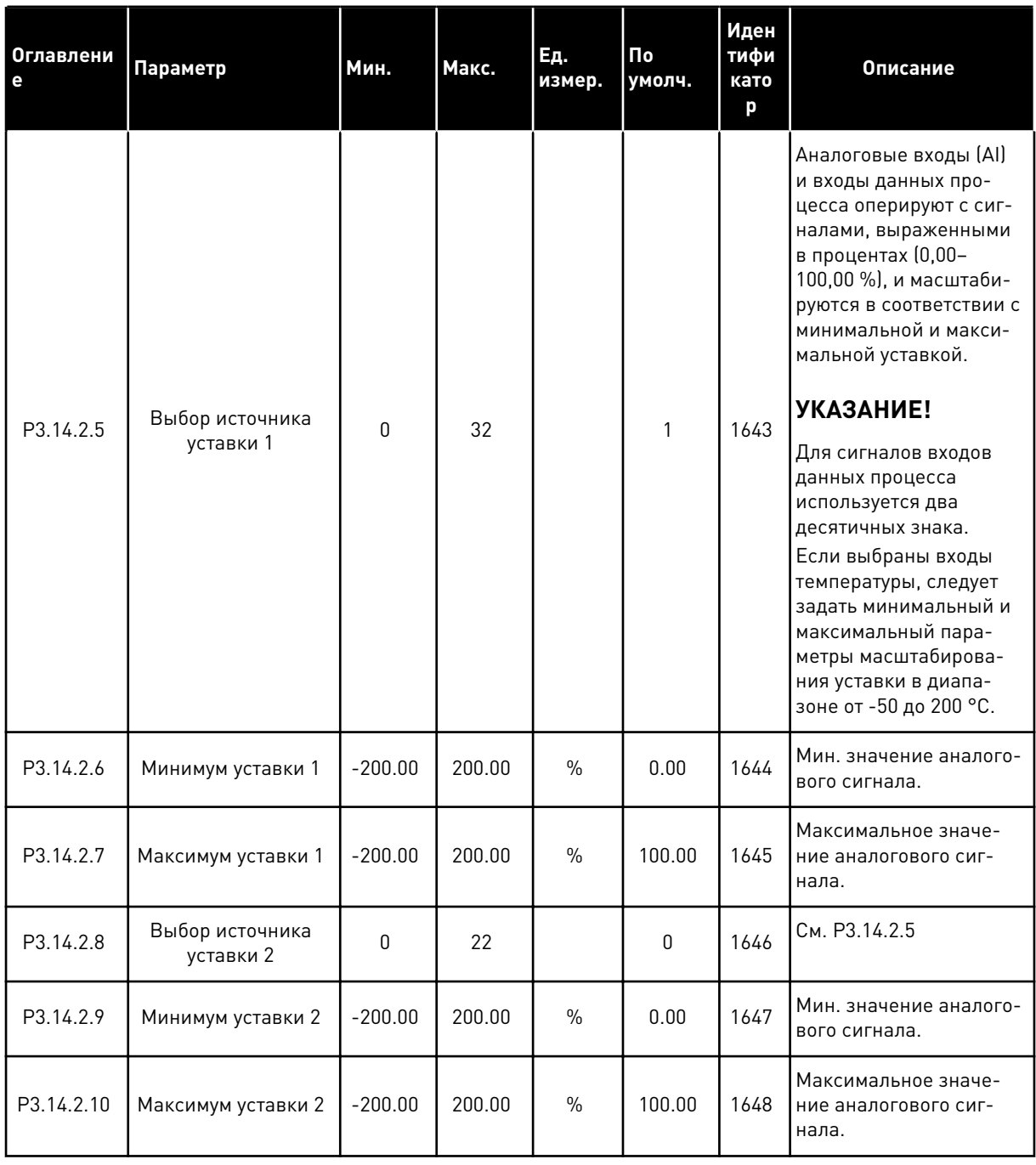

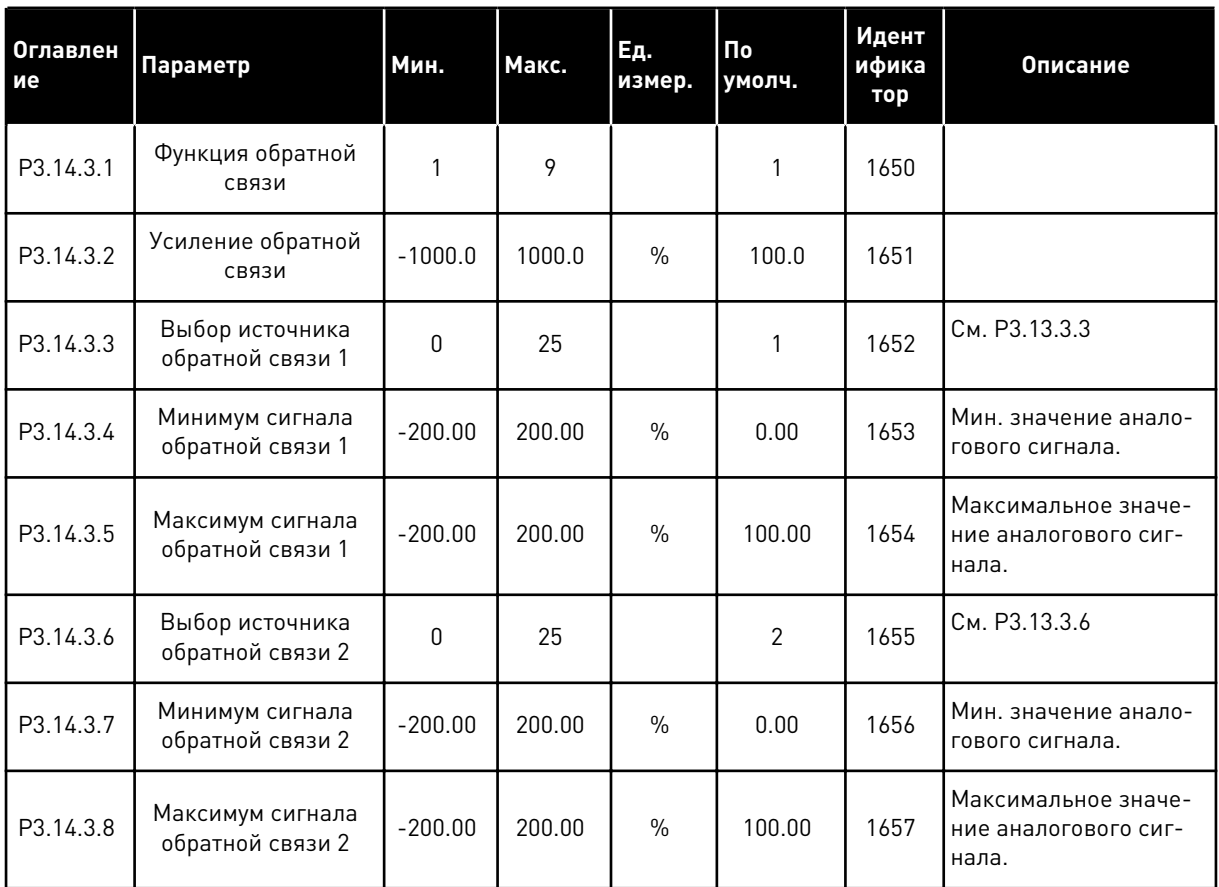

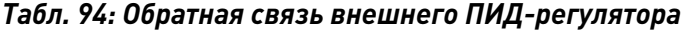

a dhe ann an 1970.<br>Chuirtean

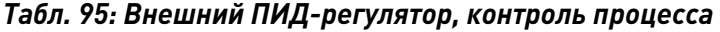

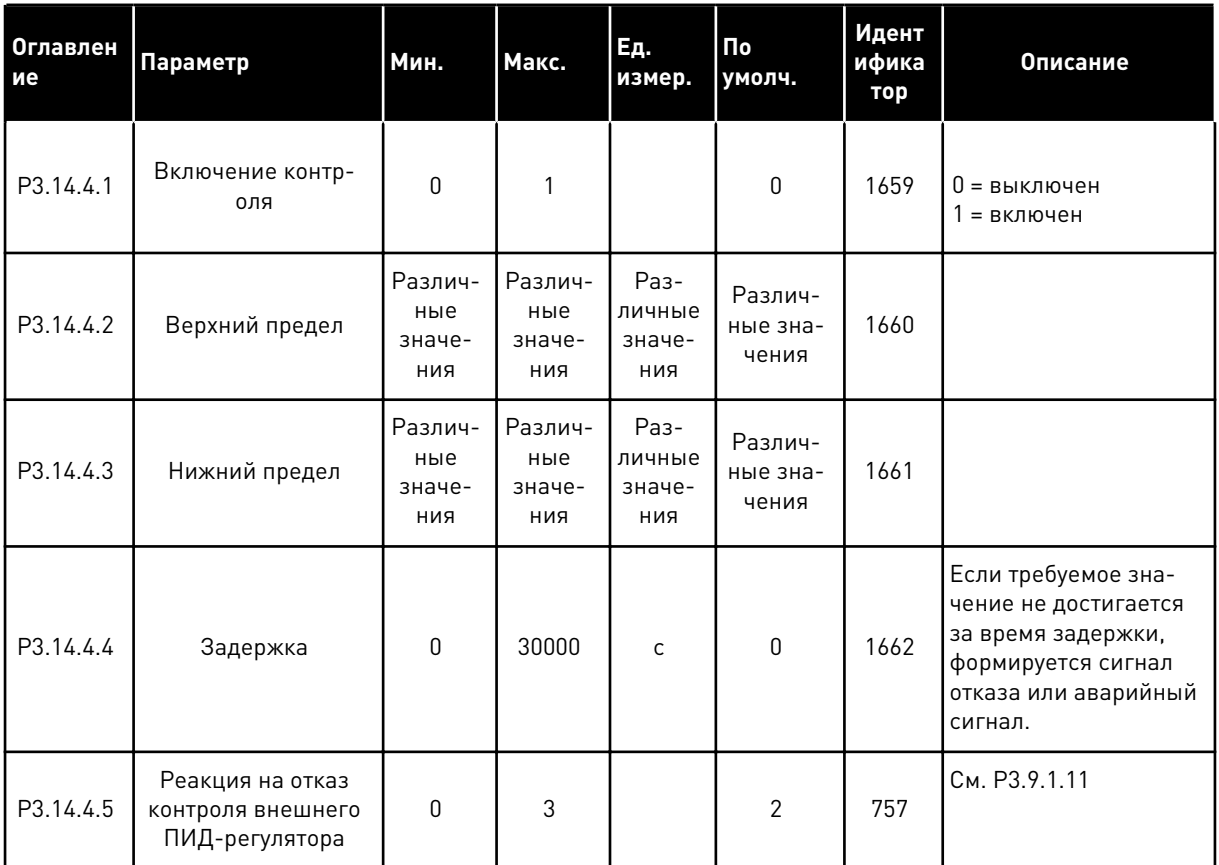

### ГРУППА 3.15: УПРАВЛЕНИЕ НЕСКОЛЬКИМИ НАСОСАМИ 5.15

# Табл. 96: Параметры управления несколькими насосами

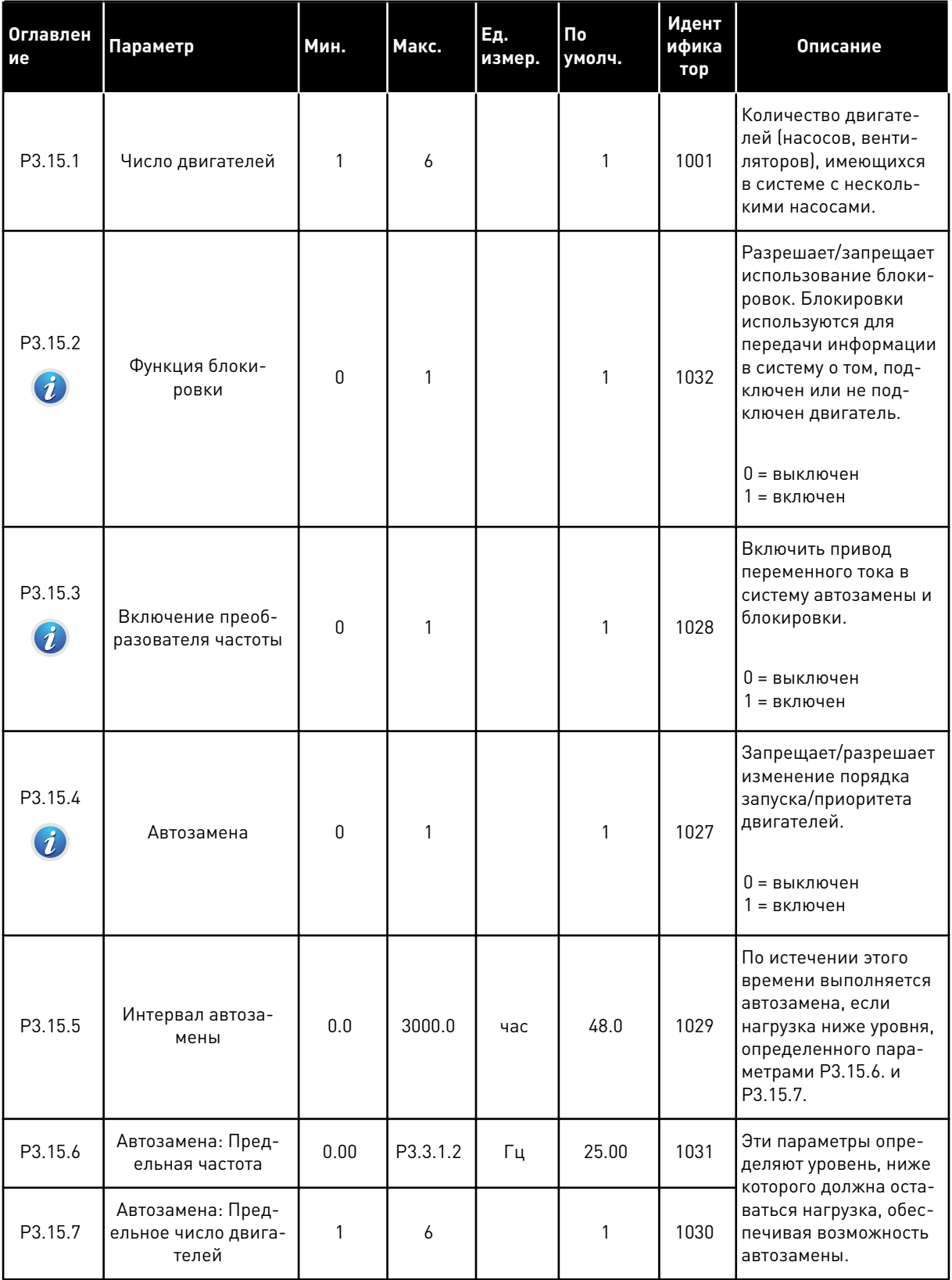

a dheegaal iyo dheegaal iyo dheegaal iyo dheegaal iyo dheegaal iyo dheegaal iyo dheegaal iyo dheegaal iyo dheegaal iyo dheegaal iyo dheegaal iyo dheegaal iyo dheegaal iyo dheegaal iyo dheegaal iyo dheegaal iyo dheegaal iyo

# *Табл. 96: Параметры управления несколькими насосами*

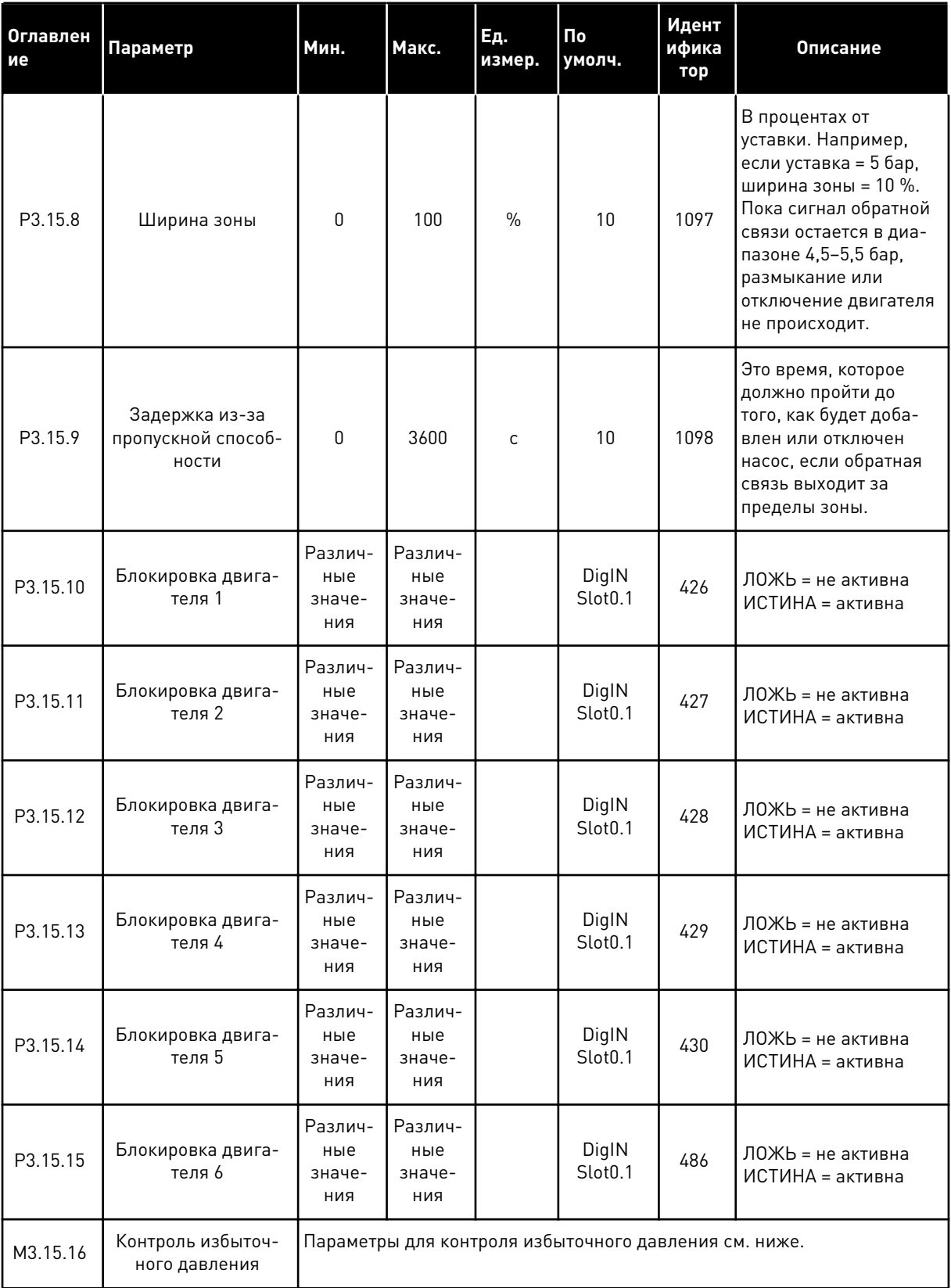

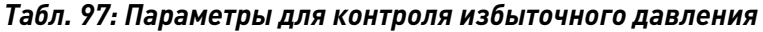

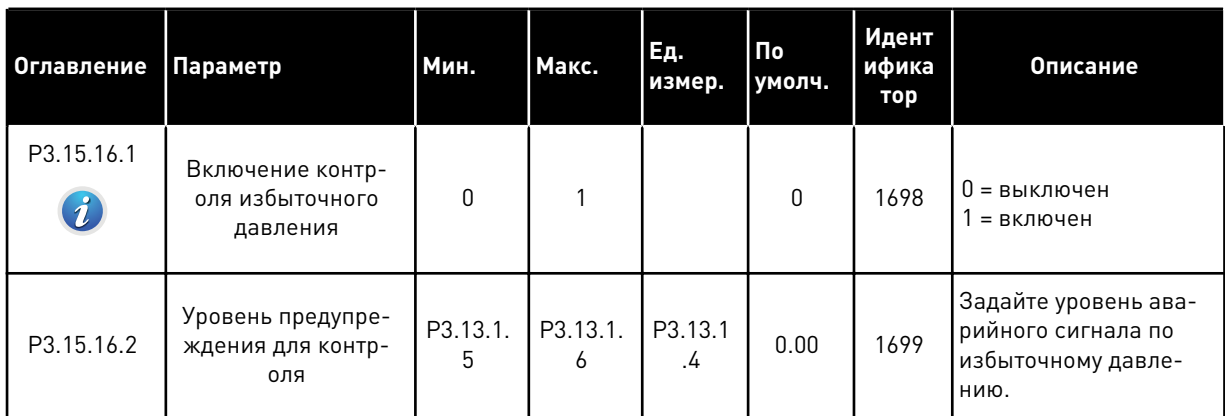

# **5.16 ГРУППА 3.16: СЧЕТЧИКИ ТЕХНИЧЕСКОГО ОБСЛУЖИВАНИЯ**

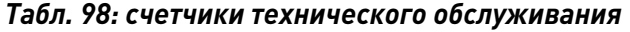

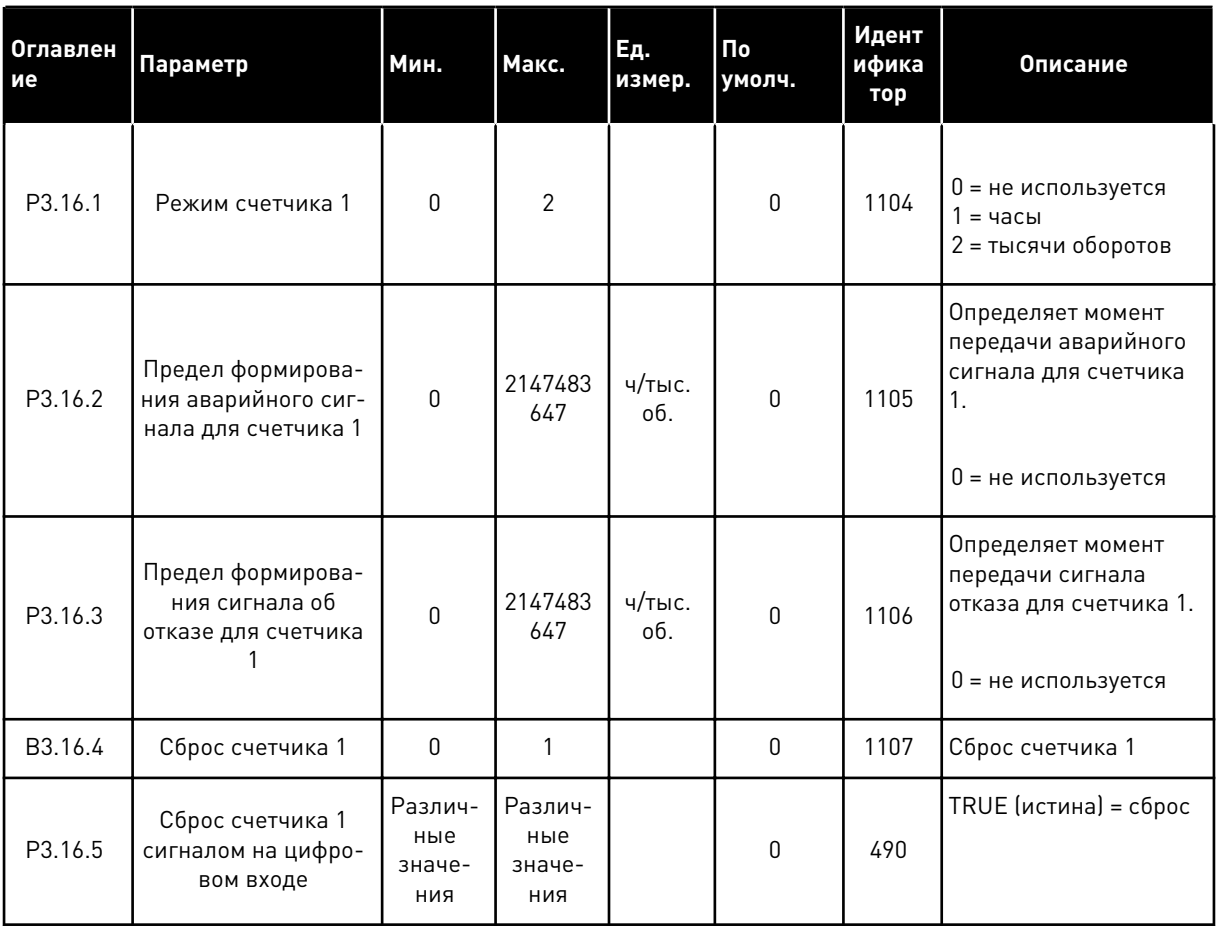

a dhe ann an 1970.<br>Bhuailtean

### ГРУППА 3.17: ПРОТИВОПОЖАРНЫЙ РЕЖИМ 5.17

## Табл. 99: Параметры противопожарного режима

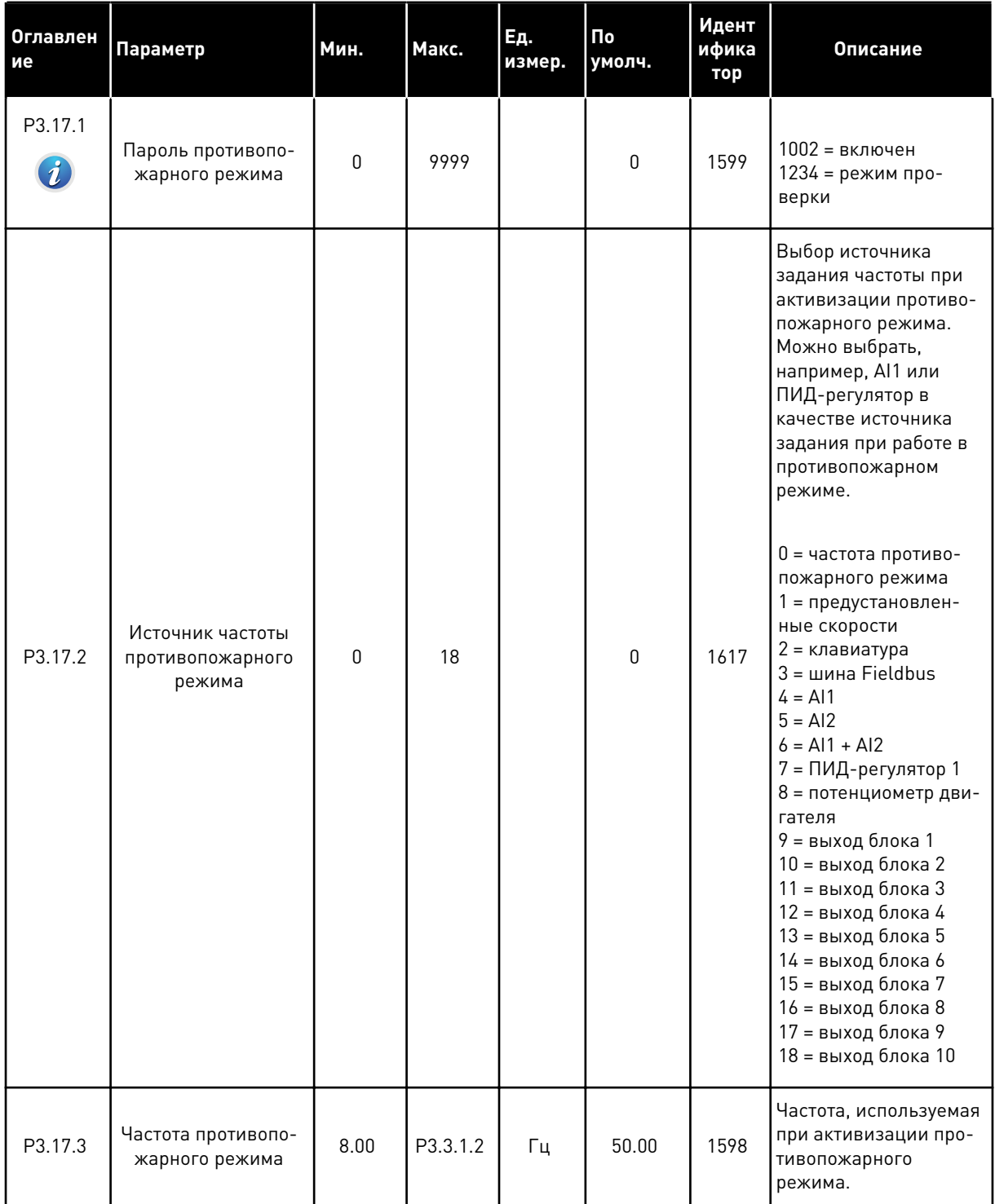

# *Табл. 99: Параметры противопожарного режима*

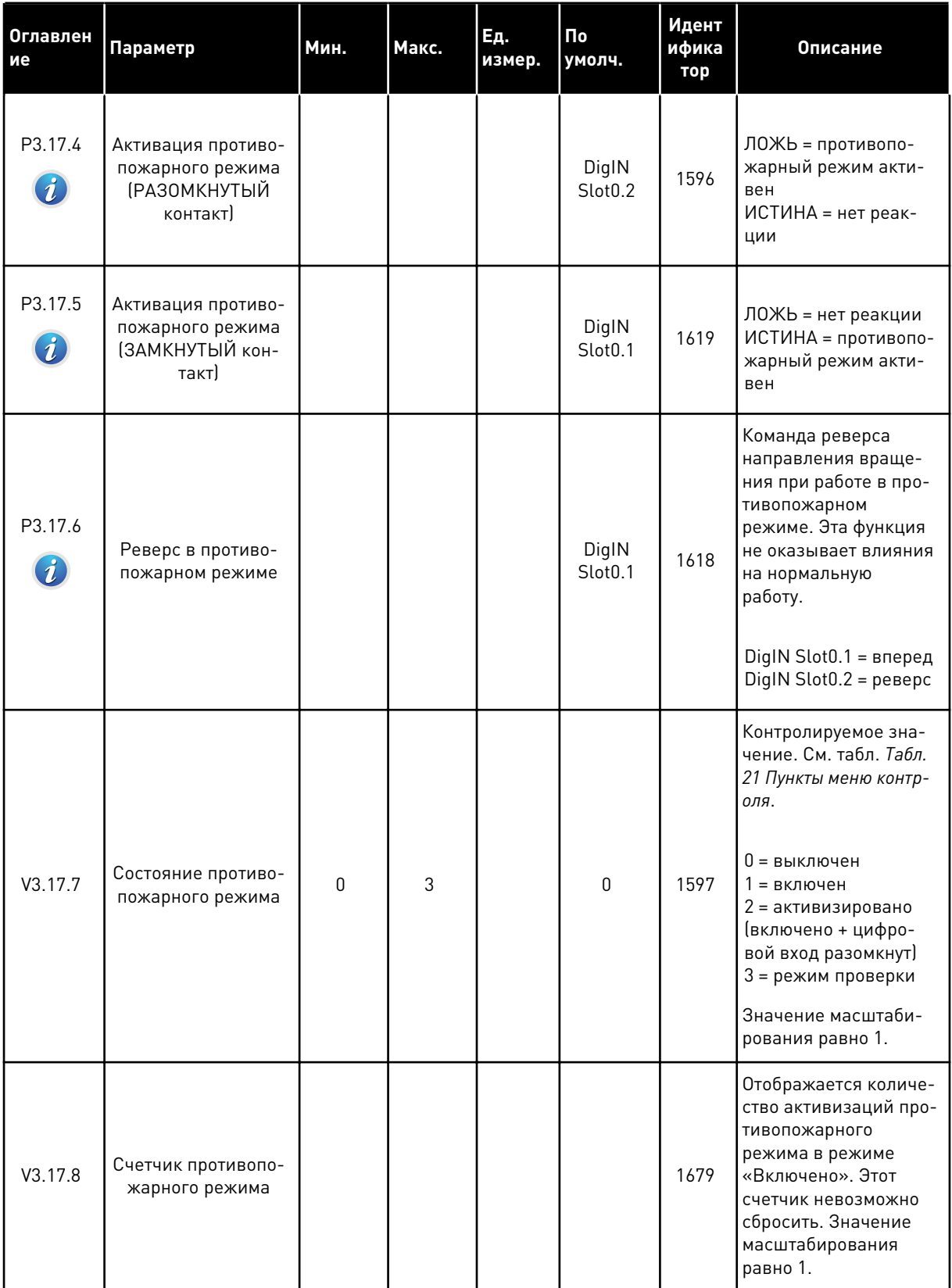

a dhe ann an 1970.

## ГРУППА 3.18: ПАРАМЕТРЫ ПРЕДВАРИТЕЛЬНОГО ПРОГРЕВА 5.18 ДВИГАТЕЛЯ

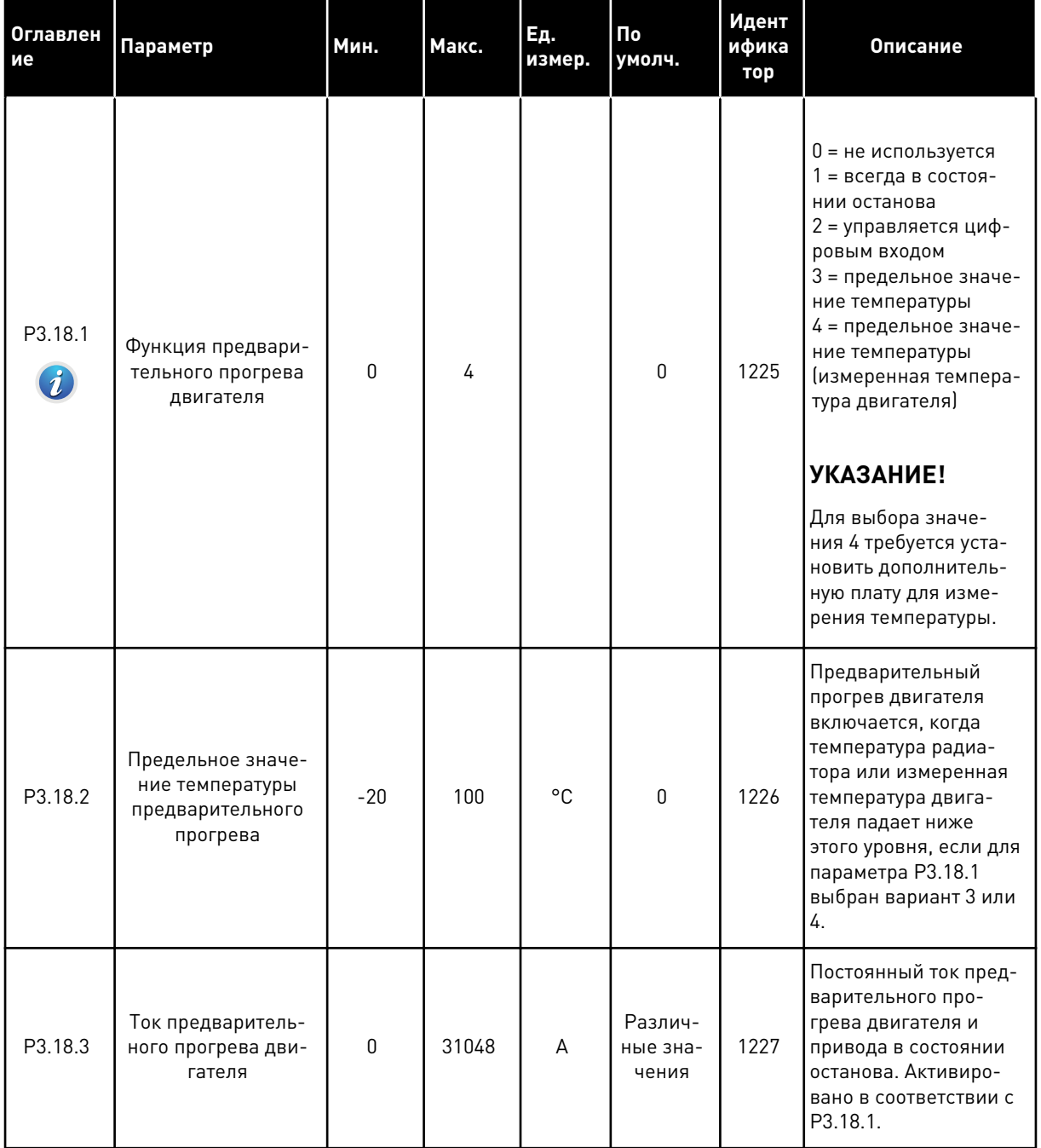

## Табл. 100: Параметры предварительного прогрева двигателя

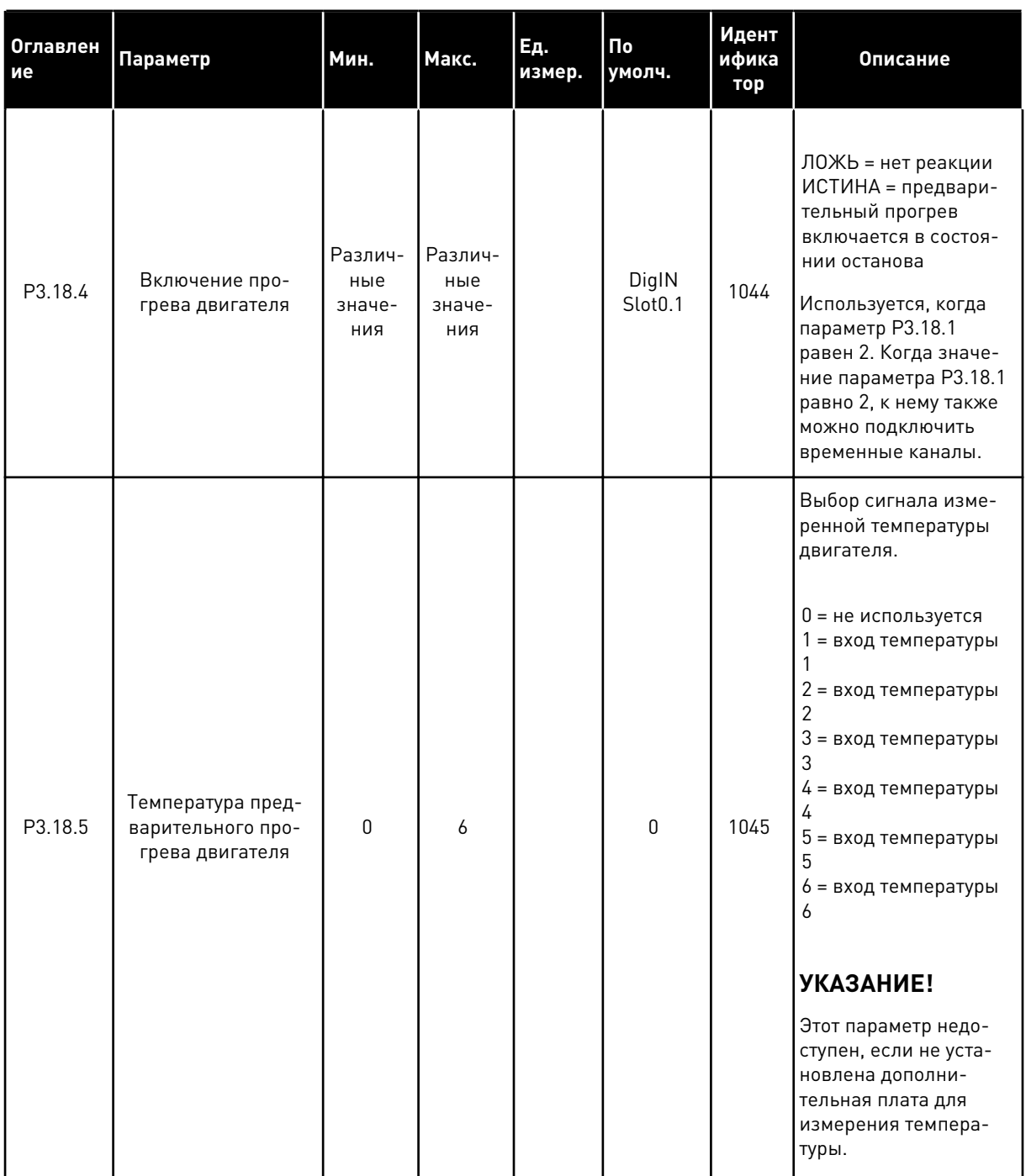

# Табл. 100: Параметры предварительного прогрева двигателя

a dheegaal iyo dheegaal iyo dheegaal iyo dheegaal iyo dheegaal iyo dheegaal iyo dheegaal iyo dheegaal iyo dheegaal iyo dheegaal iyo dheegaal iyo dheegaal iyo dheegaal iyo dheegaal iyo dheegaal iyo dheegaal iyo dheegaal iyo

## ГРУППА 3.20: МЕХАНИЧЕСКИЙ ТОРМОЗ 5.19

# Табл. 101: Параметры механического тормоза

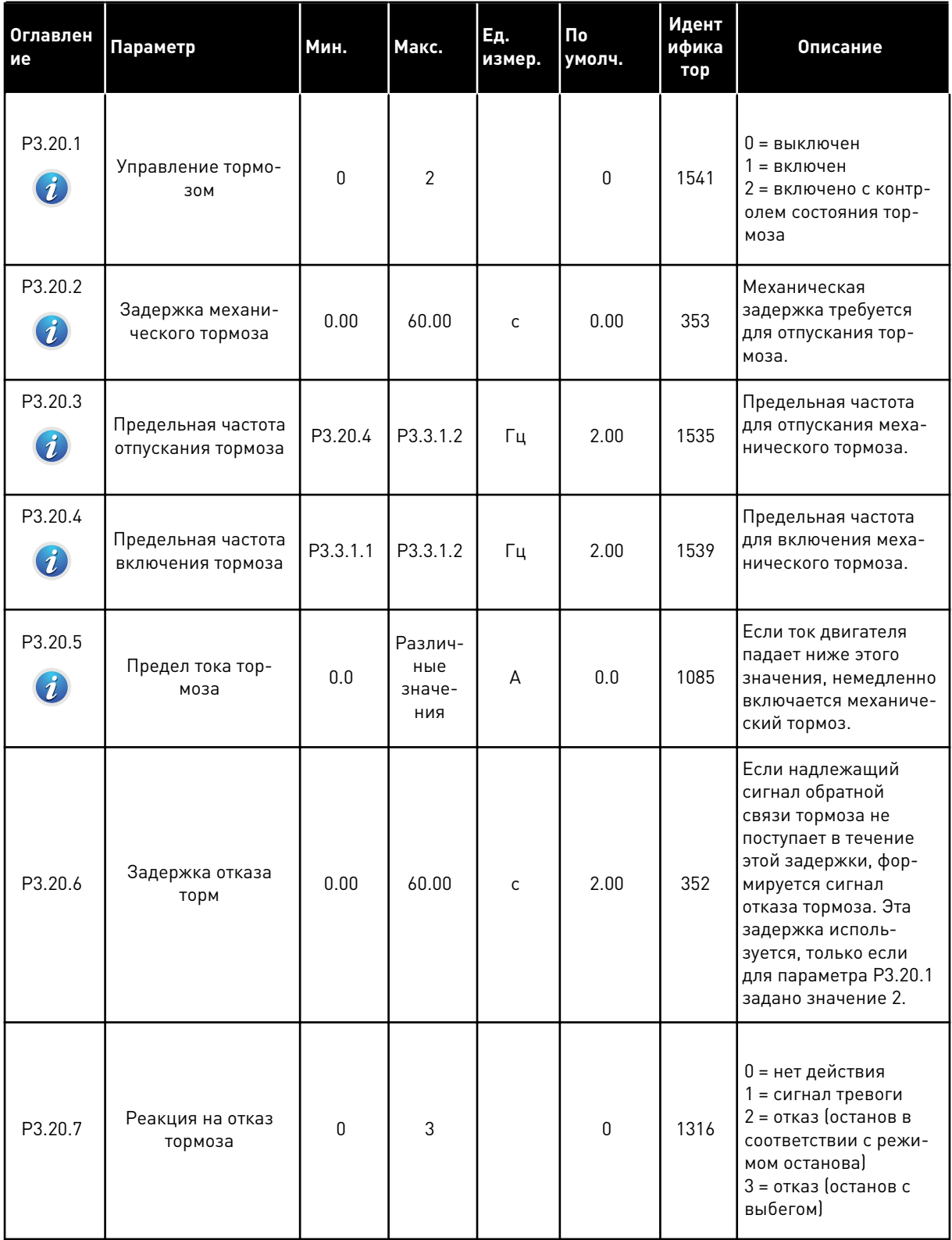

Табл. 101: Параметры механического тормоза

| Оглавлен<br>ие              | Параметр                | Мин. | Макс. | Ед.<br>измер. | По<br>умолч.                 | Идент<br>ифика<br>тор | Описание                                                                                                    |
|-----------------------------|-------------------------|------|-------|---------------|------------------------------|-----------------------|----------------------------------------------------------------------------------------------------|
| P3.20.8<br>$\boldsymbol{d}$ | Обратная связь<br>торм. |      |       |               | DigIN<br>Slot <sub>0.1</sub> | 1210                  | На этот вход подается<br>сигнал от вспомога-<br>тельного контакта<br>механического тор-<br>моза. Если контакт не<br>замыкается в течение<br>заданного времени,<br>привод формирует<br>сигнал отказа. |

a komponistor da komponistor da komponistor da komponistor da komponistor da komponistor da komponistor da kom

# **5.20 ГРУППА 3.21: УПРАВЛЕНИЕ НАСОСОМ**

# *Табл. 102: Параметры автоматической очистки*

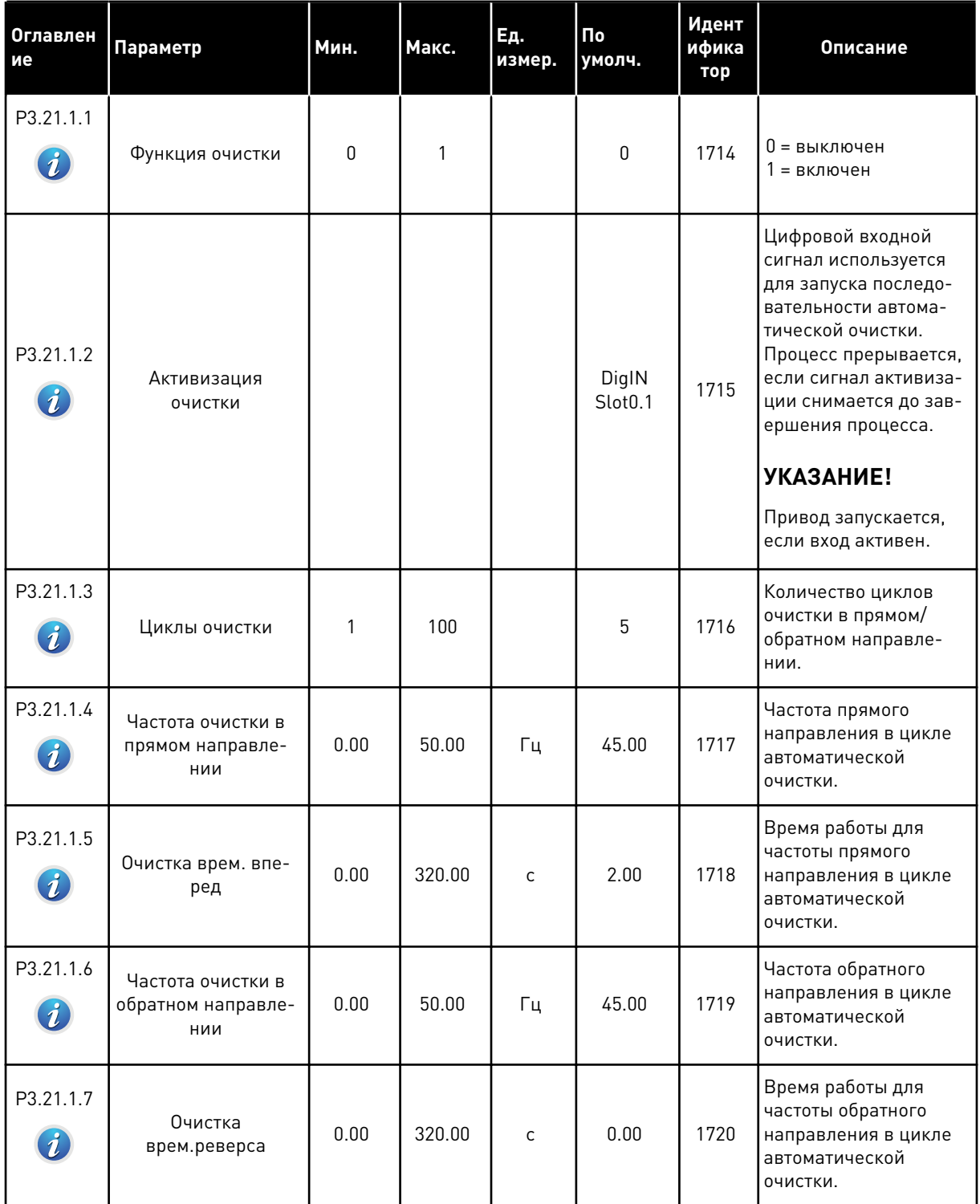

*Табл. 102: Параметры автоматической очистки*

| і ие                          | Оглавлен Параметр               | Мин. | Макс. | Εд.<br>измер. | Пo<br>умолч. | Идент<br>ифика<br>тор | Описание                                                        |
|-------------------------------|---------------------------------|------|-------|---------------|--------------|-----------------------|-----------------------------------------------------------------|
| P3.21.1.8<br>$\boldsymbol{i}$ | Время ускорения<br>при очистке  | 0.1  | 300.0 | C             | 0.1          | 1721                  | Время ускорения дви-<br>гателя при автомати-<br>ческой очистке. |
| P3.21.1.9<br>$\boldsymbol{i}$ | Время торможения<br>при очистке | 0.1  | 300.0 | $\mathsf C$   | 0.1          | 1722                  | Время торможения<br>двигателя при автома-<br>тической очистке.  |

a dhe ann ann an 1970.<br>Tha ann an 1970, ann an 1970, ann an 1970.

# *Табл. 103: Параметры подпорного насоса*

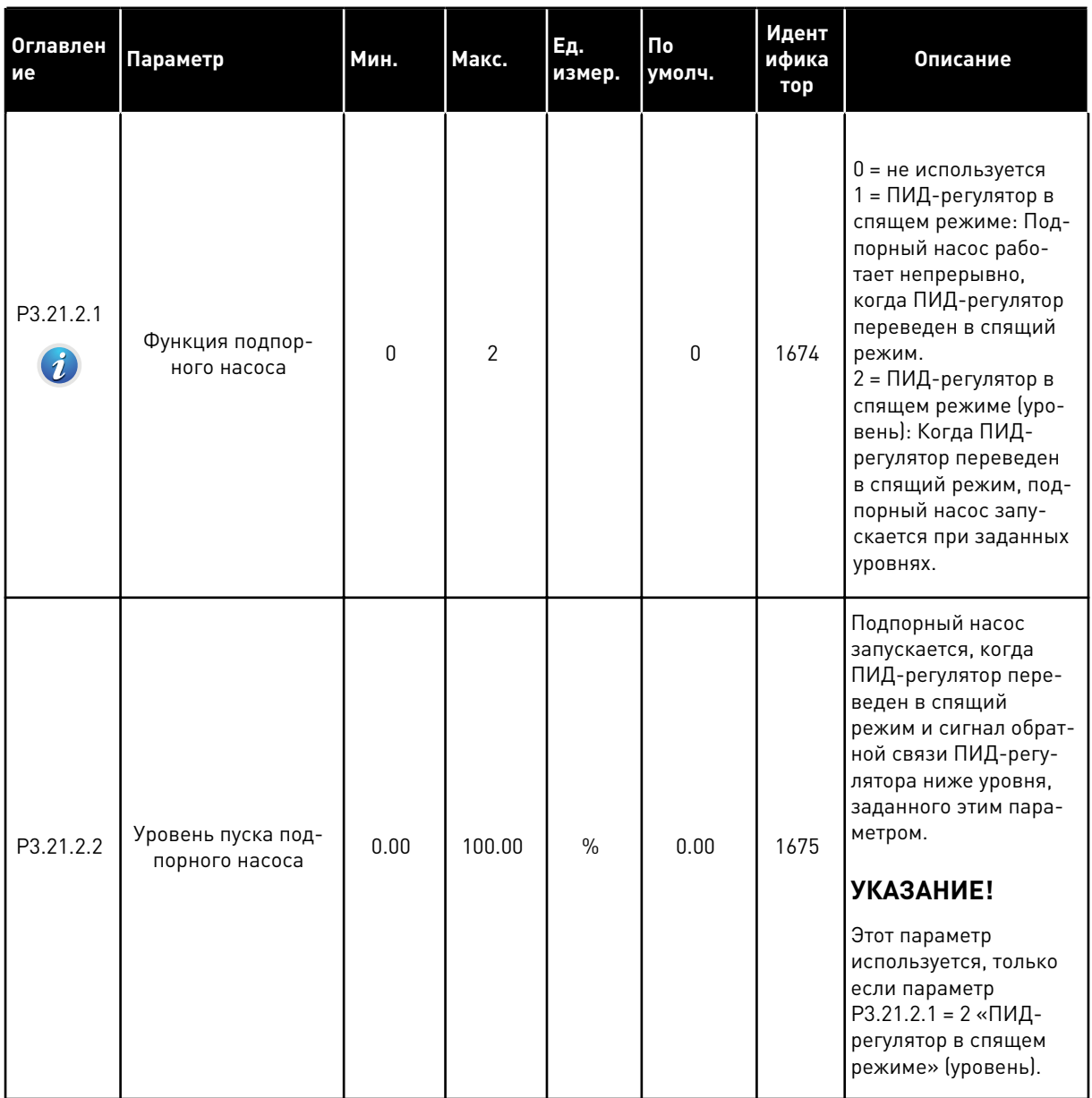

# *Табл. 103: Параметры подпорного насоса*

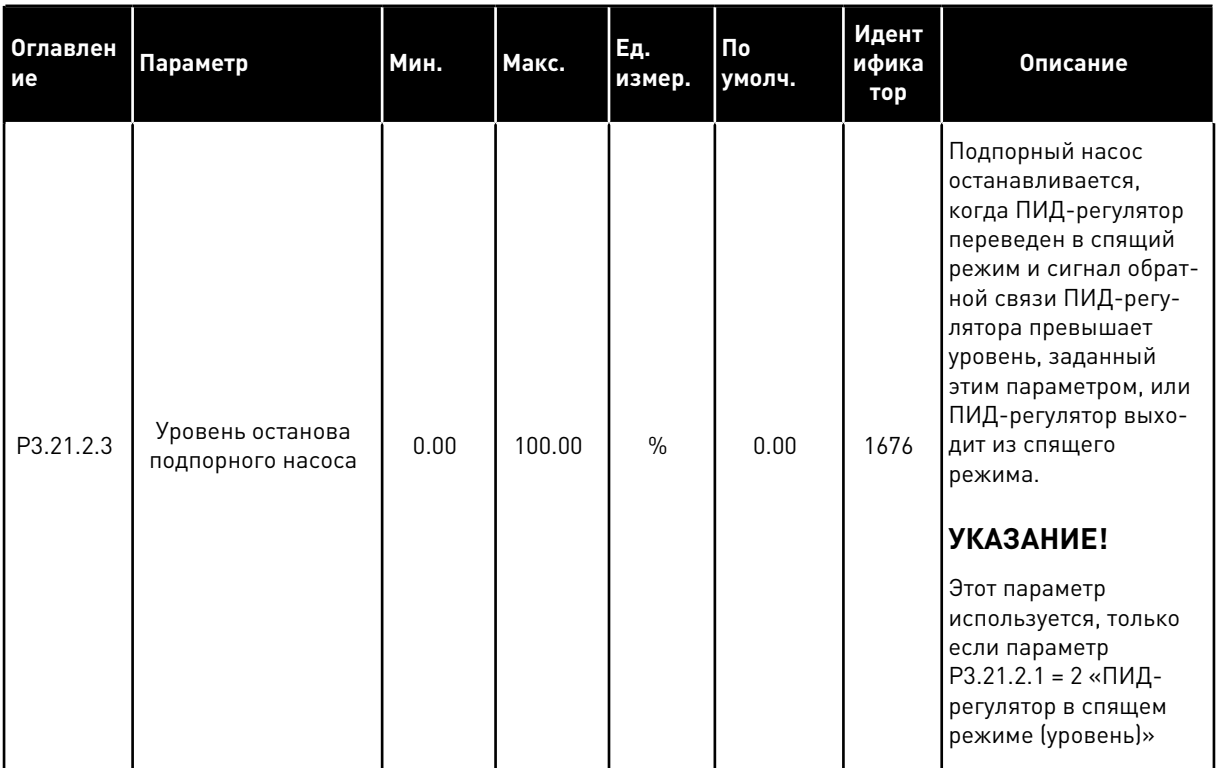

# *Табл. 104: Параметры заливочного насоса*

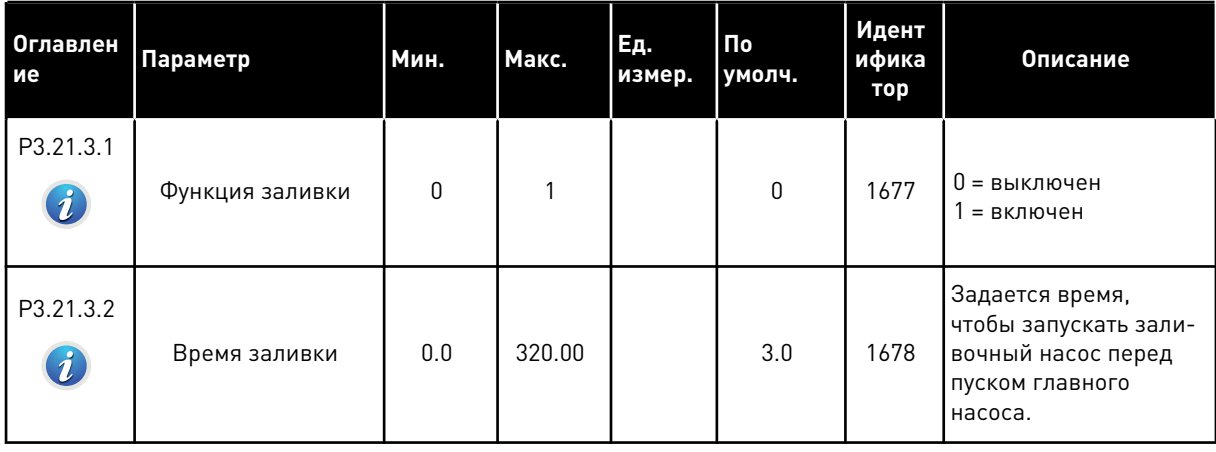

# **6 МЕНЮ ДИАГНОСТИКИ**

# **6.1 АКТИВНЫЕ ОТКАЗЫ**

При появлении отказов дисплей с названием отказа начинает мигать. Нажмите кнопку ОК для возврата в меню диагностики. Подменю «Активные отказы» показывает число отказов. Выберите отказ и нажмите кнопку ОК, чтобы увидеть информацию о времени отказа.

Отказ остается активным до момента его сброса. Существует четыре способа для сброса отказа.

- Нажмите кнопку Reset (Сброс) и удерживайте ее в течение 2 с.
- Перейдите в подменю Сброс отказов и используйте параметр Reset Faults (Сброс отказов).
- Подайте сигнал сброса с использованием клеммы ввода/вывода.
- Подайте сигнал сброса с использованием шины fieldbus.

Подменю «Активные отказы» хранит в памяти максимум 10 отказов. Отказы в подменю показаны в той последовательности, в которой они возникли.

# **6.2 СБРОС ОТКАЗОВ**

В этом меню можно сбрасывать информацию об отказах. См. указания в разделе *[10.1 На](#page-364-0)  [дисплее отобразится отказ](#page-364-0)*.

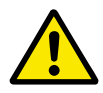

# **ОСТОРОЖНО!**

Для предотвращения перезапуска привода перед сбросом отказа отключите внешний сигнал управления.

# **6.3 ИСТОРИЯ ОТКАЗОВ**

В журнале отказов сохраняются последние 40 отказов.

Для просмотра подробных сведений об отказе перейдите в журнал отказов и нажмите ОК.

## **6.4 СУММИРУЮЩИЕ СЧЕТЧИКИ**

Информацию о считывании значений счетчика с использованием шины Fieldbus см. в главе *[9.19 Суммирующие счетчики и счетчики с отключением](#page-358-0)*.

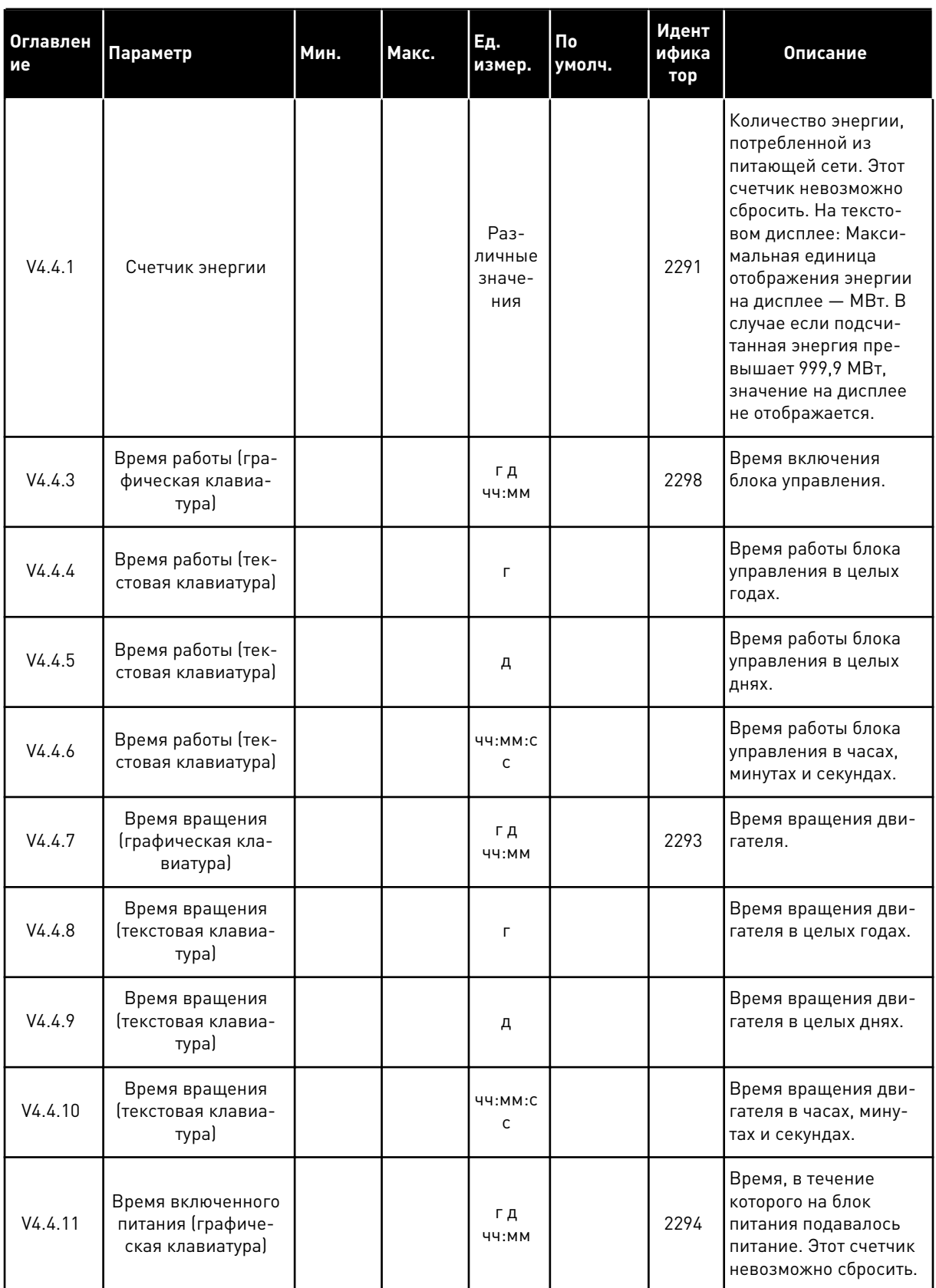

# *Табл. 105: Меню диагностики, параметры суммирующих счетчиков*

a dhe ann an 1970.

## *Табл. 105: Меню диагностики, параметры суммирующих счетчиков*

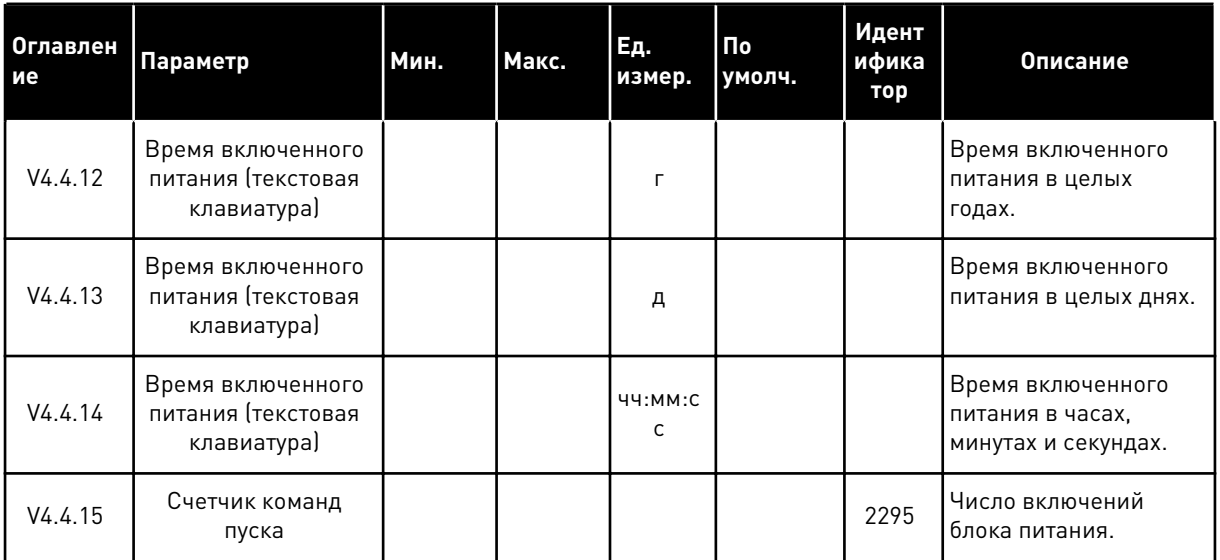

## **6.5 СЧЕТЧИКИ С ОТКЛЮЧЕНИЕМ**

Информацию о считывании значений счетчика с использованием шины Fieldbus см. в главе *[9.19 Суммирующие счетчики и счетчики с отключением](#page-358-0)*.

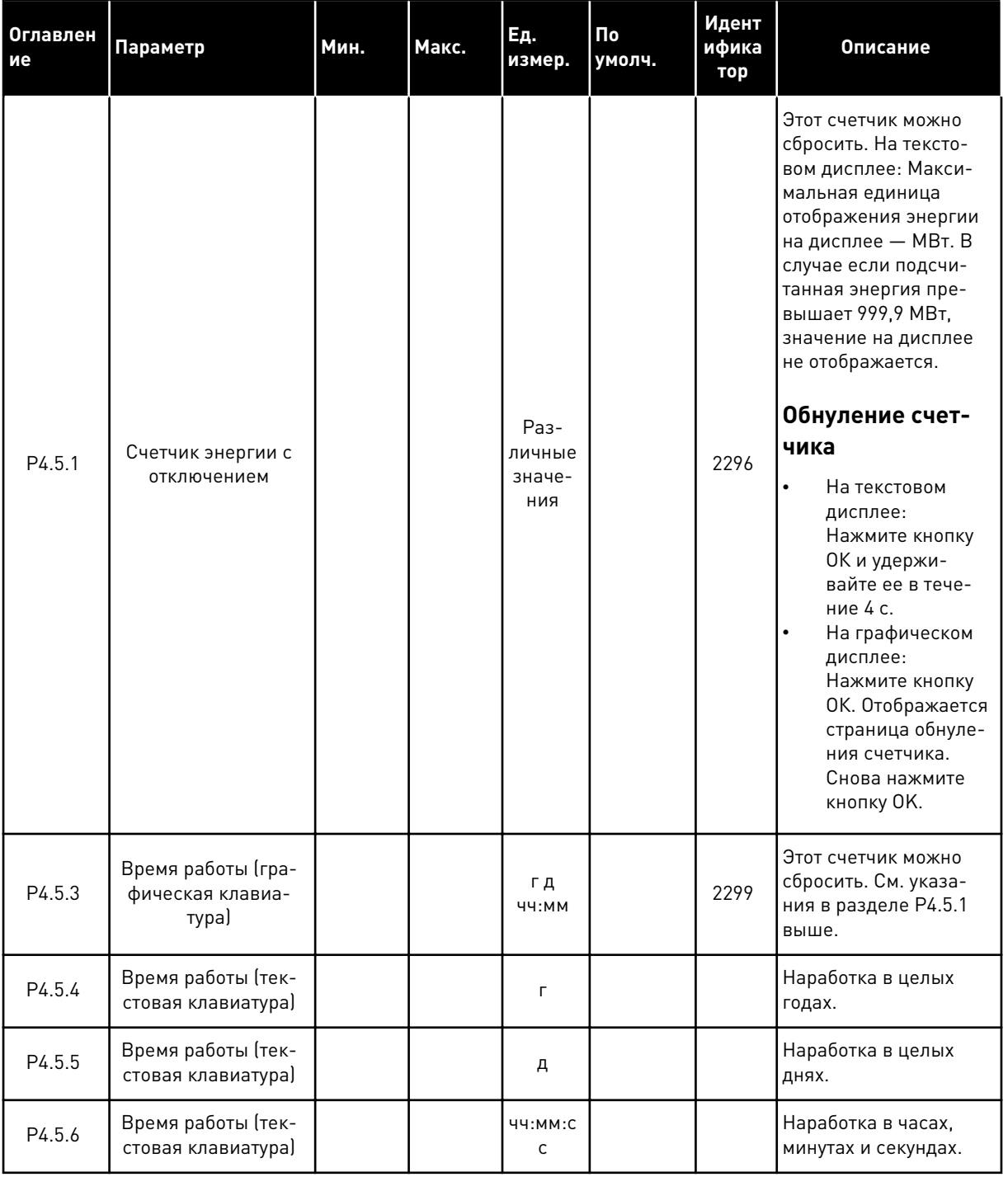

# *Табл. 106: Меню диагностики, параметры счетчиков с отключением*

a dhe ann ann an 1970.<br>Tha ann an 1970, ann an 1970, ann an 1970.

## ИНФОРМАЦИЯ О ПО  $6.6$

Табл. 107: Меню диагностики, информационные параметры ПО

| <b>Оглавлен</b><br>ие | Параметр                                                              | Мин.     | Макс. | Ед.<br>измер. | $\overline{\mathsf{p}}$<br>умолч. | Идент<br>ифика<br>тор | Описание                                                  |
|-----------------------|-----------------------------------------------------------------------|----------|-------|---------------|-----------------------------------|-----------------------|-----------------------------------------------------------|
| V4.6.1                | Программный пакет<br>(графическая кла-<br>виатура)                    |          |       |               |                                   |                       | Код для идентифика-<br>ции ПО                             |
| V4.6.2                | Идентификатор про-<br>граммного пакета<br>Ітекстовая клавиа-<br>тура) |          |       |               |                                   |                       |                                                           |
| V4.6.3                | Версия программ-<br>ного пакета (тексто-<br>вая клавиатура)           |          |       |               |                                   |                       |                                                           |
| V4.6.4                | Загрузка системы                                                      | $\Omega$ | 100   | $\frac{0}{0}$ |                                   | 2300                  | Загрузка централь-<br>ного процессора<br>блока управления |
| V4.6.5                | Имя приложения<br>(графическая кла-<br>виатура)                       |          |       |               |                                   |                       | Название приложения                                       |
| V4.6.6                | Идентификатор<br>приложения                                           |          |       |               |                                   |                       | Код приложения                                            |
| V4.6.7                | Версия приложения                                                     |          |       |               |                                   |                       |                                                           |

# **7 МЕНЮ ПЛАТЫ ВВОДА/ВЫВОДА И АППАРАТНЫХ СРЕДСТВ**

Настройки, соответствующие различным вариантам, можно найти в этом меню. В этом меню представлены исходные значения, которые не масштабируются в приложении.

# **7.1 ОСНОВНЫЕ ВХОДЫ/ВЫХОДЫ**

Состояния сигналов всех плат ввода/вывода можно найти в меню основной платы ввода/ вывода.

a dhe ann an 1970.

| Оглавлен<br>ие | Параметр                     | Мин.         | Макс.        | Εд.<br>измер. | По<br>умолч.     | Идент<br>ифика<br>тор | Описание                                                                                                    |
|----------------|------------------------------|--------------|--------------|---------------|------------------|-----------------------|----------------------------------------------------------------------------------------------------|
| V5.1.1         | Цифровой вход 1              | $\mathbf{0}$ | $\mathbf{1}$ |               | $\boldsymbol{0}$ |                       | Состояние цифрового<br>входного сигнала                                                                                                    |
| V5.1.2         | Цифровой вход 2              | $\pmb{0}$    | $\mathbf{1}$ |               | $\boldsymbol{0}$ |                       | Состояние цифрового<br>входного сигнала                                                                                                    |
| V5.1.3         | Цифровой вход З              | $\mathbf 0$  | $\mathbf{1}$ |               | $\boldsymbol{0}$ |                       | Состояние цифрового<br>входного сигнала                                                                                                    |
| V5.1.4         | Цифровой вход 4              | $\mathbf{0}$ | $\mathbf{1}$ |               | 0                |                       | Состояние цифрового<br>входного сигнала                                                                                                    |
| V5.1.5         | Цифровой вход 5              | $\mathbf{0}$ | $\mathbf{1}$ |               | $\boldsymbol{0}$ |                       | Состояние цифрового<br>входного сигнала                                                                                                    |
| V5.1.6         | Цифровой вход 6              | $\pmb{0}$    | $\mathbf{1}$ |               | $\boldsymbol{0}$ |                       | Состояние цифрового<br>входного сигнала                                                                                                    |
| V5.1.7         | Режим аналогового<br>входа 1 | 1            | 3            |               | 3                |                       | Отображается<br>выбранный режим для<br>аналогового входного<br>сигнала. Для выбора<br>используется DIP-<br>переключатель на<br>плате управления.<br>$1 = 0 - 20$ MA<br>$3 = 0 - 10 B$ |
| V5.1.8         | Аналоговый вход 1            | $\mathbf 0$  | 100          | $\frac{0}{0}$ | 0.00             |                       | Состояние аналого-<br>вого входного сигнала                                                                                                    |
| V5.1.9         | Режим аналогового<br>входа 2 | 1            | 3            |               | 3                |                       | Отображается<br>выбранный режим для<br>аналогового входного<br>сигнала. Для выбора<br>используется DIP-<br>переключатель на<br>плате управления.<br>$1 = 0 - 20$ MA<br>$3 = 0 - 10 B$ |
| V5.1.10        | Аналоговый вход 2            | $\pmb{0}$    | 100          | $\%$          | 0.00             |                       | Состояние аналого-<br>вого входного сигнала                                                                                                    |

*Табл. 108: Меню ввода/вывода и аппаратных средств, параметры основной платы ввода/ вывода*

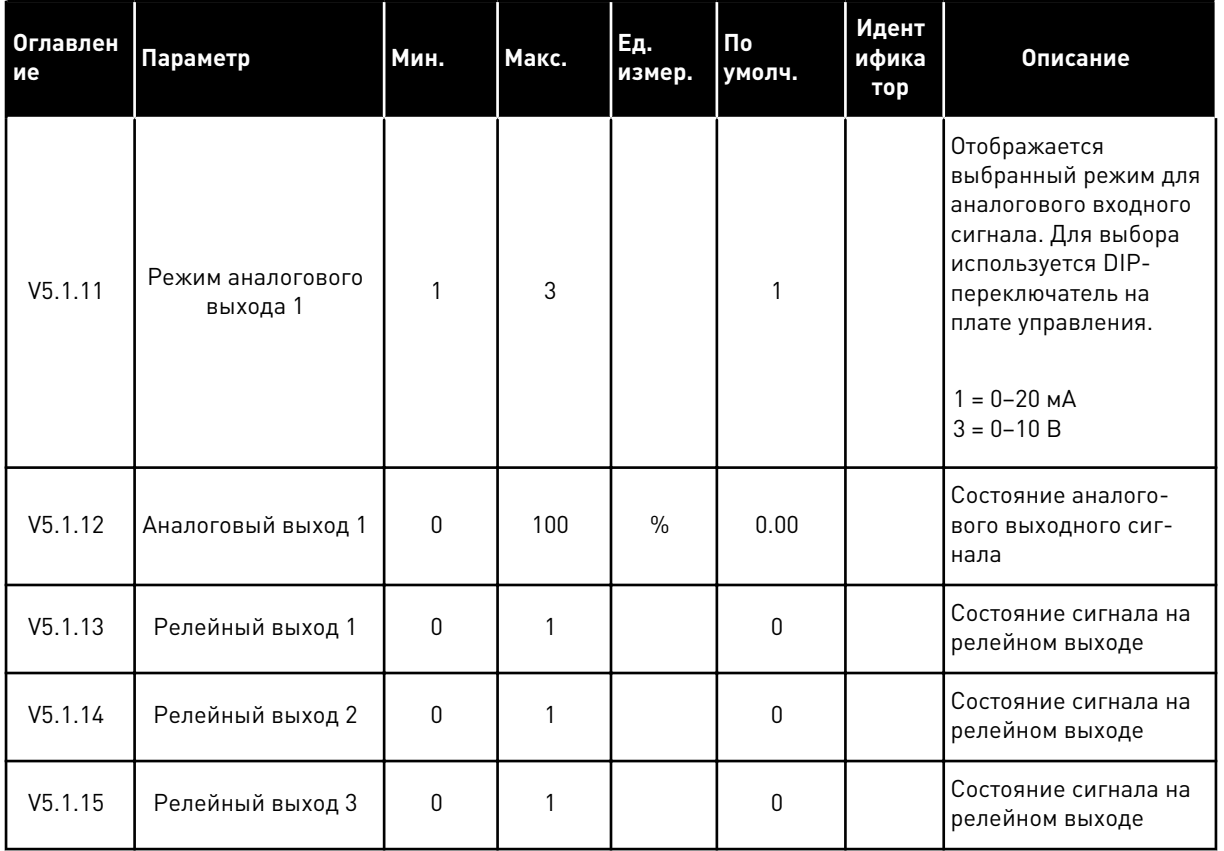

Табл. 108: Меню ввода/вывода и аппаратных средств, параметры основной платы ввода/ вывода

### $7.2$ ГНЕЗДА ДЛЯ ДОПОЛНИТЕЛЬНЫХ ПЛАТ

Параметры этой группы будут отличаться для разных дополнительных плат. Отображаются параметры той дополнительной платы, которая была установлена. Если дополнительные платы не установлены в гнездах С, D и E, никакие параметры не выводятся. Более подробная информация о местоположении гнезд показана в главе 9.7.1 Программирование цифровых и аналоговых входов.

Если дополнительная плата удалена, на дисплее отображается код отказа 39 и имя отказа Устройство извлечено. См. главу 10.3 Коды отказов.

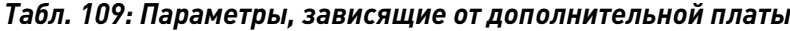

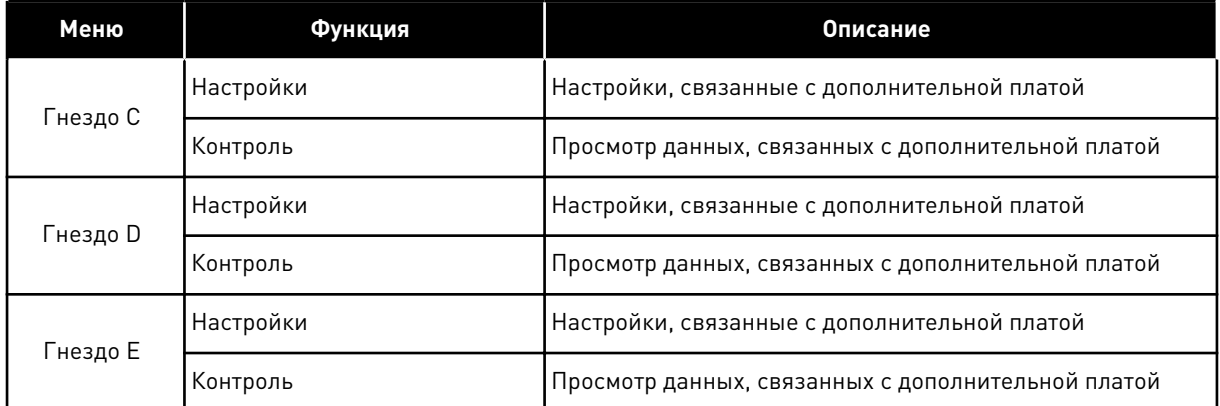

### ЧАСЫ РЕАЛЬНОГО ВРЕМЕНИ  $7.3$

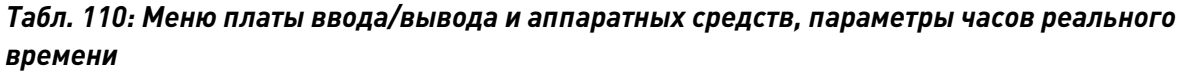

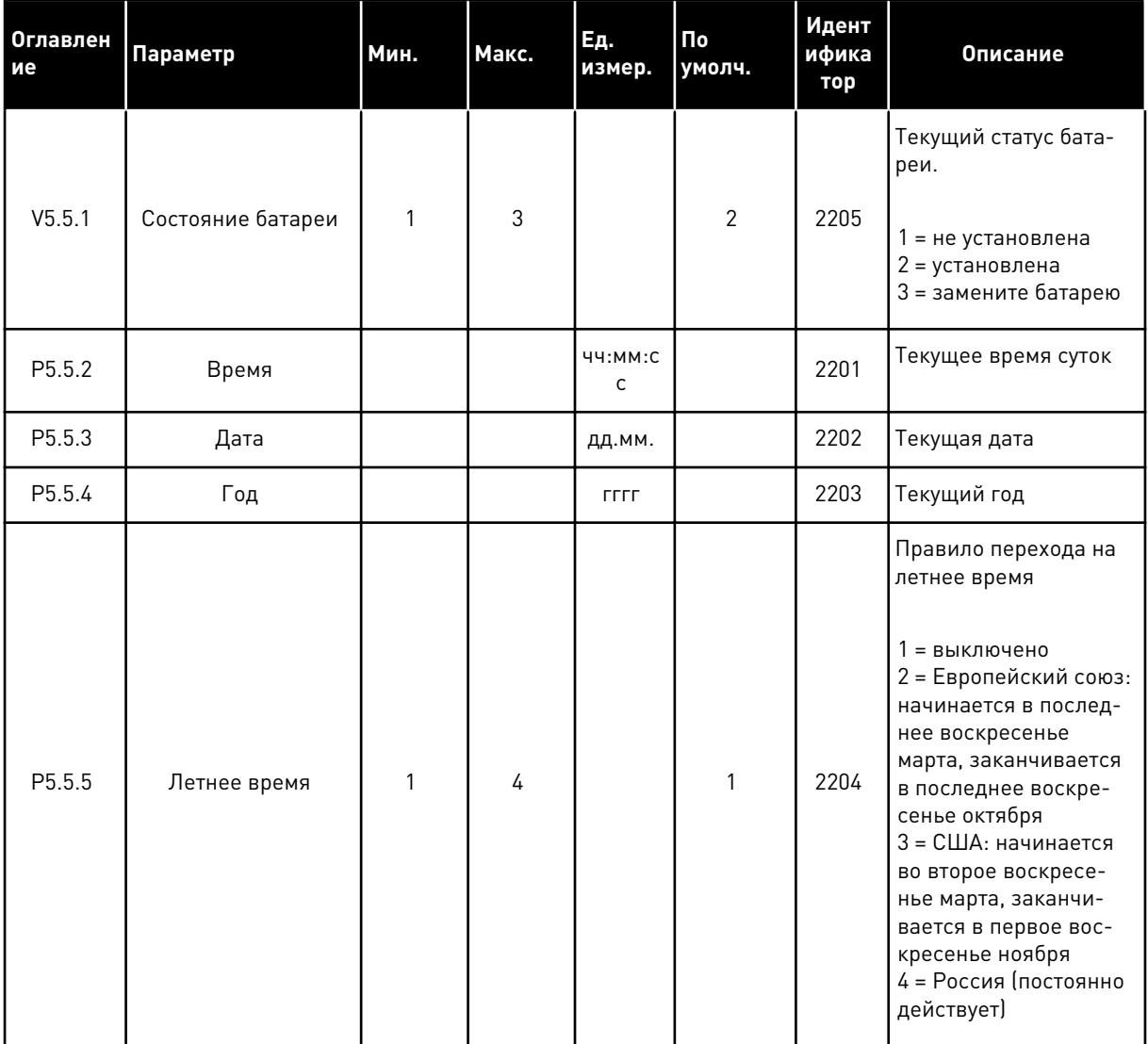

#### НАСТРОЙКИ БЛОКА ПИТАНИЯ  $7.4$

В этом меню можно менять параметры вентилятора, тормозного прерывателя и синусоидального фильтра.

Вентилятор всегда включен или работает в оптимизированном режиме. В оптимизированном режиме внутренняя логика привода получает данные о температуре и управляет скоростью вращения вентилятора. Вентилятор останавливается через 5 минут после того, как привод переходит в состояние «Готов». Если вентилятор постоянно включен, он вращается с максимальной скоростью без остановок.

Синусоидальный фильтр ограничивает глубину перемодуляции и предохраняет функции терморегулирования от уменьшения частоты переключения.

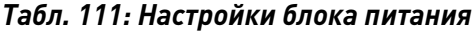

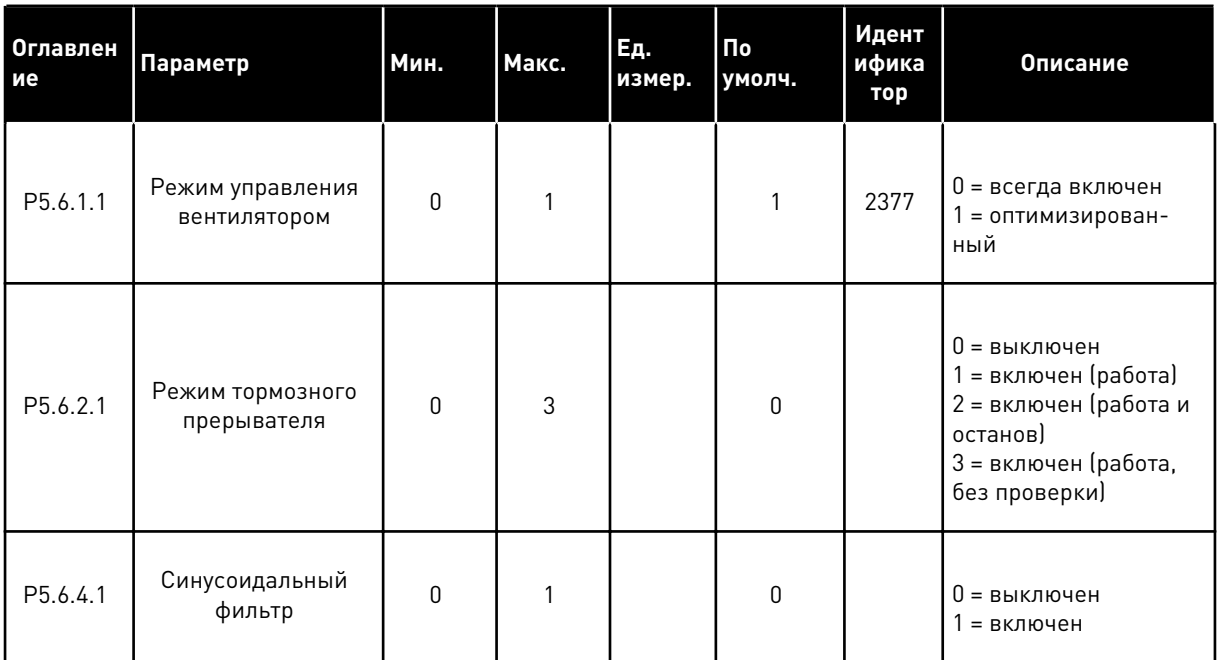

## $7.5$ **КЛАВИАТУРА**

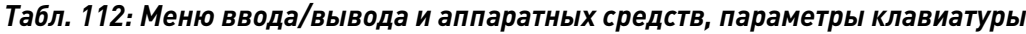

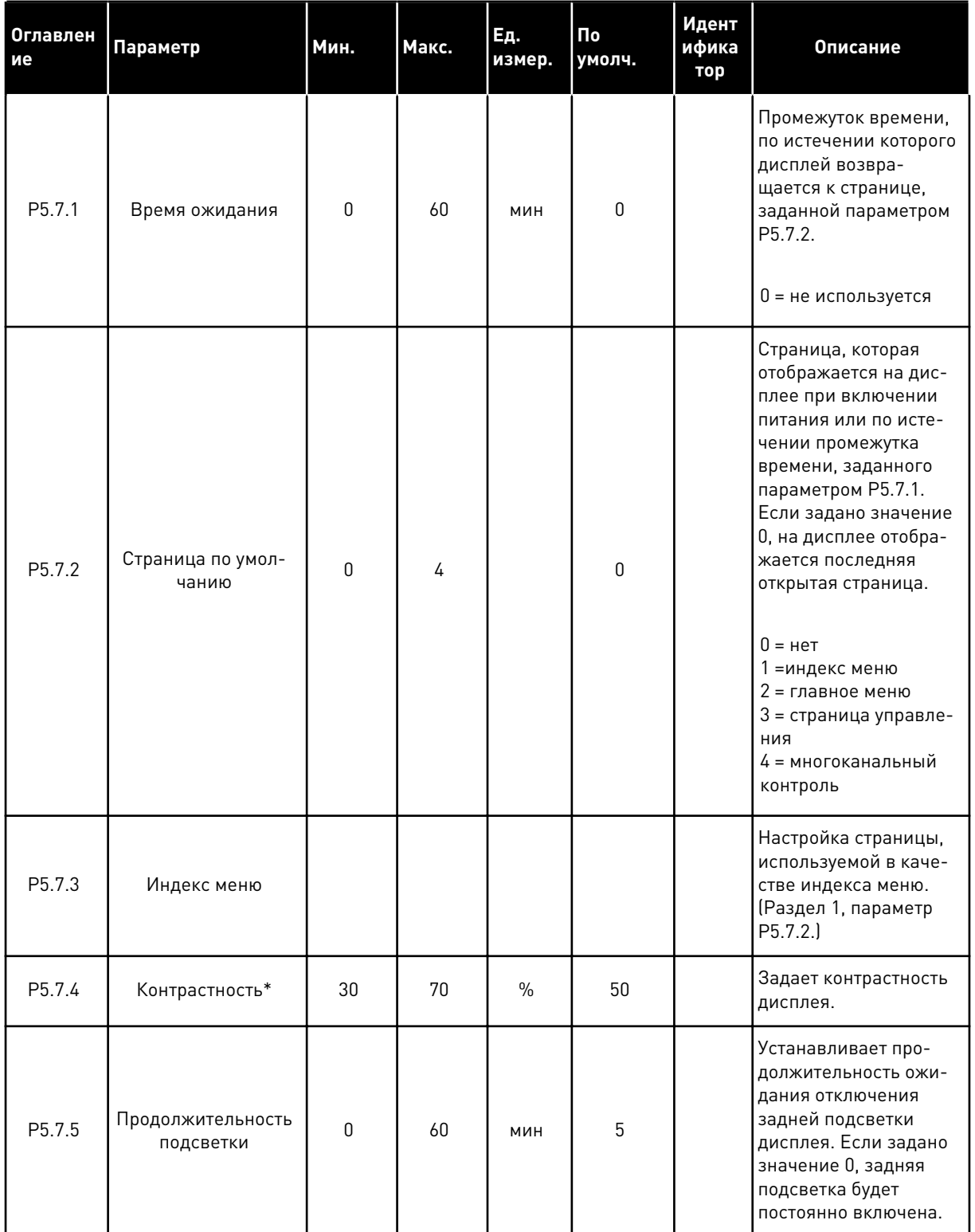

\* Доступно только для графической клавиатуры.

**Record Controller** 

#### 7.6 **ШИНА FIELDBUS**

В меню Плата ввода/вывода и аппаратные средства можно также найти параметры, относящиеся к различным платам шины Fieldbus. Инструкции об использовании этих параметров можно найти в руководстве к соответствующей шине fieldbus.

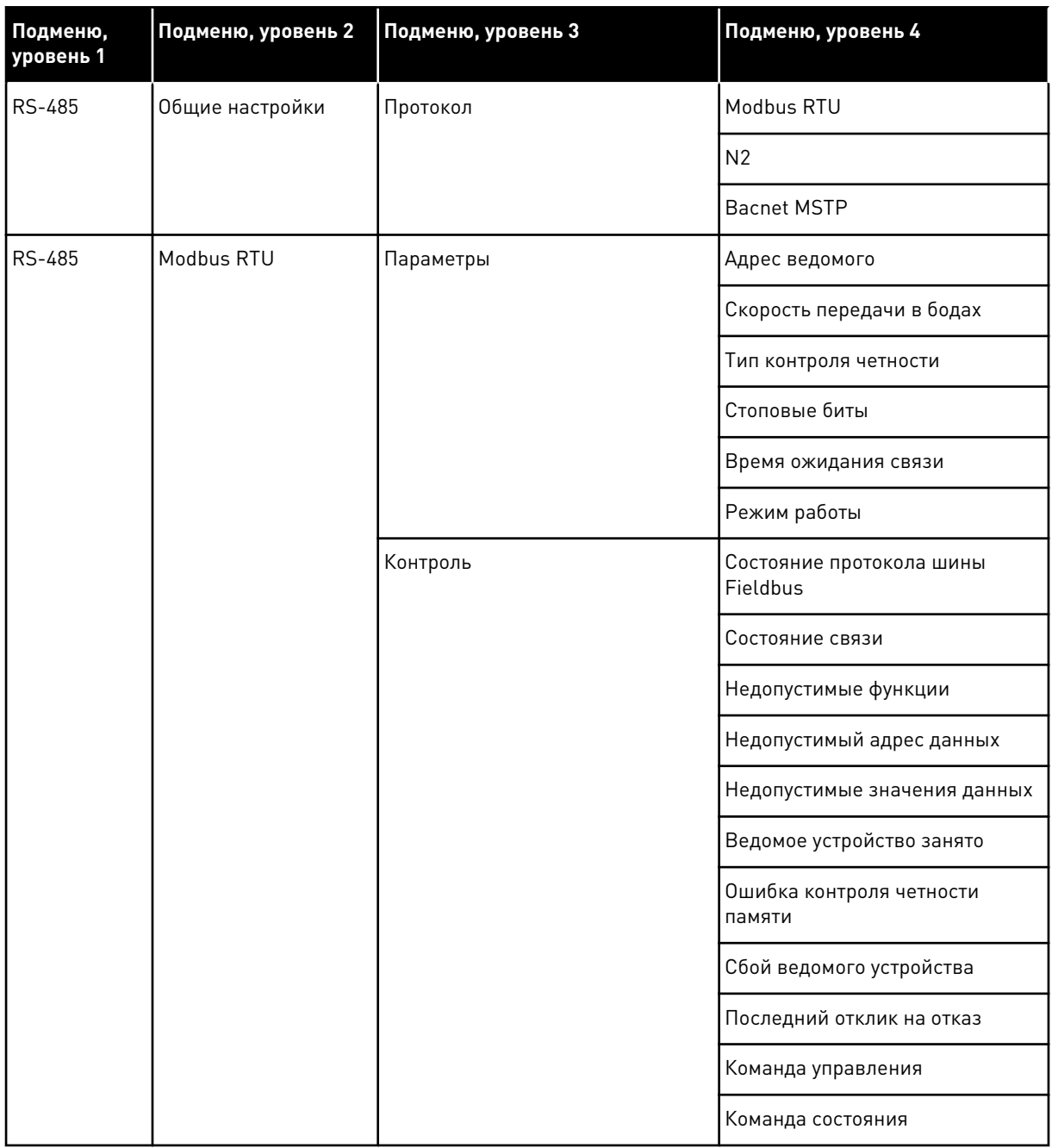

a dhe ann an 1970.<br>Chuir ann an 1970, ann an 1970, ann an 1970.
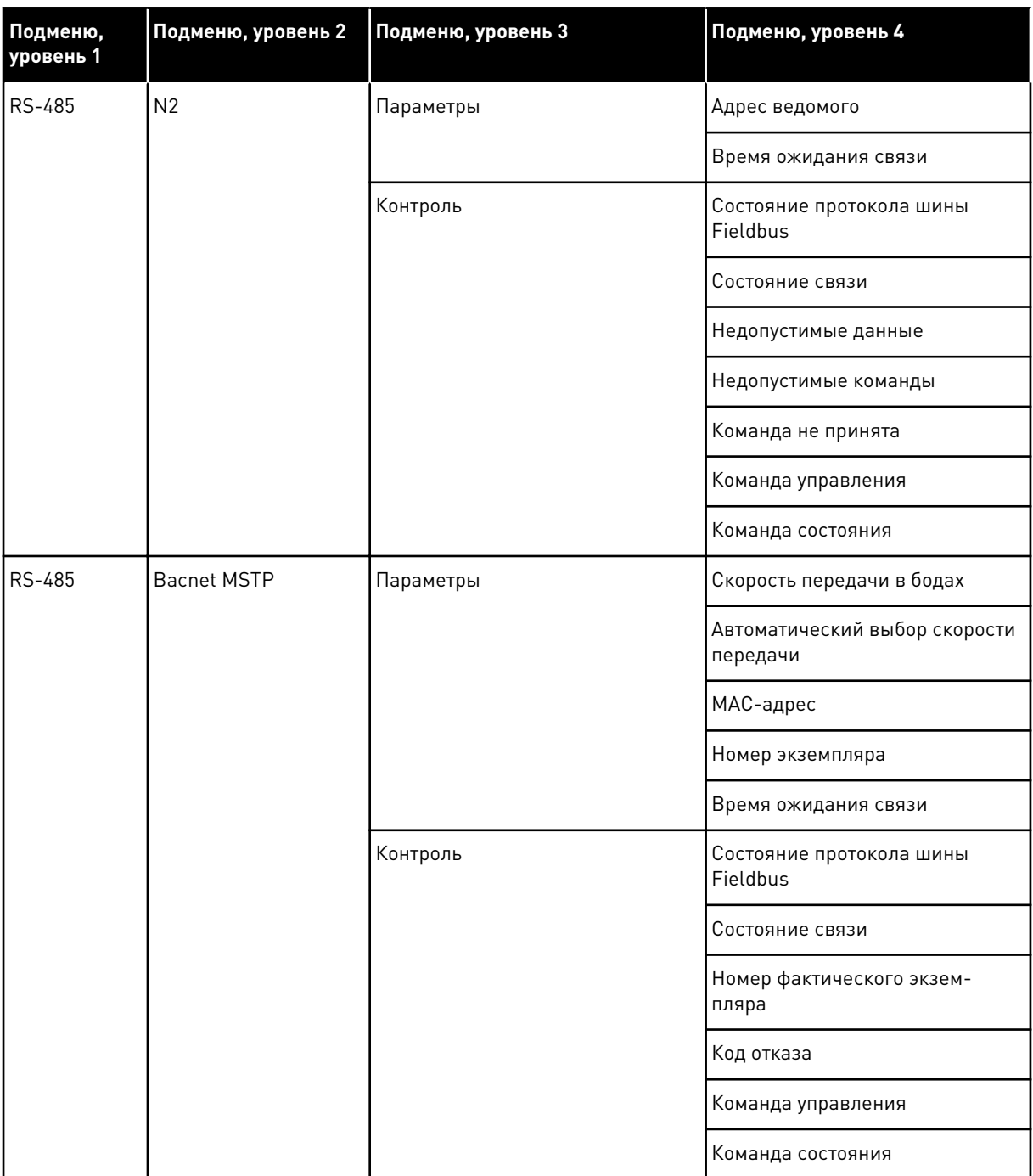

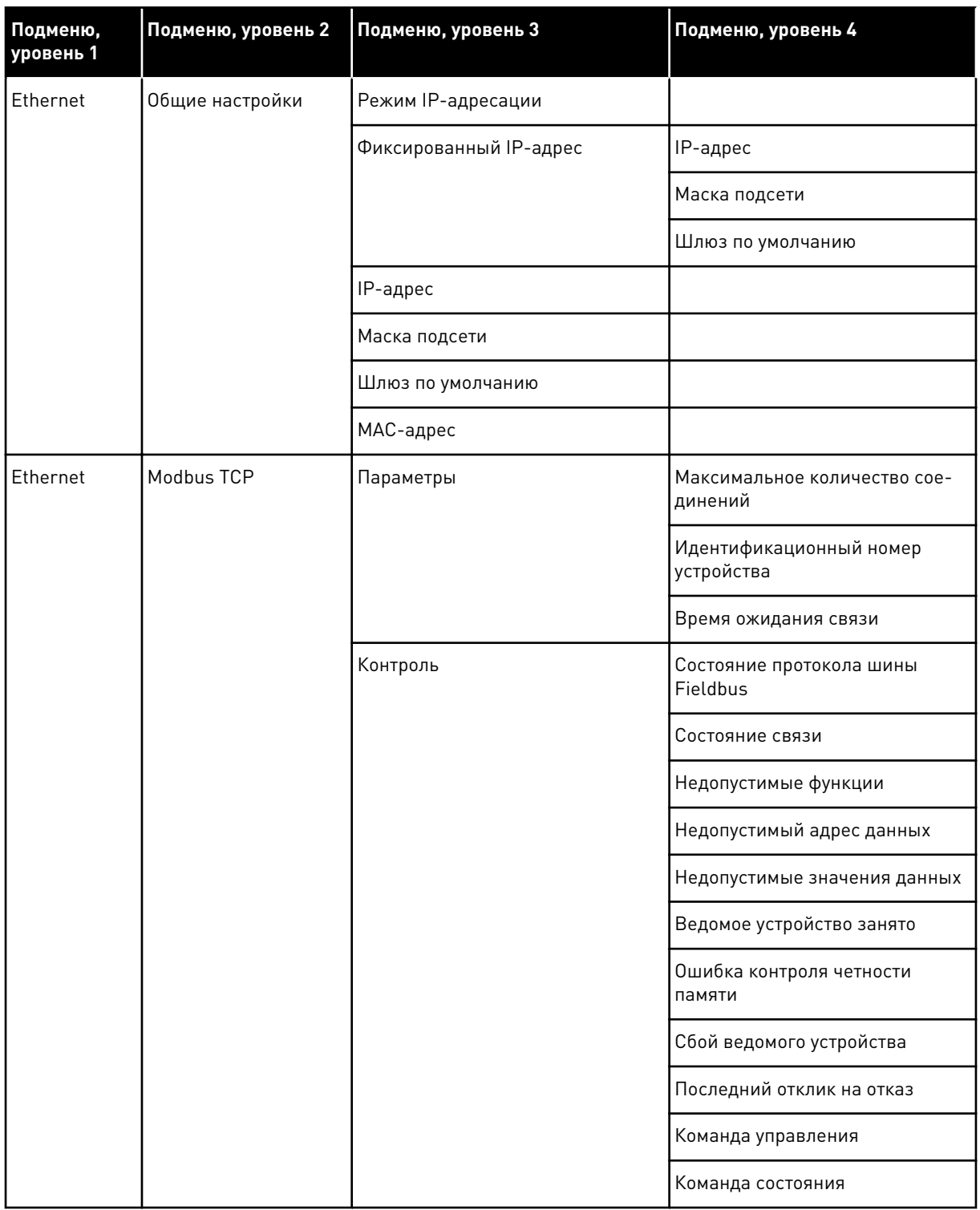

a dhe ann an 1970.<br>Chuir ann an 1970, ann an 1970, ann an 1970.

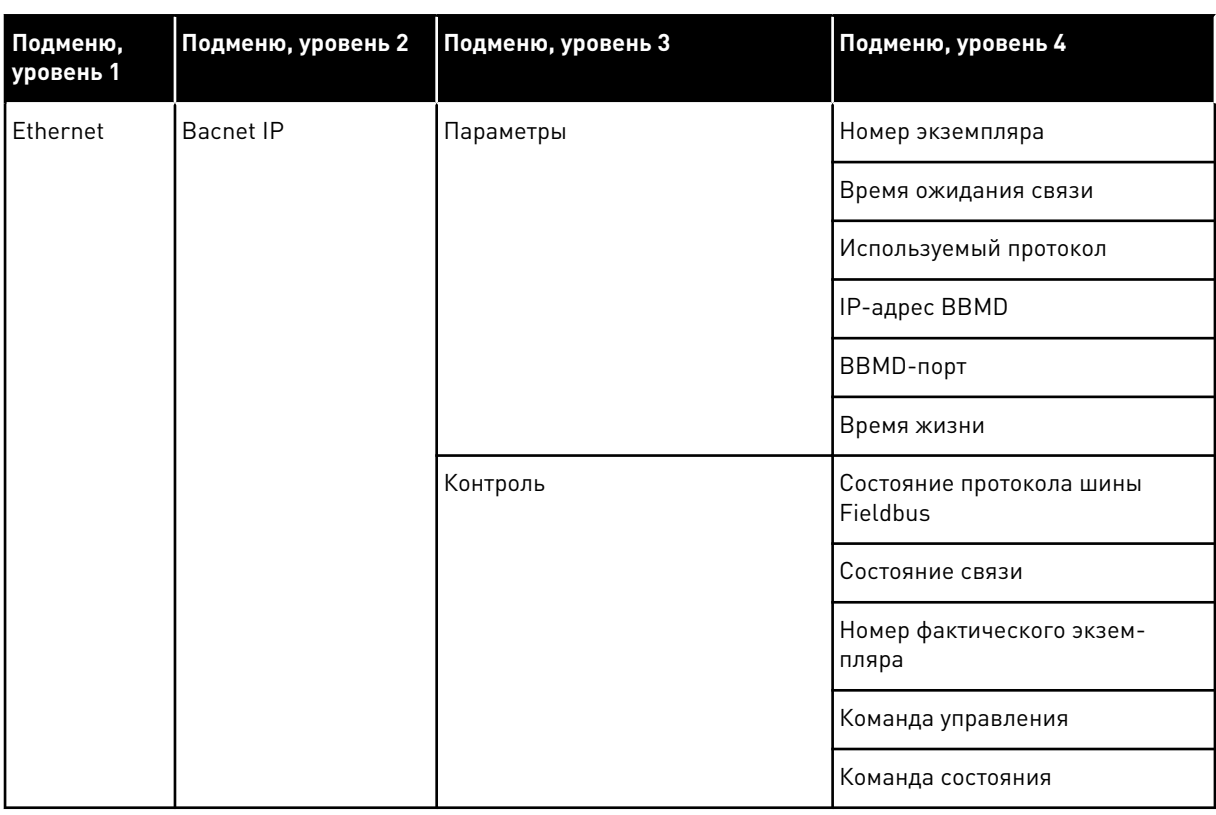

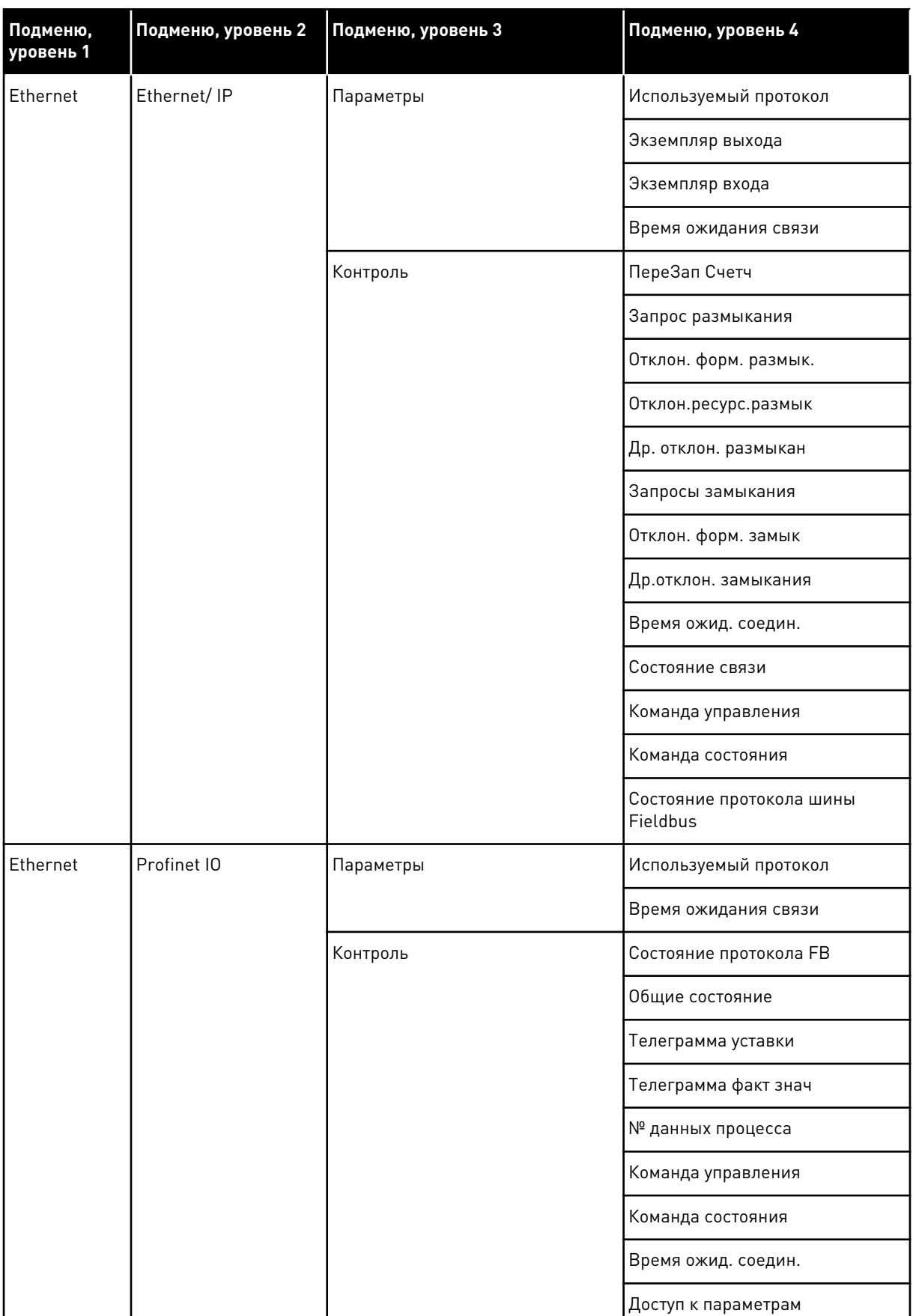

a dhe ann an 1970.

# **8 МЕНЮ «НАСТРОЙКИ ПОЛЬЗОВАТЕЛЯ», «ИЗБРАННОЕ» И «УРОВНИ ПОЛЬЗОВАТЕЛЯ»**

# **8.1 НАСТРОЙКИ ПОЛЬЗОВАТЕЛЯ**

#### *Табл. 113: Общие настройки в меню настроек пользователя*

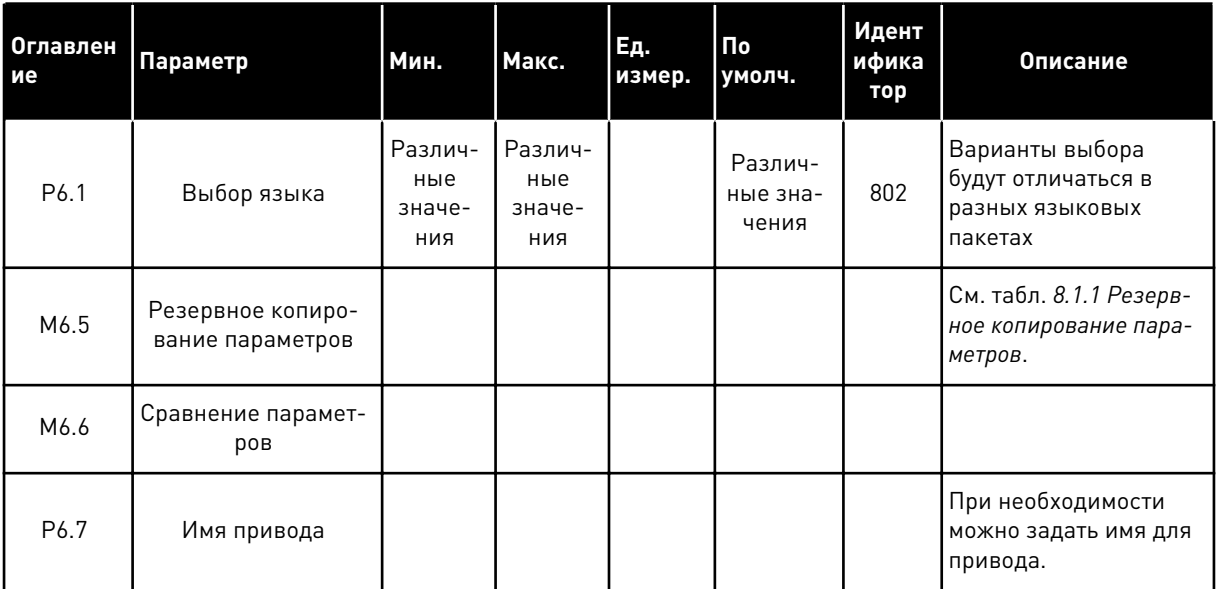

## <span id="page-257-0"></span>8.1.1 РЕЗЕРВНОЕ КОПИРОВАНИЕ ПАРАМЕТРОВ

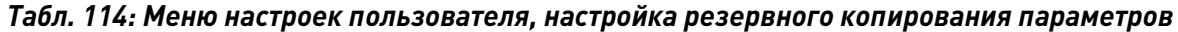

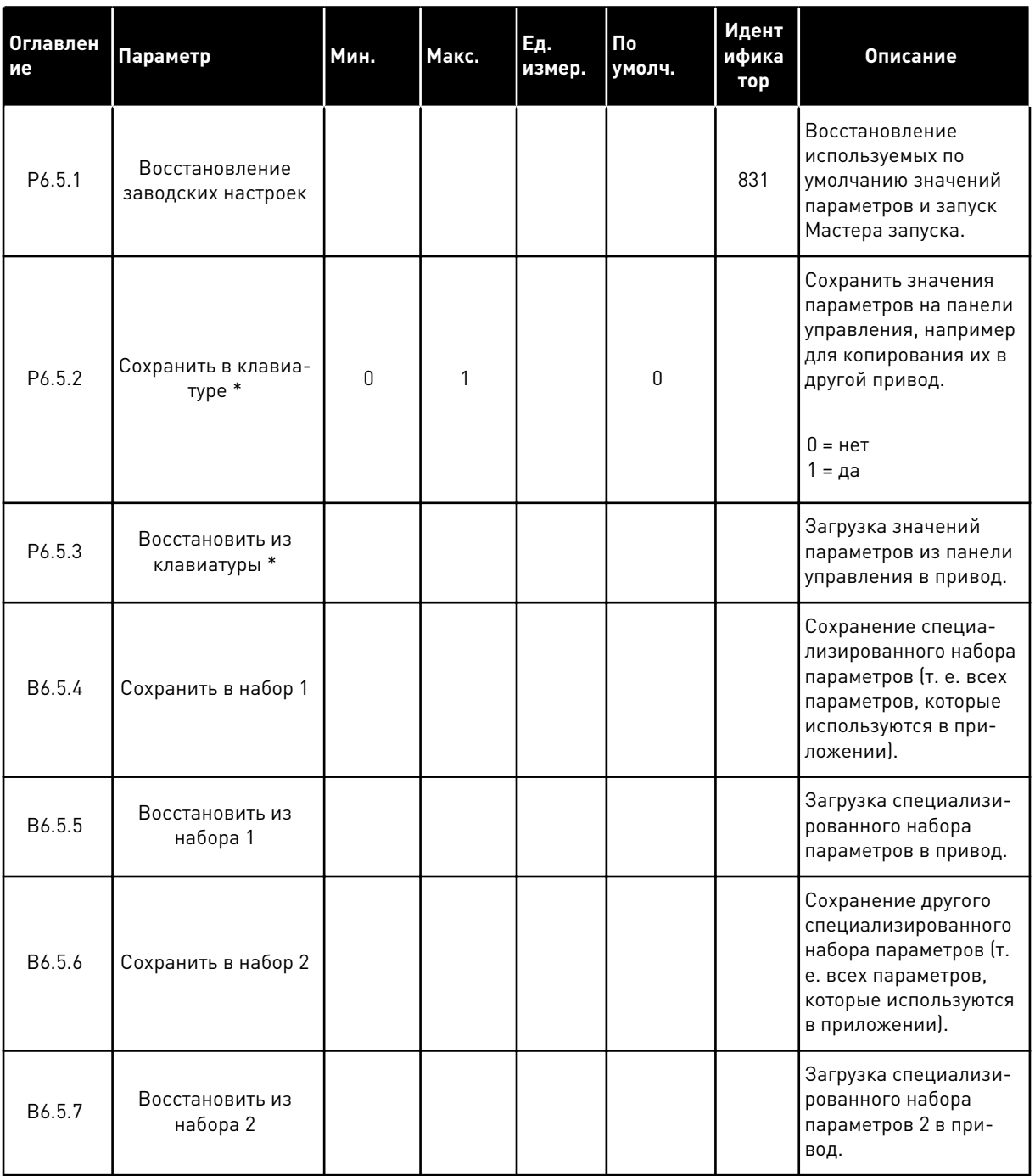

\* Доступно только для графического дисплея.

a dhe ann an 1970.<br>Bhuailtean

## **8.2 ИЗБРАННОЕ**

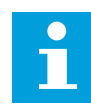

# **УКАЗАНИЕ!**

Это меню недоступно при использовании текстового дисплея.

Если вы регулярно используете те или иные элементы, их можно добавить в избранное. Избранное обычно используется для комплектования набора параметров или сигналов контроля из любого меню, доступного с клавиатуры. Нет необходимости находить их в структуре меню по одному. В качестве альтернативы их можно добавить в папку «Избранное» для облегчения поиска.

#### ДОБАВЛЕНИЕ РАЗДЕЛА В ИЗБРАННОЕ

1 Найдите элемент, который нужно добавить в Избранное. Нажмите кнопку ОК.

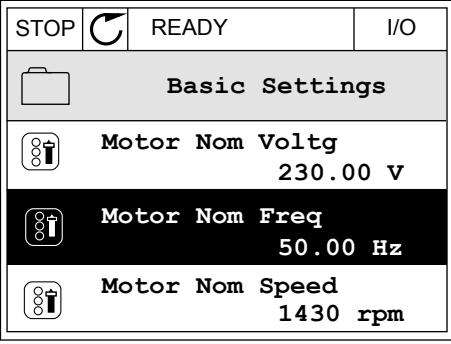

2 Выберите *Добавить в избранное* и нажмите кнопку  $OK.$  STOP  $CI$  READY I/O

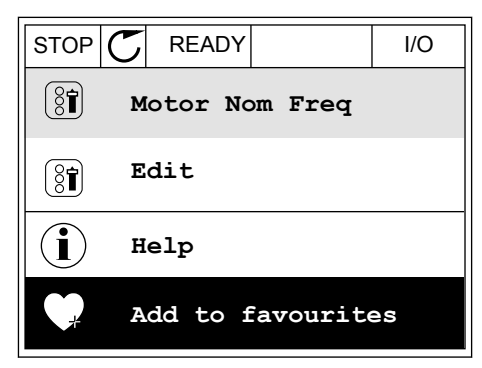

3 Теперь процедура завершена. Перед тем как продолжить работу, ознакомьтесь с инструкциями на дисплее.

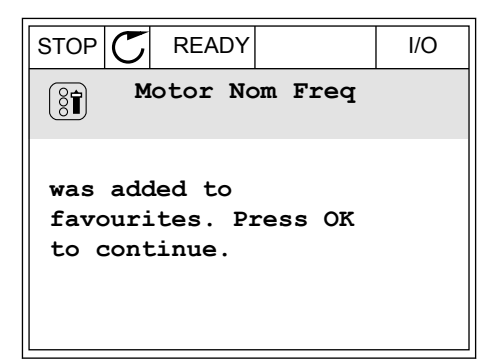

#### УДАЛЕНИЕ ЭЛЕМЕНТА ИЗ ПАПКИ ИЗБРАННОЕ

1 Перейдите к папке Избранное.

2 Найдите элемент, который нужно удалить. Нажмите кнопку ОК.

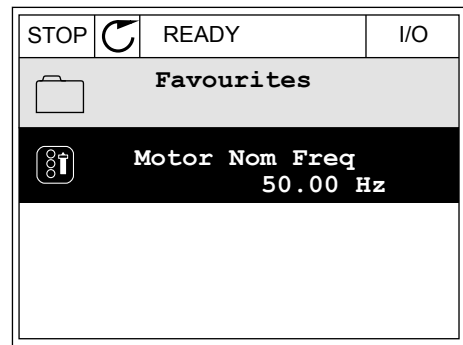

 $STOP$   $\boxed{\phantom{00000}}$  READY | I/O

**Help**

 $\left[\begin{smallmatrix} 8\end{smallmatrix}\right]$ 

 $\mathcal{Q}$ 

Î

m

**Monitor**

**Motor Nom Freq**

**Rem from favourites**

3 Выберите *Удалить из папки Избранное*.

4 Для удаления элемента повторно нажмите кнопку ОК.

# **8.3 УРОВНИ ПОЛЬЗОВАТЕЛЯ**

Для того чтобы разрешить внесение изменений в параметры только уполномоченным сотрудникам, используйте раздел Параметры уровня пользователя. Также можно защититься от случайного внесения изменений в параметры.

При выборе уровня пользователя пользователям доступны не все параметры на дисплее панели управления.

| Оглавлен<br>ие | Параметр                  | Мин. | Макс. | Ед.<br>измер. | По<br>умолч. | Идент<br>ифика<br>тор | Описание                                                                                                    |
|----------------|---------------------------|------|-------|---------------|--------------|-----------------------|----------------------------------------------------------------------------------------------------|
| P8.1           | Уровень пользова-<br>теля | 1    | 3     |               | 1            | 1194                  | 1 = нормальный. Все<br>меню отображаются в<br>главном меню.<br>2 = контроль. В глав-<br>ном меню отобра-<br>жаются только меню<br>«Контроль» и «Уровни<br>пользователя».<br>3 = избранное. В глав-<br>ном меню отобра-<br>жаются только меню<br>«Избранное».                                                                                                    |
| P8.2           | Код доступа               | 0    | 99999 |               | $\mathbf{0}$ | 2362                  | Если перед переклю-<br>чением в режим<br>контроля установлено<br>отличное от 0 значе-<br>ние, когда активен,<br>например, уровень<br>пользователя Нор-<br>мальный, при пере-<br>ключении обратно в<br>режим Нормальный<br>будет запрошен код<br>доступа. Внесение<br>изменений в пара-<br>метры на панели<br>управления будет раз-<br>решено только упо-<br>лномоченным сотруд-<br>никам. |

*Табл. 115: Параметры уровня пользователя*

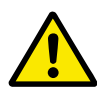

#### **ОСТОРОЖНО!**

Не теряйте код доступа. Если код доступа утрачен, обратитесь в ближайший сервисный центр или к партнеру.

# ИЗМЕНЕНИЕ КОДА ДОСТУПА ДЛЯ РАЗЛИЧНЫХ УРОВНЕЙ ПОЛЬЗОВАТЕЛЕЙ

1 Перейдите к уровням пользователей

2 Выберите параметр Код доступа и нажмите кнопку со стрелкой вправо.

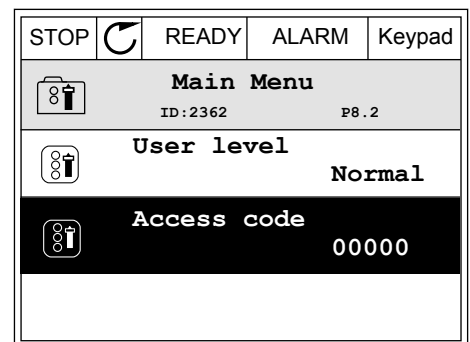

3 Используйте кнопки со стрелками, чтобы изменить цифры кода доступа.

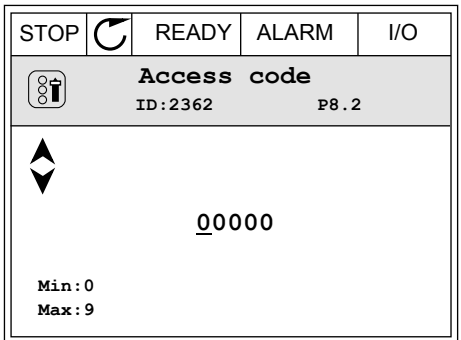

4 Чтобы принять изменение, нажмите кнопку ОК.

a dhe ann an 1970.<br>Bhailtean

# **9 ОПИСАНИЕ ПАРАМЕТРОВ**

В этой главе приведена дополнительная информация по некоторым специализированным параметрам приложения. Для использования большинства параметров приложения Vacon 100 достаточно ознакомиться с их базовым описанием. Базовые описания можно найти в таблицах параметров, глава *[5 Меню параметров](#page-128-0)*. При необходимости получения дополнительных данных обратитесь к дистрибьютору.

## *P1.2 ПРИЛОЖЕНИЕ (ID212)*

С помощью параметра P1.2 можно выбрать приложение, которое лучше всего подходит для вашего технологического процесса. Приложения включают в себя предварительно заданные конфигурации, т. е. наборы предварительно заданных параметров. Благодаря выбору приложения сокращается до минимума потребность в ручном редактировании параметров и обеспечивается простой ввод привода в эксплуатацию.

Эти конфигурации загружаются в привод при изменении значения параметра P1.2 Приложение. Значение этого параметра можно менять при запуске привода или при его вводе в эксплуатацию.

Если для изменения данного параметра используется панель управления, будет запущен мастер приложения, который поможет настроить основные параметры, связанные с приложением. Если для изменения данного параметра используется ПК, мастер не запускается. Сведения о мастерах приложений приведены в главе *[2 Мастеры](#page-74-0)*.

Доступны следующие приложения:

- 0 = стандартное
- 1 = местное/дистанционное
- 2 = многоступенчатая скорость
- 3 = ПИД-регулирование
- 4 = многоцелевое
- 5 = потенциометр двигателя

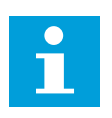

#### **УКАЗАНИЕ!**

Содержимое меню «Быстрая настройка» изменяется в зависимости от выбранного приложения.

# **9.1 НАСТРОЙКИ ДВИГАТЕЛЯ**

## *P3.1.1.2 НОМИНАЛЬНАЯ ЧАСТОТА ДВИГАТЕЛЯ (ID 111)*

При изменении данного параметра будут автоматически запущены параметры P3.1.4.2 Частота в точке ослабления поля и P3.1.4.3 Напряжение в точке ослабления поля. Эти два параметра будут иметь разные значения для каждого из типов двигателя. См. таблицы в *P3.1.2.2 Тип двигателя (ID 650)*.

## *P3.1.2.1 РЕЖИМ УПРАВЛЕНИЯ (ID 600)*

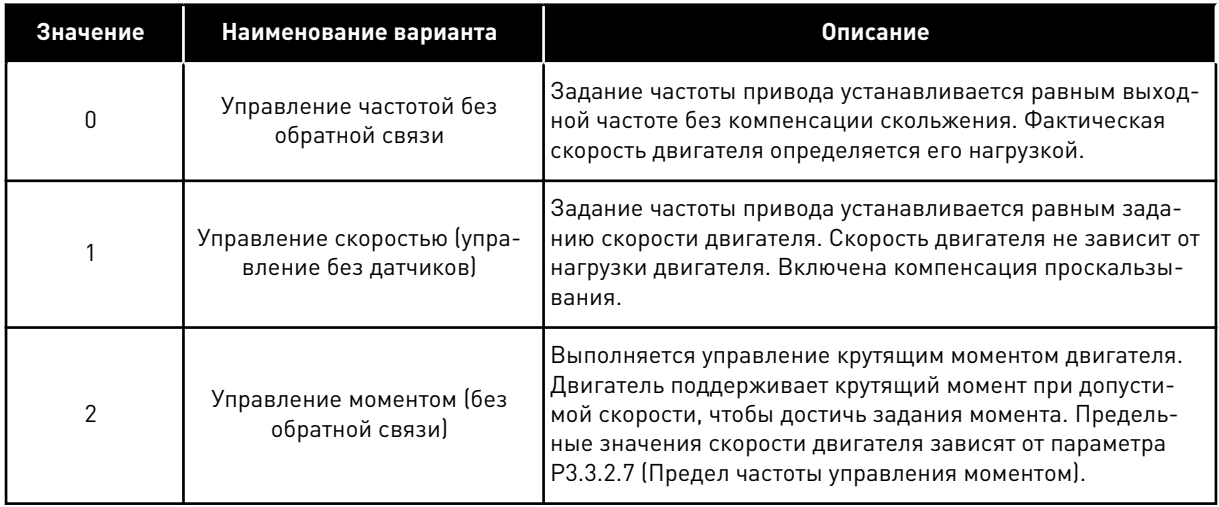

## *P3.1.2.2 ТИП ДВИГАТЕЛЯ (ID 650)*

С помощью этого параметра можно указать тип используемого двигателя.

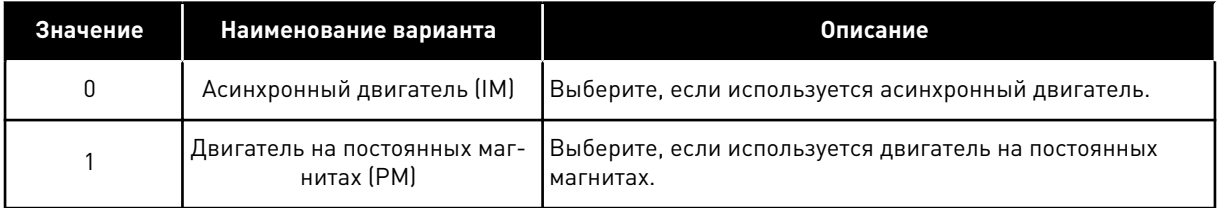

При изменении этого параметра автоматически запускаются параметры P3.1.4.2 и P3.1.4.3. Эти два параметра будут иметь разные значения для каждого из типов двигателя.

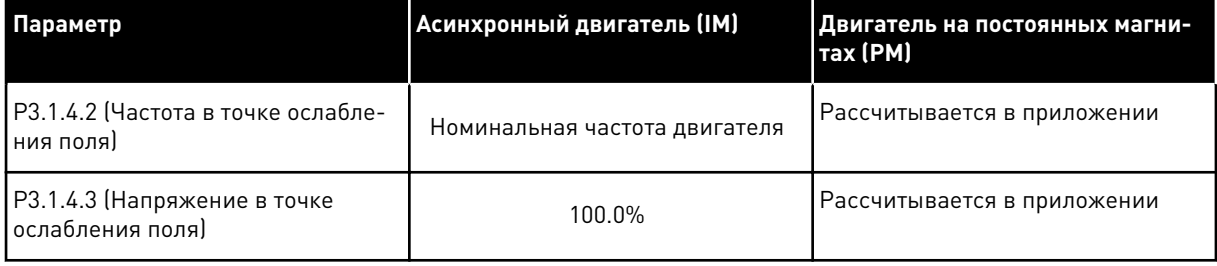

## *P3.1.2.4 ИДЕНТИФИКАЦИЯ (ИД 631)*

При выполнении идентификации рассчитываются или измеряются параметры двигателя, которые требуются для оптимального управления двигателем и скоростью.

Выполнение идентификации — это часть настройки специфических параметров двигателя и привода. Этот инструмент используется при вводе в эксплуатацию и при обслуживании привода. Используется с целью поиска значений параметров, которые оптимально подходят для эксплуатации привода.

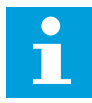

#### **УКАЗАНИЕ!**

Перед выполнением идентификации следует задать параметры с паспортной таблички двигателя.

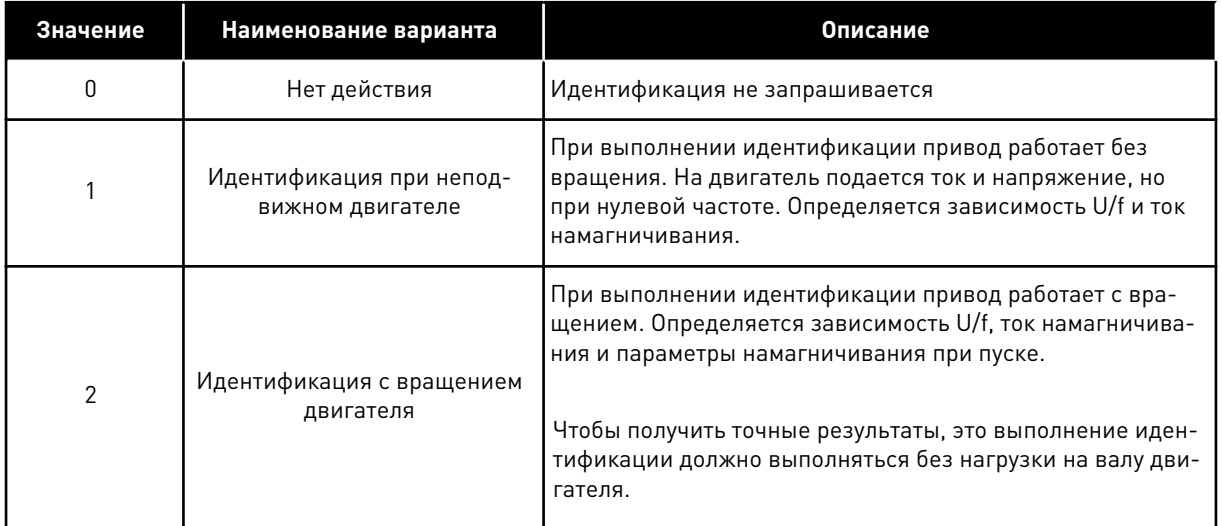

Чтобы запустить функцию идентификации, задайте параметр P3.1.2.4 и подайте команду пуска. Команда пуска должна быть подана в течение 20 с. Если на протяжении этого времени команда пуска не подана, выполнение идентификации не начинается. Параметр P3.1.2.4 сбрасывается к значению по умолчанию и отображается аварийный сигнал идентификации.

Для того чтобы остановить выполнение идентификации до его завершения, подайте команду останова. При этом параметр будет сброшен к значению по умолчанию. Если выполнение идентификации не удалось завершить, формируется аварийный сигнал идентификации.

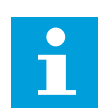

#### **УКАЗАНИЕ!**

Чтобы запустить привод после идентификации, требуется новая команда пуска.

## *P3.1.2.6 КОММУТАТОР ДВИГАТЕЛЯ (ИД 653)*

Этот параметр используется, если между приводом и двигателем в системе установлен коммутатор. Использование коммутатора двигателя позволяет отключать питание от электрических цепей двигателя для его обслуживания.

При активации этого параметра открывается коммутатор двигателя, который отключает двигатель от привода. Это не приводит к срабатыванию защиты привода. Нет необходимости каким-либо образом изменять команду пуска или сигнал задания привода.

После завершения обслуживания следует отключить параметр P3.1.2.6 для повторного подключения двигателя. Привод работает по частоте двигателя для согласования с заданием скорости согласно командам процесса. Если при подключении двигателя он начинает вращаться — значит, активирована функция пуска на ходу для автоматического подхвата скорости приводом. После этого привод увеличивает скорость вращения для согласования с заданием скорости согласно командам процесса.

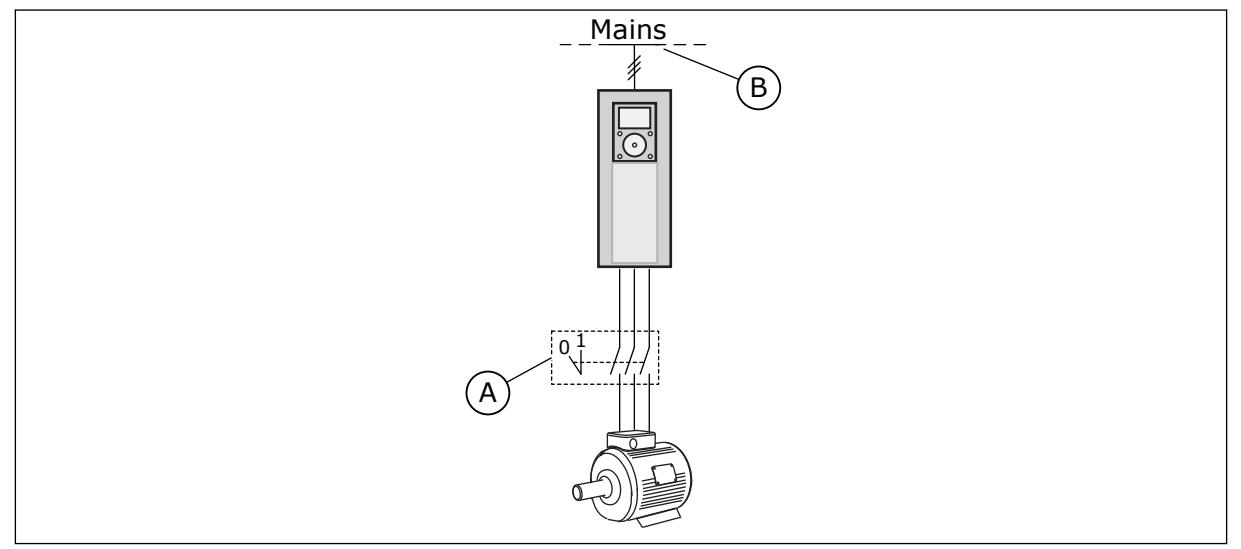

*Рис. 20: Коммутатор, установленный между приводом и двигателем*

A. Коммутатор двигателя **B. Сеть электроснабжения** 

## *P3.1.2.7 СНИЖЕНИЕ НАГРУЗКИ (ИД 620)*

Функция снижения нагрузки позволяет уменьшать скорость. Этот параметр задает процентное значение снижения, соответствующее номинальному крутящему моменту двигателя.

Эту функцию можно использовать в том случае, если требуется балансировка нагрузки для механически взаимосвязанных двигателей. Такую функцию еще называют статическим снижением. Также данную функцию можно применять, если требуется динамическое снижение в связи с изменением нагрузки. При статическом снижении время снижения нагрузки задается равным нулю. Это означает, что снижение остается постоянным с течением времени. При динамическом снижении нагрузки задается время снижения нагрузки. Нагрузка кратковременно снижается за счет получения энергии из инерции системы. Таким образом уменьшаются скачки тока при больших мгновенных изменениях нагрузки.

Например, если снижение нагрузки задано равным 10 % для двигателя с номинальной частотой 50 Гц и двигатель нагружается номинальной нагрузкой (100 % от момента), то допускается уменьшение выходной частоты на 5 Гц от задания частоты.

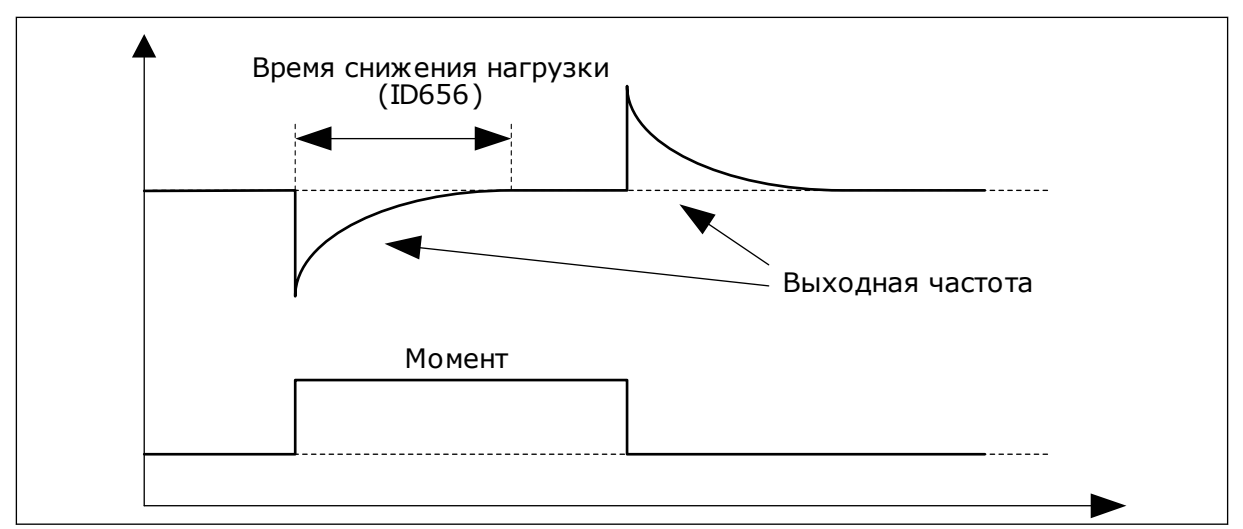

*Рис. 21: Функция снижения нагрузки*

## *P3.1.2.10 РЕГУЛИРОВАНИЕ ПОВЫШЕННОГО НАПРЯЖЕНИЯ (ИД 607)*

Описание см. в параметре P3.1.2.11 Регулирование пониженного напряжения.

#### *P3.1.2.11 РЕГУЛИРОВАНИЕ ПОНИЖЕННОГО НАПРЯЖЕНИЯ (ИД 608)*

При активации параметров P3.1.2.10 или P3.1.2.11 контроллеры начинают отслеживать изменения в напряжении питания. Если напряжение становится слишком высоким или слишком низким, контроллеры меняют выходную частоту.

Для того чтобы остановить регуляторы повышенного/пониженного напряжения, следует отключить эти два параметра. Это может оказаться полезным, если напряжение питающей сети изменяется более чем от –15 % до +10 %, а приложение не допускает работу регуляторов.

## *P3.1.2.13 РЕГУЛИРОВКА НАПРЯЖЕНИЯ СТАТОРА (ИД 659)*

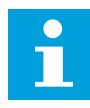

## **УКАЗАНИЕ!**

Значение этого параметра автоматически задается во время идентификации. По возможности рекомендуется выполнять идентификацию. Для выполнения идентификации используется параметр P3.1.2.4.

Этот параметр можно использовать только в том случае, если для параметра P3.1.2.2 Тип двигателя задано значение *Двигатель на постоянных магнитах*. Если выбран тип двигателя *Асинхронный двигатель*, значение будет автоматически установлено на уровне 100 % без возможности его изменения.

При изменении значения P3.1.2.2 (Тип двигателя) на *Двигатель на постоянных магнитах*, параметры P3.1.4.2 (Частота в точке ослабления поля) и P3.1.4.3 (Напряжение в точке ослабления поля) автоматически увеличиваются и становятся равными выходному напряжению привода. Выбранная зависимость U/f не меняется. Это позволяет предотвратить работу двигателя с постоянными магнитами в зоне ослабления поля. Номинальное напряжение двигателя с постоянными магнитами существенно ниже, чем полное выходное напряжение привода.

Номинальное напряжение двигателя с постоянными магнитами соответствует напряжению противоЭДС двигателя при номинальной частоте. Однако в некоторых марках двигателей оно может соответствовать, например, напряжению статора при номинальной нагрузке.

Регулировка напряжения статора позволяет настраивать кривую U/f привода рядом с кривой противоЭДС. При этом нет необходимости менять значения множества параметров кривой U/f.

Параметр P3.1.2.13 определяет выходное напряжение привода в процентах от номинального напряжения двигателя при номинальной частоте двигателя. Настройте кривую U/f привода рядом с кривой противоЭДС двигателя. По мере увеличения тока двигателя кривая U/f привода больше отклоняется от кривой противоЭДС двигателя.

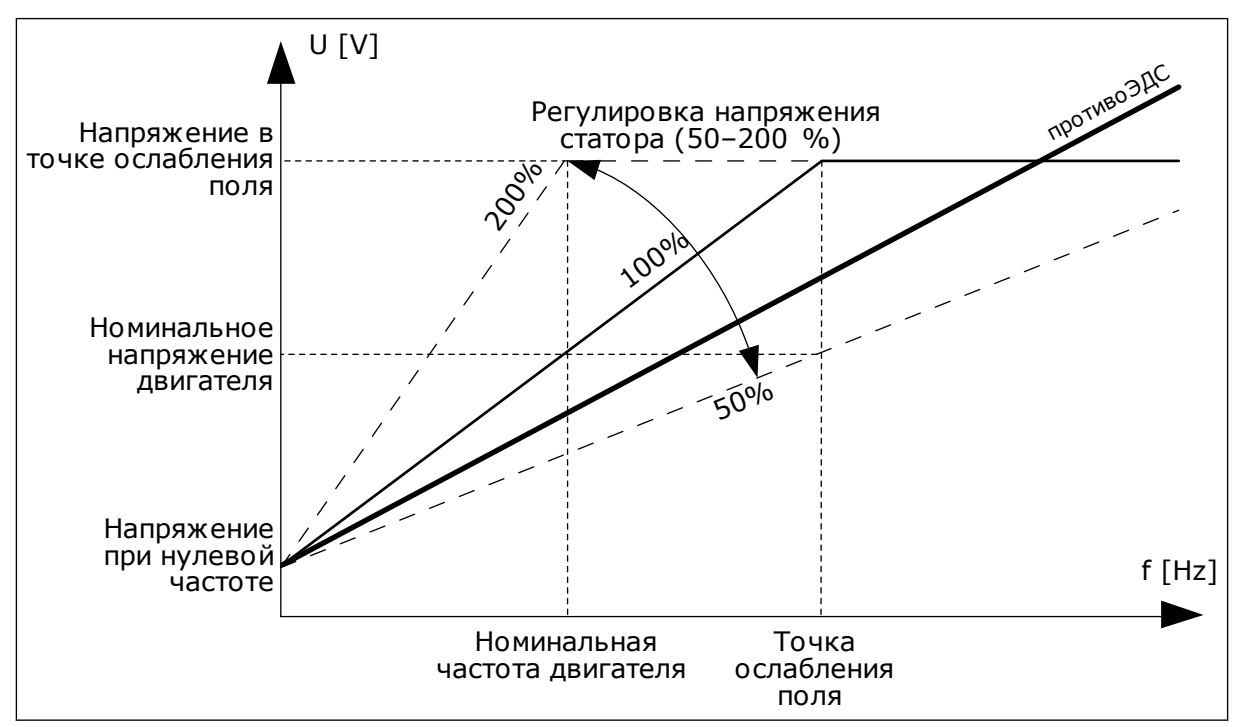

*Рис. 22: Регулировка напряжения статора*

#### *P3.1.2.14 ПЕРЕМОДУЛЯЦИЯ (ИД 1515)*

Перемодуляция позволяет довести до максимума выходное напряжение привода, уменьшив гармоники тока двигателя.

#### *P3.1.3.1 ПРЕДЕЛЬНЫЙ ТОК ДВИГАТЕЛЯ (ИД 107)*

Этот параметр определяет максимальный ток двигателя, поступающий от привода переменного тока. Диапазон значений для данного параметра будет отличаться в зависимости от типоразмера двигателя.

Когда достигается предельный ток, выходная частота привода снижается.

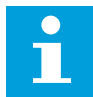

#### **УКАЗАНИЕ!**

Предельный ток двигателя — это не предельный ток перегрузки, при котором происходит отключение.

## *P3.1.4.1 КРИВАЯ U/F (ИД 108)*

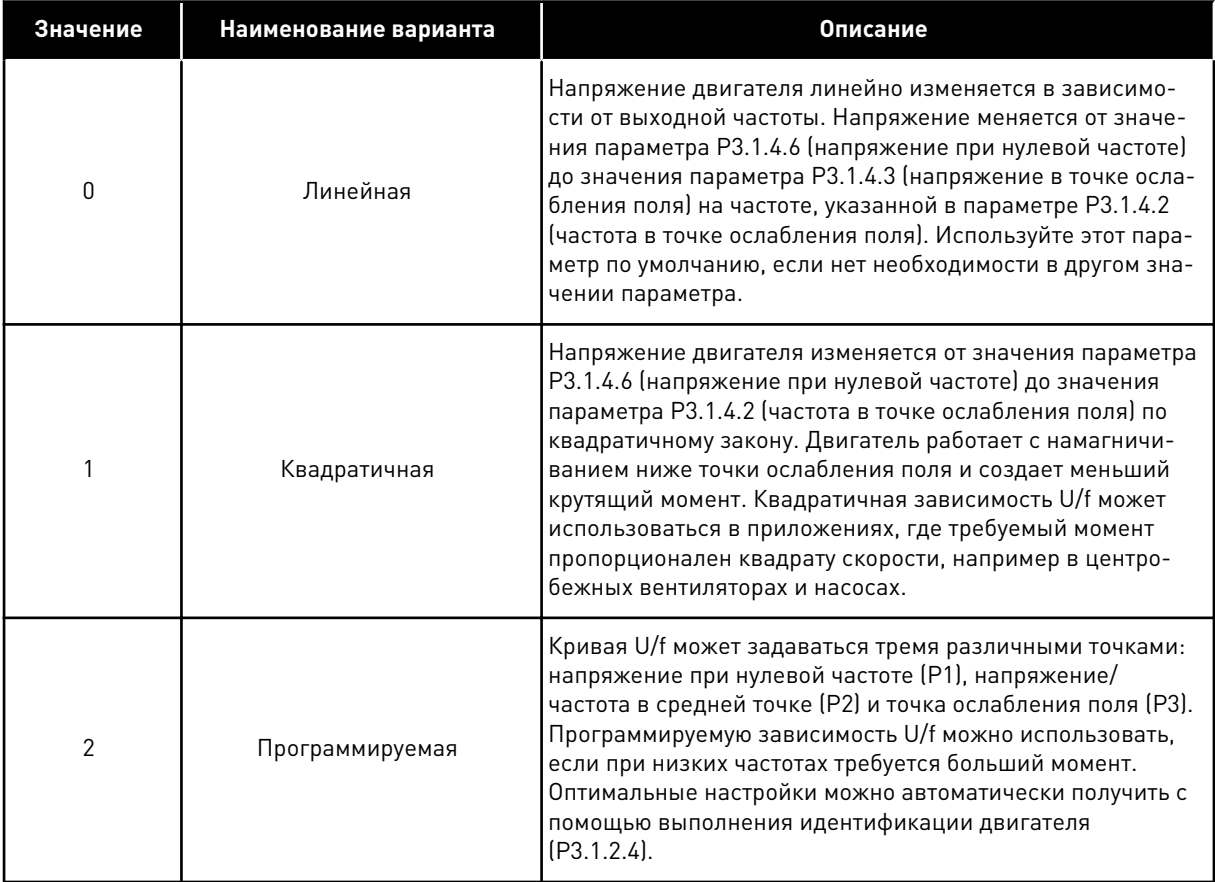

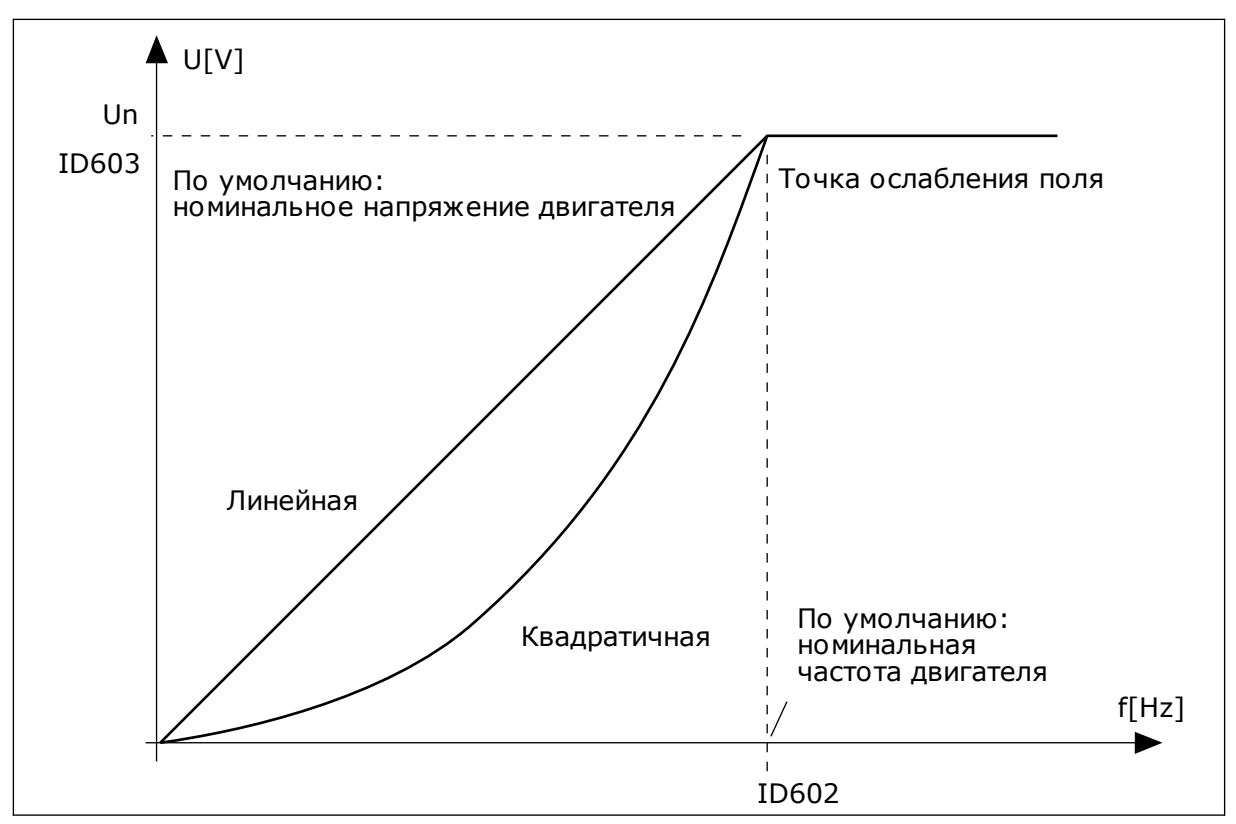

*Рис. 23: Линейное и квадратичное изменение напряжения двигателя*

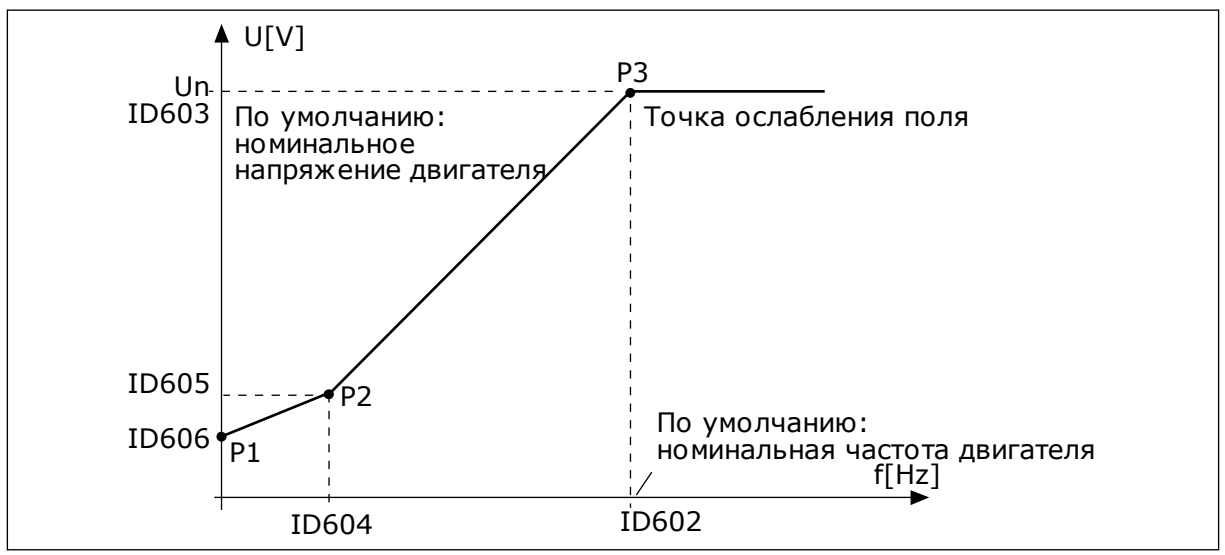

*Рис. 24: Программируемая зависимость U/f*

Если для параметра Тип двигателя выбрано значение *Двигатель с постоянными магнитами*, данному параметру автоматически присваивается значение *Линейный*.

Если для параметра Тип двигателя выбрано значение *Асинхронный двигатель*, то при изменении параметра автоматически задаются используемые по умолчанию значения.

- P3.1.4.2 Частота в точке ослабления поля
- P3.1.4.3 Напряжение в точке ослабления поля
- P3.1.4.4 Частота в средней точке кривой U/f
- P3.1.4.5 Напряжение в средней точке кривой U/f
- P3.1.4.6 Напряжение при нулевой частоте

## *P3.1.4.3 НАПРЯЖЕНИЕ В ТОЧКЕ ОСЛАБЛЕНИЯ ПОЛЯ (ИД 603)*

На частотах выше точки ослабления поля выходное напряжение сохраняет установленное максимальное значение. При частоте ниже точки ослабления поля выходное напряжение зависит от установки параметров кривой U/f. См. параметры U/f P3.1.4.1, P3.1.4.4 и P3.1.4.5.

Когда задаются параметры P3.1.1.1 и P3.1.1.2 (Номинальное напряжение двигателя и Номинальная частота двигателя), параметрам P3.1.4.2 и P3.1.4.3 автоматически присваиваются соответствующие значения. Если для параметров P3.1.4.2 и P3.1.4.3 необходимы другие значения, их можно менять только после настройки параметров P3.1.1.1 и P3.1.1.2.

## *P3.1.4.7 ВАРИАНТЫ ПУСКА НА ХОДУ (ИД 1590)*

Параметр Варианты пуска на ходу позволяет устанавливать флажки для выбранных значений.

Битам могут быть присвоены соответствующие значения.

- Поиск частоты вала только в направлении задания частоты
- Откл. сканирование ~
- Использование задания частоты для исходного приближения
- Откл. импульсы постоянного тока

Направление поиска определяется битом B0. Если для бита задано значение 0, частота вращения вала определяется как в положительном, так и в отрицательном направлениях. Если для бита задано значение 1, частота вращения вала определяется только в направлении задания частоты. Это предотвращает движение вала в другом направлении.

Бит B1 управляет сканированием переменного тока для предварительного намагничивания двигателя. Сканирование переменного тока выполняется посредством поиска частоты, начиная от максимального и заканчивая нулевым значением. После завершения сканирования переменного тока обеспечивается адаптация к частоте вращения вала. Чтобы запретить сканирование, задайте значение 1 для бита B1. Если в качестве типа двигателя выбран двигатель с постоянными магнитами, сканирование переменного тока отменяется автоматически.

Бит B5 предназначен для запрета импульсов постоянного тока. Основная функция импульсов постоянного тока — предварительное намагничивание двигателя и контроль направления вращения двигателя. Если разрешены и импульсы постоянного тока, и сканирование переменного тока, применяемый метод выбирается в зависимости от частоты скольжения. Импульсы постоянного тока также запрещаются автоматически, если частота скольжения меньше 2 Гц или в качестве типа двигателя выбран двигатель с постоянными магнитами.

## *P3.1.4.9 АВТОМАТИЧЕСКОЕ ФОРСИРОВАНИЕ МОМЕНТА (ID 109)*

Этот параметр используется для процессов, в которых присутствует высокий пусковой момент в связи с большим трением.

Напряжение двигателя изменяется в соответствии с необходимым крутящим моментом. Это позволяет двигателю создавать достаточный крутящий момент для пуска и вращения на низких частотах.

Форсирование момента полезно в случае линейной зависимости U/f. Наилучшие результаты достигаются после выполнения идентификации, когда активизируется программируемая зависимость U/f.

## 9.1.1 ФУНКЦИЯ ПУСКА I/F

Функция Пуск I/f обычно используется с двигателями на постоянных магнитах (PM), чтобы запускать двигатель с постоянным регулированием тока. Максимальный эффект достигается при использовании двигателей высокой мощности. В случае двигателей большой мощности с малым сопротивлением кривую U/f настраивать сложно.

Применение функции Пуск I/f также позволяет обеспечить достаточный крутящий момент двигателя при пуске.

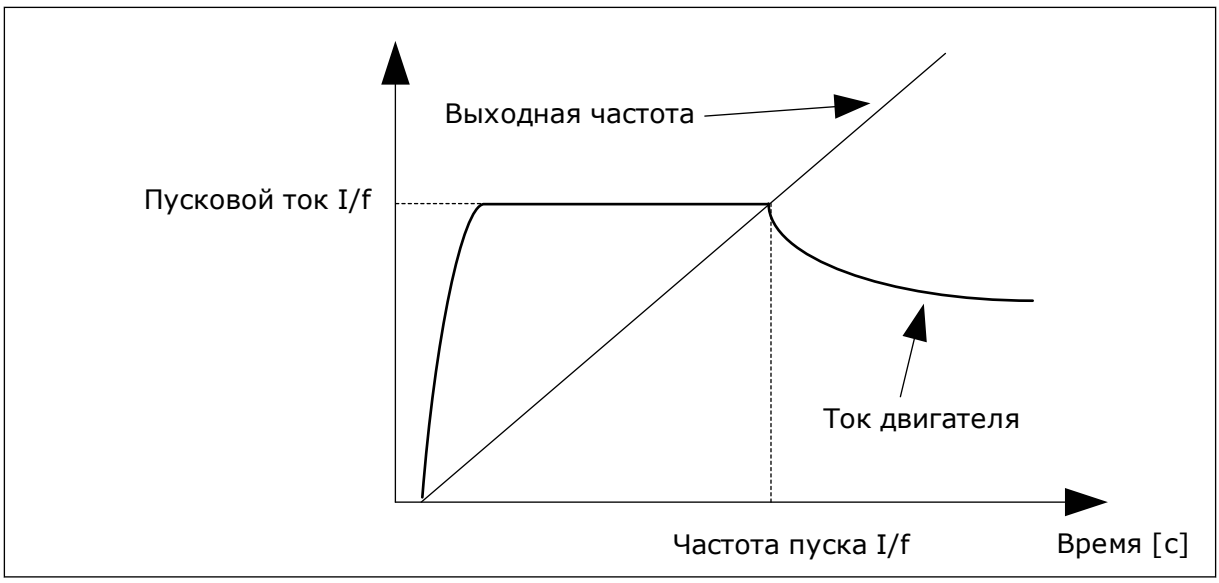

*Рис. 25: Параметры пуска I/f*

## *P3.1.4.12.1 ПУСК I/F (ИД 534)*

При активации функции Пуск I/f привод начинает работать в режиме регулирования тока. На двигатель подается неизменный ток до того момента, пока выходная частота не поднимется выше значения, заданного в параметре P3.1.4.12.2. Когда выходная частота превысит уровень частоты пуска I/f, режим работы привода изменяется на нормальный режим управления U/f.

## *P3.1.4.12.2 ЧАСТОТА ПУСКА I/F (ИД 535)*

Если выходная частота привода ниже предельного значения данного параметра, активируется функция пуска I/f. Когда выходная частота превышает этот предел, режим работы привода изменяется на нормальный режим управления U/f.

## *P3.1.4.12.3 ПУСКОВОЙ ТОК I/F (ИД 536)*

С помощью этого параметра определяется ток, который используется при активизации функции Пуск I/f.

#### 9.1.2 ФУНКЦИЯ СТАБИЛИЗАТОРА КРУТЯЩЕГО МОМЕНТА

## *P3.1.4.13.1 УСИЛЕНИЕ СТАБИЛИЗАТОРА КРУТЯЩЕГО МОМЕНТА (ИД 1412)*

## *P3.1.4.13.2 УСИЛЕНИЕ СТАБИЛИЗАТОРА КРУТЯЩЕГО МОМЕНТА В ТОЧКЕ ОСЛАБЛЕНИЯ ПОЛЯ (ID 1414)*

Стабилизатор крутящего момента позволяет стабилизировать возможные колебания предполагаемого крутящего момента.

Используются два варианта усиления. ТочОслПоляУсилFWP — неизменное усиление для всех выходных частот. УсилСтабКрутМом меняется линейно от нулевой частоты до частоты в точке ослабления поля. Полное усиление достигается на частоте 0 Гц, а в точке ослабления поля усиление равно нулю. На графике показано усиление в зависимости от выходной частоты.

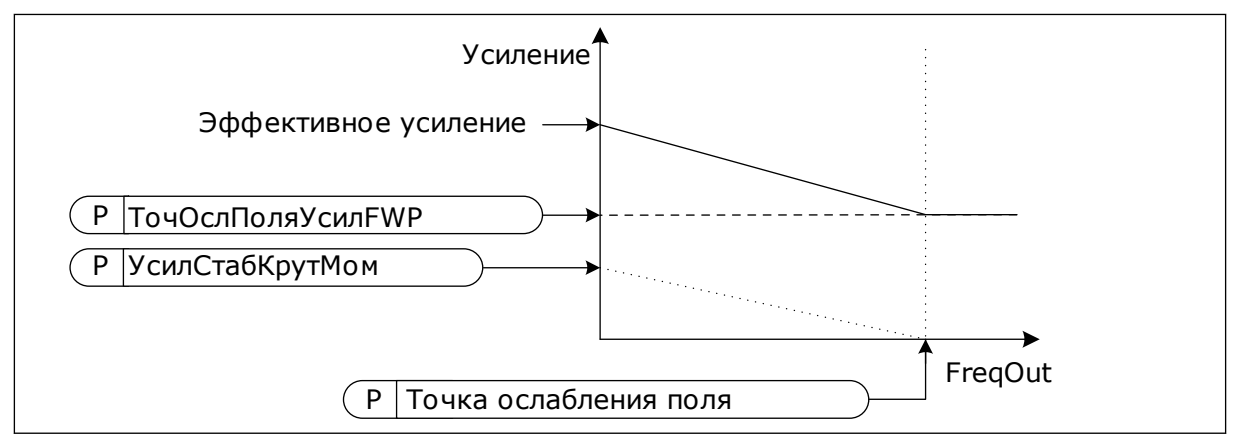

*Рис. 26: Усиление стабилизатора крутящего момента*

#### *P3.1.4.13.3 КОНСТАНТА ВРЕМЕНИ ДЕМПФИРОВАНИЯ СТАБИЛИЗАТОРА КРУТЯЩЕГО МОМЕНТА (ИД 1413)*

Константа времени демпфирования стабилизатора крутящего момента.

## *P3.1.4.13.4 КОНСТАНТА ВРЕМЕНИ ДЕМПФИРОВАНИЯ СТАБИЛИЗАТОРА КРУТЯЩЕГО МОМЕНТА (ДЛЯ ДВИГАТЕЛЕЙ НА ПОСТОЯННЫХ МАГНИТАХ) (ИД 1735)*

Константа времени демпфирования стабилизатора крутящего момента для двигателей на постоянных магнитах (PM).

# **9.2 НАСТРОЙКА ПУСКА/ОСТАНОВА**

Команды пуска/останова выдаются различными способами в зависимости от источника управления.

## ДИСТАНЦИОННОЕ УПРАВЛЕНИЕ (ПЛАТА ВВОДА/ВЫВОДА A)

Для выбора цифровых входов используйте параметры P3.5.1.1 (сигнал управления 1 A), P3.5.1.2 (сигнал управления 2 A) и P3.5.1.3 (сигнал управления 3 A). Эти цифровые входы определяют команды пуска, останова и реверса. Затем с помощью параметра P3.2.6 Логика платы ввода/вывода A выберите логику для данных входов.

## ИСТОЧНИК ДИСТАНЦИОННОГО УПРАВЛЕНИЯ (ПЛАТА ВВОДА/ВЫВОДА B)

Для выбора цифровых входов используйте параметры P3.5.1.4 (сигнал управления 1 В), P3.5.1.5 (сигнал управления 2 В) и P3.5.1.6 (сигнал управления 3 В). Эти цифровые входы определяют команды пуска, останова и реверса. Затем с помощью параметра P3.2.7 Логика платы ввода/вывода В выберите логику для данных входов.

## МЕСТНОЕ УПРАВЛЕНИЕ (КЛАВИАТУРА)

Команды пуска и останова подаются с помощью кнопок клавиатуры. Направление вращения задается с помощью параметра P3.3.1.9 Направление для клавиатуры.

## ИСТОЧНИК ДИСТАНЦИОННОГО УПРАВЛЕНИЯ (ШИНА FIELDBUS)

Команды пуска/останова и реверса поступают по шине Fieldbus.

## *P3.2.5 ФУНКЦИЯ ОСТАНОВА (ИД 506)*

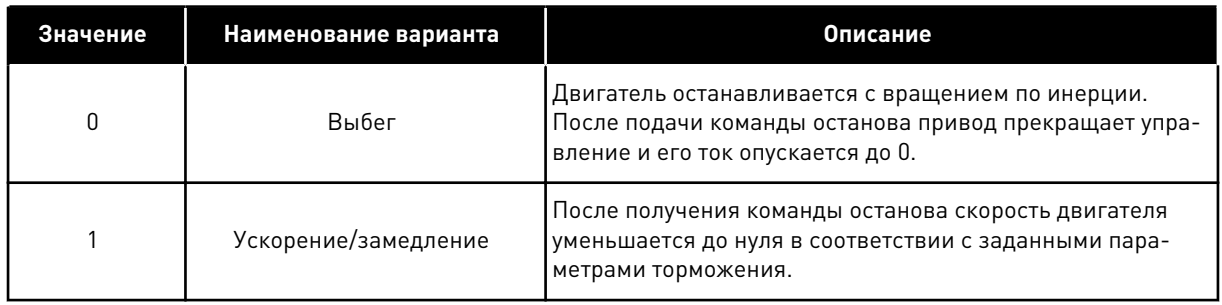

#### *Табл. 116:*

## *P3.2.6 ЛОГИКА ПУСКА/ОСТАНОВА ОТ ПЛАТЫ ВВОДА/ВЫВОДА А (ИД 300)*

Управлять пуском и остановом привода можно с использованием цифровых сигналов в данном параметре.

С помощью этих вариантов выбора, включая word edge, можно защититься от случайного запуска.

#### **Случайный запуск может произойти, например, в следующих случаях.**

- При подключении питания.
- После возобновления подачи питания после сбоя.
- После сброса отказа.
- После останова с разрешением работы.
- При выборе платы ввода/вывода в качестве источника управления.

Прежде чем можно будет запустить двигатель, необходимо разомкнуть контакт пуска/ останова.

Во всех примерах на следующих страницах используется режим останова «выбег». CS = сигнал управления.

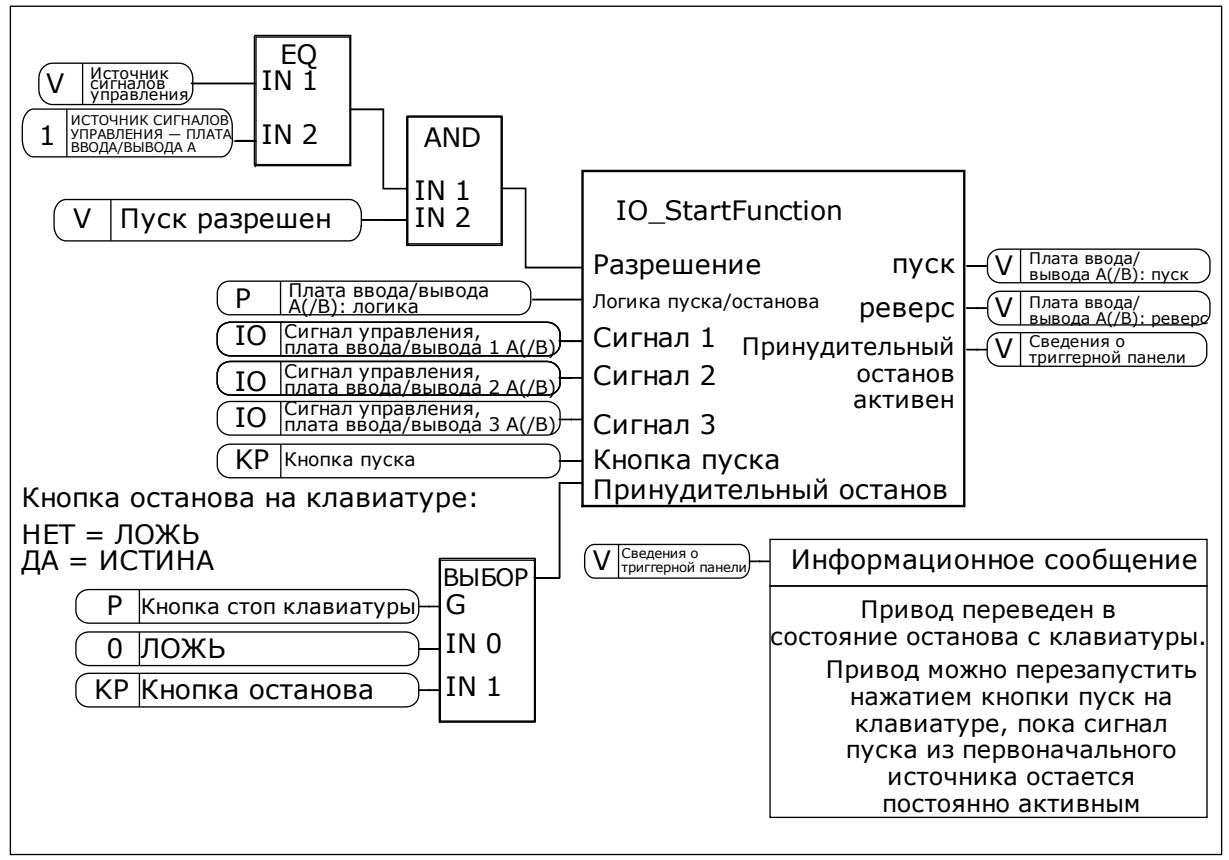

*Рис. 27: Логика пуска/останова от платы ввода/вывода A, блок-схема*

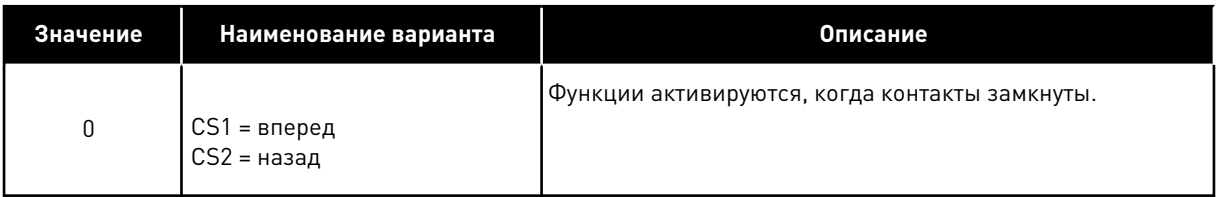

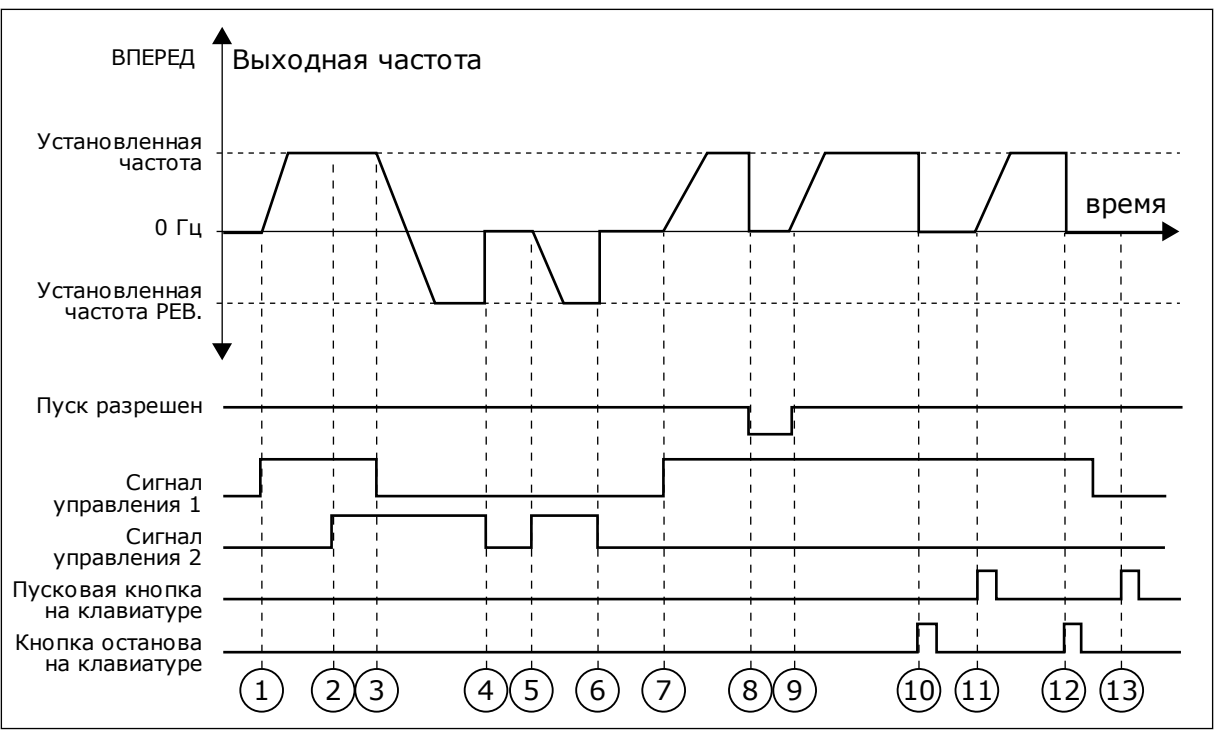

*Рис. 28: Логика пуска/останова I/O A = 0*

- 1. Сигнал управления (CS) 1 активизируется, вызывая увеличение выходной частоты. Двигатель вращается в прямом направлении.
- 2. Сигнал CS2 активизируется, однако это не влияет на выходную частоту, поскольку первое выбранное направление обладает самым высоким приоритетом.
- 3. Сигнал CS1 не активизируется, что вызывает изменение направления вращения (с прямого на обратное), поскольку сигнал CS2 еще активен.
- 4. Сигнал CS2 деактивизируется, и частота, подаваемая на двигатель, снижается до 0.
- 5. Сигнал CS2 снова активизируется, вызывая ускорение двигателя (в обратном направлении) до установленной частоты.
- 6. Сигнал CS2 деактивизируется, и частота, подаваемая на двигатель, снижается до 0.
- 7. Сигнал CS1 активизируется, и двигатель разгоняется (в прямом направлении) до заданной частоты.
- 8. Для сигнала разрешения работы устанавливается значение ЛОЖЬ, что вызывает снижение частоты до нуля. Сигнал разрешения работы программируется параметром P3.5.1.15.
- 9. Для сигнала разрешения работы устанавливается значение ИСТИНА, что вызывает увеличение частоты до заданного значения, поскольку сигнал CS1 еще активен.
- 10. После нажатия кнопки останова на клавиатуре частота, подаваемая на двигатель, снижается до 0. (Этот сигнал действует, только если параметр P3.2.3 («Кнопка останова на клавиатуре») = *Да*).
- 11. Привод запускается нажатием пусковой кнопки на клавиатуре.
- 12. Для останова привода необходимо снова нажать кнопку останова на клавиатуре.
- 13. Попытка запуска привода нажатием пусковой кнопки является безуспешной, поскольку сигнал CS1 неактивен.

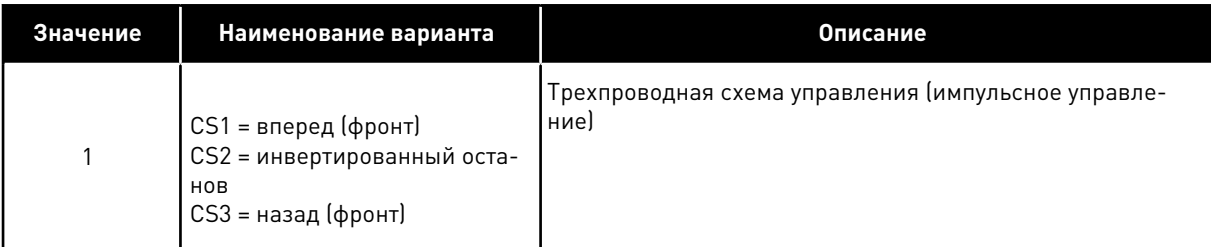

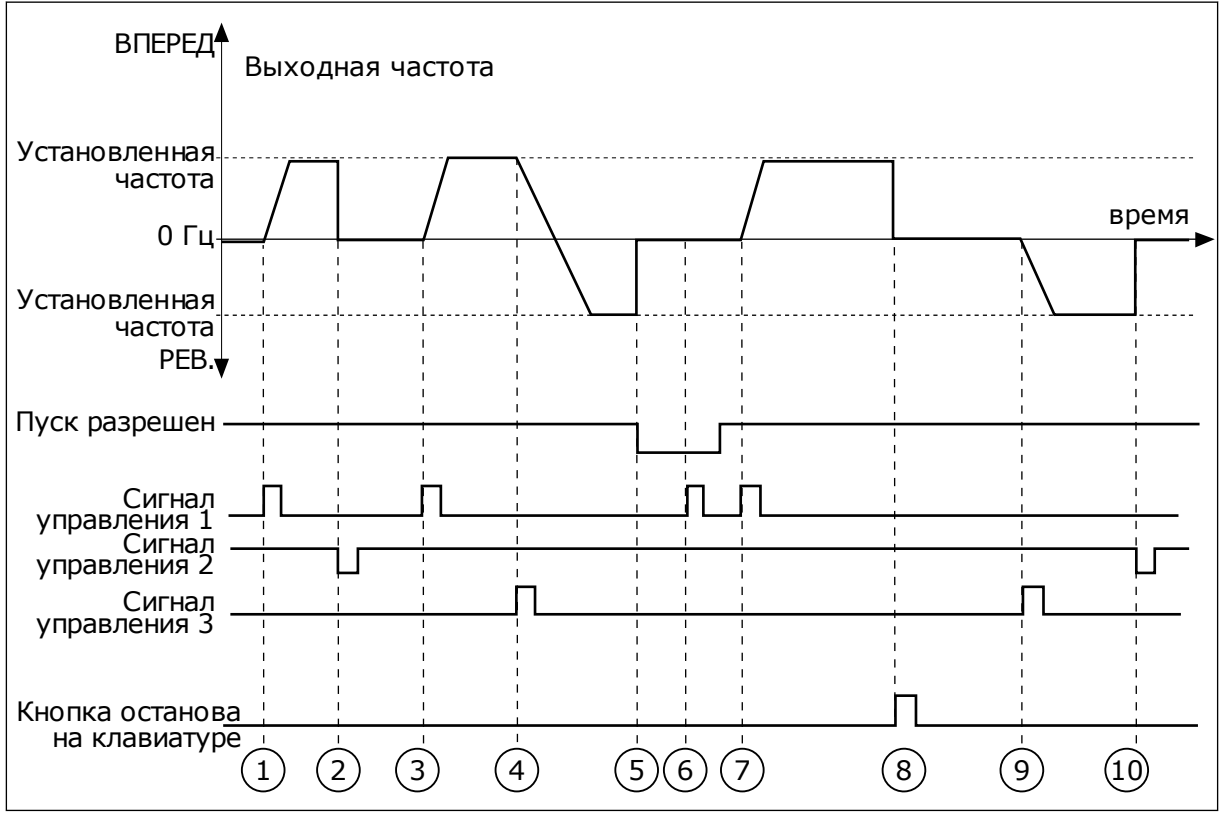

*Рис. 29: Логика пуска/останова I/O A = 1*

- 1. Сигнал управления (CS) 1 активизируется, вызывая увеличение выходной частоты. Двигатель вращается в прямом направлении.
- 2. Сигнал CS2 деактивизируется, и частота снижается до 0.
- 3. Сигнал CS1 активизируется, вызывая увеличение выходной частоты. Двигатель вращается в прямом направлении.
- 4. Сигнал CS3 активизируется, что вызывает изменение направления вращения (с прямого на обратное).
- 5. Для сигнала разрешения работы устанавливается значение ЛОЖЬ, что вызывает снижение частоты до нуля. Сигнал разрешения работы программируется параметром 3.5.1.15.
- 6. Попытка запуска сигналом CS1 является безуспешной, поскольку сигнал разрешения работы еще имеет значение ЛОЖЬ.
- 7. Сигнал CS1 активизируется, и двигатель разгоняется (в прямом направлении) до установленной частоты, поскольку сигнал разрешения работы был установлен на значение ИСТИНА.
- 8. После нажатия кнопки останова на клавиатуре частота, подаваемая на двигатель, снижается до 0. (Этот сигнал действует, только если параметр P3.2.3 («Кнопка останова на клавиатуре») = *Да*).
- 9. Сигнал CS3 активизируется, что вызывает запуск двигателя и изменение направления его вращения на обратное.
- 10. Сигнал CS2 деактивизируется, и частота снижается до 0.

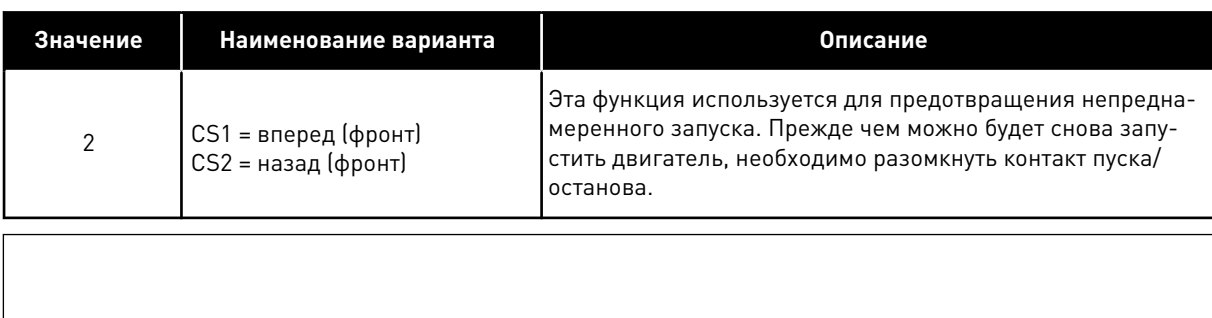

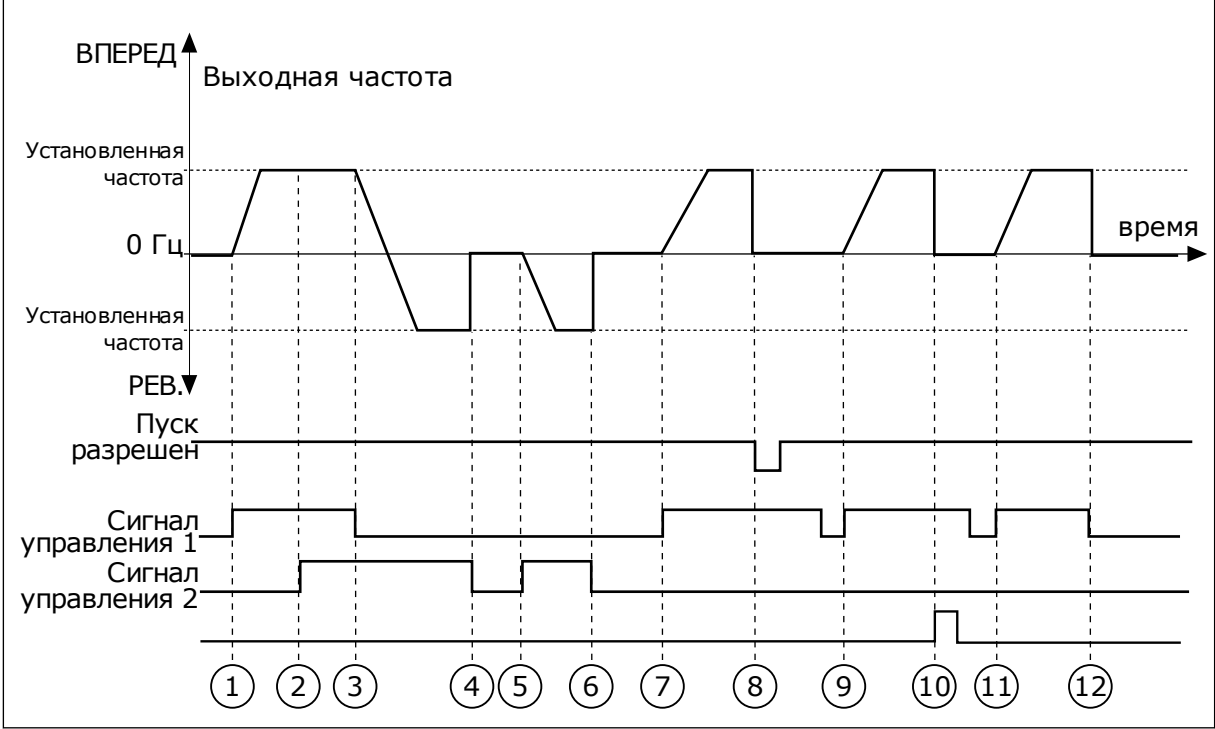

*Рис. 30: Логика пуска/останова I/O A = 2*

- 1. Сигнал управления (CS) 1 активизируется, вызывая увеличение выходной частоты. Двигатель вращается в прямом направлении.
- 2. Сигнал CS2 активизируется, однако это не влияет на выходную частоту, поскольку первое выбранное направление обладает самым высоким приоритетом.
- 3. Сигнал CS1 не активизируется, что вызывает изменение направления вращения (с прямого на обратное), поскольку сигнал CS2 еще активен.
- 4. Сигнал CS2 деактивизируется, и частота, подаваемая на двигатель, снижается до 0.
- 5. Сигнал CS2 снова активизируется, вызывая ускорение двигателя (в обратном направлении) до установленной частоты.
- 6. Сигнал CS2 деактивизируется, и частота, подаваемая на двигатель, снижается до 0.
- 7. Сигнал CS1 активизируется, и двигатель разгоняется (в прямом направлении) до заданной частоты.
- 8. Для сигнала разрешения работы устанавливается значение ЛОЖЬ, что вызывает снижение частоты до нуля. Сигнал разрешения работы программируется параметром P3.5.1.15.
- 9. Для сигнала разрешения работы устанавливается значение ИСТИНА, что не оказывает влияния, поскольку для пуска требуется нарастающий фронт, даже если активен сигнал CS1.
- 10. После нажатия кнопки останова на клавиатуре частота, подаваемая на двигатель, снижается до 0. (Этот сигнал действует, только если параметр P3.2.3 («Кнопка останова на клавиатуре») = *Да*).
- 11. Контакт CS1 размыкается и снова замыкается, вызывая пуск двигателя.
- 12. Сигнал CS1 деактивизируется, и частота, подаваемая на двигатель, снижается до 0.

| Значение                                          | Наименование варианта                                                         | Описание                                                                                        |  |  |  |  |
|---------------------------------------------------|-------------------------------------------------------------------------------|-------------------------------------------------------------------------------------------------|--|--|--|--|
| 3                                                 | $CS1 = nyck$<br>$CS2 = p$ e Bepc                                              |                                                                                                 |  |  |  |  |
| ВПЕРЕД ↑                                          | Выходная частота                                                              |                                                                                                 |  |  |  |  |
| Установленная<br>частота                          |                                                                               |                                                                                                 |  |  |  |  |
| 0 <sub>µ</sub>                                    |                                                                               | время                                                                                           |  |  |  |  |
| Установленная<br>частота                          |                                                                               |                                                                                                 |  |  |  |  |
| PEB.V<br>Пуск<br>разрешен                         |                                                                               |                                                                                                 |  |  |  |  |
| Сигнал<br>•Управления 1<br>Сигнал<br>управления 2 |                                                                               |                                                                                                 |  |  |  |  |
|                                                   |                                                                               |                                                                                                 |  |  |  |  |
|                                                   | $\binom{3}{}$<br>$\left( 2\right)$<br>$\mathbf{1}$<br>(4)<br>$\left(5\right)$ | $\mathcal{L}$<br>(6)<br>$\left(8\right)$<br>(12)<br>$\left(9\right)$<br>(10)<br>$\overline{11}$ |  |  |  |  |

*Рис. 31: Логика пуска/останова I/O A = 3*

- 1. Сигнал управления (CS) 1 активизируется, вызывая увеличение выходной частоты. Двигатель вращается в прямом направлении.
- 2. Сигнал CS2 активизируется, что вызывает изменение направления вращения (с прямого на обратное).
- 3. Сигнал CS2 становится неактивным, что вызывает изменение направления вращения (с обратного на прямое), поскольку сигнал CS1 еще активен.
- 4. Сигнал CS1 деактивизируется, и частота снижается до 0.
- 5. Сигнал CS2 активируется, однако двигатель не запускается, поскольку сигнал CS1 неактивен.
- 6. Сигнал CS1 активизируется, вызывая увеличение выходной частоты. Двигатель вращается в прямом направлении, поскольку сигнал CS2 неактивен.
- 7. Для сигнала разрешения работы устанавливается значение ЛОЖЬ, что вызывает снижение частоты до нуля. Сигнал разрешения работы программируется параметром P3.5.1.15.
- 8. Для сигнала разрешения работы устанавливается значение ИСТИНА, что вызывает увеличение частоты до заданного значения, поскольку сигнал CS1 еще активен.
- 9. После нажатия кнопки останова на клавиатуре частота, подаваемая на двигатель, снижается до 0. (Этот сигнал действует, только если параметр P3.2.3 («Кнопка останова на клавиатуре») = *Да*).
- 10. Привод запускается нажатием пусковой кнопки на клавиатуре.
- 11. Провод снова останавливают нажатием кнопки останова на клавиатуре.
- 12. Попытка запуска привода нажатием пусковой кнопки является безуспешной, поскольку сигнал CS1 неактивен.

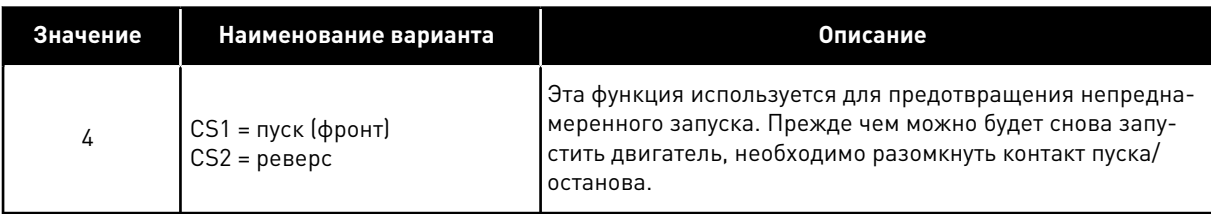

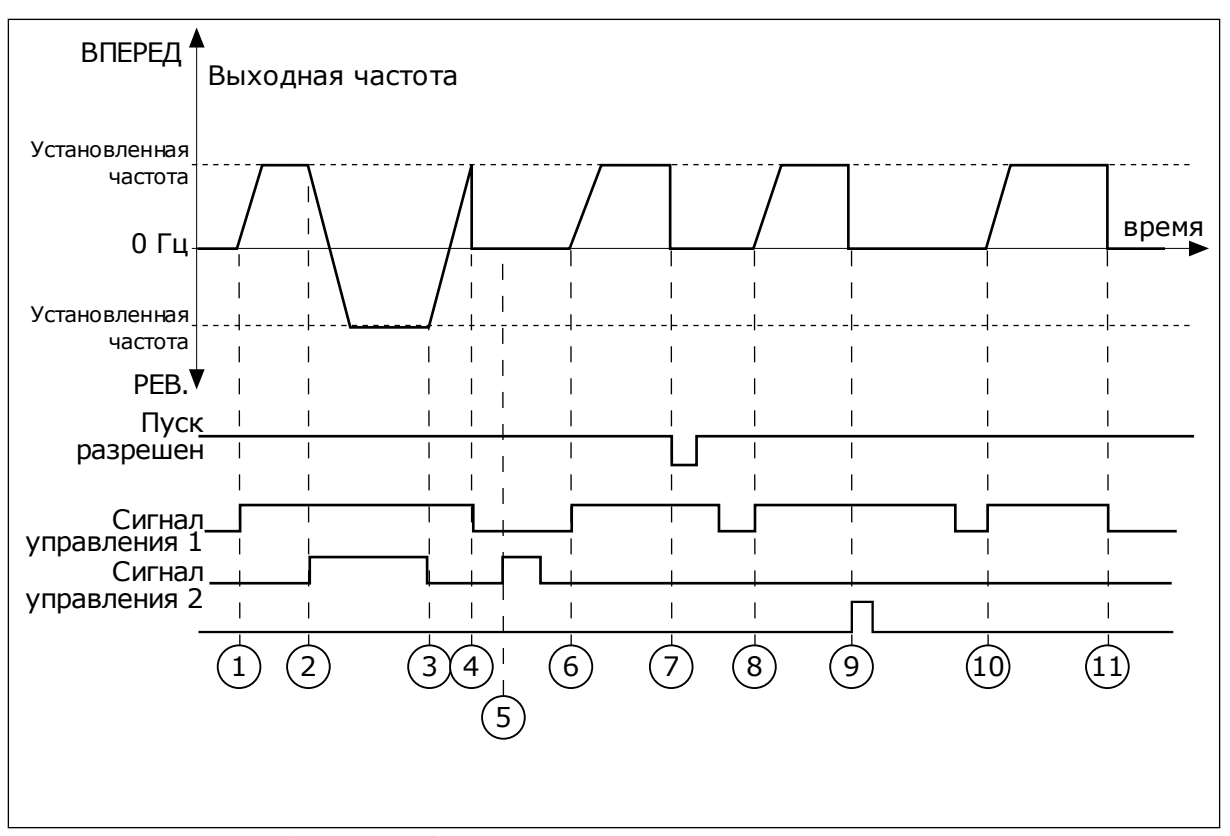

*Рис. 32: Логика пуска/останова I/O A = 4*

- 1. Сигнал управления (CS) 1 активизируется, вызывая увеличение выходной частоты. Двигатель вращается в прямом направлении, поскольку сигнал CS2 неактивен.
- 2. Сигнал CS2 активизируется, что вызывает изменение направления вращения (с прямого на обратное).
- 3. Сигнал CS2 становится неактивным, что вызывает изменение направления вращения (с обратного на прямое), поскольку сигнал CS1 еще активен.
- 4. Сигнал CS1 деактивизируется, и частота снижается до 0.
- 5. Сигнал CS2 активируется, однако двигатель не запускается, поскольку сигнал CS1 неактивен.
- 6. Сигнал CS1 активизируется, вызывая увеличение выходной частоты. Двигатель вращается в прямом направлении, поскольку сигнал CS2 неактивен.
- 7. Для сигнала разрешения работы устанавливается значение ЛОЖЬ, что вызывает снижение частоты до нуля. Сигнал разрешения работы программируется параметром P3.5.1.15.
- 8. Прежде чем можно будет снова запустить привод, необходимо разомкнуть и замкнуть контакт CS1.
- 9. После нажатия кнопки останова на клавиатуре частота, подаваемая на двигатель, снижается до 0. (Этот сигнал действует, только если параметр P3.2.3 («Кнопка останова на клавиатуре») = *Да*).
- 10. Прежде чем можно будет снова запустить привод, необходимо разомкнуть и замкнуть контакт CS1.
- 11. Сигнал CS1 деактивизируется, и частота снижается до 0.

# **9.3 ЗАДАНИЯ ДЛЯ УПРАВЛЕНИЯ**

## 9.3.1 ЗАДАНИЕ ЧАСТОТЫ

Источник задания частоты можно запрограммировать для любого места управления, за исключением ПК. Для него задание частоты всегда берется с ПК.

## ДИСТАНЦИОННОЕ УПРАВЛЕНИЕ (ПЛАТА ВВОДА/ВЫВОДА A)

Используйте параметр P3.3.1.5, чтобы выбрать плату ввода/вывода А в качестве источника задания частоты.

## ИСТОЧНИК ДИСТАНЦИОННОГО УПРАВЛЕНИЯ (ПЛАТА ВВОДА/ВЫВОДА B)

Используйте параметр P3.3.1.6, чтобы выбрать плату ввода/вывода B в качестве источника задания частоты.

## МЕСТНОЕ УПРАВЛЕНИЕ (КЛАВИАТУРА)

Если для параметра P3.3.1.7 используется значение по умолчанию *клавиатура*, будет применено задание, заданное в параметре P3.3.1.8 Задание с клавиатуры.

#### ИСТОЧНИК ДИСТАНЦИОННОГО УПРАВЛЕНИЯ (ШИНА FIELDBUS)

Задание частоты поступает с шины Fieldbus, если для параметра P3.3.1.10 сохранено используемое по умолчанию значение *Fieldbus*.

## 9.3.2 ЗАДАНИЕ МОМЕНТА

Если параметр P3.1.2.1 (Режим управления) установлен в значение *Управление моментом без обратной связи*, будет осуществляться управление крутящим моментом двигателя. Скорость двигателя меняется в соответствии с фактической нагрузкой на валу двигателя. Предельные значения скорости двигателя зависят от параметра P3.3.2.7 (Предел частоты управления моментом).

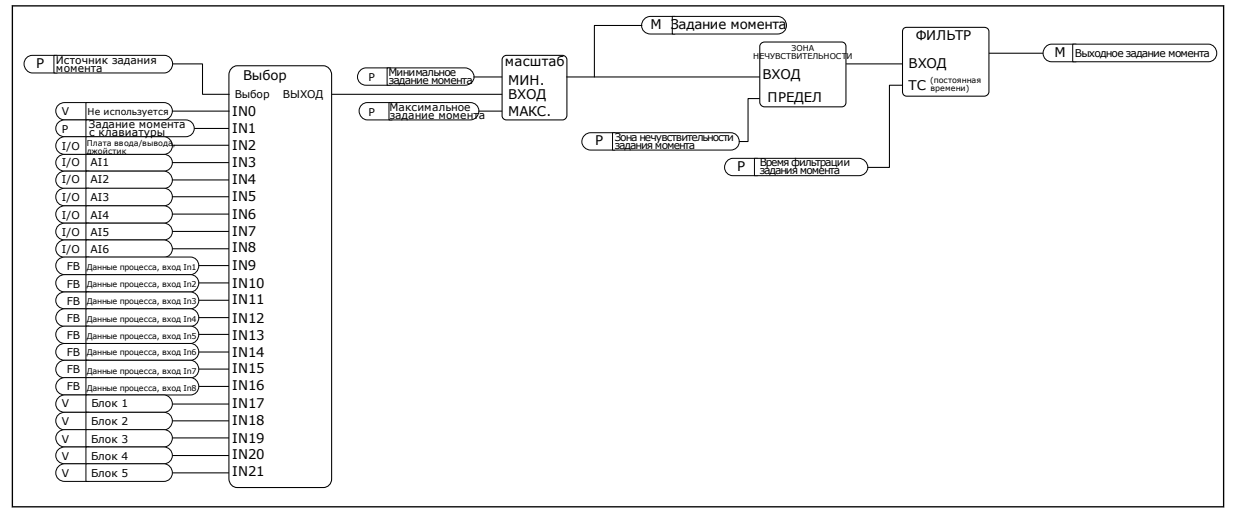

*Рис. 33: Функциональный график задания момента*

## *P3.3.2.2 МИНИМАЛЬНОЕ ЗАДАНИЕ МОМЕНТА (ИД 643)*

Параметр P3.3.2.2 определяет минимально допустимое задание момента для положительных и отрицательных значений.

#### *P3.3.2.3 МАКСИМАЛЬНОЕ ЗАДАНИЕ МОМЕНТА (ИД 642)*

Параметр P3.3.2.3 определяет максимально допустимое задание момента для положительных и отрицательных значений.

Эти параметры определяют масштабирование выбранного сигнала задания момента. Например, аналоговый входной сигнал масштабируется между минимальным заданием момента и максимальным заданием момента.

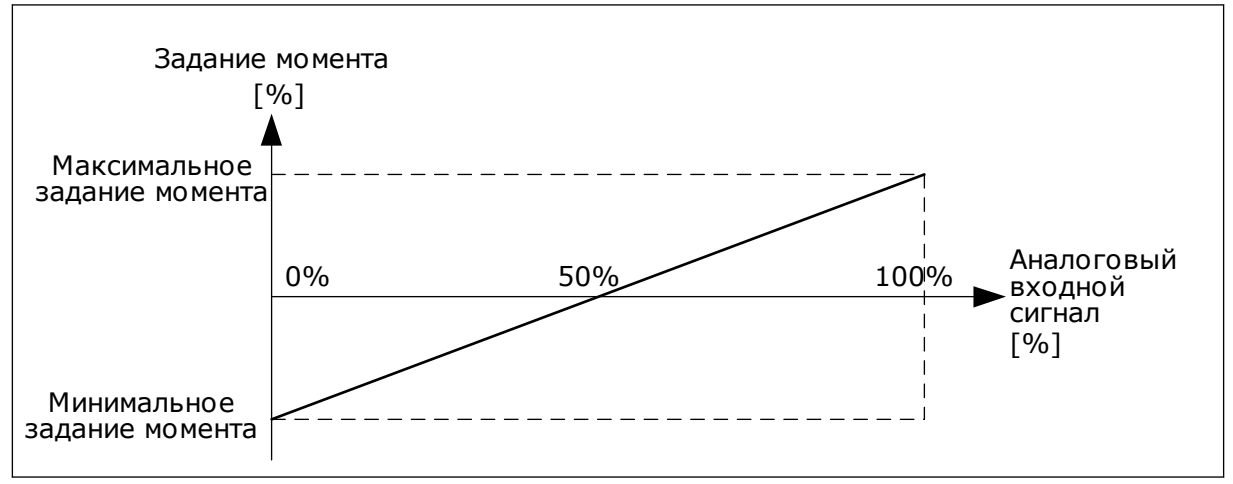

*Рис. 34: Масштабирование сигнала задания момента*

#### *P3.3.2.7 ПРЕДЕЛ ЧАСТОТЫ УПРАВЛЕНИЯ МОМЕНТОМ (ID 1278)*

В режиме управления моментом выходная частота привода всегда находится в диапазоне между MinFreqReference и MaxFreqReference (P3.3.1.1 и P3.3.1.2).

С помощью этого параметра также можно выбрать два других режима.

Выбор 0 = *положительный/отрицательный пределы частоты*.

Частота находится в диапазоне от предельного значения положительного задания частоты (P3.3.1.3) до предельного значения отрицательного задания частоты (P3.3.1.4) (если эти параметры ниже значения P3.3.1.2 Максимальная частота).

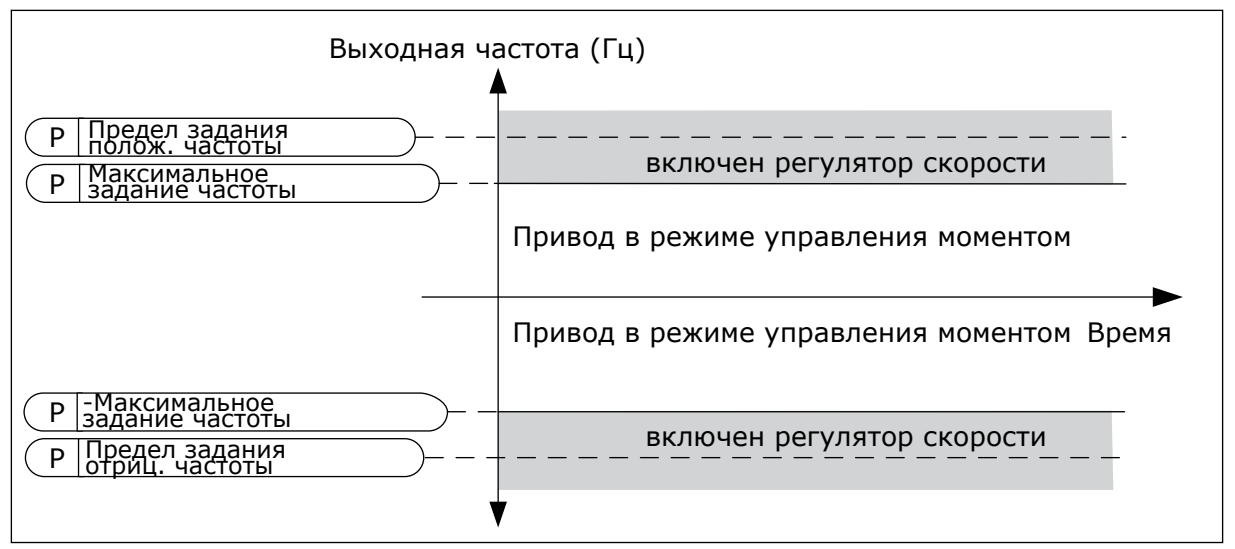

*Рис. 35: Предел частоты управления моментом, выбор 0*

Выбор 1 = *Задание частоты* для обоих направлений.

Частота ограничена фактическим заданием частоты (после генератора режима ускорения/торможения) в обоих направлениях. Т. е. выходная частота увеличивается в течение заданного времени ускорения/торможения до того, пока фактический момент не сравняется с заданием момента.

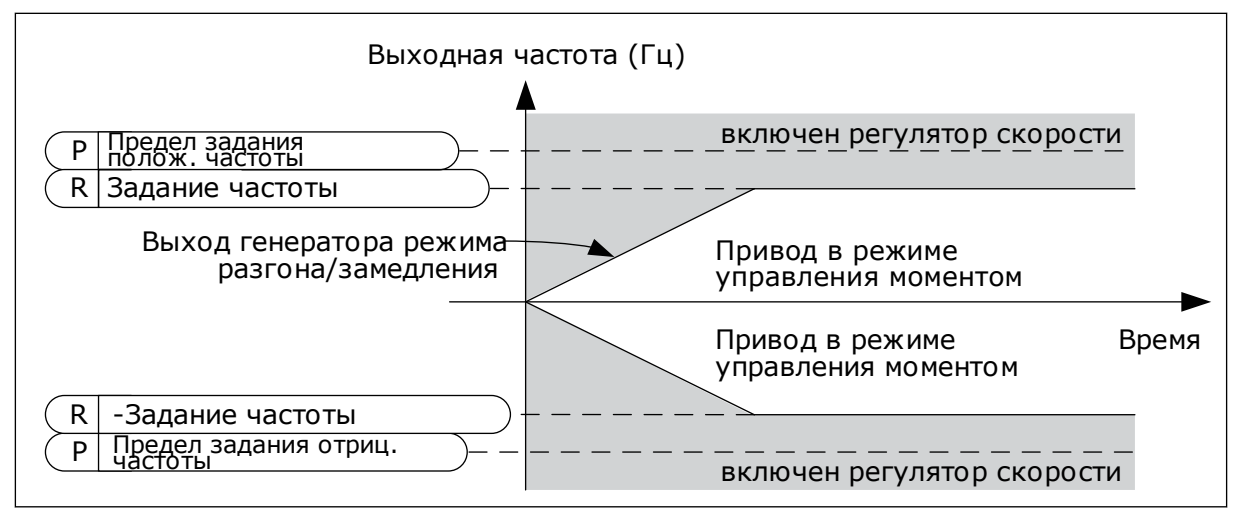

*Рис. 36: Предел частоты управления моментом, выбор 1*

#### 9.3.3 ПРЕДУСТАНОВЛЕННЫЕ ЧАСТОТЫ

Функции предустановленных частот могут использоваться, если в системе требуется несколько фиксированных заданий частоты. Предусмотрены восемь предустановленных заданий частоты. Выбрать предустановленное задание частоты можно с помощью цифровых входных сигналов P3.3.3.10, P3.3.3.11 и P3.3.3.12.

#### *P3.3.3.1 РЕЖИМ С ПРЕДУСТАНОВЛЕННОЙ ЧАСТОТОЙ (ИД 182)*

С помощью этого параметра можно указать, какую из предустановленных частот нужно использовать в логике. Можно выбрать один из двух логических вариантов.

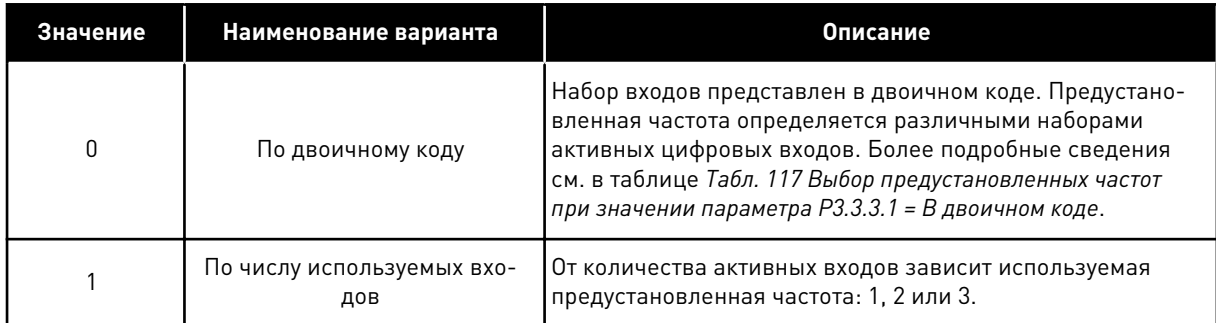

*P3.3.3.2 ПРЕДУСТАНОВЛЕННАЯ ЧАСТОТА 0 (ИД 180)*

*P3.3.3.3 ПРЕДУСТАНОВЛЕННАЯ ЧАСТОТА 1 (ИД 105)*

*P3.3.3.4 ПРЕДУСТАНОВЛЕННАЯ ЧАСТОТА 2 (ИД 106)*

*P3.3.3.5 ПРЕДУСТАНОВЛЕННАЯ ЧАСТОТА 3 (ИД 126)*

*P3.3.3.6 ПРЕДУСТАНОВЛЕННАЯ ЧАСТОТА 4 (ИД 127)*

*P3.3.3.7 ПРЕДУСТАНОВЛЕННАЯ ЧАСТОТА 5 (ИД 128)*

*P3.3.3.8 ПРЕДУСТАНОВЛЕННАЯ ЧАСТОТА 6 (ИД 129)*

*P3.3.3.9 ПРЕДУСТАНОВЛЕННАЯ ЧАСТОТА 7 (ИД 130)*

#### ЗНАЧЕНИЕ 0 ВЫБИРАЕТСЯ ДЛЯ ПАРАМЕТРА P3.3.3.1:

Чтобы установить в качестве задания предустановленную частоту 0, выберите значение 0 *Предустановленная частота 0* для параметра P3.3.1.5 (Выбор задания управления для платы ввода/вывода А).

Чтобы выбрать предустановленную частоту от 1 до 7, подавайте сигнал на цифровые входы P3.3.3.10 (Выбор предустановленной частоты 0), P3.3.3.11 (Выбор предустановленной частоты 1) и/или P3.3.3.12 (Выбор предустановленной частоты 2). Предустановленная частота определяется различными наборами активных цифровых входов. Более подробные сведения см. в следующей таблице. Значения предустановленных частот автоматически ограничены минимальной и максимальной частотами (P3.3.1.1 и P3.3.1.2).

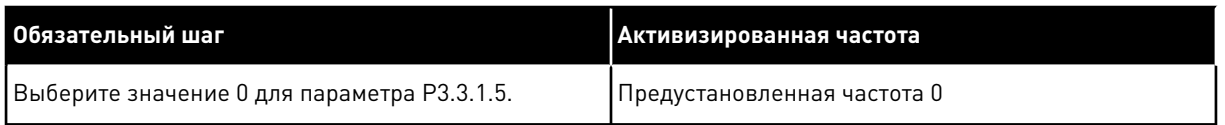

| Активизированный цифровой входной сигнал                                                                   | Активизированное<br>задание частоты |                                                     |                                                                                                    |  |
|----------------------------------------------------------------------------------------------------|-------------------------------------|-----------------------------------------------------|----------------------------------------------------------------------------------------------------|--|
| Выбор<br>Выбор<br>предустановленной<br>предустановленной<br>частоты 1 (РЗ.3.3.11)<br>частоты 2 (Р3.3.3.12) |                                     | Выбор<br>предустановленной<br>частоты 0 (Р3.3.3.10) |                                                                                                    |  |
|                                                                                                    |                                     |                                                     | Предустановленная<br>частота 0 Только если в<br>качестве источника<br>задания частоты<br>выбрана предустано-<br>вленная частота 0 с<br>использованием пара-<br>метров РЗ.3.3.1.5,<br>РЗ.3.1.6, РЗ.3.1.7 или<br>P3.3.1.10. |  |
|                                                                                                    |                                     | $\ast$                                              | Предустановленная<br>частота 1                                                                                                    |  |
|                                                                                                    |                                     |                                                     | Предустановленная<br>частота 2                                                                                                    |  |
|                                                                                                    | *                                   | $\ast$                                              | Предустановленная<br>частота 3                                                                                                    |  |
| $\ast$                                                                                                    |                                     |                                                     | Предустановленная<br>частота 4                                                                                                    |  |
| $\ast$                                                                                                    |                                     | $\ast$                                              | Предустановленная<br>частота 5                                                                                                    |  |
| $\ast$                                                                                                    | $\ast$                              |                                                     | Предустановленная<br>частота 6                                                                                                    |  |
| $\ast$                                                                                                    |                                     |                                                     | Предустановленная<br>частота 7                                                                                                    |  |

<span id="page-285-0"></span>*Табл. 117: Выбор предустановленных частот при значении параметра P3.3.3.1 = В двоичном коде*

 $*$  = вход активизирован.

#### ЗНАЧЕНИЕ 1 ВЫБИРАЕТСЯ ДЛЯ ПАРАМЕТРА P3.3.3.1:

С различными наборами активных цифровых входов можно использовать предустановленные частоты от 1 до 3. От количества активных входов зависит используемая предустановленная частота.

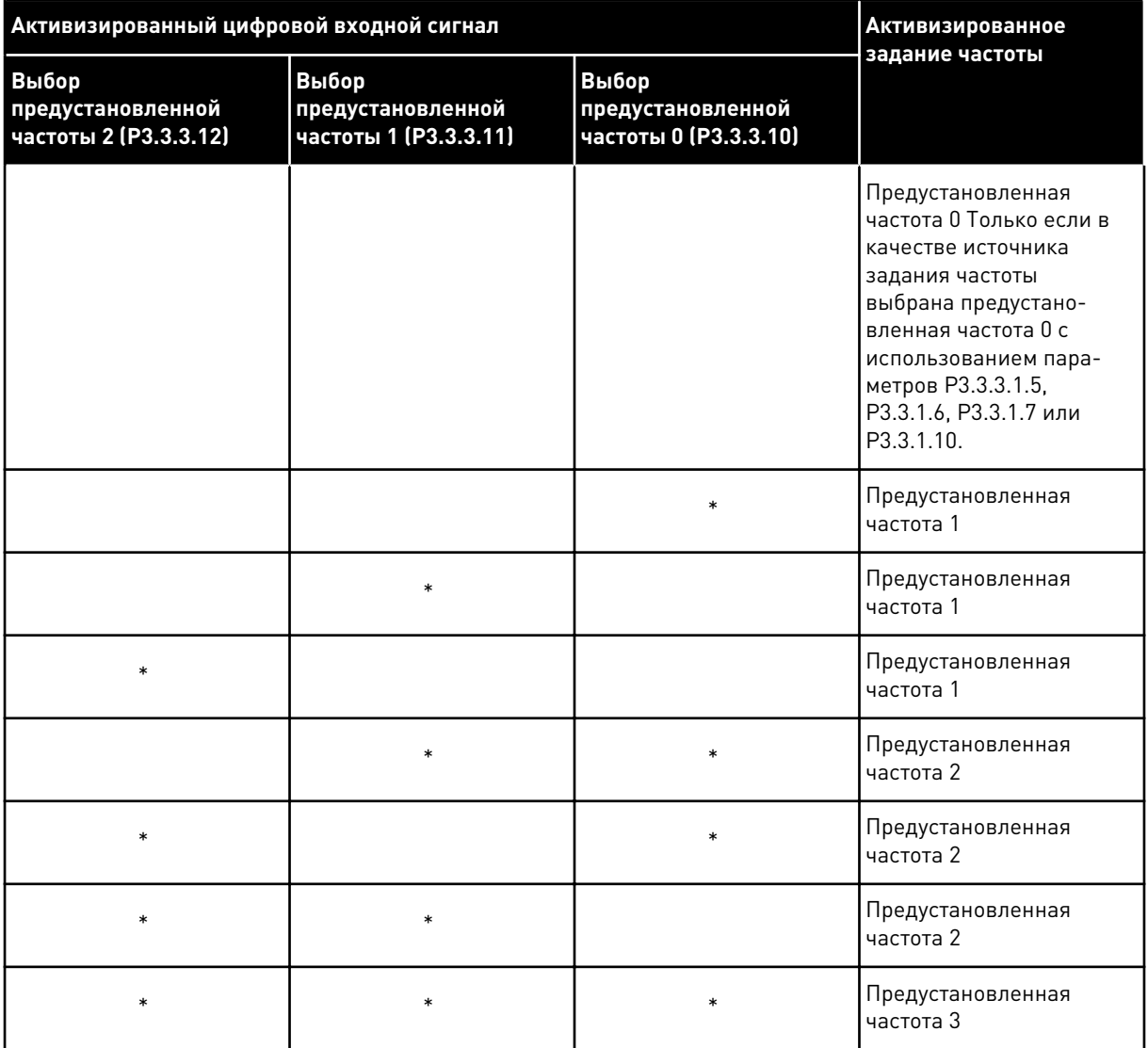

#### *Табл. 118: Выбор предустановленных частот при значении параметра P3.3.3.1 = Количество входов*

\* = вход активизирован.

#### *P3.3.3.10 ВЫБОР ПРЕДУСТАНОВЛЕННОЙ ЧАСТОТЫ 0 (ИД 419)*

## *P3.3.3.11 ВЫБОР ПРЕДУСТАНОВЛЕННОЙ ЧАСТОТЫ 1 (ИД 420)*

#### *P3.3.3.12 ВЫБОР ПРЕДУСТАНОВЛЕННОЙ ЧАСТОТЫ 2 (ИД 421)*

Свяжите цифровой вход с этими функциями (см. главу *[9.7.1 Программирование цифровых](#page-292-0)  [и аналоговых входов](#page-292-0)*) для получения предустановленных частот 1–7. Более подробные сведения см. в *[Табл. 117 Выбор предустановленных частот при значении параметра P3.3.3.1](#page-285-0)  [= В двоичном коде](#page-285-0)*, а также в таблицах *[Табл. 41 Параметры предустановленных частот](#page-147-0)* и *[Табл. 50 Настройки цифровых входов](#page-157-0)*.

## 9.3.4 ПАРАМЕТРЫ ПОТЕНЦИОМЕТРА ДВИГАТЕЛЯ

Задание частоты потенциометра двигателя доступно для всех источников управления. Задание потенциометра двигателя можно изменить, только когда привод находится в состоянии вращения.

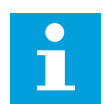

## **УКАЗАНИЕ!**

Выходная частота ограничивается обычными периодами ускорения и торможения, если для нее установлено более медленное значение, чем «Время изменения скорости потенциометром двигателя».

#### *P3.3.4.1 ПОТЕНЦИОМЕТР ДВИГАТЕЛЯ ВВЕРХ (ИД 418)*

С помощью функции потенциометра двигателя можно увеличить и уменьшить выходную частоту. Если цифровой вход сопоставлен с параметром «Потенциометр двигателя ВВЕРХ», и цифровой входной сигнал активен, то выходная частота увеличивается.

## *P3.3.4.2 ПОТЕНЦИОМЕТР ДВИГАТЕЛЯ ВНИЗ (ИД 417)*

С помощью функции потенциометра двигателя можно увеличить и уменьшить выходную частоту. Если цифровой вход сопоставлен с параметром «Потенциометр двигателя ВНИЗ», и цифровой входной сигнал активен, то выходная частота уменьшается.

На увеличение или уменьшение выходной частоты при активных параметрах «Потенциометр двигателя ВВЕРХ или ВНИЗ» влияют три различных параметра. К ним относятся время изменения скорости потенциометром двигателя (P3.3.4.3), время ускорения (P3.4.1.2) и время торможения (P3.4.1.3).

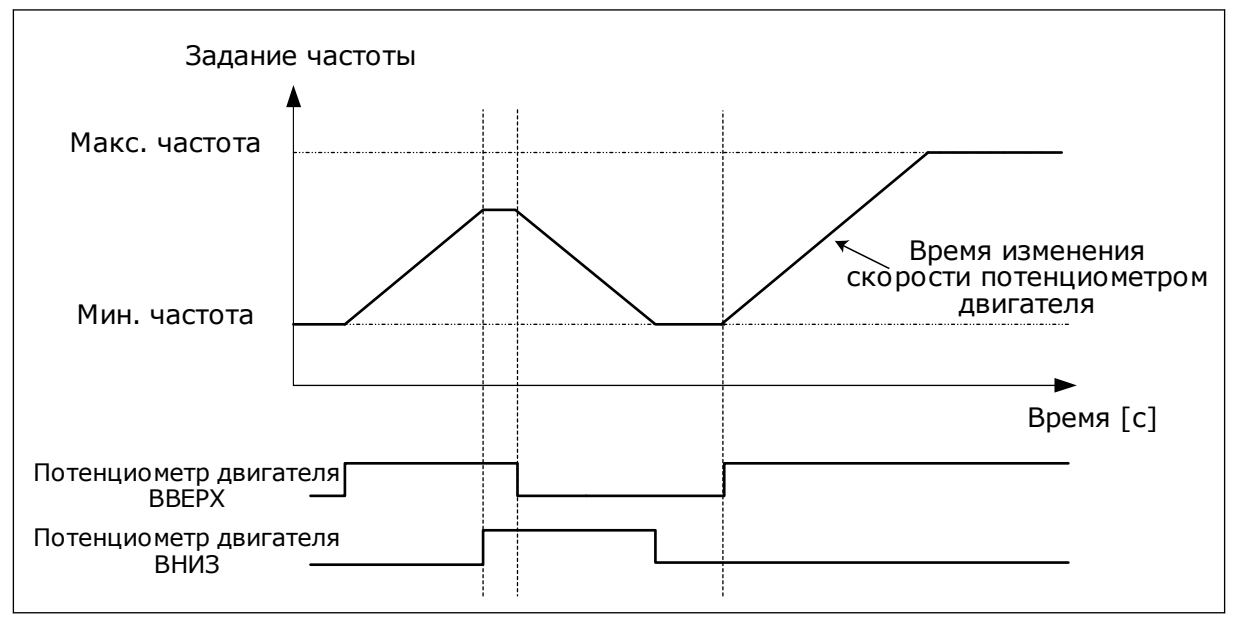

*Рис. 37: Параметры потенциометра двигателя*

## *P3.3.4.4 СБРОС ПОТЕНЦИОМЕТРА ДВИГАТЕЛЯ (ИД 367)*

Этот параметр определяет логику сброса задания частоты потенциометра двигателя.
Для функции сброса существует три различных варианта выбора: нет сброса, сброс при остановке привода или сброс при отключении питания привода.

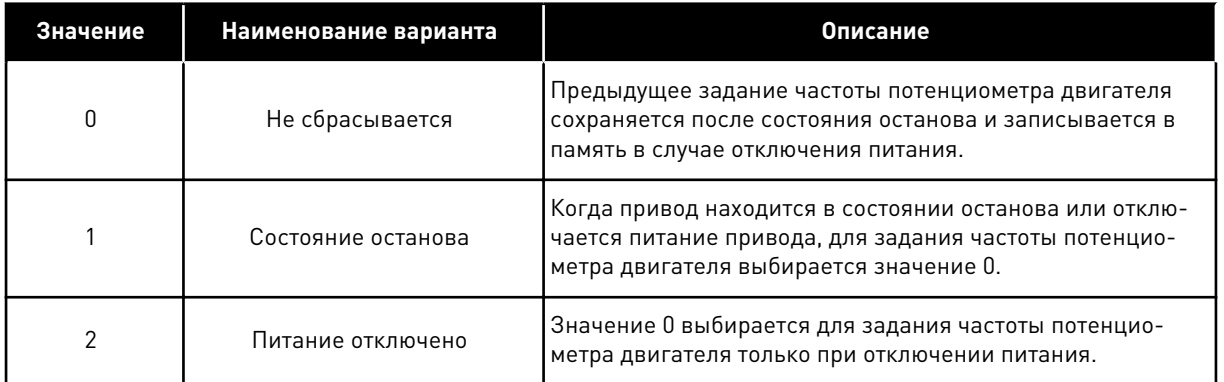

# **9.4 ПАРАМЕТРЫ ДЖОЙСТИКА**

Параметры джойстика используются для управления заданием частоты или заданием момента двигателя с помощью джойстика. Чтобы управлять двигателем с помощью джойстика, следует подать сигнал от джойстика к аналоговому входу и настроить параметры джойстика.

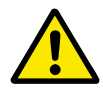

## **ОСТОРОЖНО!**

Настоятельно рекомендуется использовать функцию джойстика с аналоговыми входами следующего типа и диапазона: от -10 В до +10 В. В этом случае при разрыве провода задание не повышается до максимума.

# *P3.3.5.1 ВЫБОР СИГНАЛА ДЖОЙСТИКА (ИД 451)*

С помощью этого параметра можно настраивать аналоговый входной сигнал, управляющий функцией джойстика.

Функция джойстика используется для управления заданием частоты привода или заданием момента.

# *P3.3.5.2 ЗОНА НЕЧУВСТВИТЕЛЬНОСТИ ДЖОЙСТИКА (ИД 384)*

Малые значения задания момента в районе нуля можно проигнорировать, если задать это значение больше нуля. Если аналоговый входной сигнал находится в пределах 0 и 0  $\pm$ значение данного параметра, задание джойстика устанавливается равным 0.

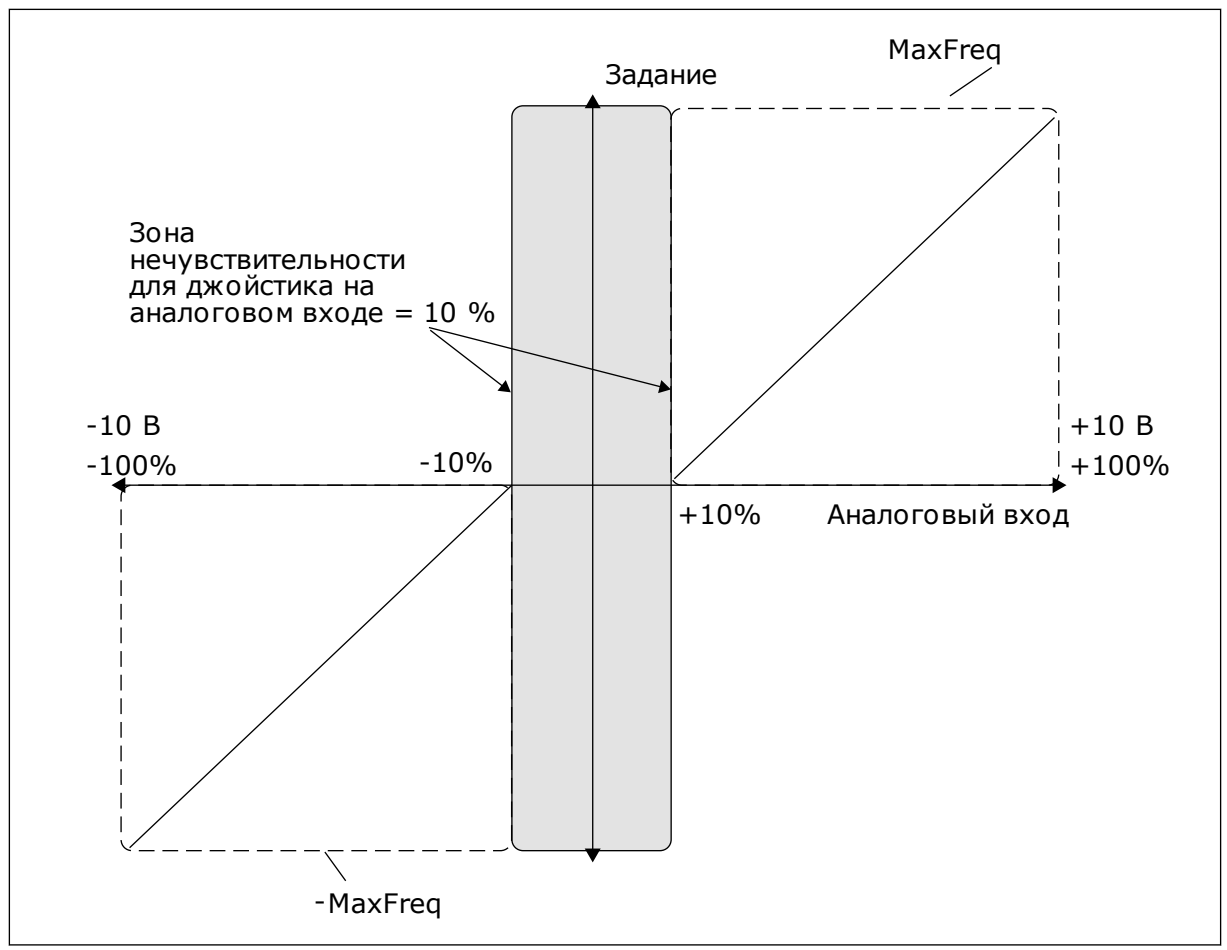

*Рис. 38: Функция джойстика*

# *P3.3.5.3 ЗОНА СПЯЩЕГО РЕЖИМА ДЖОЙСТИКА (ИД 385)*

# *P3.3.5.3 ЗАДЕРЖКА ПЕРЕХОДА В СПЯЩИЙ РЕЖИМ ДЛЯ ДЖОЙСТИКА (ID 386)*

Если задание джойстика остается в зоне спящего режима на протяжении времени, превышающего задержку перехода в спящий режим, привод останавливается и активируется спящий режим.

Нулевое значение параметра означает, что задержка перехода в спящий режим не используется.

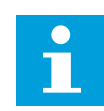

## **УКАЗАНИЕ!**

Функция спящего режима джойстика доступна только в том случае, если для управления заданием частоты используется джойстик.

# **9.5 ПАРАМЕТРЫ ТОЛЧКОВОГО РЕЖИМА**

Функция толчкового режима используется для кратковременного переопределения нормального управления. Эта функция может использоваться, например, для медленного управления процессом в определенном состоянии или положении при выполнении работ по техническому обслуживанию. При этом не нужно менять источник управления привода или значения других параметров.

Функцию толчкового режима можно активизировать, только когда привод находится в состоянии останова. Можно использовать два двунаправленных задания частоты. Функцию толчкового режима можно активизировать или по шине Fieldbus, или цифровым входным сигналом. Для функции толчкового режима предусмотрено собственное время изменения скорости, которое всегда используется в толчковом режиме.

Функция толчкового режима запускает привод при выбранном задании. Новая команда пуска при этом не требуется. Источник сигнала управления не оказывает влияния на работу функции.

Толчковый режим можно активизировать по шине Fieldbus в режиме транзитной передачи с помощью битов 10 и 11 команды управления.

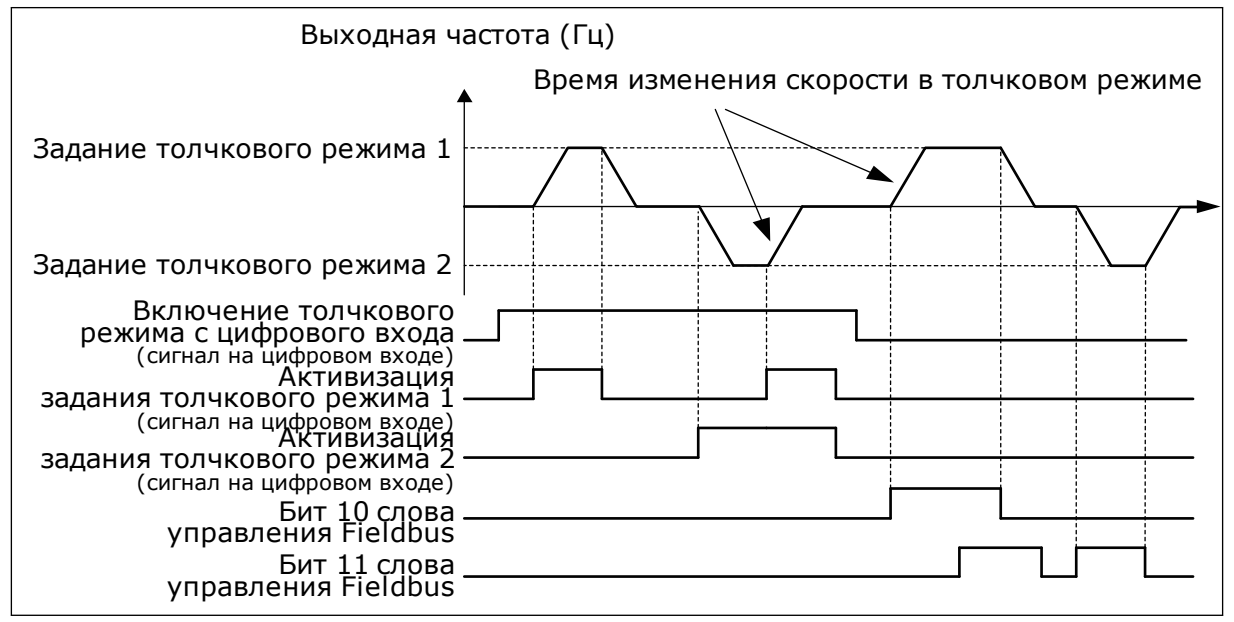

*Рис. 39: Параметры толчкового режима*

## *P3.3.6.1 ВКЛЮЧЕНИЕ ТОЛЧКОВОГО РЕЖИМА С ЦИФРОВОГО ВХОДА (ИД 532)*

Этот параметр определяет цифровой входной сигнал, который используется для разрешения команд толчкового режима с цифровых входов. Этот сигнал не влияет на команды толчкового режима, которые поступают по шине Fieldbus.

## *P3.3.6.2 АКТИВАЦИЯ ЗАДАНИЯ ТОЛЧКОВОГО РЕЖИМА 1 (ИД 530)*

## *P3.3.6.3 АКТИВАЦИЯ ЗАДАНИЯ ТОЛЧКОВОГО РЕЖИМА 2 (ИД 531)*

Эти параметры определяют цифровые входные сигналы, которые используются, чтобы выбирать задание частоты для функции толчкового режима и запускать привод. Эти цифровые входные сигналы можно использовать, только когда активен сигнал «Включение толчкового режима с цифрового входа».

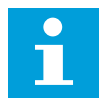

## **УКАЗАНИЕ!**

Привод запускается, если сигнал «Включение толчкового режима с цифрового входа» и этот цифровой вход активизированы.

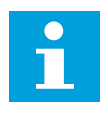

#### **УКАЗАНИЕ!**

Привод останавливается, если оба сигнала активизации активны одновременно.

## *P3.3.6.4 ЗАДАНИЕ ТОЛЧКОВОГО РЕЖИМА 1 (ИД 1239)*

## *P3.3.6.5 ЗАДАНИЕ ТОЛЧКОВОГО РЕЖИМА 2 (ИД 1240)*

С помощью параметров P3.3.6.4 и P3.3.6.5 можно устанавливать задания частоты для функции толчкового режима. Задания частоты являются двунаправленными. Команда реверса не влияет на направление заданий толчкового режима. Задание для прямого направления определяется как положительное значение, а для обратного направления — как отрицательное. Функцию толчкового режима можно активизировать цифровыми входными сигналами или по шине Fieldbus в режиме транзитной передачи с помощью битов 10 и 11 команды управления.

# **9.6 НАСТРОЙКА ЛИНЕЙНОГО РАЗГОНА/ЗАМЕДЛЕНИЯ И ТОРМОЗОВ**

## *P3.4.1.1 ФОРМА КРИВОЙ ИЗМЕНЕНИЯ СКОРОСТИ 1 (ИД 500)*

## *P3.4.2.1 ФОРМА КРИВОЙ ИЗМЕНЕНИЯ СКОРОСТИ 2 (ИД 501)*

С помощью параметров Форма кривой изменения скорости 1 и Форма кривой изменения скорости 2 можно менять величину S-образности кривой изменения скорости. Если задано значение 0,0 %, кривая изменения скорости является чисто линейной. При этом ускорение и замедление начинаются немедленно после изменения сигнала задания.

При задании этого параметра в пределах 1,0–100,0 % получаем S-образную кривую ускорения/торможения. Эта функция обычно используется для уменьшения механической эрозии компонентов и пиков тока при изменении задания. Время ускорения можно менять с помощью параметров P3.4.1.2 (Время ускорения 1) и P3.4.1.3 (Время торможения 1).

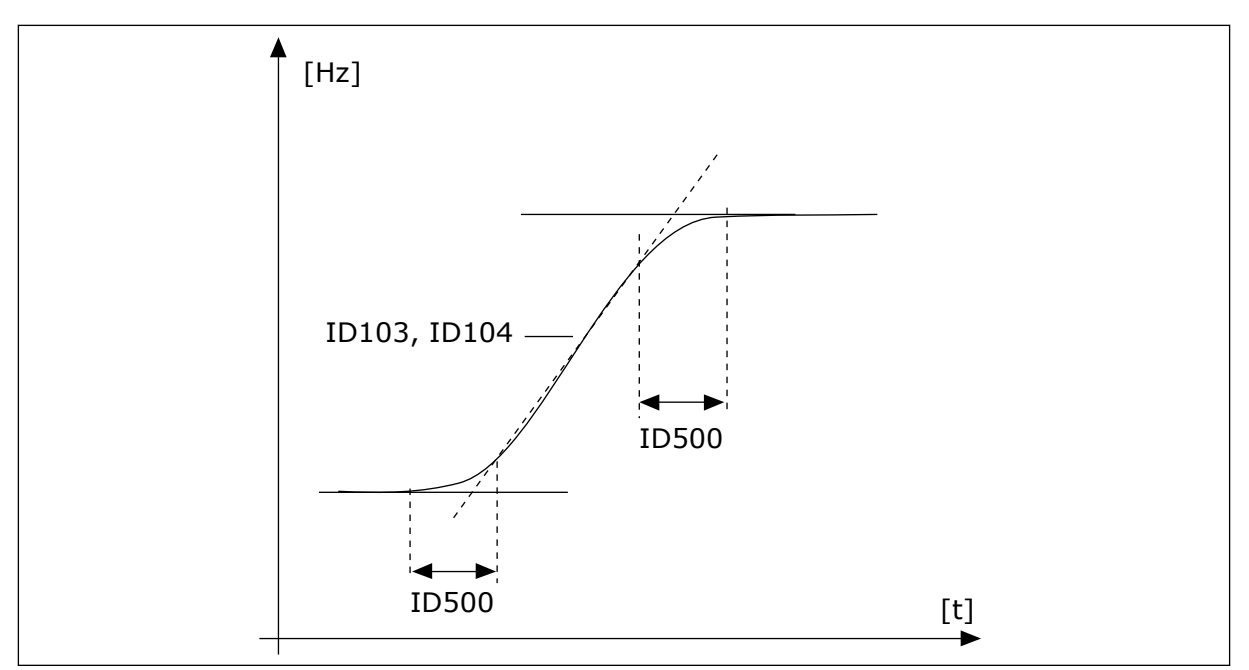

*Рис. 40: Кривая ускорения/торможения (S-образная характеристика)*

# *P3.4.5.1 ТОРМОЖЕНИЕ МАГНИТНЫМ ПОТОКОМ (ИД 520)*

Торможение магнитным потоком можно использовать в качестве альтернативы торможению постоянным током. Торможение магнитным потоком повышает тормозную способность в тех случаях, когда не применяются дополнительные тормозные резисторы.

Когда требуется осуществить торможение, система снижает частоту, а магнитный поток в двигателе усиливается. В результате способность двигателя к торможению повышается. Скорость вращения двигателя при таком торможении остается регулируемой.

Функцию торможения магнитным потоком можно активировать и деактивировать.

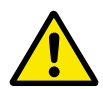

## **ОСТОРОЖНО!**

Функцию торможения следует использовать с перерывами. При торможении магнитным потоком на двигателе происходит превращение энергии в теплоту, что может привести к повреждению двигателя.

# **9.7 КОНФИГУРАЦИЯ ВВОДА/ВЫВОДА**

## 9.7.1 ПРОГРАММИРОВАНИЕ ЦИФРОВЫХ И АНАЛОГОВЫХ ВХОДОВ

Программирование входов привода переменного тока отличается гибкостью. Доступные входы на стандартной и дополнительной платах ввода/вывода могут использоваться для различных функций произвольно.

Доступные средства ввода/вывода можно расширять с помощью дополнительных плат. Эти платы вставляются в гнезда C, D и E. Установка дополнительных плат более подробно описана в руководстве по установке.

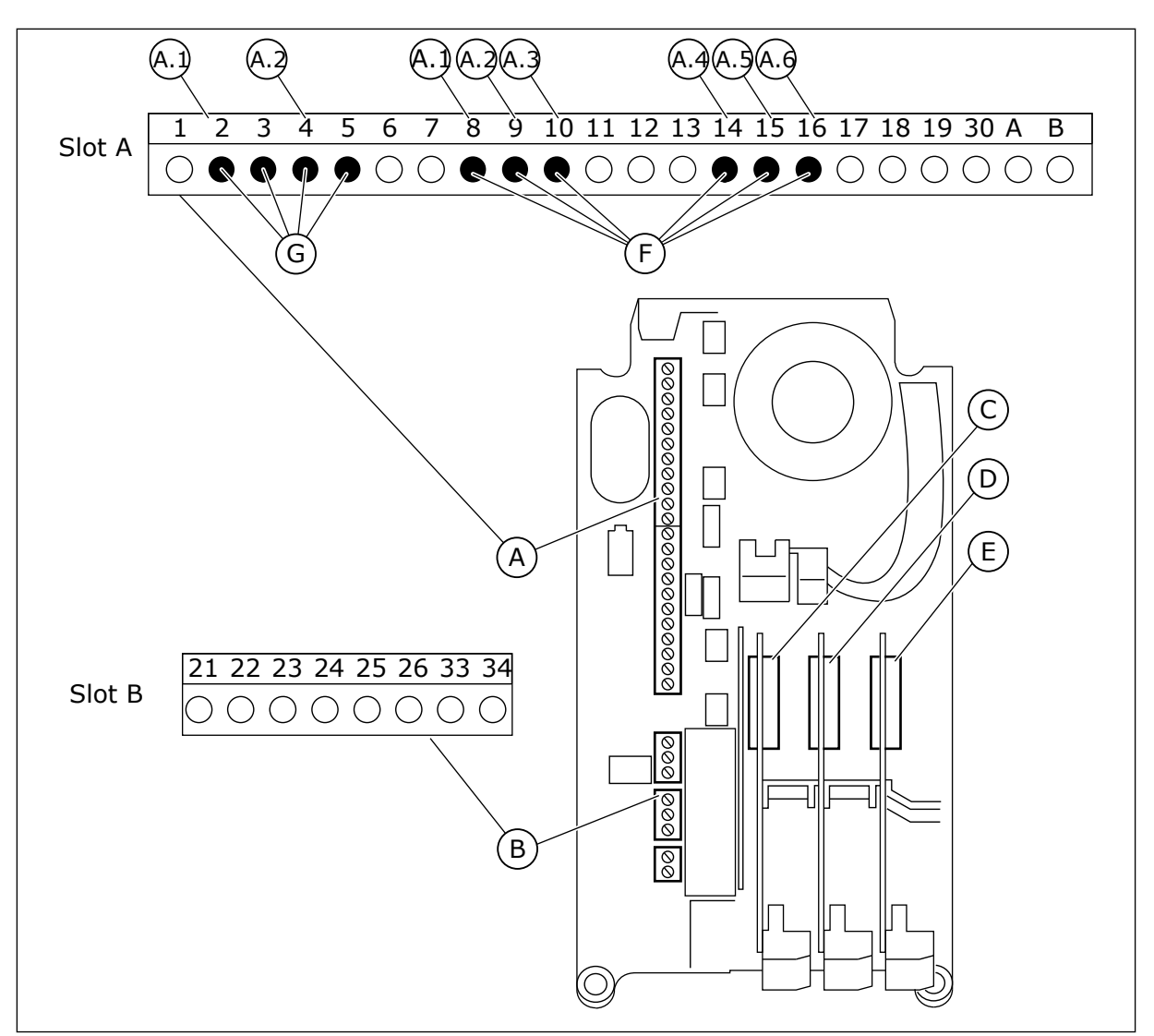

*Рис. 41: Гнезда и программируемые входы дополнительных плат*

- A. Стандартное гнездо платы A и его клеммы
- B. Стандартное гнездо платы В и его клеммы
- C. Гнездо дополнительной платы С
- D. Гнездо дополнительной платы D
- E. Гнездо дополнительной платы E
- F. Программируемые цифровые входы (DI)
- G. Программируемые аналоговые входы (AI)
- 9.7.1.1 Программирование цифровых входов

Функции, применимые для цифровых входов, организованы аналогично параметрам в группе параметров M3.5.1. Чтобы функцию для цифрового входа, установите соответствующее значение параметра. Перечень применимых функций показан в таблице. *[Табл. 50 Настройки цифровых входов](#page-157-0)*.

## **Пример**

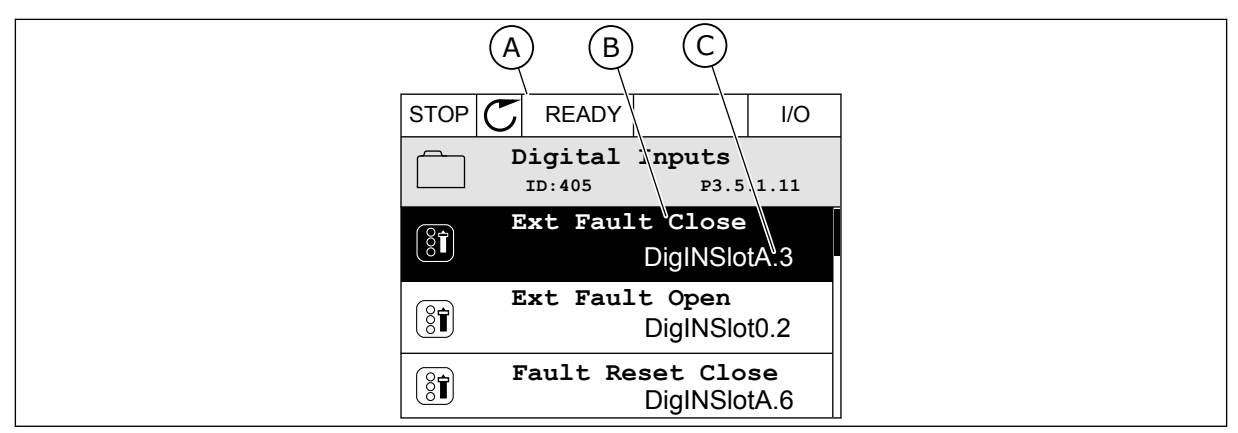

*Рис. 42: Меню цифровых входов на графическом дисплее*

- A. Графический дисплей B. Название параметр, т. е. его функция
- C. Значение параметра, т. е. заданный цифровой вход

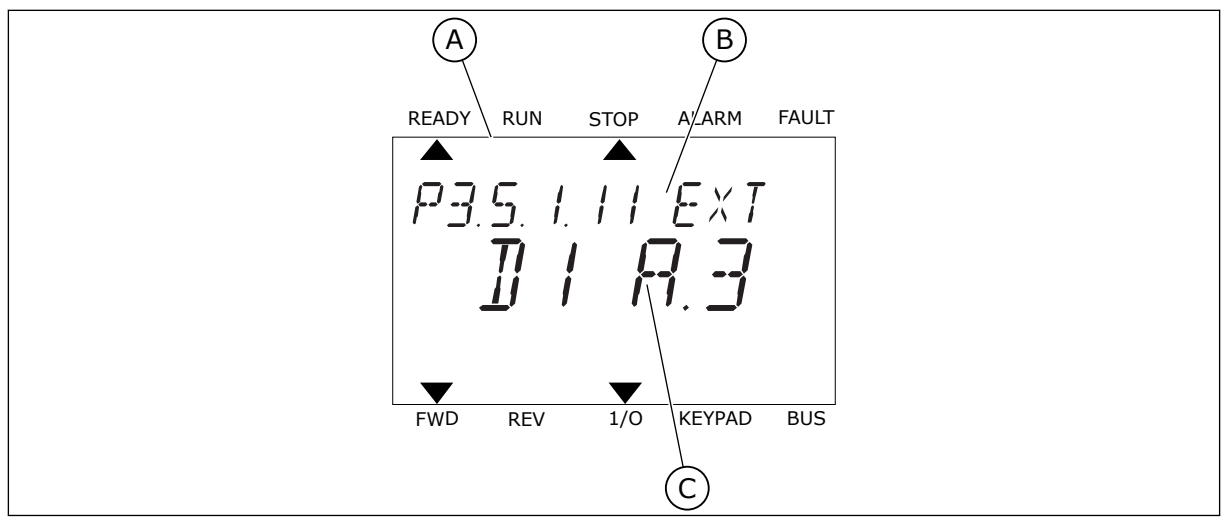

*Рис. 43: Меню цифровых входов на текстовом дисплее*

- A. Текстовый дисплей
- B. Название параметр, т. е. его функция
- C. Значение параметра, т. е. заданный цифровой вход

На стандартной плате ввода/вывода доступны шесть цифровых входов: клеммы 8, 9, 10, 14, 15 и 16 гнезда А.

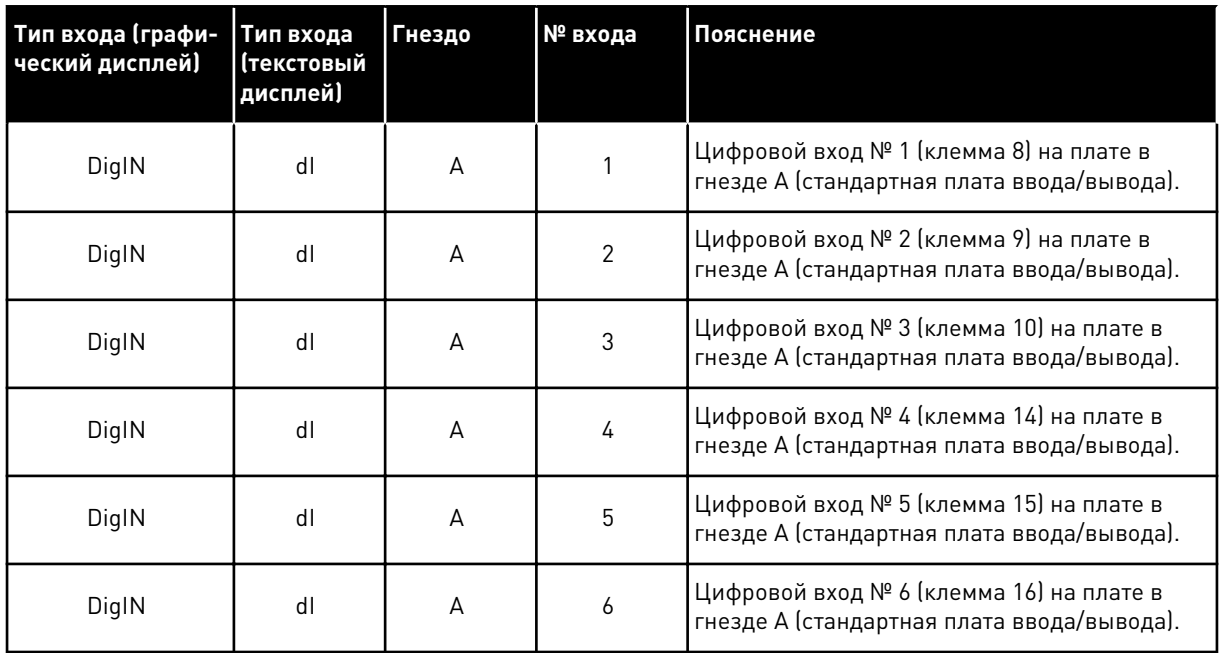

Функция Замыкание при внешнем отказе, расположенная в меню M3.5.1, соответствует параметру P3.5.1.11. По умолчанию ему присвоено значение DigIN SlotA.3 на графическом дисплее и dI A.3 на текстовом дисплее. После того как выбор будет сделан, цифровой сигнал, подаваемый на цифровой вход DI3 (клемма 10) управляет замыканием при внешнем отказе.

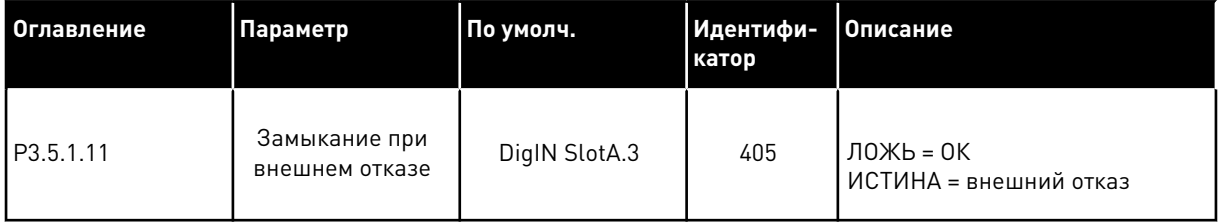

Выполните следующие шаги, чтобы вместо входа DI3 выбрать, например, вход DI6 (клемма 16) на стандартной плате ввода/вывода.

## ПРОГРАММИРОВАНИЕ С ИСПОЛЬЗОВАНИЕМ ГРАФИЧЕСКОГО ДИСПЛЕЯ

1 Выберите значение параметра. Чтобы перейти в режим редактирования, нажмите кнопку со стрелкой вправо.

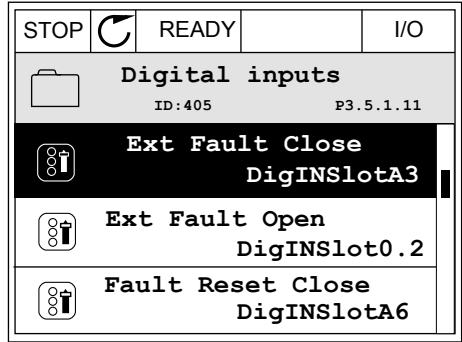

- 2 Вы перешли в режим редактирования, о чем свидетельствует мигающее и подчеркнутое значение гнезда DigIN SlotA. Если доступно больше цифровых входов, например на дополнительных платах, которые установлены в гнезда C, D или E, эти входы также можно выбрать.
- 3 Нажмите кнопку со стрелкой вправо еще раз, чтобы активизировать значение клеммы 3  $\parallel$  STOP  $\vert \mathcal{C} \vert$  READY  $\parallel$  I/O

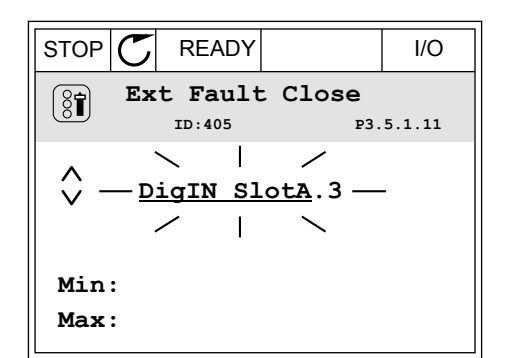

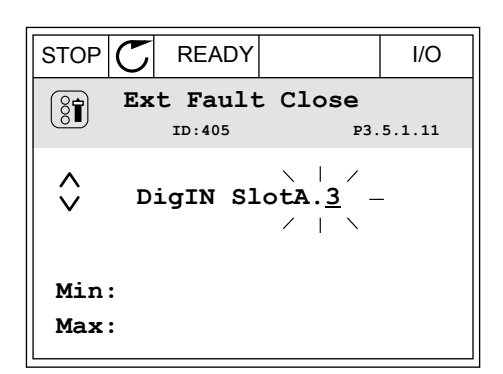

4 Нажмите кнопку со стрелкой вверх три раза, чтобы изменить значение клеммы на 6. Чтобы принять изменение, нажмите кнопку ОК.

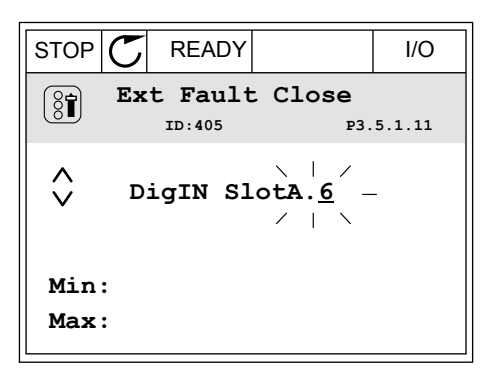

5 Если цифровой вход DI6 уже используется для другой функции, отображается сообщение. Любое из значений можно изменить.

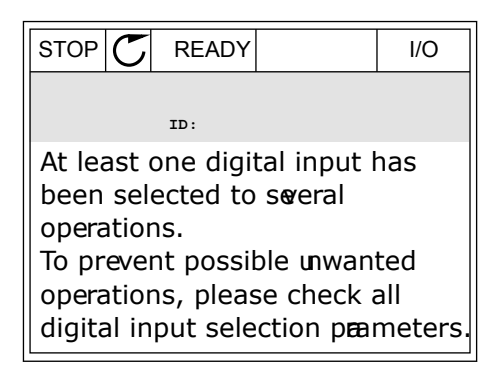

## ПРОГРАММИРОВАНИЕ С ИСПОЛЬЗОВАНИЕМ ТЕКСТОВОГО ДИСПЛЕЯ

1 Выберите значение параметра. Чтобы перейти в режим редактирования, нажмите кнопку ОК.

- 2 Вы перешли в режим редактирования, о чем свидетельствует мигающая буква D. Если доступно больше цифровых входов, например на дополнительных платах, которые установлены в гнезда C, D или E, эти входы также можно выбрать.
- 3 Нажмите кнопку со стрелкой вправо еще раз, чтобы активизировать значение клеммы 3 Буква D прекращает мигать.

READY RUN STOP ALARM FAULT  $\blacktriangle$ P3.5. I. I I. EXT

 $H$   $R$   $R$ FWD REV 1/O KEYPAD BUS READY RUN STOP ALARM FAULT  $\overline{\blacktriangle}$ 

READY RUN STOP ALARM FAULT

 $\blacktriangleright$ 

P3.5. I. I I. EXT

 $\blacktriangle$ 

 $\overline{\mu}$ 

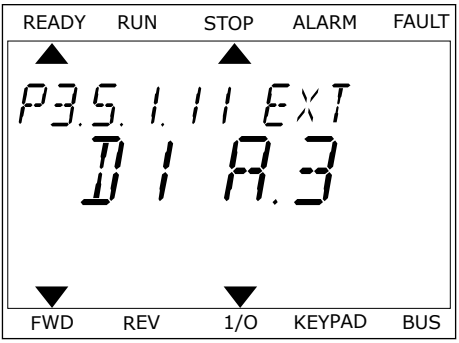

FWD REV 1/O KEYPAD BUS

FWD REV 1/0 KEYPAD BUS

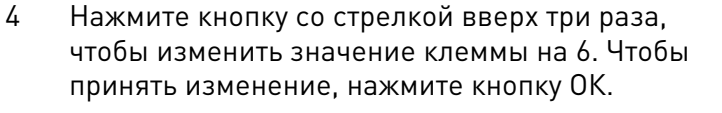

9 TEL. +358 (0)201 2121 · FAX +358 (0)201 212 205

5 Если цифровой вход DI6 уже используется для другой функции, на экране прокручивается соответствующее сообщение. Любое из значений можно изменить.

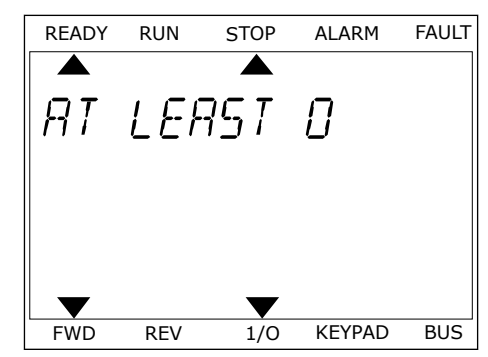

После выполнения этих шагов цифровой сигнал, подаваемый на цифровой вход DI6, управляет замыканием при внешнем отказе.

Значение этой функции может иметь вид DigIN Slot0.1 на графическом дисплее или dI 0.1 на текстовом дисплее. В таком случае функция не сопоставлена ни с какой клеммой или со входа постоянно принимается значение «ОТКР.». Это значение по умолчанию используется для большинства параметров в группе M3.5.1.

Однако с некоторых входов по умолчанию всегда принимается значение «ЗАКР.». Значение отображается как DigIN Slot0.2 на графическом дисплее и dI 0.2 на текстовом дисплее.

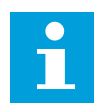

#### **УКАЗАНИЕ!**

Можно также связать цифровые входы с временными каналами. Более подробные сведения см. в таблице *[Табл. 86 Настройки функции спящего режима](#page-208-0)*.

#### 9.7.1.2 Программирование аналоговых входов

Для аналогового сигнала задания частоты можно выбрать один из доступных аналоговых входов.

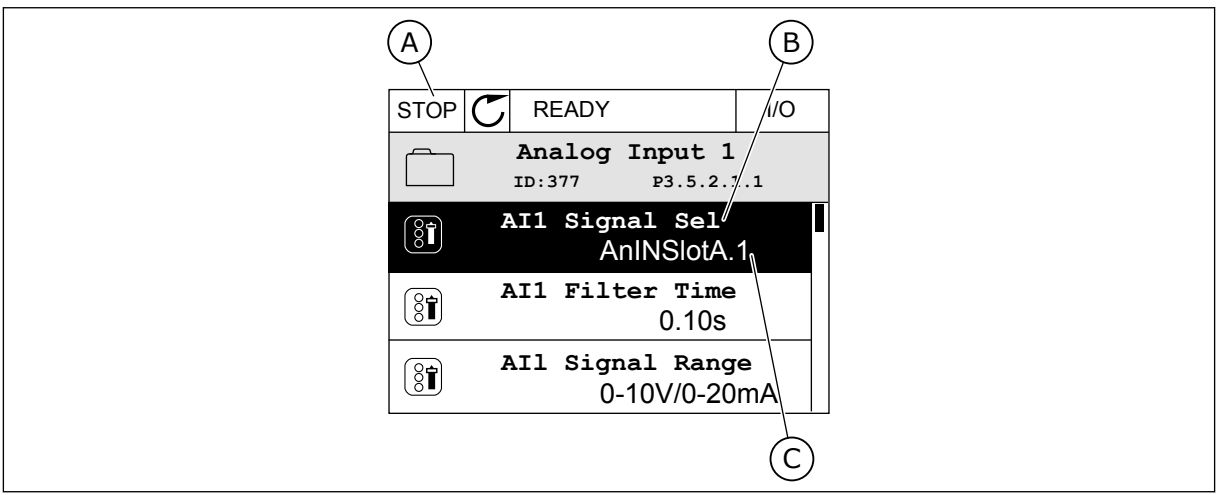

*Рис. 44: Меню аналоговых входов на графическом дисплее*

- A. Графический дисплей
- B. Название параметра

C. Значение параметра, т. е. заданный аналоговый вход

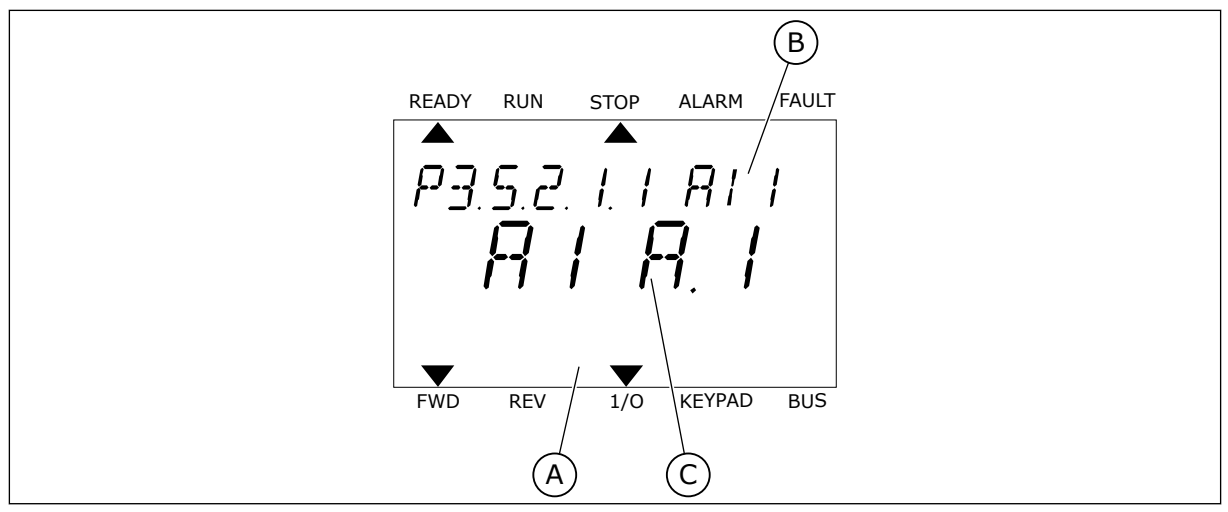

*Рис. 45: Меню аналоговых входов на текстовом дисплее*

A. Текстовый дисплей B. Название параметра C. Значение параметра, т. е. заданный аналоговый вход

На стандартной плате ввода/вывода доступны два аналоговых входа: клеммы 2/3 и 4/5 гнезда А.

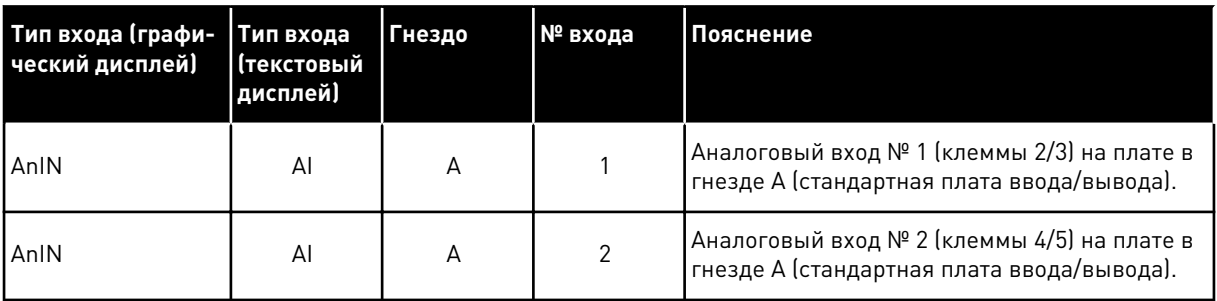

Параметр P3.5.2.1.1 Выбор сигнала AI1 расположен в меню M3.5.2.1. По умолчанию параметру присвоено значение AnIN SlotA.1 на графическом дисплее и AI A.1 на текстовом дисплее. Для аналогового сигнала задания частоты AI1 в данный момент используется аналоговый вход на клеммах 2/3. С помощью DIP-переключателей задайте использование напряжения или тока для передачи значения сигнала. Более подробная информация приведена в руководстве по установке.

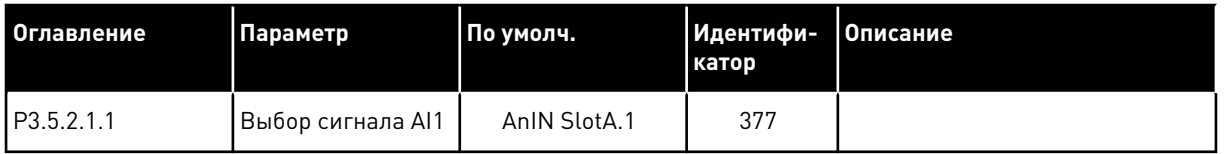

Если вместо AI1 должен использоваться аналоговый вход на дополнительной плате в гнезде C, выполните следующие действия.

## ПРОГРАММИРОВАНИЕ АНАЛОГОВЫХ ВХОДОВ НА ГРАФИЧЕСКОМ ДИСПЛЕЕ

1 Для выбора параметра нажмите кнопку со стрелкой вправо.  $\|\text{STOP}[\mathbb{C}]$  READY  $\|\text{ }$  I/O

2 Вы перешли в режим редактирования, о чем свидетельствует мигающее и подчеркнутое значение гнезда AnIN SlotA.

3 Нажмите кнопку со стрелкой вверх, чтобы изменить значение гнезда на AnIN SlotC. Чтобы принять изменение, нажмите кнопку ОК.

# ПРОГРАММИРОВАНИЕ АНАЛОГОВЫХ ВХОДОВ НА ТЕКСТОВОМ ДИСПЛЕЕ

1 Для выбора параметра нажмите кнопку ОК.

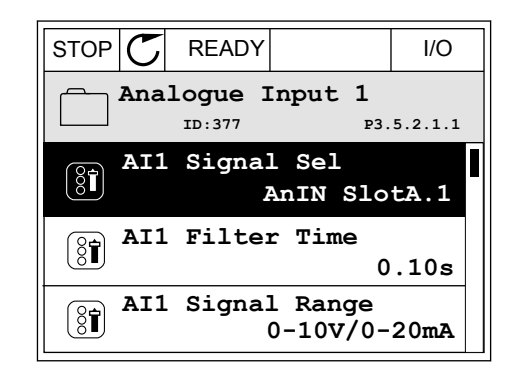

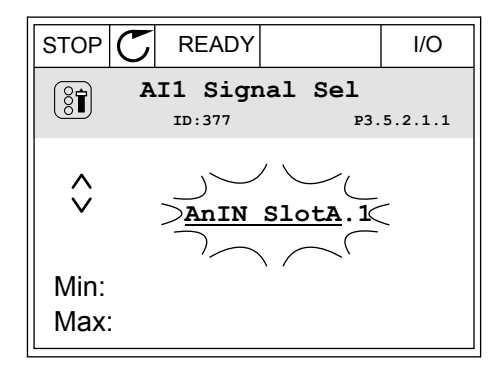

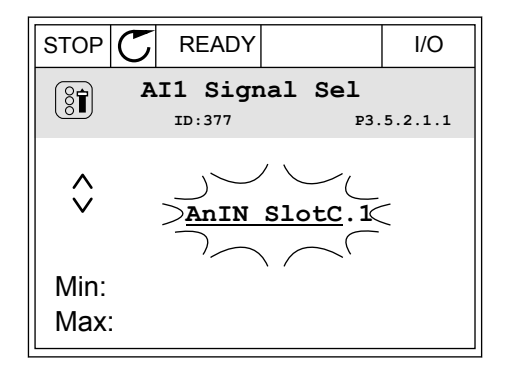

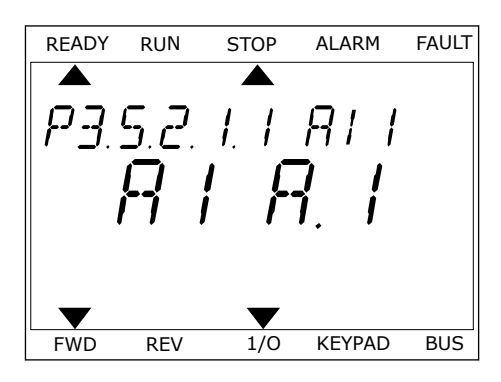

2 Вы перешли в режим редактирования, о чем свидетельствует мигающая буква А.

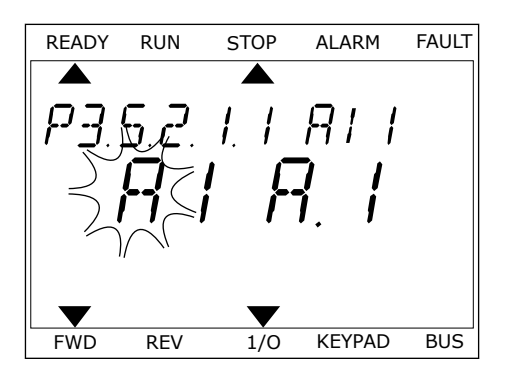

3 Нажмите кнопку со стрелкой вверх, чтобы изменить значение гнезда на C. Чтобы принять изменение, нажмите кнопку ОК.

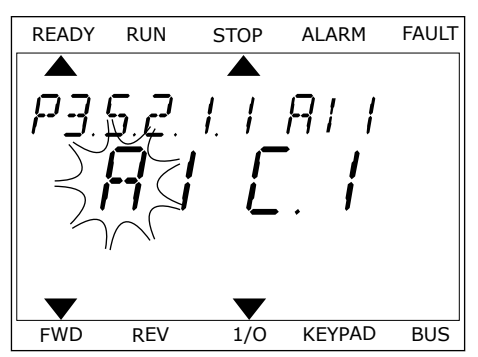

# 9.7.1.3 Описание источников сигнала

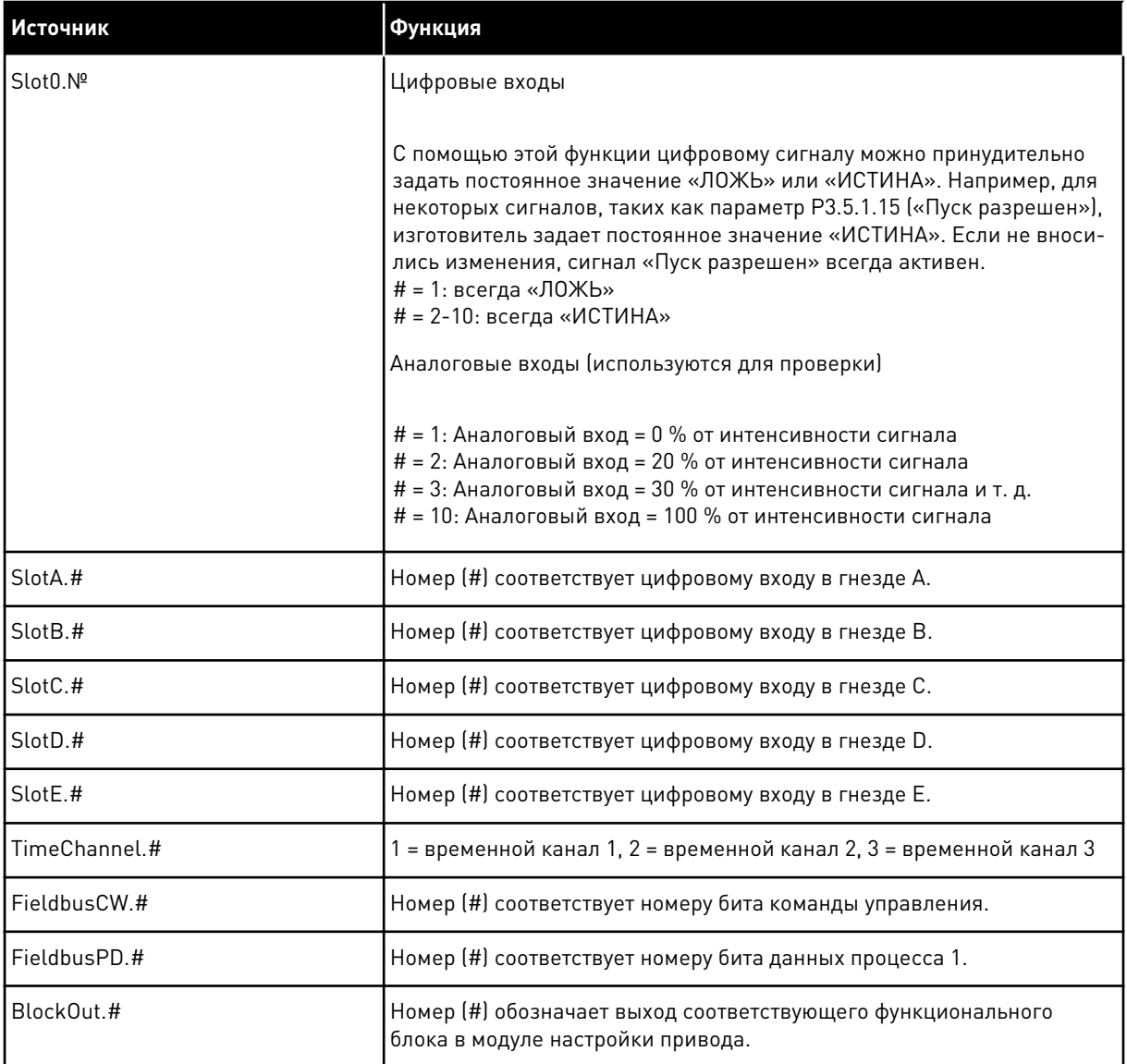

#### 9.7.2 ИСПОЛЬЗУЕМЫЕ ПО УМОЛЧАНИЮ ФУНКЦИИ ПРОГРАММИРУЕМЫХ ВХОДОВ

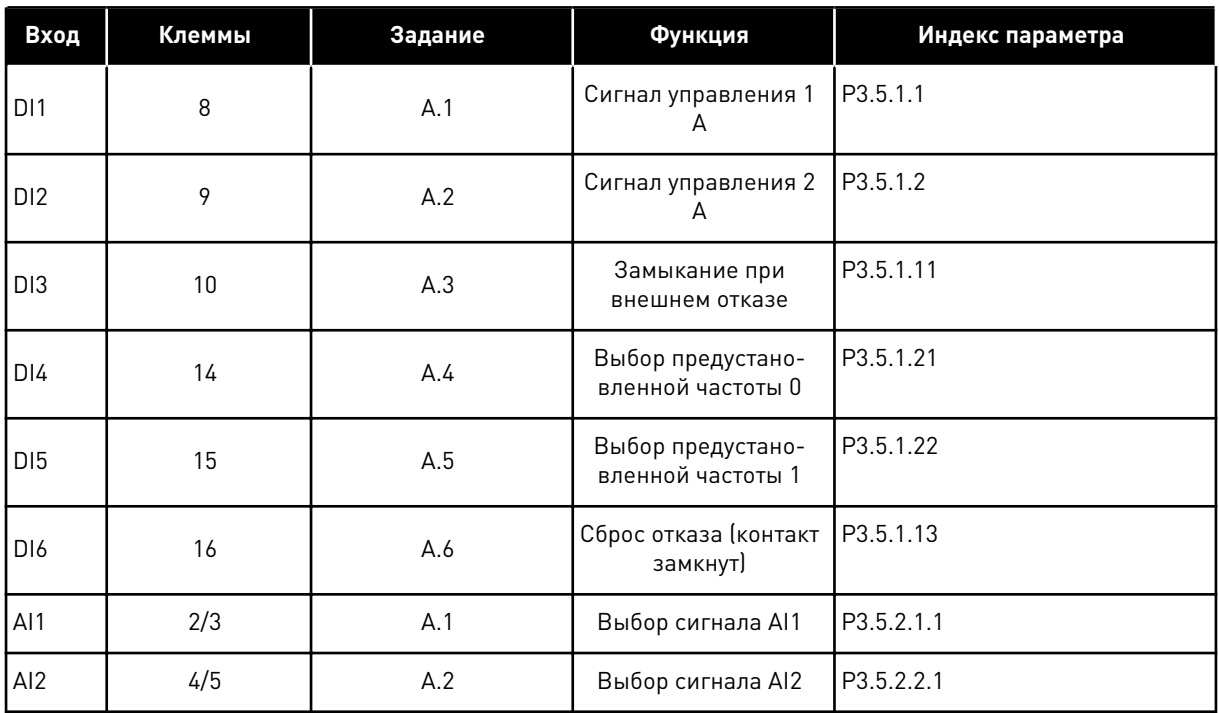

#### *Табл. 119: Используемые по умолчанию функции программируемых цифровых и аналоговых входов*

## 9.7.3 ЦИФРОВЫЕ ВХОДЫ

Параметры — это функции, которые связываются с соответствующим цифровым входом. Текст *DigIn Slot A.2* означает второй вход в гнезде A. Можно также связать функции с временными каналами. Временные каналы также представляются как клеммы.

Состояния цифровых входов и выходов можно контролировать в представлении многоканального контроля.

## *P3.5.1.15 ЗАПУСК РАЗРЕШЕН (ИД 407)*

Когда контакт РАЗОМКНУТ, пуск двигателя запрещен. Когда контакт ЗАМКНУТ, пуск двигателя разрешен.

Для остановки привод использует значение параметра P3.2.5 Функция останова. При останове следящего привода всегда наблюдается выбег.

## *P3.5.1.16 БЛОКИРОВКА ВРАЩЕНИЯ 1 (ИД 1041)*

## *P3.5.1.17 БЛОКИРОВКА ВРАЩЕНИЯ 2 (ИД 1042)*

Если блокировка активна, привод не запускается.

Эту функцию можно использовать для предотвращения запуска двигателя при закрытой заслонке. Если активировать блокировку во время работы привода, то он остановится.

## *P3.5.1.49 ВЫБОР НАБОРА ПАРАМЕТРОВ 1/2 (ИД 496)*

Этот параметр определяет цифровой вход, который можно использовать для выбора набора параметров 1 и 2. Эта функция активна, если для данного параметра выбрано любое другое гнездо, кроме 'DigIN Slot0'. Выбирать набор параметров можно только для остановленного привода.

Контакт разомкнут = в качестве активного набора загружен Набор параметров 1 Контакт замкнут = в качестве активного набора загружен Набор параметров 2

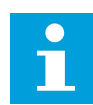

## **УКАЗАНИЕ!**

Для сохранения значений параметров в набор 1 и в набор 2 используются параметры B6.5.4 Сохранить в набор 1 и B6.5.4 Сохранить в набор 2. С этими параметрами можно работать либо с клавиатуры, либо с помощью приложения Vacon Live для ПК.

#### *P3.5.1.50 (P3.9.9.1) АКТИВАЦИЯ ОПРЕДЕЛЕННОГО ПОЛЬЗОВАТЕЛЕМ ОТКАЗА 1 (ИД 15523)*

Этот параметр используется для настройки цифрового входного сигнала, активирующего определенный пользователем отказ 1 (идентификатор отказа 1114).

#### *P3.5.1.51 (P3.9.10.1) АКТИВАЦИЯ ОПРЕДЕЛЕННОГО ПОЛЬЗОВАТЕЛЕМ ОТКАЗА 2 (ИД 15524)*

Этот параметр используется для настройки цифрового входного сигнала, активирующего определенный пользователем отказ 2 (идентификатор отказа 1115).

#### 9.7.4 АНАЛОГОВЫЕ ВХОДЫ

#### *P3.5.2.1.2 ПОСТОЯННАЯ ВРЕМЕНИ ФИЛЬТРА СИГНАЛА AI1 (ИД 378)*

С помощью этого параметра отфильтровываются помехи для аналогового входного сигнала. Для активации этого параметра присвойте ему значение более 0.

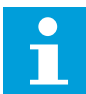

#### **УКАЗАНИЕ!**

При большой постоянной времени фильтра реакция регулятора замедляется.

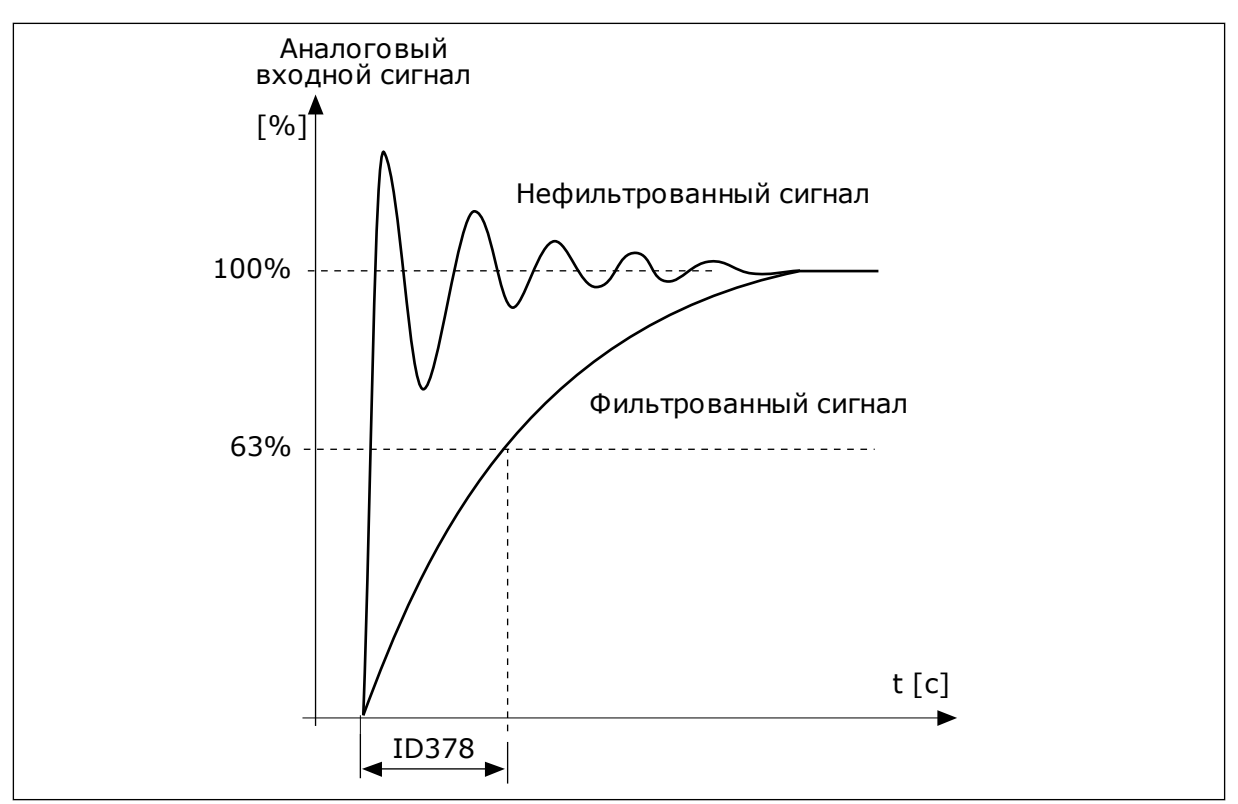

*Рис. 46: Фильтрация сигнала AI1*

# *P3.5.2.1.3 ДИАПАЗОН СИГНАЛА AI1 (ИД 379)*

Тип аналогового входного сигнала (ток или напряжение) выбирается с помощью DIPпереключателей на плате управления. Более подробные сведения см. в руководстве по монтажу.

Также можно использовать аналоговый входной сигнал в качестве задания частоты. Масштабирование аналогового входного сигнала изменяется в зависимости от выбора значения 0 или 1.

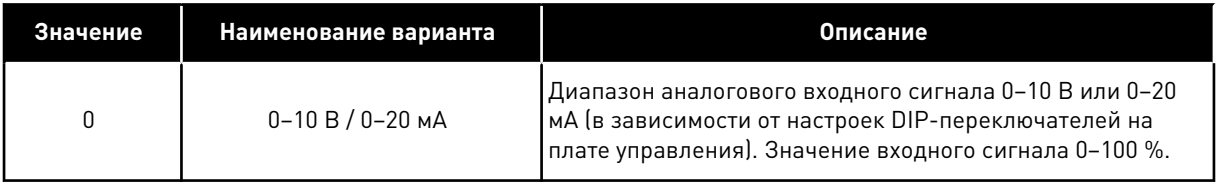

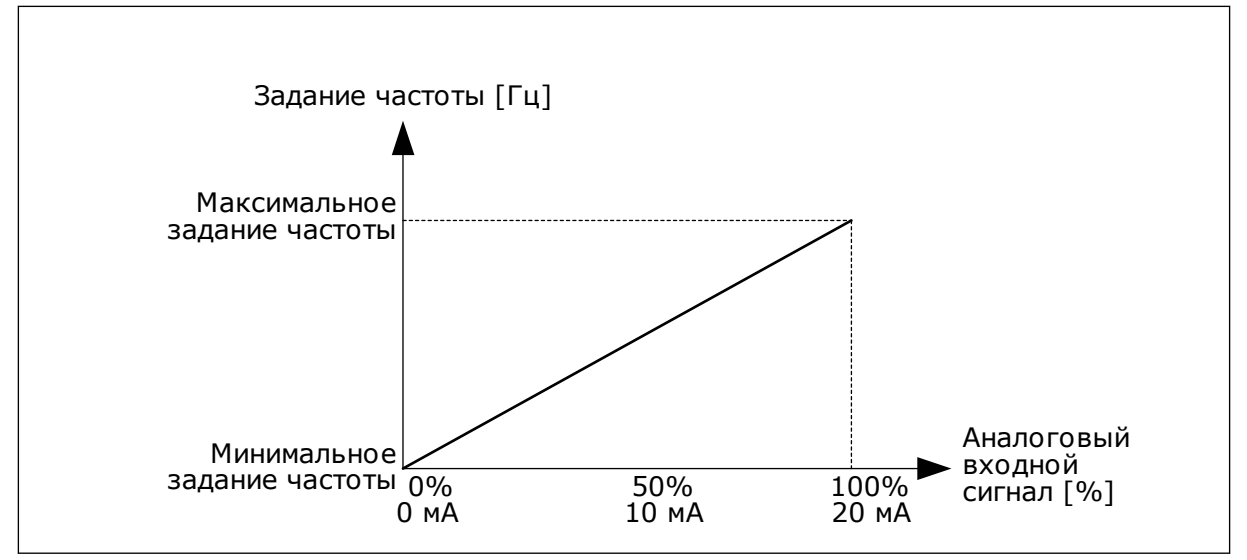

*Рис. 47: Диапазон аналогового входного сигнала, вариант 0*

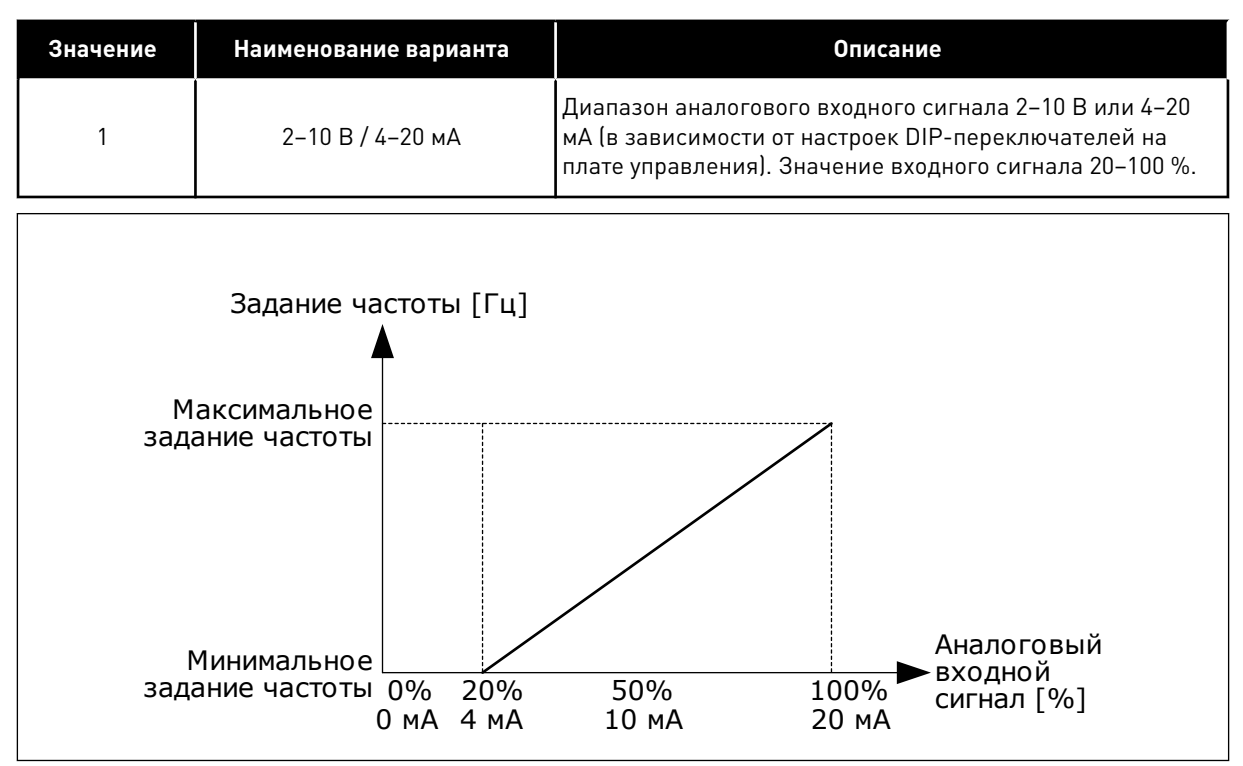

*Рис. 48: Диапазон аналогового входного сигнала, вариант 1*

# *P3.5.2.1.4 AI1, ПОЛЬЗОВАТЕЛЬСКИЙ ДИАПАЗОН МИН. (ИД 380)*

# *P3.5.2.1.5 AI1, ПОЛЬЗОВАТЕЛЬСКИЙ ДИАПАЗОН МАКС. (ИД 381)*

Параметры P3.5.2.1.4 и P3.5.2.1.5 позволяют свободно настроить диапазон аналогового входного сигнала в пределах –160–160 %.

Например, можно использовать аналоговый входной сигнал в качестве задания частоты и для этих двух параметров задать значение от 40 до 80 %. В таком случае задание частоты изменяется между минимальным и максимальным заданиями частоты, а аналоговый входной сигнал изменяется в пределах 8–16 мА.

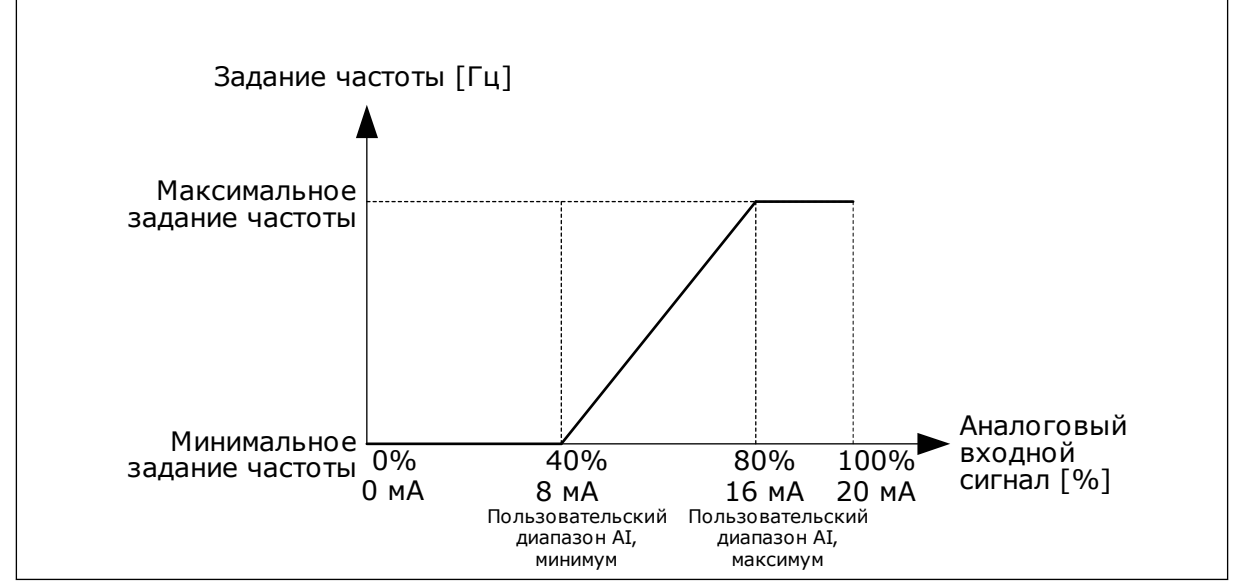

*Рис. 49: Пользовательский диапазон сигнала AI1, минимум/максимум*

## *P3.5.2.1.6 ИНВЕРСИЯ СИГНАЛА AI1 (ИД 387)*

При инверсии аналогового входного сигнала кривая сигнала принимает противоположное значение.

Можно использовать аналоговый входной сигнал в качестве задания частоты. Масштабирование аналогового входного сигнала изменяется в зависимости от выбора значения 0 или 1.

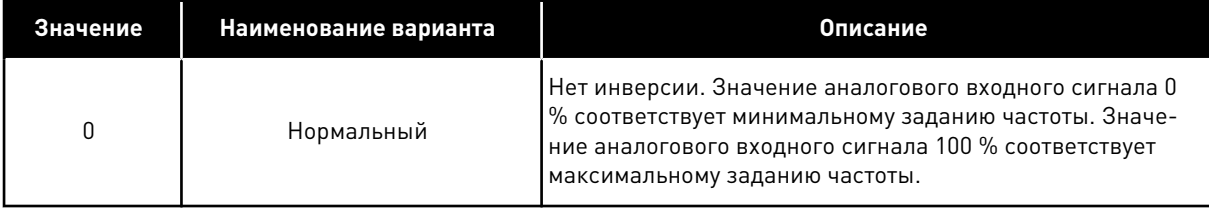

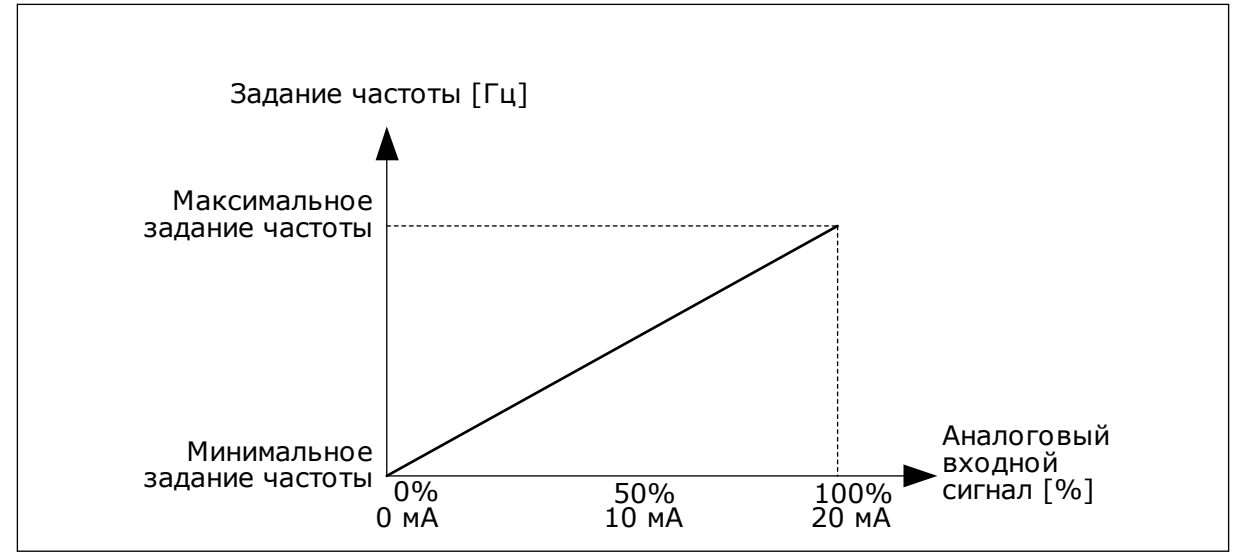

*Рис. 50: Инверсия сигнала AI1, вариант 0*

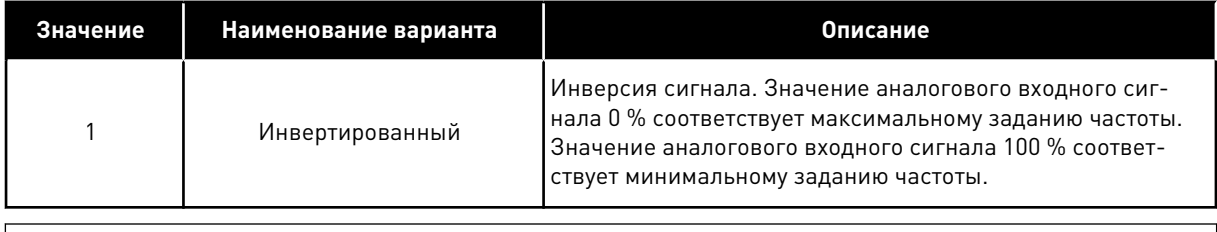

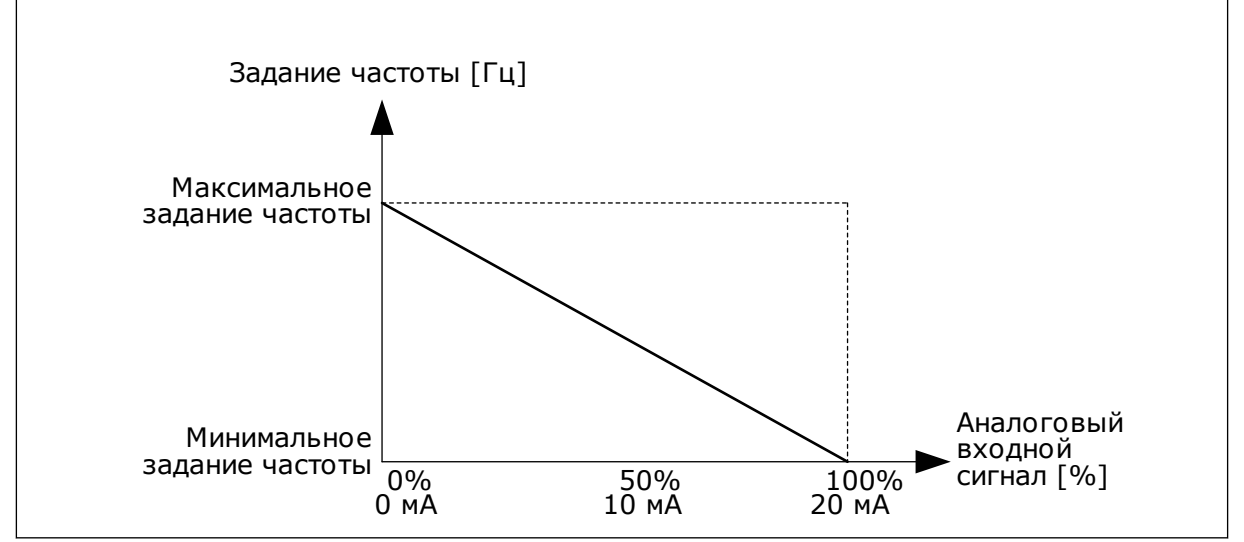

*Рис. 51: Инверсия сигнала AI1, вариант 1*

# 9.7.5 ЦИФРОВЫЕ ВЫХОДЫ

# *P3.5.3.2.1 НАЗНАЧЕНИЕ ОСНОВНОГО РЕЛЕЙНОГО ВЫХОДА RO1 (ИД 11001)*

## *Табл. 120: Выходные сигналы через RO1*

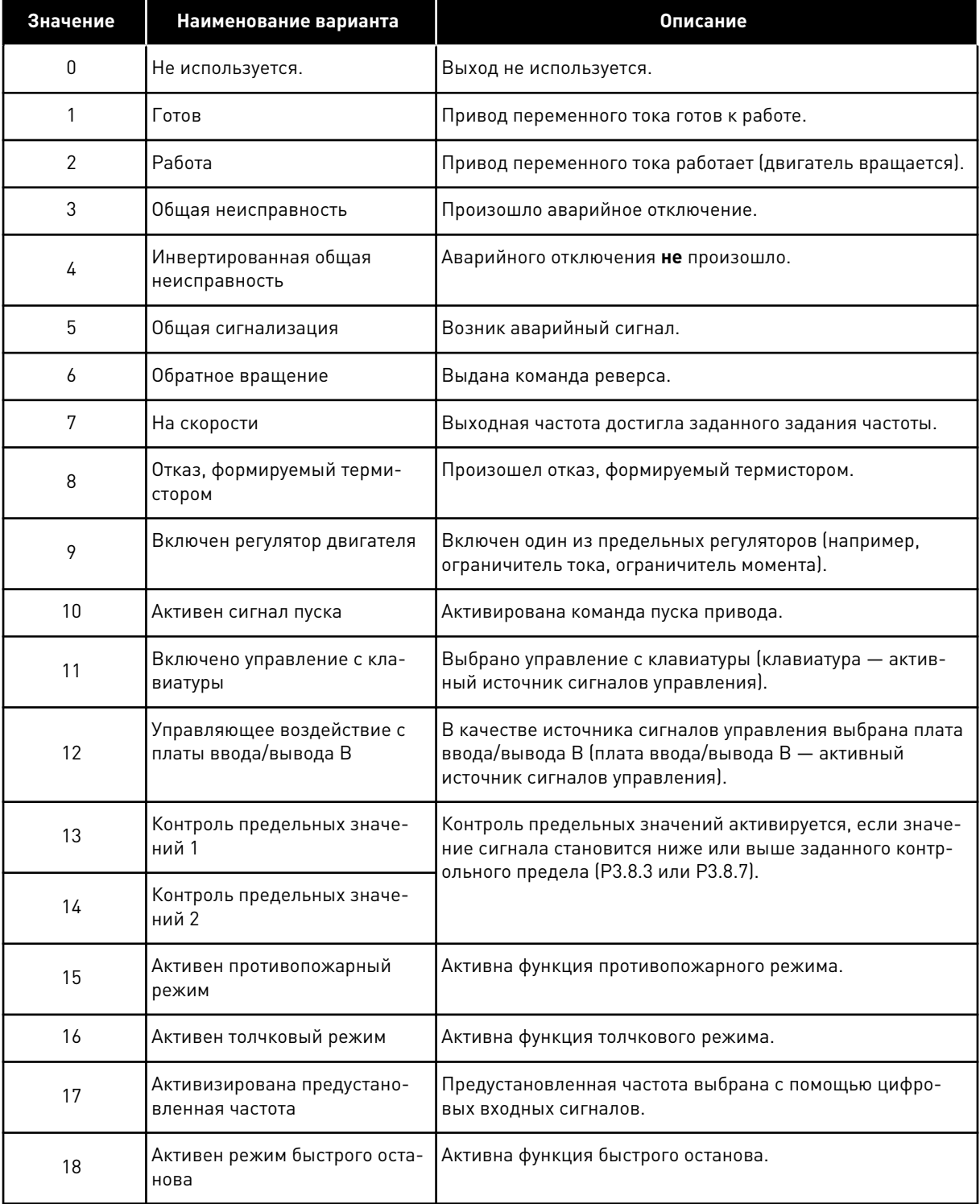

a dhe ann ann an 1970.<br>Tha ann an 1970, ann an 1970, ann an 1970.

*Табл. 120: Выходные сигналы через RO1*

| Значение | Наименование варианта                              | Описание                                                                                                 |
|----------|----------------------------------------------------|----------------------------------------------------------------------------------------------------|
| 19       | ПИД-регулятор в спящем<br>режиме                   | ПИД-регулятор переведен в спящий режим.                                                                  |
| 20       | Активно плавное заполнение<br>ПИД                  | Активна функция плавного заполнения ПИД-регулятора.                                                      |
| 21       | Контроль обратной связи<br>ПИД-регулятора          | Значение обратной связи ПИД-регулятора выходит за<br>контролируемые пределы.                             |
| 22       | Контроль обратной связи<br>внешнего ПИД-регулятора | Значение обратной связи внешнего ПИД-регулятора<br>выходит за контролируемые пределы.                    |
| 23       | Предупреждение по входному<br>давлению             | Значение сигнала входного давления насоса меньше зна-<br>чения, заданного с помощью параметра РЗ.13.9.7. |
| 24       | Предупреждение защиты от<br>замерзания             | Измеренное значение температуры насоса меньше<br>уровня, заданного с помощью параметра РЗ.13.10.5.       |
| 25       | Управление двигателем 1                            | Управление контактором для функции Несколько насосов.                                                    |
| 26       | Управление двигателем 2                            | Управление контактором для функции Несколько насосов.                                                    |
| 27       | Управление двигателем 3                            | Управление контактором для функции Несколько насосов.                                                    |
| 28       | Управление двигателем 4                            | Управление контактором для функции Несколько насосов.                                                    |
| 29       | Управление двигателем 5                            | Управление контактором для функции Несколько насосов.                                                    |
| 30       | Управление двигателем 6                            | Управление контактором для функции Несколько насосов.                                                    |
| 31       | Временной канал 1                                  | Состояние временного канала 1.                                                                           |
| 32       | Временной канал 2                                  | Состояние временного канала 2.                                                                           |
| 33       | Временной канал 3                                  | Состояние временного канала 3.                                                                           |
| 34       | Бит 13 слова управления<br>Fieldbus                | Управление цифровым (релейным) выходом посредством<br>бита 13 команды управления шины Fieldbus.          |
| 35       | Бит 14 слова управления<br>Fieldbus                | Управление цифровым (релейным) выходом посредством<br>бита 14 команды управления шины Fieldbus.          |
| 36       | Бит 15 слова управления<br>Fieldbus                | Управление цифровым (релейным) выходом посредством<br>бита 15 команды управления шины Fieldbus.          |
| 37       | Fieldbus, данные процесса,<br>вход In1, бит 0      | Управление цифровым (релейным) выходом посредством<br>бита 0 данных процесса по шине Fieldbus, вход In1  |
| 38       | Fieldbus, данные процесса,<br>вход In1, бит 1      | Управление цифровым (релейным) выходом посредством<br>бита 1 данных процесса по шине Fieldbus, вход In1  |
| 39       | Fieldbus, данные процесса,<br>вход In1, бит 2      | Управление цифровым (релейным) выходом посредством<br>бита 2 данных процесса по шине Fieldbus, вход In1  |

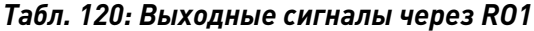

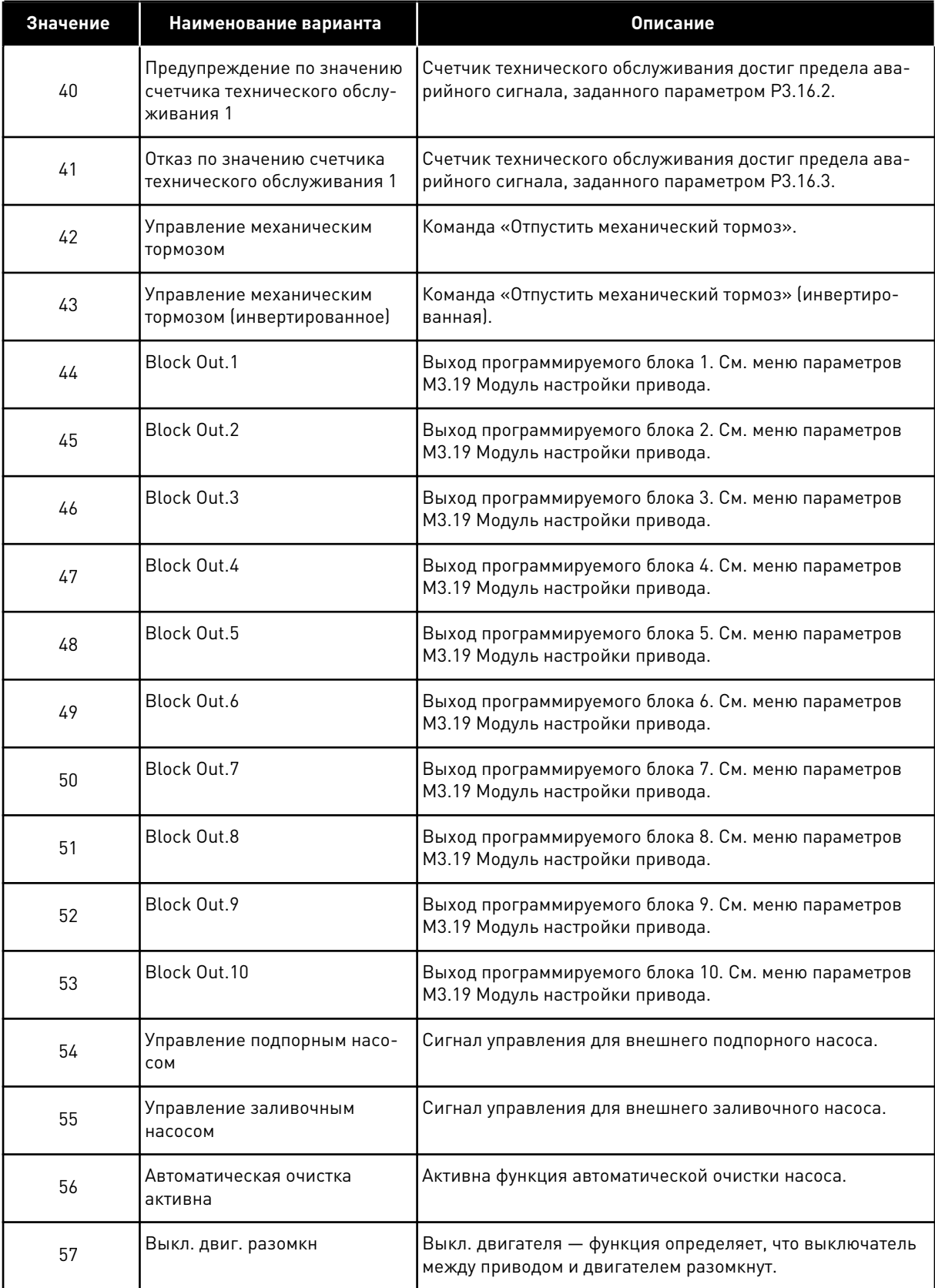

#### *Табл. 120: Выходные сигналы через RO1*

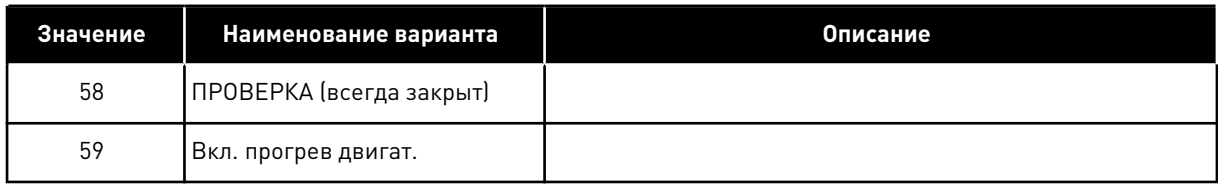

## 9.7.6 АНАЛОГОВЫЕ ВЫХОДЫ

# *P3.5.4.1.1. ФУНКЦИЯ AO1 (ИД 10050)*

В этом параметре указано содержимое аналогового выходного сигнала 1. Масштабирование аналогового выходного сигнала зависит от сигнала.

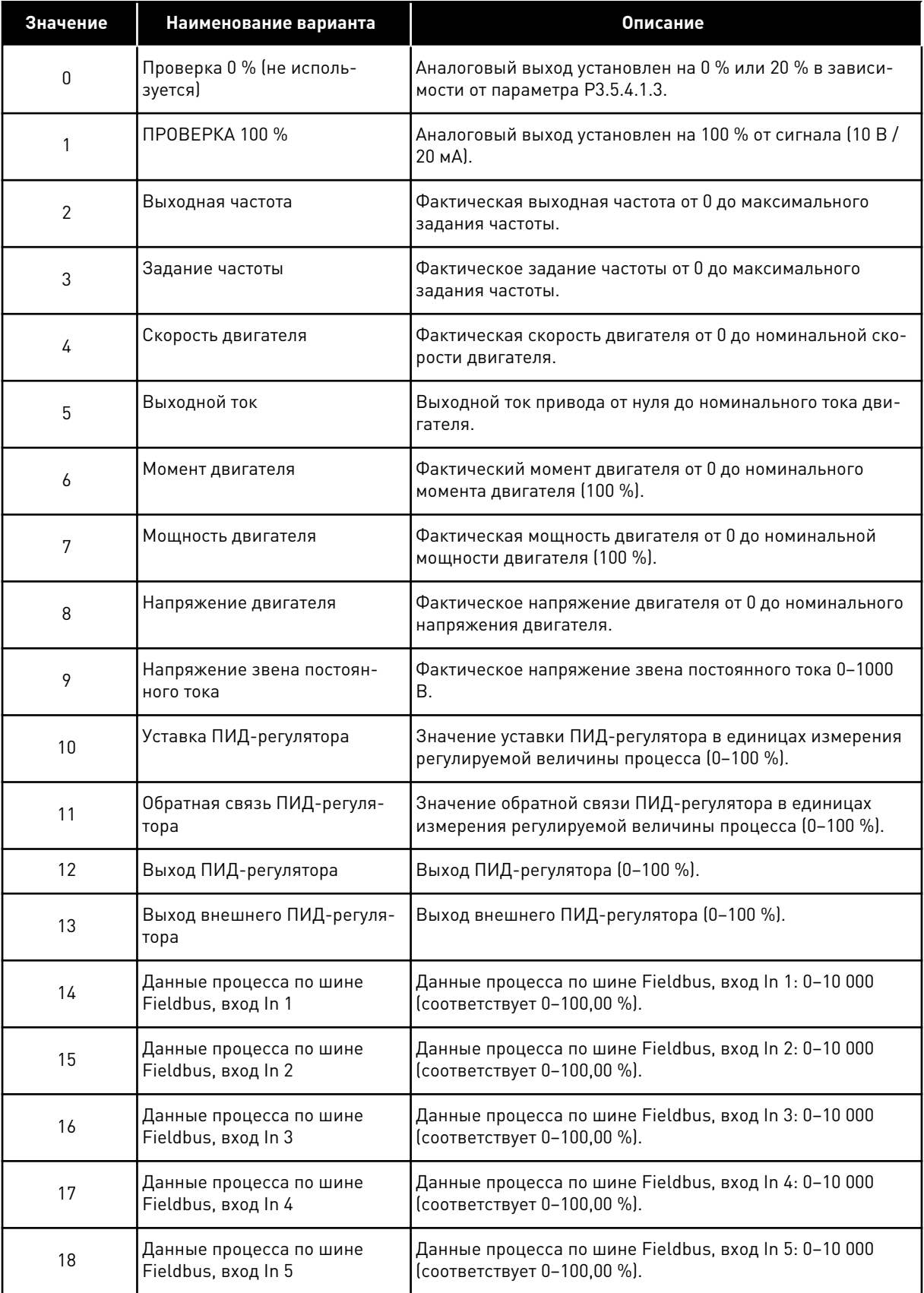

a dhe ann an 1970.

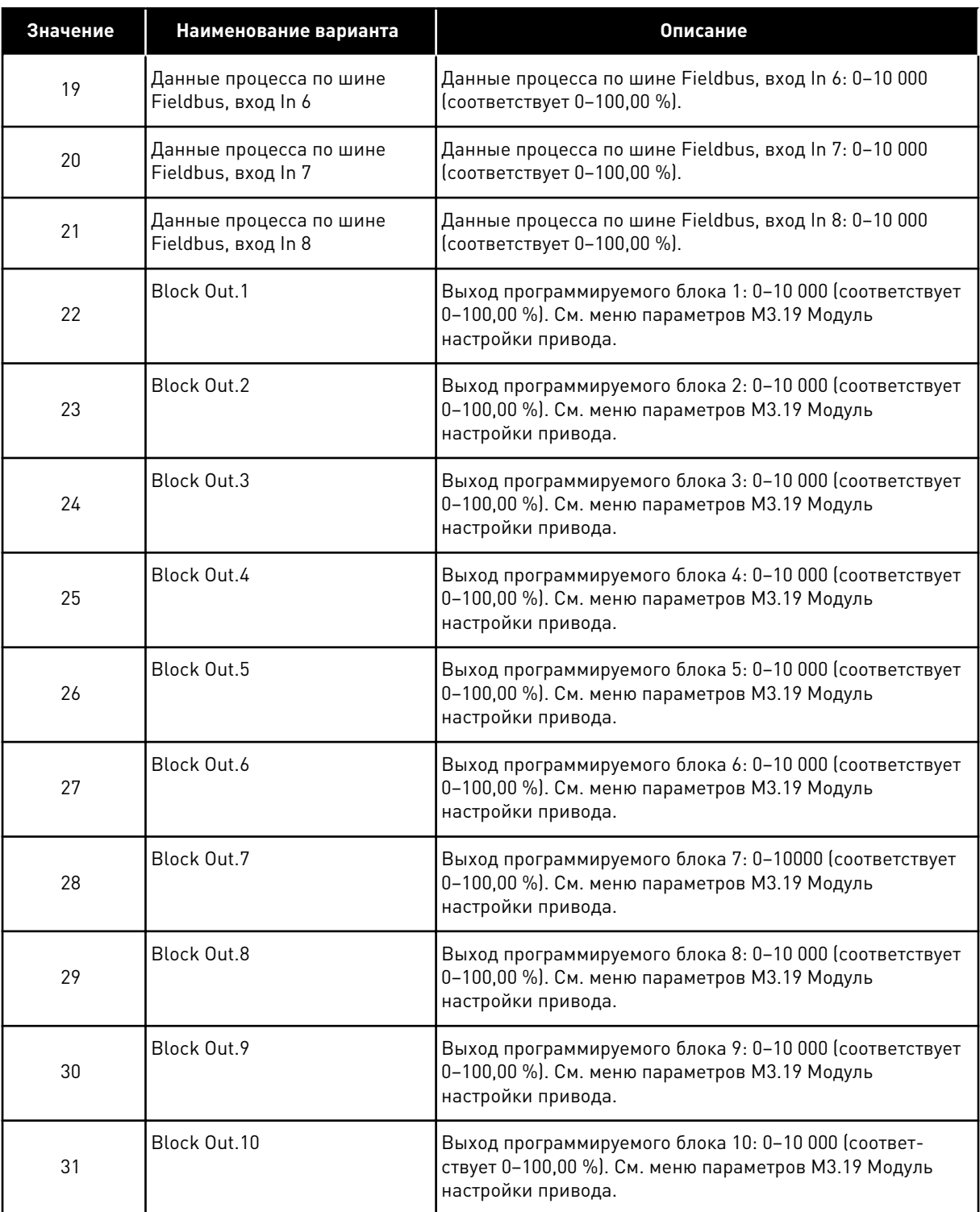

## *P3.5.4.1.4 МИНИМУМ ШКАЛЫ AO1 (ИД 10053)*

## *P3.5.4.1.5 МАКСИМУМ ШКАЛЫ AO1 (ИД 10054)*

Эти параметры можно использовать, чтобы свободно настраивать масштабирование аналогового выходного сигнала. Шкала определяется в единицах измерения

регулируемой величины процесса и зависит от значения параметра P3.5.4.1.1. Функция AO1.

Например, можно выбрать подачу значения выходной частоты на аналоговый выходной сигнал, а параметры P3.5.4.1.4 и P3.5.4.1.5 задать в диапазоне 10–40 Гц. Когда выходная частота привода изменяется между значениями 10 и 40 Гц, аналоговый выходной сигнал изменяется в пределах 0–20 мА.

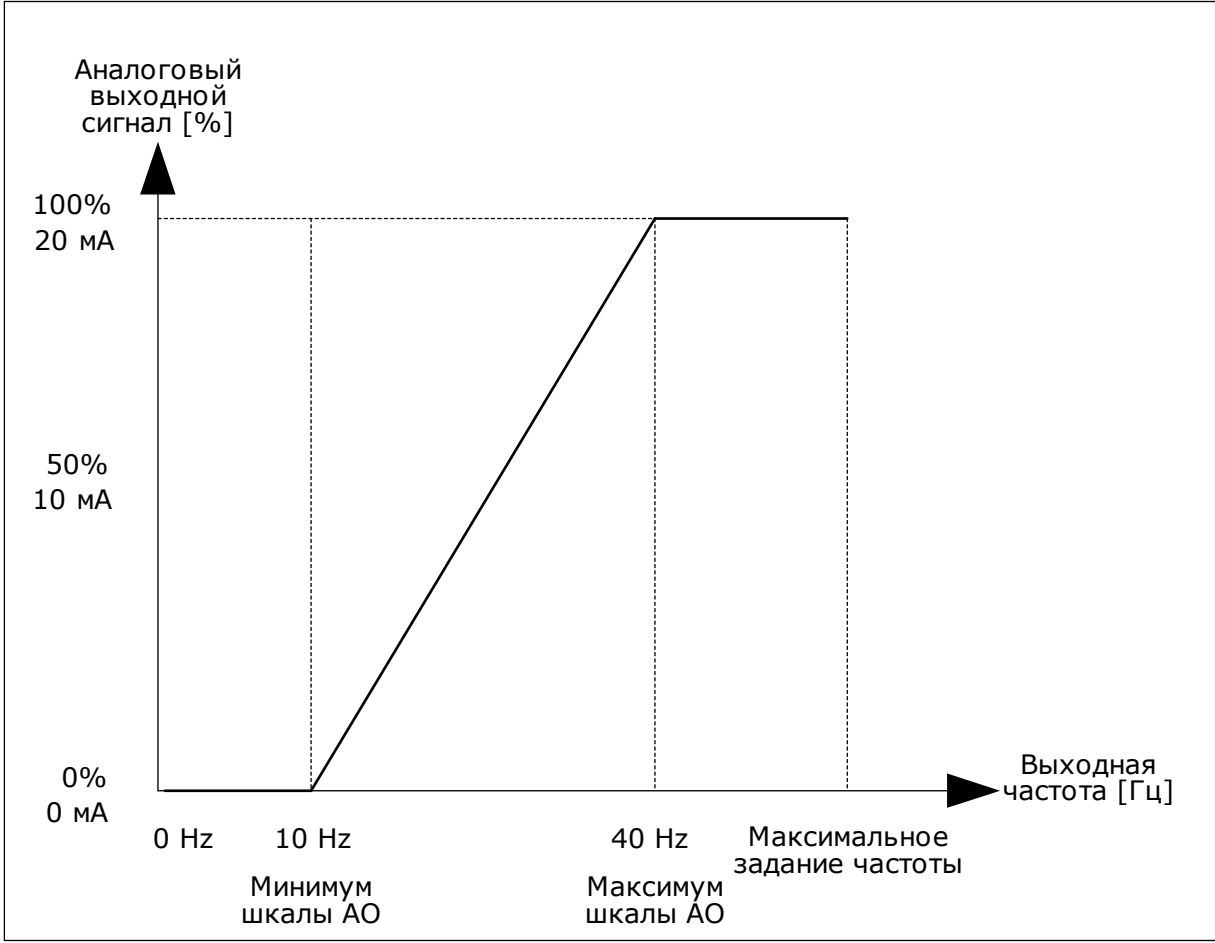

*Рис. 52: Масштабирование сигнала AO1*

# **9.8 ЗАПРЕЩЕННЫЕ ЧАСТОТЫ**

В некоторых процессах может потребоваться исключить определенные частоты из-за проблем механического резонанса. Функция запрещения частот позволяет предотвратить использование этих частот. Когда задание частоты (входное) увеличивается, внутреннее задание частоты остается на уровне нижнего предельного значения, пока задание (входной частоты) не превысит верхнее предельное значение.

# *P3.7.1 НИЖНЯЯ ГРАНИЦА ЗАПРЕЩЕННОГО ЧАСТОТНОГО ДИАПАЗОНА 1 (ИД 509)*

*P3.7.2 ВЕРХНЯЯ ГРАНИЦА ЗАПРЕЩЕННОГО ЧАСТОТНОГО ДИАПАЗОНА 1 (ИД 510)*

*P3.7.3 НИЖНЯЯ ГРАНИЦА ЗАПРЕЩЕННОГО ЧАСТОТНОГО ДИАПАЗОНА 2 (ИД 511)*

*P3.7.4 ВЕРХНЯЯ ГРАНИЦА ЗАПРЕЩЕННОГО ЧАСТОТНОГО ДИАПАЗОНА 2 (ИД 512)*

*P3.7.5 НИЖНЯЯ ГРАНИЦА ЗАПРЕЩЕННОГО ЧАСТОТНОГО ДИАПАЗОНА 3 (ИД 513)*

*P3.7.6 ВЕРХНЯЯ ГРАНИЦА ЗАПРЕЩЕННОГО ЧАСТОТНОГО ДИАПАЗОНА 3 (ИД 514)*

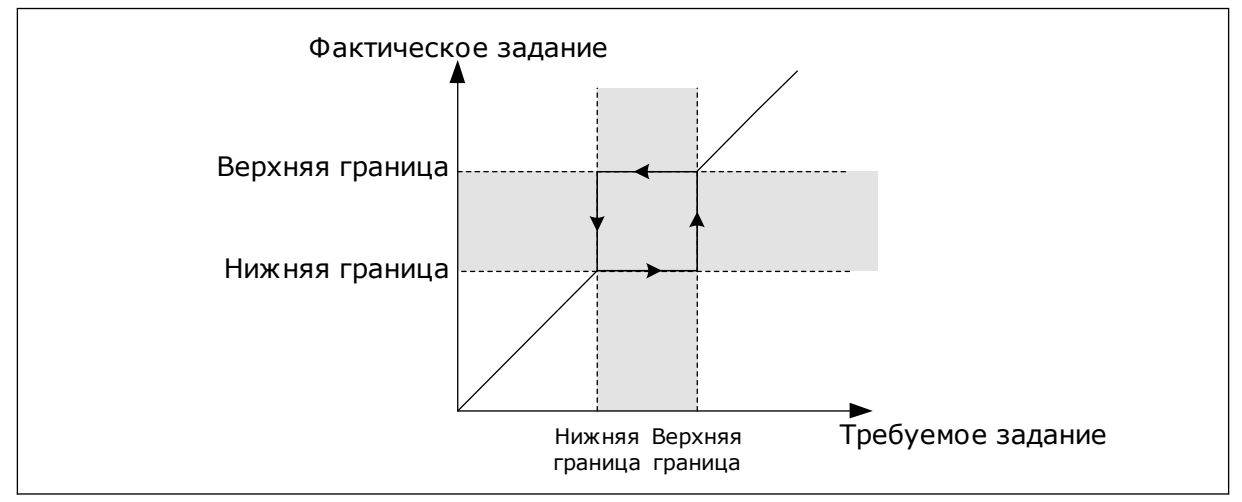

*Рис. 53: Запрещенные частоты*

#### *P3.7.7 ВРЕМЕННОЙ КОЭФФИЦИЕНТ УСКОРЕНИЯ/ТОРМОЖЕНИЯ (ИД 518)*

Временной коэффициент ускорения/торможения определяет время ускорения/ торможения, когда выходная частота находится в запрещенном частотном диапазоне. Значение временного коэффициента ускорения/торможения умножается на значение параметра P3.4.1.2/P3.4.1.3 («Время ускорения 1/торможения 1»). Например, при значении 0,1 время ускорения/торможения уменьшается в десять раз.

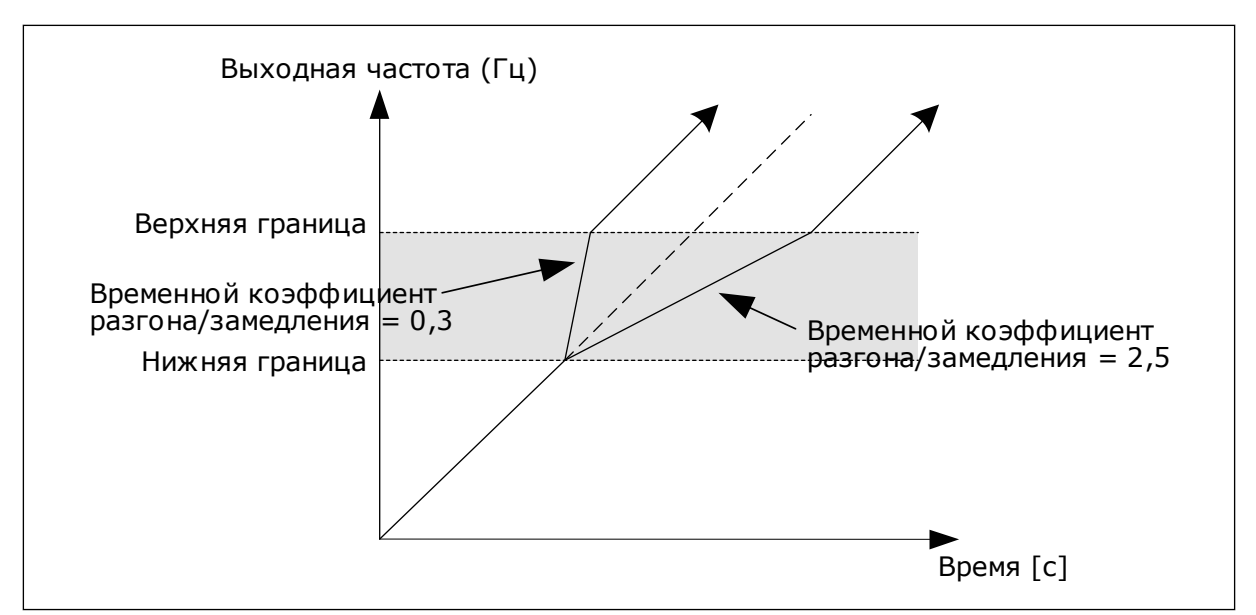

*Рис. 54: Параметр «Временной коэффициент ускорения/торможения»*

# **9.9 КОНТРОЛЬ**

# *P3.9.1.2 РЕАКЦИЯ НА ВНЕШНИЙ ОТКАЗ (ИД 701)*

С помощью данного параметра можно установить реакцию на отказ внешнего тормоза. При возникновении сбоя на дисплее привода может отображаться соответствующее уведомление. Уведомление подается через цифровой вход. По умолчанию используется цифровой вход DI3. Также можно запрограммировать вывод данных на релейный выход.

## *P3.9.1.14 РЕАКЦИЯ НА ОТКАЗ БЕЗОПАСНОГО ОТКЛЮЧЕНИЯ КРУТЯЩЕГО МОМЕНТА (STO) (ИД 775)*

Этот параметр определяет реакцию на отказ F30 «Безопасное отключение крутящего момента» (идентификатор отказа: 530).

Этот параметр определяет работу привода при включенной функции «Безопасное отключение крутящего момента (STO)» (например, при нажатии кнопки аварийного останова или при активации другой операции STO).

0 = нет действия

1 = сигнал тревоги

2 = отказ, останов в соответствии с заданной функцией останова P3.2.5 Функция останова 3 = отказ, останов с выбегом

# 9.9.1 ЭЛЕМЕНТЫ ТЕПЛОВОЙ ЗАЩИТЫ ДВИГАТЕЛЯ

Тепловая защита двигателя предназначена для предотвращения его перегрева.

Привод переменного тока может подавать в двигатель ток, превышающий номинальный. Высокий ток может быть необходим в соответствии с нагрузкой, и он должен обязательно использоваться. В таком случае возникает опасность перегрева. Риск возрастает на низких частотах. На низких частотах снижается эффективность

охлаждения, а также эффективность двигателя. Если двигатель имеет принудительное охлаждение (внешний вентилятор), то снижение нагрузки на низких частотах незначительно.

Тепловая защита двигателя основывается на применении расчетной модели. Функция защиты двигателя использует выходной ток привода для определения нагрузки двигателя. Если питание на плату управления не подается, расчеты сбрасываются.

Для настройки тепловой защиты двигателя используются параметры P3.9.2.1 — P3.9.2.5. Температура двигателя может контролироваться на дисплее панели управления. См. главу *[3 Интерфейсы пользователя](#page-86-0)*.

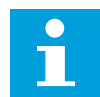

#### **УКАЗАНИЕ!**

Если используются длинные кабели двигателя (макс. 100 м) в сочетании с небольшими приводами (≤1,5 кВт), измеренный приводом ток двигателя может значительно превышать фактический ток двигателя из-за емкостных токов в кабеле двигателя.

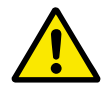

# **ОСТОРОЖНО!**

Убедитесь в том, что поток воздуха к двигателю не заблокирован. В противном случае эта функция не обеспечивает защиту двигателя и он может перегреться. Это может стать причиной повреждения двигателя.

#### *P3.9.2.3 КОЭФФИЦИЕНТ ОХЛАЖДЕНИЯ ПРИ НУЛЕВОЙ СКОРОСТИ (ИД 706)*

Рассчитывает коэффициент охлаждения при нулевой скорости по отношению к точке, в которой двигатель вращается с номинальной скоростью без внешнего охлаждения.

Значение по умолчанию задают в предположении, что двигатель не имеет внешнего вентилятора охлаждения. Если используется внешний вентилятор, этот параметр может быть установлен равным 90 % (и даже выше).

Если пользователь изменяет параметр P3.1.1.4 (Номинальный ток двигателя), параметр P3.9.2.3 автоматически возвращается к значению по умолчанию.

Изменение этого параметра не влияет на максимальный выходной ток привода. Менять максимальный выходной ток способен только параметр P3.1.3.1 Предельный ток двигателя.

Частота сопряжения для тепловой защиты составляет 70 % от значения параметра P3.1.1.2 «Номинальная частота двигателя».

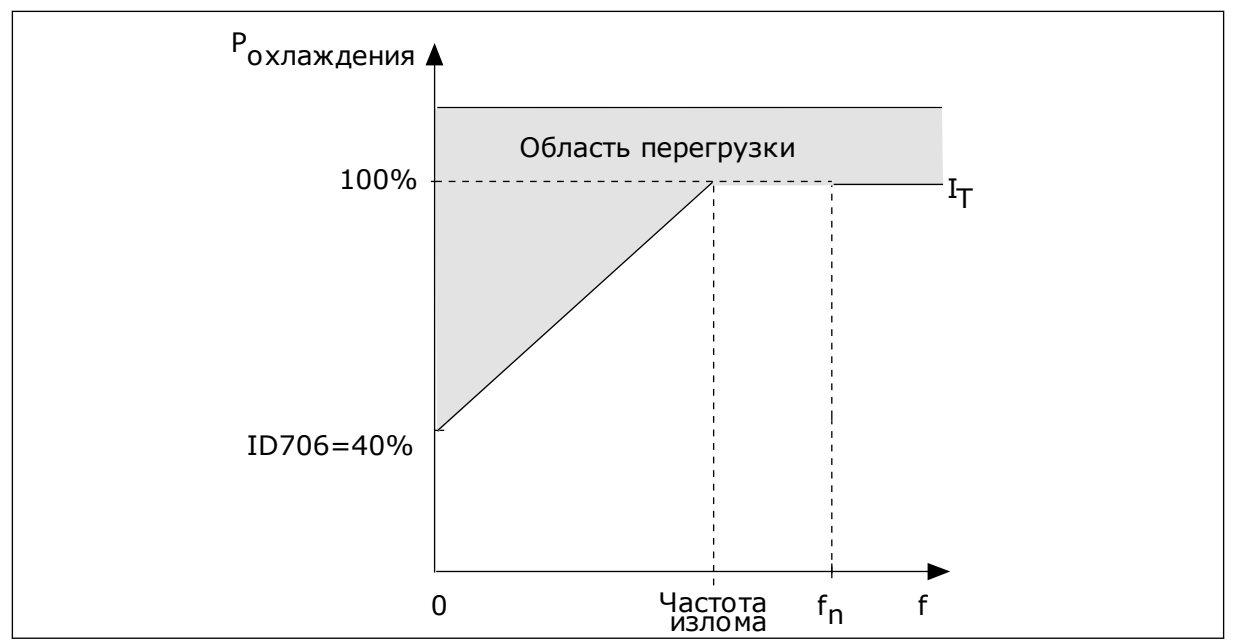

*Рис. 55: Тепловой ток двигателя I*T *кривая*

## *P3.9.2.4 ТЕПЛОВАЯ ПОСТОЯННАЯ ВРЕМЕНИ ДВИГАТЕЛЯ (ИД 707)*

Постоянная времени двигателя — это время, в течение которого расчетная кривая нагрева достигает 63 % от целевого значения. Значение постоянной времени зависит от размеров двигателя. Чем больше двигатель, тем больше его постоянная времени.

Для разных двигателей тепловая постоянная времени двигателя также будет разной. Ее значение также зависит от марки двигателя. Значение по умолчанию изменяется в зависимости от типоразмера двигателя.

Показатель t6 обозначает время в секундах, которое может безопасно проработать двигатель при токе, в шесть раз превышающем номинальный ток. Производители могут указывать это значение для своих двигателей. Зная значение t6 используемого двигателя, можно настраивать постоянную времени. Обычно тепловая постоянная времени двигателя в минутах составляет 2 × t6. Если привод находится в состоянии останова, тепловая постоянная времени двигателя увеличивается в три раза относительно установленного значения, поскольку охлаждение выполняется по принципу конвекции.

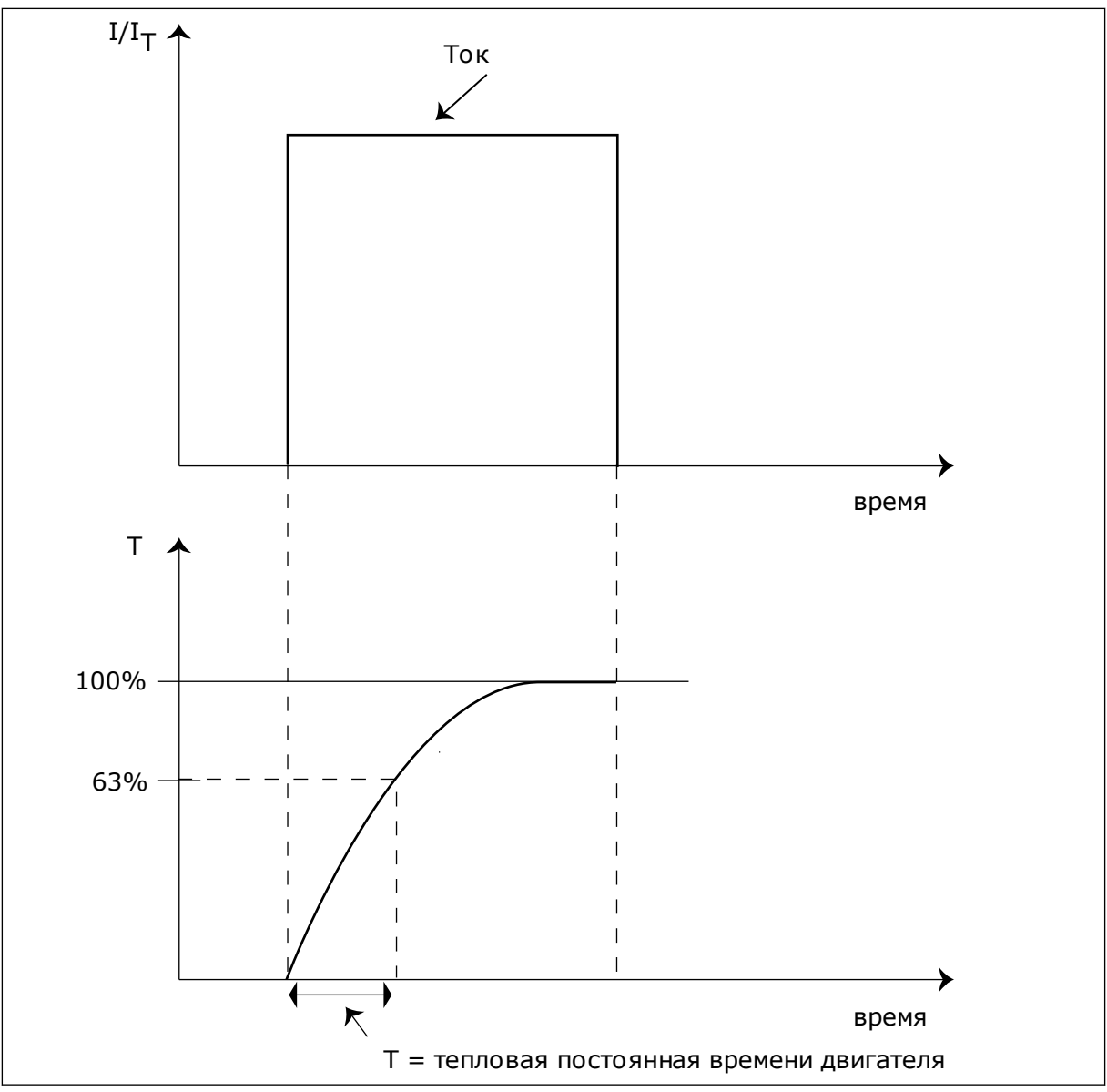

*Рис. 56: Тепловая постоянная времени двигателя*

# *P3.9.2.5 ДОПУСТИМАЯ ТЕПЛОВАЯ НАГРУЗКА ДВИГАТЕЛЯ (ИД 708)*

Например, установка на 130 % означает, что номинальная температура будет достигнута при токе двигателя, составляющем 130 % от номинального.

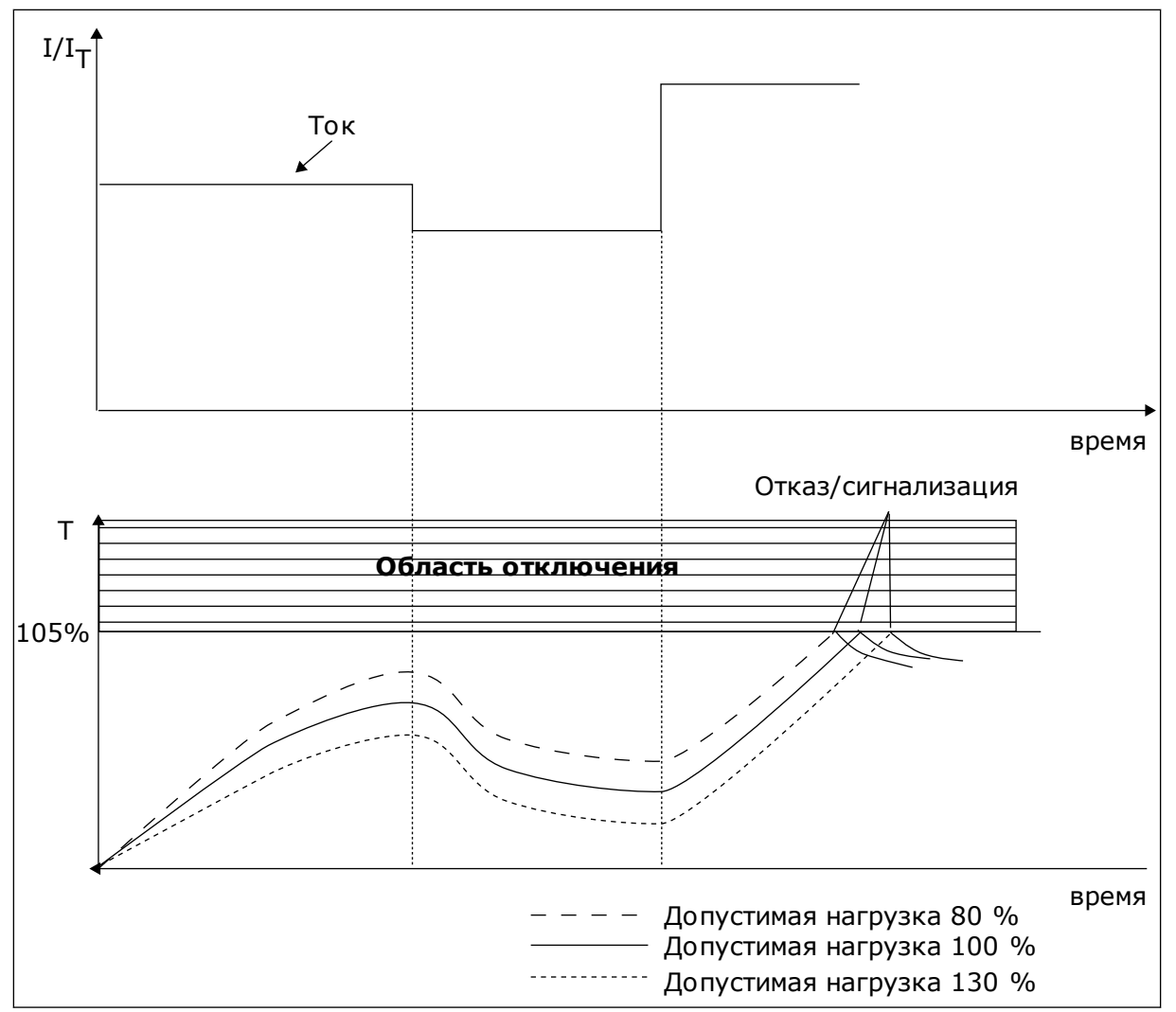

*Рис. 57: Расчет температуры двигателя*

# 9.9.2 ЗАЩИТА ОТ ОПРОКИДЫВАНИЯ ДВИГАТЕЛЯ

Функция защиты от опрокидывания двигателя помогает защитить двигатель от кратковременных перегрузок. Перегрузка может быть вызвана, например, заторможенным валом. Время реакции защиты от опрокидывания может быть установлено меньшим, чем времени реакции тепловой защиты двигателя.

Состояние опрокидывания задается двумя параметрами: P3.9.3.2 (Ток опрокидывания) и P3.9.3.4 (Предельная частота опрокидывания). Если ток выше установленного предельного значения, а выходная частота ниже установленной предельной, имеет место состояние опрокидывания.

Защита от опрокидывания — это вид защиты от перегрузки по току.

<span id="page-322-0"></span>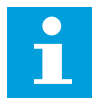

## **УКАЗАНИЕ!**

Если используются длинные кабели двигателя (макс. 100 м) в сочетании с небольшими приводами (≤1,5 кВт), измеренный приводом ток двигателя может значительно превышать фактический ток двигателя из-за емкостных токов в кабеле двигателя.

## *P3.9.3.2 ТОК ОПРОКИДЫВАНИЯ (ИД 710)*

Значение этого параметра ограничивается диапазоном между 0,0 и 2 × IL. Для возникновения состояния опрокидывания ток должен превышать это предельное значение. Если изменяется параметр P3.1.3.1 «Предельный ток двигателя», этот параметр автоматически рассчитывается как 90 % от предельного тока.

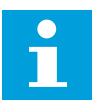

#### **УКАЗАНИЕ!**

Значение тока опрокидывания должно быть ниже предельного тока двигателя.

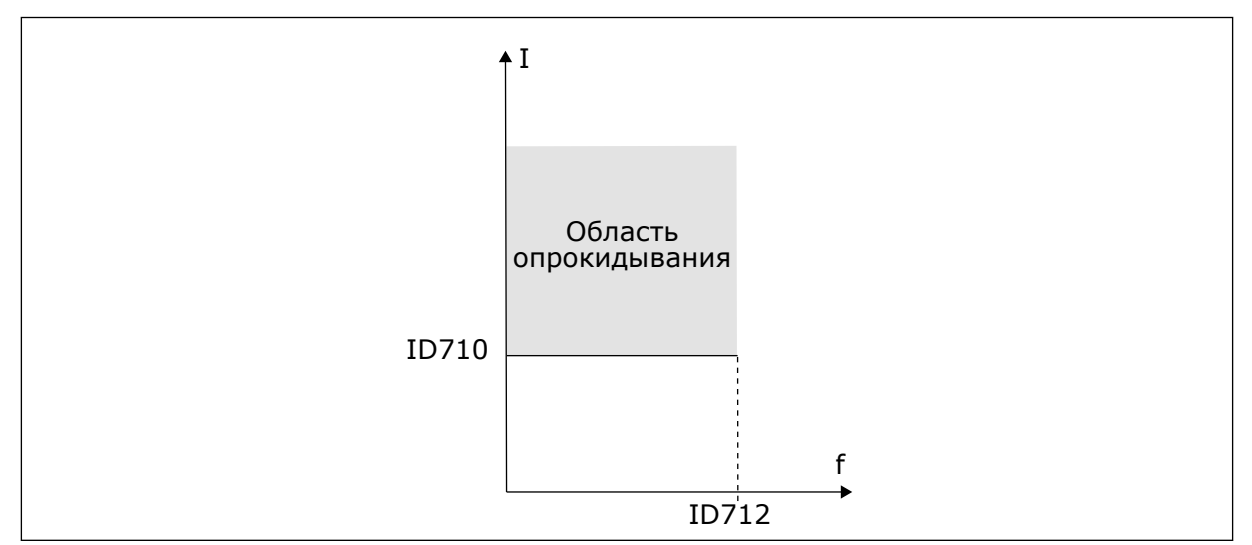

*Рис. 58: Настройки характеристик опрокидывания.*

## *P3.9.3.3 ПРЕДЕЛ ВРЕМЕНИ ОПРОКИДЫВАНИЯ (ИД 711)*

Значение этого параметра ограничивается диапазоном между 1,0 и 120,0 с. Это максимальное время, в течение которого может быть активно состояние опрокидывания. Время опрокидывания подсчитывается внутренним счетчиком.

Если показание счетчика времени опрокидывания превысит этот предел, защита вызовет аварийное отключение привода.

## 9.9.3 ЗАЩИТА ОТ НЕДОГРУЗКИ

Защита от недогрузки двигателя гарантирует наличие нагрузки двигателя при работающем приводе. Потеря нагрузки двигателя может указывать на технологическую неисправность. Например, на обрыв ремня или «сухой» насос.

Защиту от недогрузки двигателя можно регулировать с помощью параметров P3.9.4.2 (Защита от недогрузки: Нагрузка в зоне ослабления поля) и P3.9.4.3 (Защита от недогрузки: ток при нулевой частоте). Кривая недогрузки представляет собой

квадратичную зависимость, которая задается между нулевой частотой и точкой ослабления поля. Защита не работает на частотах ниже 5 Гц. Если частота меньше 5 Гц, то счетчик времени недогрузки останавливается.

Значения параметров защиты от недогрузки задаются в процентах от номинального момента двигателя. Данные паспортной таблички двигателя, параметр номинального тока двигателя и номинальный ток привода IH используются для определения коэффициента масштабирования внутреннего значения момента. Если значение тока отличается от номинального тока двигателя, точность расчета уменьшается.

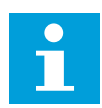

#### **УКАЗАНИЕ!**

Если используются длинные кабели двигателя (макс. 100 м) в сочетании с небольшими приводами (≤1,5 кВт), измеренный приводом ток двигателя может значительно превышать фактический ток двигателя из-за емкостных токов в кабеле двигателя.

## *P3.9.4.2 ЗАЩИТА ОТ НЕДОГРУЗКИ: НАГРУЗКА В ЗОНЕ ОСЛАБЛЕНИЯ ПОЛЯ (ИД 714)*

Значение этого параметра ограничивается диапазоном между 10,0 и 150,0 % x Tn двигателя. Это значение определяет минимально допустимый момент, когда выходная частота превышает точку ослабления поля.

Если пользователь изменяет параметр P3.1.1.4 (Номинальный ток двигателя), этот параметр автоматически возвращается к значению по умолчанию. См. *[9.9.3 Защита от](#page-322-0)  [недогрузки](#page-322-0)*.

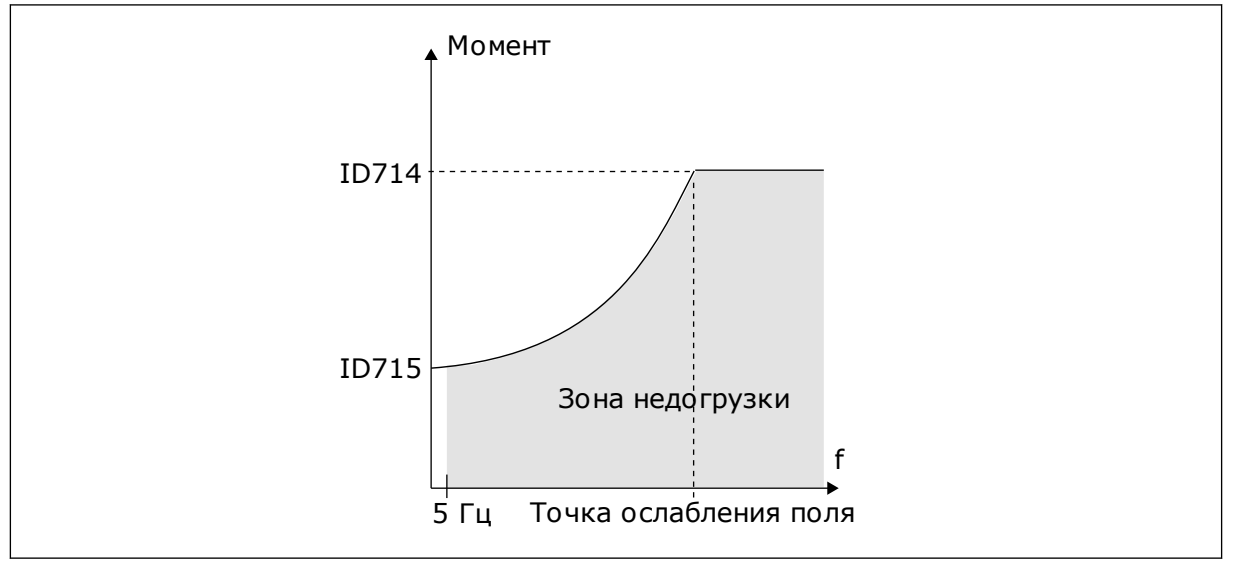

*Рис. 59: Настройка минимальной нагрузки*

# *P3.9.4.4 ЗАЩИТА ОТ НЕДОГРУЗКИ: ПРЕДЕЛ ВРЕМЕНИ (ИД 716)*

Эта величина может задаваться в пределах от 2,0 до 600,0 с.

Это максимально допустимое время существования состояния недогрузки. Время недогрузки подсчитывается внутренним счетчиком. Если показание счетчика превысит этот предел, защита вызовет аварийное отключение привода. Защита двигателя
срабатывает в соответствии с настройками параметра P3.9.4.1 Отказ из-за недогрузки. Если привод останавливается, счетчик недогрузки сбрасывается на ноль.

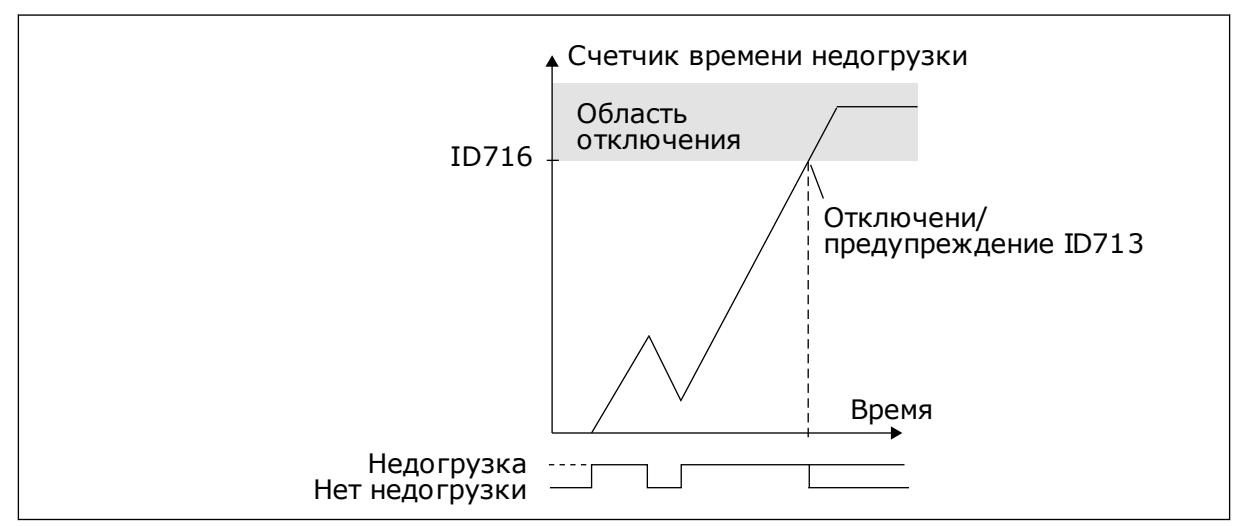

*Рис. 60: Функция счетчика времени недогрузки*

# *P3.9.5.1 РЕЖИМ БЫСТРОГО ОСТАНОВА (ИД 1276)*

# *P3.9.5.2 (P3.5.1.26) АКТИВАЦИЯ БЫСТРОГО ОСТАНОВА (ИД 1213)*

## *P3.9.5.3 ВРЕМЯ ТОРМОЖЕНИЯ БЫСТРОГО ОСТАНОВА (ИД 1256)*

# *P3.9.5.4 РЕАКЦИЯ НА ОТКАЗ БЫСТРОГО ОСТАНОВА (ИД 744)*

Функция быстрого останова предназначена для останова привода особым образом сигналом с платы ввода/вывода или шины Fieldbus в нештатной ситуации. Если активизируется функция быстрого останова, двигатель можно затормозить и остановить. Чтобы оставить отметку в истории отказов о запросе быстрого останова, можно задать формирование аварийного сигнала или сигнала отказа, если для перезапуска требуется сброс.

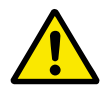

#### **ОСТОРОЖНО!**

Запрещается использовать функцию быстрого останова для аварийного останова системы. При аварийном останове должно выполняться физическое разъединение источника питания и двигателя. При быстром останове этого не происходит.

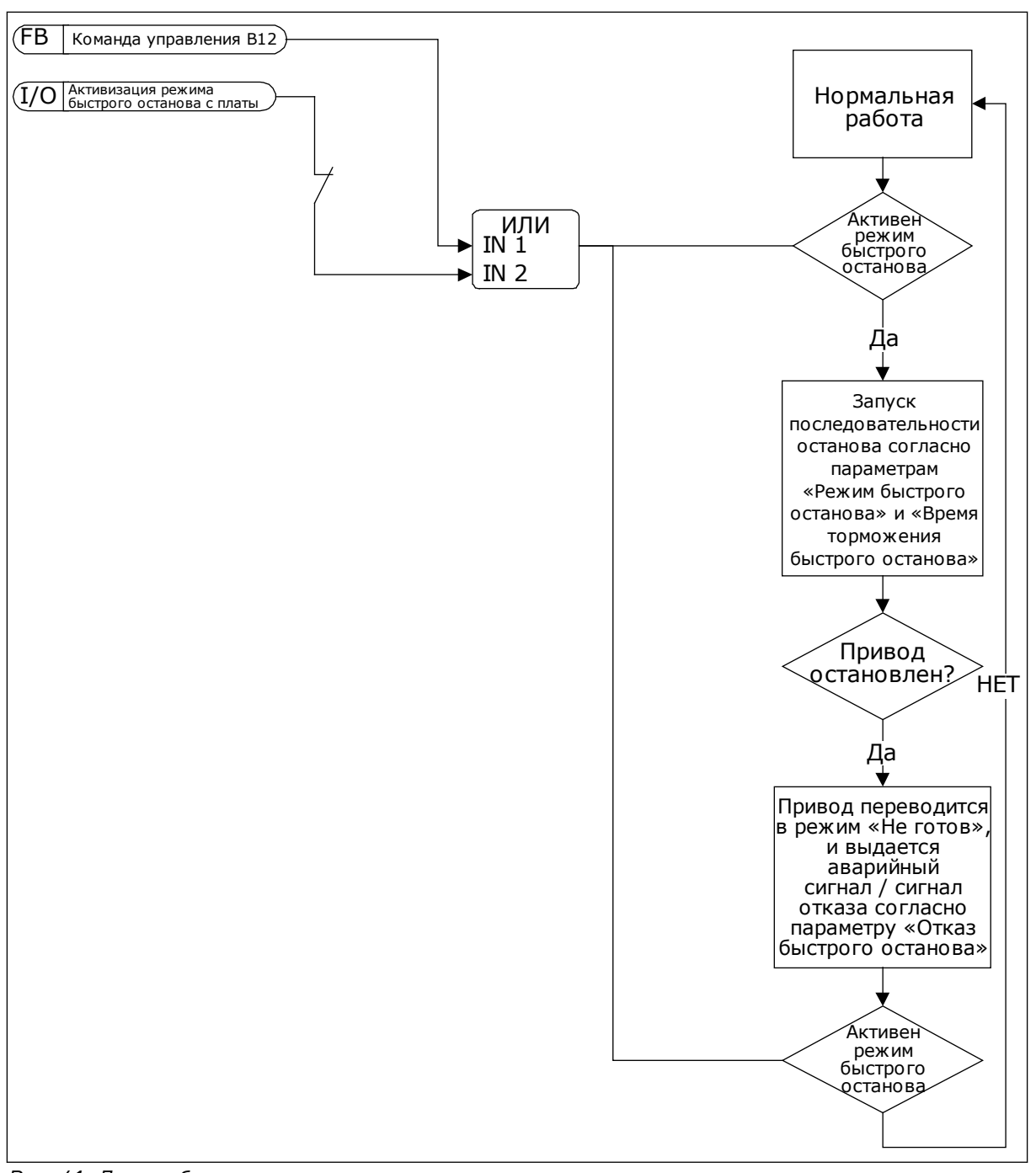

*Рис. 61: Логика быстрого останова*

## *P3.9.8.1 ЗАЩИТА ПО НИЗКОМУ ЗНАЧЕНИЮ НА АНАЛОГОВОМ ВХОДЕ (ИД 767)*

Используйте защиту по низкому значению на аналоговом входе для поиска сбоев аналоговых входных сигналов. Эта функция обеспечивает защиту только в отношении аналоговых входов, которые применяются для задания частоты или момента, а также если внутренний/внешний ПИД-регуляторы настроены на использование таких сигналов.

Защиту можно активировать только тогда, когда привод находится в состоянии вращения или в состоянии вращения и состоянии останова.

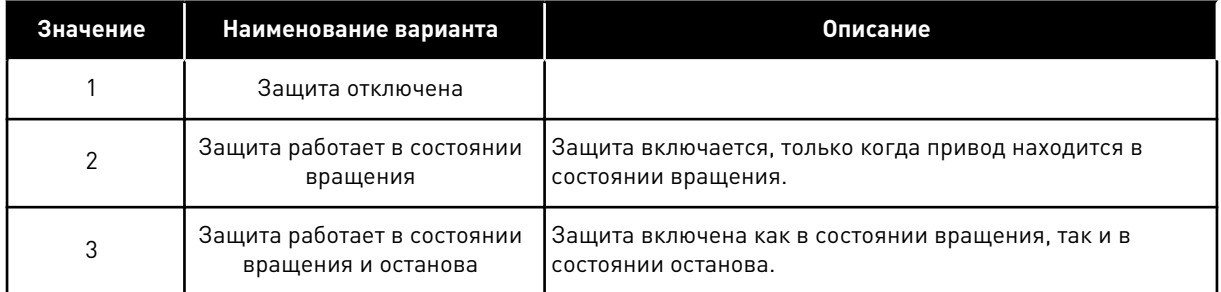

# *P3.9.8.2 ОТКАЗ, СВЯЗАННЫЙ С НИЗКИМ ЗНАЧЕНИЕМ СИГНАЛА АНАЛОГОВОГО ВХОДА (ИД 700)*

Если защита по низкому значению на аналоговом входе включена в параметре P3.9.8.1, этот параметр отвечает за реакцию на код отказа 50 (идентификатор отказа 1050).

Функция защиты по низкому значению на аналоговом входе контролирует уровень сигнала на аналоговых входах 1–6. Если аналоговый входной сигнал остается ниже 50 % от минимального сигнала на протяжении трех секунд, формируется аварийный сигнал или сигнал предупреждения по низкому значению на аналоговом входе.

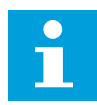

#### **УКАЗАНИЕ!**

Значение *Аварийный сигнал + предыдущая частота* может использоваться, только если аналоговый вход 1 или 2 применяется для задания частоты.

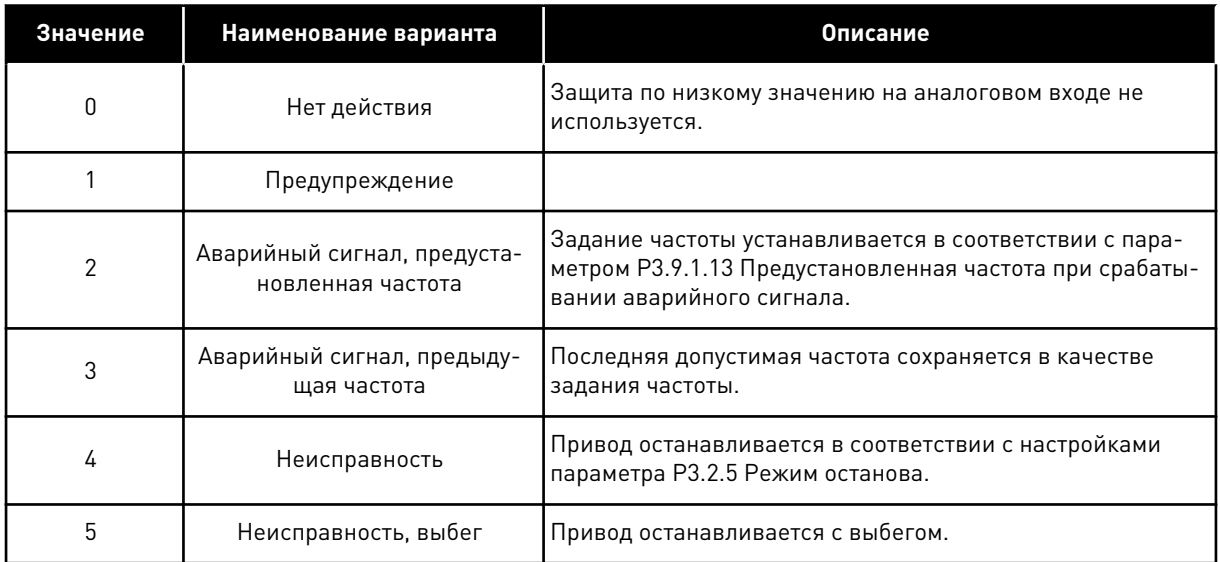

# *P3.9.9.2 РЕАКЦИЯ НА ОПРЕДЕЛЕННЫЙ ПОЛЬЗОВАТЕЛЕМ ОТКАЗ 1 (ИД 15525)*

Этот параметр используется для настройки отклика на определенный пользователем отказ 1 (идентификатор отказа 1114). Т. е. он определяет реакцию привода на возникновение этого отказа.

# *P3.9.10.2 РЕАКЦИЯ НА ОПРЕДЕЛЕННЫЙ ПОЛЬЗОВАТЕЛЕМ ОТКАЗ 2 (ИД 15526)*

Этот параметр используется для настройки отклика на определенный пользователем отказ 2 (идентификатор отказа 1115). Т. е. он определяет реакцию привода на возникновение этого отказа.

# **9.10 АВТОМАТИЧЕСКИЙ СБРОС**

# *P3.10.1 АВТОМАТИЧЕСКИЙ СБРОС (ИД 731)*

Параметр P3.10.1 используется для включения функции автоматического сброса. Для выбора отказов, которые должны сбрасываться автоматически, присвойте значение *0* или *1* для параметров с P3.10.6 по P3.10.13.

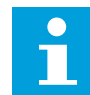

### **УКАЗАНИЕ!**

Функция автоматического сброса доступна только для некоторых типов отказов.

## *P3.10.3 ВРЕМЯ ОЖИДАНИЯ (ИД 717)*

#### *P3.10.4 ВРЕМЯ ПОПЫТОК ПЕРЕЗАПУСКА (ИД 718)*

Этот параметр используется для настройки времени попыток перезапуска при использовании функции автоматического сброса. В течение указанного времени функция автоматического сброса пытается выполнить сброс возникших отказов. Отсчет времени начинается с первого автоматического сброса. При возникновении следующего отказа отсчет времени попыток перезапуска начинается заново.

## *P3.10.5 КОЛИЧЕСТВО ПОПЫТОК (ИД 759)*

Если число попыток в течение этого времени превышает значение данного параметра, возникает устойчивый отказ. В противном случае по истечении времени попыток перезапуска отказ будет скрыт.

Параметр P3.10.5 определяет максимальное число попыток автоматического сброса в течение времени попыток, которое задается параметром P3.10.4. Вид отказа не влияет на максимальное число попыток.

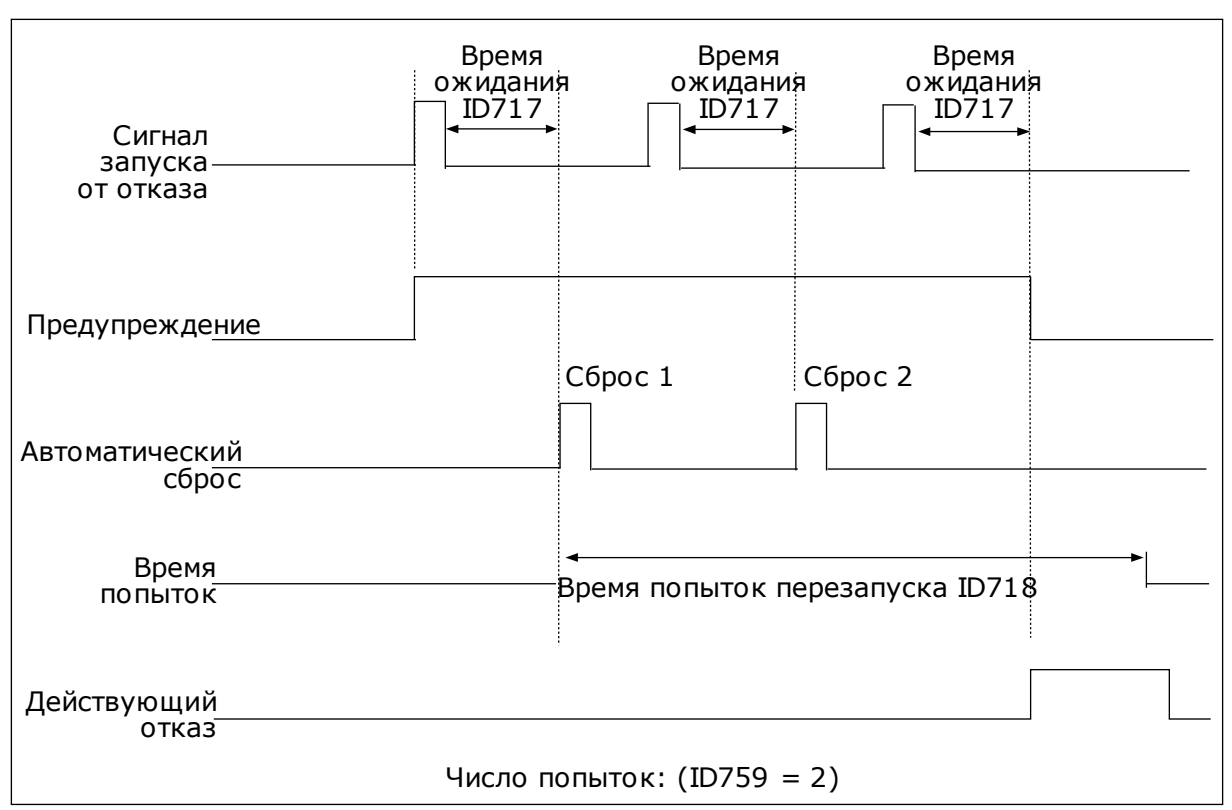

*Рис. 62: Функция автоматического сброса*

# **9.11 ФУНКЦИИ ТАЙМЕРОВ**

Таймер позволяет контролировать функции с использованием внутренних часов реального времени (RTC). Любой функцией, которой можно управлять через цифровой вход, можно также управлять с помощью часов реального времени, используя временные каналы 1–3. Для управления цифровым входом внешний ПЛК использовать не обязательно. Можно запрограммировать интервалы «замыкания» и «размыкания» этого входа внутри системы управления приводом.

Функции таймера можно использовать с максимальной пользой в том случае, если в системе установлен аккумулятор и при выполнении мастера запуска надлежащим образом настроены параметры часов реального времени. Аккумулятор поставляется по отдельному заказу.

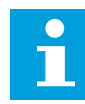

# **УКАЗАНИЕ!**

Не рекомендуется использовать функции таймера без вспомогательного аккумулятора. Если не используется аккумулятор часов реального времени, то параметры времени и даты привода сбрасываются при каждом отключении питания.

## ВРЕМЕННЫЕ КАНАЛЫ

Для временных каналов 1–3 можно назначать функции интервала и/или таймера. Временные каналы можно применять для управления функциями включения/ выключения, например, через релейные выходы или цифровые входы. Логика

включения/выключения для временных каналов настраивается посредством назначения интервалов или/и таймеров для каналов. Для управления временным каналом можно использовать несколько различных интервалов или таймеров.

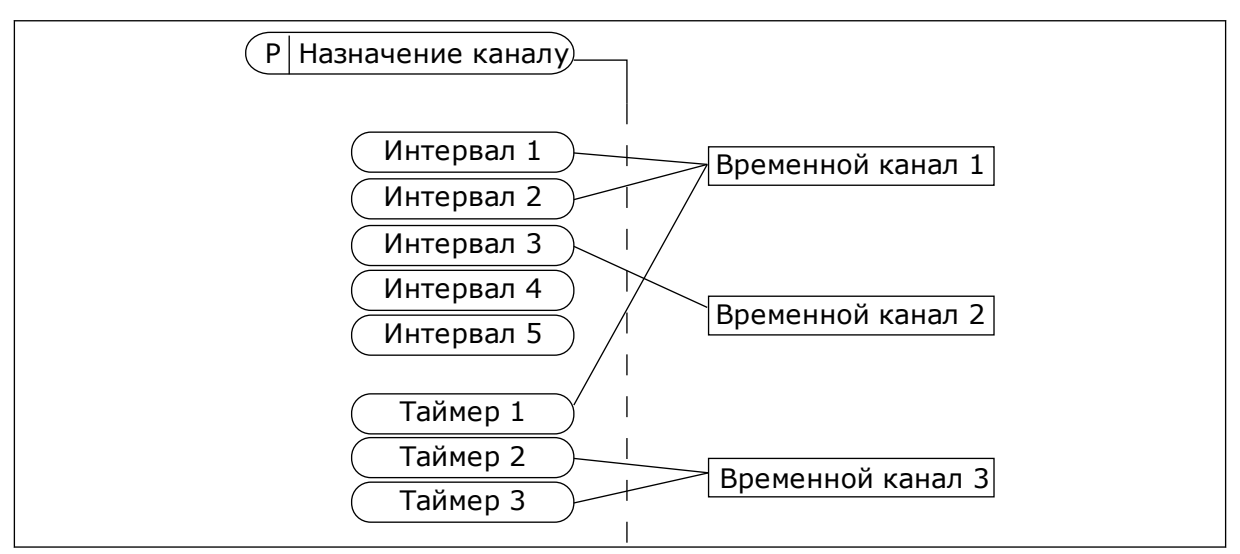

*Рис. 63: Имеется возможность гибкого назначения интервалов и таймеров для временных каналов. Для каждого интервала и таймера предусмотрен собственный параметр для назначения временному каналу.*

## ИНТЕРВАЛЫ

Каждый интервал задается временем включения и временем выключения с помощью параметров. Это суточное время, когда интервал будет активен в дни, установленные параметрами «С дня» и «До дня». Например, представленная ниже настройка параметров означает, что интервал активен с 7:00 до 9:00 с понедельника по пятницу. Временные каналы — это виртуальный аналог цифровых входов.

Время ВКЛЮЧЕНИЯ: 07:00:00 Время ВЫКЛЮЧЕНИЯ: 09:00:00 С дня: понедельник До дня: пятница

## ТАЙМЕРЫ

Таймеры используются для включения временного канала на определенное время с помощью цифрового входа или временного канала.

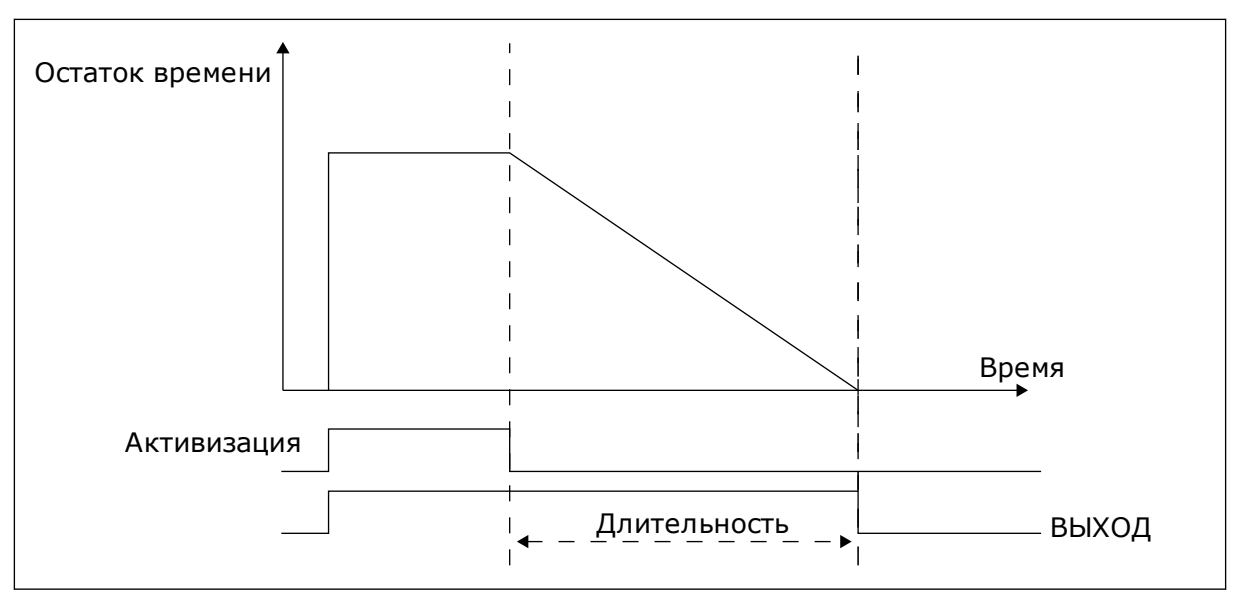

*Рис. 64: Сигнал активизации поступает с цифрового входа или с виртуального цифрового входа, такого как временной канал. Таймер начинает отсчет в обратном направлении после поступления заднего фронта сигнала.*

Ниже приводятся параметры, которые активизируют таймер, когда цифровой вход 1 в гнезде А замкнут, и поддерживают его активным 30 с после размыкания входа.

- Длительность: 30 с
- Таймер: DigIn SlotA.1

Для переопределения временного канала, активизированного сигналом на цифровом входе, можно использовать выдержку времени 0 секунд. Задержка отключения после заднего фронта сигнала будет отсутствовать.

## **Пример.**

#### **Проблема**

Привод переменного тока используется в системе кондиционирования воздуха на складе. Система должна работать с 07:00 до 17:00 по рабочим дням и с 09:00 до 13:00 по выходным. Кроме того, если в здании находится персонал, то привод должен работать и в другое время. После того как персонал покинет здание, привод должен продолжать работать еще на протяжении 30 минут.

#### **Решение**

Необходимо задать два интервала, один для рабочих дней, другой — для выходных. Кроме того, необходим таймер для включения в нерабочее время. См. конфигурацию ниже.

#### **Интервал 1**

- P3.12.1.1: Время ВКЛЮЧЕНИЯ: 07:00:00
- P3.12.1.2: Время ВЫКЛЮЧЕНИЯ: 17:00:00
- P3.12.1.3: Дни: понедельник, вторник, среда, четверг, пятница
- P3.12.1.4: Назначение каналу: Временной канал 1

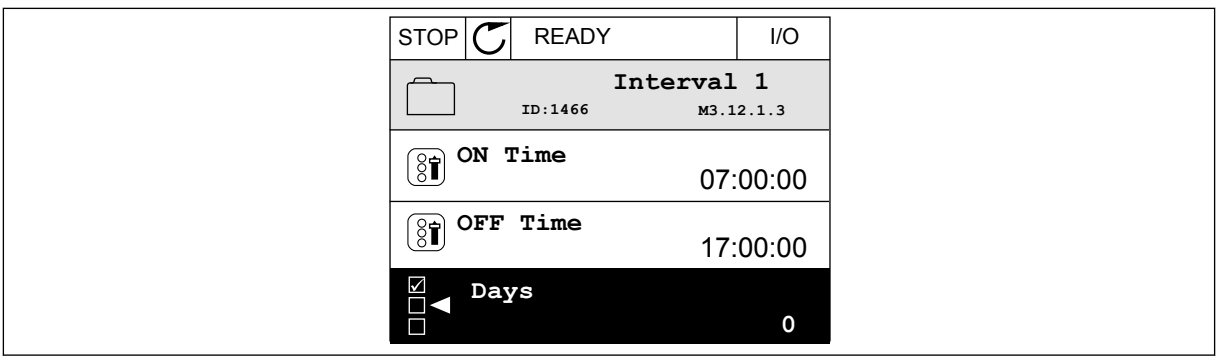

*Рис. 65: Использование функций таймера для создания интервала*

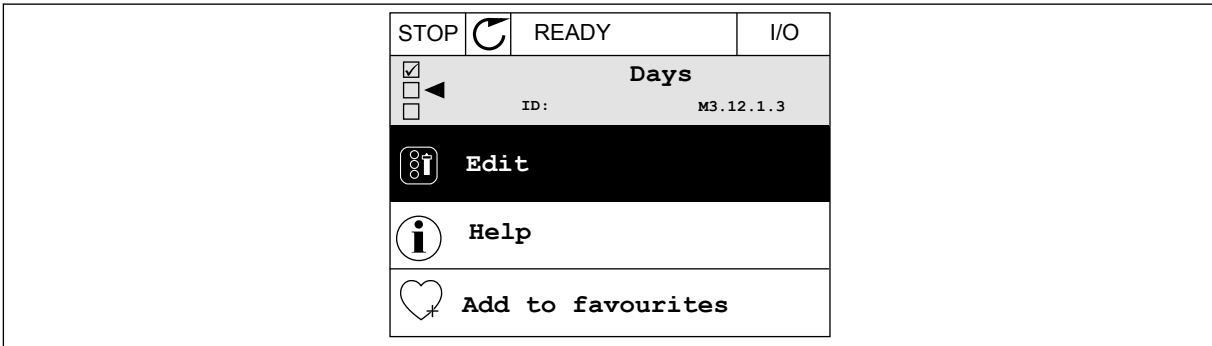

*Рис. 66: Войдите в режим редактирования*

| STOP                 | <b>READY</b> |             | I/O |
|----------------------|--------------|-------------|-----|
| $\boxed{\mathbf{3}}$ | Days<br>ID:  | M3.12.1.3.1 |     |
| Sunday               |              |             |     |
|                      | Monday       |             |     |
|                      | Tuesday      |             |     |
|                      | Wednesday    |             |     |
|                      | Thursday     |             |     |
| Friday               |              |             |     |

*Рис. 67: Установите флажок, отметив рабочие дни*

#### **Интервал 2**

P3.12.2.1: Время ВКЛЮЧЕНИЯ: 09:00:00

P3.12.2.2: Время ВЫКЛЮЧЕНИЯ: 13:00:00

- P3.12.2.3: Дни: суббота, воскресенье
- P3.12.2.4: Назначение каналу: Временной канал 1

#### **Таймер 1**

P3.12.6.1: Длительность: 1800 с (30 мин)

- P3.12.6.2: Таймер 1: DigIn SlotA.1 (Параметр находится в меню цифровых входов).
- P3.12.6.3: Назначение каналу: Временной канал 1
- P3.5.1.1: Сигнал управления 1 А: Канал 1 для команды пуска из системы ввода/вывода

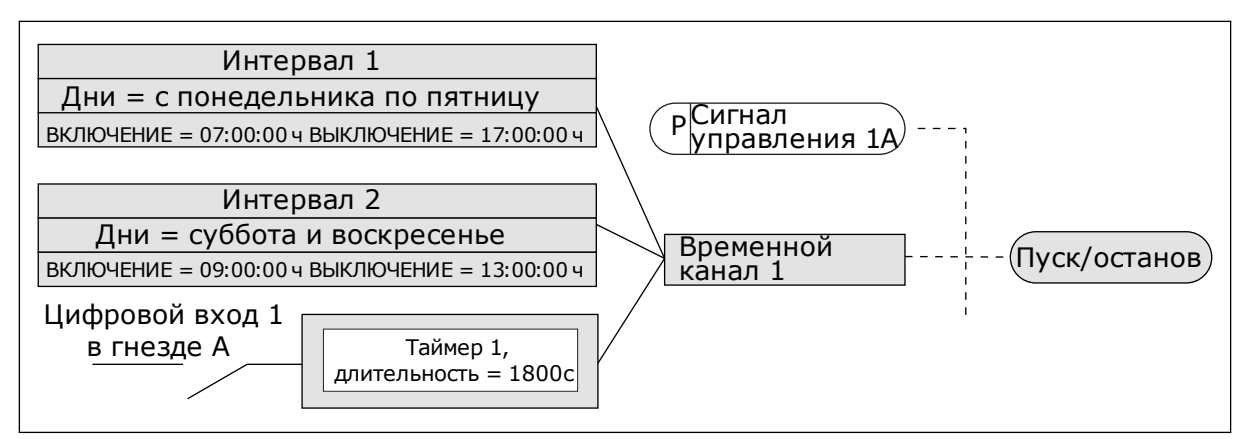

*Рис. 68: Временной канал 1 используется с целью формирования сигнала управления для команды пуска вместо цифрового входа*

# **9.12 ПИД-РЕГУЛЯТОР**

## *P3.13.1.9 ЗОНА НЕЧУВСТВИТЕЛЬНОСТИ (ИД 1056)*

## *P3.13.1.10 ЗАДЕРЖКА ДЛЯ ЗОНЫ НЕЧУВСТВИТЕЛЬНОСТИ (ИД 1057)*

Если фактическое значение попадает в зону нечувствительности в течение времени задержки, то значение на выходе ПИД-регулятора фиксируется. Эта функция предотвращает ненужные перемещения и износ пускателей, например клапанов.

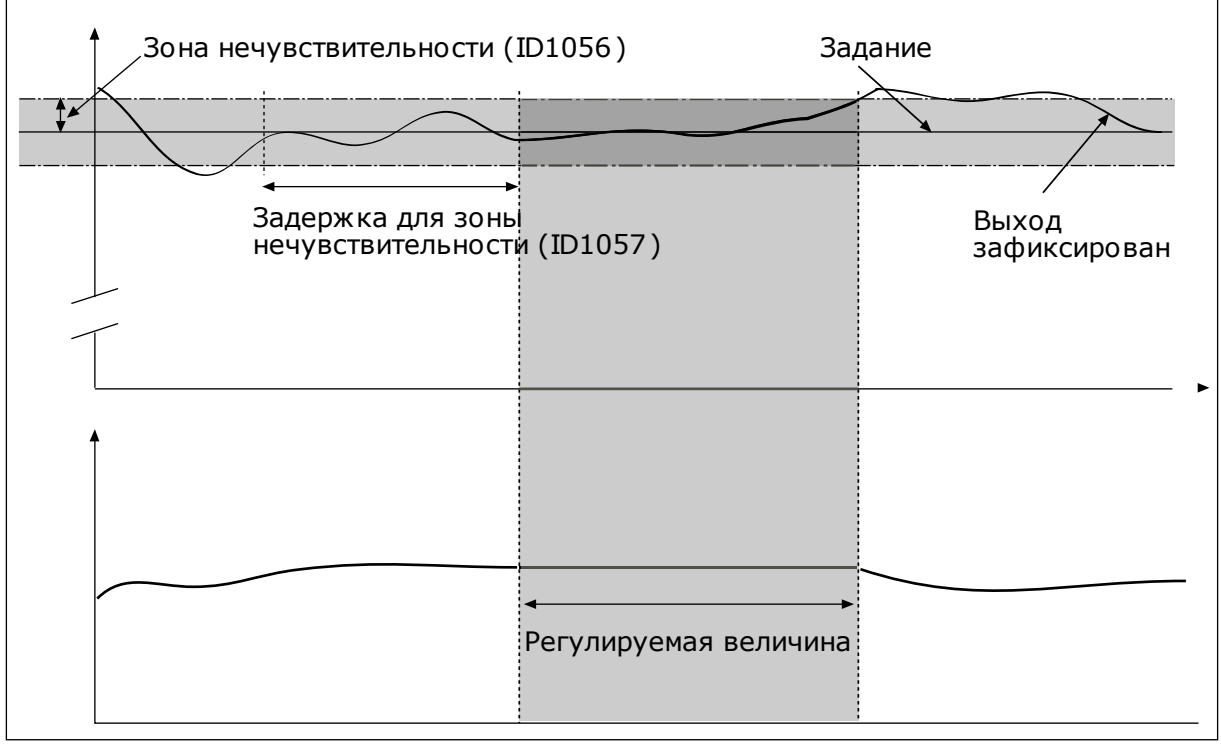

*Рис. 69: Функция зоны нечувствительности*

# 9.12.1 ПРЯМАЯ СВЯЗЬ

# *P3.13.4.1 ФУНКЦИЯ ПРЯМОЙ СВЯЗИ (ИД 1059)*

Для положительной прямой связи обычно требуются точные модели технологических процессов. Но в некоторых случаях достаточно использовать положительную прямую связь с коэффициентом усиления и смещением. Контур положительной прямой связи не использует измерения фактических характеристик управляемого процесса, свойственные отрицательной обратной связи. Контур положительной прямой связи использует другие измерения, влияющие на характеристики управляемого процесса.

# ПРИМЕР 1

Регулировать уровень воды в баке можно посредством регулирования потока. Соответствующий уровень воды определяется уставкой, а фактический уровень обратной связью. Сигнал управления воздействует на подступающий поток.

Выходной поток может рассматриваться как возмущение, которое можно измерить. Путем измерения возмущения его можно попытаться скомпенсировать за счет простого управления с прямой связью (пропорциональная составляющая и смещение), которое добавляется к выходу ПИД-регулятора. ПИД-регулятор обеспечивает более быструю реакцию на изменения выходного потока по сравнению с тем, как если бы измерялся только уровень.

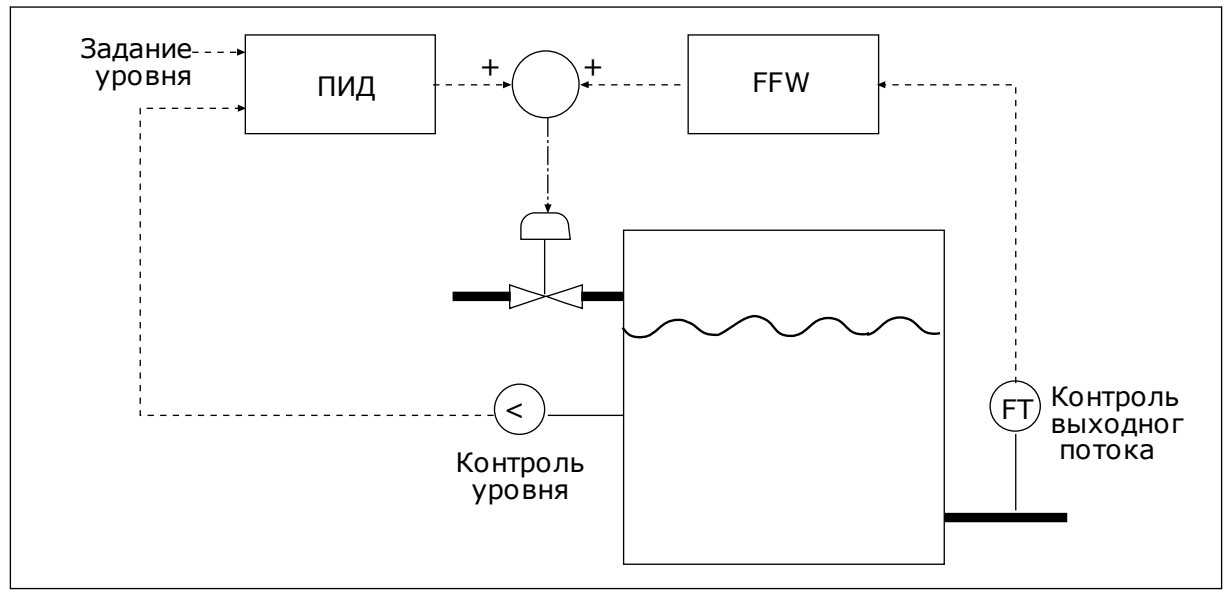

*Рис. 70: Регулирование с прямой связью*

## 9.12.2 ФУНКЦИЯ СПЯЩЕГО РЕЖИМА

# *P3.13.5.1 SP1 ЧАСТОТА ПЕРЕХОДА В СПЯЩИЙ РЕЖИМ (ИД 1016)*

Привод переходит в спящий режим (т. е. останавливается), когда выходная частота привода падает ниже этого предела частоты, заданного этим параметром.

Значение данного параметра используется, когда сигнала уставки ПИД-регулятора берется из источника уставки 1.

#### **Критерии перехода в спящий режим**

- Выходная частота имеет значение меньше порога частоты спящего режима на протяжении большего периода времени, чем установленная задержка перехода в спящий режим
- Сигнал обратной связи ПИД-регулятора превышает порог включения

#### **Критерии выхода из спящего режима**

• Сигнал обратной связи ПИД-регулятора падает ниже порога включения

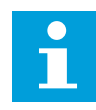

#### **УКАЗАНИЕ!**

Неправильно установленный порог включения может препятствовать переходу привода в спящий режим.

## *P3.13.5.2 SP1 ЗАДЕРЖКА ПЕРЕХОДА В СПЯЩИЙ РЕЖИМ (ИД 1017)*

Привод переходит в спящий режим (т. е. останавливается), когда выходная частота привода падает ниже предела частоты перехода в спящий режим, заданного этим параметром.

Значение данного параметра используется, когда сигнала уставки ПИД-регулятора берется из источника уставки 1.

#### *P3.13.5.3 SP1 УРОВЕНЬ ВКЛЮЧЕНИЯ (ИД 1018)*

#### *P3.13.5.4 SP1 РЕЖИМ ВЫХОДА ИЗ СПЯЩЕГО РЕЖИМА (ИД 1019)*

С помощью данных параметров можно настраивать выход привода из спящего режима.

Привод выходит из спящего режима, когда значение сигнала обратной связи ПИДрегулятора опускается ниже уровня выхода из спящего режима.

Этот параметр определяет, используется ли уровень выхода из спящего режима как статичный абсолютный уровень или как относительный уровень, изменяющийся в зависимости от значения уставки ПИД-регулятора.

Выбор 0 = Абсолютный уровень (Уровень выхода из спящего режима — это статичный уровень, не зависящий от значения уставки).

Выбор 1 = Относительная уставка (Уровень выхода из спящего режима смещен ниже фактического значения уставки. Уровень выхода из спящего режима следует за фактической уставкой).

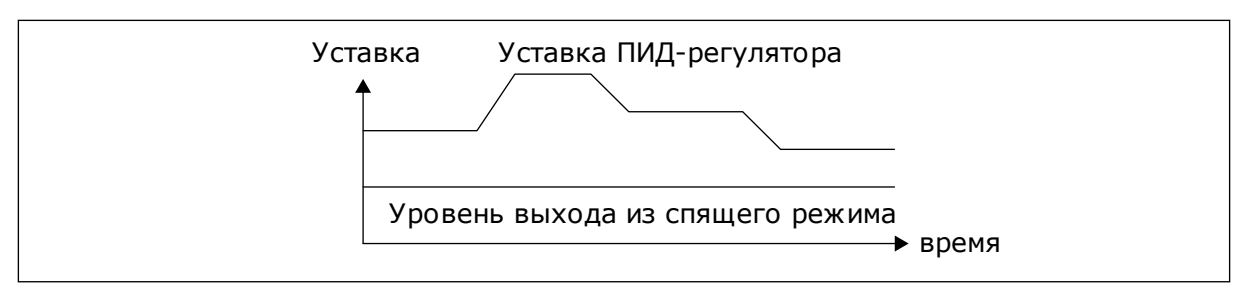

*Рис. 71: Режим выхода из спящего режима: абсолютный уровень*

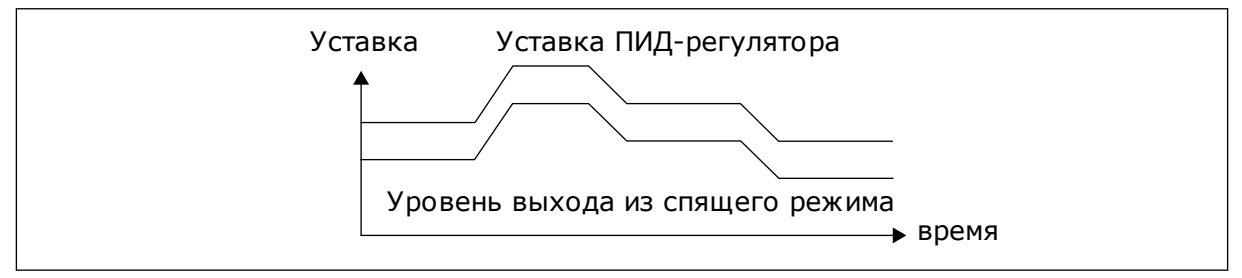

*Рис. 72: Режим выхода из спящего режима: относительная уставка*

#### *P3.13.5.5 SP2 ЧАСТОТА ПЕРЕХОДА В СПЯЩИЙ РЕЖИМ (ИД 1075)*

См. описание параметра P3.13.5.1.

#### *P3.13.5.6 SP2 ЗАДЕРЖКА ПЕРЕХОДА В СПЯЩИЙ РЕЖИМ (1076)*

См. описание параметра P3.13.5.2.

#### *P3.13.5.7 SP2 УРОВЕНЬ ВКЛЮЧЕНИЯ (ИД 1077)*

См. описание параметра P3.13.5.3.

#### *P3.13.5.8 SP2 РЕЖИМ ВЫХОДА ИЗ СПЯЩЕГО РЕЖИМА (ИД 1020)*

См. описание параметра P3.13.5.4

#### 9.12.3 КОНТРОЛЬ ПРОЦЕССА

Контроль процесса используется, чтобы гарантировать, что значение сигнала обратной связи ПИД-регулятора (фактическое значение регулируемой величины процесса) остается в указанном диапазоне. С помощью этой функции можно, например, выявить разрыв трубы и прекратить затопление.

Эти параметры определяют диапазон, в пределах которого предполагается, что значение сигнала обратной связи ПИД-регулятора остается правильным. Если значение сигнала обратной связи ПИД-регулятора выходит за рамки этого диапазона в течение времени, превышающего время задержки, возникает отказ контроля обратной связи (код отказа 101).

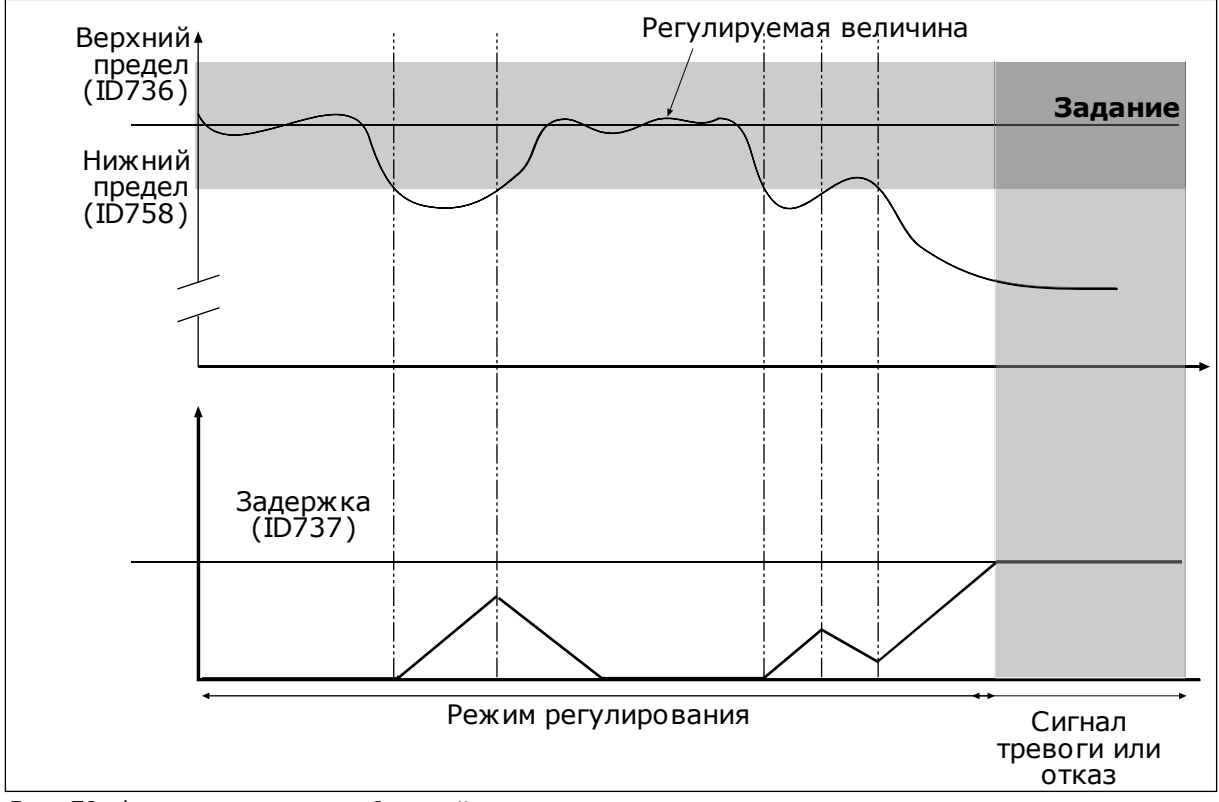

### *P3.13.6.1 ВКЛЮЧЕНИЕ КОНТРОЛЯ ОБРАТНОЙ СВЯЗИ (ИД 735)*

*Рис. 73: Функция контроля обратной связи*

# *P3.13.6.2 ВЕРХНИЙ ПРЕДЕЛ (ID 736)*

# *P3.13.6.3 НИЖНИЙ ПРЕДЕЛ (ID 758)*

Настройка верхнего и нижнего пределов вокруг задания. Когда регулируемая величина становится выше или ниже предела, включается счетчик, считающий в прямом направлении. Когда регулируемая величина находится внутри допустимой зоны, тот же счетчик считает в обратном направлении. Как только показание счетчика становится больше параметра P3.13.6.4 Задержка, выдается аварийный сигнал или сигнал отказа. Для выбора реакции используется параметр P3.13.6.5 (Реакция на отказ контроля ПИДрегулятора 1).

# 9.12.4 КОМПЕНСАЦИЯ ПАДЕНИЯ ДАВЛЕНИЯ

Если герметизируется длинная труба с большим числом выводов, наилучшим местом расположения датчика, вероятно, будет точка на половине пути вниз по трубе (положение 2 на рисунке). Датчик также можно расположить непосредственно после насоса. Это даст правильное значение давления непосредственно после насоса, однако дальше вниз по трубе давление будет падать в зависимости от расхода.

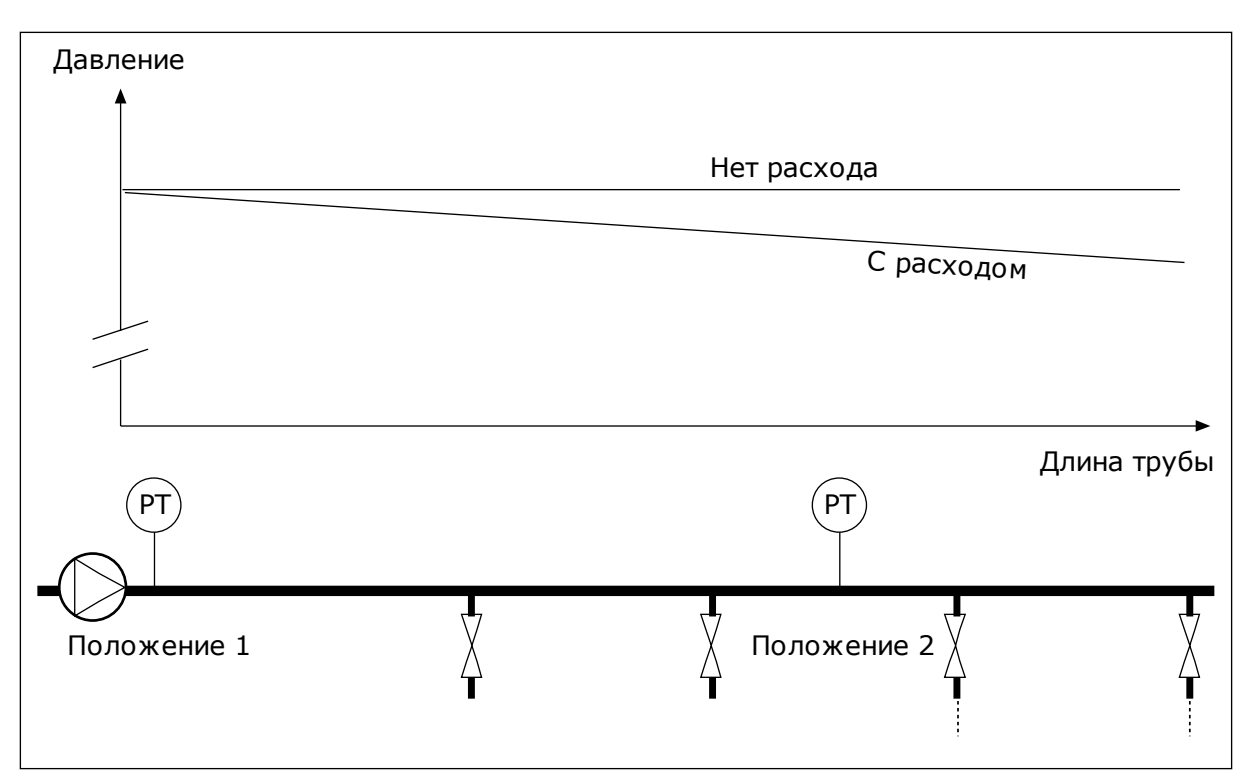

*Рис. 74: Размещение датчика давления*

# *P3.13.7.1 КОМПЕНСАЦИЯ ПО УСТАВКЕ 1 (ИД 1189)*

# *P3.13.7.2 МАКС. КОМПЕНСАЦИЯ УСТАВКИ 1 (ИД 1190)*

Датчик установлен в положении 1. Давление в трубе остается постоянным при отсутствии потока. Однако при наличии потока давление будет уменьшаться при движении вниз по трубе. Это падение можно компенсировать, увеличивая уставку при возрастании расхода. В этом случае расход оценивается по выходной частоте и уставка линейно увеличивается вместе с расходом.

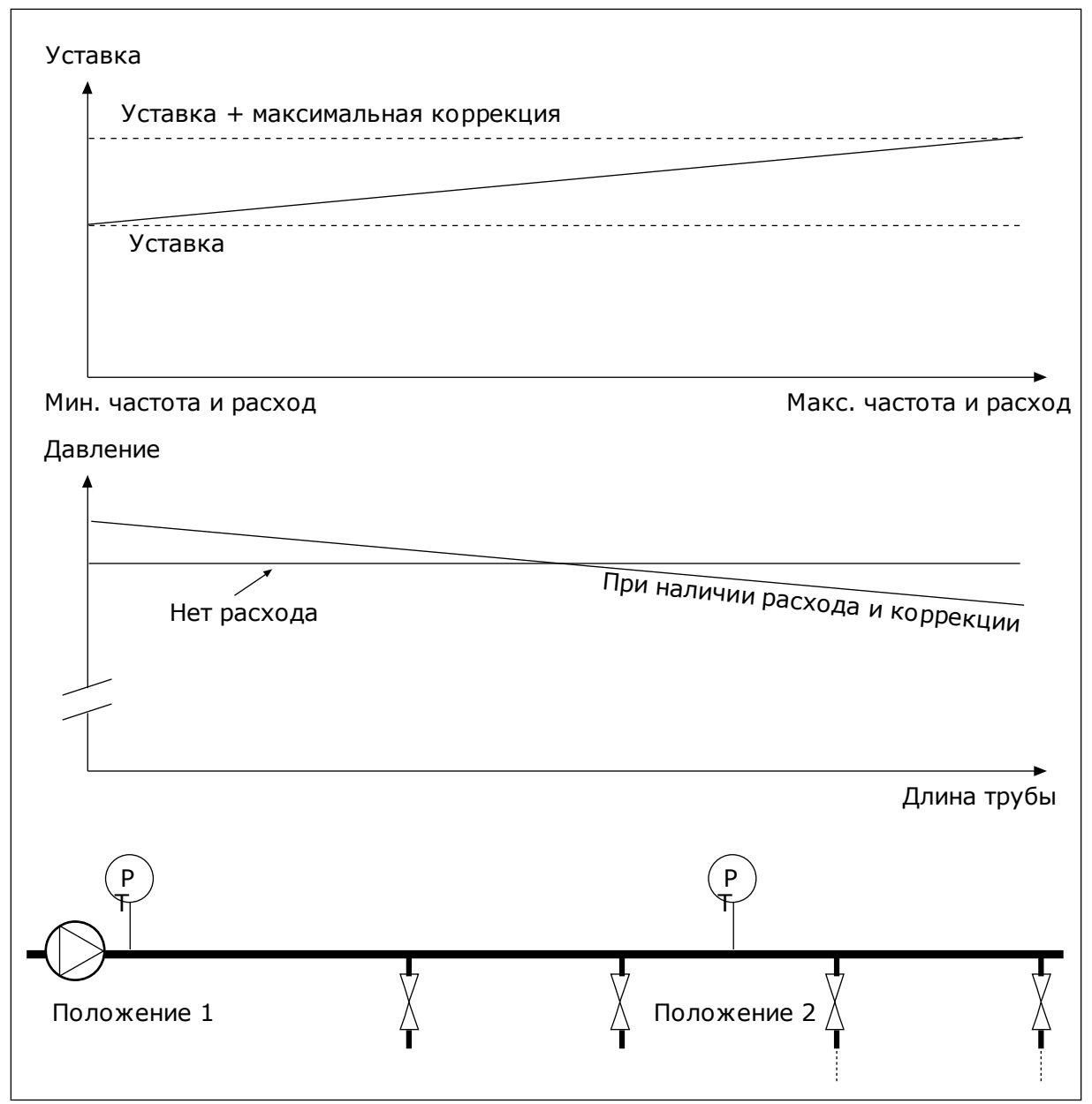

*Рис. 75: Уставка 1, обеспечивающая компенсацию падения давления*

## 9.12.5 ПЛАВНОЕ ЗАПОЛНЕНИЕ

Функция плавного заполнения используется для получения определенного уровня процесса на низкой скорости, перед тем как управление переходит к ПИД-регулятору. Если заданный уровень не достигается в течение времени ожидания, формируется сигнал отказа.

Эту функцию можно использовать, например, для медленного заполнения пустого трубопровода, чтобы избежать гидроударов, которые могут повредить трубы.

Функцию плавного заполнения рекомендуется всегда использовать в многонасосной системе.

# *P3.13.8.1 ИСПОЛЬЗОВАТЬ РЕЖИМ ПЛАВНОГО ЗАПОЛНЕНИЯ (ИД 1094)*

# *P3.13.8.2 ЧАСТОТА ПЛАВНОГО ЗАПОЛНЕНИЯ (ИД 1055)*

# *P3.13.8.3 УРОВЕНЬ ПЛАВНОГО ЗАПОЛНЕНИЯ (ИД 1095)*

## *P3.13.8.4. ЗАДЕРЖКА ПЛАВНОГО ЗАПОЛНЕНИЯ (ИД 1096)*

Привод работает на частоте плавного заполнения до тех пор, пока значение обратной связи не достигнет уровня плавного заполнения. Если значение обратной связи не станет равным уровню плавного заполнения в течение времени ожидания, формируется аварийный сигнал или сигнал отказа. Для выбора реакции используется параметр P3.13.8.5 (Реакция на превышение задержки плавного заполнения ПИД-регулятора).

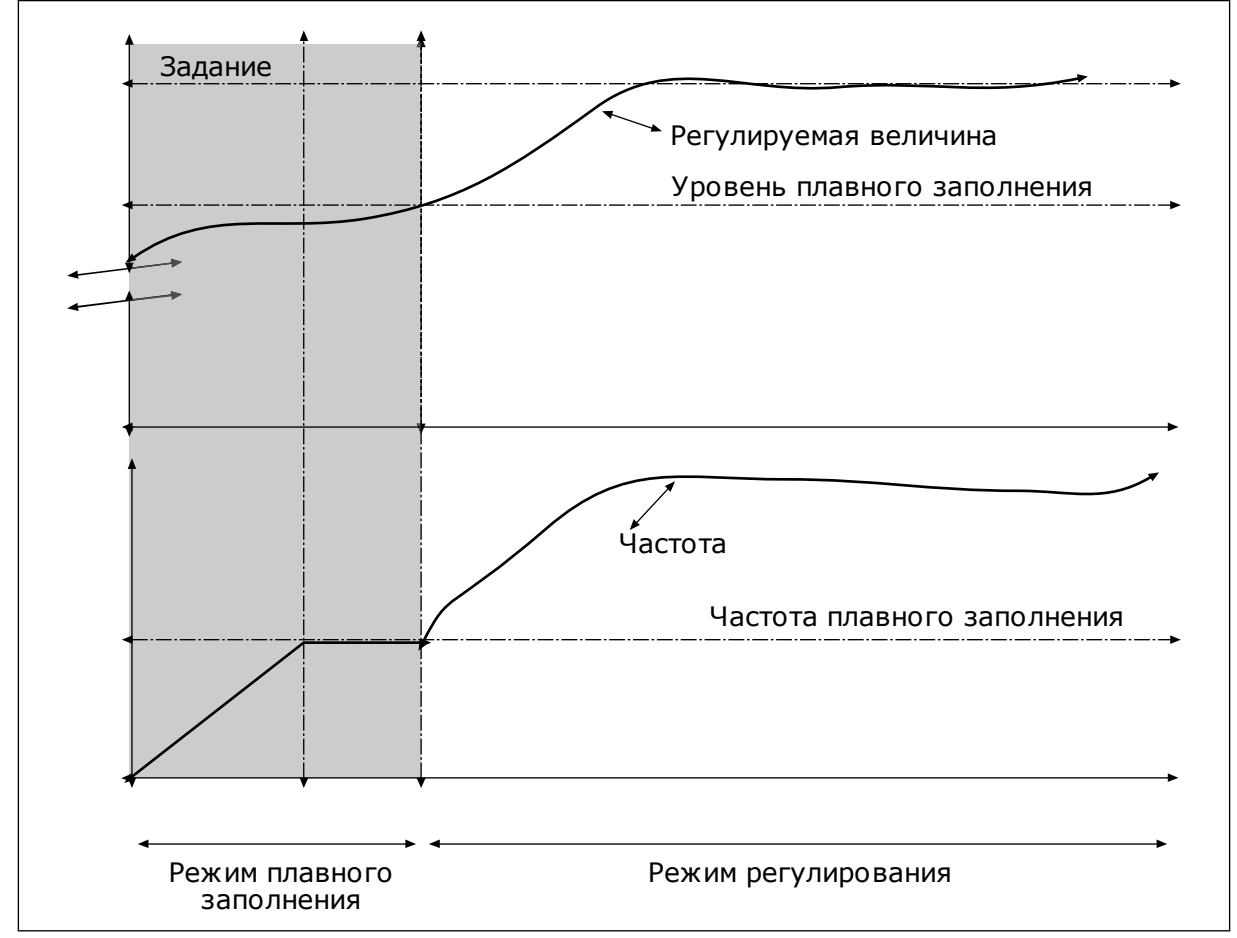

*Рис. 76: Функция плавного заполнения*

## 9.12.6 КОНТРОЛЬ ВХОДНОГО ДАВЛЕНИЯ

Функция контроля входного давления используется, чтобы контролировать, достаточно ли воды на впуске насоса, Если воды достаточно, насос не всасывает воздух и кавитация при всасывании отсутствует. Чтобы использовать эту функцию, следует установить датчик давления на впуске насоса.

Если значение сигнала входного давления насоса опускается ниже предела предупреждения, то формируется аварийный сигнал. Значение уставки ПИД-регулятора снижается, что приводит к уменьшению давления на выходе насоса. Если давление становится меньше предела отказа, насос останавливается и формируется сигнал отказа.

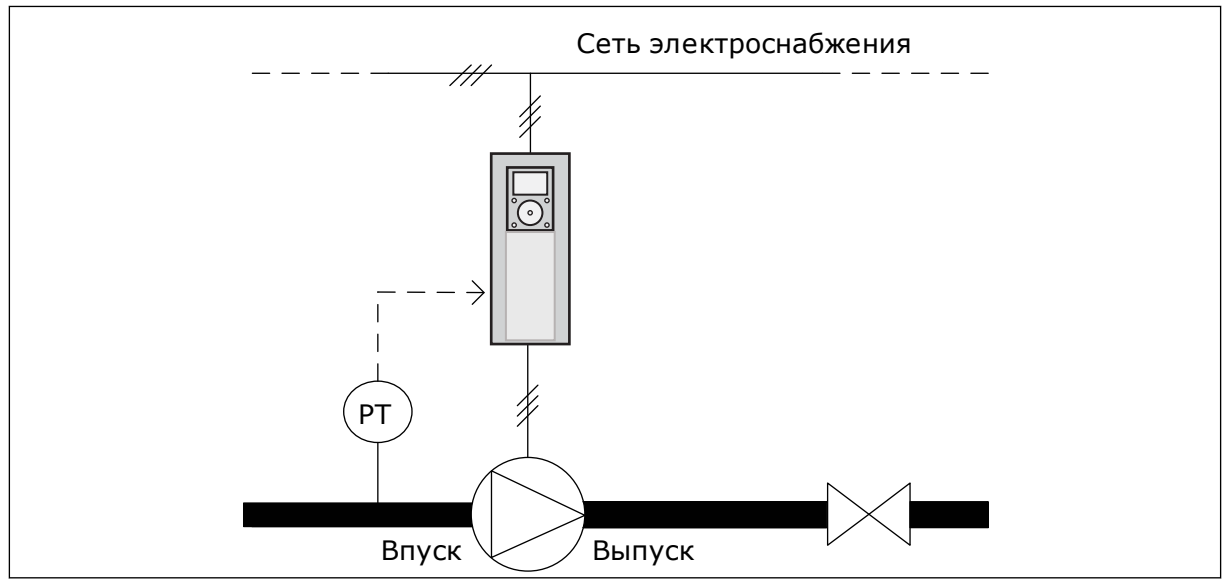

*Рис. 77: Размещение датчика давления*

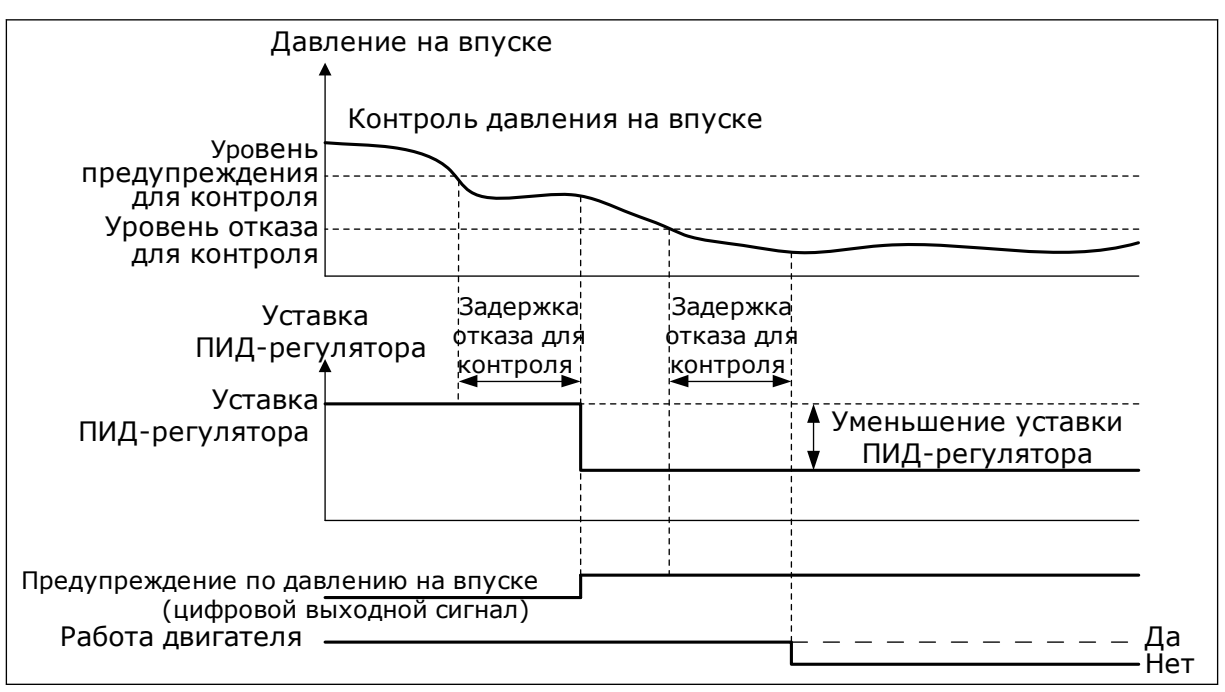

*Рис. 78: Функция контроля входного давления*

# 9.12.7 ЗАЩИТА ОТ ЗАМЕРЗАНИЯ

Функция защиты от замерзания позволяет предотвратить повреждение насоса при низких температурах. Если насос находится в спящем режиме, а измеренная температура насоса опускается ниже заданной температуры защиты, насос начнет работать при постоянной частоте (как указано в параметре P3.13.10.6 Частота защиты от замерзания). Чтобы использовать эту функцию, следует установить преобразователь или датчик температуры на крышке насоса или трубопроводе рядом с насосом.

# **9.13 ФУНКЦИЯ УПРАВЛЕНИЯ НЕСКОЛЬКИМИ НАСОСАМИ**

Функция «Несколько насосов» позволяет управлять максимум шестью двигателями, насосами или вентиляторами с использованием ПИД-регулятора.

Привод переменного тока соединен с одним двигателем, который является «регулирующим», подключая и отключая остальные двигатели к сети и от нее с помощью контакторов, которыми управляют реле, когда это требуется, для поддержки регулируемой величины в соответствии с уставкой. Функция «Автозамена» управляет порядком запуска двигателей для обеспечения их равномерного износа. Управляющий двигатель может быть включен в логическую схему автозамены и блокировки, или его можно выбрать для постоянного функционирования в качестве двигателя 1. Двигатели можно кратковременно выводить из эксплуатации, например для выполнения технического обслуживания.

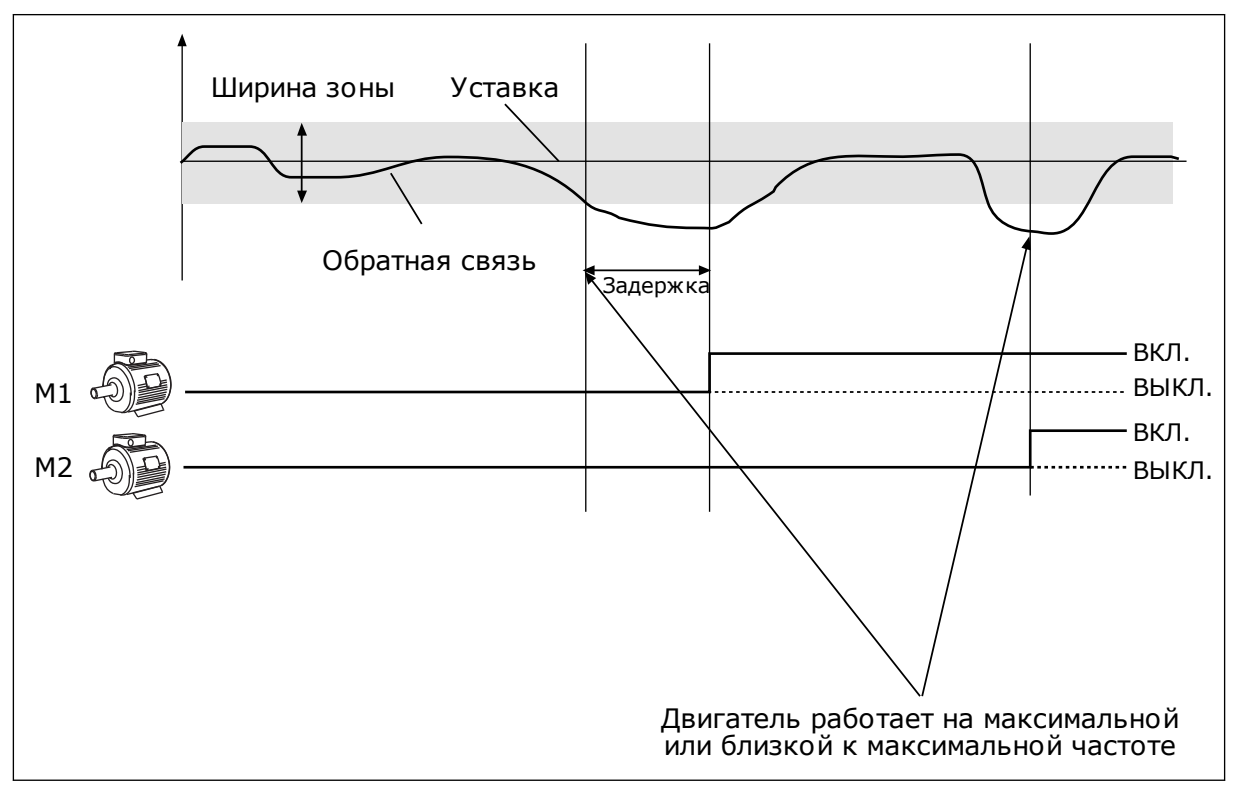

*Рис. 79: Функция управления несколькими насосами*

Двигатель/двигатели подключаются/отключаются, если ПИД-регулятор не может поддерживать обратную связь в заданной зоне вокруг уставки.

## **Когда происходит подключение и/или добавление двигателей:**

- Сигнал обратной связи выходит за пределы зоны.
- Регулирующий двигатель работает на частоте, близкой к максимальной (-2 Гц).
- Время нахождения двигателя в указанных состояниях превышает задержку из-за пропускной способности.
- Имеются добавочные двигатели, которые можно подключать

#### **Когда происходит отключение и/или вывод двигателей:**

- Сигнал обратной связи выходит за пределы зоны.
- Регулирующий двигатель работает на частоте, близкой к минимальной (+2 Гц).
- Время нахождения двигателя в указанных состояниях превышает задержку из-за пропускной способности.
- Число работающих двигателей больше, чем один, используемый для регулирования.

# *P3.15.2 ФУНКЦИЯ БЛОКИРОВКИ (ИД 1032)*

Блокировки используются для передачи информации в систему с несколькими насосами о том, доступен или недоступен двигатель. Подобная ситуация может возникнуть из-за того, что двигатель удален из системы для технического обслуживания или зашунтирован для ручного управления.

Для использования блокировок включите параметр P3.15.2. Выберите необходимые состояния каждого двигателя с помощью цифровых входов (параметры с P3.5.1.34 по P3.5.1.39). Если вход замкнут, т. е. активен, то двигатель доступен для работы в системе с несколькими насосами. В противном случае подключение к системе не будет произведено.

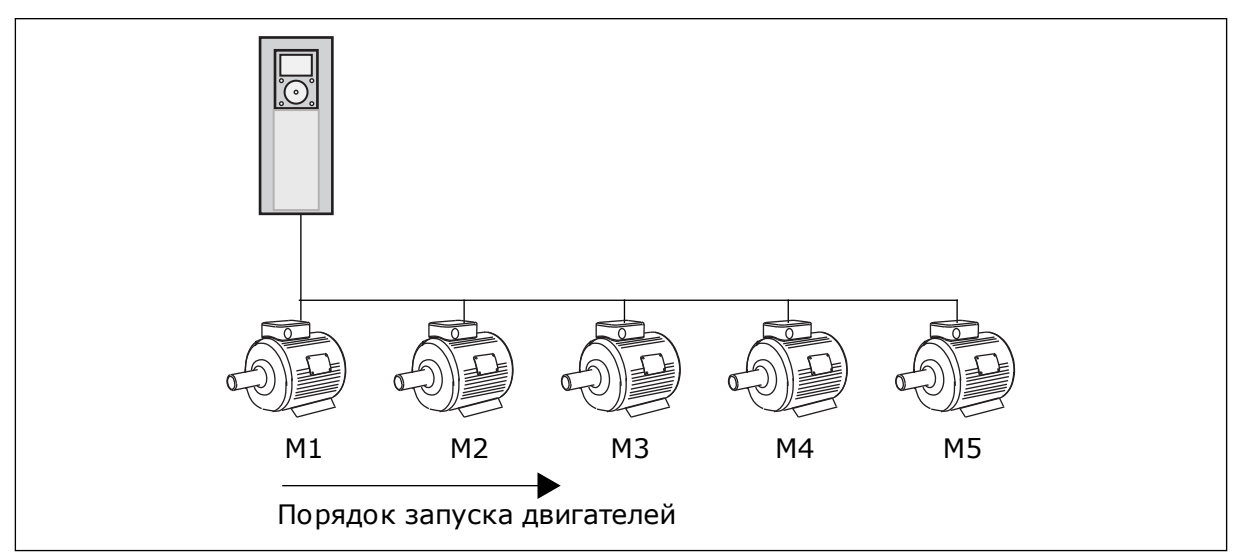

*Рис. 80: Логика блокировки 1*

Порядок приоритетности двигателей: **1, 2, 3, 4, 5**. Если двигатель 3 заблокирован, т. е. для параметра P3.5.1.36 задано значение ОТКР, то порядок приоритетности изменится на **1, 2, 4, 5**.

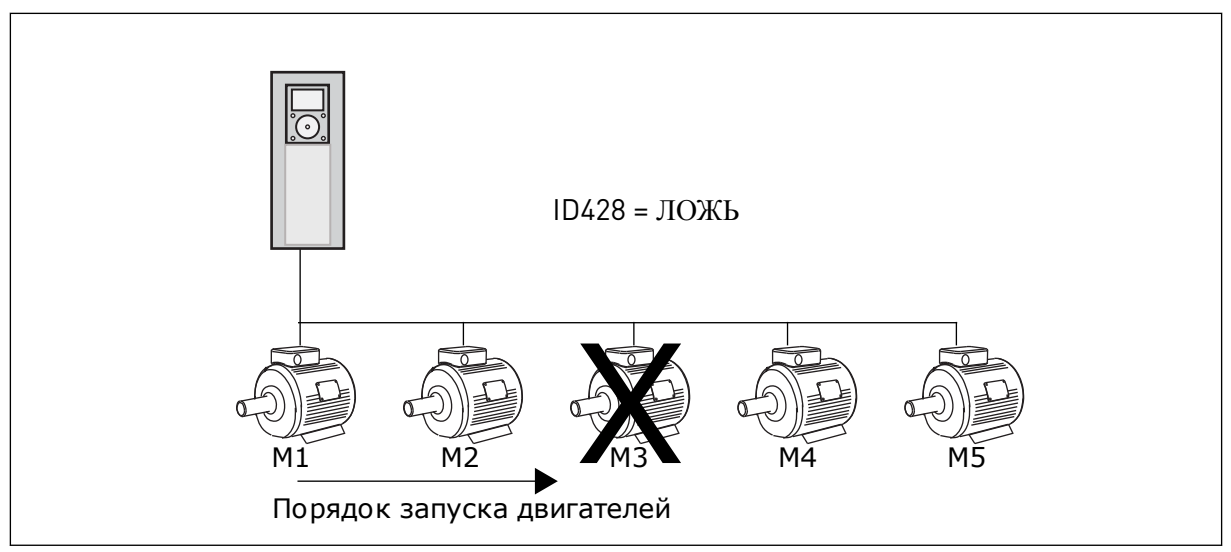

*Рис. 81: Логика блокировки 2*

Если двигатель 3 снова добавлен в систему, т. е. для параметра P3.5.1.36 задано значение ЗАКР, то система ставит двигатель 3 на последнее место по приоритетности. **1, 2, 4, 5, 3**. Система не останавливается, продолжая работу.

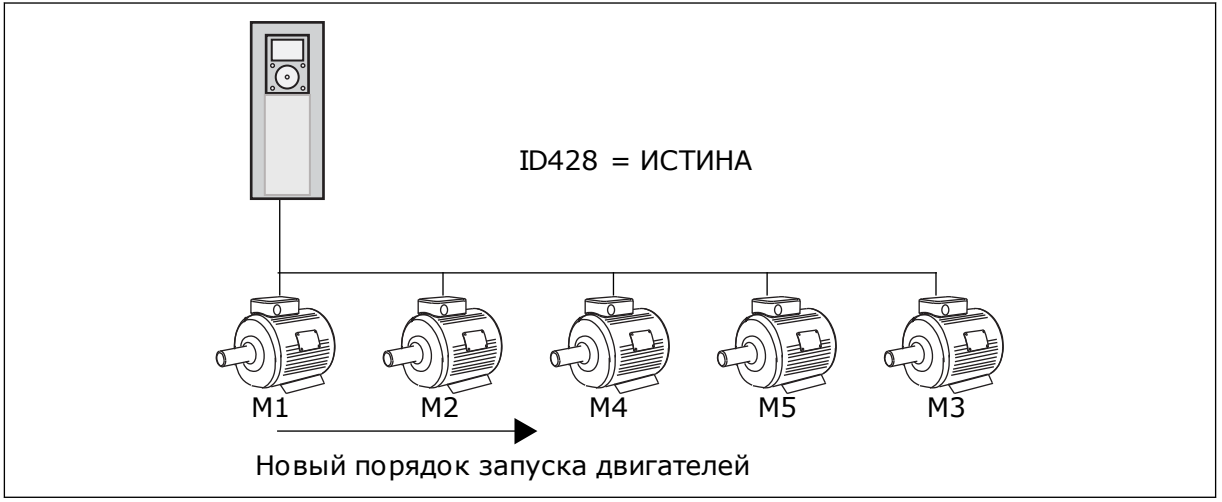

*Рис. 82: Логика блокировки 3*

После того как система остановится или перейдет в спящий режим, в следующий раз последовательность запуска будет возвращена к **1, 2, 3, 4, 5**.

# *P3.15.3 ВКЛЮЧЕНИЕ ПРЕОБРАЗОВАТЕЛЯ ЧАСТОТЫ (ИД 1028)*

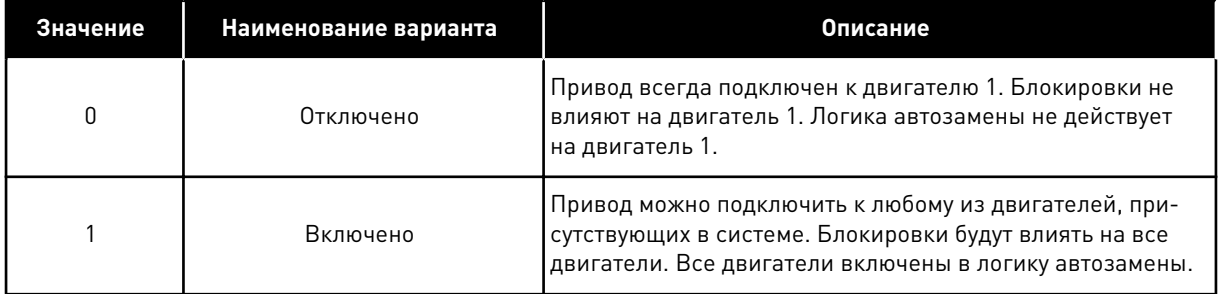

#### СХЕМА СОЕДИНЕНИЙ

Способы выполнения соединений отличаются для значений параметров *0* и *1*.

#### ВЫБОР *0*, НЕ ВКЛЮЧАТЬ

Привод напрямую подсоединяется к двигателю 1. Другие двигатели являются вспомогательными. Они подсоединяются к электросети с помощью контакторов, управление ими осуществляется с помощью реле в приводе. Логика автозамены или блокировки не влияет на двигатель 1.

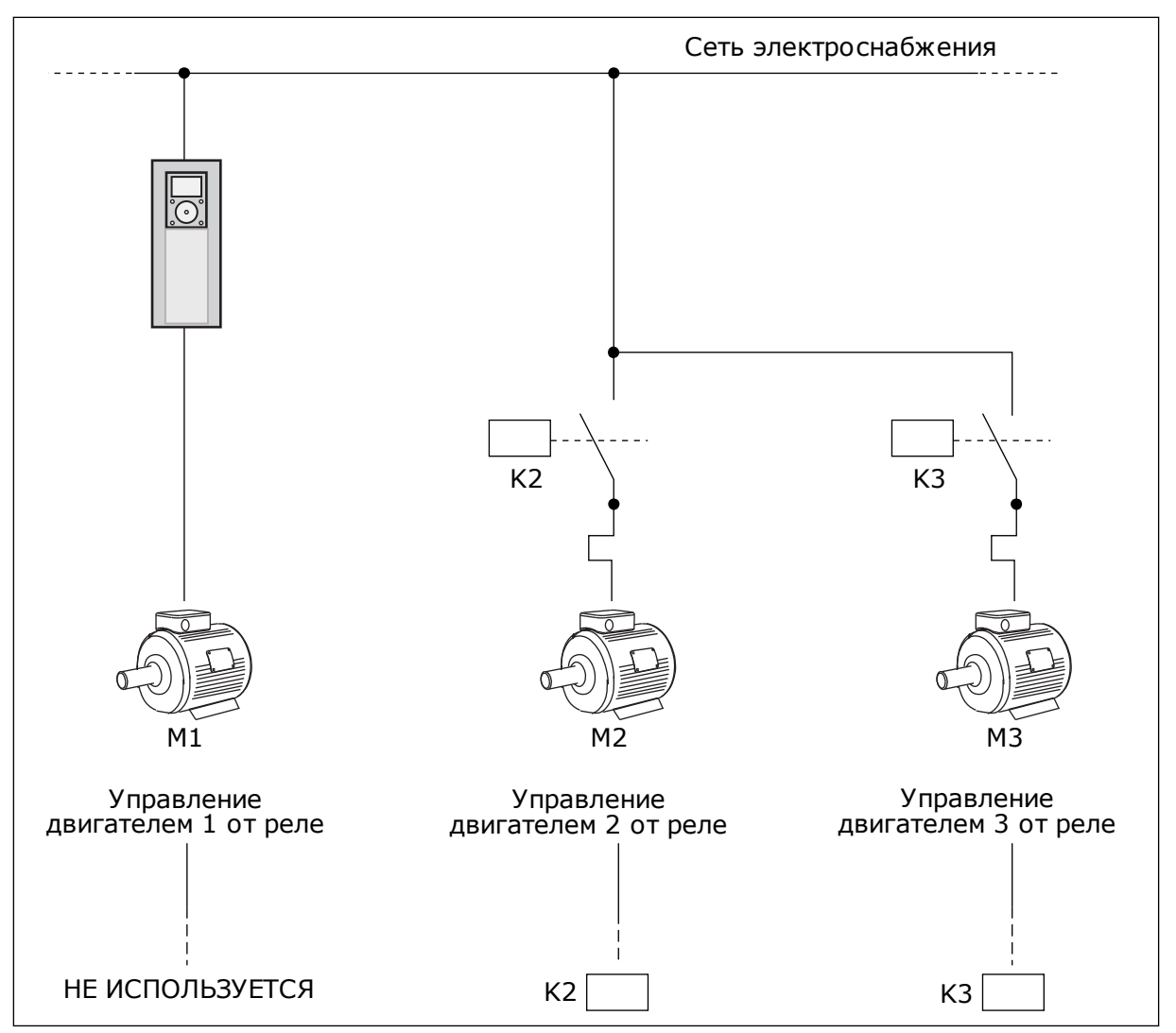

*Рис. 83: Выбор 0*

# ВЫБОР *1*, ВКЛЮЧАТЬ

Если регулирующий двигатель должен быть включен в автозамену или в логику блокировки, схема должна соответствовать рисунку ниже. Каждым двигателем управляет одно реле. Логика контакторов всегда подключает первый двигатель к приводу, а следующие — к сети.

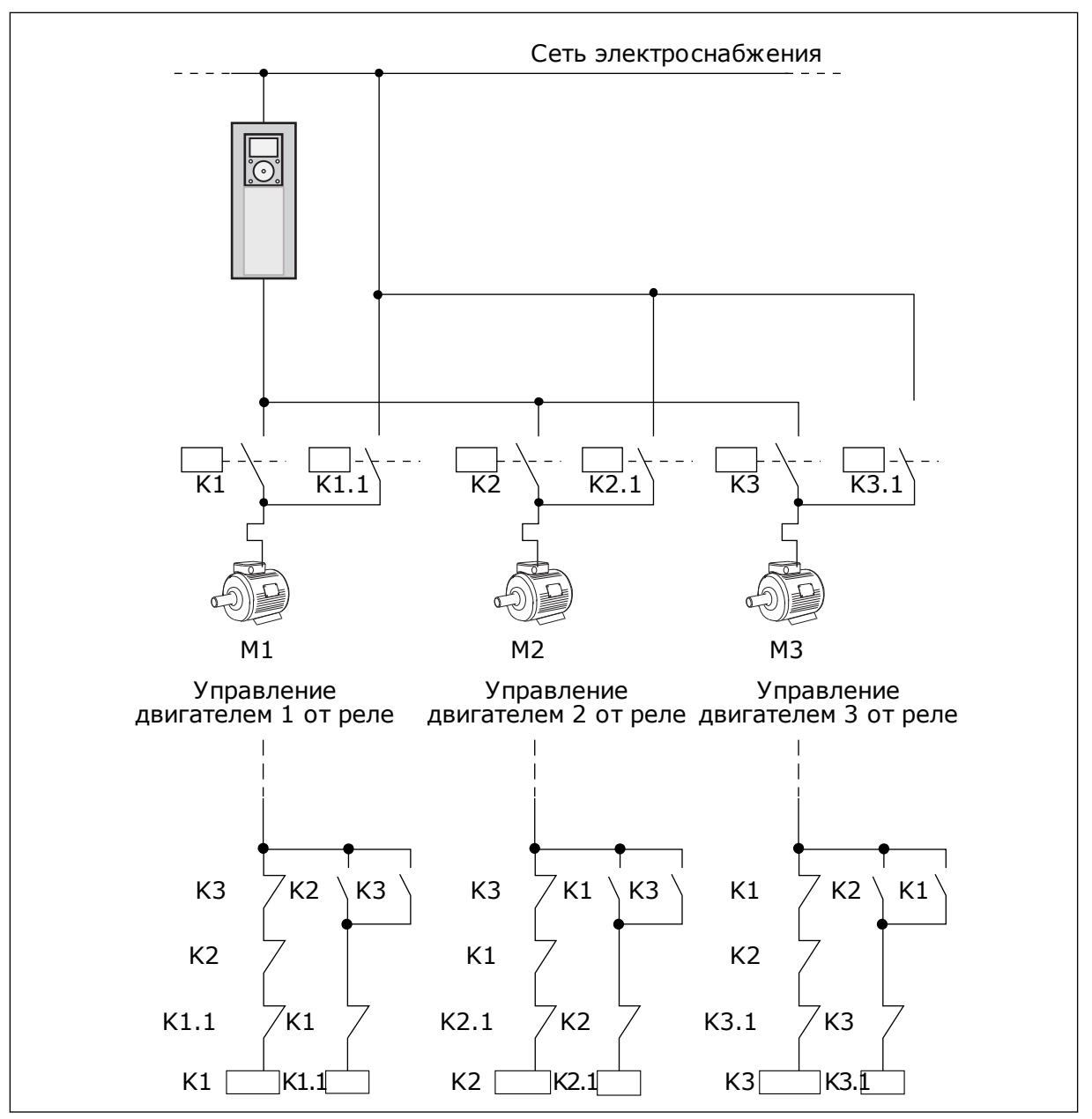

*Рис. 84: Выбор 1*

## *P3.15.4 АВТОЗАМЕНА (ИД 1027)*

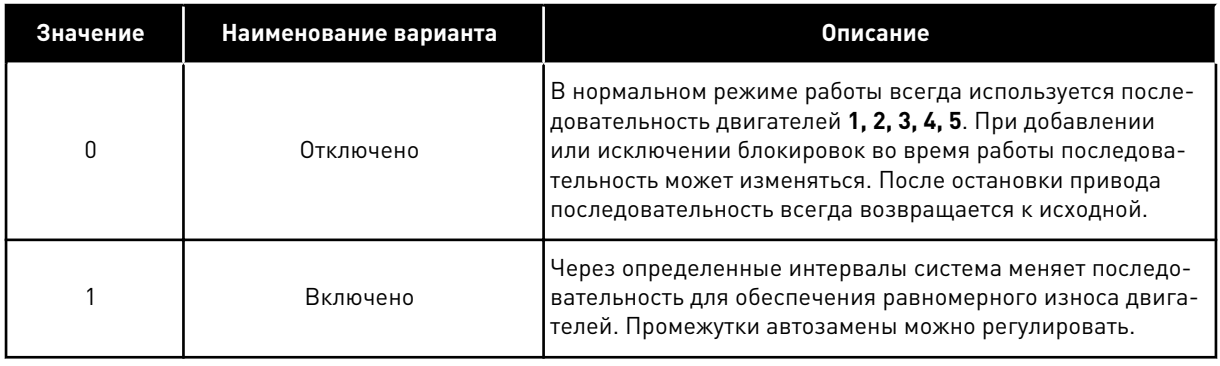

Для регулировки промежутков автозамены используется параметр P3.15.5 Интервал автозамены. Можно задавать максимальное количество двигателей, включаемых в работу, с помощью параметра автозамены: Предельное число двигателей (P3.15.7). Также можно устанавливать максимальную частоту регулирующего двигателя (Автозамена: Предельная частота P3.15.6).

Когда процесс находится в пределах, заданных с помощью параметров P3.15.6 и P3.15.7, будет выполняться автозамена. В противном случае система будет ждать возврата процесса в эти пределы. Автозамена будет выполняться только после возврата. Это защищает от резкого падения давления при выполнении автозамены, когда насосная станция сильно нагружена.

#### ПРИМЕР

После автозамены первый двигатель становится последним в очереди. Остальные двигатели поднимаются на одну позицию вверх.

Порядок запуска двигателей: 1, 2, 3, 4, 5 --> Автозамена --> Порядок запуска двигателей: 2, 3, 4, 5, 1 --> Автозамена -->

Порядок запуска двигателей: 3, 4, 5, 1, 2

#### *P3.15.16.1 ВКЛЮЧЕНИЕ КОНТРОЛЯ ИЗБЫТОЧНОГО ДАВЛЕНИЯ (ИД 1698)*

Функция контроля избыточного давления используется для контроля давления в системе с несколькими насосами. Например, когда главный клапан насосной системы быстро закрывается, давление в трубопроводах увеличивается. Давление может увеличиться настолько быстро, что ПИД-регулятор не успеет среагировать. Контроль избыточного давления используется, чтобы предотвратить разрыв труб посредством быстрого останова работающих вспомогательных двигателей в системе с несколькими насосами.

Функция контроля избыточного давления контролирует сигнал обратной связи ПИДрегулятора, т. е. давление. Если сигнал превышает заданный предел избыточного давления, все вспомогательные насосы будут немедленно остановлены. Нормально работать продолжает только регулирующий двигатель. После уменьшения давления система продолжает работать и поочередно подключит вспомогательные двигатели.

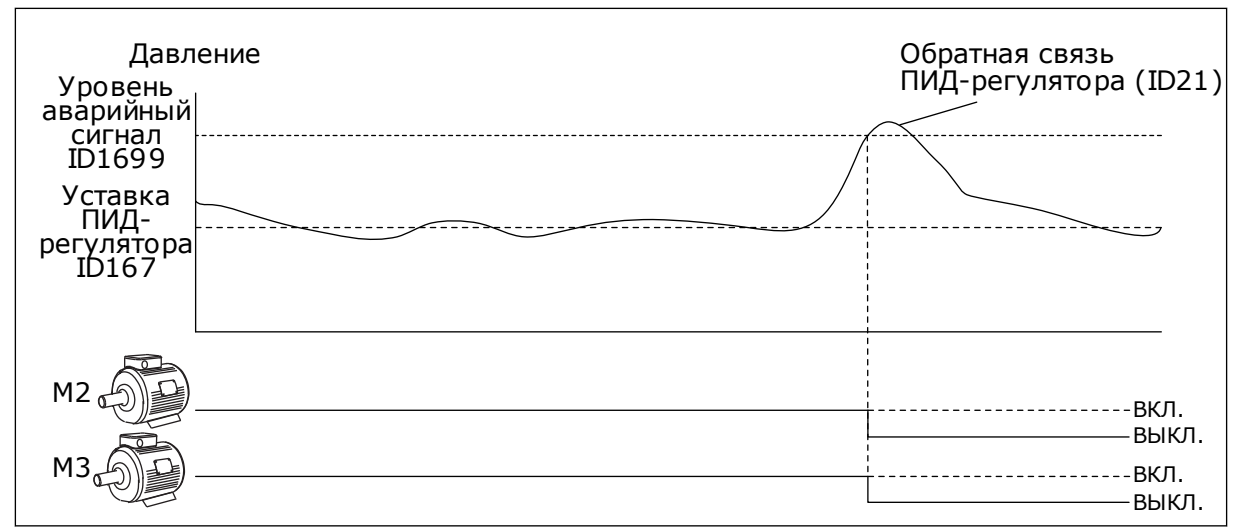

*Рис. 85: Функция контроля избыточного давления*

# **9.14 СЧЕТЧИКИ ТЕХНИЧЕСКОГО ОБСЛУЖИВАНИЯ**

Счетчик технического обслуживания указывает на необходимость проведения технического обслуживания. Например, требуется замена ремня или масла в редукторе. Для счетчиков технического обслуживания имеется два режима: в часах или в оборотах × 1000. Счетчики функционируют только тогда, когда привод находится в состоянии работы.

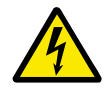

# **ПРЕДУПРЕЖДЕНИЕ!**

Техническое обслуживание должно выполняться только уполномоченным персоналом. К обслуживанию допускаются только квалифицированные электрики. Существует риск получения травм.

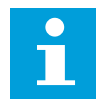

#### **УКАЗАНИЕ!**

Подсчет количества оборотов основывается на скорости двигателя, которая является только предположительной. Привод измеряет скорость каждую секунду.

Как только показание счетчика становится больше предельного значения, выдается аварийный сигнал или сигнал отказа. Аварийный сигнал или сигнал отказа по техническому обслуживанию можно выдавать на цифровой/релейный выход.

После проведения технического обслуживания счетчик можно сбросить с помощью сигнала на цифровом входе или параметра P3.16.4 Сброс счетчика 1.

# **9.15 ПРОТИВОПОЖАРНЫЙ РЕЖИМ**

Когда активизирован противопожарный режим, привод сбрасывает все поступающие сигналы отказов и продолжает работать на заданной скорости, пока это возможно. Привод игнорирует все команды с клавиатуры, шин Fieldbus и от ПК. Он воспринимает только сигналы «Активация противопожарного режима», «Реверс в противопожарном режиме», «Пуск разрешен», «Блокировка вращения 1» и «Блокировка вращения 2» через плату ввода/вывода.

Для функции противопожарного режима предусмотрены 2 режима работы: «Проверка» и «Включено». Для выбора режима требуется ввести пароль в параметре P3.17.1 (Пароль противопожарного режима). В режиме проверки ошибки не сбрасываются автоматически и привод останавливается в случае возникновения ошибки.

Противопожарный режим также может быть настроен при помощи мастера, который активируется в меню быстрой настройки с помощью параметра B1.1.4.

Когда активизирована функция противопожарного режима, на дисплее отображается аварийный сигнал.

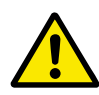

### **ОСТОРОЖНО!**

Если функция противопожарного режима активизирована, действие гарантии прекращается! Режим проверки можно использовать для проверки функции противопожарного режима без потери гарантии.

#### *P3.17.1 ПАРОЛЬ ПРОТИВОПОЖАРНОГО РЕЖИМА (ИД 1599)*

Этот параметр используется для выбора режима функции противопожарного режима.

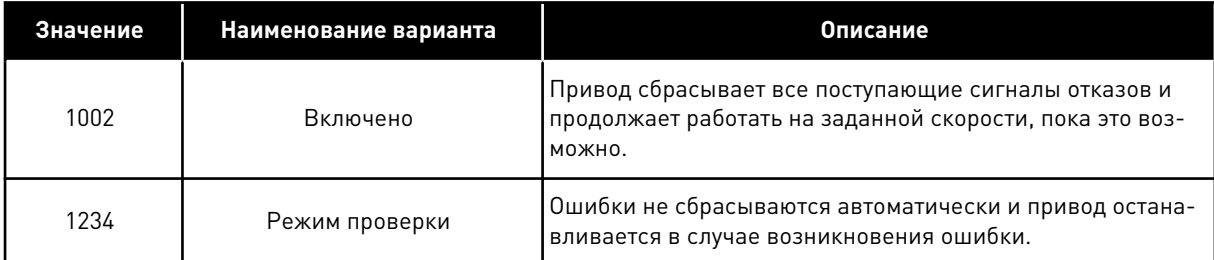

## *P3.17.3 ЧАСТОТА ПРОТИВОПОЖАРНОГО РЕЖИМА (ИД 1598)*

Параметр задает постоянное задание частоты, которое используется при активизированной функции противопожарного режима. Привод использует эту частоту, если выбрано значение параметра P3.17.2 Источник частоты противопожарного режима *Частота противопожарного режима*.

## *P3.17.4 АКТИВАЦИЯ ПРОТИВОПОЖАРНОГО РЕЖИМА ПО РАЗОМКНУТОМУ КОНТАКТУ (ИД 1596)*

Если активирован этот цифровой входной сигнал, на дисплее отображается аварийный сигнал и действие гарантии прекращается. Обратите внимание на то, что тип данного цифрового входного сигнала — нормально замкнутый (NC).

Можно проверить противопожарный режим с помощью пароля, который допускает включение противопожарного режима в состоянии проверки. В этом случае действие гарантии не прекращается.

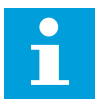

#### **УКАЗАНИЕ!**

Все параметры противопожарного режима блокируются, если этот режим разрешен и надлежащий пароль задан для параметра «Пароль противопожарного режима». Чтобы изменить параметры противопожарного режима, сначала измените значение параметра P3.17.1 Пароль противопожарного режима на ноль.

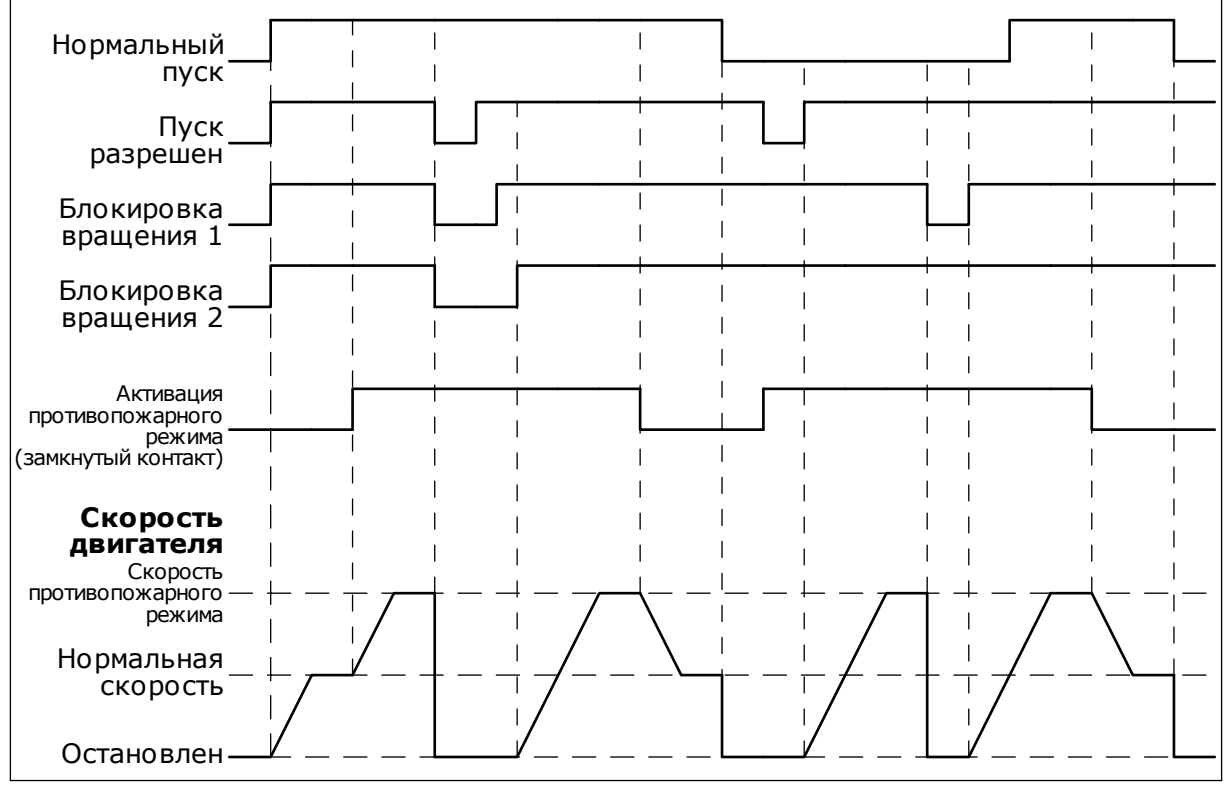

*Рис. 86: Функция противопожарного режима*

## *P3.17.5 АКТИВАЦИЯ ПРОТИВОПОЖАРНОГО РЕЖИМА ПО ЗАМКНУТОМУ КОНТАКТУ (ИД 1619)*

Обратите внимание на то, что тип данного цифрового входного сигнала — нормально разомкнутый (NO). См. описание параметра P3.17.4 Активация противопожарного режима по разомкнутому контакту.

## *P3.17.6 РЕВЕРС В ПРОТИВОПОЖАРНОМ РЕЖИМЕ (ИД 1618)*

Этот параметр используется для выбора направления вращения двигателя в противопожарном режиме. Этот параметр в нормальном режиме не влияет на работу системы.

Если двигатель в противопожарном режиме всегда должен вращаться в ПРЯМОМ или в ОБРАТНОМ направлении, выберите соответствующий цифровой вход.

DigIn Slot0.1 = всегда ПРЯМОЕ направление DigIn Slot0.2 = всегда ОБРАТНОЕ направление

# **9.16 ФУНКЦИЯ ПРЕДВАРИТЕЛЬНОГО ПРОГРЕВА ДВИГАТЕЛЯ**

# *P3.18.1 ФУНКЦИЯ ПРЕДВАРИТЕЛЬНОГО ПРОГРЕВА ДВИГАТЕЛЯ (ИД 1225)*

Функция предварительного прогрева двигателя поддерживает привод и двигатель прогретыми в состоянии останова. При прогреве на двигатель подается постоянный ток. Прогрев двигателя также позволяет избавиться от конденсации.

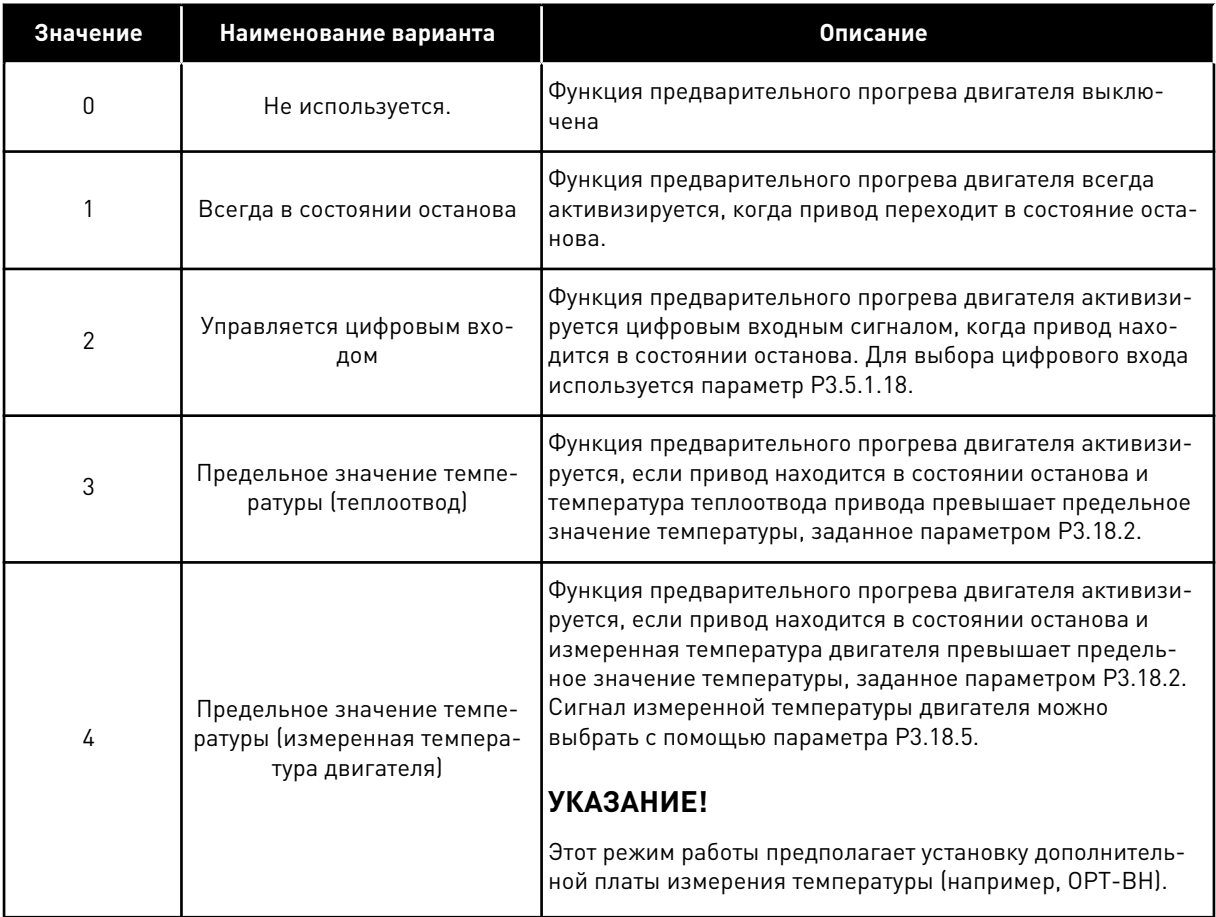

# **9.17 МЕХАНИЧЕСКИЙ ТОРМОЗ**

Состояние механического тормоза можно контролировать посредством значения «Слово состояния приложения 1» в группе контроля Дополнительные значения.

Управление механическим тормозом используется, чтобы управлять внешним механическим тормозом посредством цифрового выходного сигнала. Механический тормоз отпускается/включается, когда выходная частота привода достигает заданных пределов отпускания/включения.

# *P3.20.1 УПРАВЛЕНИЕ ТОРМОЗОМ (ID 1541)*

#### *Табл. 121: Выбор режима работы механического тормоза*

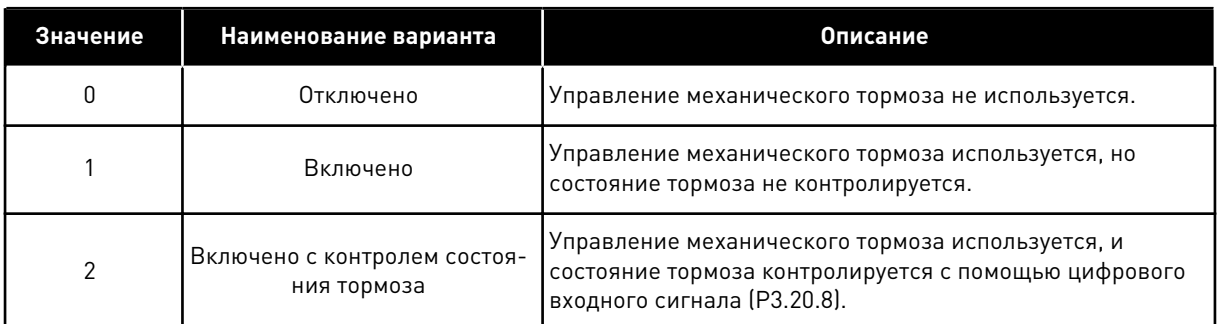

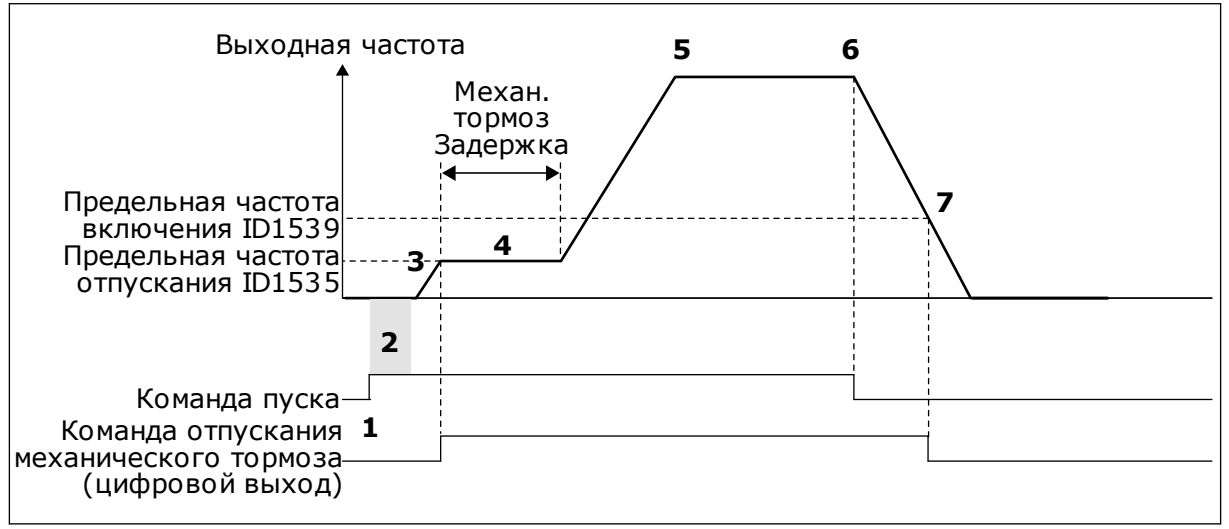

*Рис. 87: Функция механического тормоза*

- 1. Выдана команда пуска.
- 2. Рекомендуется использовать намагничивание при пуске, чтобы быстро увеличить магнитный поток двигателя и уменьшить время, по истечении которого двигатель способен поддерживать номинальный момент.
- 3. Когда время намагничивания при пуске истекает, задание частоты изменяется на предельную частоту отпускания.
- 4. Механический тормоз будет отпущен. Механический тормоз отпускается и задание частоты сохраняется на уровне, пока не истекает время и не поступает надлежащий сигнал состояния обратной связи тормоза.
- 5. Выходная частота привода соответствует нормальному заданию частоты
- 6. Выдана команда останова.
- 7. Механический тормоз включается, когда выходная частота становится меньше предельной частоты включения.

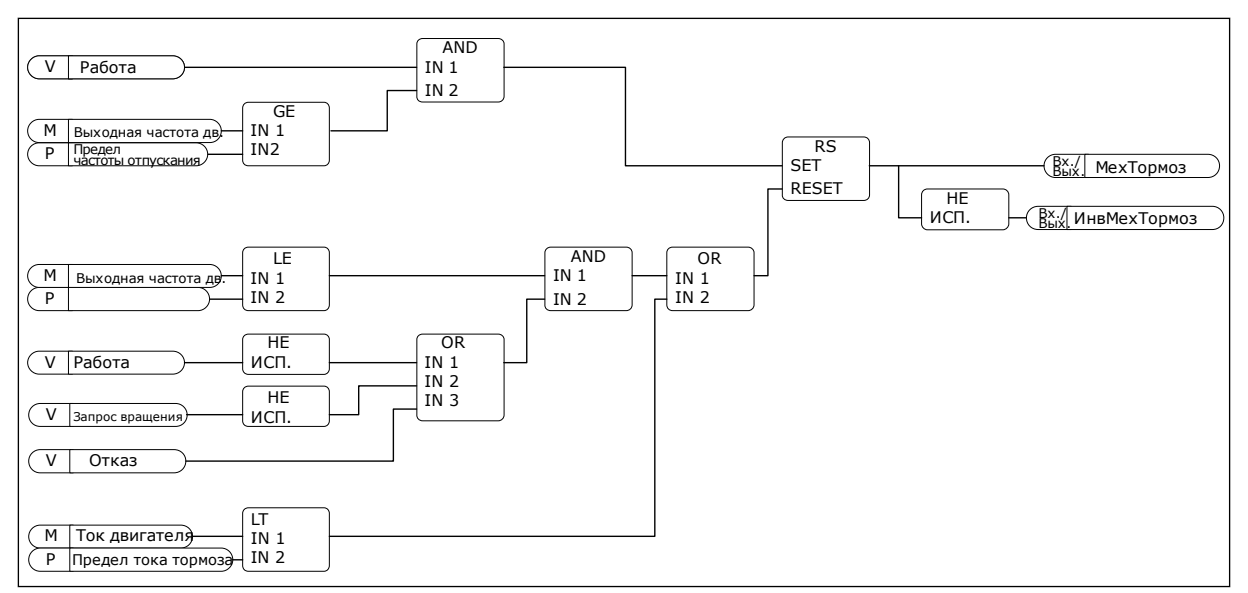

*Рис. 88: Логика отпускания механического тормоза*

# *P3.20.2 ЗАДЕРЖКА МЕХАНИЧЕСКОГО ТОРМОЗА (ID 353)*

После формирования команды отпускания тормоза скорость остается на уровне параметра P3.20.3 (Предельная частота отпускания тормоза), пока не истекло время задержки реакции тормоза. Установите время задержки в соответствии со временем реакции механического тормоза.

Функция задержки механического тормоза используется, чтобы избежать пиков тока и/или момента. Это также предотвращает ситуацию, в которой двигатель работает на полной скорости при включенном тормозе. Если параметр P3.20.2 используется одновременно с P3.20.8, задание частоты изменяется только после истечения задержки и поступления сигнала обратной связи.

## *P3.20.3 ПРЕДЕЛЬНАЯ ЧАСТОТА ОТПУСКАНИЯ ТОРМОЗА (ID 1535)*

Значение параметра P3.20.3 — это предельное значение выходной частоты привода для отпускания механического тормоза. В системе управления без обратной связи рекомендуется использовать значение, равное номинальному скольжению двигателя.

Выходная частота привода остается на этом уровне, пока не истекает время задержки механического тормоза и в систему не поступает надлежащий сигнал состояния обратной связи тормоза.

## *P3.20.4 ПРЕДЕЛЬНАЯ ЧАСТОТА ВКЛЮЧЕНИЯ ТОРМОЗА (ИД 1539)*

Значение параметра P3.20.3 — это предельное значение выходной частоты привода для включения механического тормоза. Привод останавливается и выходная частота приближается к 0. Параметр можно использовать как для положительного, так и для отрицательного направления.

# *P3.20.5 ПРЕДЕЛ ТОКА ТОРМОЗА (ИД 1085)*

Если ток двигателя падает ниже предельного значения, установленного параметром «Предел тока тормоза», немедленно включается механический тормоз. Рекомендуется задать это значение приблизительно равным половине тока намагничивания.

При работе в зоне ослабления поля предел тока тормоза уменьшается автоматически в зависимости от выходной частоты.

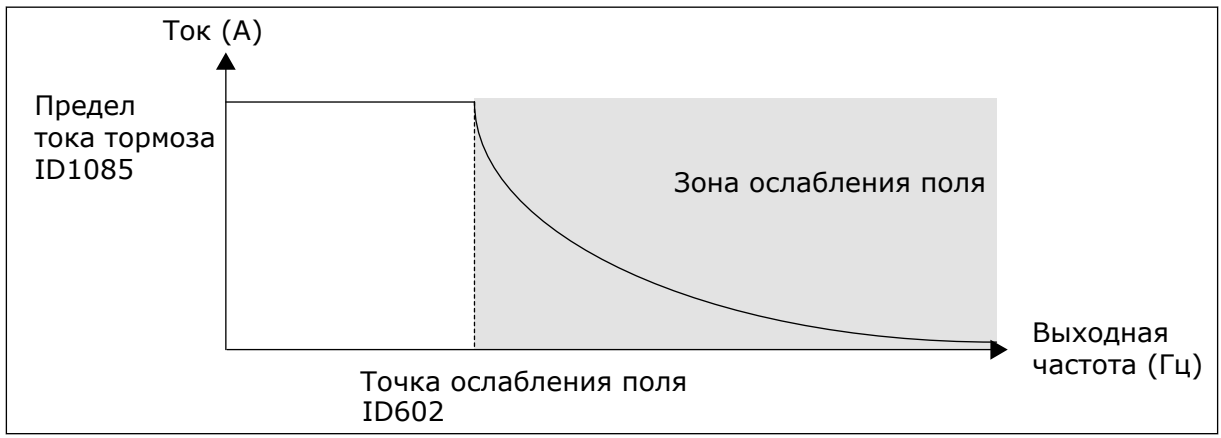

*Рис. 89: Уменьшение предела тока тормоза в приложении*

# *P3.20.8 (P3.5.1.44) ОБРАТНАЯ СВЯЗЬ ТОРМОЗА (ИД 1210)*

Этот параметр определяет цифровой входной сигнал для сигнала состояния механического тормоза. Сигнал обратной связи тормоза используется, если параметру P3.20.1 присвоено значение *Включено с контролем состояния тормоза*.

Соедините этот цифровой вход с вспомогательным контактом механического тормоза.

Если **контакт** разомкнут, то механический тормоз включен. Если **контакт** замкнут, то механический тормоз отключен.

Если на тормоз подается команда отпускания, но контакт обратной связи тормоза не замыкается в течение заданного времени, формируется сигнал «Отказ механического тормоза» (58).

# **9.18 УПРАВЛЕНИЕ НАСОСОМ**

# 9.18.1 АВТОМАТИЧЕСКАЯ ОЧИСТКА

Функция автоматической очистки используется, чтобы удалить загрязнения или другие материалы с рабочего колеса насоса. Функция также может использоваться для очистки засоренного трубопровода или клапана. Автоматическая очистка используется, например, в системах удаления сточных вод, чтобы поддерживать требуемую производительность насоса.

# *P3.21.1.1 ФУНКЦИЯ ОЧИСТКИ (ИД 1714)*

Если функция очистки включена, последовательность автоматической очистки запускается цифровым входным сигналом, который выбирается посредством параметра P3.21.1.2.

# *P3.21.1.2 АКТИВАЦИЯ ОЧИСТКИ (ИД 1715)*

# *P3.21.1.3 ЦИКЛЫ ОЧИСТКИ (ИД 1716)*

Этот параметр определяет количество циклов очистки в прямом/обратном направлении.

## *P3.21.1.4 ЧАСТОТА ОЧИСТКИ В ПРЯМОМ НАПРАВЛЕНИИ (ИД 1717)*

Функция очистки основывается на быстром ускорении и замедлении насоса для устранения загрязнения.

С помощью параметров P3.21.1.4, P3.21.1.5, P3.21.1.6 и P3.21.1.7 можно устанавливать частоту и время циклов очистки.

#### *P3.21.1.5 ВРЕМЯ ОЧИСТКИ В ПРЯМОМ НАПРАВЛЕНИИ (ИД 1718)*

См. параметр P3.21.1.4 «Частота очистки в прямом направлении».

## *P3.21.1.6 ЧАСТОТА ОЧИСТКИ В ОБРАТНОМ НАПРАВЛЕНИИ (ИД 1719)*

См. параметр P3.21.1.4 «Частота очистки в прямом направлении».

# *P3.21.1.7 ВРЕМЯ ОЧИСТКИ В ОБРАТНОМ НАПРАВЛЕНИИ (ИД 1720)*

См. параметр P3.21.1.4 «Частота очистки в прямом направлении».

## *P3.21.1.8 ВРЕМЯ УСКОРЕНИЯ ПРИ ОЧИСТКЕ (ИД 1721)*

Также можно задавать отдельные значения времени для ускорения и торможения при автоматической очистке с помощью параметров P3.21.1.8 и P3.21.1.9.

## *P3.21.1.9 ВРЕМЯ ТОРМОЖЕНИЯ ПРИ ОЧИСТКЕ (ИД 1722)*

Также можно задавать отдельные значения времени для ускорения и торможения при автоматической очистке с помощью параметров P3.21.1.8 и P3.21.1.9.

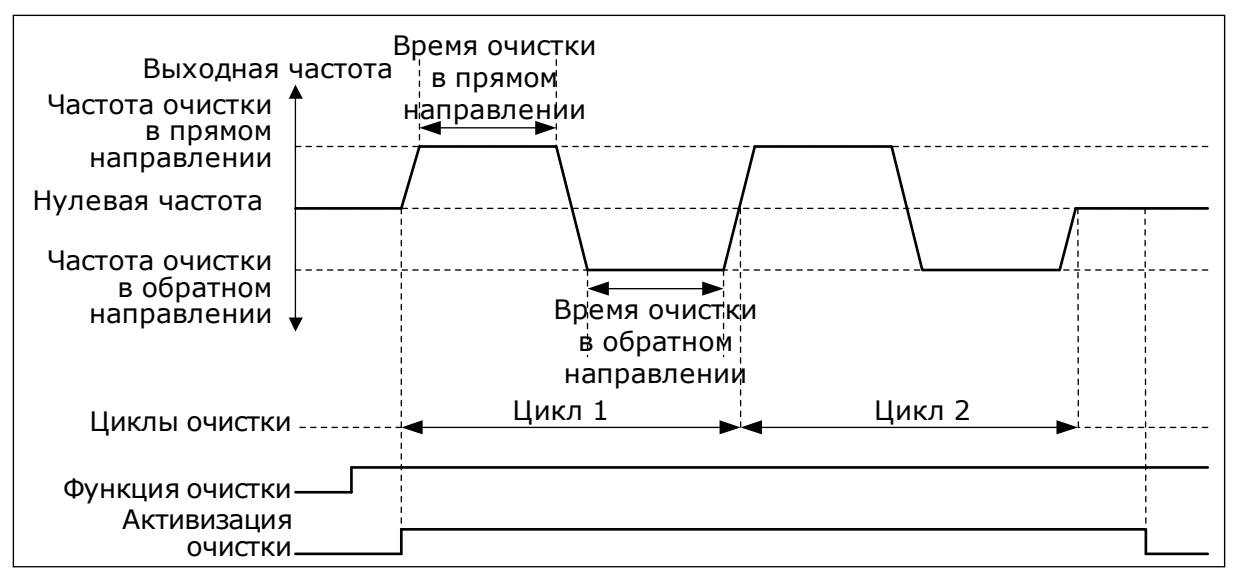

*Рис. 90: Функция автоматической очистки*

## 9.18.2 ПОДПОРНЫЙ НАСОС

# *P3.21.2.1 ФУНКЦИЯ ПОДПОРНОГО НАСОСА (ИД 1674)*

Подпорный насос представляет собой насос меньшего размера, который используется, чтобы поддерживать давление в трубопроводе, например когда главный насос переведен в спящий режим. Например, это может потребоваться в ночное время.

Функция подпорного насоса используется, чтобы управлять подпорным насосом с помощью цифрового выходного сигнала. Подпорный насос можно использовать, если для управления главным насосом применяется ПИД-регулятор. Для этой функции предусмотрены три режима работы.

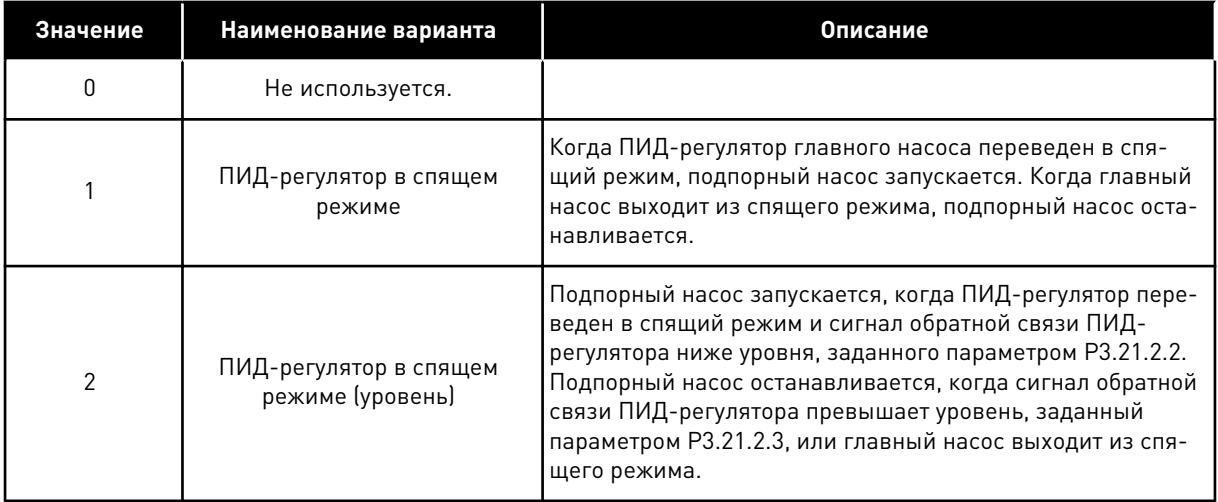

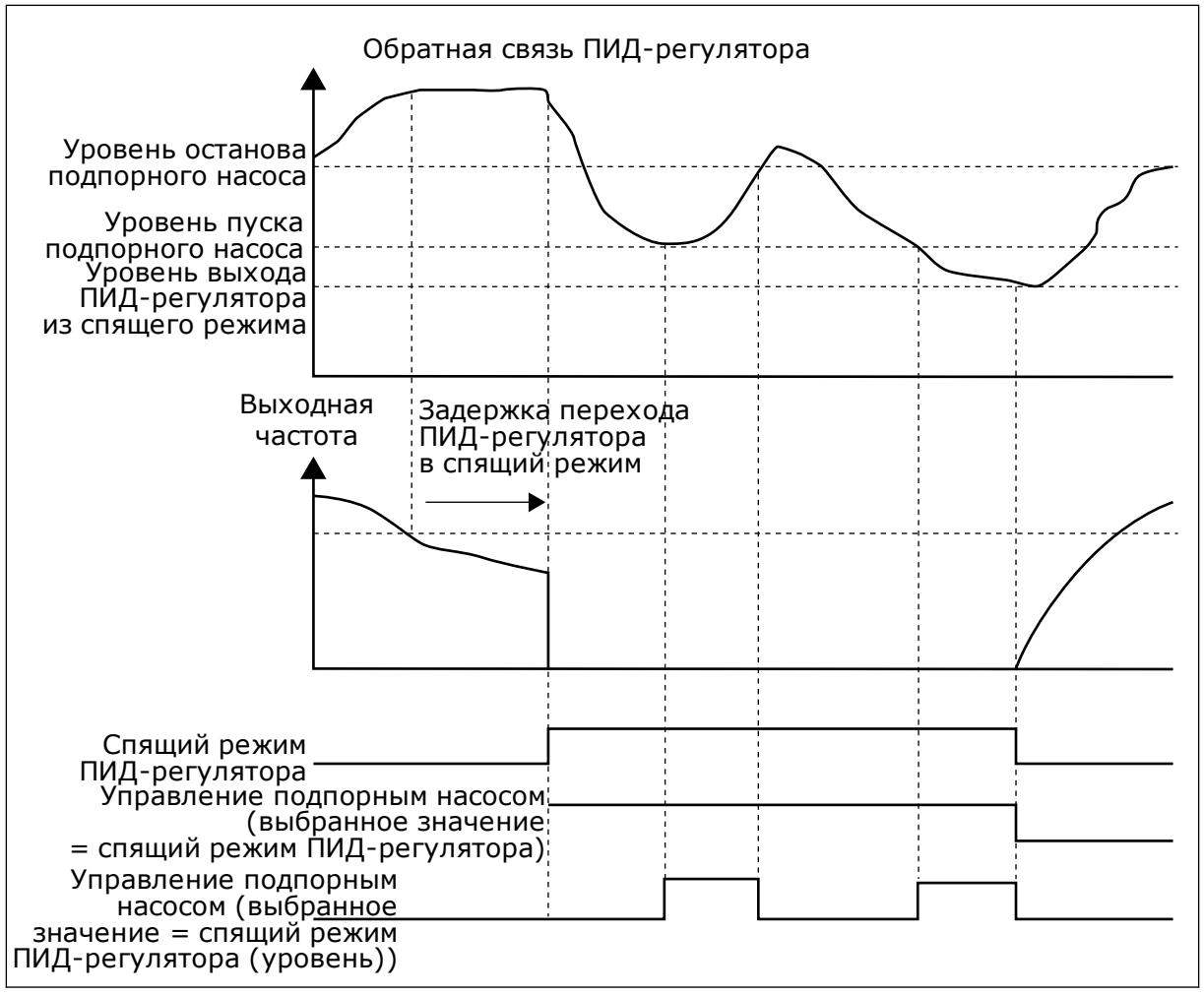

*Рис. 91: Функция подпорного насоса*

## 9.18.3 ЗАЛИВОЧНЫЙ НАСОС

Заливочный насос представляет собой насос меньшего размера, который используется для заполнения впуска главного насоса, чтобы предотвратить всасывание воздуха последним.

Функция заливочного насоса используется, чтобы управлять заливочным насосом с помощью цифрового выходного сигнала. Чтобы запускать заливочный насос перед пуском главного насоса, можно задать время задержки. Заливочный насос работает непрерывно, пока работает главный насос.

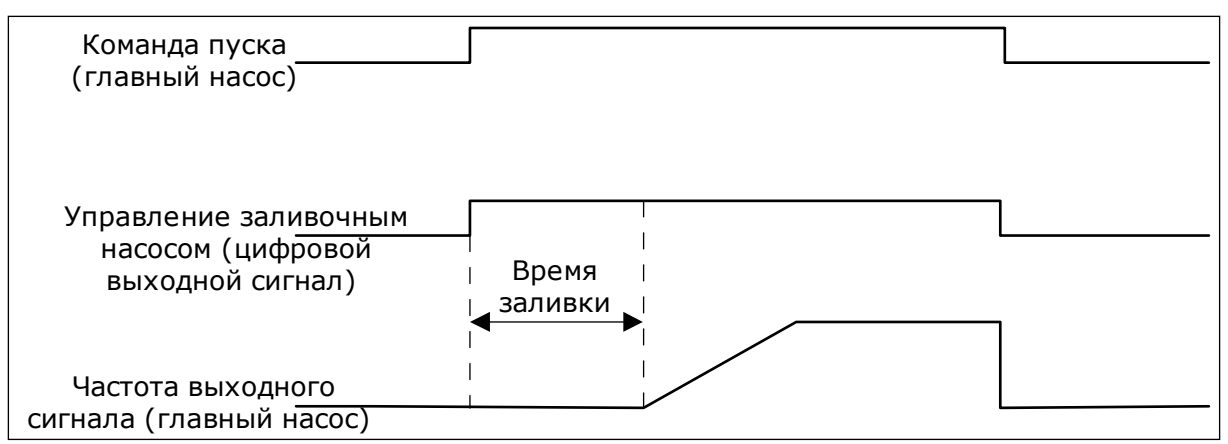

*Рис. 92: Функция заливочного насоса*

# *P3.21.3.1 ФУНКЦИЯ ЗАЛИВОЧНОГО НАСОСА (ИД 1677)*

Параметр P3.21.3.1 позволяет управлять внешним заливочным насосом с помощью цифрового выхода. Для цифрового выхода должен быть выбран сигнал *Управление заливочным насосом*.

## *P3.21.3.2 ВРЕМЯ ЗАЛИВКИ (ИД 1678)*

Значение этого параметра задает время, чтобы запускать заливочный насос перед пуском главного насоса.

# **9.19 СУММИРУЮЩИЕ СЧЕТЧИКИ И СЧЕТЧИКИ С ОТКЛЮЧЕНИЕМ**

Привод переменного тока Vacon® использует разные счетчики для подсчета времени работы и потребления электроэнергии. Некоторые счетчики подсчитывают суммарные значения, а некоторые могут сбрасываться.

Счетчики энергии измеряют количество энергии, потребленной из питающей сети. Другие счетчики используются, чтобы измерять, например, время работы привода или время вращения двигателя.

Для контроля значений счетчиков можно использовать ПК, клавиатуру или шину Fieldbus. Если используется клавиатура или ПК, значения счетчиков можно контролировать в меню «Диагностика». Если используется шина Fieldbus, значения счетчиков можно считывать по идентификационным номерам. В этой главе приводятся сведения об использовании таких идентификационных номеров.

# 9.19.1 СЧЕТЧИК ВРЕМЕНИ РАБОТЫ

Счетчик времени работы в блоке управления сбросить невозможно. Счетчик располагается в подменю «Суммирующие счетчики». Значение счетчика состоит из пяти различных 16-разрядных значений. Если используется шина Fieldbus, значения счетчиков можно считывать по идентификационным номерам.

- **ID 1754: Счетчик времени работы (годы)**
- **ID 1755: Счетчик времени работы (дни)**
- **ID 1756: Счетчик времени работы (часы)**
- **ID 1757: Счетчик времени работы (минуты)**
- **ID 1758: Счетчик времени работы (секунды)**

Пример Через шину Fieldbus получено значение *1a 143d 02:21* для счетчика рабочего времени.

- ID1754: 1 (год)
- ID1755: 143 (дня)
- ID1756: 2 (часа)
- ID1757: 21 (минута)
- ID1758: 0 (секунд)

#### 9.19.2 СЧЕТЧИК ВРЕМЕНИ РАБОТЫ С ОТКЛЮЧЕНИЕМ

Счетчик времени работы с отключением можно сбросить. Счетчик располагается в подменю «Счетчики с отключением». Для сброса счетчика можно использовать ПК, панель управления или шину Fieldbus. Значение счетчика состоит из пяти различных 16 разрядных значений. Если используется шина Fieldbus, значения счетчиков можно считывать по идентификационным номерам.

- **ID 1766 Счетчик времени работы с отключением (годы)**
- **ID 1767 Счетчик времени работы с отключением (дни)**
- **ID 1768: Счетчик времени работы с отключением (часы)**
- **ID 1769 Счетчик времени работы с отключением (минуты)**
- **ID 1770 Счетчик времени работы с отключением (секунды)**

Пример Через шину Fieldbus получено значение *1a 143d 02:21* для счетчика времени работы с отключением.

- ИД 1766: 1 (год)
- ИД 1767: 143 (дня)
- ИД 1768: 2 (часа)
- ИД 1769: 21 (минута)
- ИД 1770: 0 (секунд)

#### ID 2311: СБРОС СЧЕТЧИКА ВРЕМЕНИ РАБОТЫ С ОТКЛЮЧЕНИЕМ

Для сброса счетчика времени работы с отключением можно использовать ПК, панель управления или шину Fieldbus. Если используется клавиатура или панель управления, сброс счетчиков выполняется в меню «Диагностика».

Если для сброса счетчика используется шина fieldbus, установите нарастающий фронт (0 => 1) в параметр ID2311 «Сброс счетчика времени работы с отключением».

# 9.19.3 СЧЕТЧИК ВРЕМЕНИ ВРАЩЕНИЯ

Счетчик времени вращения двигателя сбросить нельзя. Счетчик располагается в подменю «Суммирующие счетчики». Значение счетчика состоит из пяти различных 16-
разрядных значений. Если используется шина Fieldbus, значения счетчиков можно считывать по идентификационным номерам.

- **ID 1772: Счетчик времени вращения (годы)**
- **ID 1773 Счетчик времени вращения (дни)**
- **ID 1774 Счетчик времени вращения (часы)**
- **ID 1775 Счетчик времени вращения (минуты)**
- **ID 1776 Счетчик времени вращения (секунды)**

Пример Через шину Fieldbus получено значение *1a 143d 02:21* для счетчика времени вращения.

- ИД 1772: 1 (год)
- ИД 1773: 143 (дня)
- ИД 1774: 2 (часа)
- ИД 1775: 21 (минута)
- ИД 1776: 0 (секунд)

# 9.19.4 СЧЕТЧИК ВРЕМЕНИ ВКЛЮЧЕННОГО ПИТАНИЯ

Счетчик времени включенного питания блока питания располагается в подменю «Суммирующие счетчики». Счетчик сбросить невозможно. Значение счетчика состоит из пяти различных 16-разрядных значений. Если используется шина Fieldbus, значения счетчиков можно считывать по идентификационным номерам.

- **ID 1777: Счетчик времени включенного питания (годы)**
- **ID 1778: Счетчик времени включенного питания (дни)**
- **ID 1779: Счетчик времени включенного питания (часы)**
- **ID 1780: Счетчик времени включенного питания (минуты)**
- **ID 1781: Счетчик времени включенного питания (секунды)**

Пример Через шину Fieldbus получено значение *1a 240d 02:18* для счетчика времени включенного питания.

- ИД 1777: 1 (год)
- ИД 1778: 240 (дня)
- ИД 1779: 2 (часа)
- ИД 1780: 18 (минута)
- ИД 1781: 0 (секунд)

# 9.19.5 СЧЕТЧИК ЭНЕРГИИ

Счетчики энергии измеряют общее количество энергии, потребленной приводом из питающей сети. Этот счетчик невозможно сбросить. Если используется шина Fieldbus, значения счетчиков можно считывать по идентификационным номерам.

### **ID 2291 Счетчик энергии**

Значение всегда содержит четыре цифры. Формат и единица измерения счетчика зависят от значения счетчика энергии. См. пример ниже.

Пример

- 0,001 кВт·ч
- 0,010 кВт·ч
- 0,100 кВт·ч
- 1,000 кВт·ч
- 10,00 кВт·ч
- 100,0 кВт·ч
- 1,000 МВт·ч
- 10,00 МВт·ч
- 100,0 МВт·ч
- 1,000 ГВт·ч
- и т. д.

## **ID2303 Формат счетчика энергии**

Формат счетчика энергии определяет место десятичной запятой в значении счетчика энергии.

- 40 = 4 цифры, 0 цифр после запятой
- 41 = 4 цифры, 1 цифра после запятой
- 42 = 4 цифры, 2 цифры после запятой
- 43 = 4 цифры, 3 цифры после запятой

Пример

- 0,001 кВт·ч (формат = 43)
- 100,0 кВт·ч (формат = 41)
- 10,00 МВт·ч (формат = 42)

# **ID2305 Единицы измерения счетчика энергии**

Единицы измерения счетчика энергии определяют единицы измерения для значения счетчика энергии.

- $0 = \kappa B T \cdot 4$
- $1 = \text{MB}$ т $\cdot$ ч
- $2 = \Gamma B \tau \cdot 4$
- $3 = TRT·4$
- $4 = \Pi R \tau \cdot u$

Пример Если получено значение *4500* через ИД 2291, значение *42* через ИД 2303 и значение *0* через ИД 2305, результирующий показатель составит 45,00 кВт/ч.

# 9.19.6 СЧЕТЧИК ЭНЕРГИИ С ОТКЛЮЧЕНИЕМ

Счетчики энергии с отключением измеряют количество энергии, потребленной приводом из питающей сети. Счетчик располагается в подменю «Счетчики с отключением». Для сброса счетчика можно использовать ПК, панель управления или шину Fieldbus. Если используется шина Fieldbus, значения счетчиков можно считывать по идентификационным номерам.

### **ID 2296 Счетчик энергии с отключением**

Значение всегда содержит четыре цифры. Формат и единица измерения счетчика зависят от значения счетчика энергии с отключением. См. пример ниже. Формат и единицы измерения счетчика энергии можно контролировать с помощью значений ИД 2307 «Формат счетчика энергии с отключением» и ИД 2309 «Единицы измерения счетчика энергии с отключением».

Пример

- 0,001 кВт·ч
- 0,010 кВт·ч
- 0,100 кВт·ч
- 1,000 кВт·ч
- 10,00 кВт·ч
- 100,0 кВт·ч
- 1,000 МВт·ч
- 10,00 МВт·ч
- 100,0 МВт·ч
- 1,000 ГВт·ч
- и т. д.

### **ID2307 Формат счетчика энергии с отключением**

Формат счетчика энергии с отключением определяет место десятичной запятой в значении счетчика энергии с отключением.

- 40 = 4 цифры, 0 цифр после запятой
- 41 = 4 цифры, 1 цифра после запятой
- 42 = 4 цифры, 2 цифры после запятой
- 43 = 4 цифры, 3 цифры после запятой

#### Пример

- 0,001 кВт·ч (формат = 43)
- 100,0 кВт $\cdot$ ч (формат = 41)
- 10,00 МВт·ч (формат = 42)

#### **ID2309 Единицы измерения счетчика энергии с отключением**

Единицы измерения счетчика энергии с отключением определяют единицы измерения для значения счетчика энергии с отключением.

- $0 = \kappa B \tau \cdot 4$
- 1 = МВт·ч
- $2 = \Gamma R \tau \cdot 4$
- $3 = TR$ т $\cdot$ ч
- $4 = \Pi B$ т $\cdot$ ч

#### **ID2312 Сброс счетчика энергии с отключением**

Для сброса счетчика энергии с отключением можно использовать ПК, панель управления или шину Fieldbus. Если используется клавиатура или панель управления, сброс счетчиков выполняется в меню «Диагностика». Если для сброса счетчика используется

шина fieldbus, установите нарастающий фронт в параметр ID2312 «Сброс счетчика энергии с отключением».

**College College College College College College College College** 

# **10 ПОИСК НЕИСПРАВНОСТЕЙ**

Когда диагностика управления привода переменного тока выявляет нарушение рабочих условий, привод выдает соответствующее сообщение. Оповещение отображается на дисплее панели управления. На дисплее отображается код, наименование и краткое описание отказа или аварийного сигнала.

Информационное сообщение о источнике содержит источник, причину и место отказа, а также прочую информацию.

# **Существует три типа уведомлений.**

- Информационное уведомление не влияет на работу привода. Информационное уведомление нужно сбросить.
- Аварийные сигналы дают информацию о нарушении условий работы. Они не приводят к остановке привода. Аварийный сигнал нужно сбросить.
- При сбое привод останавливается. Привод потребуется сбросить, а также найти решение для проблемы.

Для некоторых отказов можно запрограммировать в приложении различные реакции системы. Дополнительные сведения см. в главе *[5.9 Группа 3.9: элементы защиты](#page-179-0)*.

Отказ может быть сброшен путем нажатия на кнопку Reset (Сброс) на клавиатуре управления или через клемму ввода/вывода, шину Fieldbus или ПК. Отказы с отметками времени сохраняются в меню истории отказов, где их можно просматривать. См. таблицу кодов отказов в разделе *[10.3 Коды отказов](#page-370-0)*.

Перед обращением к дистрибьютору или на завод-изготовитель по поводу необычных симптомов работы следует подготовить некоторые данные. Запишите все текстовые сообщения с дисплея, код отказа, идентификатор отказа, информационное сообщение о источнике, список активных отказов и историю отказов.

# **10.1 НА ДИСПЛЕЕ ОТОБРАЗИТСЯ ОТКАЗ**

Если возник отказ и остановился привод, определите причину отказа и сбросьте отказ.

Существует две процедуры для сброса отказа: с помощью кнопки сброса и с использованием параметра.

# СБРОС С ИСПОЛЬЗОВАНИЕМ КНОПКИ СБРОСА.

1 Нажмите кнопку Reset (Сброс) на клавиатуре и удерживайте ее на протяжении двух секунд.

## СБРОС С ИСПОЛЬЗОВАНИЕМ ПАРАМЕТРА НА ГРАФИЧЕСКОМ ДИСПЛЕЕ.

1 Перейдите в меню диагностики.

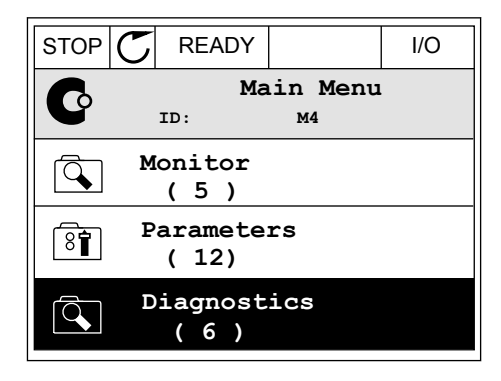

2 Перейдите в подменю «Сброс отказов».

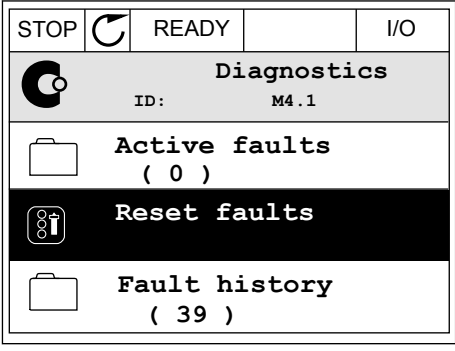

- 3 Выберите параметр «Сброс отказов».
- $STOP$   $\boxed{\phantom{00000}}$  READY  $\boxed{\phantom{0000}}$  I/O **Reset faults**  $\boxed{8}$ **ID: M4.2 Reset faults** Î **Help**

## СБРОС С ИСПОЛЬЗОВАНИЕМ ПАРАМЕТРА НА ТЕКСТОВОМ ДИСПЛЕЕ.

2 С помощью кнопок со стрелками вверх и вниз с помощью кнопок со стрелками вверх и вниз и при педру по пользов детствия в детствия в детствия с детствия и д<br>Найдите параметр «Сброс отказов».

3 Выберите *Да* и нажмите ОК.

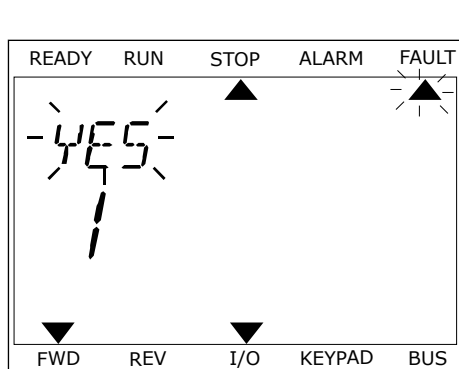

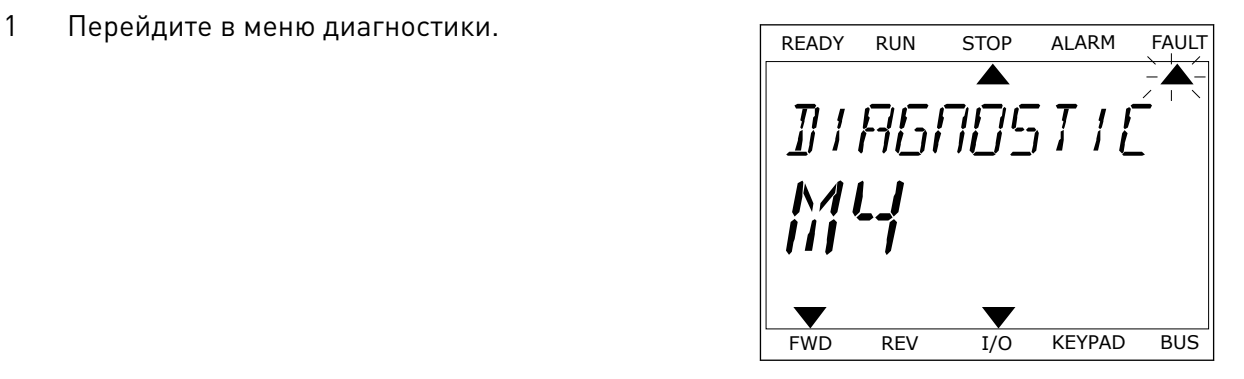

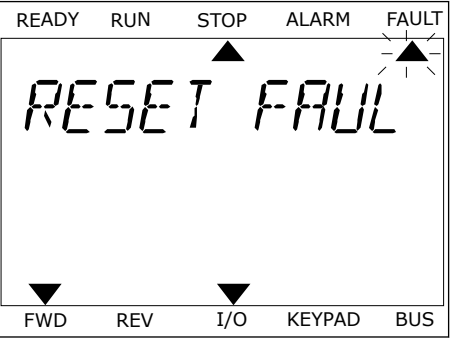

# **10.2 ИСТОРИЯ ОТКАЗОВ**

Более подробные сведения об отказах можно найти в журнале отказов. В журнале отказов содержится не более 40 отказов.

## ПРОСМОТР ЖУРНАЛА ОТКАЗОВ НА ГРАФИЧЕСКОМ ДИСПЛЕЕ

1 Перейдите к журналу отказов для просмотра более подробных сведений об отказе.

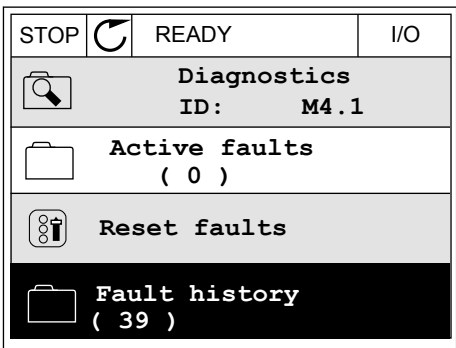

2 Для просмотра данных об отказе нажмите кнопку со стрелкой вправо.

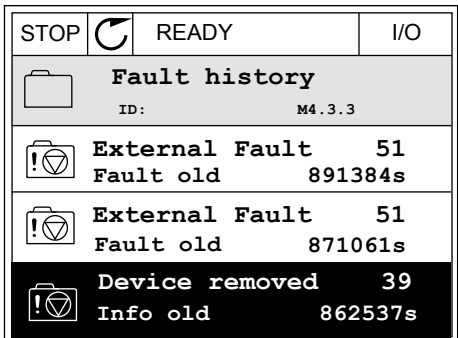

3 Данные будут представлены в форме списка.

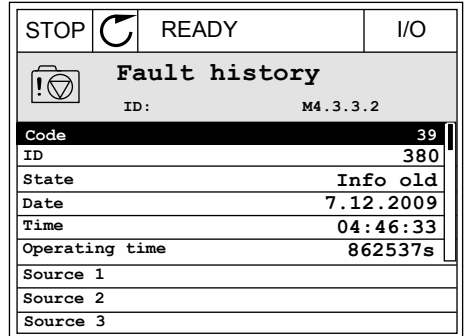

## ПРОСМОТР ЖУРНАЛА ОТКАЗОВ НА ТЕКСТОВОМ ДИСПЛЕЕ

1 Для перехода к журналу отказов нажмите ОК.

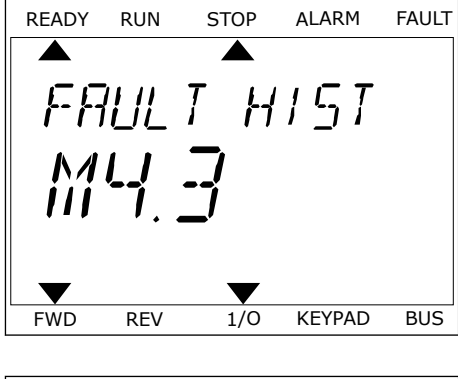

2 Для просмотра данных об отказе еще раз нажмите ОК.

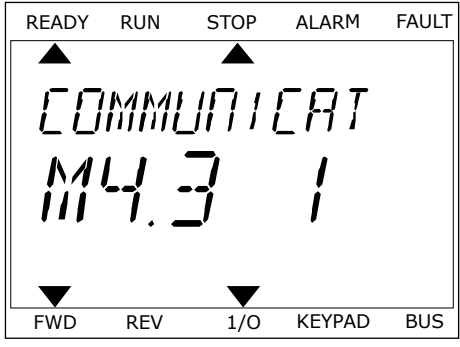

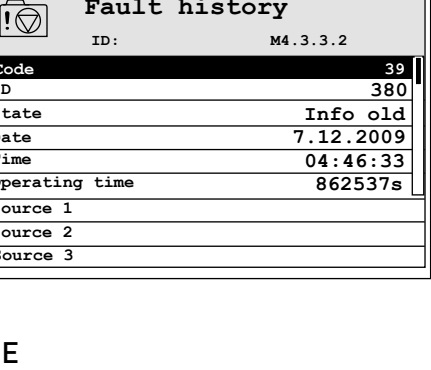

3 Для просмотра данных используйте кнопку со для просмотра данных используите кнопку со <u>кедру Run Stop ALARM FAULT</u><br>Стрелкой вниз.

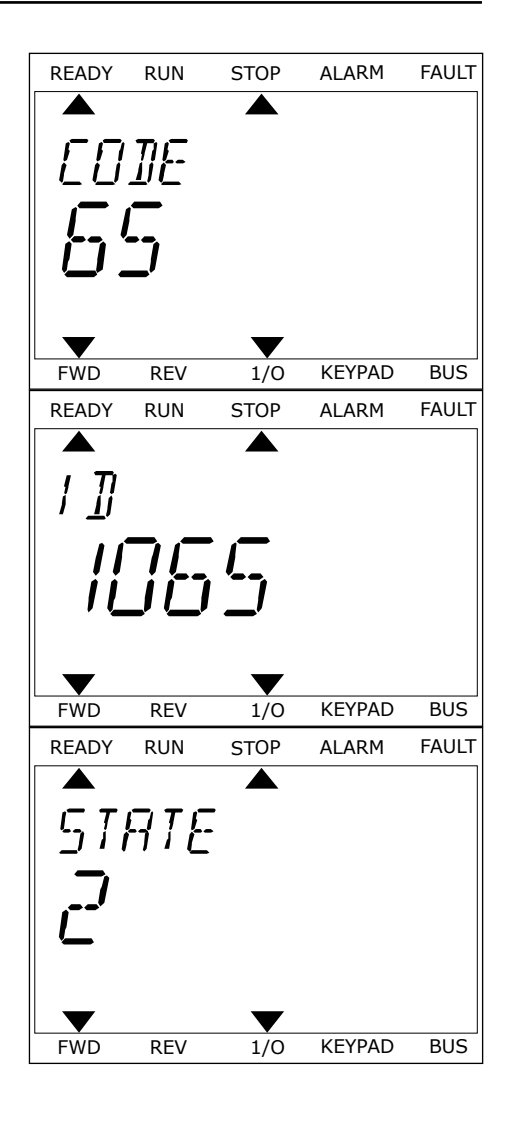

# <span id="page-370-0"></span>**10.3 КОДЫ ОТКАЗОВ**

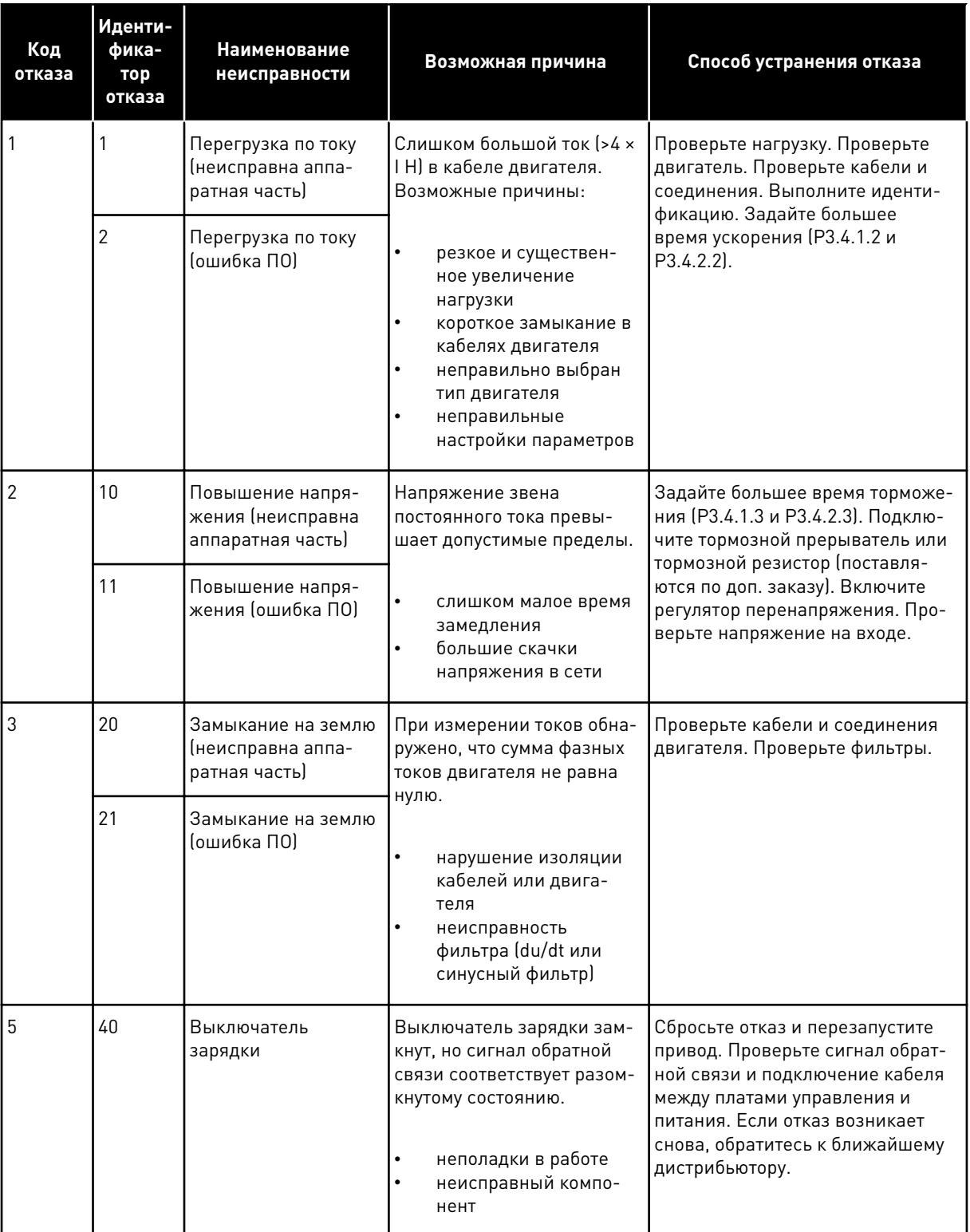

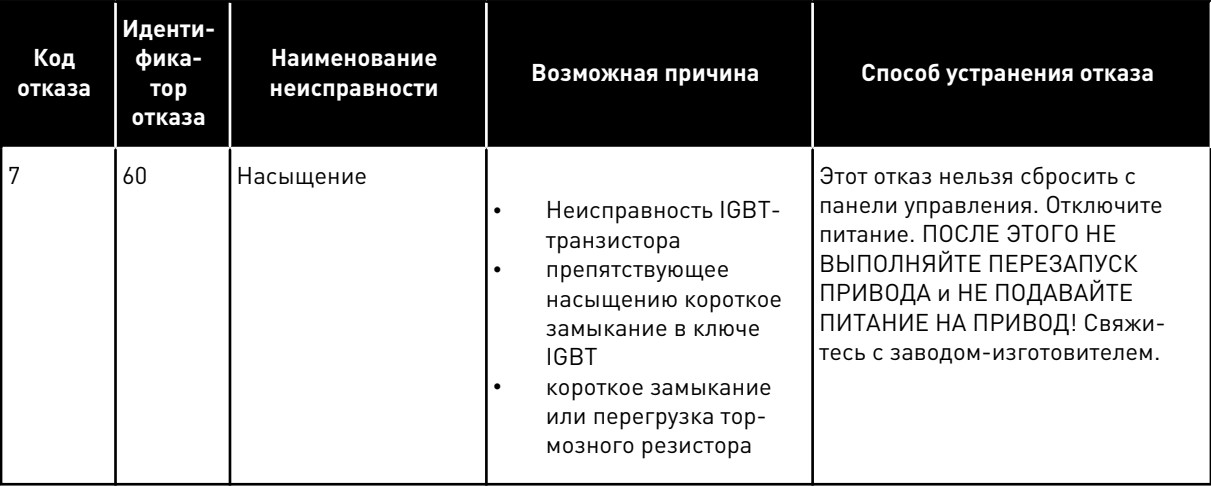

a dheegaal isaa dheegaal isaa dheegaal isaa dheegaal isaa dheegaal isaa dheegaal isaa dheegaal isaa dheegaal i<br>Markooyinka

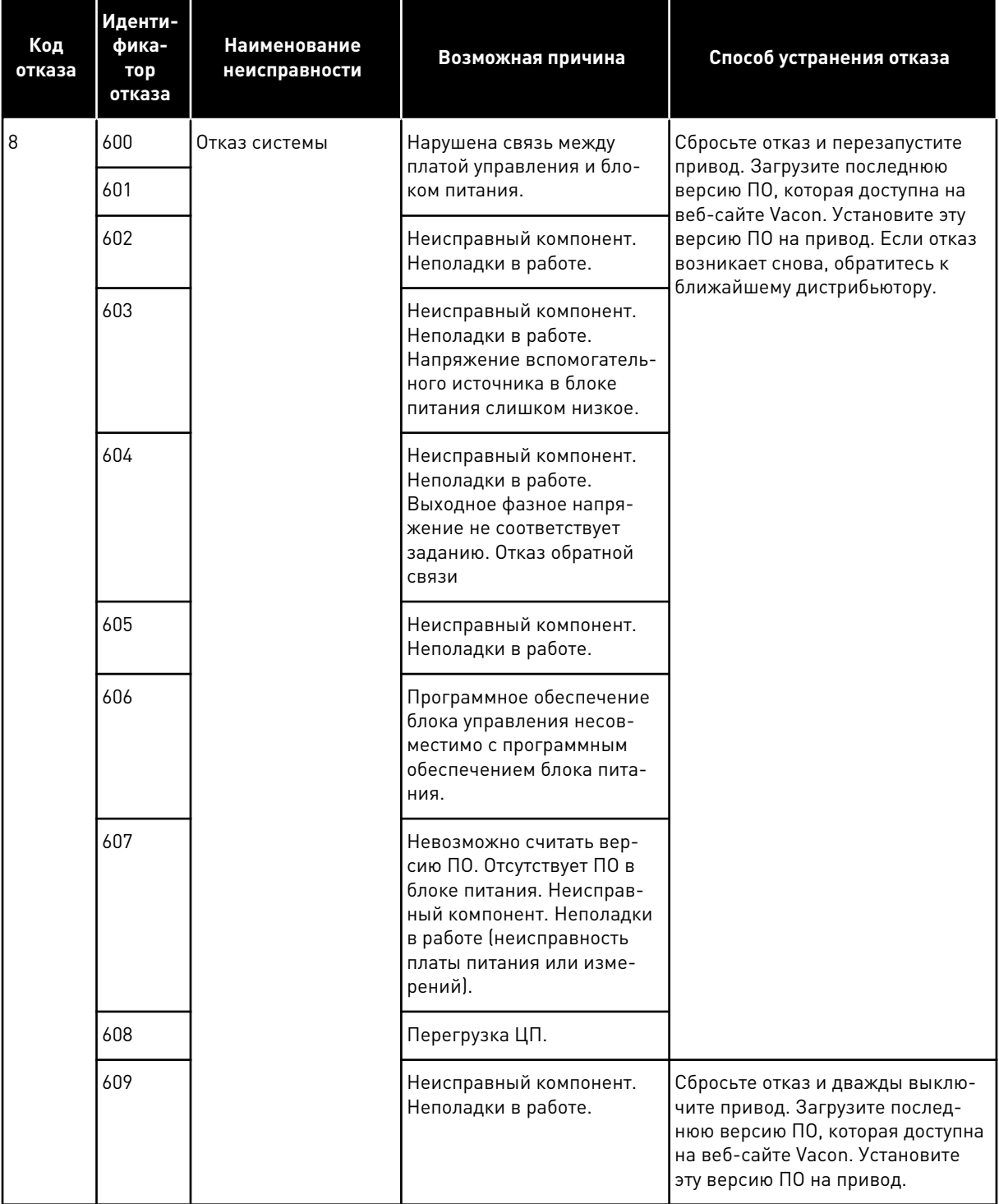

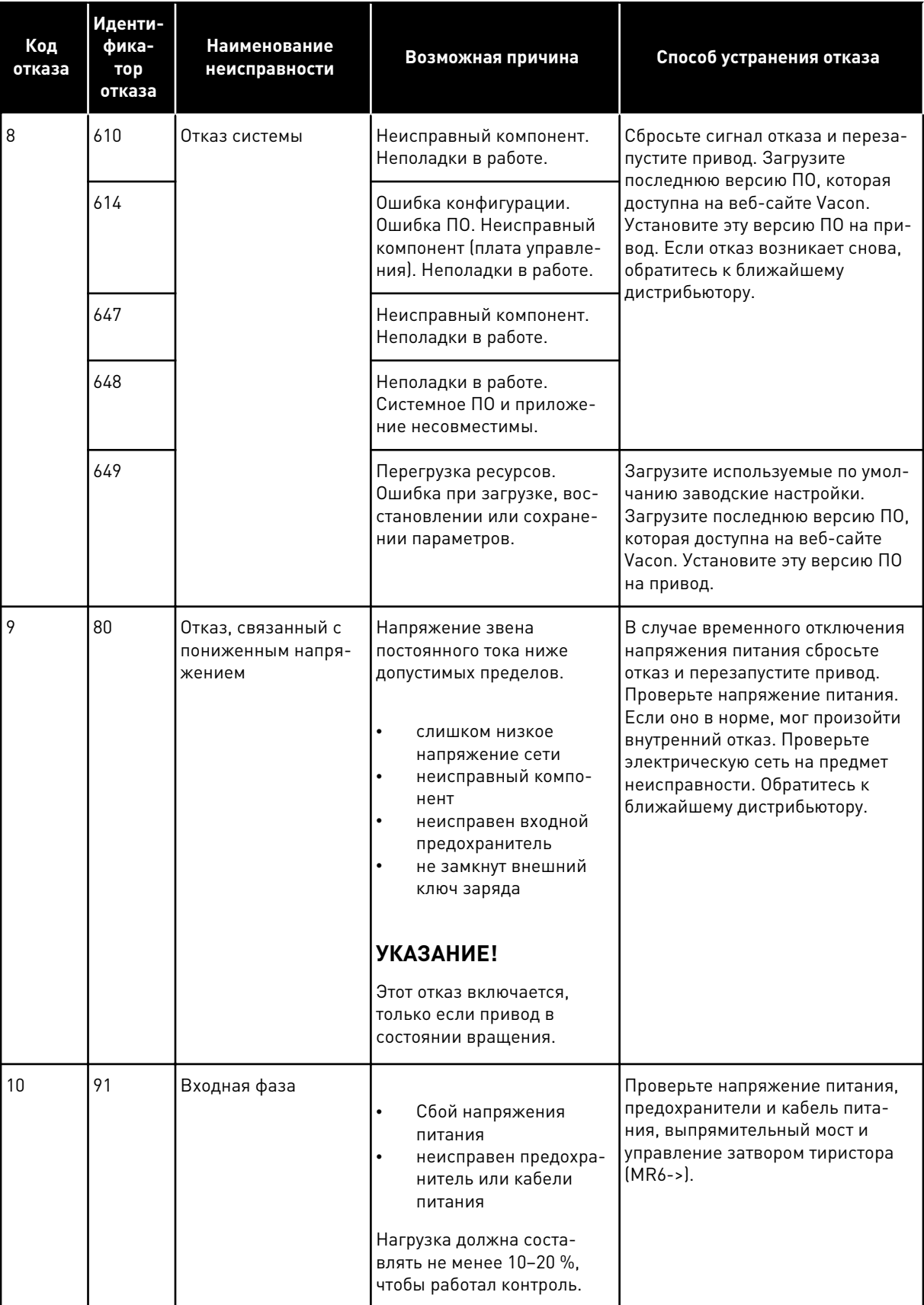

a dhe ann ann an 1970.

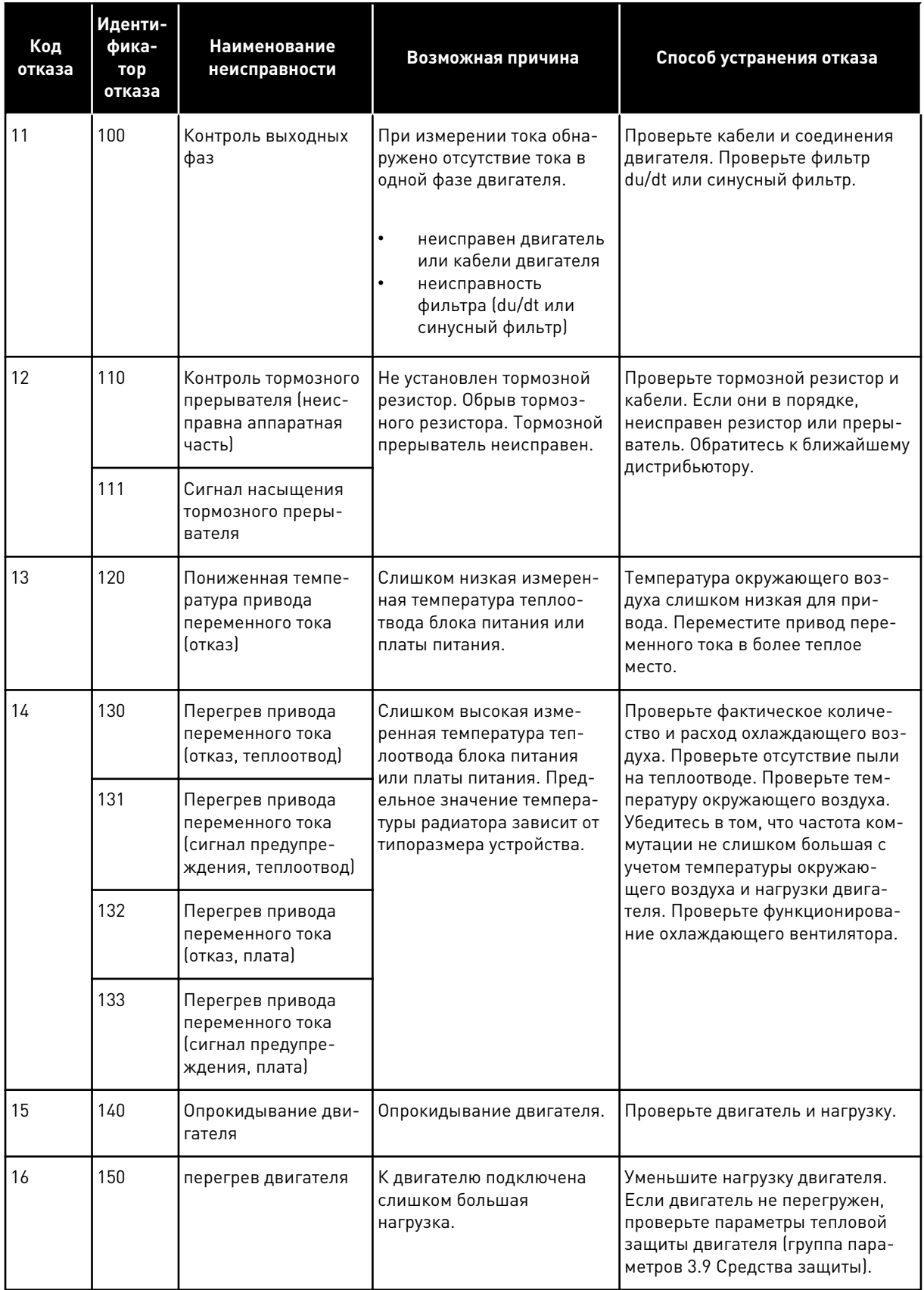

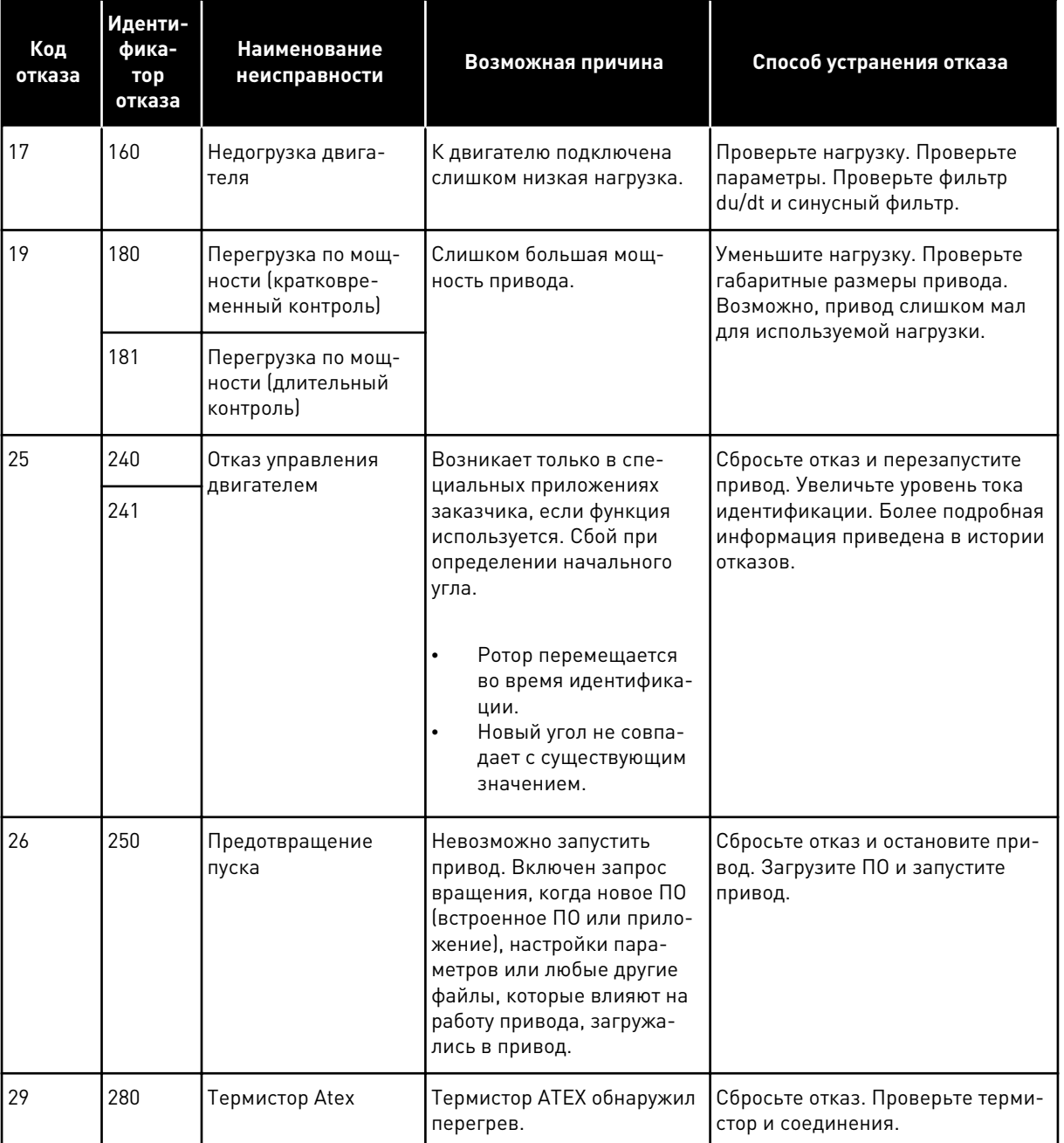

a dhe ann an 1970.<br>Bhuailtean

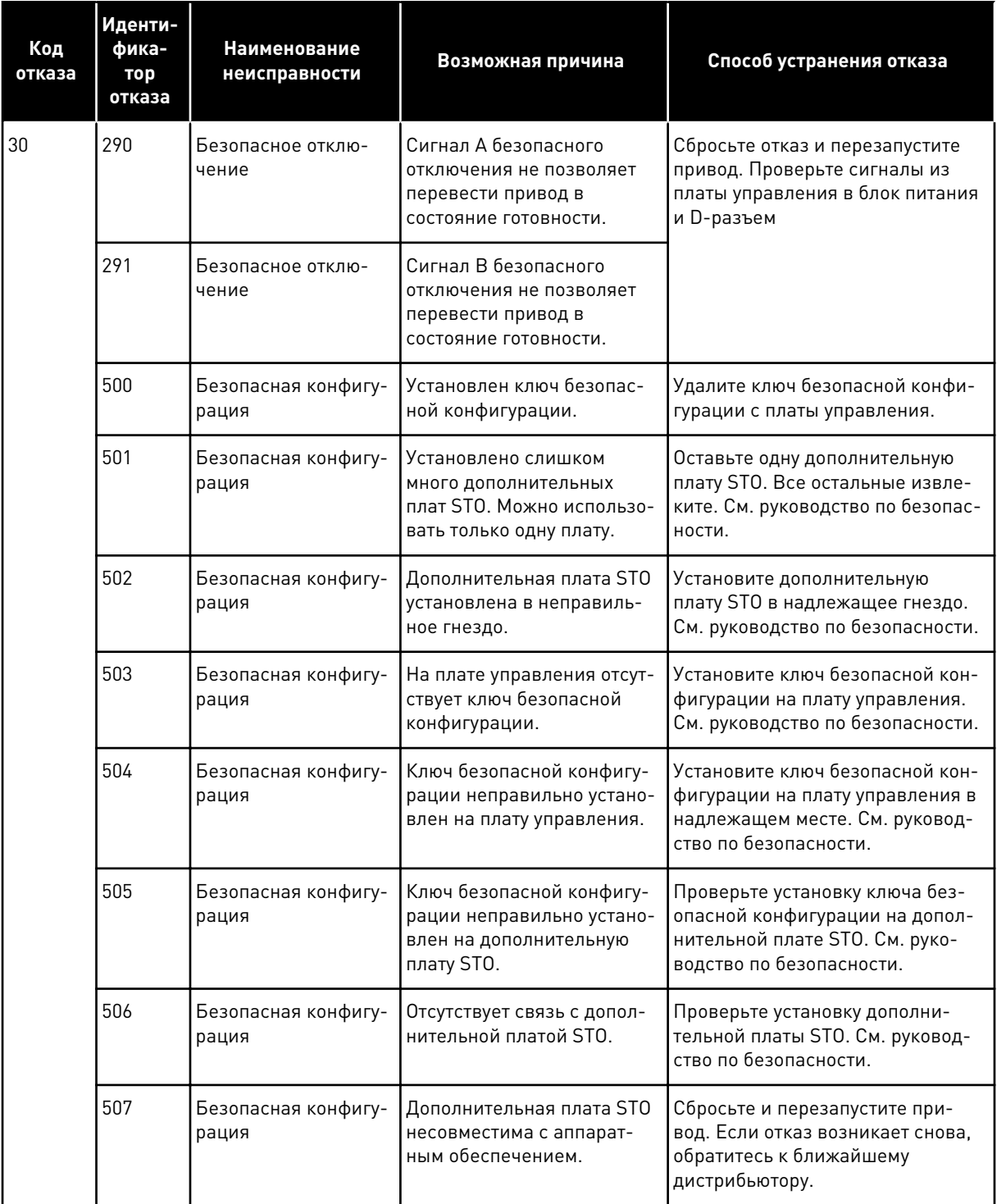

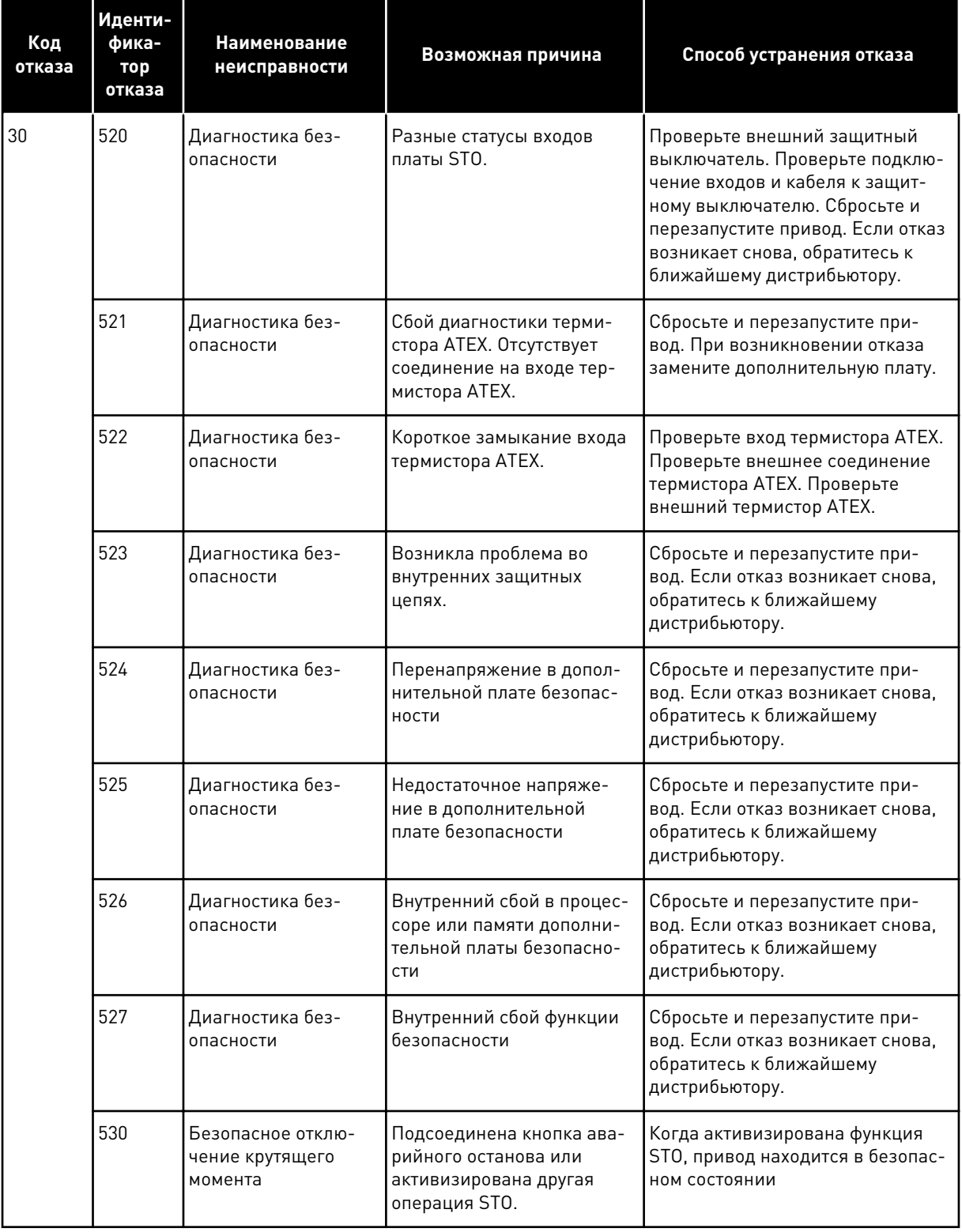

a dhe ann an 1970.<br>Bhuailtean

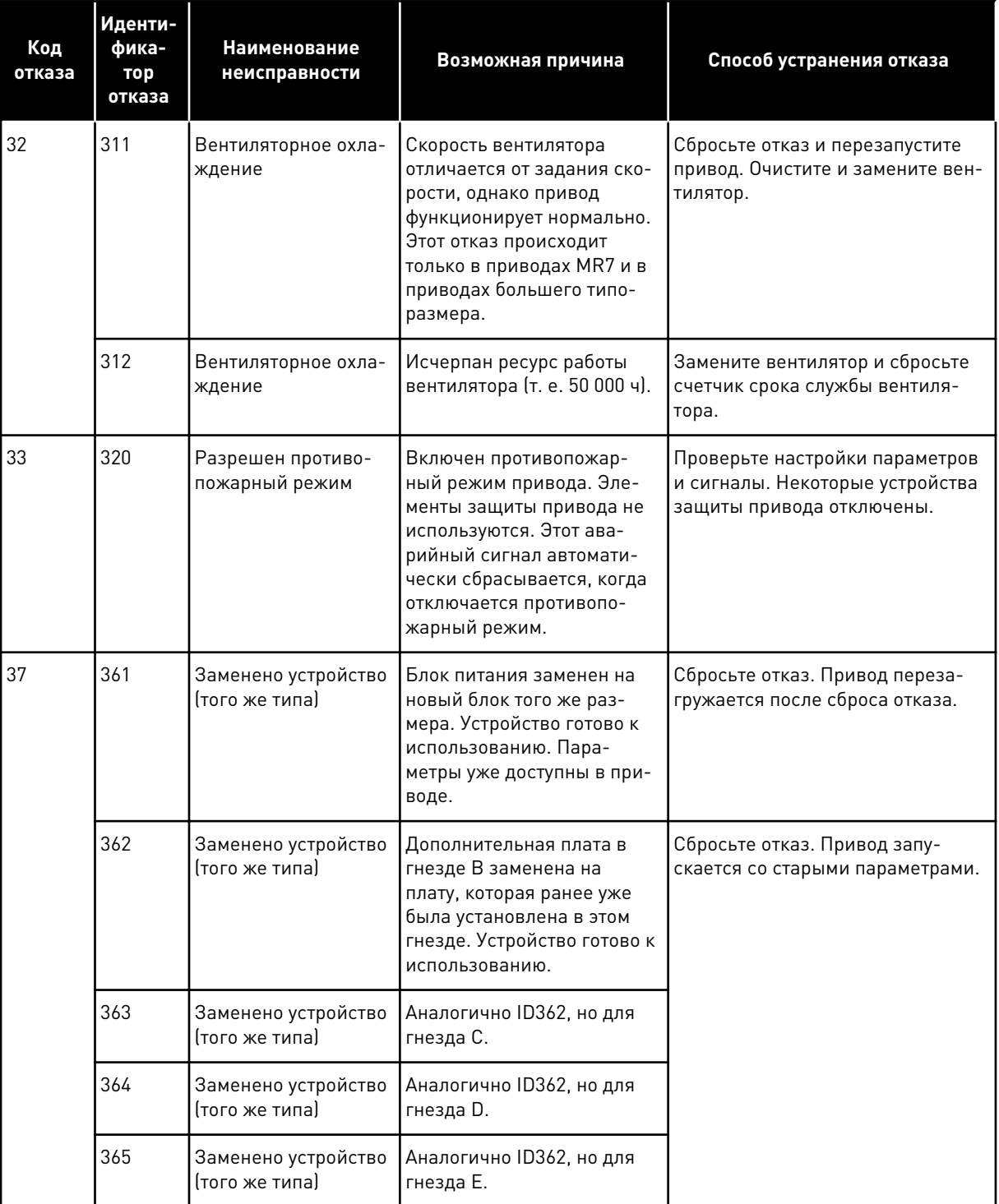

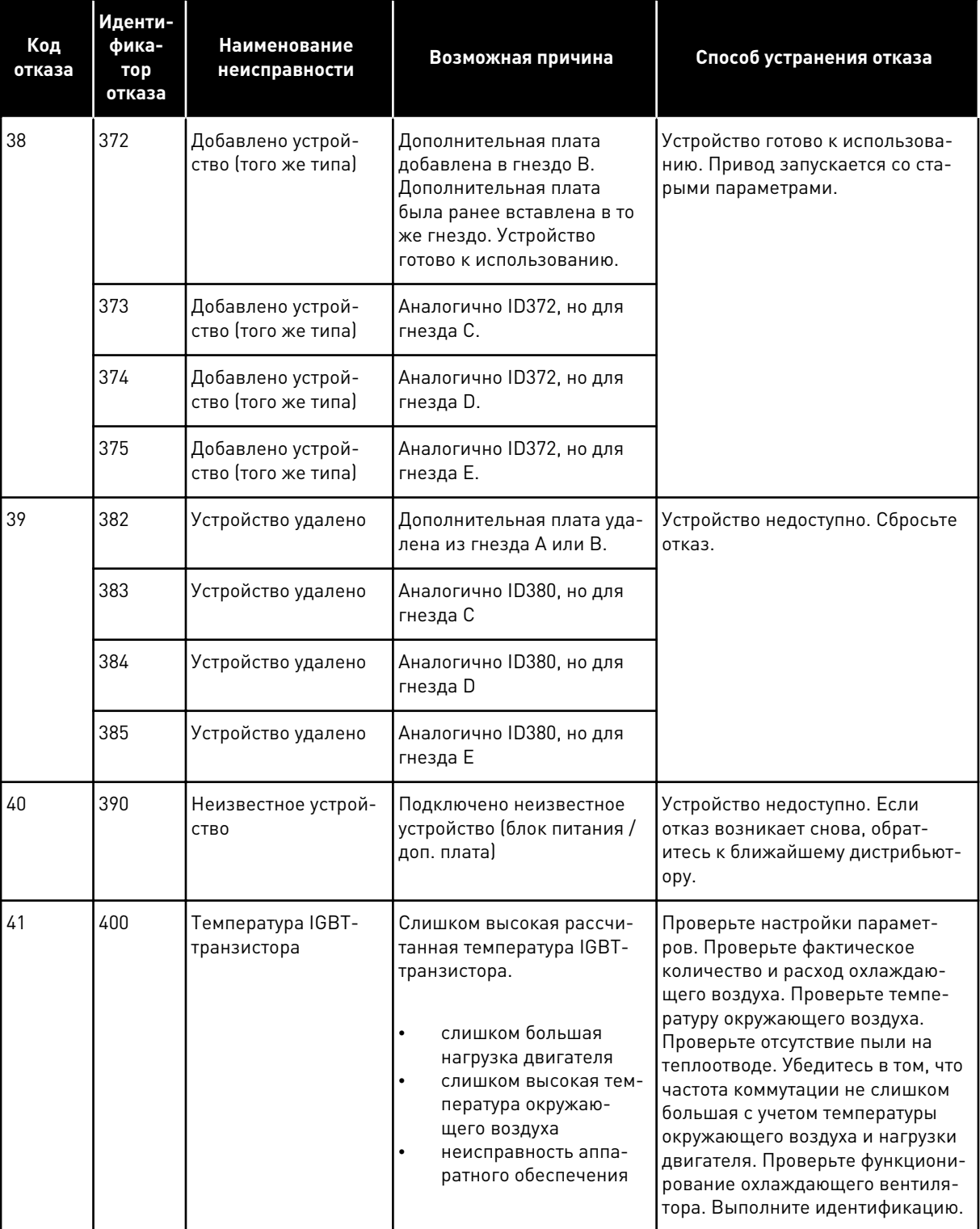

a dhe ann ann an 1970.<br>Tagairtí

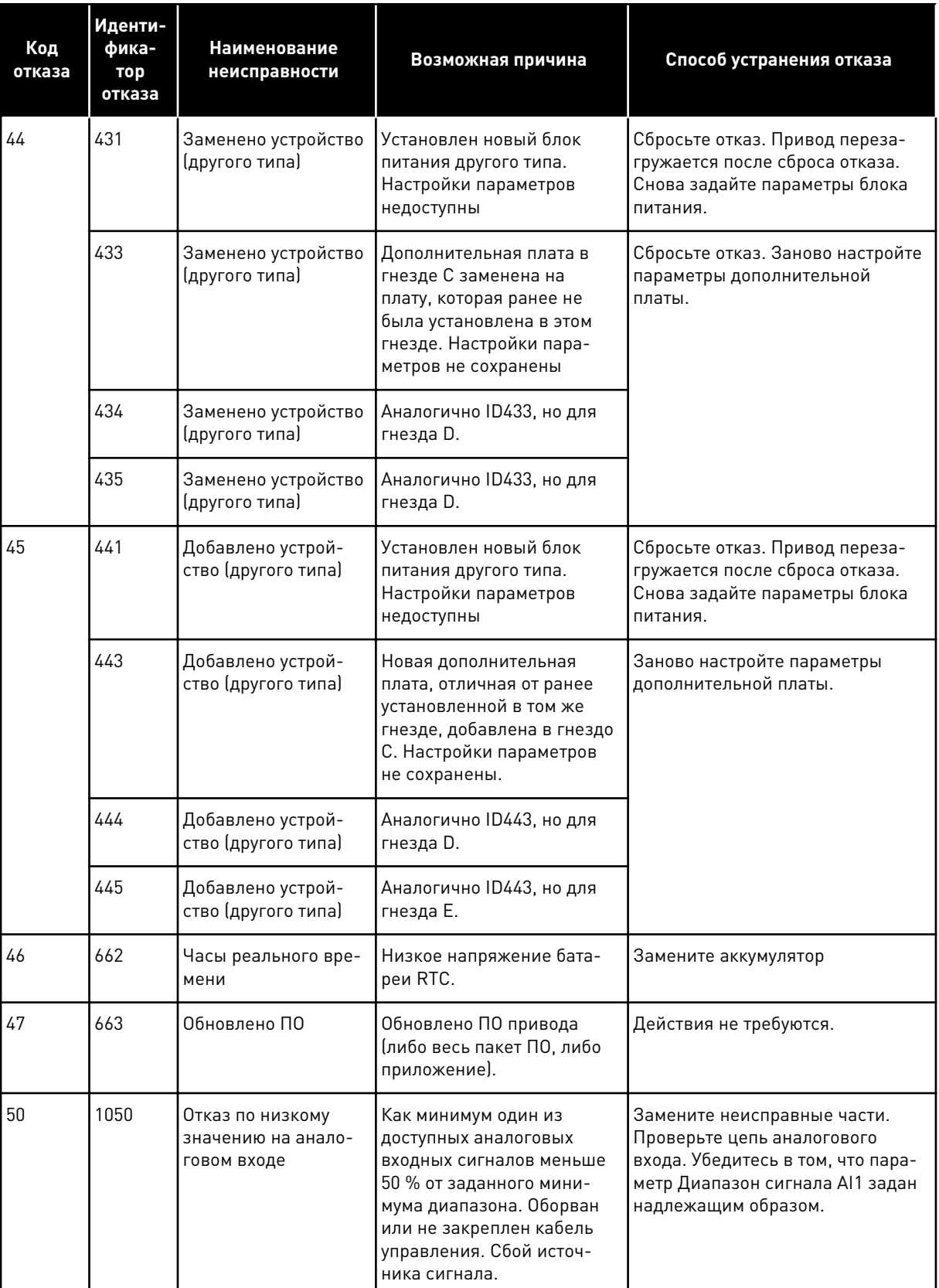

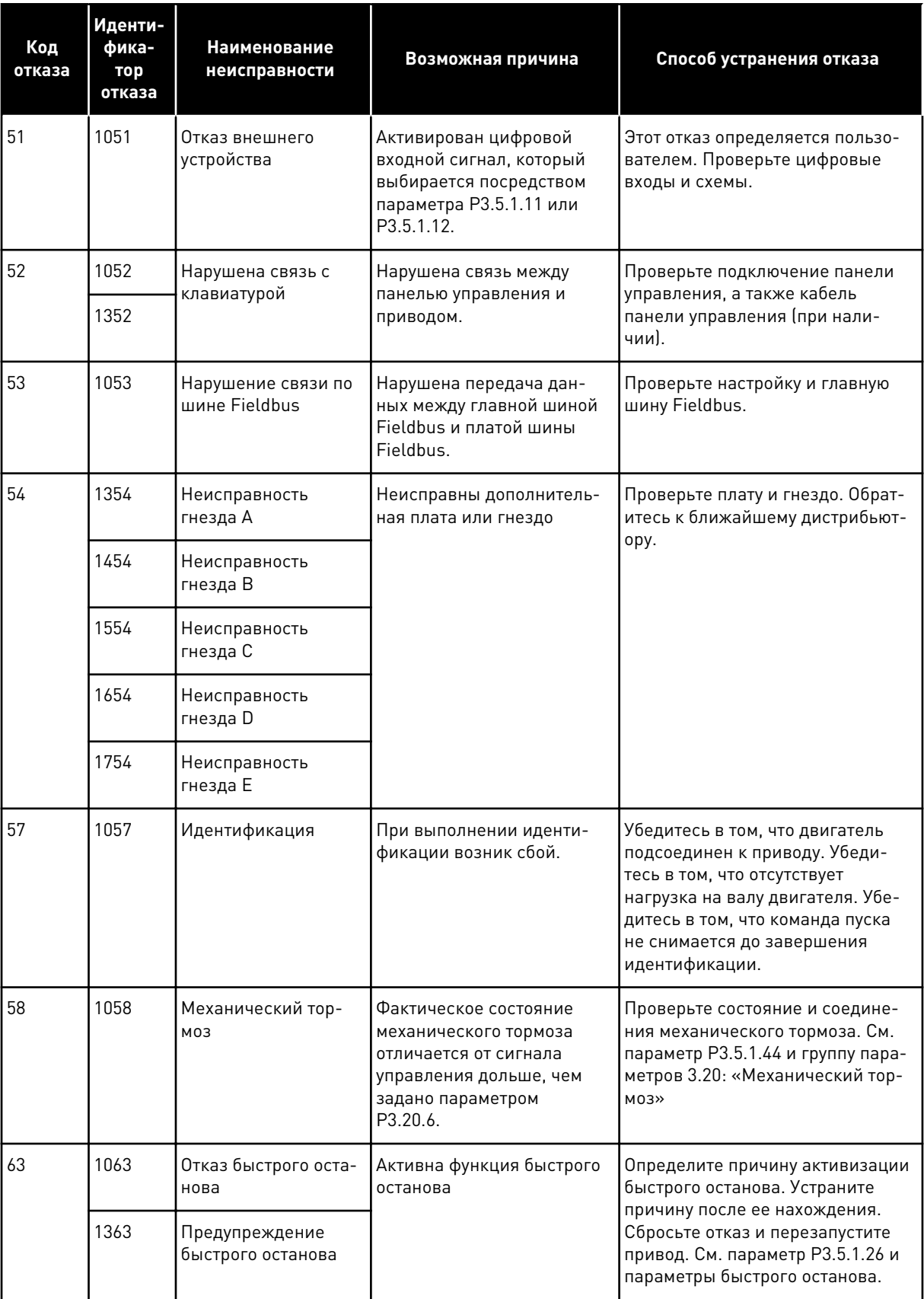

a dhe ann an 1970.<br>Chuirtean

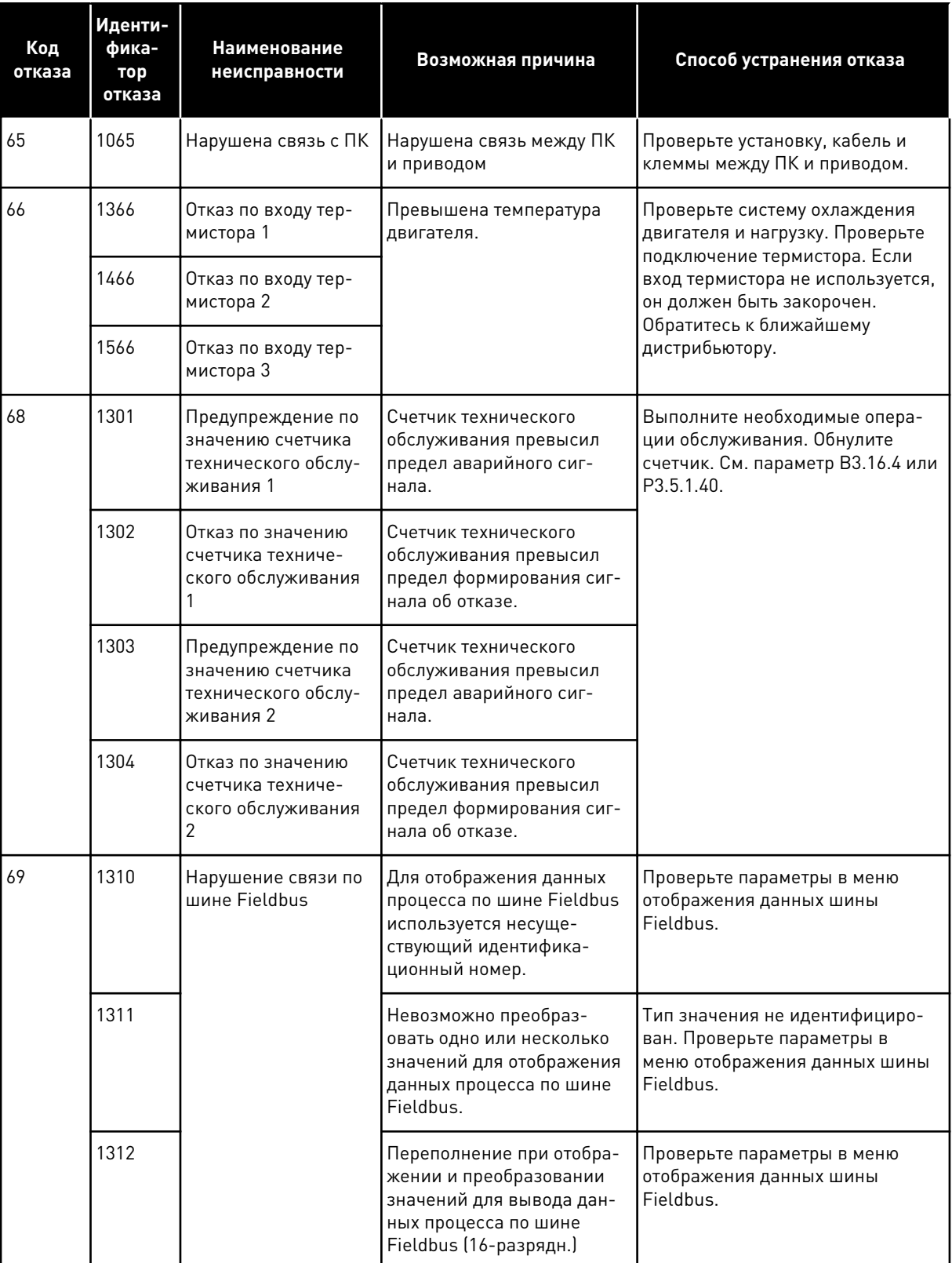

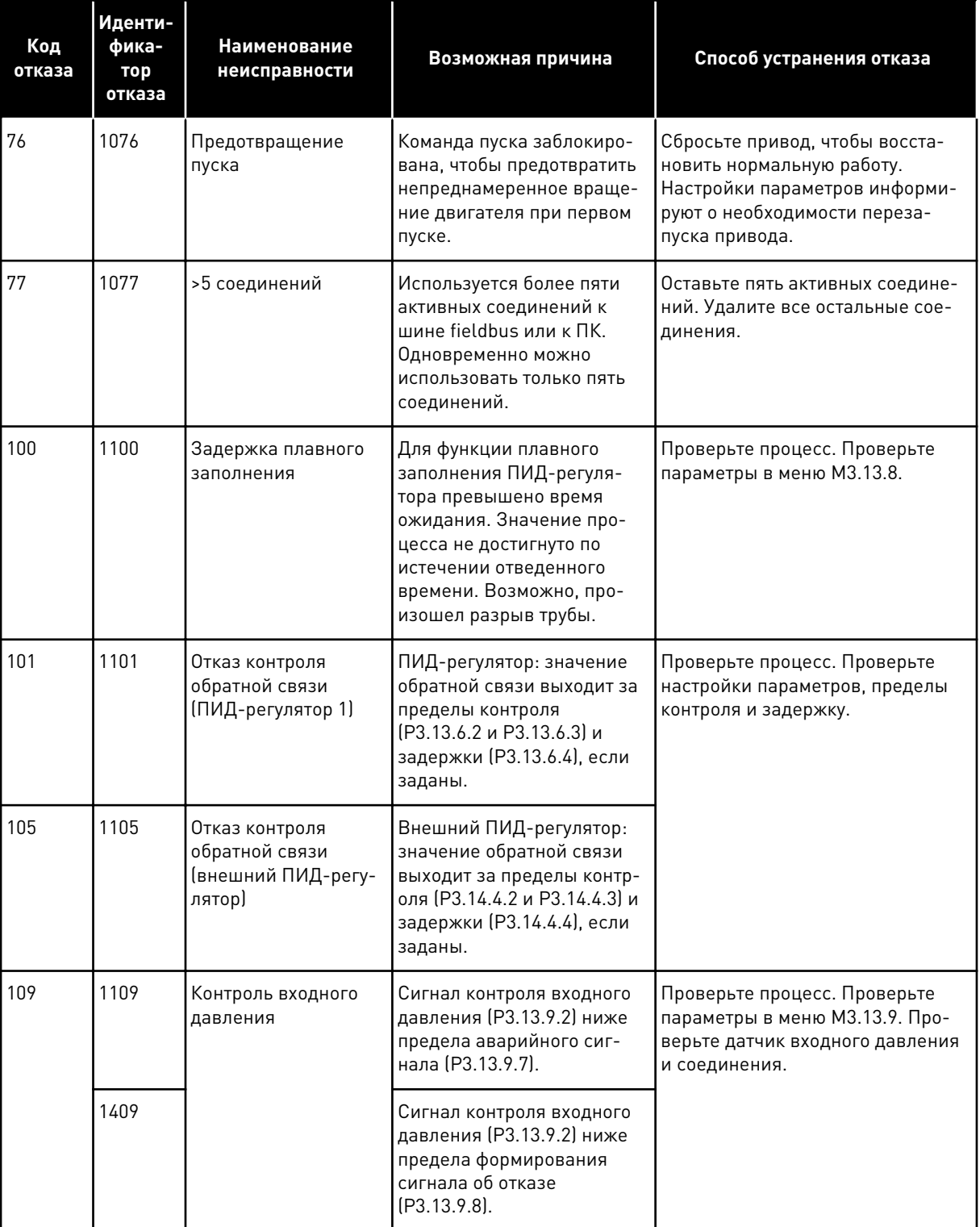

a dhe ann ann an 1970.<br>Tagairtí

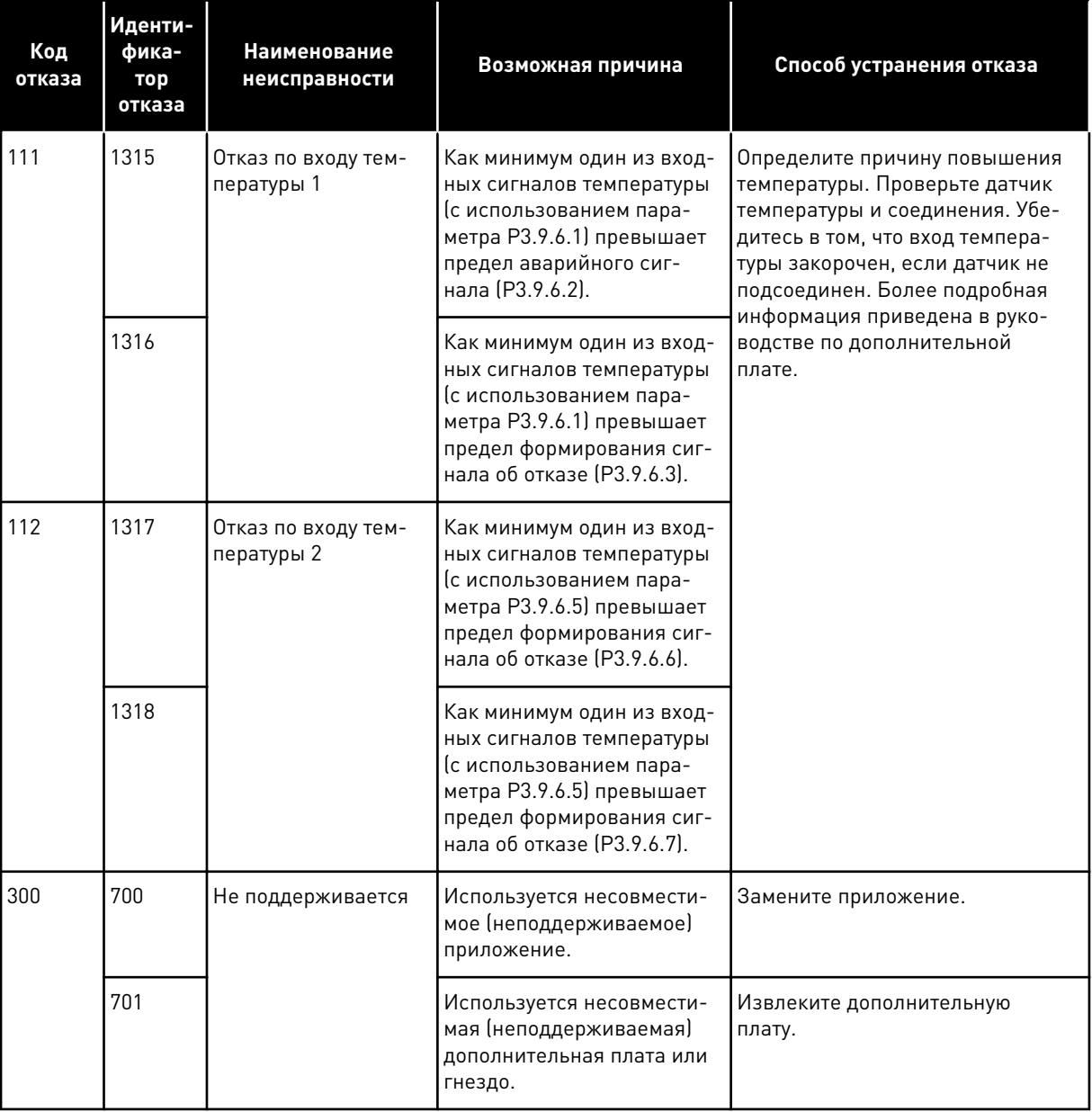

# **11 ПРИЛОЖЕНИЕ 1**

# **11.1 ЗНАЧЕНИЯ ПО УМОЛЧАНИЮ ДЛЯ ПАРАМЕТРОВ В РАЗЛИЧНЫХ ПРИЛОЖЕНИЯХ**

### **Объяснение символов, используемых в таблице**

- A = стандартное приложение
- B = приложение местного/дистанционного управления
- C = приложение многоступенчатой скорости
- D = приложение управления ПИД-регулятором
- E = многоцелевое приложение
- F = приложение для потенциометра двигателя

a dhe ann an 1970.

| <b>Оглавлен</b><br>ие | Параметр                                                  | По умолч.                |                          |                  |                          |                              |                  | Ед.        | Иден          | Описание                                                                            |
|-----------------------|-----------------------------------------------------------|--------------------------|--------------------------|------------------|--------------------------|------------------------------|------------------|------------|---------------|-------------------------------------------------------------------------------------|
|                       |                                                           | $\pmb{\mathsf{A}}$       | $\mathbf B$              | $\mathbf c$      | D                        | E                            | F                | изме<br>p. | тифи<br>катор |                                                                                     |
| 3.2.1                 | Источник<br>дистанцион-<br>ного управле-<br>ния           | $\mathbf 0$              | $\overline{0}$           | $\overline{0}$   | $\boldsymbol{0}$         | $\boldsymbol{0}$             | $\mathbf 0$      |            | 172           | 0 = управление через<br>плату ввода/вывода                                          |
| 3.2.2                 | Местное /<br>дистанционное                                | $\overline{0}$           | 0                        | 0                | 0                        | 0                            | $\overline{0}$   |            | 211           | 0 = дистанционное упра-<br>вление                                                   |
| 3.2.6                 | Логика платы<br>ввода/вывода<br>A                         | $\overline{2}$           | $\overline{2}$           | $\overline{2}$   | $\overline{2}$           | $\overline{2}$               | $\overline{2}$   |            | 300           | 2 = Впд-Назад (край)                                                                |
| 3.2.7                 | Логика платы<br>ввода/вывода<br>B                         | $\overline{2}$           | $\overline{2}$           | $\overline{2}$   | $\overline{2}$           | $\overline{c}$               | $\overline{2}$   |            | 363           | 2 = Впд-Назад (край)                                                                |
|                       |                                                           |                          |                          |                  |                          |                              |                  |            |               |                                                                                     |
| 3.3.1.5               | Выбор источ-<br>ника задания,<br>плата ввода/<br>вывода А | $\overline{6}$           | 5                        | 6                | $\overline{7}$           | 6                            | 8                |            | 117           | $5 = AI2$<br>$6 = A11 + A12$<br>$7 = \Pi M \Box$<br>8 = потенциометр двига-<br>теля |
| 3.3.1.6               | Выбор источ-<br>ника задания,<br>плата ввода/<br>вывода В | $\overline{4}$           | $\overline{4}$           | $\overline{4}$   | $\overline{4}$           | 4                            | 4                |            | 131           | $4 = A11$                                                                           |
| 3.3.1.7               | НастрЗад кла-<br>виатуры                                  | $\overline{2}$           | $\overline{2}$           | $\overline{2}$   | $\overline{2}$           | $\overline{c}$               | $\overline{2}$   |            | 121           | 2 = задание с клавиа-<br>туры                                                       |
| 3.3.1.10              | <b>НастрЗад</b><br>FieldBus                               | 3                        | 3                        | 3                | 3                        | 3                            | 3                |            | 122           | 3 = задание по шине<br>Fieldbus                                                     |
|                       |                                                           |                          |                          |                  |                          |                              |                  |            |               |                                                                                     |
| 3.3.2.1               | Выбр задан<br>КрутМом                                     | $\boldsymbol{0}$         | $\mathbf 0$              | 0                | $\pmb{0}$                | $\sqrt{4}$                   | $\boldsymbol{0}$ |            | 641           | 0 = не используется<br>$4 = AI2$                                                    |
|                       |                                                           |                          |                          |                  |                          |                              |                  |            |               |                                                                                     |
| 3.3.3.1               | Режим с пред-<br>установленной<br>частотой                |                          |                          | $\boldsymbol{0}$ | $\pmb{0}$                | $\boldsymbol{0}$             | $\boldsymbol{0}$ |            | 182           | 0 = в двоичном коде                                                                 |
| 3.3.3.3               | Предуст част 1                                            | $\overline{\phantom{a}}$ | $\overline{\phantom{m}}$ | 10.0             | 10.0                     | 5.0                          | 10.0             |            | 105           |                                                                                     |
| 3.3.3.4               | Предуст част 2                                            | $\overline{\phantom{a}}$ | $\overline{a}$           | 15.0             | $\overline{\phantom{a}}$ | $\qquad \qquad -$            |                  | Гц         | 106           |                                                                                     |
| 3.3.3.5               | Предуст част 3                                            |                          | $\overline{a}$           | 20.0             | $\blacksquare$           | $\qquad \qquad \blacksquare$ |                  | Гц         | 126           |                                                                                     |
| 3.3.3.6               | Предуст част 4                                            | $\overline{\phantom{0}}$ | $\qquad \qquad -$        | 25.0             | $\overline{\phantom{a}}$ |                              |                  | Гц         | 127           |                                                                                     |

Табл. 122: Значения по умолчанию для параметров в различных приложениях

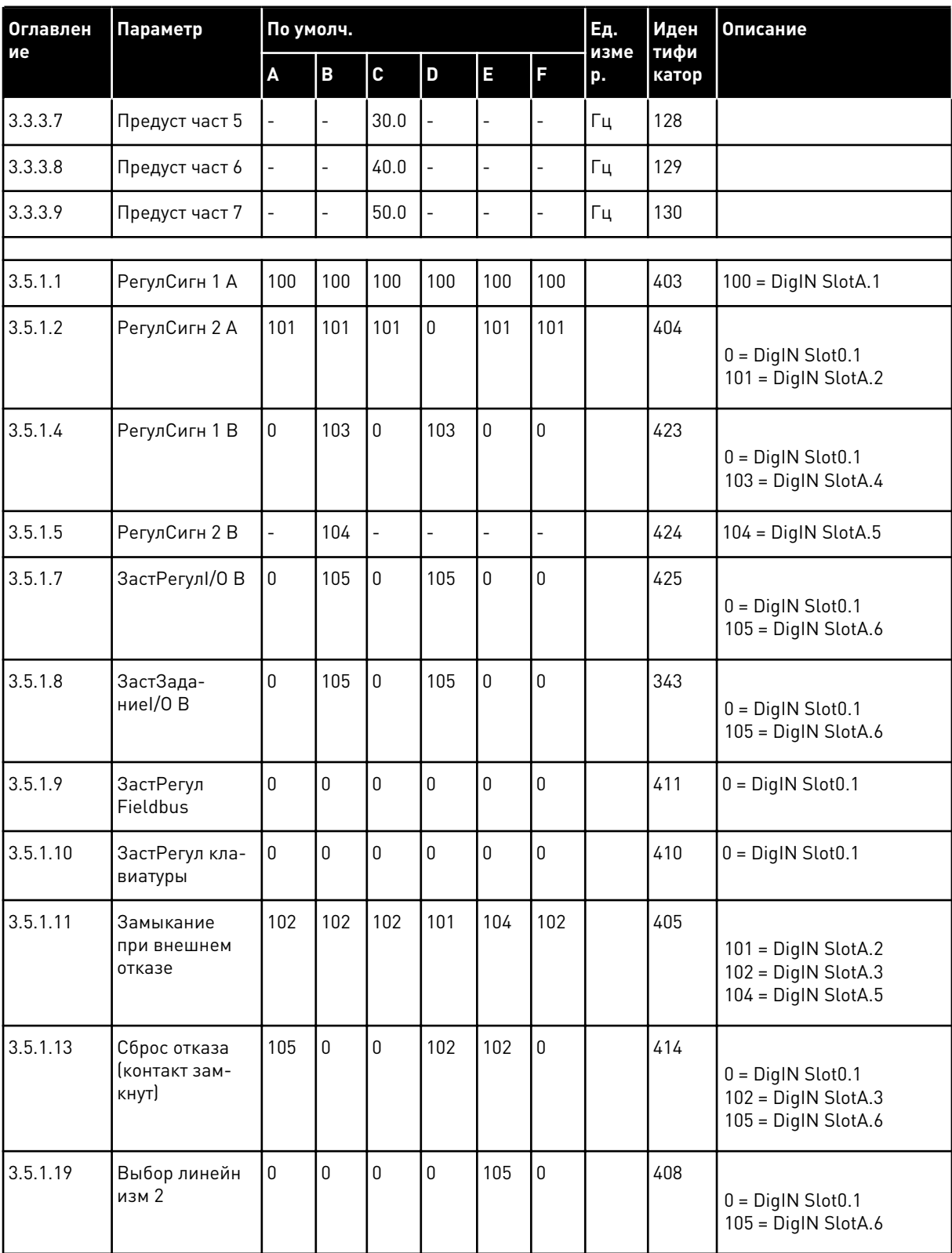

# Табл. 122: Значения по умолчанию для параметров в различных приложениях

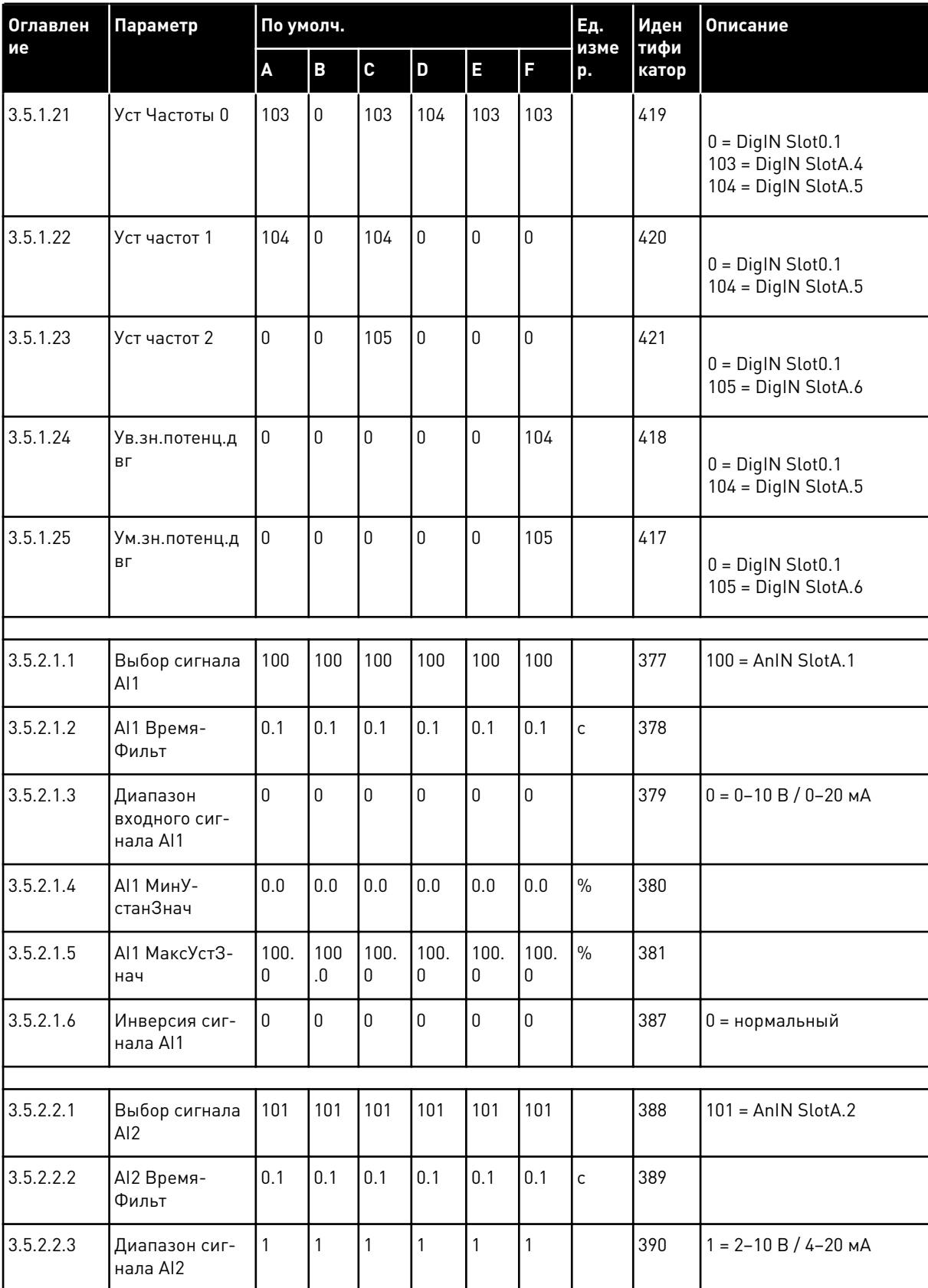

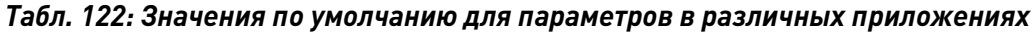

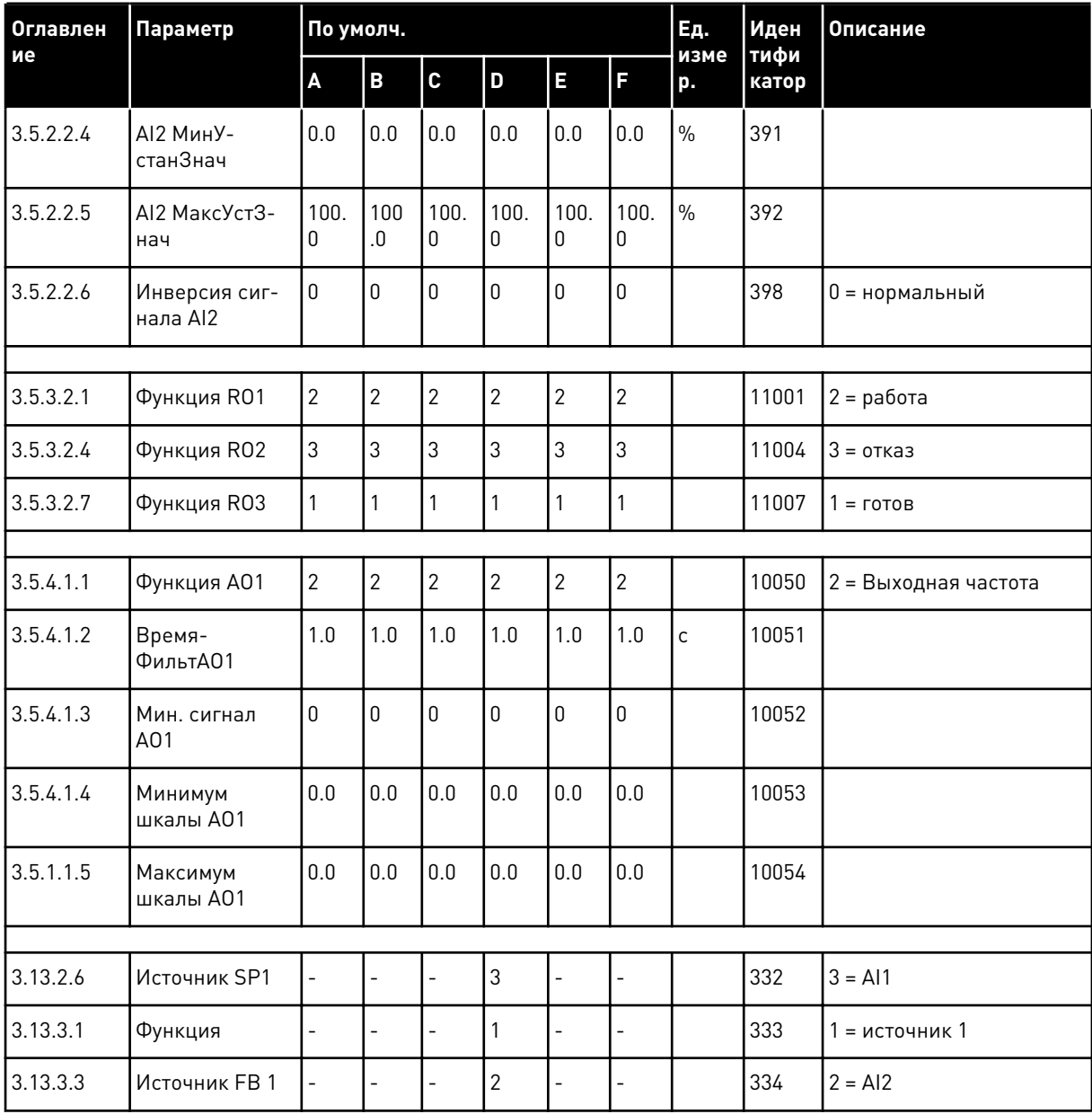

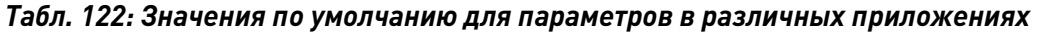

**Collinson Collinson** 

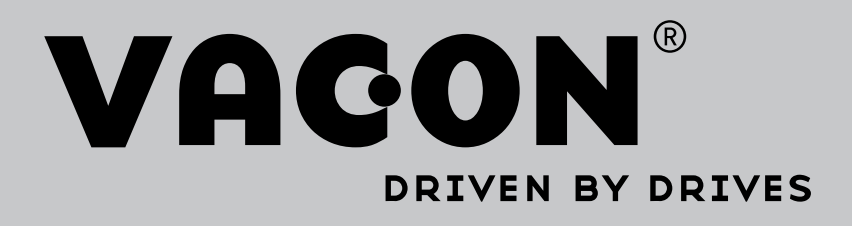

Find your nearest Vacon office on the Internet at:

www.vacon.com

Manual authoring: documentation@vacon.com

Vacon Plc. Runsorintie 7 65380 Vaasa Finland

Subject to change without prior notice © 2014 Vacon Plc. Sales code: DOC-APP100+DLRU

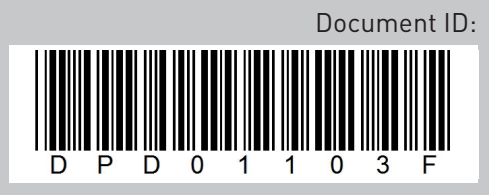

Rev. F